# Apache Camel

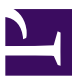

1

USER GUIDE

Version 1.6.1

**Copyright 2007-2009, Apache Software Foundation**

# <span id="page-1-0"></span>**Table of Contents**

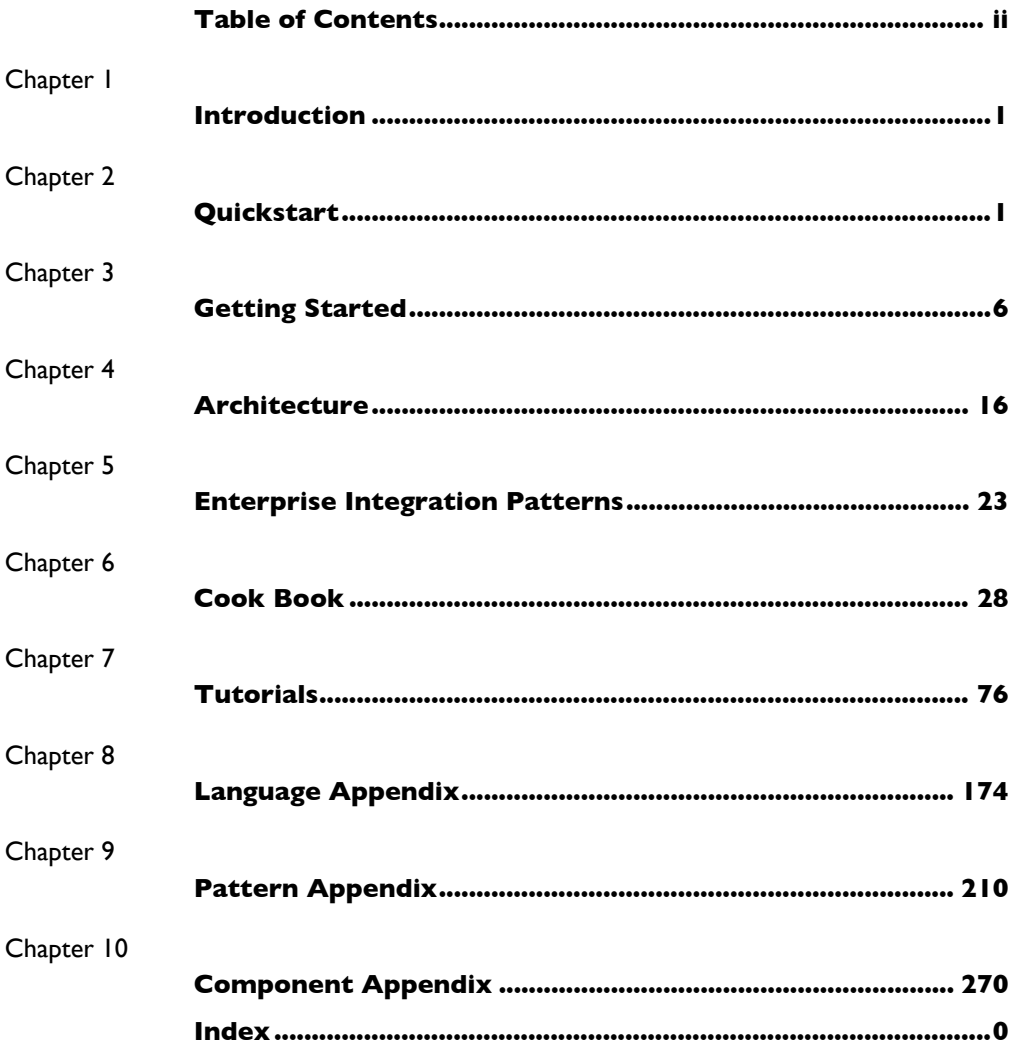

### <span id="page-2-0"></span>**CHAPTER 1**

**°°°°**

# **Introduction**

Apache Camel is a powerful open source integration framework based on known [Enterprise](http://cwiki.apache.org/confluence/display/CAMEL/Enterprise+Integration+Patterns) [Integration Patterns](http://cwiki.apache.org/confluence/display/CAMEL/Enterprise+Integration+Patterns) with powerful [Bean Integration](http://cwiki.apache.org/confluence/display/CAMEL/Bean+Integration).

Camel lets you create the [Enterprise Integration Patterns](http://cwiki.apache.org/confluence/display/CAMEL/Enterprise+Integration+Patterns) to implement routing and mediation rules in either a Java based [Domain Specific Language \(or Fluent API\)](http://cwiki.apache.org/confluence/display/CAMEL/DSL), via [Spring](http://cwiki.apache.org/confluence/display/CAMEL/Spring) based [Xml](http://cwiki.apache.org/confluence/display/CAMEL/Xml+Configuration) [Configuration](http://cwiki.apache.org/confluence/display/CAMEL/Xml+Configuration) files or via the [Scala DSL.](http://cwiki.apache.org/confluence/display/CAMEL/Scala+DSL) This means you get smart completion of routing rules in your IDE whether in your Java, Scala or XML editor.

Apache Camel uses [URIs](http://cwiki.apache.org/confluence/display/CAMEL/URIs) so that it can easily work directly with any kind of [Transport](http://cwiki.apache.org/confluence/display/CAMEL/Transport) or messaging model such as [HTTP](http://cwiki.apache.org/confluence/display/CAMEL/HTTP), [ActiveMQ,](http://cwiki.apache.org/confluence/display/CAMEL/ActiveMQ) [JMS,](http://cwiki.apache.org/confluence/display/CAMEL/JMS) [JBI](http://cwiki.apache.org/confluence/display/CAMEL/JBI), SCA, [MINA](http://cwiki.apache.org/confluence/display/CAMEL/MINA) or [CXF Bus API](http://cwiki.apache.org/confluence/display/CAMEL/CXF) together with working with pluggable [Data Format](http://cwiki.apache.org/confluence/display/CAMEL/Data+Format) options. Apache Camel is a small library which has minimal [dependencies](http://cwiki.apache.org/confluence/display/CAMEL/What+are+the+dependencies) for easy embedding in any Java application. Apache Camel lets you work with the same [API](http://cwiki.apache.org/confluence/display/CAMEL/Exchange) regardless which kind of [Transport](http://cwiki.apache.org/confluence/display/CAMEL/Transport) used, so learn the API once and you will be able to interact with all the [Components](http://cwiki.apache.org/confluence/display/CAMEL/Components) that is provided out-of-the-box.

Apache Camel has powerful [Bean Binding](http://cwiki.apache.org/confluence/display/CAMEL/Bean+Binding) and integrated seamless with popular frameworks such as [Spring](http://cwiki.apache.org/confluence/display/CAMEL/Spring) and [Guice](http://cwiki.apache.org/confluence/display/CAMEL/Guice).

Apache Camel has extensive [Testing](http://cwiki.apache.org/confluence/display/CAMEL/Testing) support allowing you to easily unit test your routes.

Apache Camel can be used as a routing and mediation engine for the following projects:

- [Apache ServiceMix](http://servicemix.apache.org/) [w](http://servicemix.apache.org/)hich is the most popular and powerful distributed open source ESB and JBI container
- [Apache ActiveMQ](http://activemq.apache.org/) [w](http://activemq.apache.org/)hich is the most popular and powerful open source message broker
- [Apache CXF](http://cxf.apache.org/) [w](http://cxf.apache.org/)hich is a smart web services suite (JAX-WS)
- [Apache MINA](http://mina.apache.org/) [a](http://mina.apache.org/) networking framework

So don't get the hump, try Camel today!

### <span id="page-3-0"></span>**CHAPTER 2**

```
°°°°
```
# **Quickstart**

To start using Apache Camel quickly, you can read through some simple examples in this chapter. For readers who would like a more thorough introduction, please skip ahead to Chapter 3.

# **WALK THROUGH AN EXAMPLE CODE**

This mini-guide takes you through the source code of a [simple example.](https://svn.apache.org/repos/asf/camel/trunk/examples/camel-example-jms-file/src/main/java/org/apache/camel/example/jmstofile/CamelJmsToFileExample.java)

Camel can be configured either by using [Spring](http://cwiki.apache.org/confluence/display/CAMEL/Spring) or directly in Java - which [this example does.](https://svn.apache.org/repos/asf/camel/trunk/examples/camel-example-jms-file/src/main/java/org/apache/camel/example/jmstofile/CamelJmsToFileExample.java)

We start with creating a [CamelContext](http://cwiki.apache.org/confluence/display/CAMEL/CamelContext) - which is a container for [Components,](http://cwiki.apache.org/confluence/display/CAMEL/Components) [Routes](http://cwiki.apache.org/confluence/display/CAMEL/Routes) etc:

CamelContext context = new DefaultCamelContext();

There is more than one way of adding a Component to the CamelContext. You can add components implicitly - when we set up the routing - as we do here for the [FileComponent:](http://cwiki.apache.org/confluence/display/CAMEL/File)

```
context.addRoutes(new RouteBuilder() {
    public void configure() {
        from("test-jms:queue:test.queue").to("file://test");
        // set up a listener on the file component
        from("file://test").process(new Processor() {
            public void process(Exchange e) {
                System.out.println("Received exchange: " + e.getIn());
            }
        });
    }
});
```
or explicitly - as we do here when we add the JMS Component:

```
ConnectionFactory connectionFactory = new
ActiveMQConnectionFactory("vm://localhost?broker.persistent=false");
// Note we can explicity name the component
context.addComponent("test-jms",
JmsComponent.jmsComponentAutoAcknowledge(connectionFactory));
```
The above works with any JMS provider. If we know we are using [ActiveMQ](http://cwiki.apache.org/confluence/display/CAMEL/ActiveMQ) we can use an even simpler form using the [activeMQComponent\(\) method](http://camel.apache.org/maven/camel-activemq/apidocs/org/apache/camel/component/activemq/ActiveMQComponent.html#activeMQComponent(java.lang.String)) [w](http://camel.apache.org/maven/camel-activemq/apidocs/org/apache/camel/component/activemq/ActiveMQComponent.html#activeMQComponent(java.lang.String))hile specifying the [brokerURL](http://activemq.apache.org/configuring-transports.html) used to connect to ActiveMQ

```
camelContext.addComponent("activemq",
activeMQComponent("vm://localhost?broker.persistent=false"));
```
In normal use, an external system would be firing messages or events directly into Camel through one if its [Components](http://cwiki.apache.org/confluence/display/CAMEL/Components) but we are going to use the [ProducerTemplate](http://camel.apache.org/maven/camel-core/apidocs/org/apache/camel/ProducerTemplate.html) [w](http://camel.apache.org/maven/camel-core/apidocs/org/apache/camel/ProducerTemplate.html)hich is a really easy way for testing your configuration:

 $P$ roducerTemplate template = context.createProducerTemplate();

Next you **must** start the camel context. If you are using [Spring](http://cwiki.apache.org/confluence/display/CAMEL/Spring) to configure the camel context this is automatically done for you; though if you are using a pure Java approach then you just need to call the start() method

```
camelContext.start();
```
This will start all of the configured routing rules.

So after starting the [CamelContext](http://cwiki.apache.org/confluence/display/CAMEL/CamelContext), we can fire some objects into camel:

```
for (int i = 0; i < 10; i++) {
   template.sendBody("test-jms:queue:test.queue", "Test Message: " + i);
}
```
# **WHAT HAPPENS?**

From the [ProducerTemplate](http://camel.apache.org/maven/camel-core/apidocs/org/apache/camel/ProducerTemplate.html) [-](http://camel.apache.org/maven/camel-core/apidocs/org/apache/camel/ProducerTemplate.html) we send objects (in this case text) into the [CamelContext](http://cwiki.apache.org/confluence/display/CAMEL/CamelContext) to the Component *test-jms:queue:test.queue*. These text objects will be [converted automatically](http://cwiki.apache.org/confluence/display/CAMEL/Type+Converter) into JMS Messages and posted to a JMS Queue named *test.queue*. When we set up the [Route,](http://cwiki.apache.org/confluence/display/CAMEL/Routes) we configured the [FileComponent](http://cwiki.apache.org/confluence/display/CAMEL/File) to listen of the *test.queue*.

The File [FileComponent](http://cwiki.apache.org/confluence/display/CAMEL/File) will take messages off the Queue, and save them to a directory named *test*. Every message will be saved in a file that corresponds to its destination and message id.

Finally, we configured our own listener in the [Route](http://cwiki.apache.org/confluence/display/CAMEL/Routes) - to take notifications from the [FileComponent](http://cwiki.apache.org/confluence/display/CAMEL/File) and print them out as text.

### **That's it!**

If you have the time then use 5 more minutes to [Walk through another example](http://cwiki.apache.org/confluence/display/CAMEL/Walk+through+another+example) that demonstrates the Spring DSL (XML based) routing.

# **WALK THROUGH ANOTHER EXAMPLE**

### **Introduction**

We continue the walk from [Walk through an example](http://cwiki.apache.org/confluence/display/CAMEL/Walk+through+an+Example). This time we take a closer look at the routing and explains a few pointers so you wont walk into a bear trap, but can enjoy a walk

after hours to the local pub for a large beer

#### ◬ **Camel 1.4.0 change**

In Camel 1.4.0, CamelTemplate has been marked as @deprecated. ProducerTemplate should be used instead and its created from the CamelContext itself.

ProducerTemplate template = context.createProducerTemplate();

First we take a moment to look at the [Enterprise Integration Patterns](http://cwiki.apache.org/confluence/display/CAMEL/Enterprise+Integration+Patterns) that is the base pattern catalog for integrations. In particular we focus on the [Pipes and filters](http://cwiki.apache.org/confluence/display/CAMEL/Pipes+and+Filters) EIP pattern, that is a central pattern. This is used for: route through a sequence of processing steps, each performing a specific function - much like the Java Servlet Filters.

#### **Pipes and filters**

In this sample we want to process a message in a sequence of steps where each steps can perform their specific function. In our example we have a [JMS](http://cwiki.apache.org/confluence/display/CAMEL/JMS) queue for receiving new orders. When an order is received we need to process it in several steps:

- validate
- register
- send confirm email

This can be created in a route like this:

```
<route>
  <from uri="jms:queue:order"/>
  <pipeline>
     <bean ref="validateOrder"/>
      <bean ref="registerOrder"/>
      <bean ref="sendConfirmEmail"/>
  </pipeline>
</route>
```
Where as the bean ref is a reference for a spring bean id, so we define our beans using regular Spring XML as:

<bean id="validateOrder" class="com.mycompany.MyOrderValidator"/>

Our validator bean is a plain POJO that has no dependencies to Camel what so ever. So you can implement this POJO as you like. Camel uses rather intelligent [Bean Binding](http://cwiki.apache.org/confluence/display/CAMEL/Bean+Binding) to invoke your POJO with the payload of the received message. In this example we will **not** dig into this how this happens. You should return to this topic later when you got some hands on experience with Camel how it can easily bind routing using your existing POJO beans.

So what happens in the route above. Well when an order is received from the [JMS](http://cwiki.apache.org/confluence/display/CAMEL/JMS) queue the message is routed like [Pipes and filters:](http://cwiki.apache.org/confluence/display/CAMEL/Pipes+and+Filters)

1. payload from the [JMS](http://cwiki.apache.org/confluence/display/CAMEL/JMS) is sent as input to the validateOrder bean

#### **Pipeline is default**

◙

In the route above we specify pipeline but it can be omitted as its default, so you can write the route as:

```
<route>
  <from uri="jms:queue:order"/>
  <bean ref="validateOrder"/>
  <bean ref="registerOrder"/>
  <bean ref="sendConfirmEmail"/>
\langle route>
```
This is commonly used not to state the pipeline.

An example where the pipeline needs to be used, is when using a multicast and "one" of the endpoints to send to (as a logical group) is a pipeline of other endpoints. For example.

```
<route>
   <from uri="jms:queue:order"/>
   <multicast>
    <to uri="log:org.company.log.Category"/>
    <pipeline>
      <bean ref="validateOrder"/>
       <bean ref="registerOrder"/>
       <bean ref="sendConfirmEmail"/>
    </pipeline>
   </multicast>
\langle/route>
```
The above sends the order (from jms:queue:order) to two locations at the same time, our log component, and to the "pipeline" of beans which goes one to the other. If you consider the opposite, sans the <pipeline>

```
<route>
  <from uri="jms:queue:order"/>
  <multicast>
    <to uri="log:org.company.log.Category"/>
     <bean ref="validateOrder"/>
    <bean ref="registerOrder"/>
    <bean ref="sendConfirmEmail"/>
  </multicast>
\langle route>
```
you would see that multicast would not "flow" the message from one bean to the next, but rather send the order to all 4 endpoints (1x log, 3x bean) in parallel, which is not (for this example) what we want. We need the message to flow to the validateOrder, then to the registerOrder, then the sendConfirmEmail so adding the pipeline, provides this facility.

2. the output from validateOrder bean is sent as input to the registerOrder bean 3. the output from registerOrder bean is sent as input to the sendConfirmEmail bean

### **Using Camel Components**

In the route lets imagine that the registration of the order has to be done by sending data to a TCP socket that could be a big mainframe. As Camel has many [Components](http://cwiki.apache.org/confluence/display/CAMEL/Components) we will use the camel-mina component that supports [TCP](http://cwiki.apache.org/confluence/display/CAMEL/MINA) connectivity. So we change the route to:

```
<route>
  <from uri="jms:queue:order"/>
   <bean ref="validateOrder"/>
  <to uri="mina:tcp://mainframeip:4444?textline=true"/>
   <bean ref="sendConfirmEmail"/>
\langle/route>
```
What we now have in the route is a to type that can be used as a direct replacement for the bean type. The steps is now:

- 1. payload from the [JMS](http://cwiki.apache.org/confluence/display/CAMEL/JMS) is sent as input to the validateOrder bean
- 2. the output from validateOrder bean is sent as text to the mainframe using TCP
- 3. the output from mainframe is sent back as input to the sendConfirmEmai bean

What to notice here is that the to is not the end of the route (the world  $\bigcirc$ ) in this example it's used in the middle of the [Pipes and filters.](http://cwiki.apache.org/confluence/display/CAMEL/Pipes+and+Filters) In fact we can change the bean types to to as well:

```
<route>
  <from uri="jms:queue:order"/>
  <to uri="bean:validateOrder"/>
  <to uri="mina:tcp://mainframeip:4444?textline=true"/>
   <to uri="bean:sendConfirmEmail"/>
</route>
```
As the to is a generic type we must state in the uri scheme which component it is. So we must write **bean:** for the [Bean](http://cwiki.apache.org/confluence/display/CAMEL/Bean) component that we are using.

#### **Conclusion**

This example was provided to demonstrate the Spring DSL (XML based) as opposed to the pure Java DSL from the [first example.](http://cwiki.apache.org/confluence/display/CAMEL/Walk+through+an+Example) And as well to point about that the to doesn't have to be the last node in a route graph.

This example is also based on the **in-only** message exchange pattern. What you must understand as well is the **in-out** message exchange pattern, where the caller expects a response. We will look into this in another example.

#### **See also**

- [Examples](http://cwiki.apache.org/confluence/display/CAMEL/Examples)
- [Tutorials](http://cwiki.apache.org/confluence/display/CAMEL/Tutorials)
- [User Guide](http://cwiki.apache.org/confluence/display/CAMEL/User+Guide)

### <span id="page-8-0"></span>**CHAPTER 3**

**°°°°**

# **Getting Started with Apache Camel**

# **THE** *ENTERPRISE INTEGRATION PATTERNS* **(EIP) BOOK**

The purpose of a "patterns" book is not to advocate new techniques that the authors have invented, but rather to document existing best practices within a particular field. By doing this, the authors of a patterns book hope to spread knowledge of best practices and promote a vocabulary for discussing architectural designs.

One of the most famous patterns books is *[Design Patterns: Elements of Reusable Object-oriented](http://www.amazon.co.uk/Design-patterns-elements-reusable-object-oriented/dp/0201633612/ref=pd_bowtega_2/026-7569372-5501207?ie=UTF8&s=books&qid=1182245640&sr=1-2) [Software](http://www.amazon.co.uk/Design-patterns-elements-reusable-object-oriented/dp/0201633612/ref=pd_bowtega_2/026-7569372-5501207?ie=UTF8&s=books&qid=1182245640&sr=1-2)* [b](http://www.amazon.co.uk/Design-patterns-elements-reusable-object-oriented/dp/0201633612/ref=pd_bowtega_2/026-7569372-5501207?ie=UTF8&s=books&qid=1182245640&sr=1-2)y Erich Gamma, Richard Helm, Ralph Johnson and John Vlissides. Some people refer to this as the "gang of four" book, partly to distinguish this book from other books that use "Design Patterns" in their titles and, perhaps, partly because they cannot remember the names of all four authors.

Since the publication of *Design Patterns*, many other patterns books, of varying quality, have been written. One famous patterns book is called *[Enterprise Integration Patterns: Designing, Building, and](http://www.amazon.co.uk/Enterprise-Integration-Patterns-Designing-Deploying/dp/0321200683/ref=pd_bowtega_1/026-7569372-5501207?ie=UTF8&s=books&qid=1182252002&sr=1-1) [Deploying Messaging Solutions](http://www.amazon.co.uk/Enterprise-Integration-Patterns-Designing-Deploying/dp/0321200683/ref=pd_bowtega_1/026-7569372-5501207?ie=UTF8&s=books&qid=1182252002&sr=1-1)* [b](http://www.amazon.co.uk/Enterprise-Integration-Patterns-Designing-Deploying/dp/0321200683/ref=pd_bowtega_1/026-7569372-5501207?ie=UTF8&s=books&qid=1182252002&sr=1-1)y Gregor Hohpe and Bobby Woolfe. It is common for people to refer to this book as *EIP*, which is an acronym of its title. As the subtitle of EIP suggests, the book focusses on design patterns for asynchronous messaging systems. The book discusses 65 patterns. Each pattern is given a textual name and most are also given a graphical symbol. The graphical symbols are intended to be used in architectural diagrams.

# **THE CAMEL PROJECT**

Camel ([http://activemq.apache.org/camel/\)](http://activemq.apache.org/camel/) is an open-source, Java-based project that is a part of the Apache *ActiveMQ* project. Camel provides a class library that, according to its documentation, can be used to implement 31 design patterns in the EIP book. I am not sure why the Camel documentation discusses only 31 of the 65 EIP design patterns. Perhaps this is due to incomplete documentation. Or perhaps it means that the Camel project, which is less than 1 year old at the time of writing, is not yet as feature rich as the EIP book. Because Camel implements many of the design patterns in the EIP book, it would be a good idea for people who work with Camel to read the EIP book.

# **ONLINE DOCUMENTATION FOR CAMEL**

The Camel project was started in early 2007. At the time of writing, the Camel project is too young for there to be published books available on how to use Camel. Instead, the only source of documentation seems to the [documentation](http://activemq.apache.org/camel/documentation.html) [p](http://activemq.apache.org/camel/documentation.html)age on the Apache Camel website.

### **Problems with Camel's online documentation**

Currently, the online documentation for the Apache Camel project suffers from two problems. First, the documentation is incomplete. Second, there is no clearly specified reading order to the documentation. For example, there is no table of contents. Instead, documentation is fragmented over a collection of 60+ web pages, and hypertext links haphazardly tie these web pages to each other. This documentation might suffice as reference material for people already familiar with Camel but it does not qualify as a tutorial for beginners.

The problems with the documentation are unlikely to be due to, say, its author(s) lacking writing ability. Rather, it is more likely that the problems are due to the author(s) lack of time. I expect Camel's documentation will improve over time. I am writing this overview of Camel to partially counter some of the problems that currently afflict the Camel documentation. In particular, this document aims to serve as a (so far, incomplete) "beginner's guide to Camel". As such, this document tries to complement, rather than compete with, the online Camel documentation.

### **A useful tip for navigating the online documentation**

There is one useful hint I can provide for reading the online Camel documentation. Each documentation page has a logo at the top, and immediately underneath this is a think reddish bar that contains some hypertext links. The Hypertext links on left side of this reddish bar indicate your position in documentation. For example, If you are on the "Languages" documentation page then the left-hand side of the reddish bar contains the following links.

Apache Camel > Documentation > Architecture > Languages

As you might expect, clicking on "Apache Camel" takes you back to the home page of the Apache Camel project, and clicking on "Documentation" takes you to the main documentation page. You can interpret the "Architeture" and "Languages" buttons as indicating you are in the "Languages" section of the "Architecture" chapter. Doing this gives you at least some sense of where you are within the documentation. If you are patient then you can spend a few hours clicking on all the hypertext links you can find in the documentation pages, bookmark each page with a hierarchical name (for example, you might bookmark the above page with the name "Camel – Arch – Languages") and then you can use your bookmarks to serve as a primitive table of contents for the online Camel documentation.

# **ONLINE JAVADOC DOCUMENTATION**

The Apache Camel website provides [Javadoc documentation. I](http://activemq.apache.org/camel/javadoc.html)t is important to note that the Javadoc documentation is spread over several *independent* Javadoc hierarchies rather than being all contained in a single Javadoc hierarchy. In particular, there is one Javadoc hierarchy for the *core* APIs of Camel, and a separate Javadoc hierarchy for each communications technology supported by Camel. For example, if you will be using Camel with ActiveMQ and FTP then you need to look at the Javadoc hierarchies for the [core API,](http://activemq.apache.org/camel/maven/camel-core/apidocs/) [ActiveMQ API](http://activemq.apache.org/camel/maven/camel-activemq/apidocs/) [a](http://activemq.apache.org/camel/maven/camel-activemq/apidocs/)nd [FTP API.](http://activemq.apache.org/camel/maven/camel-ftp/apidocs/)

# **CONCEPTS AND TERMINOLOGY FUNDAMENTAL TO CAMEL**

I said in Section 3.1 ("Problems with Camel's online documentation") that the online Camel documentation does not provide a tutorial for beginners. Because of this, in this section I try to explain some of the concepts and terminology that are fundamental to Camel. This section is not a complete Camel tutorial, but it is a first step in that direction.

### **Endpoint**

The term *endpoint* is often used when talking about inter-process communication. For example, in client-server communication, the client is one endpoint and the server is the other endpoint. Depending on the context, an endpoint might refer to an *address*, such as a host:port pair for TCP-based communication, or it might refer to a *software entity* that is contactable at that address. For example, if somebody uses "www.example.com:80" as an example of an endpoint, they might be referring to the actual port at that host name (that is, an address), or they might be referring to the web server (that is, software contactable at that address). Often, the distinction between the address and software contactable at that address is not an important one.

Some middleware technologies make it possible for several software entities to be contactable at the same physical address. For example, CORBA is an object-oriented,

remote-procedure-call (RPC) middleware standard. If a CORBA server process contains several objects then a client can communicate with any of these objects at the same *physical* address (host:port), but a client communicates with a particular object via that object's *logical* address (called an *IOR* in CORBA terminology), which consists of the physical address (host:port) plus an id that uniquely identifies the object within its server process. (An IOR contains some additional information that is not relevant to this present discussion.) When talking about CORBA, some people may use the term "endpoint" to refer to a CORBA server's *physical address*, while other people may use the term to refer to the *logical address* of a single CORBA object, and other people still might use the term to refer to any of the following:

- The physical address (host:port) of the CORBA server process
- The logical address (host:port plus id) of a CORBA object.
- The CORBA server process (a relatively heavyweight software entity)
- A CORBA object (a lightweight software entity) Because of this, you can see that the term *endpoint* is ambiguous in at least two ways.

First, it is ambiguous because it might refer to an address or to a software entity contactable at that address. Second, it is ambiguous in the *granularity* of what it refers to: a heavyweight versus lightweight software entity, or physical address versus logical address. It is useful to understand that different people use the term *endpoint* in slightly different (and hence ambiguous) ways because Camel's usage of this term might be different to whatever meaning you had previously associated with the term. Camel provides out-of-the-box support for endpoints implemented with many different communication technologies. Here are some examples of the Camel-supported endpoint technologies.

- A JMS queue.
- A web service.
- A file. A file may sound like an unlikely type of endpoint, until you realize that in some systems one application might write information to a file and, later, another application might read that file.
- An FTP server.
- An email address. A client can send a message to an email address, and a server can read an incoming message from a mail server.
- A POIO (plain old lava object).

In a Camel-based application, you create (Camel wrappers around) some endpoints and connect these endpoints with *routes*, which I will discuss later in Section 4.8 ("Routes, RouteBuilders and Java DSL"). Camel defines a Java interface called Endpoint. Each Camel-supported endpoint has a class that implements this Endpoint interface. As I discussed in Section 3.3 ("Online Javadoc documentation"), Camel provides a separate Javadoc hierarchy for each communications technology supported by Camel. Because of this, you will find documentation on, say, the JmsEndpoint class in the [JMS Javadoc hierarchy, w](http://activemq.apache.org/camel/maven/camel-jms/apidocs/)hile documentation for, say, the FtpEndpoint class is in the [FTP Javadoc hierarchy.](http://activemq.apache.org/camel/maven/camel-ftp/apidocs/)

### **CamelContext**

A CamelContext object represents the Camel runtime system. You typically have one CamelContext object in an application. A typical application executes the following steps.

- 1. Create a CamelContext object.
- 2. Add endpoints and possibly Components, which are discussed in Section 4.5 ("Components") – to the CamelContext object.
- 3. Add routes to the CamelContext object to connect the endpoints.
- 4. Invoke the start() operation on the CamelContext object. This starts Camel-internal threads that are used to process the sending, receiving and processing of messages in the endpoints.
- 5. Eventually invoke the stop() operation on the CamelContext object. Doing this gracefully stops all the endpoints and Camel-internal threads. Note that the CamelContext.start() operation does not block indefinitely.

Rather, it starts threads internal to each Component and Endpoint and then start() returns. Conversely, CamelContext.stop() waits for all the threads internal to each Endpoint and Component to terminate and then stop() returns.

If you neglect to call CamelContext.start() in your application then messages will not be processed because internal threads will not have been created. If you neglect to call CamelContext.stop() before terminating your application then the application may terminate in an inconsistent state. If you neglect to call CamelContext.stop() in a |Unit test then the test may fail due to messages not having had a chance to be fully processed.

### **CamelTemplate**

Camel used to have a class called CamelClient, but this was renamed to be CamelTemplate to be similar to a naming convention used in some other open-source projects, such as the TransactionTemplate and JmsTemplate classes in [Spring.](http://www.springframework.org/) The CamelTemplate class is a thin wrapper around the CamelContext class. It has methods that send a Message or Exchange – both discussed in Section 4.6 ("Message and Exchange")) – to an Endpoint – discussed in Section 4.1 ("Endpoint"). This provides a way to enter messages into source endpoints, so that the messages will move along routes – discussed in Section 4.8 ("Routes, RouteBuilders and Java DSL") – to destination endpoints.

### **The Meaning of URL, URI, URN and IRI**

Some Camel methods take a parameter that is a *URI* string. Many people know that a URI is "something like a URL" but do not properly understand the relationship between URI and URL, or indeed its relationship with other acronyms such as IRI and URN.

Most people are familiar with *URLs* (uniform resource locators), such as "http://...", "ftp://...", "mailto:...". Put simply, a URL specifies the *location* of a resource.

A *URI* (uniform resource identifier) is a URL *or* a URN. So, to fully understand what URI means, you need to first understand what is a URN.

*URN* is an acronym for *uniform resource name*. There are may "unique identifier" schemes in the world, for example, ISBNs (globally unique for books), social security numbers (unique within a country), customer numbers (unique within a company's customers database) and telephone numbers. Each "unique identifier" scheme has its own notation. A URN is a wrapper for different "unique identifier" schemes. The syntax of a URN is

"urn:<scheme-name>:<unique-identifier>". A URN uniquely identifies a *resource*, such as a book, person or piece of equipment. By itself, a URN does not specify the *location* of the resource. Instead, it is assumed that a *registry* provides a mapping from a resource's URN to its location. The URN specification does not state what form a registry takes, but it might be a database, a server application, a wall chart or anything else that is convenient. Some hypothetical examples of URNs are "urn:employee:08765245", "urn:customer:uk:3458:hul8" and

"urn:foo:0000-0000-9E59-0000-5E-2". The <scheme-name> ("employee", "customer" and "foo"

in these examples) part of a URN implicitly defines how to parse and interpret the <unique-identifier> that follows it. An arbitrary URN is meaningless unless: (1) you know the semantics implied by the <scheme-name>, and (2) you have access to the registry appropriate for the <scheme-name>. A registry does not have to be public or globally accessible. For example, "urn:employee:08765245" might be meaningful only within a specific company. To date, URNs are not (yet) as popular as URLs. For this reason, URI is widely misused as a synonym for URL.

*IRI* is an acronym for *internationalized resource identifier*. An IRI is simply an internationalized version of a URI. In particular, a URI can contain letters and digits in the US-ASCII character set, while a IRI can contain those same letters and digits, and *also* European accented characters, Greek letters, Chinese ideograms and so on.

### **Components**

*Component* is confusing terminology; *EndpointFactory* would have been more appropriate because a Component is a factory for creating Endpoint instances. For example, if a Camel-based application uses several JMS queues then the application will create one instance of the JmsComponent class (which implements the Component interface), and then the application invokes the createEndpoint() operation on this JmsComponent object several times. Each invocation of JmsComponent.createEndpoint() creates an instance of the JmsEndpoint class (which implements the Endpoint interface). Actually, application-level code does not invoke Component.createEndpoint() directly. Instead, application-level code normally invokes CamelContext.getEndpoint(); internally, the CamelContext object finds the desired Component object (as I will discuss shortly) and then invokes createEndpoint() on it.

Consider the following code.

myCamelContext.getEndpoint("pop3://john.smith@mailserv.example.com?password=myPassword");

The parameter to getEndpoint() is a URI. The URI *prefix* (that is, the part before ":") specifies the name of a component. Internally, the CamelContext object maintains a mapping from names of components to Component objects. For the URI given in the above example, the CamelContext object would probably map the pop3 prefix to an instance of the MailComponent class. Then the CamelContext object invokes createEndpoint("pop3://john.smith@mailserv.example.com?password=myPassword") on that MailComponent object. The createEndpoint() operation splits the URI into its component parts and uses these parts to create and configure an Endpoint object. In the previous paragraph, I mentioned that a CamelContext object maintains a mapping from component names to Component objects. This raises the question of how this map is populated with named Component objects. There are two ways of populating the map. The first way is for application-level code to invoke CamelContext.addComponent(String componentName, Component component). The example below shows a single MailComponent object being registered in the map under 3 different names.

```
Component mailComponent = new org.apache.camel.component.mail.MailComponent();
myCamelContext.addComponent("pop3", mailComponent);
myCamelContext.addComponent("imap", mailComponent);
myCamelContext.addComponent("smtp", mailComponent);
```
The second (and preferred) way to populate the map of named Component objects in the CamelContext object is to let the CamelContext object perform lazy initialization. This approach relies on developers following a convention when they write a class that implements the Component interface. I illustrate the convention by an example. Let's assume you write a class called com.example.myproject.FooComponent and you want Camel to automatically recognize this by the name "foo". To do this, you have to write a properties file called "META-INF/services/org/apache/camel/component/foo" (without a ".properties" file extension) that has a single entry in it called class, the value of which is the fully-scoped name of your class. This is shown below.

```
Listing 1. META-INF/services/org/apache/camel/component/foo
class=com.example.myproject.FooComponent
```
If you want Camel to also recognize the class by the name "bar" then you write another properties file in the same directory called "bar" that has the same contents. Once you have written the properties file(s), you create a jar file that contains the

com.example.myproject.FooComponent class and the properties file(s), and you add this jar file to your CLASSPATH. Then, when application-level code invokes

createEndpoint("foo:...") on a CamelContext object, Camel will find the "foo"" properties file on the CLASSPATH, get the value of the class property from that properties file, and use reflection APIs to create an instance of the specified class.

As I said in Section 4.1 ("Endpoint"), Camel provides out-of-the-box support for numerous communication technologies. The out-of-the-box support consists of classes that implement the Component interface plus properties files that enable a CamelContext object to populate its map of named Component objects.

Earlier in this section I gave the following example of calling

CamelContext.getEndpoint().

myCamelContext.getEndpoint("pop3://john.smith@mailserv.example.com?password=myPassword");

When I originally gave that example, I said that the parameter to  $q$ etEndpoint () was a URI. I said that because the online Camel documentation and the Camel source code both claim the parameter is a URI. In reality, the parameter is restricted to being a URL. This is because when Camel extracts the component name from the parameter, it looks for the first ":", which is a simplistic algorithm. To understand why, recall from Section 4.4 ("The Meaning of URL, URI, URN and IRI") that a URI can be a URL *or* a URN. Now consider the following calls to getEndpoint.

```
myCamelContext.getEndpoint("pop3:...");
myCamelContext.getEndpoint("jms:...");
myCamelContext.getEndpoint("urn:foo:...");
myCamelContext.getEndpoint("urn:bar:...");
```
Camel identifies the components in the above example as "pop3", "jms", "urn" and "urn". It would be more useful if the latter components were identified as "urn:foo" and "urn:bar" or, alternatively, as "foo" and "bar" (that is, by skipping over the "urn:" prefix). So, in practice you must identify an endpoint with a URL (a string of the form "<scheme>:...") rather than with a URN (a string of the form "urn:<scheme>...."). This lack of proper support for URNs means the you should consider the parameter to getEndpoint() as being a URL rather than (as claimed) a URI.

### **Message and Exchange**

The Message interface provides an abstraction for a single message, such as a request, reply or exception message.

There are concrete classes that implement the Message interface for each Camel-supported communications technology. For example, the JmsMessage class provides a JMS-specific implementation of the Message interface. The public API of the Message interface provides get- and set-style methods to access the *message id*, *body* and individual *header* fields of a messge.

The Exchange interface provides an abstraction for an exchange of messages, that is, a request message and its corresponding reply or exception message. In Camel terminology, the request, reply and exception messages are called *in*, *out* and *fault* messages.

There are concrete classes that implement the Exchange interface for each Camel-supported communications technology. For example, the JmsExchange class provides a JMS-specific implementation of the Exchange interface. The public API of the Exchange interface is quite limited. This is intentional, and it is expected that each class that implements this interface will provide its own technology-specific operations.

Application-level programmers rarely access the Exchange interface (or classes that implement it) directly. However, many classes in Camel are generic types that are instantiated on (a class that implements) Exchange. Because of this, the Exchange interface appears a lot in the generic signatures of classes and methods.

### **Processor**

The Processor interface represents a class that processes a message. The signature of this interface is shown below.

```
Listing 2. Processor
package org.apache.camel;
public interface Processor {
    void process(Exchange exchange) throws Exception;
}
```
Notice that the parameter to the process() method is an Exchange rather than a Message. This provides flexibility. For example, an implementation of this method initially might call exchange.getIn() to get the input message and process it. If an error occurs

during processing then the method can call exchange.setException(). An application-level developer might implement the Processor interface with a class that executes some business logic. However, there are many classes in the Camel library that implement the Processor interface in a way that provides support for a design pattern in the EIP book. For example, ChoiceProcessor implements the message router pattern, that is, it uses a cascading if-then-else statement to route a message from an input queue to one of several output queues. Another example is the FilterProcessor class which discards messages that do not satisfy a stated *predicate* (that is, condition).

### **Routes, RouteBuilders and Java DSL**

A *route* is the step-by-step movement of a Message from an input queue, through arbitrary types of decision making (such as filters and routers) to a destination queue (if any). Camel provides two ways for an application developer to specify routes. One way is to specify route information in an XML file. A discussion of that approach is outside the scope of this document. The other way is through what Camel calls a Java *DSL* (domain-specific language).

### **Introduction to Java DSL**

For many people, the term "domain-specific language" implies a compiler or interpreter that can process an input file containing keywords and syntax specific to a particular domain. This is *not* the approach taken by Camel. Camel documentation consistently uses the term "Java DSL" instead of "DSL", but this does not entirely avoid potential confusion. The Camel "Java DSL" is a class library that can be used in a way that looks almost like a DSL, except that it has a bit of Java syntactic baggage. You can see this in the example below. Comments afterwards explain some of the constructs used in the example.

```
Listing 3. Example of Camel's "Java DSL"
RouteBuilder builder = new RouteBuilder() \{public void configure() {
        from("queue:a").filter(header("foo").isEqualTo("bar")).to("queue:b");
        from("queue:c").choice()
                .when(header("foo").isEqualTo("bar")).to("queue:d")
                .when(header("foo").isEqualTo("cheese")).to("queue:e")
                .otherwise().to("queue:f");
    }
};
CamelContext myCamelContext = new DefaultCamelContext();
myCamelContext.addRoutes(builder);
```
The first line in the above example creates an object which is an instance of an anonymous subclass of RouteBuilder with the specified configure() method.

The CamelContext.addRoutes(RouterBuilder builder) method invokes builder.setContext(this) – so the RouteBuilder object knows which CamelContext object it is associated with – and then invokes builder.configure(). The body of configure() invokes methods such as  $from()$ ,  $filter()$ , choice(),

when(), isEqualTo(), otherwise() and to().

The RouteBuilder.from(String uri) method invokes getEndpoint(uri) on the CamelContext associated with the RouteBuilder object to get the specified Endpoint and then puts a FromBuilder "wrapper" around this Endpoint. The FromBuilder.filter(Predicate predicate) method creates a FilterProcessor object for the Predicate (that is, condition) object built from the header("foo").isEqualTo("bar") expression. In this way, these operations incrementally build up a Route object (with a RouteBuilder wrapper around it) and add it to the CamelContext object associated with the RouteBuilder.

# **Critique of Java DSL**

The online Camel documentation compares Java DSL favourably against the alternative of configuring routes and endpoints in a XML-based Spring configuration file. In particular, Java DSL is less verbose than its XML counterpart. In addition, many integrated development environments (IDEs) provide an auto-completion feature in their editors. This auto-completion feature works with Java DSL, thereby making it easier for developers to write Java DSL. However, there is another option that the Camel documentation neglects to consider: that of writing a parser that can process DSL stored in, say, an external file. Currently, Camel does not provide such a DSL parser, and I do not know if it is on the "to do" list of the Camel maintainers. I think that a DSL parser would offer a significant benefit over the current Java DSL. In particular, the DSL would have a syntactic definition that could be expressed in a relatively short BNF form. The effort required by a Camel user to learn how to use DSL by reading this BNF would almost certainly be significantly less than the effort currently required to study the API of the RouterBuilder classes.

### <span id="page-18-0"></span>**CHAPTER 4**

**°°°°**

# **Architecture**

Camel uses a Java based [Routing Domain Specific Language \(DSL\)](http://cwiki.apache.org/confluence/display/CAMEL/DSL) or an [Xml Configuration](http://cwiki.apache.org/confluence/display/CAMEL/Xml+Configuration) to configure [routing and mediation rules](http://cwiki.apache.org/confluence/display/CAMEL/Routes) which are added to a [CamelContext](http://activemq.apache.org/camel/maven/camel-core/apidocs/org/apache/camel/CamelContext.html) [t](http://activemq.apache.org/camel/maven/camel-core/apidocs/org/apache/camel/CamelContext.html)o implement the various [Enterprise Integration Patterns.](http://cwiki.apache.org/confluence/display/CAMEL/Enterprise+Integration+Patterns)

At a high level Camel consists of a [CamelContext](http://activemq.apache.org/camel/maven/camel-core/apidocs/org/apache/camel/CamelContext.html) [w](http://activemq.apache.org/camel/maven/camel-core/apidocs/org/apache/camel/CamelContext.html)hich contains a collection of [Component](http://cwiki.apache.org/confluence/display/CAMEL/Component) instances. A [Component](http://cwiki.apache.org/confluence/display/CAMEL/Component) is essentially a factory of [Endpoint](http://cwiki.apache.org/confluence/display/CAMEL/Endpoint) instances. You can explicitly configure [Component](http://cwiki.apache.org/confluence/display/CAMEL/Component) instances in Java code or an IoC container like Spring or Guice, or they can be auto-discovered using [URIs](http://cwiki.apache.org/confluence/display/CAMEL/URIs).

An [Endpoint](http://cwiki.apache.org/confluence/display/CAMEL/Endpoint) acts rather like a URI or URL in a web application or a Destination in a JMS system; you can communicate with an endpoint; either sending messages to it or consuming messages from it. You can then create a [Producer](http://activemq.apache.org/camel/maven/camel-core/apidocs/org/apache/camel/Producer.html) [o](http://activemq.apache.org/camel/maven/camel-core/apidocs/org/apache/camel/Producer.html)r [Consumer](http://activemq.apache.org/camel/maven/camel-core/apidocs/org/apache/camel/Consumer.html) [o](http://activemq.apache.org/camel/maven/camel-core/apidocs/org/apache/camel/Consumer.html)n an [Endpoint](http://cwiki.apache.org/confluence/display/CAMEL/Endpoint) to exchange messages with it.

The [DSL](http://cwiki.apache.org/confluence/display/CAMEL/DSL) makes heavy use of pluggable [Languages](http://cwiki.apache.org/confluence/display/CAMEL/Languages) to create an [Expression](http://cwiki.apache.org/confluence/display/CAMEL/Expression) or [Predicate](http://cwiki.apache.org/confluence/display/CAMEL/Predicate) to make a truly powerful DSL which is extensible to the most suitable language depending on your needs. The following languages are supported

- [Bean Language](http://cwiki.apache.org/confluence/display/CAMEL/Bean+Language) for using Java for expressions
- [Constant](http://cwiki.apache.org/confluence/display/CAMEL/Constant)
- the unified [EL](http://cwiki.apache.org/confluence/display/CAMEL/EL) from JSP and JSF
- [Header](http://cwiki.apache.org/confluence/display/CAMEL/Header)
- [JXPath](http://cwiki.apache.org/confluence/display/CAMEL/JXPath)
- [Mvel](http://cwiki.apache.org/confluence/display/CAMEL/Mvel)
- [OGNL](http://cwiki.apache.org/confluence/display/CAMEL/OGNL)
- [Property](http://cwiki.apache.org/confluence/display/CAMEL/Property)
- [Scala DSL](http://cwiki.apache.org/confluence/display/CAMEL/Scala+DSL)
- [Scripting Languages](http://cwiki.apache.org/confluence/display/CAMEL/Scripting+Languages) such as
	- [BeanShell](http://cwiki.apache.org/confluence/display/CAMEL/BeanShell)
	- [JavaScript](http://cwiki.apache.org/confluence/display/CAMEL/JavaScript)
	- [Groovy](http://cwiki.apache.org/confluence/display/CAMEL/Groovy)
	- [Python](http://cwiki.apache.org/confluence/display/CAMEL/Python)
	- [PHP](http://cwiki.apache.org/confluence/display/CAMEL/PHP)
	- [Ruby](http://cwiki.apache.org/confluence/display/CAMEL/Ruby)
- [Simple](http://cwiki.apache.org/confluence/display/CAMEL/Simple)
	- [File Language](http://cwiki.apache.org/confluence/display/CAMEL/File+Language)
- [SQL](http://cwiki.apache.org/confluence/display/CAMEL/SQL)
- [XPath](http://cwiki.apache.org/confluence/display/CAMEL/XPath)

### • [XQuery](http://cwiki.apache.org/confluence/display/CAMEL/XQuery)

Most of these languages is also supported used as [Annotation Based Expression Language.](http://cwiki.apache.org/confluence/display/CAMEL/Annotation+Based+Expression+Language)

For a full details of the individual languages see the [Language Appendix](http://cwiki.apache.org/confluence/display/CAMEL/Book+Languages+Appendix)

## **URIS**

Camel makes extensive use of URIs to allow you to refer to endpoints which are lazily created by a [Component](http://cwiki.apache.org/confluence/display/CAMEL/Component) if you refer to them within [Routes](http://cwiki.apache.org/confluence/display/CAMEL/Routes)

### **Current Supported URIs**

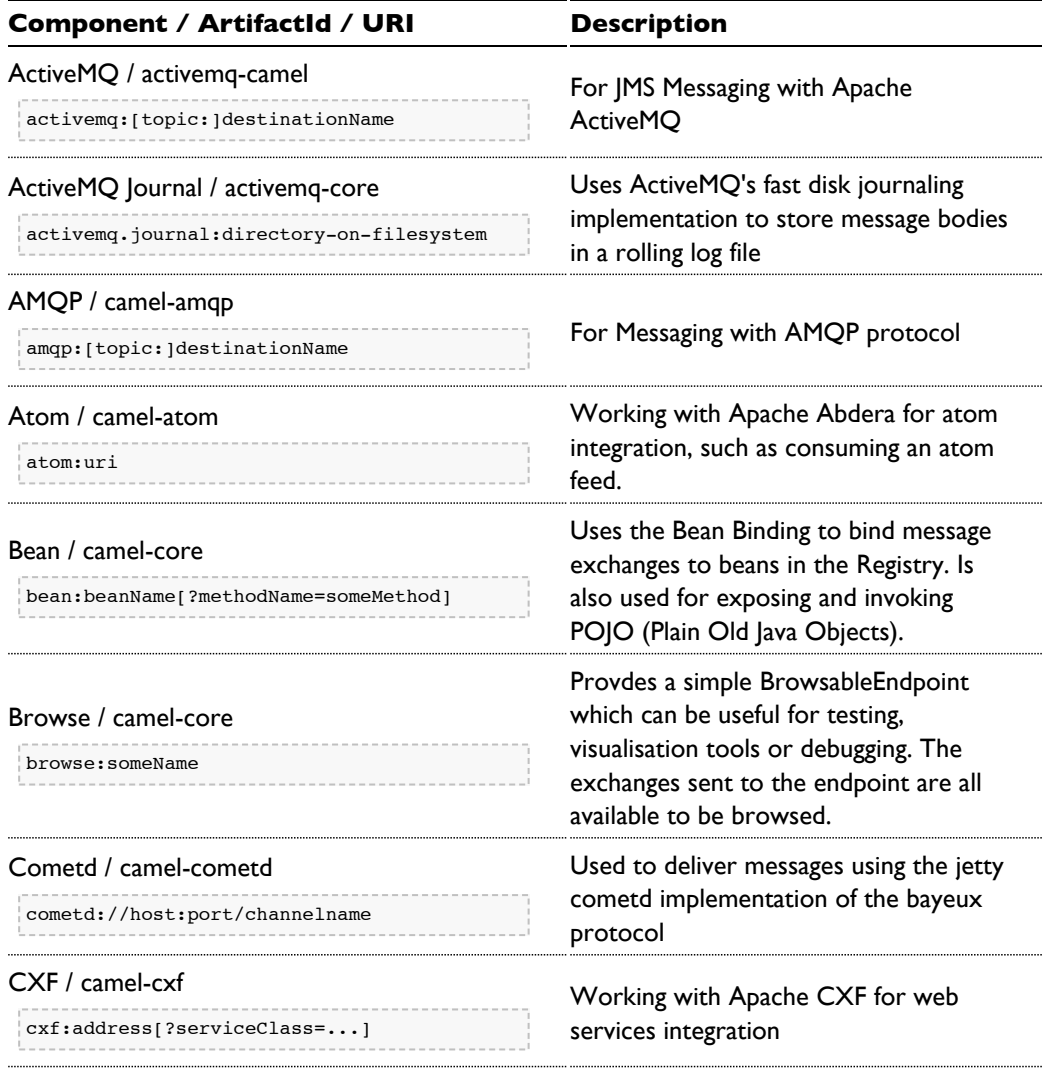

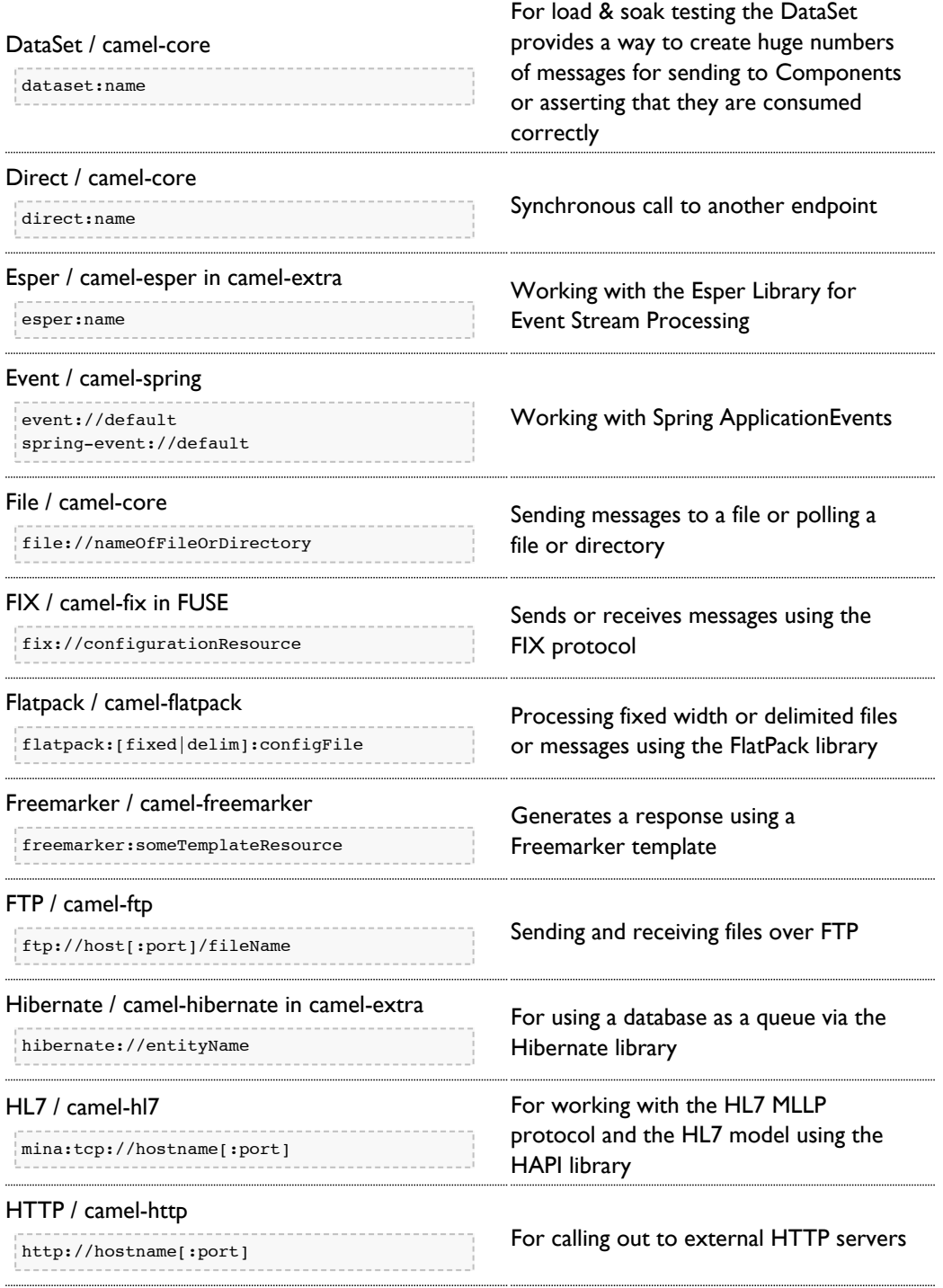

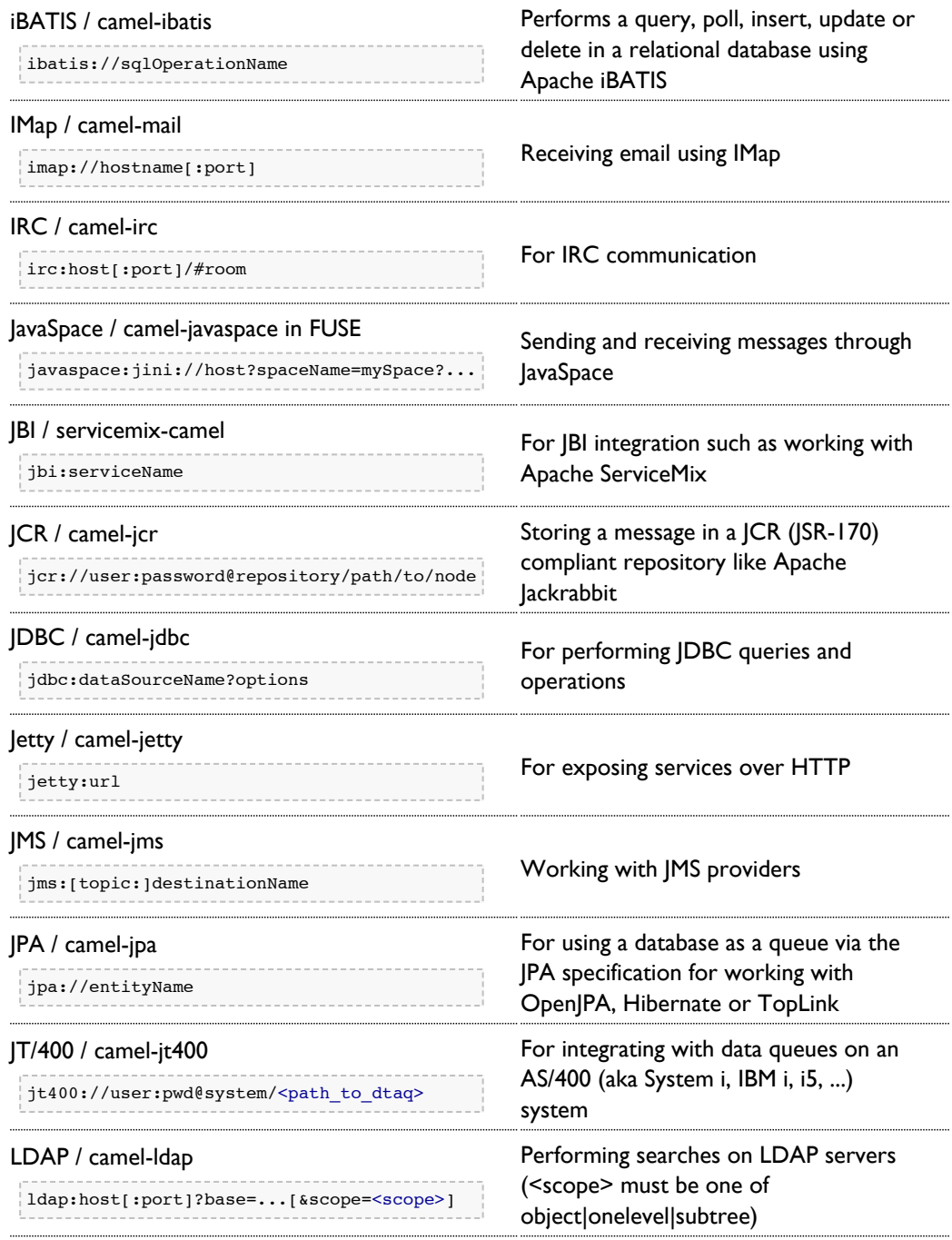

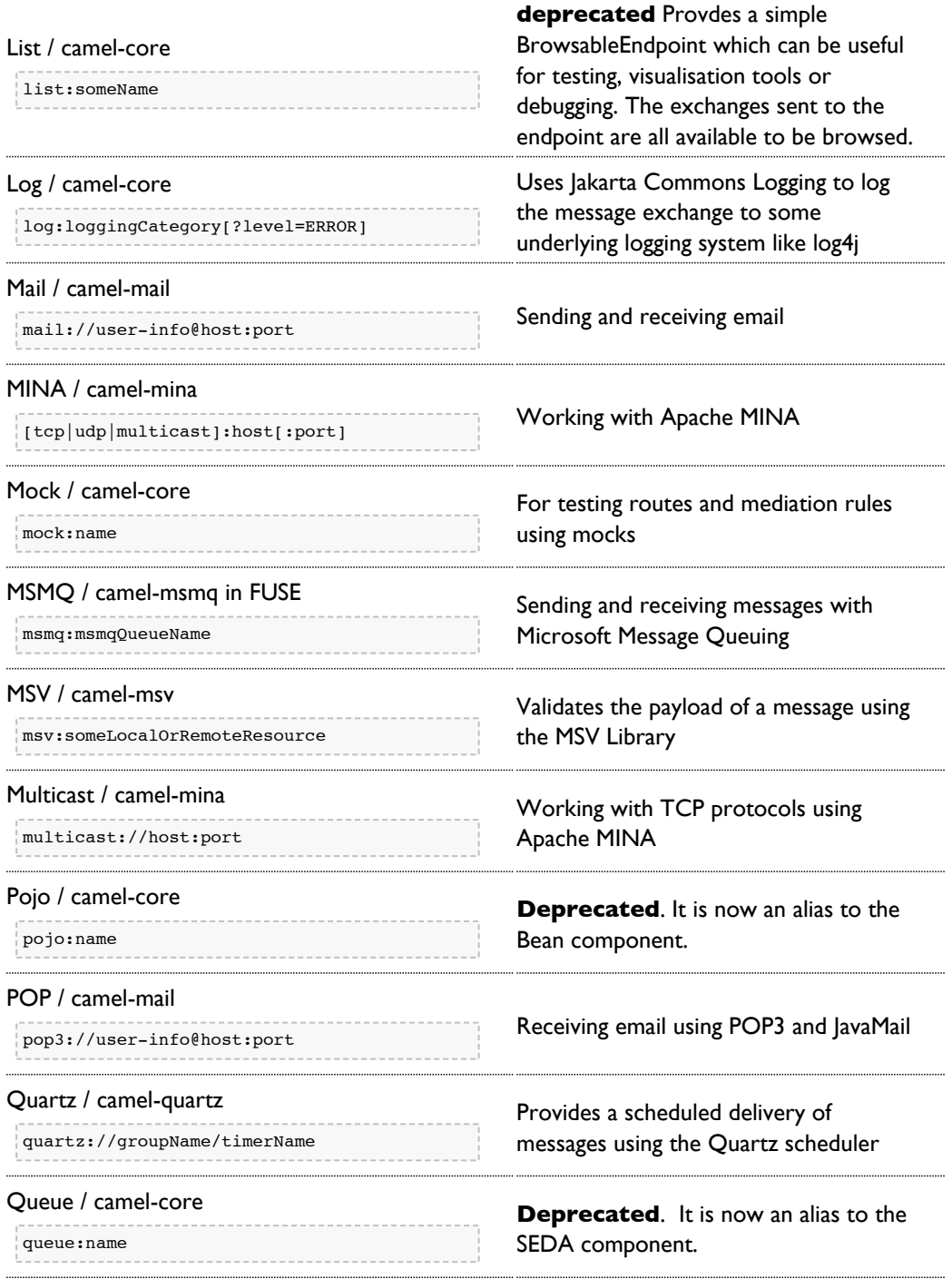

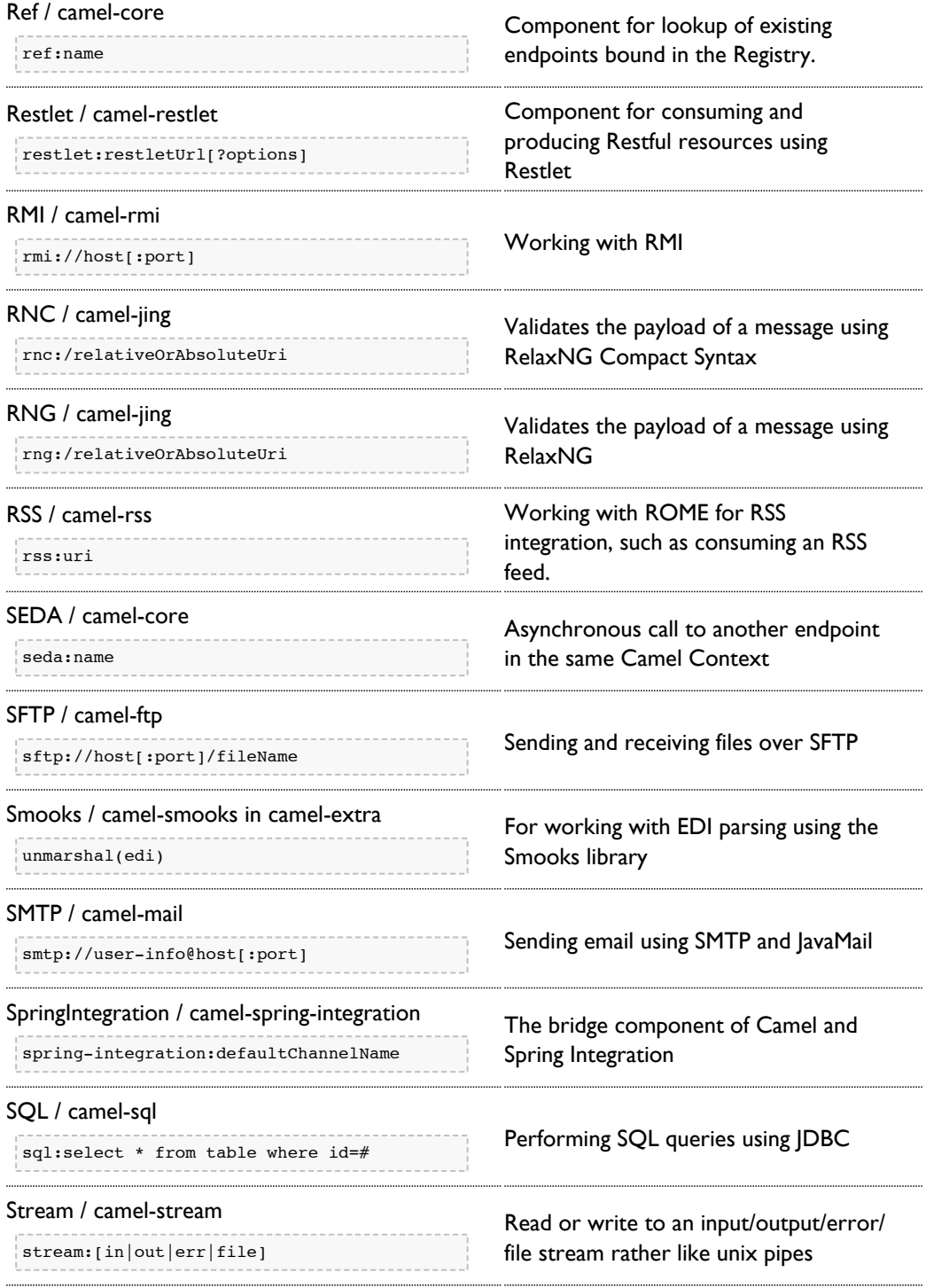

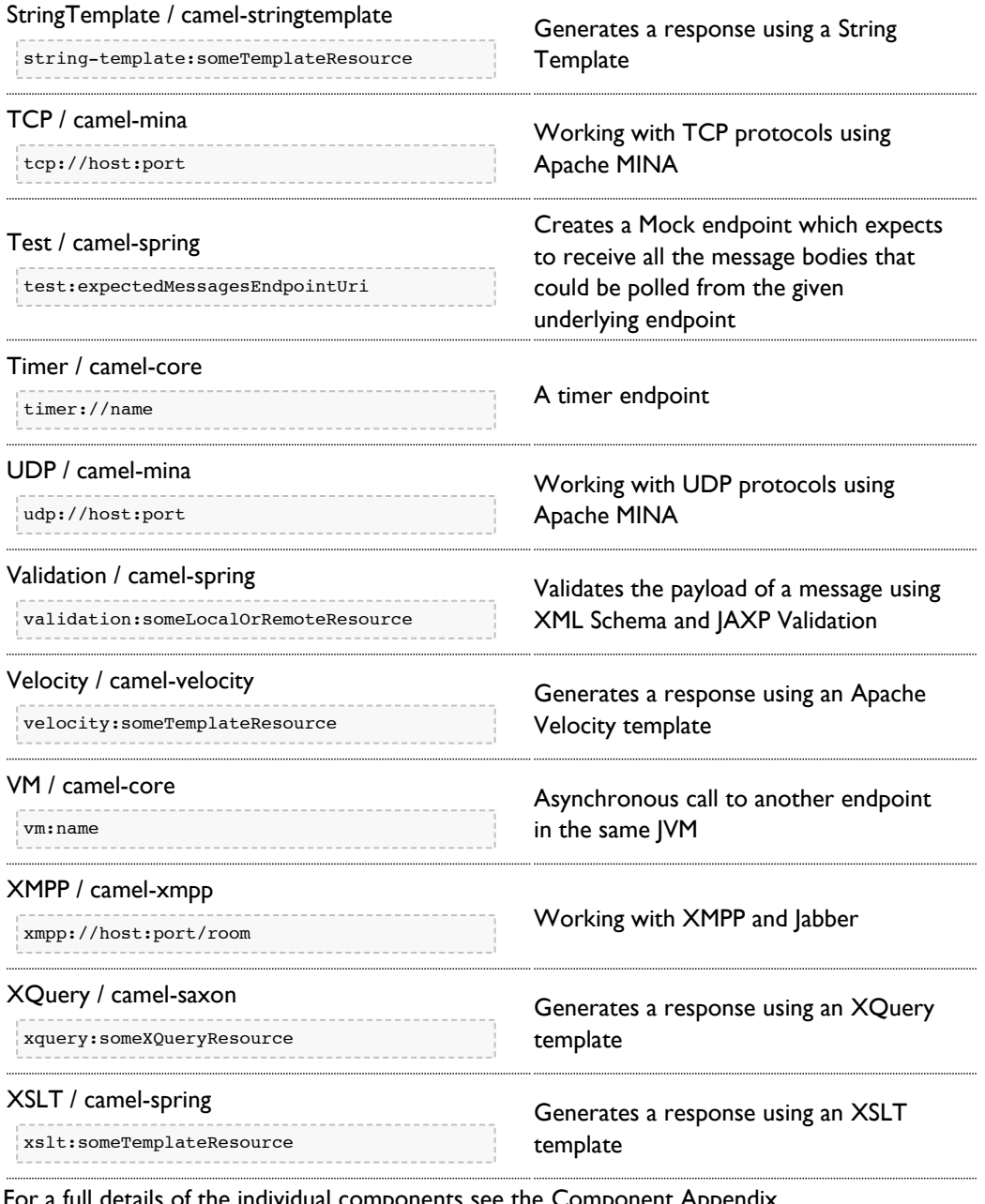

For a full details of the individual components see the [Component Appendix](http://cwiki.apache.org/confluence/display/CAMEL/Book+Component+Appendix)

### <span id="page-25-0"></span>**CHAPTER 5**

#### **°°°°**

# **Enterprise Integration Patterns**

Camel supports most of the [Enterprise Integration Patterns](http://www.enterpriseintegrationpatterns.com/toc.html) [f](http://www.enterpriseintegrationpatterns.com/toc.html)rom the [excellent book](http://www.amazon.com/dp/0321200683?tag=enterpriseint-20&camp=14573&creative=327641&linkCode=as1&creativeASIN=0321200683&adid=1VPQTCMNNEMCJXPKRFPG&) [o](http://www.amazon.com/dp/0321200683?tag=enterpriseint-20&camp=14573&creative=327641&linkCode=as1&creativeASIN=0321200683&adid=1VPQTCMNNEMCJXPKRFPG&)f the same name by Gregor Hohpe and Bobby Woolf. Its a highly recommended book, particularly for users of Camel.

## **PATTERN INDEX**

There now follows a list of the Enterprise Integration Patterns from the book along with examples of the various patterns using Apache Camel

### **Messaging Systems**

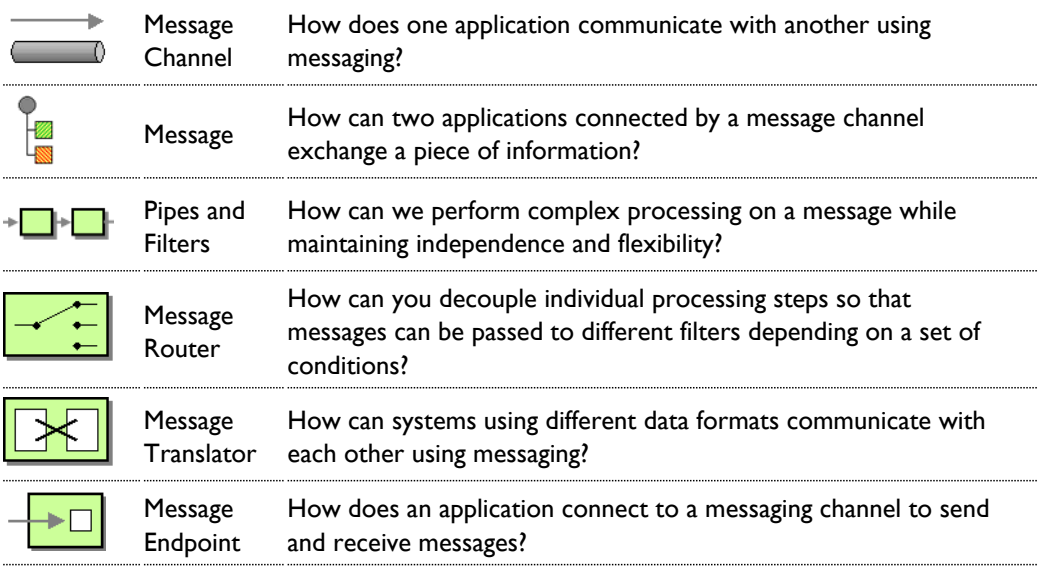

### **Messaging Channels**

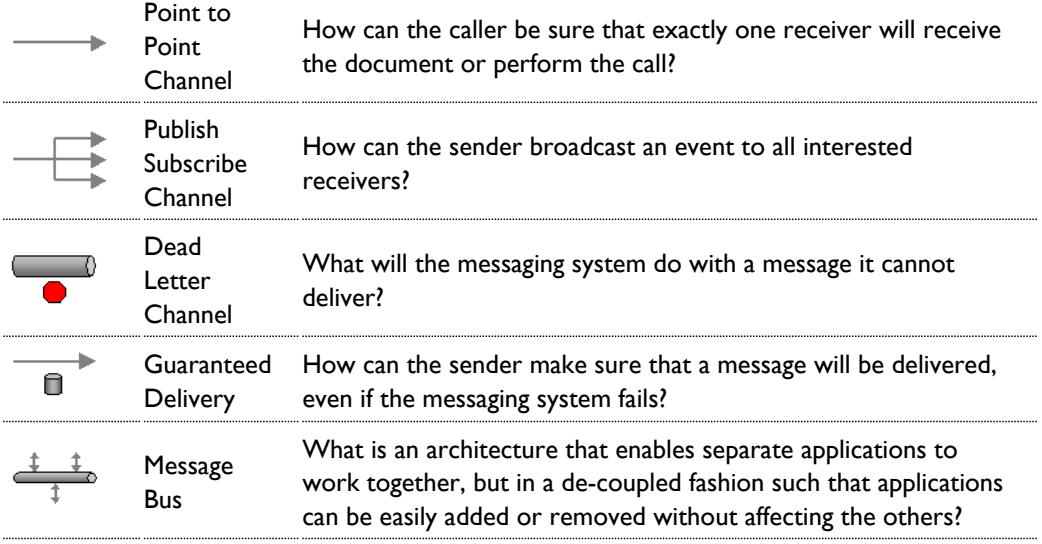

### **Message Construction**

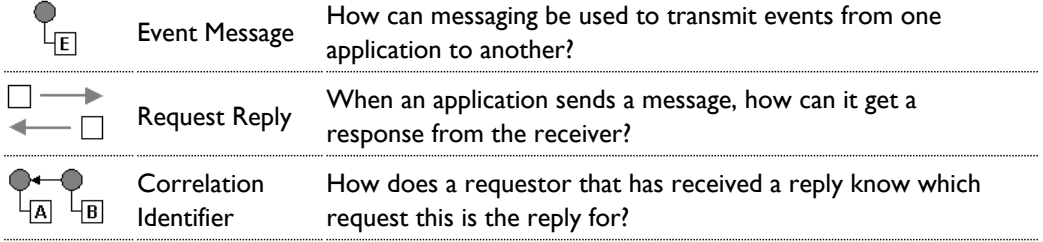

### **Message Routing**

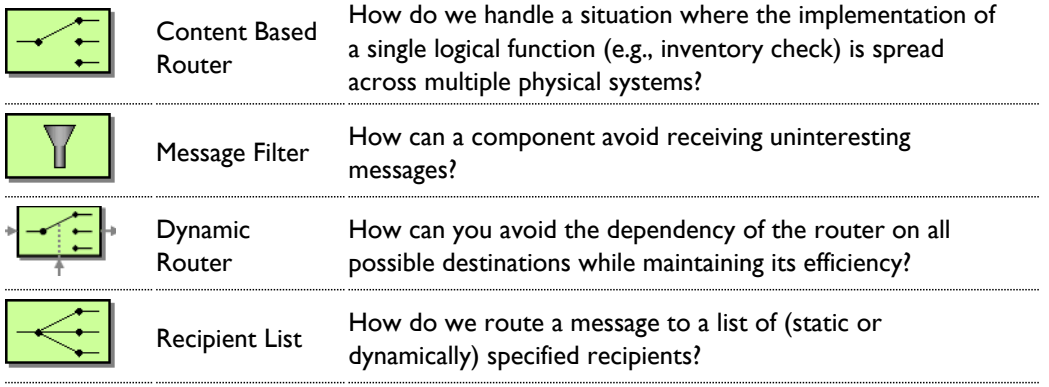

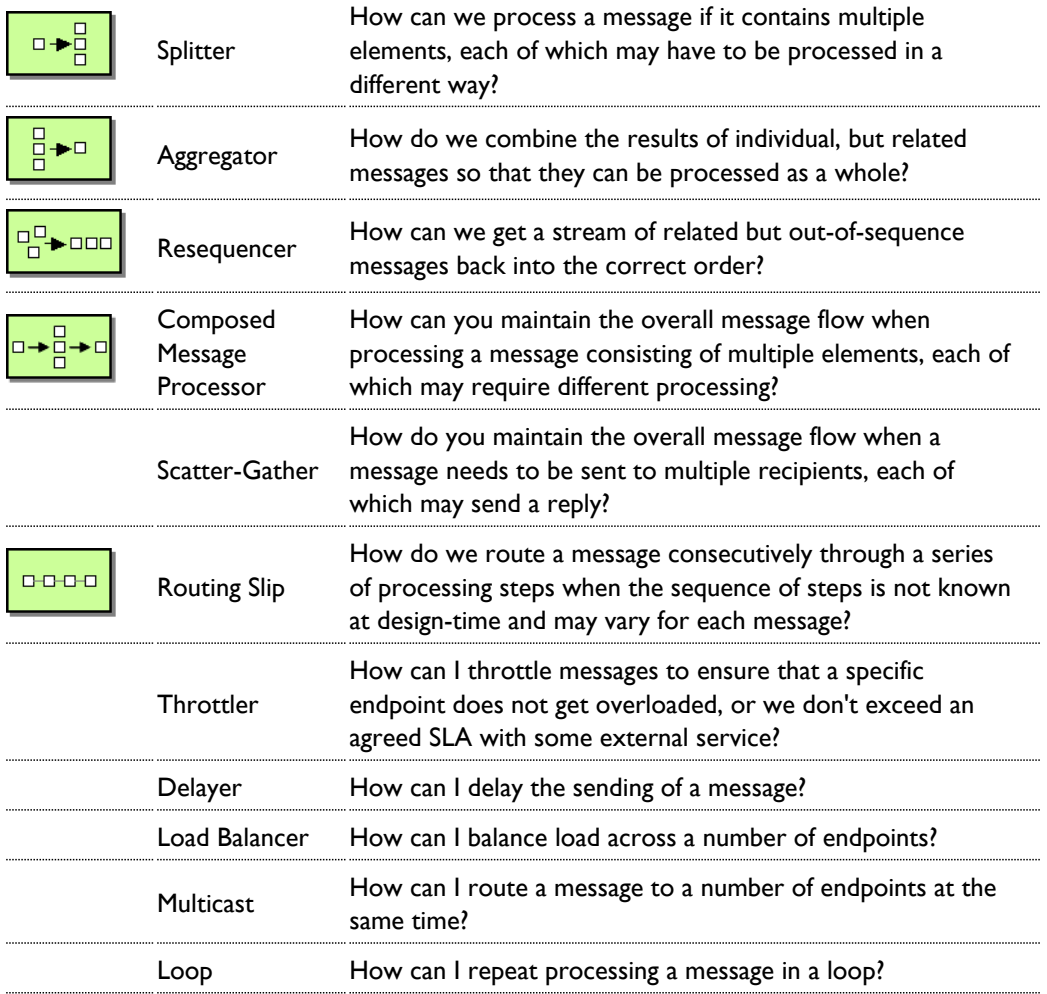

# **Message Transformation**

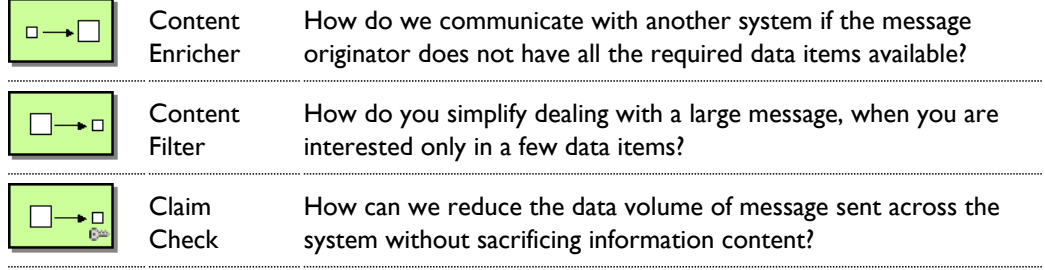

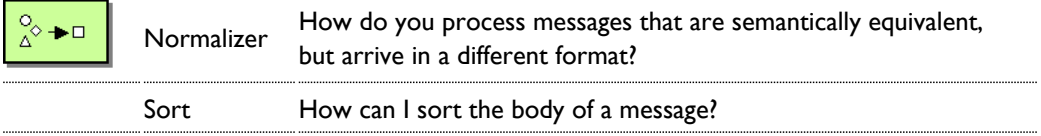

### **Messaging Endpoints**

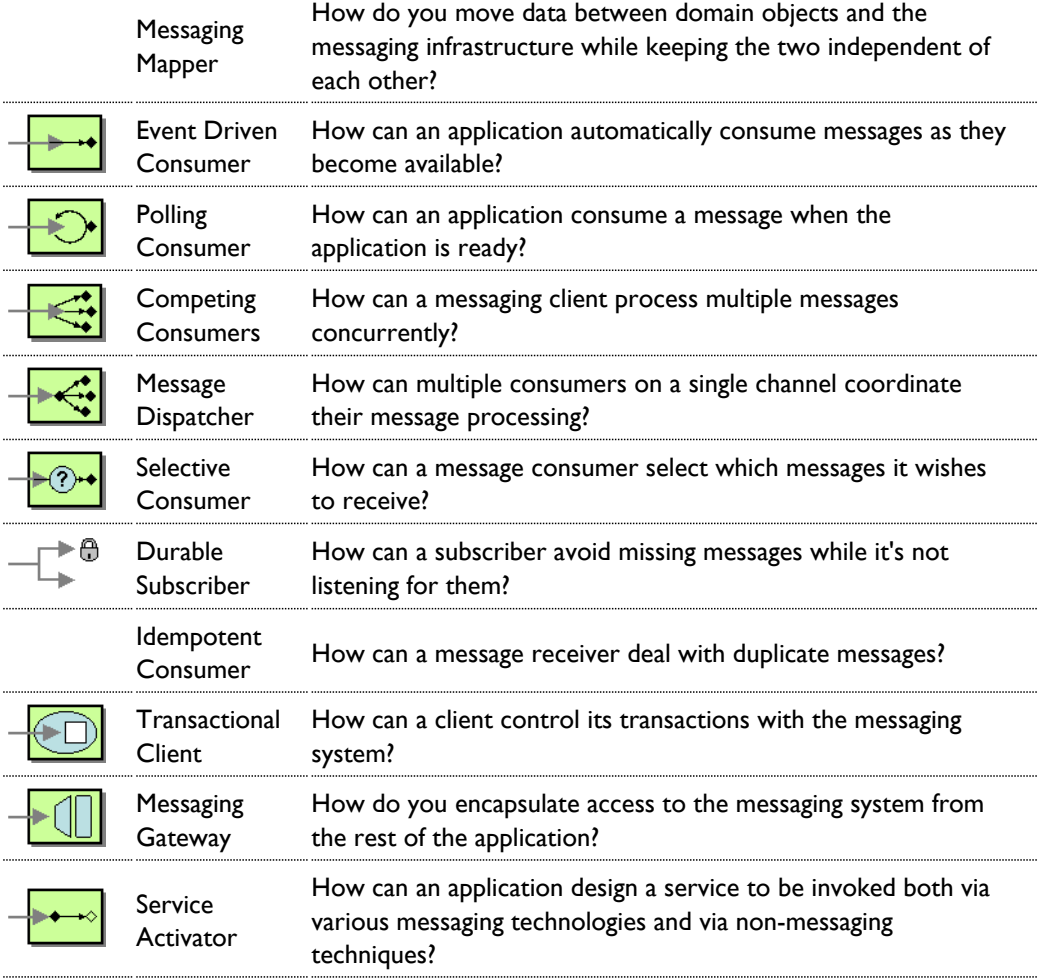

### **System Management**

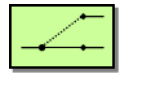

[Detour](http://cwiki.apache.org/confluence/display/CAMEL/Detour) How can you route a message through intermediate steps to perform validation, testing or debugging functions? 

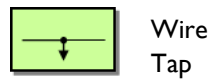

For a full breakdown of each pattern see the [Book Pattern Appendix](http://cwiki.apache.org/confluence/display/CAMEL/Book+Pattern+Appendix)

# <span id="page-30-0"></span>**CookBook**

This document describes various recipes for working with Camel

- [Bean Integration](http://cwiki.apache.org/confluence/display/CAMEL/Bean+Integration) describes how to work with beans and Camel in a loosely coupled way so that your beans do not have to depend on any Camel APIs
	- [Annotation Based Expression Language](http://cwiki.apache.org/confluence/display/CAMEL/Annotation+Based+Expression+Language) binds expressions to method parameters
	- [Bean Binding](http://cwiki.apache.org/confluence/display/CAMEL/Bean+Binding) defines which methods are invoked and how the Message is converted into the parameters of the method when it is invoked
	- [Bean Injection](http://cwiki.apache.org/confluence/display/CAMEL/Bean+Injection) for injecting Camel related resources into your POJOs
	- [Parameter Binding Annotations](http://cwiki.apache.org/confluence/display/CAMEL/Parameter+Binding+Annotations) for extracting various headers, properties or payloads from a Message
	- [POJO Consuming](http://cwiki.apache.org/confluence/display/CAMEL/POJO+Consuming) for consuming and possibly routing messages from Camel
	- [POJO Producing](http://cwiki.apache.org/confluence/display/CAMEL/POJO+Producing) for producing camel messages from your POJOs
	- [RecipientList Annotation](http://cwiki.apache.org/confluence/display/CAMEL/RecipientList+Annotation) for creating a Recipient List from a POJO method
	- [Using Exchange Pattern Annotations](http://cwiki.apache.org/confluence/display/CAMEL/Using+Exchange+Pattern+Annotations) describes how pattern annotations can be used to change the behaviour of method invocations
- [Hiding Middleware](http://cwiki.apache.org/confluence/display/CAMEL/Hiding+Middleware) describes how to avoid your business logic being coupled to any particular middleware APIs allowing you to easily switch from in JVM [SEDA](http://cwiki.apache.org/confluence/display/CAMEL/SEDA) to [JMS,](http://cwiki.apache.org/confluence/display/CAMEL/JMS) [ActiveMQ](http://cwiki.apache.org/confluence/display/CAMEL/ActiveMQ), [Hibernate](http://cwiki.apache.org/confluence/display/CAMEL/Hibernate), [JPA](http://cwiki.apache.org/confluence/display/CAMEL/JPA), [JDBC,](http://cwiki.apache.org/confluence/display/CAMEL/JDBC) [iBatis](http://cwiki.apache.org/confluence/display/CAMEL/iBATIS) or [JavaSpace](http://cwiki.apache.org/confluence/display/CAMEL/JavaSpace) etc.
- [Visualisation](http://cwiki.apache.org/confluence/display/CAMEL/Visualisation) describes how to visualise your [Enterprise Integration Patterns](http://cwiki.apache.org/confluence/display/CAMEL/Enterprise+Integration+Patterns) to help you understand your routing rules
- [Business Activity Monitoring \(BAM\)](http://cwiki.apache.org/confluence/display/CAMEL/BAM) for monitoring business processes across systems
- [Extract Transform Load \(ETL\)](http://cwiki.apache.org/confluence/display/CAMEL/ETL) to load data into systems or databases
- [Testing](http://cwiki.apache.org/confluence/display/CAMEL/Testing) for testing distributed and asynchronous systems using a messaging approach
	- [Camel Test](http://cwiki.apache.org/confluence/display/CAMEL/Camel+Test) for creating test cases using a single lava class for all your configuration and routing
	- [Spring Testing](http://cwiki.apache.org/confluence/display/CAMEL/Spring+Testing) uses Spring Test together with either XML or Java Config to dependency inject your test classes
	- [Guice](http://cwiki.apache.org/confluence/display/CAMEL/Guice) uses Guice to dependency inject your test classes
- [Templating](http://cwiki.apache.org/confluence/display/CAMEL/Templating) is a great way to create service stubs to be able to test your system without some back end system.
- [Database](http://cwiki.apache.org/confluence/display/CAMEL/Database) for working with databases
- [Parallel Processing and Ordering](http://cwiki.apache.org/confluence/display/CAMEL/Parallel+Processing+and+Ordering) on how using parallel processing and [SEDA](http://cwiki.apache.org/confluence/display/CAMEL/SEDA) or [JMS](http://cwiki.apache.org/confluence/display/CAMEL/JMS) based load balancing can be achieved.
- [Asynchronous Processing](http://cwiki.apache.org/confluence/display/CAMEL/Asynchronous+Processing) in Camel Routes.
- [Implementing Virtual Topics on other JMS providers](http://cwiki.apache.org/confluence/display/CAMEL/Implementing+Virtual+Topics+on+other+JMS+providers) shows how to get the effect of Virtual Topics and avoid issues with JMS durable topics
- [Camel Transport for CXF](http://cwiki.apache.org/confluence/display/CAMEL/Camel+Transport+for+CXF) describes how to put the Camel context into the CXF transport layer.

# **BEAN INTEGRATION**

Camel supports the integration of beans and POJOs in a number of ways

### **[Bean Binding](http://cwiki.apache.org/confluence/display/CAMEL/Bean+Binding)**

Whenever Camel invokes a bean method, either via the [Bean](http://cwiki.apache.org/confluence/display/CAMEL/Bean) component, [Spring Remoting](http://cwiki.apache.org/confluence/display/CAMEL/Spring+Remoting) or [POJO Consuming](http://cwiki.apache.org/confluence/display/CAMEL/POJO+Consuming) then the [Bean Binding](http://cwiki.apache.org/confluence/display/CAMEL/Bean+Binding) mechanism is used to figure out what method to use (if it is not explicit) and how to bind the [Message](http://cwiki.apache.org/confluence/display/CAMEL/Message) to the parameters possibly using the [Parameter Binding Annotations](http://cwiki.apache.org/confluence/display/CAMEL/Parameter+Binding+Annotations)

### **Annotations**

If a bean is defined in [Spring](http://cwiki.apache.org/confluence/display/CAMEL/Spring) XML or scanned using the Spring 2.5 component scanning mechanism and a **<camelContext>** is used or a CamelBeanPostProcessor then we process a number of Camel annotations to do various things such as injecting resources or producing, consuming or routing messages.

- [POJO Consuming](http://cwiki.apache.org/confluence/display/CAMEL/POJO+Consuming) to consume and possibly route messages from Camel
- [POJO Producing](http://cwiki.apache.org/confluence/display/CAMEL/POJO+Producing) to make it easy to produce camel messages from your POJOs
- [RecipientList Annotation](http://cwiki.apache.org/confluence/display/CAMEL/RecipientList+Annotation) for creating a [Recipient List](http://cwiki.apache.org/confluence/display/CAMEL/Recipient+List) from a POJO method
- [Bean Injection](http://cwiki.apache.org/confluence/display/CAMEL/Bean+Injection) to inject Camel related resources into your POJOs
- [Using Exchange Pattern Annotations](http://cwiki.apache.org/confluence/display/CAMEL/Using+Exchange+Pattern+Annotations) describes how the pattern annotations can be used to change the behaviour of method invocations with [Spring Remoting](http://cwiki.apache.org/confluence/display/CAMEL/Spring+Remoting) or [POJO](http://cwiki.apache.org/confluence/display/CAMEL/POJO+Producing) [Producing](http://cwiki.apache.org/confluence/display/CAMEL/POJO+Producing)

### **Spring Remoting**

We support a [Spring Remoting](http://cwiki.apache.org/confluence/display/CAMEL/Spring+Remoting) provider which uses Camel as the underlying transport mechanism. The nice thing about this approach is we can use any of the Camel transport [Components](http://cwiki.apache.org/confluence/display/CAMEL/Components) to communicate between beans. It also means we can use [Content Based Router](http://cwiki.apache.org/confluence/display/CAMEL/Content+Based+Router) and the other [Enterprise Integration Patterns](http://cwiki.apache.org/confluence/display/CAMEL/Enterprise+Integration+Patterns) in between the beans; in particular we can use [Message Translator](http://cwiki.apache.org/confluence/display/CAMEL/Message+Translator) to be able to convert what the on-the-wire messages look like in addition to adding various headers and so forth.

### **Bean Component**

The [Bean](http://cwiki.apache.org/confluence/display/CAMEL/Bean) component supports the creation of a proxy via [ProxyHelper](http://activemq.apache.org/camel/maven/camel-core/apidocs/org/apache/camel/component/bean/ProxyHelper.html) [t](http://activemq.apache.org/camel/maven/camel-core/apidocs/org/apache/camel/component/bean/ProxyHelper.html)o a Java interface; which the implementation just sends a message containing a [BeanInvocation](http://activemq.apache.org/camel/maven/camel-core/apidocs/org/apache/camel/component/bean/BeanInvocation.html) [t](http://activemq.apache.org/camel/maven/camel-core/apidocs/org/apache/camel/component/bean/BeanInvocation.html)o some Camel endpoint.

Then there is a server side implementation which consumes a message and uses the [Bean](http://cwiki.apache.org/confluence/display/CAMEL/Bean+Binding) [Binding](http://cwiki.apache.org/confluence/display/CAMEL/Bean+Binding) to bind the message to invoke a method passing in its parameters.

### **Annotation Based Expression Language**

You can also use any of the [Languages](http://cwiki.apache.org/confluence/display/CAMEL/Languages) supported in Camel to bind expressions to method parameters when using [Bean Integration.](http://cwiki.apache.org/confluence/display/CAMEL/Bean+Integration) For example you can use any of these annotations:

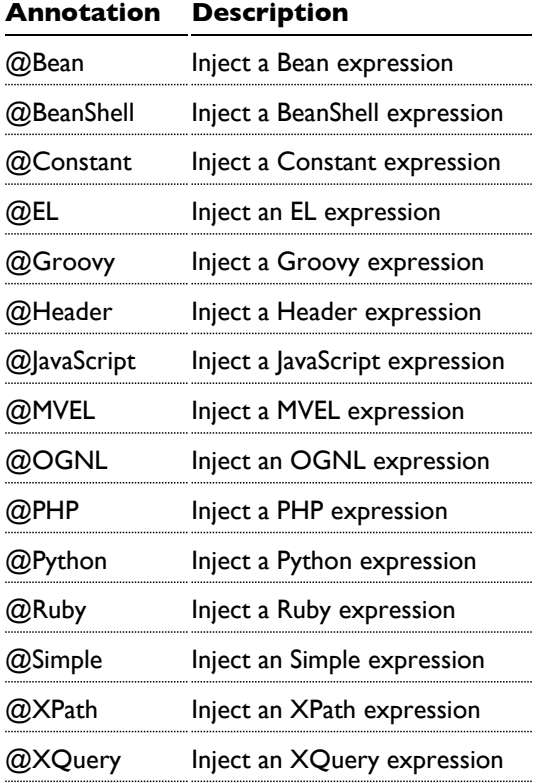

# **Example:**

```
public class Foo {
    @MessageDriven(uri = "activemq:my.queue")
   public void doSomething(@XPath("/foo/bar/text()") String correlationID, @Body
String body) {
               // process the inbound message here
   }
}
```
# **Advanced example using @Bean**

And an example of using the the [@Bean](http://activemq.apache.org/camel/maven/camel-core/apidocs/org/apache/camel/language/Bean.html) [b](http://activemq.apache.org/camel/maven/camel-core/apidocs/org/apache/camel/language/Bean.html)inding annotation, where you can use a [POJO](http://cwiki.apache.org/confluence/display/CAMEL/Pojo) where you can do whatever java code you like:

```
public class Foo {
    @MessageDriven(uri = "activemq:my.queue")
    public void doSomething(@Bean("myCorrelationIdGenerator") String correlationID,
@Body String body) {
                // process the inbound message here
    }
}
```
And then we can have a spring bean with the id **myCorrelationIdGenerator** where we can compute the id.

```
public class MyIdGenerator {
    private UserManager userManager;
   public String generate(@Header(name = "user") String user, @Body String payload)
throws Exception {
       User user = userManager.lookupUser(user);
       String userId = user.getPrimaryId();
       String id = userId + generateHashCodeForPayload(payload);
      return id;
  }
}
```
The [POJO](http://cwiki.apache.org/confluence/display/CAMEL/Pojo) MyIdGenerator has one public method that accepts two parameters. However we have also annotated this one with the @Header and @Body annotation to help Camel know what to bind here from the Message from the Exchange being processed.

Of course this could be simplified a lot if you for instance just have a simple id generator. But we wanted to demonstrate that you can use the [Bean Binding](http://cwiki.apache.org/confluence/display/CAMEL/Bean+Binding) annotations anywhere.

```
public class MySimpleIdGenerator {
    public static int generate() {
      // generate a unique id
      return 123;
   }
}
```
And finally we just need to remember to have our bean registered in the Spring [Registry](http://cwiki.apache.org/confluence/display/CAMEL/Registry):

<bean id="myCorrelationIdGenerator" class="com.mycompany.MyIdGenerator"/>

# **Example using [Groovy](http://cwiki.apache.org/confluence/display/CAMEL/Groovy)**

In this example we have an Exchange that has a User object stored in the in header. This User object has methods to get some user information. We want to use [Groovy](http://cwiki.apache.org/confluence/display/CAMEL/Groovy) to inject an expression that extracts and concats the fullname of the user into the fullName parameter.

```
public void doSomething(@Groovy("$request.header['user'].firstName
$request.header['user'].familyName) String fullName, @Body String body) {
```

```
// process the inbound message here
}
```
Groovy supports GStrings that is like a template where we can insert \$ placeholders that will be evaluated by Groovy.

### **Bean Binding**

The Bean Binding in Camel defines both which methods are invoked and also how the [Message](http://cwiki.apache.org/confluence/display/CAMEL/Message) is converted into the parameters of the method when it is invoked.

### **Choosing the method to invoke**

The binding of a Camel [Message](http://cwiki.apache.org/confluence/display/CAMEL/Message) to a bean method call can occur in different ways

- the method name can be specified explicitly in the [DSL](http://cwiki.apache.org/confluence/display/CAMEL/DSL) or when using [POJO](http://cwiki.apache.org/confluence/display/CAMEL/POJO+Consuming) [Consuming](http://cwiki.apache.org/confluence/display/CAMEL/POJO+Consuming)
- if the bean can be converted to a [Processor](http://cwiki.apache.org/confluence/display/CAMEL/Processor) using the [Type Converter](http://cwiki.apache.org/confluence/display/CAMEL/Type+Converter) mechanism then this is used to process the message. This mechanism is used by the [ActiveMQ](http://cwiki.apache.org/confluence/display/CAMEL/ActiveMQ) component to allow any JMS MessageListener to be invoked directly by Camel without having to write any integration glue code. You can use the same mechanism to integrate Camel into any other messaging/remoting frameworks.
- if the body of the message can be converted to a [BeanInvocation](http://activemq.apache.org/camel/maven/camel-core/apidocs/org/apache/camel/component/bean/BeanInvocation.html) [\(](http://activemq.apache.org/camel/maven/camel-core/apidocs/org/apache/camel/component/bean/BeanInvocation.html)the default payload used by the [ProxyHelper\)](http://activemq.apache.org/camel/maven/camel-core/apidocs/org/apache/camel/component/bean/ProxyHelper.html) - then that its used to invoke the method and pass the arguments
- if the message contains the header **CamelBeanMethodName** (**org.apache.camel.MethodName** in Camel 1.x) then that method is invoked, converting the body to whatever the argument is to the method
- otherwise the type of the method body is used to try find a method which matches; an error is thrown if a single method cannot be chosen unambiguously.
- you can also use Exchange as the parameter itself, but then the return type must be void.

By default the return value is set on the outbound message body.

# **Binding Annotations**

You can use the [Parameter Binding Annotations](http://cwiki.apache.org/confluence/display/CAMEL/Parameter+Binding+Annotations) to customize how parameter values are created from the [Message](http://cwiki.apache.org/confluence/display/CAMEL/Message)

# **Examples**

For example a [Bean](http://cwiki.apache.org/confluence/display/CAMEL/Bean) such as:

```
public class Bar {
    public String doSomething(String body) {
     // process the in body and return whatever you want
     return "Bye World";
   }
```
Or the Exchange example. Notice that the return type must be **void**:

```
public class Bar {
    public void doSomething(Exchange exchange) {
     // process the exchange
     exchange.getIn().setBody("Bye World");
   }
```
For example you could use [POJO Consuming](http://cwiki.apache.org/confluence/display/CAMEL/POJO+Consuming) to write a bean like this

```
public class Foo {
    @Consume(uri = "activemq:my.queue")
    public void doSomething(String body) {
               // process the inbound message here
    }
}
```
Here Camel with subscribe to an ActiveMQ queue, then convert the message payload to a String (so dealing with TextMessage, ObjectMessage and BytesMessage in JMS), then process this method.

### **Bean Injection**

We support the injection of various resources using @EndpointInject. This can be used to inject

- [Endpoint](http://cwiki.apache.org/confluence/display/CAMEL/Endpoint) instances which can be used for testing when used with [Mock](http://cwiki.apache.org/confluence/display/CAMEL/Mock) endpoints; see the [Spring Testing](http://cwiki.apache.org/confluence/display/CAMEL/Spring+Testing) for an example.
- [ProducerTemplate](http://cwiki.apache.org/confluence/display/CAMEL/ProducerTemplate) instances for [POJO Producing](http://cwiki.apache.org/confluence/display/CAMEL/POJO+Producing)
- client side proxies for [POJO Producing](http://cwiki.apache.org/confluence/display/CAMEL/POJO+Producing) which is a simple approach to [Spring](http://cwiki.apache.org/confluence/display/CAMEL/Spring+Remoting) [Remoting](http://cwiki.apache.org/confluence/display/CAMEL/Spring+Remoting)

### **Parameter Binding Annotations**

Annotations can be used to define an [Expression](http://cwiki.apache.org/confluence/display/CAMEL/Expression) or to extract various headers, properties or payloads from a [Message](http://cwiki.apache.org/confluence/display/CAMEL/Message) when invoking a bean method (see [Bean Integration](http://cwiki.apache.org/confluence/display/CAMEL/Bean+Integration) for more detail of how to invoke bean methods) together with being useful to help disambiguate which method to invoke.

If no annotations are used then Camel assumes that a single parameter is the body of the message. Camel will then use the [Type Converter](http://cwiki.apache.org/confluence/display/CAMEL/Type+Converter) mechanism to convert from the expression value to the actual type of the parameter.
#### $\bullet$ **@Consume requires camel-spring**

Using the @Consume annotations requires **camel-spring** that uses the org.apach[e.](http://activemq.apache.org/camel/maven/camel-core/apidocs/org/apache/camel/ExchangeException.html)camel.spring.CamelBeanPostProcessor to perform the setup for this consumer and the needed bean bindings.

## **[@M](http://activemq.apache.org/camel/maven/camel-core/apidocs/org/apache/camel/Headers.html)essageDriven is @deprecated**

The @MessageDriven has been replaced with @Consume in Camel 1.5.0 or newer. Its now [mar](http://activemq.apache.org/camel/maven/camel-core/apidocs/org/apache/camel/OutHeaders.html)ked as @deprecated and will be removed in Camel 2.0.

#### А. **ca[me](http://activemq.apache.org/camel/maven/camel-core/apidocs/org/apache/camel/Properties.html)l-core**

◙

The annotations below are all part of **camel-core** and thus does not require **camel-spring** or [Spring](http://cwiki.apache.org/confluence/display/CAMEL/Spring). These annotations can be used with the [Bean](http://cwiki.apache.org/confluence/display/CAMEL/Bean) component or when invoking beans in the [DSL](http://cwiki.apache.org/confluence/display/CAMEL/DSL)

#### The core annotations are as follows

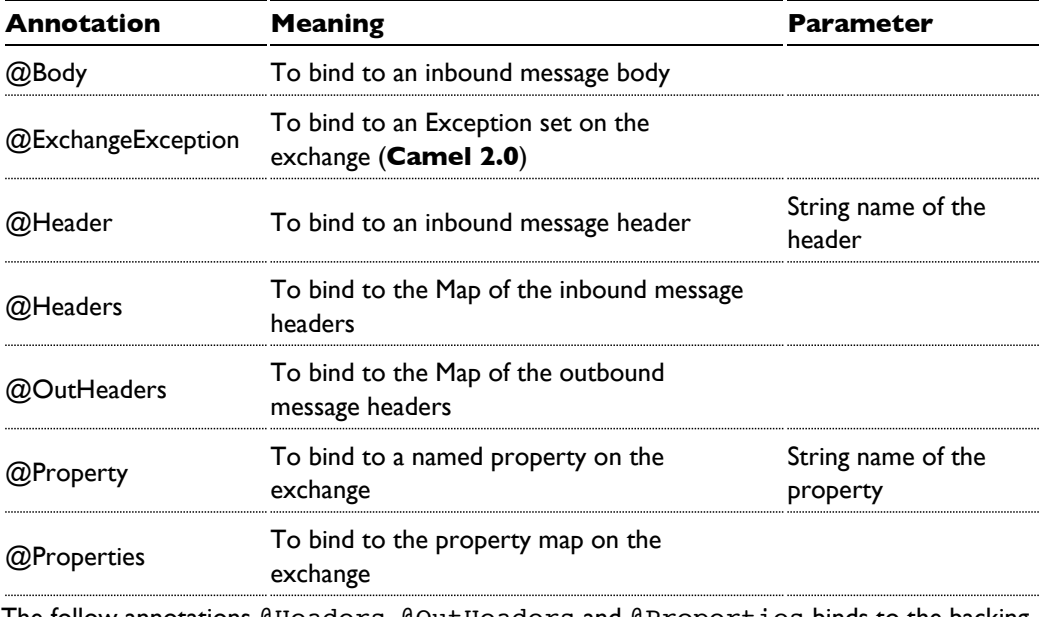

The follow annotations @Headers, @OutHeaders and @Properties binds to the backing java.util.Map so you can alter the content of these maps directly, for instance using the

put method to add a new entry. See the OrderService class at [Exception Clause](http://cwiki.apache.org/confluence/display/CAMEL/Exception+Clause) for such an example.

### **Example**

In this example below we have a @MessageDriven consumer that consumes JMS messages from the activemq queue. We use the  $@$ Header and  $@$ Body parameter binding annotations to bind from the JMSMessage to the method parameters.

```
public class Foo {
    @MessageDriven(uri = "activemq:my.queue")
    public void doSomething(@Header(name = "JMSCorrelationID") String correlationID,
@Body String body) {
               // process the inbound message here
    }
}
```
In the above Camel will extract the value of Message.getJMSCorrelationID(), then using the [Type Converter](http://cwiki.apache.org/confluence/display/CAMEL/Type+Converter) to adapt the value to the type of the parameter if required - it will inject the parameter value for the **correlationID** parameter. Then the payload of the message will be converted to a String and injected into the **body** parameter.

You don't need to use the @MessageDriven annotation; as you could use the Camel [DSL](http://cwiki.apache.org/confluence/display/CAMEL/DSL) to route to the beans method

# **Using the DSL to invoke the bean method**

Here is another example which does not use [POJO Consuming](http://cwiki.apache.org/confluence/display/CAMEL/POJO+Consuming) annotations but instead uses the [DSL](http://cwiki.apache.org/confluence/display/CAMEL/DSL) to route messages to the bean method

```
public class Foo {
    public void doSomething(@Header(name = "JMSCorrelationID") String correlationID,
@Body String body) {
                // process the inbound message here
    }
}
```
The routing DSL then looks like this

```
from("activemq:someQueue").
  to("bean:myBean");
```
Here **myBean** would be looked up in the [Registry](http://cwiki.apache.org/confluence/display/CAMEL/Registry) (such as JNDI or the Spring ApplicationContext), then the body of the message would be used to try figure out what method to call.

If you want to be explicit you can use

```
from("activemq:someQueue").
  to("bean:myBean?methodName=doSomething");
```
And here we have a nifty example for you to show some great power in Camel. You can mix and match the annotations with the normal parameters, so we can have this example with annotations and the Exchange also:

```
public void doSomething(@Header(name = "user") String user, @Body String body,
Exchange exchange) {
        exchange.getIn().setBody(body + "MyBean");
    }
```
# **Annotation Based Expression Language**

You can also use any of the [Languages](http://cwiki.apache.org/confluence/display/CAMEL/Languages) supported in Camel to bind expressions to method parameters when using [Bean Integration.](http://cwiki.apache.org/confluence/display/CAMEL/Bean+Integration) For example you can use any of these annotations:

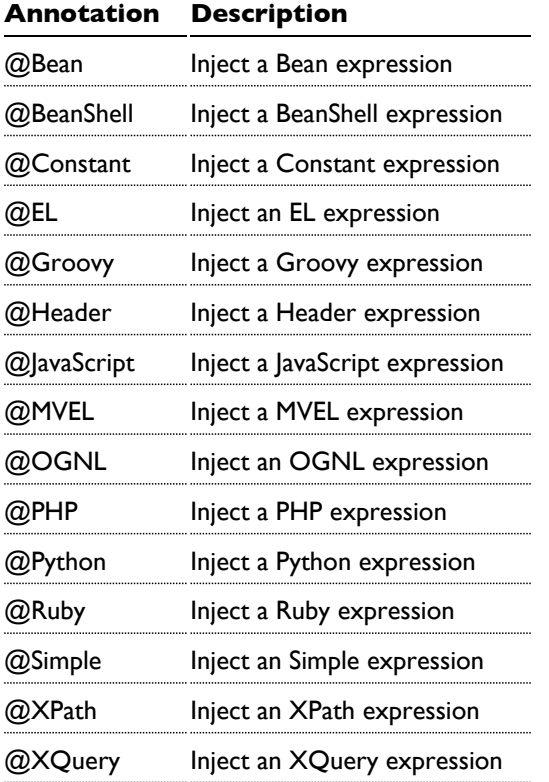

# **Example:**

public class Foo {

```
@MessageDriven(uri = "activemq:my.queue")
    public void doSomething(@XPath("/foo/bar/text()") String correlationID, @Body
String body) {
                // process the inbound message here
    }
}
```
# **Advanced example using @Bean**

And an example of using the the [@Bean](http://activemq.apache.org/camel/maven/camel-core/apidocs/org/apache/camel/language/Bean.html) [b](http://activemq.apache.org/camel/maven/camel-core/apidocs/org/apache/camel/language/Bean.html)inding annotation, where you can use a [POJO](http://cwiki.apache.org/confluence/display/CAMEL/Pojo) where you can do whatever java code you like:

```
public class Foo {
    @MessageDriven(uri = "activemq:my.queue")
    public void doSomething(@Bean("myCorrelationIdGenerator") String correlationID,
@Body String body) {
                // process the inbound message here
    }
}
```
And then we can have a spring bean with the id **myCorrelationIdGenerator** where we can compute the id.

```
public class MyIdGenerator {
    private UserManager userManager;
    public String generate(@Header(name = "user") String user, @Body String payload)
throws Exception {
       User user = userManager.lookupUser(user);
       String userId = user.getPrimaryId();
       String id = userId + generateHashCodeForPayload(payload);
       return id;
  }
}
```
The [POJO](http://cwiki.apache.org/confluence/display/CAMEL/Pojo) MyIdGenerator has one public method that accepts two parameters. However we have also annotated this one with the @Header and @Body annotation to help Camel know what to bind here from the Message from the Exchange being processed.

Of course this could be simplified a lot if you for instance just have a simple id generator. But we wanted to demonstrate that you can use the [Bean Binding](http://cwiki.apache.org/confluence/display/CAMEL/Bean+Binding) annotations anywhere.

```
public class MySimpleIdGenerator {
    public static int generate() {
      // generate a unique id
      return 123;
  }
}
```
And finally we just need to remember to have our bean registered in the Spring [Registry](http://cwiki.apache.org/confluence/display/CAMEL/Registry):

<bean id="myCorrelationIdGenerator" class="com.mycompany.MyIdGenerator"/>

# **Example using [Groovy](http://cwiki.apache.org/confluence/display/CAMEL/Groovy)**

In this example we have an Exchange that has a User object stored in the in header. This User object has methods to get some user information. We want to use [Groovy](http://cwiki.apache.org/confluence/display/CAMEL/Groovy) to inject an expression that extracts and concats the fullname of the user into the fullName parameter.

```
public void doSomething(@Groovy("$request.header['user'].firstName
$request.header['user'].familyName) String fullName, @Body String body) {
                // process the inbound message here
    }
```
Groovy supports GStrings that is like a template where we can insert \$ placeholders that will be evaluated by Groovy.

# **@MessageDriven or @Consume**

To consume a message you use either the [@MessageDriven](http://activemq.apache.org/camel/maven/camel-core/apidocs/org/apache/camel/MessageDriven.html) [a](http://activemq.apache.org/camel/maven/camel-core/apidocs/org/apache/camel/MessageDriven.html)nnotation or from 1.5.0 the [@Consume](http://activemq.apache.org/camel/maven/camel-core/apidocs/org/apache/camel/Consume.html) [a](http://activemq.apache.org/camel/maven/camel-core/apidocs/org/apache/camel/Consume.html)nnotation to mark a particular method of a bean as being a consumer method. The uri of the annotation defines the Camel [Endpoint](http://cwiki.apache.org/confluence/display/CAMEL/Endpoint) to consume from.

e.g. lets invoke the onCheese() method with the String body of the inbound JMS message from [ActiveMQ](http://cwiki.apache.org/confluence/display/CAMEL/ActiveMQ) on the cheese queue; this will use the [Type Converter](http://cwiki.apache.org/confluence/display/CAMEL/Type+Converter) to convert the JMS ObjectMessage or BytesMessage to a String - or just use a TextMessage from JMS

```
public class Foo {
  @MessageDriven(uri="activemq:cheese")
  public void onCheese(String name) {
    ...
  }
}
```
The [Bean Binding](http://cwiki.apache.org/confluence/display/CAMEL/Bean+Binding) is then used to convert the inbound [Message](http://cwiki.apache.org/confluence/display/CAMEL/Message) to the parameter list used to invoke the method .

What this does is basically create a route that looks kinda like this

from(uri).bean(theBean, "methodName");

# **Using an explicit route**

If you want to invoke a bean method from many different endpoints or within different complex routes in different circumstances you can just use the normal routing [DSL](http://cwiki.apache.org/confluence/display/CAMEL/DSL) or the [Spring](http://cwiki.apache.org/confluence/display/CAMEL/Spring) XML configuration file.

For example

from(uri).beanRef("myBean", "methodName");

which will then look up in the [Registry](http://cwiki.apache.org/confluence/display/CAMEL/Registry) and find the bean and invoke the given bean name. (You can omit the method name and have Camel figure out the right method based on the method annotations and body type).

# **Use the Bean endpoint**

You can always use the bean endpoint

```
from(uri).to("bean:myBean/methodName");
```
# **Which approach to use?**

Using the @MessageDriven/@Consume annotations are simpler when you are creating a simple route with a single well defined input URI.

However if you require more complex routes or the same bean method needs to be invoked from many places then please use the routing [DSL](http://cwiki.apache.org/confluence/display/CAMEL/DSL) as shown above.

There are two different ways to send messages to any Camel [Endpoint](http://cwiki.apache.org/confluence/display/CAMEL/Endpoint) from a POJO

# **@EndpointInject**

To allow sending of messages from POJOs you can use [@EndpointInject\(\) annotation. T](http://activemq.apache.org/camel/maven/camel-core/apidocs/org/apache/camel/EndpointInject.html)his will inject either a [ProducerTemplate](http://activemq.apache.org/camel/maven/camel-core/apidocs/org/apache/camel/ProducerTemplate.html) [o](http://activemq.apache.org/camel/maven/camel-core/apidocs/org/apache/camel/ProducerTemplate.html)r [CamelTemplate](http://activemq.apache.org/camel/maven/camel-core/apidocs/org/apache/camel/CamelTemplate.html) [so](http://activemq.apache.org/camel/maven/camel-core/apidocs/org/apache/camel/CamelTemplate.html) that the bean can send message exchanges.

e.g. lets send a message to the **foo.bar** queue in [ActiveMQ](http://cwiki.apache.org/confluence/display/CAMEL/ActiveMQ) at some point

```
public class Foo {
  @EndpointInject(uri="activemq:foo.bar")
 ProducerTemplate producer;
 public void doSomething() {
   if (whatever) {
      producer.sendBody("<hello>world!</hello>");
    }
 }
}
```
The downside of this is that your code is now dependent on a Camel API, the ProducerTemplate. The next section describes how to remove this

## **Hiding the Camel APIs from your code using @Produce**

We recommend [Hiding Middleware](http://cwiki.apache.org/confluence/display/CAMEL/Hiding+Middleware) APIs from your application code so the next option might be more suitable.

You can add the @Produce annotation to an injection point (a field or property setter) using a ProducerTemplate **or** using some interface you use in your business logic. e.g.

```
public interface MyListener {
    String sayHello(String name);
}
public class MyBean {
    @Produce(uri = "activemq:foo")
    protected MyListener producer;
    public void doSomething() {
        // lets send a message
        String response = producer.sayHello("James");
    }
}
```
Here Camel will automatically inject a smart client side proxy at the @Produce annotation - an instance of the MyListener instance. When we invoke methods on this interface the method call is turned into an object and using the Camel [Spring Remoting](http://cwiki.apache.org/confluence/display/CAMEL/Spring+Remoting) mechanism it is sent to the endpoint - in this case the [ActiveMQ](http://cwiki.apache.org/confluence/display/CAMEL/ActiveMQ) endpoint to queue **foo**; then the caller blocks for a response.

If you want to make asynchronous message sends then use [an @InOnly annotation on the](http://cwiki.apache.org/confluence/display/CAMEL/Using+Exchange+Pattern+Annotations) [injection point](http://cwiki.apache.org/confluence/display/CAMEL/Using+Exchange+Pattern+Annotations).

# **@RECIPIENTLIST ANNOTATION**

As of 1.5.0 we now support the use of @RecipientList on a bean method to easily create a dynamic [Recipient List](http://cwiki.apache.org/confluence/display/CAMEL/Recipient+List) using a Java method.

### **Simple Example using @Consume**

```
package com.acme.foo;
public class RouterBean {
    @Consume(uri = "activemq:foo")
    @RecipientList
    public String[] route(String body) {
        return new String[]{"activemq:bar", "activemq:whatnot"};
    }
}
```
For example if the above bean is configured in [Spring](http://cwiki.apache.org/confluence/display/CAMEL/Spring) when using a **<camelContext>** element as follows

```
<?xml version="1.0" encoding="UTF-8"?>
<beans xmlns="http://www.springframework.org/schema/beans"
      xmlns:xsi="http://www.w3.org/2001/XMLSchema-instance"
       xsi:schemaLocation="
```

```
http://www.springframework.org/schema/beans http://www.springframework.org/
schema/beans/spring-beans-2.5.xsd
      http://activemq.apache.org/camel/schema/spring http://activemq.apache.org/camel/
schema/spring/camel-spring.xsd
   ">
 <camelContext xmlns="http://activemq.apache.org/camel/schema/spring"/>
 <bean id="myRecipientList" class="com.acme.foo.RouterBean"/>
</beans>
```
then a route will be created consuming from the **foo** queue on the [ActiveMQ](http://cwiki.apache.org/confluence/display/CAMEL/ActiveMQ) component which when a message is received the message will be forwarded to the endpoints defined by the result of this method call - namely the **bar** and **whatnot** queues.

### **How it works**

The return value of the @RecipientList method is converted to either a java.util.Collection / java.util.Iterator or array of objects where each element is converted to an [Endpoint](http://cwiki.apache.org/confluence/display/CAMEL/Endpoint) or a String, or if you are only going to route to a single endpoint then just return either an Endpoint object or an object that can be converted to a String. So the following methods are all valid

```
@RecipientList
public String[] route(String body) { ... }
@RecipientList
public List<String> route(String body) { ... }
@RecipientList
public Endpoint route(String body) { ... }
@RecipientList
public Endpoint[] route(String body) { ... }
@RecipientList
public Collection<Endpoint> route(String body) { ... }
@RecipientList
public URI route(String body) { ... }
@RecipientList
public URI[] route(String body) { ... }
```
Then for each endpoint or URI the message is forwarded a separate copy to that endpoint.

You can then use whatever Java code you wish to figure out what endpoints to route to; for example you can use the [Bean Binding](http://cwiki.apache.org/confluence/display/CAMEL/Bean+Binding) annotations to inject parts of the message body or headers or use [Expression](http://cwiki.apache.org/confluence/display/CAMEL/Expression) values on the message.

### **More Complex Example Using DSL**

In this example we will use more complex [Bean Binding](http://cwiki.apache.org/confluence/display/CAMEL/Bean+Binding), plus we will use a separate route to invoke the [Recipient List](http://cwiki.apache.org/confluence/display/CAMEL/Recipient+List)

```
public class RouterBean2 {
    @RecipientList
    public String route(@Header("customerID") String custID String body) {
          if (custID == null) return null;
       return "activemq:Customers.Orders." + custID;
   }
}
public class MyRouteBuilder extends RouteBuilder {
    protected void configure() {
        from("activemq:Orders.Incoming").beanRef("myRouterBean", "route");
    }
}
```
Notice how we are injecting some headers or expressions and using them to determine the recipients. See the [Bean Integration](http://cwiki.apache.org/confluence/display/CAMEL/Bean+Integration) for more details.

# **USING EXCHANGE PATTERN ANNOTATIONS**

When working with [POJO Producing](http://cwiki.apache.org/confluence/display/CAMEL/POJO+Producing) or [Spring Remoting](http://cwiki.apache.org/confluence/display/CAMEL/Spring+Remoting) you invoke methods which typically by default are InOut for [Request Reply](http://cwiki.apache.org/confluence/display/CAMEL/Request+Reply). That is there is an In message and an Out for the result. Typically invoking this operation will be synchronous, the caller will block until the server returns a result.

Camel has flexible [Exchange Pattern](http://cwiki.apache.org/confluence/display/CAMEL/Exchange+Pattern) support - so you can also support the [Event Message](http://cwiki.apache.org/confluence/display/CAMEL/Event+Message) pattern to use InOnly for asynchronous or one way operations. These are often called 'fire and forget' like sending a JMS message but not waiting for any response.

From 1.5 onwards Camel supports annotations for specifying the message exchange pattern on regular Java methods, classes or interfaces.

### **Specifying InOnly methods**

Typically the default InOut is what most folks want but you can customize to use InOnly using an annotation.

```
public interface Foo {
 Object someInOutMethod(String input);
 String anotherInOutMethod(Cheese input);
 @InOnly
  void someInOnlyMethod(Document input);
}
```
The above code shows three methods on an interface; the first two use the default InOut mechanism but the **someInOnlyMethod** uses the InOnly annotation to specify it as being a oneway method call.

#### **Class level annotations**

You can also use class level annotations to default all methods in an interface to some pattern such as

```
@InOnly
public interface Foo {
 void someInOnlyMethod(Document input);
  void anotherInOnlyMethod(String input);
}
```
Annotations will also be detected on base classes or interfaces. So for example if you created a client side proxy for

```
public class MyFoo implements Foo {
  ...
}
```
Then the methods inherited from Foo would be InOnly.

#### **Overloading a class level annotation**

You can overload a class level annotation on specific methods. A common use case for this is if you have a class or interface with many InOnly methods but you want to just annote one or two methods as InOut

```
@InOnly
public interface Foo {
 void someInOnlyMethod(Document input);
  void anotherInOnlyMethod(String input);
  @InOut
  String someInOutMethod(String input);
}
```
In the above Foo interface the **someInOutMethod** will be InOut

#### **Using your own annotations**

You might want to create your own annotations to represent a group of different bits of metadata; such as combining synchrony, concurrency and transaction behaviour.

So you could annotate your annotation with the @Pattern annotation to default the exchange pattern you wish to use.

For example lets say we want to create our own annotation called @MyAsyncService

```
@Retention(RetentionPolicy.RUNTIME)
@Target({ElementType.TYPE, ElementType.METHOD})
// lets add the message exchange pattern to it
@Pattern(ExchangePattern.InOnly)
// lets add some other annotations - maybe transaction behaviour?
public @interface MyAsyncService {
}
```
Now we can use this annotation and Camel will figure out the correct exchange pattern...

```
public interface Foo {
  void someInOnlyMethod(Document input);
  void anotherInOnlyMethod(String input);
  @MyAsyncService
 String someInOutMethod(String input);
\rightarrow
```
When writing software these days, its important to try and decouple as much middleware code from your business logic as possible.

This provides a number of benefits...

- you can choose the right middleware solution for your deployment and switch at any time
- you don't have to spend a large amount of time learning the specifics of any particular technology, whether its [JMS](http://cwiki.apache.org/confluence/display/CAMEL/JMS) or [JavaSpace](http://cwiki.apache.org/confluence/display/CAMEL/JavaSpace) or [Hibernate](http://cwiki.apache.org/confluence/display/CAMEL/Hibernate) or [JPA](http://cwiki.apache.org/confluence/display/CAMEL/JPA) or [iBatis](http://cwiki.apache.org/confluence/display/CAMEL/iBATIS) whatever

For example if you want to implement some kind of message passing, remoting, reliable load balancing or asynchronous processing in your application we recommend you use Camel annotations to bind your services and business logic to Camel [Components](http://cwiki.apache.org/confluence/display/CAMEL/Components) which means you can then easily switch between things like

- in JVM messaging with [SEDA](http://cwiki.apache.org/confluence/display/CAMEL/SEDA)
- using JMS via [ActiveMQ](http://cwiki.apache.org/confluence/display/CAMEL/ActiveMQ) or other [JMS](http://cwiki.apache.org/confluence/display/CAMEL/JMS) providers for reliable load balancing, grid or publish and subscribe
- for low volume, but easier administration since you're probably already using a database you could use
	- [Hibernate](http://cwiki.apache.org/confluence/display/CAMEL/Hibernate) or [JPA](http://cwiki.apache.org/confluence/display/CAMEL/JPA) to use an entity bean / table as a queue
	- [iBatis](http://cwiki.apache.org/confluence/display/CAMEL/iBATIS) to work with SQL
	- [JDBC](http://cwiki.apache.org/confluence/display/CAMEL/JDBC) for raw SQL access
- use [JavaSpace](http://cwiki.apache.org/confluence/display/CAMEL/JavaSpace)

## **How to decouple from middleware APIs**

The best approach when using remoting is to use [Spring Remoting](http://cwiki.apache.org/confluence/display/CAMEL/Spring+Remoting) which can then use any messaging or remoting technology under the covers. When using Camel's implementation you can then use any of the Camel [Components](http://cwiki.apache.org/confluence/display/CAMEL/Components) along with any of the [Enterprise Integration](http://cwiki.apache.org/confluence/display/CAMEL/Enterprise+Integration+Patterns) [Patterns](http://cwiki.apache.org/confluence/display/CAMEL/Enterprise+Integration+Patterns).

Another approach is to bind Java beans to Camel endpoints via the [Bean Integration](http://cwiki.apache.org/confluence/display/CAMEL/Bean+Integration). For example using [POJO Consuming](http://cwiki.apache.org/confluence/display/CAMEL/POJO+Consuming) and [POJO Producing](http://cwiki.apache.org/confluence/display/CAMEL/POJO+Producing) you can avoid using any Camel APIs to decouple your code both from middleware APIs *and* Camel APIs!

# **VISUALISATION**

Camel supports the visualisation of your [Enterprise Integration Patterns](http://cwiki.apache.org/confluence/display/CAMEL/Enterprise+Integration+Patterns) using the [GraphViz](http://graphviz.org) DOT files which can either be rendered directly via a suitable GraphViz tool or turned into HTML, PNG or SVG files via the [Camel Maven Plugin](http://cwiki.apache.org/confluence/display/CAMEL/Camel+Maven+Plugin).

Here is a [typical example](http://activemq.apache.org/camel/maven/camel-spring/cameldoc/index.html) [o](http://activemq.apache.org/camel/maven/camel-spring/cameldoc/index.html)f the kind of thing we can generate

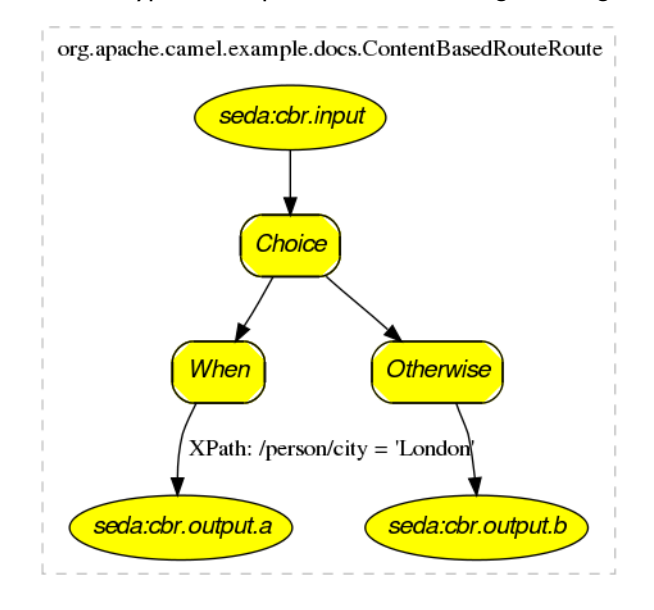

If you click on [the actual generated htmlyo](http://activemq.apache.org/camel/maven/examples/camel-example-docs/cameldoc/main/routes.html)u will see that you can navigate from an EIP node to its pattern page, along with getting hover-over tool tips ec.

## **How to generate**

See [Camel Dot Maven Goal](http://cwiki.apache.org/confluence/display/CAMEL/Camel+Dot+Maven+Goal) or the other maven goals [Camel Maven Plugin](http://cwiki.apache.org/confluence/display/CAMEL/Camel+Maven+Plugin)

## **For OS X users**

If you are using OS X then you can open the DOT file using [graphviz](http://www.pixelglow.com/graphviz/) [w](http://www.pixelglow.com/graphviz/)hich will then automatically re-render if it changes, so you end up with a real time graphical representation of the topic and queue hierarchies!

Also if you want to edit the layout a little before adding it to a wiki to distribute to your team, open the DOT file with [OmniGraffle](http://www.omnigroup.com/applications/omnigraffle/) then just edit away

# **BUSINESS ACTIVITY MONITORING**

The **Camel BAM** module provides a Business Activity Monitoring (BAM) framework for testing business processes across multiple message exchanges on different [Endpoint](http://cwiki.apache.org/confluence/display/CAMEL/Endpoint) instances.

For example if you have a simple system which you submit Purchase Orders into system A and then receive Invoices from system B, you might want to test that for a specific Purchase Order you receive a matching Invoice from system B within a specific time period.

#### **How Camel BAM Works**

What Camel BAM does is use a [Correlation Identifier](http://cwiki.apache.org/confluence/display/CAMEL/Correlation+Identifier) on an input message to determine which *Process Instance* a message belongs to. The process instance is an entity bean which can maintain state for each *Activity* (where an activity typically maps to a single endpoint, such as the receipt of Purchase orders, or the receipt of Invoices).

You can then add rules which are fired when a message is received on any activity such as to set time expectations, or to perform real time reconciliation of values across activities etc.

### **Simple Example**

The following example shows how to perform some time based rules on a simple business process of 2 activities A and B (which maps to the Purchase Order and Invoice example above). If you want to experiment with this scenario you could edit the [Test Case](http://svn.apache.org/repos/asf/camel/trunk/components/camel-bam/src/test/java/org/apache/camel/bam/BamRouteTest.java) [w](http://svn.apache.org/repos/asf/camel/trunk/components/camel-bam/src/test/java/org/apache/camel/bam/BamRouteTest.java)hich defines the activities and rules, then tests that they work.

```
return new ProcessBuilder(jpaTemplate, transactionTemplate) {
    public void configure() throws Exception {
        // lets define some activities, correlating on an XPath on the message bodies
        ActivityBuilder a = activity("seda:a").name("a")
                .correlate(xpath("/hello/@id"));
        ActivityBuilder b = activity('seda:b") \cdot name('b").correlate(xpath("/hello/@id"));
        // now lets add some rules
        b.starts().after(a.completes())
                .expectWithin(seconds(1))
                .errorIfOver(seconds(errorTimeout)).to("mock:overdue");
    }
};
```
As you can see in the above example, we define two activities first, then we define rules on when we expect the activities on an individual process instance to complete by along with the time at which we should assume there is an error. The ProcessBuilder is-a [RouteBuilder](http://cwiki.apache.org/confluence/display/CAMEL/RouteBuilder) and can be added to any [CamelContext](http://cwiki.apache.org/confluence/display/CAMEL/CamelContext)

### **Complete Example**

For a complete example please see the [BAM Example](http://cwiki.apache.org/confluence/display/CAMEL/BAM+Example) which is part of the standard Camel [Examples](http://cwiki.apache.org/confluence/display/CAMEL/Examples)

#### **Use Cases**

In the world of finance a common requirement is tracking financial trades. Often a trader will submit a Front Office Trade which then flows through the Middle Office and Back Office through various systems to settle the trade so that money is exchanged. You may wish to add tests that front and back office trades match up within a time period; if they don't match or a back office trade does not arrive within a required amount of time, you might want to fire off an alarm.

# **EXTRACT TRANSFORM LOAD (ETL)**

The [ETL](http://en.wikipedia.org/wiki/Extract,_transform,_load) [\(](http://en.wikipedia.org/wiki/Extract,_transform,_load)Extract, Transform, Load) is a mechanism for loading data into systems or databases using some kind of [Data Format](http://cwiki.apache.org/confluence/display/CAMEL/Data+Format) from a variety of sources; often files then using [Pipes and](http://cwiki.apache.org/confluence/display/CAMEL/Pipes+and+Filters) [Filters,](http://cwiki.apache.org/confluence/display/CAMEL/Pipes+and+Filters) [Message Translator](http://cwiki.apache.org/confluence/display/CAMEL/Message+Translator) and possible other [Enterprise Integration Patterns](http://cwiki.apache.org/confluence/display/CAMEL/Enterprise+Integration+Patterns).

So you could query data from various Camel [Components](http://cwiki.apache.org/confluence/display/CAMEL/Components) such as [File](http://cwiki.apache.org/confluence/display/CAMEL/File), [HTTP](http://cwiki.apache.org/confluence/display/CAMEL/HTTP) or [JPA](http://cwiki.apache.org/confluence/display/CAMEL/JPA), perform multiple patterns such as [Splitter](http://cwiki.apache.org/confluence/display/CAMEL/Splitter) or [Message Translator](http://cwiki.apache.org/confluence/display/CAMEL/Message+Translator) then send the messages to some other [Component.](http://cwiki.apache.org/confluence/display/CAMEL/Component)

To show how this all fits together, try the [ETL Example](http://cwiki.apache.org/confluence/display/CAMEL/ETL+Example)

# **MOCK COMPONENT**

[Testing](http://cwiki.apache.org/confluence/display/CAMEL/Testing) of distributed and asynchronous processing is notoriously difficult. The [Mock](http://cwiki.apache.org/confluence/display/CAMEL/Mock), [Test](http://cwiki.apache.org/confluence/display/CAMEL/Test) and [DataSet](http://cwiki.apache.org/confluence/display/CAMEL/DataSet) endpoints work great with the [Camel Testing Framework](http://cwiki.apache.org/confluence/display/CAMEL/Testing) to simplify your unit and integration testing using [Enterprise Integration Patterns](http://cwiki.apache.org/confluence/display/CAMEL/Enterprise+Integration+Patterns) and Camel's large range of [Components](http://cwiki.apache.org/confluence/display/CAMEL/Components) together with the powerful [Bean Integration](http://cwiki.apache.org/confluence/display/CAMEL/Bean+Integration).

The Mock component provides a powerful declarative testing mechanism which is similar to [jMock](http://jmock.org) [in](http://jmock.org) that it allows declarative expectations to be created on any Mock endpoint before a test begins. Then the test is ran which typically fires messages to one or more endpoints and finally the expectations can be asserted in a test case to ensure the system worked as expected.

This allows you to test various things like:

- the correct number of messages are received on each endpoint
- that the correct payloads are received, in the right order
- that messages arrive on an endpoint in order, using some [Expression](http://cwiki.apache.org/confluence/display/CAMEL/Expression) to create an order testing function

• that messages arrive match some kind of [Predicate](http://cwiki.apache.org/confluence/display/CAMEL/Predicate) such as that specific headers have certain values, or that parts of the messages match some predicate such as by evaluating an [XPath](http://cwiki.apache.org/confluence/display/CAMEL/XPath) or [XQuery](http://cwiki.apache.org/confluence/display/CAMEL/XQuery) [Expression](http://cwiki.apache.org/confluence/display/CAMEL/Expression)

**Note** that there is also the [Test endpoint](http://cwiki.apache.org/confluence/display/CAMEL/Test) which is-a Mock endpoint but which also uses a second endpoint to provide the list of expected message bodies and automatically sets up the Mock endpoint assertions. i.e. its a Mock endpoint which automatically sets up its assertions from some sample messages in a [File](http://cwiki.apache.org/confluence/display/CAMEL/File) or [database](http://cwiki.apache.org/confluence/display/CAMEL/JPA) for example.

### **URI format**

mock:someName?options

Where **someName** can be any string to uniquely identify the endpoint

#### **Options**

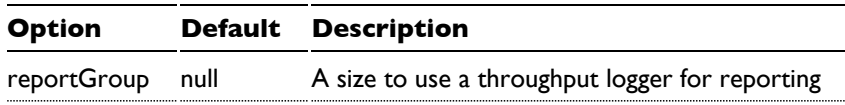

### **Simple Example**

Here's a simple example of MockEndpoint in use. First the endpoint is resolved on the context. Then we set an expectation, then after the test has run we assert our expectations are met.

```
MockEndpoint resultEndpoint = context.resolveEndpoint("mock:foo", MockEndpoint.class);
resultEndpoint.expectedMessageCount(2);
// send some messages
...
// now lets assert that the mock:foo endpoint received 2 messages
resultEndpoint.assertIsSatisfied();
```
You typically always call the [assertIsSatisfied\(\) method](http://camel.apache.org/maven/camel-core/apidocs/org/apache/camel/component/mock/MockEndpoint.html#assertIsSatisfied()) [t](http://camel.apache.org/maven/camel-core/apidocs/org/apache/camel/component/mock/MockEndpoint.html#assertIsSatisfied())o test that the expectations were met after running a test.

Camel will by default wait 20 seconds when the assertIsSatisfied() is invoked. This can be configured by setting the setResultWaitTime(millis) method.

### **Setting expectations**

You can see from the javadoc of [MockEndpoint](http://camel.apache.org/maven/camel-core/apidocs/org/apache/camel/component/mock/MockEndpoint.html) [t](http://camel.apache.org/maven/camel-core/apidocs/org/apache/camel/component/mock/MockEndpoint.html)he various helper methods you can use to set expectations. The main methods available are as follows:

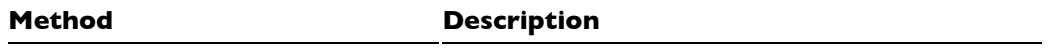

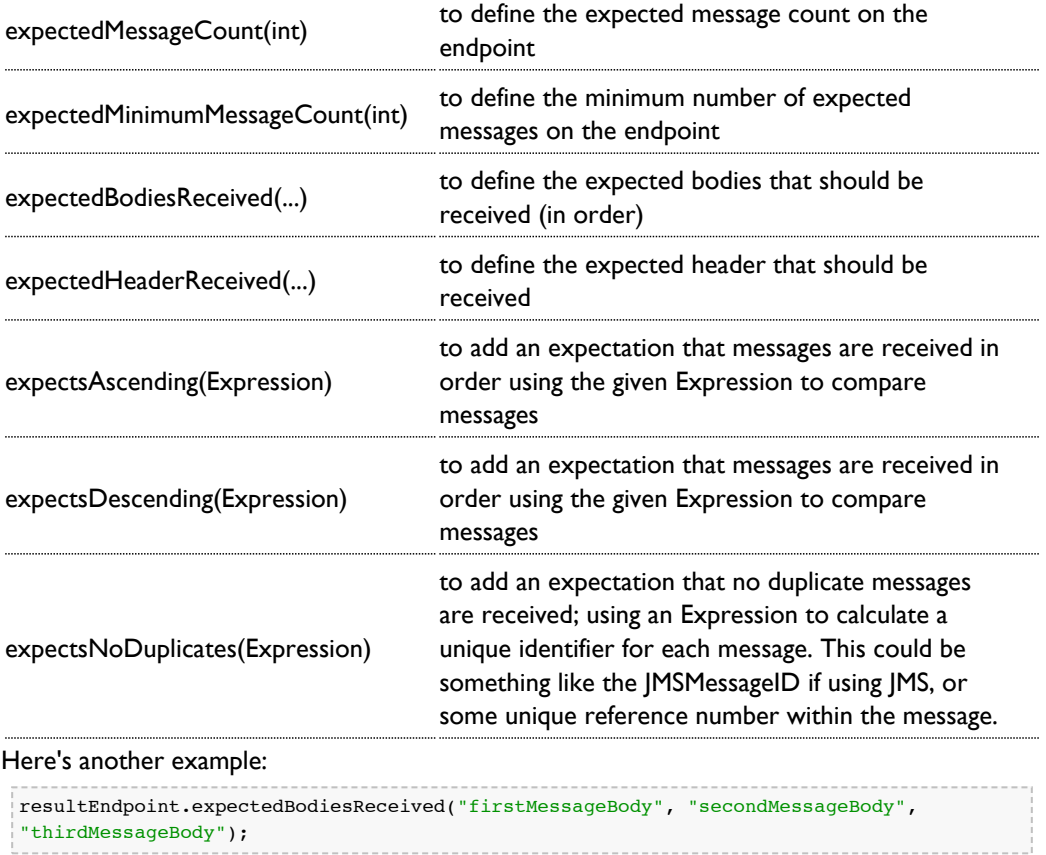

# **Adding expectations to specific messages**

In addition you can use the [message\(int messageIndex\)](http://camel.apache.org/maven/camel-core/apidocs/org/apache/camel/component/mock/MockEndpoint.html#message(int)) [m](http://camel.apache.org/maven/camel-core/apidocs/org/apache/camel/component/mock/MockEndpoint.html#message(int))ethod to add assertions about a specific message that is received.

For example to add expectations of the headers or body of the first message (using zero based indexing like java.util.List), you can use this code

```
resultEndpoint.message(0).header("foo").isEqualTo("bar");
```
There are some examples of the Mock endpoint in use in the [camel-core processor tests.](http://svn.apache.org/viewvc/camel/trunk/camel-core/src/test/java/org/apache/camel/processor/)

## **A Spring Example**

First here's the [spring.xml file](http://svn.apache.org/repos/asf/camel/trunk/components/camel-spring/src/test/resources/org/apache/camel/spring/mock/spring.xml)

```
<camelContext xmlns="http://camel.apache.org/schema/spring">
 <route>
    <from uri="file:src/test/data?noop=true"/>
```

```
<filter>
      <xpath>/person/city = 'London'</xpath>
      <to uri="mock:matched"/>
    </filter>
  </route>
</camelContext>
<bean id="myBean" class="org.apache.camel.spring.mock.MyAssertions" scope="singleton"/>
```
As you can see it defines a simple routing rule which consumes messages from the local [src/](http://svn.apache.org/repos/asf/acamel/trunk/components/camel-spring/src/test/data/) [test/data directory.](http://svn.apache.org/repos/asf/acamel/trunk/components/camel-spring/src/test/data/) The **noop** flag just means not to delete or move the file after its been processed.

Also note we instantiate a bean called **myBean**, here is the [source of the MyAssertions](http://svn.apache.org/repos/asf/camel/trunk/components/camel-spring/src/test/java/org/apache/camel/spring/mock/MyAssertions.java) [bean.](http://svn.apache.org/repos/asf/camel/trunk/components/camel-spring/src/test/java/org/apache/camel/spring/mock/MyAssertions.java)

```
public class MyAssertions implements InitializingBean {
    @EndpointInject(uri = "mock:matched")
    private MockEndpoint matched;
    @EndpointInject(uri = "mock:notMatched")
    private MockEndpoint notMatched;
    public void afterPropertiesSet() throws Exception {
        // lets add some expectations
       matched.expectedMessageCount(1);
       notMatched.expectedMessageCount(0);
    }
    public void assertEndpointsValid() throws Exception {
        // now lets perform some assertions that the test worked as we expect
        Assert.assertNotNull("Should have a matched endpoint", matched);
        Assert.assertNotNull("Should have a notMatched endpoint", notMatched);
        MockEndpoint.assertIsSatisfied(matched, notMatched);
    }
}
```
The bean is injected with a bunch of Mock endpoints using the [@EndpointInject annotation](http://cwiki.apache.org/confluence/display/CAMEL/Bean+Integration), it then sets a bunch of expectations on startup (using Spring's InitializingBean interface and afterPropertiesSet() method) before the CamelContext starts up.

Then in our test case (which could be JUnit or TesNG) we lookup **myBean** in Spring (or have it injected into our test) and then invoke the **assertEndpointsValid()** method on it to verify that the mock endpoints have their assertions met. You could then inspect the message exchanges that were delivered to any of the endpoints using the [getReceivedExchanges\(\)](http://activemq.apache.org/camel/maven/camel-core/apidocs/org/apache/camel/component/mock/MockEndpoint.html#getReceivedExchanges()) method on the Mock endpoint and perform further assertions or debug logging.

Here is the actual *|Unit test case we use*.

## **See Also**

- [Configuring Camel](http://cwiki.apache.org/confluence/display/CAMEL/Configuring+Camel)
- [Component](http://cwiki.apache.org/confluence/display/CAMEL/Component)
- [Endpoint](http://cwiki.apache.org/confluence/display/CAMEL/Endpoint)
- [Getting Started](http://cwiki.apache.org/confluence/display/CAMEL/Getting+Started)
- [Spring Testing](http://cwiki.apache.org/confluence/display/CAMEL/Spring+Testing)

# **TESTING**

Testing is a crucial activity in any piece of software development or integration. Typically Camel Riders use various different [technologies](http://cwiki.apache.org/confluence/display/CAMEL/Components) wired together in a variety of [patterns](http://cwiki.apache.org/confluence/display/CAMEL/Enterprise+Integration+Patterns) with different [expression languages](http://cwiki.apache.org/confluence/display/CAMEL/Languages) together with different forms of [Bean Integration](http://cwiki.apache.org/confluence/display/CAMEL/Bean+Integration) and [Dependency](http://cwiki.apache.org/confluence/display/CAMEL/Dependency+Injection)

[Injection](http://cwiki.apache.org/confluence/display/CAMEL/Dependency+Injection) so its very easy for things to go wrong!  $\bigcup$ . Testing is the crucial weapon to ensure that things work as you would expect.

Camel is a Java library so you can easily wire up tests in whatever unit testing framework you use (JUnit 3.x, 4.x or TestNG). However the Camel project has tried to make the testing of Camel as easy and powerful as possible so we have introduced the following features.

#### **Testing mechanisms**

The following mechanisms are supported

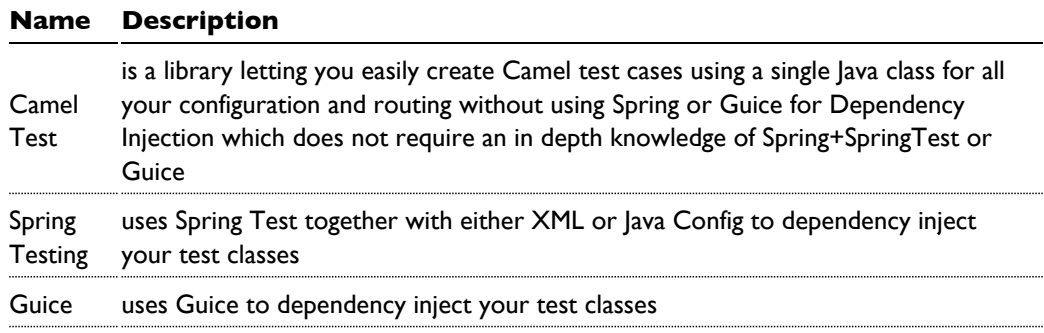

In all approaches the test classes look pretty much the same in that they all reuse the [Camel](http://cwiki.apache.org/confluence/display/CAMEL/Bean+Integration) [binding and injection annotations](http://cwiki.apache.org/confluence/display/CAMEL/Bean+Integration).

# **Camel Test Example**

Here is the [Camel Test](http://cwiki.apache.org/confluence/display/CAMEL/Camel+Test) [example.](http://svn.apache.org/repos/asf/camel/trunk/components/camel-test/src/test/java/org/apache/camel/test/patterns/FilterTest.java)

```
public class FilterTest extends CamelTestSupport {
    @EndpointInject(uri = "mock:result")
    protected MockEndpoint resultEndpoint;
    @Produce(uri = "direct:start")
    protected ProducerTemplate template;
    public void testSendMatchingMessage() throws Exception {
```

```
String expectedBody = "<matched/>";
        resultEndpoint.expectedBodiesReceived(expectedBody);
        template.sendBodyAndHeader(expectedBody, "foo", "bar");
        resultEndpoint.assertIsSatisfied();
    }
    public void testSendNotMatchingMessage() throws Exception {
        resultEndpoint.expectedMessageCount(0);
        template.sendBodyAndHeader("<notMatched/>", "foo", "notMatchedHeaderValue");
        resultEndpoint.assertIsSatisfied();
    }
    @Override
    protected RouteBuilder createRouteBuilder() {
       return new RouteBuilder() {
            public void configure() {
from("direct:start").filter(header("foo").isEqualTo("bar")).to("mock:result");
            }
        };
    }
}
```
Notice how it derives from the Camel helper class **CamelTestSupport** but has no Spring or Guice dependency injection configuration but instead overrides the **createRouteBuilder()** method.

# **Spring Test with XML Config Example**

Here is the [Spring Testing](http://cwiki.apache.org/confluence/display/CAMEL/Spring+Testing) [example using XML Config.](http://svn.apache.org/repos/asf/camel/trunk/components/camel-spring/src/test/java/org/apache/camel/spring/patterns/FilterTest.java)

```
@ContextConfiguration
public class FilterTest extends AbstractJUnit38SpringContextTests {
    @EndpointInject(uri = "mock:result")
    protected MockEndpoint resultEndpoint;
    @Produce(uri = "direct:start")
    protected ProducerTemplate template;
    @DirtiesContext
    public void testSendMatchingMessage() throws Exception {
        String expectedBody = "<matched/>";
        resultEndpoint.expectedBodiesReceived(expectedBody);
        template.sendBodyAndHeader(expectedBody, "foo", "bar");
```

```
resultEndpoint.assertIsSatisfied();
    }
    @DirtiesContext
    public void testSendNotMatchingMessage() throws Exception {
        resultEndpoint.expectedMessageCount(0);
        template.sendBodyAndHeader("<notMatched/>", "foo", "notMatchedHeaderValue");
        resultEndpoint.assertIsSatisfied();
    }
}
```
Notice that we use **@DirtiesContext** on the test methods to force [Spring Testing](http://cwiki.apache.org/confluence/display/CAMEL/Spring+Testing) to automatically reload the [CamelContext](http://cwiki.apache.org/confluence/display/CAMEL/CamelContext) after each test method - this ensures that the tests don't clash with each other (e.g. one test method sending to an endpoint that is then reused in another test method).

Also notice the use of **@ContextConfiguration** to indicate that by default we should look for the [FilterTest-context.xml on the classpath](http://svn.apache.org/repos/asf/camel/trunk/components/camel-spring/src/test/resources/org/apache/camel/spring/patterns/FilterTest-context.xml) [t](http://svn.apache.org/repos/asf/camel/trunk/components/camel-spring/src/test/resources/org/apache/camel/spring/patterns/FilterTest-context.xml)o configure the test case which looks like this

```
<beans xmlns="http://www.springframework.org/schema/beans"
       xmlns:xsi="http://www.w3.org/2001/XMLSchema-instance"
       xmlns:context="http://www.springframework.org/schema/context"
       xsi:schemaLocation="
       http://www.springframework.org/schema/beans http://www.springframework.org/
schema/beans/spring-beans-2.5.xsd
       http://camel.apache.org/schema/spring http://camel.apache.org/schema/spring/
camel-spring.xsd
    ">
  <camelContext xmlns="http://camel.apache.org/schema/spring">
   <route>
     <from uri="direct:start"/>
      <filter>
        <xpath>$foo = 'bar'</xpath>
        <to uri="mock:result"/>
      \langlefilter>
    \langle route>
  </camelContext>
</beans>
```
# **Spring Test with Java Config Example**

Here is the [Spring Testing](http://cwiki.apache.org/confluence/display/CAMEL/Spring+Testing) [example using Java Config. F](http://svn.apache.org/repos/asf/camel/trunk/components/camel-spring-javaconfig/src/test/java/org/apache/camel/spring/javaconfig/patterns/FilterTest.java)or more information see [Spring Java](http://cwiki.apache.org/confluence/display/CAMEL/Spring+Java+Config) [Config](http://cwiki.apache.org/confluence/display/CAMEL/Spring+Java+Config).

```
@ContextConfiguration(
       locations =
"org.apache.camel.spring.javaconfig.patterns.FilterTest$ContextConfig",
       loader = JavaConfigContextLoader.class)
```

```
public class FilterTest extends AbstractJUnit38SpringContextTests {
    @EndpointInject(uri = "mock:result")
    protected MockEndpoint resultEndpoint;
    @Produce(uri = "direct:start")
    protected ProducerTemplate template;
    @DirtiesContext
    public void testSendMatchingMessage() throws Exception {
        String expectedBody = "<matched/>";
        resultEndpoint.expectedBodiesReceived(expectedBody);
        template.sendBodyAndHeader(expectedBody, "foo", "bar");
        resultEndpoint.assertIsSatisfied();
    }
    @DirtiesContext
    public void testSendNotMatchingMessage() throws Exception {
        resultEndpoint.expectedMessageCount(0);
        template.sendBodyAndHeader("<notMatched/>", "foo", "notMatchedHeaderValue");
        resultEndpoint.assertIsSatisfied();
    }
    @Configuration
    public static class ContextConfig extends SingleRouteCamelConfiguration {
        @Bean
        public RouteBuilder route() {
            return new RouteBuilder() {
                public void configure() {
from("direct:start").filter(header("foo").isEqualTo("bar")).to("mock:result");
                }
            };
        }
    }
}
```
This is similar to the XML Config example above except that there is no XML file and instead the nested **ContextConfig** class does all of the configuration; so your entire test case is contained in a single Java class. We currently have to reference by class name this class in the **@ContextConfiguration** which is a bit ugly. Please vote for [SJC-238](http://jira.springframework.org/browse/SJC-238) [t](http://jira.springframework.org/browse/SJC-238)o address this and make Spring Test work more cleanly with Spring JavaConfig.

Its totally optional but for the ContextConfig implementation we derive from **SingleRouteCamelConfiguration** which is a helper Spring Java Config class which will configure the CamelContext for us and then register the RouteBuilder we create.

### **Testing endpoints**

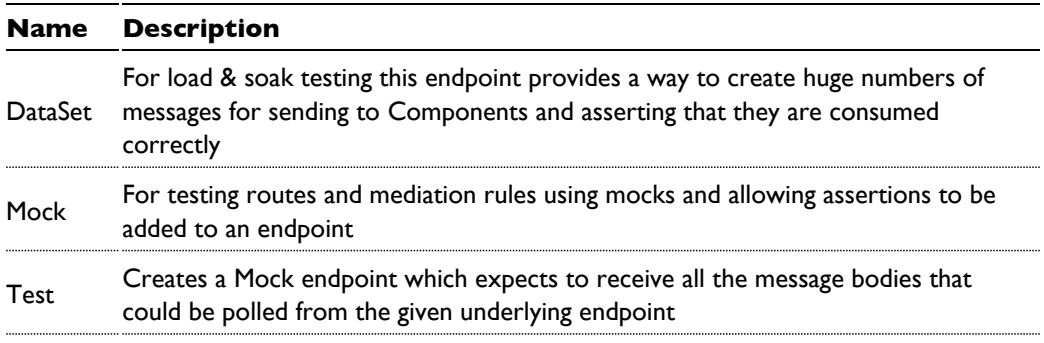

Camel provides a number of endpoints which can make testing easier.

The main endpoint is the [Mock](http://cwiki.apache.org/confluence/display/CAMEL/Mock) endpoint which allows expectations to be added to different endpoints; you can then run your tests and assert that your expectations are met at the end.

### **Stubbing out physical transport technologies**

If you wish to test out a route but want to avoid actually using a real physical transport (for example to unit test a transformation route rather than performing a full integration test) then the following endpoints can be useful.

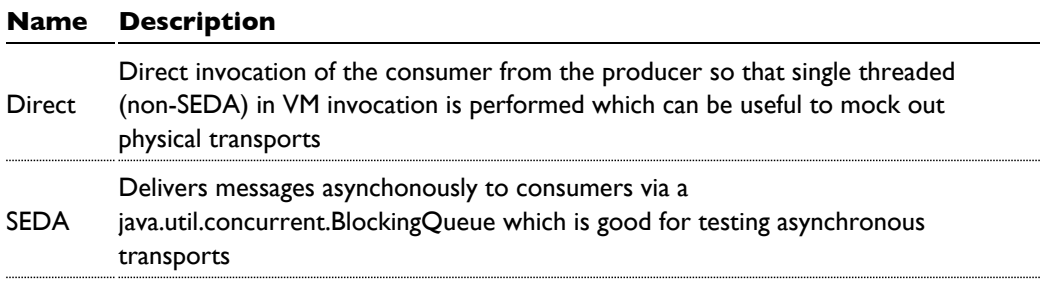

# **CAMEL TEST**

As a simple alternative to using [Spring Testing](http://cwiki.apache.org/confluence/display/CAMEL/Spring+Testing) or [Guice](http://cwiki.apache.org/confluence/display/CAMEL/Guice) the **camel-test** module was introduced into the Camel 2.0 trunk so you can perform powerful [Testing](http://cwiki.apache.org/confluence/display/CAMEL/Testing) of your [Enterprise](http://cwiki.apache.org/confluence/display/CAMEL/Enterprise+Integration+Patterns) [Integration Patterns](http://cwiki.apache.org/confluence/display/CAMEL/Enterprise+Integration+Patterns) easily.

## **Adding to your pom.xml**

To get started using Camel Test you will need to add an entry to your pom.xml

```
<dependency>
 <groupId>org.apache.camel</groupId>
 <artifactId>camel-test</artifactId>
 <version>${camel-version}</version>
```

```
<scope>test</scope>
</dependency>
```
You might also want to add commons-logging and log4j to ensure nice logging messages (and maybe adding a [log4j.properties](http://svn.apache.org/repos/asf/camel/trunk/components/camel-test/src/test/resources/log4j.properties) [f](http://svn.apache.org/repos/asf/camel/trunk/components/camel-test/src/test/resources/log4j.properties)ile into your src/test/resources directory).

```
<dependency>
 <groupId>commons-logging</groupId>
  <artifactId>commons-logging</artifactId>
  <scope>test</scope>
</dependency>
<dependency>
  <groupId>log4j</groupId>
  <artifactId>log4j</artifactId>
 <scope>test</scope>
</dependency>
```
### **Writing your test**

You firstly need to derive from the class **CamelTestSupport** and typically you will need to override the **createRouteBuilder()** method to create routes to be tested.

Here is an [example.](http://svn.apache.org/repos/asf/camel/trunk/components/camel-test/src/test/java/org/apache/camel/test/patterns/FilterTest.java)

```
public class FilterTest extends CamelTestSupport {
    @EndpointInject(uri = "mock:result")
   protected MockEndpoint resultEndpoint;
    @Produce(uri = "direct:start")
    protected ProducerTemplate template;
    public void testSendMatchingMessage() throws Exception {
       String expectedBody = "<matched/>";
        resultEndpoint.expectedBodiesReceived(expectedBody);
        template.sendBodyAndHeader(expectedBody, "foo", "bar");
        resultEndpoint.assertIsSatisfied();
    }
    public void testSendNotMatchingMessage() throws Exception {
        resultEndpoint.expectedMessageCount(0);
        template.sendBodyAndHeader("<notMatched/>", "foo", "notMatchedHeaderValue");
       resultEndpoint.assertIsSatisfied();
    }
    @Override
    protected RouteBuilder createRouteBuilder() {
       return new RouteBuilder() {
           public void configure() {
```

```
from("direct:start").filter(header("foo").isEqualTo("bar")).to("mock:result");
             }
        };
    }
}
```
Notice how you can use the various [Camel binding and injection annotations](http://cwiki.apache.org/confluence/display/CAMEL/Bean+Integration) to inject individual [Endpoint](http://cwiki.apache.org/confluence/display/CAMEL/Endpoint) objects - particularly the [Mock endpoints](http://cwiki.apache.org/confluence/display/CAMEL/Mock) which are very useful for [Testing](http://cwiki.apache.org/confluence/display/CAMEL/Testing). Also you can inject [producer objects such as ProducerTemplate or some application code interface](http://cwiki.apache.org/confluence/display/CAMEL/POJO+Producing) for sending messages or invoking services.

# **JNDI**

Camel uses a [Registry](http://cwiki.apache.org/confluence/display/CAMEL/Registry) to allow you to configure [Component](http://cwiki.apache.org/confluence/display/CAMEL/Component) or [Endpoint](http://cwiki.apache.org/confluence/display/CAMEL/Endpoint) instances or [Beans](http://cwiki.apache.org/confluence/display/CAMEL/Bean+Integration) [used in your routes](http://cwiki.apache.org/confluence/display/CAMEL/Bean+Integration). If you are not using [Spring](http://cwiki.apache.org/confluence/display/CAMEL/Spring) or [OSGi] then [JNDI](http://cwiki.apache.org/confluence/display/CAMEL/JNDI) is used as the default registry implementation.

So you will also need to create a **jndi.properties** file in your **src/test/resources** directory so that there is a default registry available to initialise the [CamelContext.](http://cwiki.apache.org/confluence/display/CAMEL/CamelContext)

Here is [an example jndi.properties file](http://svn.apache.org/repos/asf/camel/trunk/components/camel-test/src/test/resources/jndi.properties)

```
java.naming.factory.initial = org.apache.camel.util.jndi.CamelInitialContextFactory
```
### **See Also**

- [Testing](http://cwiki.apache.org/confluence/display/CAMEL/Testing)
- [Mock](http://cwiki.apache.org/confluence/display/CAMEL/Mock)

# **SPRING TESTING**

[Testing](http://cwiki.apache.org/confluence/display/CAMEL/Testing) is a crucial part of any development or integration work. The Spring Framework offers a number of features that makes it easy to test while using Spring for Inversion of Control which works with JUnit 3.x, JUnit 4.x or [TestNG.](http://testng.org)

We can reuse Spring for IoC and the Camel [Mock](http://cwiki.apache.org/confluence/display/CAMEL/Mock) and [Test](http://cwiki.apache.org/confluence/display/CAMEL/Test) endpoints to create sophisticated integration tests that are easy to run and debug inside your IDE.

For example here is a simple unit test

```
import org.apache.camel.CamelContext;
import org.apache.camel.component.mock.MockEndpoint;
import org.springframework.beans.factory.annotation.Autowired;
import org.springframework.test.context.ContextConfiguration;
import org.springframework.test.context.junit38.AbstractJUnit38SpringContextTests;
@ContextConfiguration
public class MyCamelTest extends AbstractJUnit38SpringContextTests {
    @Autowired
    protected CamelContext camelContext;
```

```
public void testMocksAreValid() throws Exception {
        MockEndpoint.assertIsSatisfied(camelContext);
    }
}
```
This test will load a Spring XML configuration file called **MyCamelTest-context.xml** from the classpath in the same package structure as the MyCamelTest class and initialize it along with any Camel routes we define inside it, then inject the [CamelContext](http://cwiki.apache.org/confluence/display/CAMEL/CamelContext) instance into our test case.

For instance, like this maven folder layout:

```
src/main/java/com/mycompany/MyCamelTest.class
src/main/resources/com/mycompany/MyCamelTest-context.xml
```
You can overload the method createApplicationContext to provide the Spring ApplicationContext that isn't following the above default. For instance:

```
protected AbstractXmlApplicationContext createApplicationContext() {
   return new ClassPathXmlApplicationContext("/config/MySpringConfig.xml");
  }
```
Then the test method will then run which invokes the

[MockEndpoint.assertIsSatisfied\(camelContext\) method](http://camel.apache.org/maven/camel-core/apidocs/org/apache/camel/component/mock/MockEndpoint.html#assertIsSatisfied(org.apache.camel.CamelContext)) [w](http://camel.apache.org/maven/camel-core/apidocs/org/apache/camel/component/mock/MockEndpoint.html#assertIsSatisfied(org.apache.camel.CamelContext))hich asserts that all of the [Mock](http://cwiki.apache.org/confluence/display/CAMEL/Mock) and [Test](http://cwiki.apache.org/confluence/display/CAMEL/Test) endpoints have their expectations met.

xml}

## **Spring Test with Java Config Example**

You can completely avoid using an XML configuration file by using [Spring Java Config.](http://cwiki.apache.org/confluence/display/CAMEL/Spring+Java+Config)

Here is an [example using Java Config.](http://svn.apache.org/repos/asf/camel/trunk/components/camel-spring-javaconfig/src/test/java/org/apache/camel/spring/javaconfig/patterns/FilterTest.java)

```
@ContextConfiguration(
       locations =
"org.apache.camel.spring.javaconfig.patterns.FilterTest$ContextConfig",
       loader = JavaConfigContextLoader.class)
public class FilterTest extends AbstractJUnit38SpringContextTests {
   @EndpointInject(uri = "mock:result")
   protected MockEndpoint resultEndpoint;
   @Produce(uri = "direct:start")
   protected ProducerTemplate template;
   @DirtiesContext
   public void testSendMatchingMessage() throws Exception {
       String expectedBody = "<matched/>";
       resultEndpoint.expectedBodiesReceived(expectedBody);
       template.sendBodyAndHeader(expectedBody, "foo", "bar");
       resultEndpoint.assertIsSatisfied();
```

```
}
    @DirtiesContext
    public void testSendNotMatchingMessage() throws Exception {
        resultEndpoint.expectedMessageCount(0);
        template.sendBodyAndHeader("<notMatched/>", "foo", "notMatchedHeaderValue");
       resultEndpoint.assertIsSatisfied();
    }
    @Configuration
    public static class ContextConfig extends SingleRouteCamelConfiguration {
        @Bean
       public RouteBuilder route() {
            return new RouteBuilder() {
               public void configure() {
from("direct:start").filter(header("foo").isEqualTo("bar")).to("mock:result");
                }
            };
       }
   }
}
```
This is similar to the XML Config example above except that there is no XML file and instead the nested **ContextConfig** class does all of the configuration; so your entire test case is contained in a single Java class. We currently have to reference by class name this class in the **@ContextConfiguration** which is a bit ugly. Please vote for [SJC-238](http://jira.springframework.org/browse/SJC-238) [t](http://jira.springframework.org/browse/SJC-238)o address this and make Spring Test work more cleanly with Spring JavaConfig.

### **Adding more Mock expectations**

If you wish to programmatically add any new assertions to your test you can easily do so with the following. Notice how we use @EndpointInject to inject a Camel endpoint into our code then the [Mock](http://cwiki.apache.org/confluence/display/CAMEL/Mock) API to add an expectation on a specific message.

```
@ContextConfiguration
public class MyCamelTest extends AbstractJUnit38SpringContextTests {
    @Autowired
    protected CamelContext camelContext;
    @EndpointInject(uri = "mock:foo")
    protected MockEndpoint foo;
    public void testMocksAreValid() throws Exception {
        // lets add more expectations
        foo.message(0).header("bar").isEqualTo("ABC");
        MockEndpoint.assertIsSatisfied(camelContext);
    }
}
```
#### **Further processing the received messages**

Sometimes once a [Mock](http://cwiki.apache.org/confluence/display/CAMEL/Mock) endpoint has received some messages you want to then process them further to add further assertions that your test case worked as you expect.

So you can then process the received message exchanges if you like...

```
@ContextConfiguration
public class MyCamelTest extends AbstractJUnit38SpringContextTests {
    @Autowired
    protected CamelContext camelContext;
    @EndpointInject(uri = "mock:foo")
    protected MockEndpoint foo;
    public void testMocksAreValid() throws Exception {
       // lets add more expectations...
        MockEndpoint.assertIsSatisfied(camelContext);
                // now lets do some further assertions
        List<Exchange> list = foo.getReceivedExchanges();
        for (Exchange exchange : list) {
            Message in = exchange.getIn();
            ...
        }
   }
}
```
#### **Sending and receiving messages**

It might be that the [Enterprise Integration Patterns](http://cwiki.apache.org/confluence/display/CAMEL/Enterprise+Integration+Patterns) you have defined in either [Spring](http://cwiki.apache.org/confluence/display/CAMEL/Spring) XML or using the Java [DSL](http://cwiki.apache.org/confluence/display/CAMEL/DSL) do all of the sending and receiving and you might just work with the [Mock](http://cwiki.apache.org/confluence/display/CAMEL/Mock) endpoints as described above. However sometimes in a test case its useful to explicitly send or receive messages directly.

To send or receive messages you should use the [Bean Integration](http://cwiki.apache.org/confluence/display/CAMEL/Bean+Integration) mechanism. For example to send messages inject a ProducerTemplate using the @EndpointInject annotation then call the various send methods on this object to send a message to an endpoint. To consume messages use the @MessageDriven annotation on a method to have the method invoked when a message is received.

```
public class Foo {
  @EndpointInject(uri="activemq:foo.bar")
 ProducerTemplate producer;
 public void doSomething() {
   // lets send a message!
   producer.sendBody("<hello>world!</hello>");
  }
  // lets consume messages from the 'cheese' queue
  @MessageDriven(uri="activemq:cheese")
```

```
public void onCheese(String name) {
    ...
  }
}
```
### **See Also**

- a [real example test case using Mock and Spring](http://svn.apache.org/viewvc/camel/trunk/components/camel-spring/src/test/java/org/apache/camel/component/test/TestEndpointTest.java?view=markup) [a](http://svn.apache.org/viewvc/camel/trunk/components/camel-spring/src/test/java/org/apache/camel/component/test/TestEndpointTest.java?view=markup)long with its [Spring XML](http://svn.apache.org/repos/asf/camel/trunk/components/camel-spring/src/test/resources/org/apache/camel/component/test/TestEndpointTest-context.xml)
- [Bean Integration](http://cwiki.apache.org/confluence/display/CAMEL/Bean+Integration)
- [Mock](http://cwiki.apache.org/confluence/display/CAMEL/Mock) endpoint
- [Test](http://cwiki.apache.org/confluence/display/CAMEL/Test) endpoint

# **CAMEL GUICE**

As of 1.5 we now have support for [Google Guice](http://code.google.com/p/google-guice/) [a](http://code.google.com/p/google-guice/)s a dependency injection framework. To use it just be dependent on **camel-guice.jar** which also depends on [the following jars.](http://activemq.apache.org/camel/maven/camel-guice/dependencies.html)

## **Dependency Injecting Camel with Guice**

The [GuiceCamelContext](http://activemq.apache.org/camel/maven/camel-guice/apidocs/org/apache/camel/guice/GuiceCamelContext.html) [i](http://activemq.apache.org/camel/maven/camel-guice/apidocs/org/apache/camel/guice/GuiceCamelContext.html)s designed to work nicely inside Guice. You then need to bind it using some Guice Module.

The camel-guice library comes with a number of reusable Guice Modules you can use if you wish - or you can bind the GuiceCamelContext yourself in your own module.

- [CamelModule](http://activemq.apache.org/camel/maven/camel-guice/apidocs/org/apache/camel/guice/CamelModule.html) [i](http://activemq.apache.org/camel/maven/camel-guice/apidocs/org/apache/camel/guice/CamelModule.html)s the base module which binds the GuiceCamelContext but leaves it up you to bind the RouteBuilder instances
- [CamelModuleWithRouteTypes](http://activemq.apache.org/camel/maven/camel-guice/apidocs/org/apache/camel/guice/CamelModuleWithRouteTypes.html) [e](http://activemq.apache.org/camel/maven/camel-guice/apidocs/org/apache/camel/guice/CamelModuleWithRouteTypes.html)xtends CamelModule so that in the constructor of the module you specify the RouteBuilder classes or instances to use
- [CamelModuleWithMatchingRoutes](http://activemq.apache.org/camel/maven/camel-guice/apidocs/org/apache/camel/guice/CamelModuleWithMatchingRoutes.html) [e](http://activemq.apache.org/camel/maven/camel-guice/apidocs/org/apache/camel/guice/CamelModuleWithMatchingRoutes.html)xtends CamelModule so that all bound RouteBuilder instances will be injected into the CamelContext or you can supply an optional Matcher to find RouteBuilder instances matching some kind of predicate.

So you can specify the exact [RouteBuilder](http://cwiki.apache.org/confluence/display/CAMEL/RouteBuilder) instances you want

```
Injector injector = Guice.createInjector(new
CamelModuleWithRouteTypes(MyRouteBuilder.class, AnotherRouteBuilder.class));
// if required you can lookup the CamelContext
CamelContext camelContext = injector.getInstance(CamelContext.class);
```
### Or inject them all

```
Injector injector = Guice.createInjector(new CamelModuleWithRouteTypes());
// if required you can lookup the CamelContext
CamelContext camelContext = injector.getInstance(CamelContext.class);
```
You can then use Guice in the usual way to inject the route instances or any other dependent objects.

### **Bootstrapping with JNDI**

A common pattern used in J2EE is to bootstrap your application or root objects by looking them up in JNDI. This has long been the approach when working with JMS for example looking up the JMS ConnectionFactory in JNDI for example.

You can follow a similar pattern with Guice using the [GuiceyFruit JNDI Provider](http://code.google.com/p/guiceyfruit/wiki/GuiceyJndi) [w](http://code.google.com/p/guiceyfruit/wiki/GuiceyJndi)hich lets you bootstrap Guice from a **jndi.properties** file which can include the Guice Modules to create along with environment specific properties you can inject into your modules and objects.

### **Configuring Component, Endpoint or RouteBuilder instances**

You can use [Guice](http://cwiki.apache.org/confluence/display/CAMEL/Guice) to dependency inject whatever objects you need to create, be it an [Endpoint,](http://cwiki.apache.org/confluence/display/CAMEL/Endpoint) [Component,](http://cwiki.apache.org/confluence/display/CAMEL/Component) [RouteBuilder](http://cwiki.apache.org/confluence/display/CAMEL/RouteBuilder) or arbitrary [bean used within a route](http://cwiki.apache.org/confluence/display/CAMEL/Bean+Integration).

The easiest way to do this is to create your own Guice Module class which extends one of the above module classes and add a provider method for each object you wish to create. A provider method is annotated with **@Provides** as follows

```
public class MyModule extends CamelModuleWithMatchingRoutes {
    @Provides
    @JndiBind("jms")
    JmsComponent jms(@Named("activemq.brokerURL") String brokerUrl) {
        return JmsComponent.jmsComponent(new ActiveMQConnectionFactory(brokerUrl));
    }
}
```
You can optionally annotate the method with **@JndiBind** to bind the object to JNDI at some name if the object is a component, endpoint or bean you wish to refer to by name in your routes.

You can inject any environment specific properties (such as URLs, machine names, usernames/passwords and so forth) from the jndi.properties file easily using the **@Named** annotation as shown above. This allows most of your configuration to be in Java code which is typesafe and easily refactorable - then leaving some properties to be environment specific (the jndi.properties file) which you can then change based on development, testing, production etc.

## **Creating multiple RouteBuilder instances per type**

It is sometimes useful to create multiple instances of a particular [RouteBuilder](http://cwiki.apache.org/confluence/display/CAMEL/RouteBuilder) with different configurations.

To do this just create multiple provider methods for each configuration; or create a single provider method that returns a collection of RouteBuilder instances.

For example

```
import org.apache.camel.guice.CamelModuleWithMatchingRoutes;
import com.google.common.collect.Lists;
public class MyModule extends CamelModuleWithMatchingRoutes {
```

```
@Provides
    @JndiBind("foo")
    Collection<RouteBuilder> foo(@Named("fooUrl") String fooUrl) {
        return Lists.newArrayList(new MyRouteBuilder(fooUrl), new
MyRouteBuilder("activemq:CheeseQueue"));
    }
}
```
### **See Also**

- there are a number of [Examples](http://cwiki.apache.org/confluence/display/CAMEL/Examples) you can look at to see Guice and Camel being used such as [Guice JMS Example](http://cwiki.apache.org/confluence/display/CAMEL/Guice+JMS+Example)
- [Guice Maven Plugin](http://cwiki.apache.org/confluence/display/CAMEL/Guice+Maven+Plugin) for running your Guice based routes via Maven

# **TEMPLATING**

When you are testing distributed systems its a very common requirement to have to stub out certain external systems with some stub so that you can test other parts of the system until a specific system is available or written etc.

A great way to do this is using some kind of Template system to generate responses to requests generating a dynamic message using a mostly-static body.

There are a number of templating components you could use

- [StringTemplate](http://cwiki.apache.org/confluence/display/CAMEL/StringTemplate)
- [Velocity](http://cwiki.apache.org/confluence/display/CAMEL/Velocity)
- [XQuery](http://cwiki.apache.org/confluence/display/CAMEL/XQuery)
- [XSLT](http://cwiki.apache.org/confluence/display/CAMEL/XSLT)

## **Example**

Here's a simple example showing how we can respond to InOut requests on the **My.Queue** queue on [ActiveMQ](http://cwiki.apache.org/confluence/display/CAMEL/ActiveMQ) with a template generated response. The reply would be sent back to the JMSReplyTo Destination.

```
from("activemq:My.Queue").
  to("velocity:com/acme/MyResponse.vm");
```
If you want to use InOnly and consume the message and send it to another destination you could use

```
from("activemq:My.Queue").
  to("velocity:com/acme/MyResponse.vm").
  to("activemq:Another.Queue");
```
#### **See Also**

• [Mock](http://cwiki.apache.org/confluence/display/CAMEL/Mock) for details of mock endpoint testing (as opposed to template based stubs).

# **DATABASE**

Camel can work with databases in a number of different ways. This document tries to outline the most common approaches.

#### **Database endpoints**

Camel provides a number of different endpoints for working with databases

- [JPA](http://cwiki.apache.org/confluence/display/CAMEL/JPA) for working with hibernate, openjpa or toplink. When consuming from the endpoints entity beans are read (and deleted/updated to mark as processed) then when producing to the endpoints they are written to the database (via insert/update).
- [iBatis](http://cwiki.apache.org/confluence/display/CAMEL/iBATIS) similar to the above but using [Apache iBATIS](http://ibatis.apache.org/)
- [JDBC](http://cwiki.apache.org/confluence/display/CAMEL/JDBC) similar though using explicit SQL

#### **Database pattern implementations**

Various patterns can work with databases as follows

- [Idempotent Consumer](http://cwiki.apache.org/confluence/display/CAMEL/Idempotent+Consumer)
- [Aggregator](http://cwiki.apache.org/confluence/display/CAMEL/Aggregator)
- [BAM](http://cwiki.apache.org/confluence/display/CAMEL/BAM) for business activity monitoring

# **PARALLEL PROCESSING AND ORDERING**

It is a common requirement to want to use parallel processing of messages for throughput and load balancing, while at the same time process certain kinds of messages in order.

#### **How to achieve parallel processing**

You can send messages to a number of Camel [Components](http://cwiki.apache.org/confluence/display/CAMEL/Components) to achieve parallel processing and load balancing such as

- [SEDA](http://cwiki.apache.org/confluence/display/CAMEL/SEDA) for in-JVM load balancing across a thread pool
- [ActiveMQ](http://cwiki.apache.org/confluence/display/CAMEL/ActiveMQ) or [JMS](http://cwiki.apache.org/confluence/display/CAMEL/JMS) for distributed load balancing and parallel processing
- [JPA](http://cwiki.apache.org/confluence/display/CAMEL/JPA) for using the database as a poor mans message broker

When processing messages concurrently, you should consider ordering and concurrency issues. These are described below

# **Concurrency issues**

Note that there is no concurrency or locking issue when using [ActiveMQ](http://cwiki.apache.org/confluence/display/CAMEL/ActiveMQ), [JMS](http://cwiki.apache.org/confluence/display/CAMEL/JMS) or [SEDA](http://cwiki.apache.org/confluence/display/CAMEL/SEDA) by design; they are designed for highly concurrent use. However there are possible concurrency issues in the [Processor](http://cwiki.apache.org/confluence/display/CAMEL/Processor) of the messages i.e. what the processor does with the message?

For example if a processor of a message transfers money from one account to another account; you probably want to use a database with pessimistic locking to ensure that operation takes place atomically.

# **Ordering issues**

As soon as you send multiple messages to different threads or processes you will end up with an unknown ordering across the entire message stream as each thread is going to process messages concurrently.

For many use cases the order of messages is not too important. However for some applications this can be crucial. e.g. if a customer submits a purchase order version 1, then amends it and sends version 2; you don't want to process the first version last (so that you loose the update). Your [Processor](http://cwiki.apache.org/confluence/display/CAMEL/Processor) might be clever enough to ignore old messages. If not you need to preserve order.

### **Recommendations**

This topic is large and diverse with lots of different requirements; but from a high level here are our recommendations on parallel processing, ordering and concurrency

- for distributed locking, use a database by default, they are very good at it
- to preserve ordering across a JMS queue consider using [Exclusive Consumers](http://activemq.apache.org/exclusive-consumer.html) [in](http://activemq.apache.org/exclusive-consumer.html) the [ActiveMQ](http://cwiki.apache.org/confluence/display/CAMEL/ActiveMQ) component
- even better are [Message Groups](http://activemq.apache.org/message-groups.html) [w](http://activemq.apache.org/message-groups.html)hich allows you to preserve ordering across messages while still offering parallelisation via the **JMSXGrouopID** header to determine what can be parallelized
- if you receive messages out of order you could use the [Resequencer](http://cwiki.apache.org/confluence/display/CAMEL/Resequencer) to put them back together again

A good rule of thumb to help reduce ordering problems is to make sure each single can be processed as an atomic unit in parallel (either without concurrency issues or using say, database locking); or if it can't, use a [Message Group](http://activemq.apache.org/message-groups.html) [t](http://activemq.apache.org/message-groups.html)o relate the messages together which need to be processed in order by a single thread.

## **Using Message Groups with Camel**

To use a Message Group with Camel you just need to add a header to the output JMS message based on some kind of [Correlation Identifier](http://cwiki.apache.org/confluence/display/CAMEL/Correlation+Identifier) to correlate messages which should be processed

in order by a single thread - so that things which don't correlate together can be processed concurrently.

For example the following code shows how to create a message group using an XPath expression taking an invoice's product code as the [Correlation Identifier](http://cwiki.apache.org/confluence/display/CAMEL/Correlation+Identifier)

```
from("activemq:a").setHeader("JMSXGroupID", xpath("/invoice/
productCode")).to("activemq:b");
```
You can of course use the [Xml Configuration](http://cwiki.apache.org/confluence/display/CAMEL/Xml+Configuration) if you prefer

# **ASYNCHRONOUS PROCESSING**

#### **Overview**

Camel supports a more complex asynchronous processing model. The asynchronous processors implement the AsyncProcessor interface which is derived from the more synchronous Processor interface. There are advantages and disadvantages when using asynchronous processing when compared to using the standard synchronous processing model.

Advantages:

- Processing routes that are composed fully of asynchronous processors do not use up threads waiting for processors to complete on blocking calls. This can increase the scalability of your system by reducing the number of threads needed to process the same workload.
- Processing routes can be broken up into [SEDA](http://cwiki.apache.org/confluence/display/CAMEL/SEDA) processing stages where different thread pools can process the different stages. This means that your routes can be processed concurrently.

Disadvantages:

• Implementing asynchronous processors is more complex than implementing the synchronous versions.

#### **When to Use**

We recommend that processors and components be implemented the more simple synchronous APIs unless you identify a performance of scalability requirement that dictates otherwise. A Processor whose process() method blocks for a long time would be good candidates for being converted into an asynchronous processor.

#### **Interface Details**

```
public interface AsyncProcessor extends Processor {
   boolean process(Exchange exchange, AsyncCallback callback);
}
```
The AsyncProcessor defines a single process() method which is very similar to it's synchronous Processor.process() brethren. Here are the differences:

- A non-null AsyncCallback **MUST** be supplied which will be notified when the exchange processing is completed.
- It **MUST** not throw any exceptions that occurred while processing the exchange. Any such exceptions must be stored on the exchange's Exception property.
- It **MUST** know if it will complete the processing synchronously or asynchronously. The method will return true if it does complete synchronously, otherwise it returns false.
- When the processor has completed processing the exchange, it must call the callback.done(boolean sync) method. The sync parameter **MUST** match the value returned by the process() method.

### **Implementing Processors that Use the AsyncProcessor API**

All processors, even synchronous processors that do not implement the AsyncProcessor interface, can be coerced to implement the AsyncProcessor interface. This is usually done when you are implementing a Camel component consumer that supports asynchronous completion of the exchanges that it is pushing through the Camel routes. Consumers are provided a Processor object when created. All Processor object can be coerced to a AsyncProcessor using the following API:

```
Processor processor = ...
AsyncProcessor asyncProcessor = AsyncProcessorTypeConverter.convert(processor);
```
For a route to be fully asynchronous and reap the benefits to lower Thread usage, it must start with the consumer implementation making use of the asynchronous processing API. If it called the synchronous process() method instead, the consumer's thread would be forced to be blocked and in use for the duration that it takes to process the exchange.

It is important to take note that just because you call the asynchronous API, it does not mean that the processing will take place asynchronously. It only allows the possibility that it can be done without tying up the caller's thread. If the processing happens asynchronously is dependent on the configuration of the Camel route.

Normally, the the process call is passed in an inline inner AsyncCallback class instance which can reference the exchange object that was declared final. This allows it to finish up any post processing that is needed when the called processor is done processing the exchange. See below for an example.

```
final Exchange exchange = ...
AsyncProcessor asyncProcessor = ...
asyncProcessor.process(exchange, new AsyncCallback() {
    public void done(boolean sync) {
        if (exchange.isFailed()) {
           ... // do failure processing.. perhaps rollback etc.
        } else {
```

```
... // processing completed successfully, finish up
                // perhaps commit etc.
        }
    }
});
```
### **Asynchronous Route Sequence Scenarios**

Now that we have understood the interface contract of the AsyncProcessor, and have seen how to make use of it when calling processors, lets looks a what the thread model/sequence scenarios will look like for some sample routes.

The Jetty component's consumers support async processing by using continuations. Suffice to say it can take a http request and pass it to a camel route for async processing. If the processing is indeed async, it uses Jetty continuation so that the http request is 'parked' and the thread is released. Once the camel route finishes processing the request, the jetty component uses the AsyncCallback to tell Jetty to 'un-park' the request. Jetty un-parks the request, the http response returned using the result of the exchange processing.

Notice that the jetty continuations feature is only used "If the processing is indeed async". This is why AsyncProcessor.process() implementations MUST accurately report if request is completed synchronously or not.

The jhc component's producer allows you to make HTTP requests and implement the AsyncProcessor interface. A route that uses both the jetty asynchronous consumer and the jhc asynchronous producer will be a fully asynchronous route and has some nice attributes that can be seen if we take a look at a sequence diagram of the processing route. For the route:

```
from("jetty:http://localhost:8080/service").to("jhc:http://localhost/service-impl");
```
The sequence diagram would look something like this:

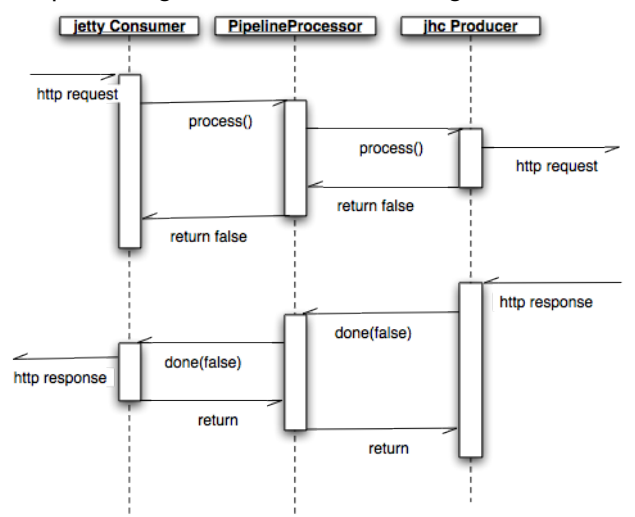

The diagram simplifies things by making it looks like processors implement the AsyncCallback interface when in reality the AsyncCallback interfaces are inline inner classes, but it illustrates the processing flow and shows how 2 separate threads are used to complete the processing of the original http request. The first thread is synchronous up until processing hits the jhc producer which issues the http request. It then reports that the exchange processing will complete async since it will use a NIO to complete getting the response back. Once the jhc component has received a full response it uses AsyncCallback.done() method to notify the caller. These callback notifications continue up until it reaches the original jetty consumer which then un-parks the http request and completes it by providing the response.

### **Mixing Synchronous and Asynchronous Processors**

It is totally possible and reasonable to mix the use of synchronous and asynchronous processors/components. The pipeline processor is the backbone of a Camel processing route. It glues all the processing steps together. It is implemented as an AsyncProcessor and supports interleaving synchronous and asynchronous processors as the processing steps in the pipeline.

Lets say we have 2 custom processors, MyValidator and MyTransformation, both of which are synchronous processors. Lets say we want to load file from the data/in directory validate them with the MyValidator() processor, Transform them into JPA java objects using MyTransformation and then insert them into the database using the [JPA](http://cwiki.apache.org/confluence/display/CAMEL/JPA) component. Lets say that the transformation process takes quite a bit of time and we want to allocate 20 threads to do parallel transformations of the input files. The solution is to make use of the thread processor. The thread is AsyncProcessor that forces subsequent processing in asynchronous thread from a thread pool.

The route might look like:

```
from("file:data/in").process(new MyValidator()).thread(20).process(new
MyTransformation()).to("jpa:PurchaseOrder");
```
The sequence diagram would look something like this:
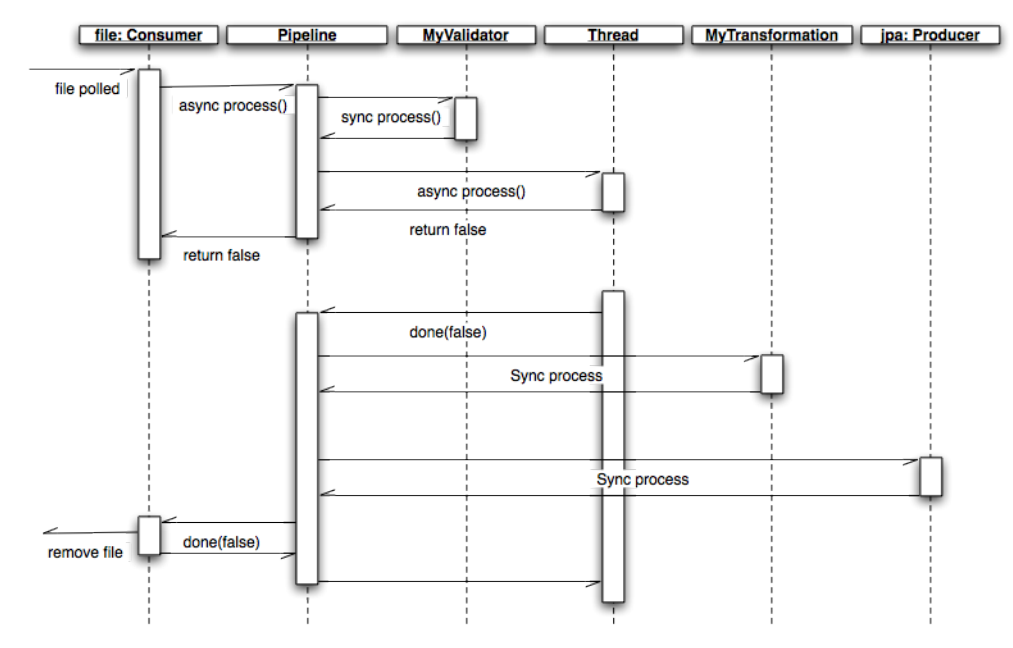

You would actually have multiple threads executing the 2nd part of the thread sequence.

#### **Staying synchronous in an AsyncProcessor**

Generally speaking you get better throughput processing when you process things synchronously. This is due to the fact that starting up an asynchronous thread and doing a context switch to it adds a little bit of of overhead. So it is generally encouraged that AsyncProcessors do as much work as they can synchronously. When they get to a step that would block for a long time, at that point they should return from the process call and let the caller know that it will be completing the call asynchronously.

## **IMPLEMENTING VIRTUAL TOPICS ON OTHER JMS PROVIDERS**

[ActiveMQ](http://activemq.apache.org/) [s](http://activemq.apache.org/)upports [Virtual Topics](http://activemq.apache.org/virtual-destinations.html) [s](http://activemq.apache.org/virtual-destinations.html)ince durable topic subscriptions kinda suck (see [this page](http://activemq.apache.org/virtual-destinations.html) [for more detail\)](http://activemq.apache.org/virtual-destinations.html) mostly since they don't support [Competing Consumers.](http://cwiki.apache.org/confluence/display/CAMEL/Competing+Consumers)

Most folks want Queue semantics when consuming messages; so that you can support [Competing Consumers](http://cwiki.apache.org/confluence/display/CAMEL/Competing+Consumers) for load balancing along with things like [Message Groups](http://activemq.apache.org/message-groups.html) [a](http://activemq.apache.org/message-groups.html)nd [Exclusive](http://activemq.apache.org/exclusive-consumer.html) [Consumers](http://activemq.apache.org/exclusive-consumer.html) [t](http://activemq.apache.org/exclusive-consumer.html)o preserve ordering or partition the queue across consumers.

However if you are using another JMS provider you can implement Virtual Topics by

switching to ActiveMQ or you can use the following Camel pattern.

First here's the ActiveMQ approach.

• send to **activemq:topic:VirtualTopic.Orders**

• for consumer A consume from **activemq:Consumer.A.VirtualTopic.Orders** When using another message broker use the following pattern

• send to **jms:Orders**

```
• add this route with a to() for each logical durable topic subscriber
    from("jms:Orders").to("jms:Consumer.A", "jms:Consumer.B", ...);
```
• for consumer A consume from **jms:Consumer.A**

## **WHAT'S THE CAMEL TRANSPORT FOR CXF**

In CXF you offer or consume a webservice by defining  $i\tau$  address. The first part of the address specifies the protocol to use. For example address="http://localhost:90000" in an endpoint configuration means your service will be offered using the http protocol on port 9000 of localhost. When you integrate Camel Tranport into CXF you get a new transport "camel". So you can specify address="camel://direct:MyEndpointName" to bind the CXF service address to a camel direct endpoint.

Technically speaking Camel transport for CXF is a component which implements the [CXF](http://cwiki.apache.org/CXF20DOC/cxf-architecture.html#CXFArchitecture-Transports) [transport API](http://cwiki.apache.org/CXF20DOC/cxf-architecture.html#CXFArchitecture-Transports) [w](http://cwiki.apache.org/CXF20DOC/cxf-architecture.html#CXFArchitecture-Transports)ith the Camel core library. This allows you to use camel $\neg$ s routing engine and integration patterns support smoothly together with your CXF services.

## **INTEGRATE CAMEL INTO CXF TRANSPORT LAYER**

To include the Camel Tranport into your CXF bus you use the CamelTransportFactory. You can do this in Java as well as in Spring.

#### **Setting up the Camel Transport in Spring**

You can use the following snippet in your applicationcontext if you want to configure anything special. If you only want to activate the camel transport you do not have to do anything in your application context. As soon as you include the camel-cxf jar in your app cxf will scan the jar and load a CamelTransportFactory for you.

```
<bean class="org.apache.camel.component.cxf.transport.CamelTransportFactory">
 <property name="bus" ref="cxf" />
 <property name="camelContext" ref="camelContext" />
 <property name="transportIds">
   <list>
     <value>http://cxf.apache.org/transports/camel</value>
   </list>
 </property>
</bean>
```
#### **Integrating the Camel Transport in a programmatic way**

Camel transport provides a setContext method that you could use to set the Camel context into the transport factory. If you want this factory take effect, you need to register the factory into the CXF bus. Here is a full example for you.

```
import org.apache.cxf.Bus;
import org.apache.cxf.BusFactory;
import org.apache.cxf.transport.ConduitInitiatorManager;
import org.apache.cxf.transport.DestinationFactoryManager;
...
BusFactory bf = BusFactory.newInstance();
Bus bus = bf.createBus();
CamelTransportFactory camelTransportFactory = new CamelTransportFactory();
camelTransportFactory.setCamelContext(context)
// register the conduit initiator
ConduitInitiatorManager cim = bus.getExtension(ConduitInitiatorManager.class);
cim.registerConduitInitiator(CamelTransportFactory.TRANSPORT_ID,
camelTransportFactory);
// register the destination factory
DestinationFactoryManager dfm = bus.getExtension(DestinationFactoryManager.class);
dfm.registerDestinationFactory(CamelTransportFactory.TRANSPORT_ID,
camelTransportFactory);
// set or bus as the default bus for cxf
BusFactory.setDefaultBus(bus);
```
## **CONFIGURE THE DESTINATION AND CONDUIT**

#### **Namespace**

The elements used to configure an Camel transport endpoint are defined in the namespace <http://cxf.apache.org/transports/camel>[. I](http://cxf.apache.org/transports/camel)t is commonly referred to using the prefix camel. In order to use the Camel transport configuration elements you will need to add the lines shown below to the beans element of your endpoint's configuration file. In addition, you will need to add the configuration elements' namespace to the xsi:schemaLocation attribute.

```
Listing 4. Adding the Configuration Namespace
<beans ...
       xmlns:camel="http://cxf.apache.org/transports/camel
       ...
       xsi:schemaLocation="...
                          http://cxf.apache.org/transports/camel
                          http://cxf.apache.org/transports/camel.xsd
                          ...>
```
#### **The destination element**

You configure an Camel transport server endpoint using the camel: destination element and its children. The camel:destination element takes a single attribute, name, the specifies the WSDL port element that corresponds to the endpoint. The value for the name attribute takes the form *portQName*.camel-destination. The example below shows the camel:destination element that would be used to add configuration for an endpoint that was specified by the WSDL fragment <port binding="widgetSOAPBinding" name="widgetSOAPPort> if the endpoint's target namespace was <http://widgets.widgetvendor.net>[.](http://widgets.widgetvendor.net)

```
Listing 5. camel:destination Element
...
 <camel:destination name="{http://widgets/
widgetvendor.net}widgetSOAPPort.http-destination>
   <camelContext id="context" xmlns="http://activemq.apache.org/camel/schema/spring">
         <route>
           <from uri="direct:EndpointC" />
          <to uri="direct:EndpointD" />
         </route>
     </camelContext>
  </camel:destination>
...
```
The camel: destination element has a number of child elements that specify configuration information. They are described below.

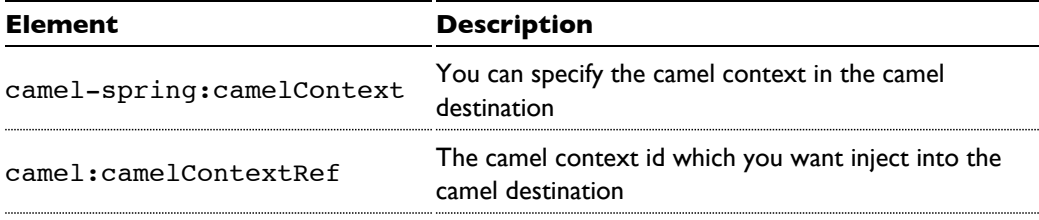

#### **The conduit element**

You configure an Camel transport client using the camel:conduit element and its children. The camel:conduit element takes a single attribute, name, that specifies the WSDL port element that corresponds to the endpoint. The value for the name attribute takes the form *portQName*.camel-conduit. For example, the code below shows the camel:conduit element that would be used to add configuration for an endpoint that was specified by the WSDL fragment <port binding="widgetSOAPBinding" name="widgetSOAPPort> if the endpoint's target namespace was <http://widgets.widgetvendor.net>[.](http://widgets.widgetvendor.net)

```
Listing 6. http-conf:conduit Element
...
  <camelContext id="conduit_context" xmlns="http://activemq.apache.org/camel/schema/
```

```
spring">
      <route>
           <from uri="direct:EndpointA" />
           <to uri="direct:EndpointB" />
       </route>
   </camelContext>
 <camel:conduit name="{http://widgets/widgetvendor.net}widgetSOAPPort.camel-conduit">
     <camel:camelContextRef>conduit_context</camel:camelContextRef>
 </camel:conduit>
 <camel:conduit name="*.camel-conduit">
 <!-- you can also using the wild card to specify the camel-conduit that you want to
configure -->
    ...
 </camel:conduit>
...
```
The camel:conduit element has a number of child elements that specify configuration information. They are described below.

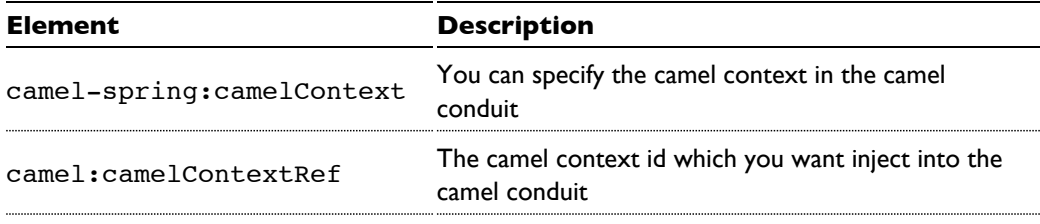

## **EXAMPLE USING CAMEL AS A LOAD BALANCER FOR CXF**

This example show how to use the camel load balance feature in CXF, and you need load the configuration file in CXF and publish the endpoints on the address "camel://direct:EndpointA" and "camel://direct:EndpointB"

```
<beans xmlns="http://www.springframework.org/schema/beans"
       xmlns:xsi="http://www.w3.org/2001/XMLSchema-instance"
       xmlns:camel="http://cxf.apache.org/transports/camel"
       xsi:schemaLocation="
       http://www.springframework.org/schema/beans
       http://www.springframework.org/schema/beans/spring-beans-2.5.xsd
       http://cxf.apache.org/transports/camel http://cxf.apache.org/transports/
camel.xsd
       http://camel.apache.org/schema/cxf http://camel.apache.org/schema/cxf/
cxfEndpoint.xsd
       http://camel.apache.org/schema/spring http://camel.apache.org/schema/spring/
camel-spring.xsd
    ">
   <bean id = "roundRobinRef"
class="org.apache.camel.processor.loadbalancer.RoundRobinLoadBalancer" />
```

```
<camelContext id="dest_context" xmlns="http://camel.apache.org/schema/spring">
      <route>
            <from uri="jetty:http://localhost:9090/GreeterContext/GreeterPort"/>
            <loadBalance ref="roundRobinRef">
             <to uri="direct:EndpointA"/>
             <to uri="direct:EndpointB"/>
            </loadBalance>
        </route>
   </camelContext>
  <!-- Inject the camel context to the Camel transport's destination -->
   <camel:destination name="{http://apache.org/
hello_world_soap_http}CamelPort.camel-destination">
        <camel:camelContextRef>dest_context</camel:camelContextRef>
   </camel:destination>
</beans>
```
## **COMPLETE HOWTO AND EXAMPLE FOR ATTACHING CAMEL TO CXF**

[Better JMS Transport for CXF Webservice using Apache Camel](http://cwiki.apache.org/confluence/display/CAMEL/Better+JMS+Transport+for+CXF+Webservice+using+Apache+Camel)

## **Tutorials**

There now follows the documentation on camel tutorials

- [Tutorial on Spring Remoting with JMS](http://cwiki.apache.org/confluence/display/CAMEL/Tutorial-JmsRemoting) This tutorial is focused on different techniques with Camel for Client-Server communication.
- [Report Incident This tutorial introduces Camel steadily and is based on a real life](http://cwiki.apache.org/confluence/display/CAMEL/Tutorial-Example-ReportIncident) [integration problem](http://cwiki.apache.org/confluence/display/CAMEL/Tutorial-Example-ReportIncident)

This is a very long tutorial beginning from the start; its for entry level to Camel. Its based on a real life integration, showing how Camel can be introduced in an existing solution. We do this in baby steps. The tutorial is currently work in progress, so check it out from time to time. The tutorial explains some of the inner building blocks Camel uses under the covers. This is good knowledge to have when you start using Camel on a higher abstract level where it can do wonders in a few lines of routing DSL.

- [Using Camel with ServiceMix](http://servicemix.apache.org/3-beginner-using-apache-camel-inside-servicemix.html) [a](http://servicemix.apache.org/3-beginner-using-apache-camel-inside-servicemix.html) tutorial on using Camel inside [Apache ServiceMix.](http://servicemix.apache.org/home.html)
- [Better JMS Transport for CXF Webservice using Apache Camel](http://cwiki.apache.org/confluence/display/CAMEL/Better+JMS+Transport+for+CXF+Webservice+using+Apache+Camel) Describes how to use the Camel Transport for CXF to attach a CXF Webservice to a JMS Queue
- [Tutorial how to use good old Axis 1.4 with Camel](http://cwiki.apache.org/confluence/display/CAMEL/Tutorial-AXIS-Camel) This tutorial shows that Camel does work with the good old frameworks such as AXIS that is/was widely used for WebService.
- [Tutorial on using Camel in a Web Application](http://cwiki.apache.org/confluence/display/CAMEL/Tutorial+on+using+Camel+in+a+Web+Application) This tutorial gives an overview of how to use Camel inside Tomcat, Jetty or any other servlet engine
- [Tutorial on Camel 1.4 for Integration](http://cwiki.apache.org/confluence/display/CAMEL/Tutorial-Business-Partners) Another real-life scenario. The company sells widgets, with a somewhat unique business process (their customers periodically report what they've purchased in order to get billed). However every customer uses a different data format and protocol. This tutorial goes through the process of integrating (and testing!) several customers
- response. • [Tutorial how to build a Service Oriented Architecture using Camel with OSGI -](http://cwiki.apache.org/confluence/display/CAMEL/tutorial-osgi-camel-part1) [Updated 22/04/2009](http://cwiki.apache.org/confluence/display/CAMEL/tutorial-osgi-camel-part1)

and their electronic reporting of the widgets they've bought, along with the company's

The focus of this Tutorial is to introduce you how you can create, design a simple SOA solution using Camel and OSGI and deploy it in a OSGI Server like ServiceMix Kernel and Spring DM Server. The tutorial has been designed in two parts. The first part introduces basic concept while the second extends the [ReportIncident tutorial](http://cwiki.apache.org/confluence/display/CAMEL/Tutorial-Example-ReportIncident) part 4 to show How we can separate the different layers (domain, service, ...) of an application and deploy them in separate bundles. The Web Application has also be modified in order to communicate to the OSGI bundles.

<span id="page-79-0"></span>• [Examples](http://cwiki.apache.org/confluence/display/CAMEL/Examples)

While not actual tutorials you might find working through the source of the various [Examples](http://cwiki.apache.org/confluence/display/CAMEL/Examples) useful

## **TUTORIAL ON SPRING REMOTING WITH JMS**

## **PREFACE**

This tutorial aims to guide the reader through the stages of creating a project which uses Camel to facilitate the routing of messages from a JMS queue to a [Spring](http://www.springramework.org) [s](http://www.springramework.org)ervice. The route works in a synchronous fashion returning a response to the client.

- • [Preface](#page-79-0)
	- [Prerequisites](#page-79-0)
	- [Distribution](#page-80-0)
	- [About](#page-80-0)
	- [Create the Camel Project](#page-81-0)
		- [Update the POM with Dependencies](#page-81-0)
	- [Writing the Server](#page-82-0)
		- [Create the Spring Service](#page-82-0)
		- [Define the Camel Routes](#page-83-0)
		- [Configure Spring](#page-83-0)
		- [AOP Enabled Server](#page-85-0)
		- [Run the Server](#page-87-0)
	- [Writing The Clients](#page-87-0)
		- [Client Using The ProducerTemplate](#page-87-0)
		- [Client Using Spring Remoting](#page-88-0)
		- [Client Using Message Endpoint EIP Pattern](#page-89-0)
		- [Run the Clients](#page-90-0)
	- [Using the Camel Maven Plugin](#page-91-0)
	- [Using Camel JMX](#page-91-0)
	- [See Also](#page-52-0)

## **PREREQUISITES**

This tutorial uses Maven to setup the Camel project and for dependencies for artifacts.

#### <span id="page-80-0"></span> $\bullet$ **Thanks**

This tutorial was kindly donated to Apache Camel by Martin Gilday.

## **DISTRIBUTION**

This sample is distributed with the Camel distribution as examples/ camel-example-spring-jms.

## **ABOUT**

This tutorial is a simple example that demonstrates more the fact how well Camel is seamless integrated with Spring to leverage the best of both worlds. This sample is client server solution using JMS messaging as the transport. The sample has two flavors of servers and also for clients demonstrating different techniques for easy communication.

The Server is a JMS message broker that routes incoming messages to a business service that does computations on the received message and returns a response.

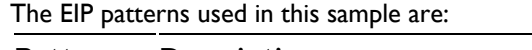

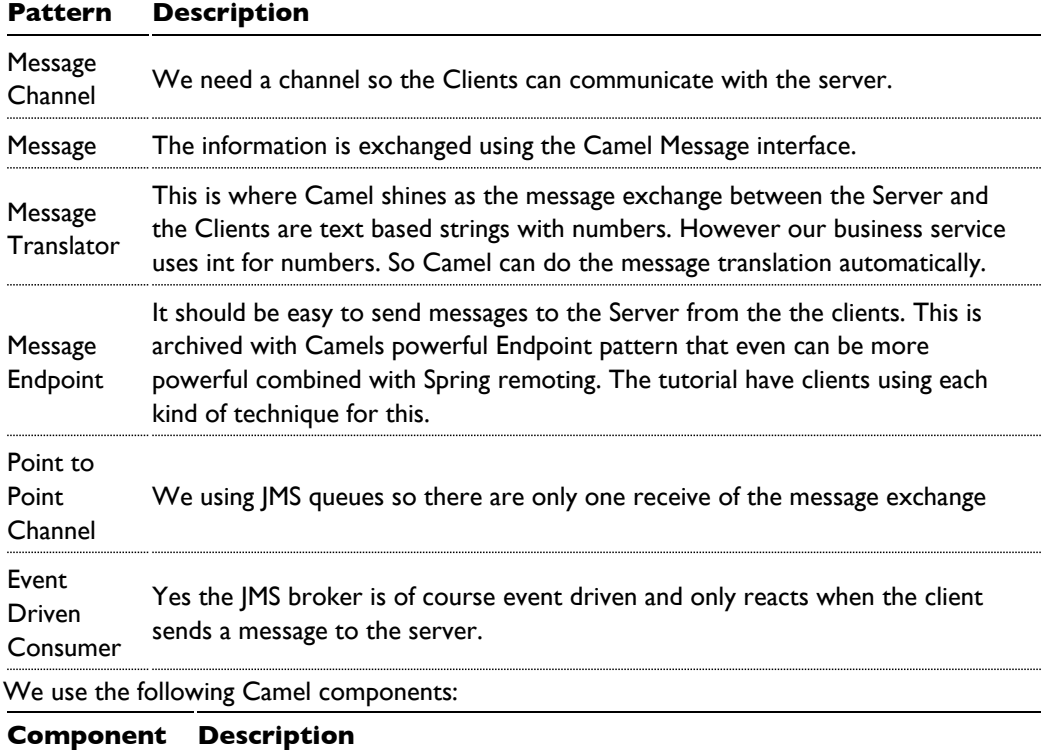

<span id="page-81-0"></span>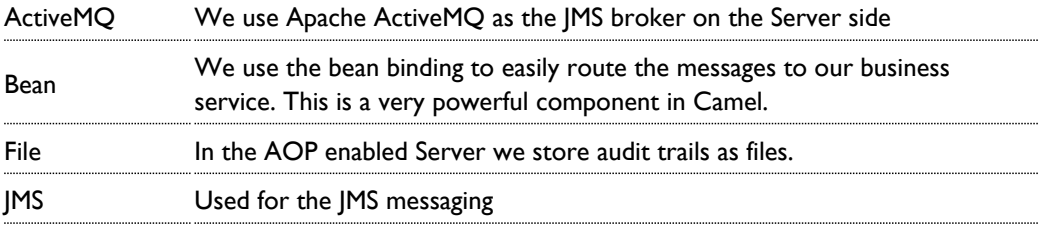

## **CREATE THE CAMEL PROJECT**

mvn archetype:create -DgroupId=org.example -DartifactId=CamelWithJmsAndSpring

#### **Update the POM with Dependencies**

First we need to have dependencies for the core Camel jars, its spring, jms components and finally ActiveMQ as the message broker.

```
<!-- required by both client and server -->
<dependency>
   <groupId>org.apache.camel</groupId>
    <artifactId>camel-core</artifactId>
</dependency>
<dependency>
    <groupId>org.apache.camel</groupId>
    <artifactId>camel-jms</artifactId>
</dependency>
<dependency>
    <groupId>org.apache.camel</groupId>
    <artifactId>camel-spring</artifactId>
</dependency>
<dependency>
    <groupId>org.apache.activemq</groupId>
    <artifactId>activemq-camel</artifactId>
</dependency>
```
As we use spring xml configuration for the ActiveMQ JMS broker we need this dependency:

```
<!-- xbean is required for ActiveMQ broker configuration in the spring xml file -->
<dependency>
    <groupId>org.apache.xbean</groupId>
    <artifactId>xbean-spring</artifactId>
</dependency>
```
And dependencies for the AOP enable server example. These dependencies are of course only needed if you need full blown AOP stuff using AspejctJ with bytecode instrumentation.

```
<!-- required jars for aspectj AOP support -->
<dependency>
   <groupId>org.springframework</groupId>
    <artifactId>spring-aop</artifactId>
    <version>${spring-version}</version>
```
<span id="page-82-0"></span>θ

For the purposes of the tutorial a single Maven project will be used for both the client and server. Ideally you would break your application down into the appropriate components.

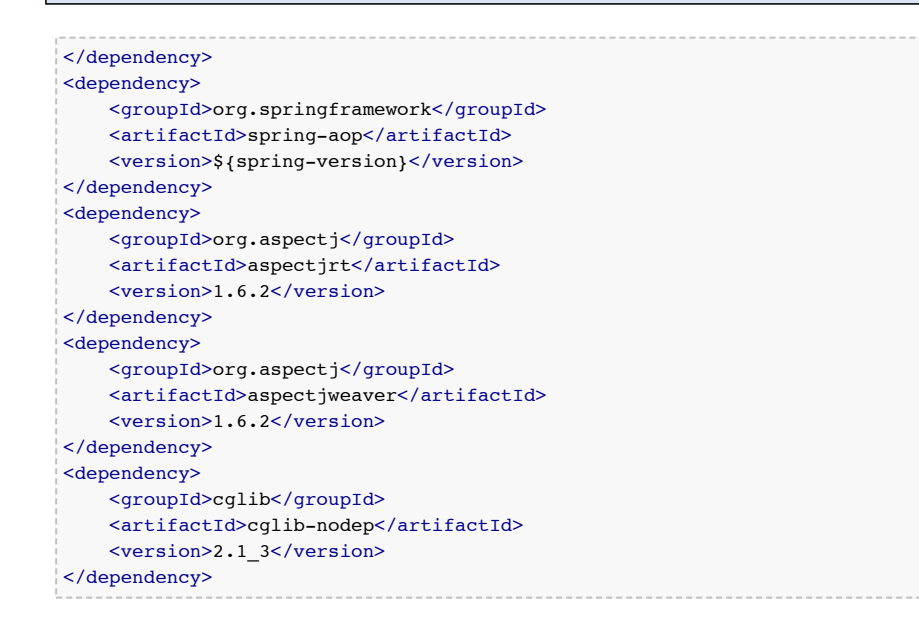

## **WRITING THE SERVER**

#### **Create the Spring Service**

For this example the Spring service (= our business service) on the server will be a simple multiplier which trebles in the received value.

```
public interface Multiplier {
     /**
      * Multiplies the given number by a pre-defined constant.
       *
      * @param originalNumber The number to be multiplied
      * @return The result of the multiplication
      */
     int multiply(int originalNumber);
 }
And the implementation of this service is:
```

```
@Service(value = "multiplier")
public class Treble implements Multiplier {
```

```
public int multiply(final int originalNumber) {
        return originalNumber * 3;
    }
}
```
Notice that this class has been annotated with the @Service spring annotation. This ensures that this class is registered as a bean in the registry with the given name **multiplier**.

#### **Define the Camel Routes**

```
public class ServerRoutes extends RouteBuilder {
    @Override
    public void configure() throws Exception {
        // route from the numbers queue to our business that is a spring bean
registered with the id=multiplier
        // Camel will introspect the multiplier bean and find the best candidate of
the method to invoke.
        // You can add annotations etc to help Camel find the method to invoke.
        // As our multiplier bean only have one method its easy for Camel to find the
method to use.
        from("jms:queue:numbers").to("multiplier");
        // Camel has several ways to configure the same routing, we have defined some
of them here below
        // as above but with the bean: prefix
        //from("jms:queue:numbers").to("bean:multiplier");
        // beanRef is using explicity bean bindings to lookup the multiplier bean and
invoke the multiply method
        //from("jms:queue:numbers").beanRef("multiplier", "multiply");
        // the same as above but expressed as a URI configuration
        //from("activemq:queue:numbers").to("bean:multiplier?methodName=multiply");
        // the STOP command
        from("jms:queue:stop").to("shutdown");
    }
\vert }
```
This defines a Camel route *from* the JMS queue named **numbers** *to* the Spring [bean](http://cwiki.apache.org/confluence/display/CAMEL/Bean) named **multiplier**. Camel will create a consumer to the JMS queue which forwards all received messages onto the the Spring bean, using the method named **multiply**.

#### **Configure Spring**

The Spring config file is placed under META-INF/spring as this is the default location used by the [Camel Maven Plugin](http://cwiki.apache.org/confluence/display/CAMEL/Camel+Maven+Plugin), which we will later use to run our server.

First we need to do the standard scheme declarations in the top. In the camel-server.xml we are using spring beans as the default **bean:** namespace and springs **context:**. For configuring ActiveMQ we use **broker:** and for Camel we of course have **camel:**. Notice that we don't use version numbers for the camel-spring schema. At runtime the schema is resolved in the Camel bundle. If we use a specific version number such as 1.4 then its IDE friendly as it would be able to import it and provide smart completion etc. See [Xml Reference](http://cwiki.apache.org/confluence/display/CAMEL/Xml+Reference) for further details.

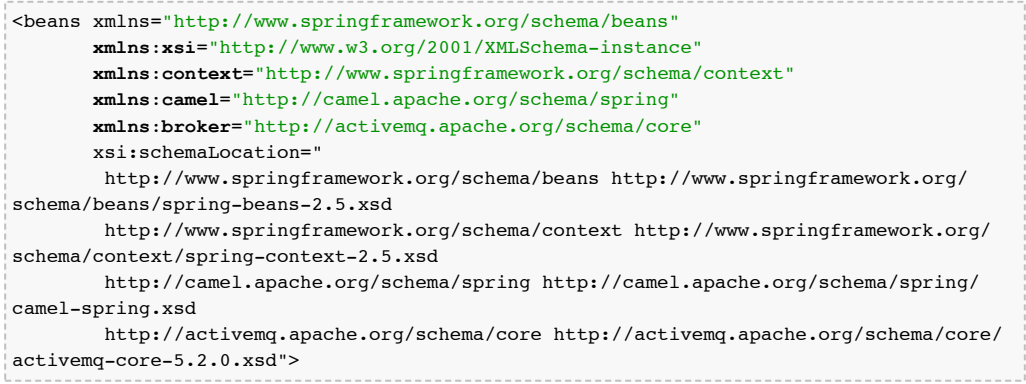

We use Spring annotations for doing IoC dependencies and its component-scan features comes to the rescue as it scans for spring annotations in the given package name:

<!-- let Spring do its IoC stuff in this package --> <context:component-scan base-package="org.apache.camel.example.server"/>

Camel will of course not be less than Spring in this regard so it supports a similar feature for scanning of Routes. This is configured as shown below.

Notice that we also have enabled the [JMXAgent](http://cwiki.apache.org/confluence/display/CAMEL/Camel+JMX) so we will be able to introspect the Camel Server with a JMX Console.

```
<!-- declare a camel context that scans for classes that is RouteBuilder
     in the package org.apache.camel.example.server -->
<camel:camelContext id="camel">
   <camel:package>org.apache.camel.example.server</camel:package>
    <!-- enable JMX connector so we can connect to the server and browse mbeans -->
    <!-- Camel will log at INFO level the service URI to use for connecting with
jconsole -->
    <camel:jmxAgent id="agent" createConnector="true"/>
</camel:camelContext>
```
The ActiveMQ JMS broker is also configured in this xml file. We set it up to listen on TCP port 61616.

```
<!-- lets configure the ActiveMQ JMS broker server to listen on TCP 61616 -->
<broker:broker useJmx="false" persistent="false" brokerName="localhost">
    <broker:transportConnectors>
        <broker:transportConnector name="tcp" uri="tcp://localhost:61616"/>
    </broker:transportConnectors>
</broker:broker>
```
<span id="page-85-0"></span>As this examples uses JMS then Camel needs a [JMS component](http://cwiki.apache.org/confluence/display/CAMEL/JMS) that is connected with the ActiveMQ broker. This is configured as shown below:

```
<!-- lets configure the Camel ActiveMQ to use the ActiveMQ broker declared above -->
<bean id="jms" class="org.apache.activemq.camel.component.ActiveMQComponent">
    <property name="brokerURL" value="tcp://localhost:61616"/>
\langle/hean>
```
**Notice:** The [JMS component](http://cwiki.apache.org/confluence/display/CAMEL/JMS) is configured in standard Spring beans, but the gem is that the bean id can be referenced from Camel routes - meaning we can do routing using the JMS Component by just using **jms:** prefix in the route URI. What happens is that Camel will find in the Spring Registry for a bean with the id="jms". Since the bean id can have arbitrary name you could have named it id="jmsbroker" and then referenced to it in the routing as from="jmsbroker:queue:numbers).to("multiplier"); We use the vm protocol to connect to the ActiveMQ server as its embedded in this

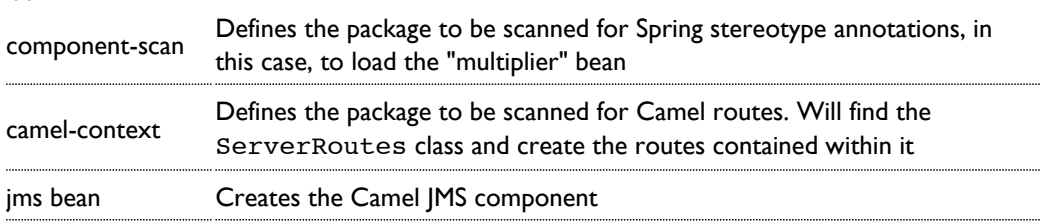

#### **AOP Enabled Server**

application.

The example has an enhanced Server example that uses fullblown Aspeict AOP for doing a audit tracking of invocations of the business service.

We leverage Spring AOP support in the {{camel-server-aop.xml} configuration file. First we must declare the correct XML schema's to use:

```
<beans xmlns="http://www.springframework.org/schema/beans"
       xmlns:xsi="http://www.w3.org/2001/XMLSchema-instance"
       xmlns:aop="http://www.springframework.org/schema/aop"
       xmlns:camel="http://camel.apache.org/schema/spring"
       xsi:schemaLocation="
        http://www.springframework.org/schema/beans http://www.springframework.org/
schema/beans/spring-beans-2.5.xsd
       http://www.springframework.org/schema/aop http://www.springframework.org/
schema/aop/spring-aop-2.5.xsd
       http://camel.apache.org/schema/spring http://camel.apache.org/schema/spring/
camel-spring.xsd">
```
Then we include all the existing configuration from the normal server example:

<!-- import the normal server that is the JMS broker --> <import resource="camel-server.xml"/>

Then we enable the AspejctJ AOP auto proxy feature of Spring that will scan for classes annotated with the @Aspect annotation:

```
<!-- turn on AspejctJ AOP to weave all @Aspects beans declared in this spring xml file
\Rightarrow<aop:aspectj-autoproxy/>
```
Then we define our Audit tracker bean that does the actual audit logging. It's also the class that is annotated with the @Aspect so Spring will pick this up, as the aspect.

```
<!-- Aspect that tracks all the invocations of the business service -->
<bean id="AuditTracker" class="org.apache.camel.example.server.AuditTracker">
    <!-- define what store to use for audit backup -->
    <property name="store" ref="AuditStore"/>
\langle/hean\rangle
```
And the gem is that we inject the AuditTracker aspect bean with a [Camel endpoint](http://cwiki.apache.org/confluence/display/CAMEL/Endpoint) that defines where the audit should be stored. Noticed how easy it is to setup as we have just defined an endpoint URI that is [file based,](http://cwiki.apache.org/confluence/display/CAMEL/File) meaning that we stored the audit tracks as files. We can change this tore to any [Camel components](http://cwiki.apache.org/confluence/display/CAMEL/Components) as we wish. To store it on a JMS queue simply change the URI to **jms:queue:audit**.

```
<!-- the audit store endpoint is configued as file based -->
<camel:endpoint id="AuditStore" uri="file://target/store?append=false"/>
```
And the full blown Aspejct for the audit tracker java code:

```
/**
 * For audit tracking of all incoming invocations of our business (Multiplier)
 */
@Aspect
public class AuditTracker {
    // endpoint we use for backup store of audit tracks
    private Endpoint store;
    @Required
    public void setStore(Endpoint store) {
        this.store = store;
    }
    @Before("execution(int org.apache.camel.example.server.Multiplier.multiply(int))
&& args(originalNumber)")
    public void audit(int originalNumber) throws Exception {
        String msg = "Someone called us with this number " + originalNumber;
        System.out.println(msg);
        // now send the message to the backup store using the Camel Message Endpoint
pattern
        Exchange exchange = store.createExchange();
        exchange.getIn().setBody(msg);
        store.createProducer().process(exchange);
    }
}
```
#### <span id="page-87-0"></span>**Run the Server**

The Server is started using the org.apache.camel.spring.Main class that can start camel-spring application out-of-the-box. The Server can be started in several flavors:

- as a standard java main application just start the org.apache.camel.spring.Main class
- using maven jave:exec
- using [camel:run](http://cwiki.apache.org/confluence/display/CAMEL/Camel+Run+Maven+Goal)

In this sample as there are two servers (with and without AOP) we have prepared some profiles in maven to start the Server of your choice.

The server is started with:

```
mvn compile exec:java -PCamelServer
```
Or for the AOP enabled Server example: mvn compile exec:java -PCamelServerAOP

## **WRITING THE CLIENTS**

This sample has three clients demonstrating different Camel techniques for communication

- CamelClient using the ProducerTemplate for Spring template style coding
- CamelRemoting using Spring Remoting
- CamelEndpoint using the Message Endpoint EIP pattern using a neutral Camel API

#### **Client Using The ProducerTemplate**

We will initially create a client by directly using ProducerTemplate. We will later create a client which uses Spring remoting to hide the fact that messaging is being used.

```
<beans xmlns="http://www.springframework.org/schema/beans"
      xmlns:xsi="http://www.w3.org/2001/XMLSchema-instance"
       xmlns:camel="http://camel.apache.org/schema/spring"
      xsi:schemaLocation="
       http://www.springframework.org/schema/beans http://www.springframework.org/
schema/beans/spring-beans-2.5.xsd
       http://camel.apache.org/schema/spring http://camel.apache.org/schema/spring/
camel-spring.xsd">
<camel:camelContext id="camel"/>
<camel:template id="camelTemplate"/>
<!-- Camel JMSProducer to be able to send messages to a remote Active MQ server -->
<bean id="jms" class="org.apache.activemq.camel.component.ActiveMQComponent">
    <property name="brokerURL" value="tcp://localhost:61616"/>
</bean>
```
The client will not use the [Camel Maven Plugin](http://cwiki.apache.org/confluence/display/CAMEL/Camel+Maven+Plugin) so the Spring XML has been placed in *src/main/ resources* to not conflict with the server configs.

camelContext The Camel context is defined but does not contain any routes

<span id="page-88-0"></span>template The ProducerTemplate is used to place messages onto the JMS queue

jms bean This initialises the Camel JMS component, allowing us to place messages onto the queue

And the CamelClient source code:

```
public static void main(final String[] args) throws Exception {
    System.out.println("Notice this client requires that the CamelServer is already
running!");
    ApplicationContext context = new
ClassPathXmlApplicationContext("camel-client.xml");
    // get the camel template for Spring template style sending of messages (=
producer)
    ProducerTemplate camelTemplate = (ProducerTemplate)
context.getBean("camelTemplate");
    System.out.println("Invoking the multiply with 22");
    // as opposed to the CamelClientRemoting example we need to define the service URI
in this java code
    int response = (Integer)camelTemplate.sendBody("jms:queue:numbers",
ExchangePattern.InOut, 22);
    System.out.println("... the result is: " + response);
    System.exit(0);
\vert }
```
The ProducerTemplate is retrieved from a Spring ApplicationContext and used to manually place a message on the "numbers" JMS queue. The exchange pattern (**ExchangePattern.InOut**) states that the call should be synchronous, and that we will receive a response.

Before running the client be sure that both the ActiveMQ broker and the CamelServer are running.

#### **Client Using Spring Remoting**

[Spring Remoting](http://cwiki.apache.org/confluence/display/CAMEL/Spring+Remoting) "eases the development of remote-enabled services". It does this by allowing you to invoke remote services through your regular Java interface, masking that a remote service is being called.

```
<!-- Camel proxy for a given service, in this case the JMS queue -->
<camel:proxy
    id="multiplierProxy"
    serviceInterface="org.apache.camel.example.server.Multiplier"
    serviceUrl="jms:queue:numbers"/>
```
The snippet above only illustrates the different and how Camel easily can setup and use Spring Remoting in one line configurations.

<span id="page-89-0"></span>The **proxy** will create a proxy service bean for you to use to make the remote invocations. The **serviceInterface** property details which Java interface is to be implemented by the proxy. **serviceUrl** defines where messages sent to this proxy bean will be directed. Here we define the JMS endpoint with the "numbers" queue we used when working with Camel template directly. The value of the **id** property is the name that will be the given to the bean when it is exposed through the Spring ApplicationContext. We will use this name to retrieve the service in our client. I have named the bean *multiplierProxy* simply to highlight that it is not the same multiplier bean as is being used by CamelServer. They are in completely independent contexts and have no knowledge of each other. As you are trying to mask the fact that remoting is being used in a real application you would generally not include proxy in the name.

And the Java client source code:

```
public static void main(final String[] args) {
   System.out.println("Notice this client requires that the CamelServer is already
running!");
   ApplicationContext context = new
ClassPathXmlApplicationContext("camel-client-remoting.xml");
   // just get the proxy to the service and we as the client can use the "proxy" as
it was
   // a local object we are invocing. Camel will under the covers do the remote
communication
   // to the remote ActiveMQ server and fetch the response.
   Multiplier multiplier = (Multiplier)context.getBean("multiplierProxy");
   System.out.println("Invoking the multiply with 33");
    int response = multiplier.multiply(33);
    System.out.println("... the result is: " + response);
   System.exit(0);
}
```
Again, the client is similar to the original client, but with some important differences.

- 1. The Spring context is created with the new *camel-client-remoting.xml*
- 2. We retrieve the proxy bean instead of a ProducerTemplate. In a non-trivial example you would have the bean injected as in the standard Spring manner.
- 3. The multiply method is then called directly. In the client we are now working to an interface. There is no mention of Camel or JMS inside our Java code.

#### **Client Using Message Endpoint EIP Pattern**

This client uses the Message Endpoint EIP pattern to hide the complexity to communicate to the Server. The Client uses the same simple API to get hold of the endpoint, create an exchange that holds the message, set the payload and create a producer that does the send and receive. All done using the same neutral Camel API for **all** the components in Camel. So if the communication was socket TCP based you just get hold of a different endpoint and all the java code stays the same. That is really powerful.

Okay enough talk, show me the code!

```
public static void main(final String[] args) throws Exception {
    System.out.println("Notice this client requires that the CamelServer is already
running!");
    ApplicationContext context = new
ClassPathXmlApplicationContext("camel-client.xml");
    CamelContext camel = (CamelContext) context.getBean("camel");
    // get the endpoint from the camel context
    Endpoint endpoint = camel.getEndpoint("jms:queue:numbers");
    // create the exchange used for the communication
    // we use the in out pattern for a synchronized exchange where we expect a response
    Exchange exchange = endpoint.createExchange(ExchangePattern.InOut);
    // set the input on the in body
    // must you correct type to match the expected type of an Integer object
    exchange.getIn().setBody(11);
    // to send the exchange we need an producer to do it for us
    Producer producer = endpoint.createProducer();
    // start the producer so it can operate
    producer.start();
    // let the producer process the exchange where it does all the work in this
oneline of code
    System.out.println("Invoking the multiply with 11");
    producer.process(exchange);
    // get the response from the out body and cast it to an integer
    int response = exchange.getOut().getBody(Integer.class);
    System.out.println("... the result is: " + response);
    // stop and exit the client
    producer.stop();
    System.exit(0);
}
```
Switching to a different component is just a matter of using the correct endpoint. So if we had defined a TCP endpoint as: "mina:tcp://localhost:61616" then its just a matter of getting hold of this endpoint instead of the JMS and all the rest of the java code is exactly the same.

#### **Run the Clients**

The Clients is started using their main class respectively.

- as a standard java main application just start their main class
- using maven jave:exec

```
In this sample we start the clients using maven:
mvn compile exec:java -PCamelClient
mvn compile exec:java -PCamelClientRemoting
mvn compile exec:java -PCamelClientEndpoint
```
<span id="page-91-0"></span>Also see the Maven pom.xml file how the profiles for the clients is defined.

## **USING THE CAMEL MAVEN PLUGIN**

The [Camel Maven Plugin](http://cwiki.apache.org/confluence/display/CAMEL/Camel+Maven+Plugin) allows you to run your Camel routes directly from Maven. This negates the need to create a host application, as we did with Camel server, simply to start up the container. This can be very useful during development to get Camel routes running quickly.

```
Listing 7. pom.xml
<build>
 <plugins>
   <plugin>
     <groupId>org.apache.camel</groupId>
      <artifactId>camel-maven-plugin</artifactId>
    </plugin>
  </plugins>
</build>
```
All that is required is a new plugin definition in your Maven POM. As we have already placed our Camel config in the default location (camel-server.xml has been placed in META-INF/ spring/) we do not need to tell the plugin where the route definitions are located. Simply run mvn camel:run.

## **USING CAMEL JMX**

Camel has extensive support for JMX and allows us to inspect the Camel Server at runtime. As we have enabled the JMXAgent in our tutorial we can fire up the jconsole and connect to the following service URI: service:jmx:rmi:///jndi/rmi://localhost:1099/ jmxrmi/camel. Notice that Camel will log at INFO level the JMX Connector URI:

```
...
DefaultInstrumentationAgent INFO JMX connector thread started on
service:jmx:rmi:///jndi/rmi://claus-acer:1099/jmxrmi/camel
...
```
In the screenshot below we can see the route and its performance metrics:

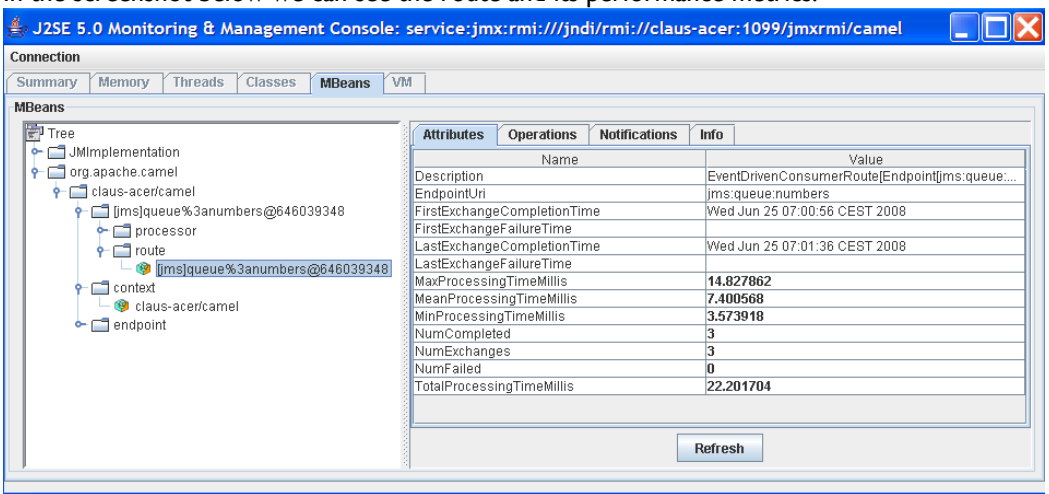

#### **SEE ALSO**

• [Spring Remoting with JMS Example](http://aminsblog.wordpress.com/2008/05/06/15/) [o](http://aminsblog.wordpress.com/2008/05/06/15/)n [Amin Abbaspour's Weblog](http://aminsblog.wordpress.com/)

## **TUTORIAL - CAMEL-EXAMPLE-REPORTINCIDENT**

## **INTRODUCTION**

Creating this tutorial was inspired by a real life use-case I discussed over the phone with a colleague. He was working at a client whom uses a heavy-weight integration platform from a very large vendor. He was in talks with developer shops to implement a new integration on this platform. His trouble was the shop tripled the price when they realized the platform of choice. So I was wondering how we could do this integration with Camel. Can it be done, without tripling the cost  $\mathbb{C}$ 

This tutorial is written during the development of the integration. I have decided to start off with a sample that isn't Camel's but standard Java and then plugin Camel as we goes. Just as when people needed to learn Spring you could consume it piece by piece, the same goes with Camel.

The target reader is person whom hasn't experience or just started using Camel.

## **MOTIVATION FOR THIS TUTORIAL**

I wrote this tutorial motivated as Camel lacked an example application that was based on the web application deployment model. The entire world hasn't moved to pure OSGi deployments yet.

## **THE USE-CASE**

The goal is to allow staff to report incidents into a central administration. For that they use client software where they report the incident and submit it to the central administration. As this is an integration in a transition phase the administration should get these incidents by email whereas they are manually added to the database. The client software should gather the incident and submit the information to the integration platform that in term will transform the report into an email and send it to the central administrator for manual processing.

The figure below illustrates this process. The end users reports the incidents using the client applications. The incident is sent to the central integration platform as webservice. The integration platform will process the incident and send an OK acknowledgment back to the client. Then the integration will transform the message to an email and send it to the administration mail server. The users in the administration will receive the emails and take it from there.

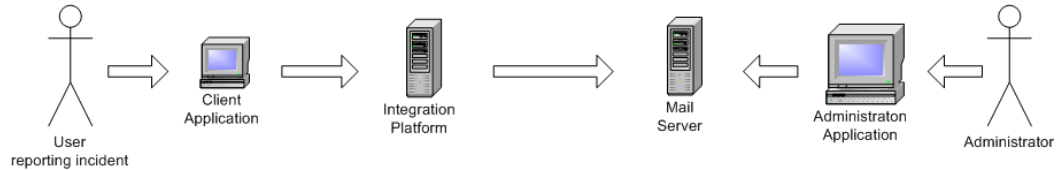

#### **In EIP patterns**

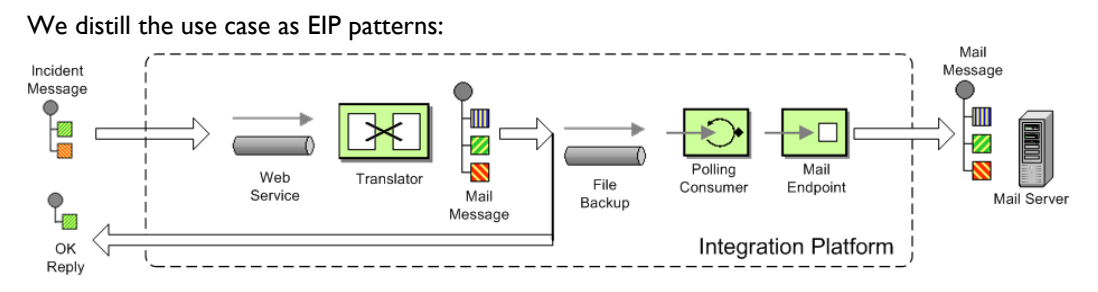

## **PARTS**

This tutorial is divided into sections and parts:

#### **Section A: Existing Solution, how to slowly use Camel**

Part 1 - This first part explain how to setup the project and get a webservice exposed using [Apache CXF. I](http://cxf.apache.org/)n fact we don't touch Camel yet.

Part 2 - Now we are ready to introduce Camel piece by piece (without using Spring or any XML configuration file) and create the full feature integration. This part will introduce different Camel's concepts and How we can build our solution using them like :

- CamelContext
- Endpoint, Exchange & Producer
- Components : Log, File

Part 3 - Continued from part 2 where we implement that last part of the solution with the event driven consumer and how to send the email through the Mail component.

#### **Section B: The Camel Solution**

Part 4 - We now turn into the path of Camel where it excels - the routing. Part 5 - Is about how embed Camel with Spring and using [CXF](http://cwiki.apache.org/confluence/display/CAMEL/CXF) endpoints directly in Camel

### **LINKS**

- [Introduction](http://cwiki.apache.org/confluence/display/CAMEL/Tutorial-Example-ReportIncident)
- [Part 1](http://cwiki.apache.org/confluence/display/CAMEL/Tutorial-Example-ReportIncident-Part1)
- [Part 2](http://cwiki.apache.org/confluence/display/CAMEL/Tutorial-Example-ReportIncident-Part2)
- [Part 3](http://cwiki.apache.org/confluence/display/CAMEL/Tutorial-Example-ReportIncident-Part3)
- [Part 4](http://cwiki.apache.org/confluence/display/CAMEL/Tutorial-Example-ReportIncident-Part4)
- [Part 5](http://cwiki.apache.org/confluence/display/CAMEL/Tutorial-Example-ReportIncident-Part5)

## **PART 1**

## **PREREQUISITES**

This tutorial uses the following frameworks:

- Maven 2.0.9
- Apache Camel 1.4.0
- Apache CXF 2.1.1
- Spring 2.5.5

**Note:** The sample project can be downloaded, see the resources section.

## **INITIAL PROJECT SETUP**

We want the integration to be a standard .war application that can be deployed in any web container such as Tomcat, Jetty or even heavy weight application servers such as WebLogic or WebSphere. There fore we start off with the standard Maven webapp project that is created with the following long archetype command:

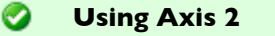

See this blog entry by Sagara demonstrating how to use [Apache Axis 2](http://ws.apache.org/axis2/) [in](http://ws.apache.org/axis2/)stead of [Apache](http://cxf.apache.org/) [CXF](http://cxf.apache.org/) [a](http://cxf.apache.org/)s the web service framework.

```
mvn archetype:create -DgroupId=org.apache.camel
-DartifactId=camel-example-reportincident -DarchetypeArtifactId=maven-archetype-webapp
```
Notice that the groupId etc. doens't have to be org.apache.camel it can be com.mycompany.whatever. But I have used these package names as the example is an official part of the Camel distribution.

Then we have the basic maven folder layout. We start out with the webservice part where we want to use Apache CXF for the webservice stuff. So we add this to the pom.xml

```
<properties>
       <cxf-version>2.1.1</cxf-version>
   </properties>
   <dependency>
       <groupId>org.apache.cxf</groupId>
        <artifactId>cxf-rt-core</artifactId>
        <version>${cxf-version}</version>
   </dependency>
   <dependency>
       <groupId>org.apache.cxf</groupId>
        <artifactId>cxf-rt-frontend-jaxws</artifactId>
        <version>${cxf-version}</version>
   </dependency>
   <dependency>
        <groupId>org.apache.cxf</groupId>
        <artifactId>cxf-rt-transports-http</artifactId>
        <version>${cxf-version}</version>
   </dependency>
```
## **DEVELOPING THE WEBSERVICE**

As we want to develop webservice with the contract first approach we create our .wsdl file. As this is a example we have simplified the model of the incident to only include 8 fields. In real life the model would be a bit more complex, but not to much.

We put the wsdl file in the folder src/main/webapp/WEB-INF/wsdl and name the file report\_incident.wsdl.

```
<?xml version="1.0" encoding="ISO-8859-1"?>
<wsdl:definitions xmlns:soap="http://schemas.xmlsoap.org/wsdl/soap/"
        xmlns:tns="http://reportincident.example.camel.apache.org"
        xmlns:xs="http://www.w3.org/2001/XMLSchema"
        xmlns:http="http://schemas.xmlsoap.org/wsdl/http/"
```

```
xmlns:wsdl="http://schemas.xmlsoap.org/wsdl/"
        targetNamespace="http://reportincident.example.camel.apache.org">
        <!-- Type definitions for input- and output parameters for webservice -->
        <wsdl:types>
        <xs:schema targetNamespace="http://reportincident.example.camel.apache.org">
                        <xs:element name="inputReportIncident">
                                <xs:complexType>
                                        <xs:sequence>
                                                <xs:element type="xs:string"
name="incidentId"/>
                                                <xs:element type="xs:string"
name="incidentDate"/>
                                                 <xs:element type="xs:string"
name="givenName"/>
                                                 <xs:element type="xs:string"
name="familyName"/>
                                                 <xs:element type="xs:string"
name="summary"/>
                                                 <xs:element type="xs:string"
name="details"/>
                                                <xs:element type="xs:string"
name="email"/>
                                                 <xs:element type="xs:string"
name="phone"/>
                                        </xs:sequence>
                                </xs:complexType>
                        </xs:element>
                        <xs:element name="outputReportIncident">
                                <xs:complexType>
                                        <xs:sequence>
                                                <xs:element type="xs:string"
name="code"/>
                                        </xs:sequence>
                                </xs:complexType>
                        </xs:element>
                </xs:schema>
        </wsdl:types>
        <!-- Message definitions for input and output -->
        <wsdl:message name="inputReportIncident">
                <wsdl:part name="parameters" element="tns:inputReportIncident"/>
        </wsdl:message>
        <wsdl:message name="outputReportIncident">
                <wsdl:part name="parameters" element="tns:outputReportIncident"/>
        </wsdl:message>
        <!-- Port (interface) definitions -->
        <wsdl:portType name="ReportIncidentEndpoint">
                <wsdl:operation name="ReportIncident">
                        <wsdl:input message="tns:inputReportIncident"/>
                        <wsdl:output message="tns:outputReportIncident"/>
                </wsdl:operation>
        </wsdl:portType>
        <!-- Port bindings to transports and encoding - HTTP, document literal
```
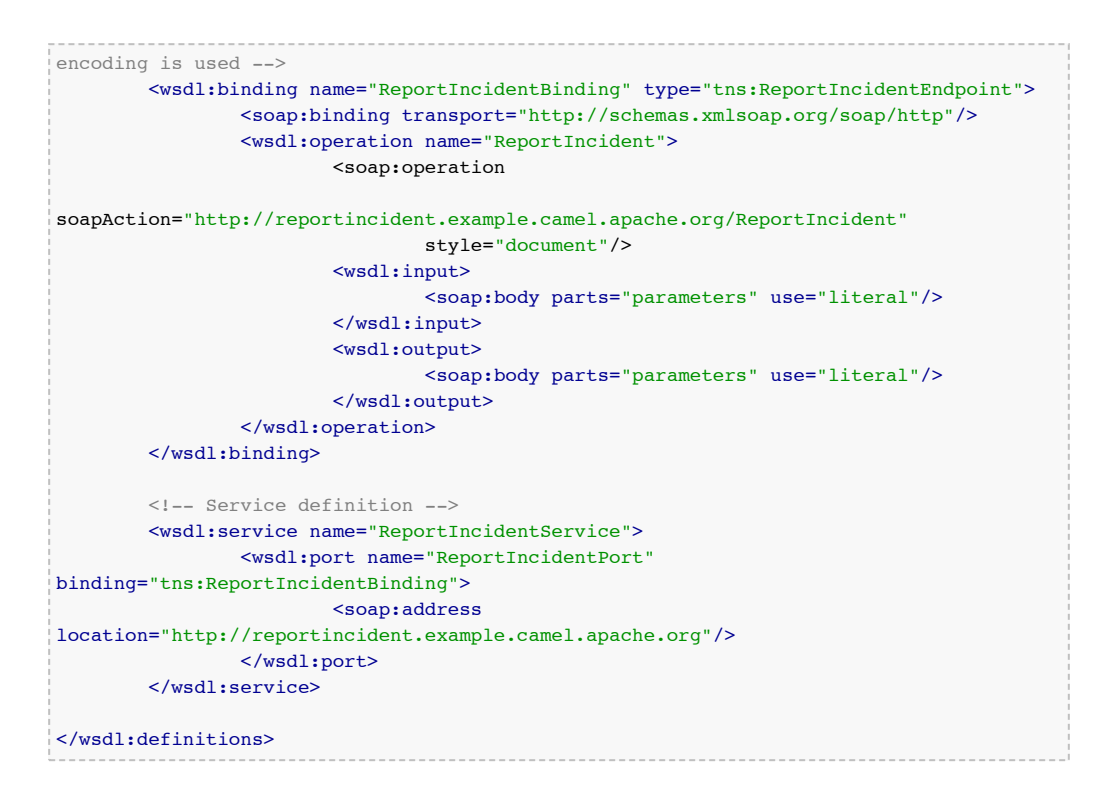

#### **CXF wsdl2java**

Then we integration the CXF wsdl2java generator in the pom.xml so we have CXF generate the needed POJO classes for our webservice contract.

However at first we must configure maven to live in the modern world of lava 1.5 so we must add this to the pom.xml

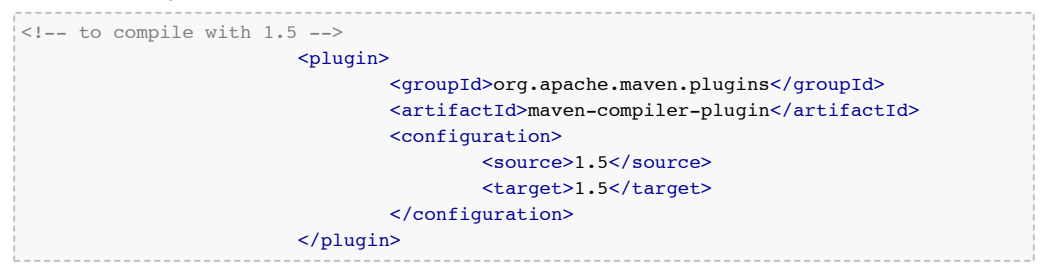

And then we can add the CXF wsdl2java code generator that will hook into the compile goal so its automatic run all the time:

```
<!-- CXF wsdl2java generator, will plugin to the compile goal -->
                        <plugin>
                                <groupId>org.apache.cxf</groupId>
                                <artifactId>cxf-codegen-plugin</artifactId>
                                <version>${cxf-version}</version>
                                <executions>
```

```
<execution>
                                                 <id>generate-sources</id>
                                                 <phase>generate-sources</phase>
                                                 <configuration>
                                                         <sourceRoot>${basedir}/target/
generated/src/main/java</sourceRoot>
                                                         <wsdlOptions>
                                                                 <wsdlOption>
<wsdl>${basedir}/src/main/webapp/WEB-INF/wsdl/report_incident.wsdl</wsdl>
                                                                 </wsdlOption>
                                                         </wsdlOptions>
                                                 </configuration>
                                                 <goals>
                                                         <goal>wsdl2java</goal>
                                                 </goals>
                                        </execution>
                                </executions>
                        </plugin>
```
You are now setup and should be able to compile the project. So running the mvn compile should run the CXF wsdl2java and generate the source code in the folder  $\&$  {basedir}/ target/generated/src/main/java that we specified in the pom.xml above. Since its in the target/generated/src/main/java maven will pick it up and include it in the build process.

#### **Configuration of the web.xml**

Next up is to configure the web.xml to be ready to use CXF so we can expose the webservice. As Spring is the center of the universe, or at least is a very important framework in today's Java land we start with the listener that kick-starts Spring. This is the usual piece of code:

```
<!-- the listener that kick-starts Spring -->
       <listener>
<listener-class>org.springframework.web.context.ContextLoaderListener</listener-class>
        </listener>
```
And then we have the CXF part where we define the CXF servlet and its URI mappings to which we have chosen that all our webservices should be in the path /webservices/

```
<!-- CXF servlet -->
       <servlet>
                <servlet-name>CXFServlet</servlet-name>
<servlet-class>org.apache.cxf.transport.servlet.CXFServlet</servlet-class>
                <load-on-startup>1</load-on-startup>
       </servlet>
       <!-- all our webservices are mapped under this URI pattern -->
        <servlet-mapping>
                <servlet-name>CXFServlet</servlet-name>
```

```
<url-pattern>/webservices/*</url-pattern>
</servlet-mapping>
```
Then the last piece of the puzzle is to configure CXF, this is done in a spring XML that we link to fron the web.xml by the standard Spring contextConfigLocation property in the web.xml

```
<!-- location of spring xml files -->
        <context-param>
                <param-name>contextConfigLocation</param-name>
                <param-value>classpath:cxf-config.xml</param-value>
        </context-param>
```
We have named our CXF configuration file  $cxf$ -config.xml and its located in the root of the classpath. In Maven land that is we can have the  $cxf$ -config.xml file in the  $src/$ main/resources folder. We could also have the file located in the WEB-INF folder for instance <param-value>/WEB-INF/cxf-config.xml</param-value>.

#### **Getting rid of the old jsp world**

The maven archetype that created the basic folder structure also created a sample .jsp file index.jsp. This file src/main/webapp/index.jsp should be deleted.

#### **Configuration of CXF**

#### The cxf-config.xml is as follows:

```
<beans xmlns="http://www.springframework.org/schema/beans"
       xmlns:xsi="http://www.w3.org/2001/XMLSchema-instance"
       xmlns:jaxws="http://cxf.apache.org/jaxws"
       xsi:schemaLocation="
            http://www.springframework.org/schema/beans http://www.springframework.org/
schema/beans/spring-beans-2.0.xsd
            http://cxf.apache.org/jaxws http://cxf.apache.org/schemas/jaxws.xsd">
    <import resource="classpath:META-INF/cxf/cxf.xml"/>
    <import resource="classpath:META-INF/cxf/cxf-extension-soap.xml"/>
    <import resource="classpath:META-INF/cxf/cxf-servlet.xml"/>
    <!-- implementation of the webservice -->
    <bean id="reportIncidentEndpoint"
class="org.apache.camel.example.reportincident.ReportIncidentEndpointImpl"/>
    <!-- export the webservice using jaxws -->
    <jaxws:endpoint id="reportIncident"
                    implementor="#reportIncidentEndpoint"
                    address="/incident"
                    wsdlLocation="/WEB-INF/wsdl/report_incident.wsdl"
                    endpointName="s:ReportIncidentPort"
                    serviceName="s:ReportIncidentService"
                    xmlns:s="http://reportincident.example.camel.apache.org"/>
```
# </beans>

The configuration is standard [CXF](http://cwiki.apache.org/confluence/display/CAMEL/CXF) and is documented at the [Apache CXF website.](http://cxf.apache.org/)

The 3 import elements is needed by CXF and they must be in the file.

Noticed that we have a spring bean **reportIncidentEndpoint** that is the implementation of the webservice endpoint we let CXF expose. Its linked from the jaxws element with the implementator attribute as we use the  $#$  mark to identify its a reference to a spring bean. We could have stated the classname directly as implementor="org.apache.camel.example.reportincident.ReportIncidentEndpoint" but then we lose the ability to let the ReportIncidentEndpoint be configured by spring. The **address** attribute defines the relative part of the URL of the exposed webservice.

**wsdlLocation** is an optional parameter but for persons like me that likes contract-first we want to expose our own .wsdl contracts and not the auto generated by the frameworks, so with this attribute we can link to the real .wsdl file. The last stuff is needed by CXF as you could have several services so it needs to know which this one is. Configuring these is quite easy as all the information is in the wsdl already.

#### **Implementing the ReportIncidentEndpoint**

Phew after all these meta files its time for some java code so we should code the implementor of the webservice. So we fire up mvn compile to let CXF generate the POJO classes for our webservice and we are ready to fire up a Java editor.

You can use mvn idea:idea or mvn eclipse:eclipse to create project files for these editors so you can load the project. However IDEA has been smarter lately and can load a pom.xml directly.

As we want to quickly see our webservice we implement just a quick and dirty as it can get. At first beware that since its jaxws and Java 1.5 we get annotations for the money, but they reside on the interface so we can remove them from our implementations so its a nice plain POJO again:

```
package org.apache.camel.example.reportincident;
/**
 * The webservice we have implemented.
 */
public class ReportIncidentEndpointImpl implements ReportIncidentEndpoint {
    public OutputReportIncident reportIncident(InputReportIncident parameters) {
        System.out.println("Hello ReportIncidentEndpointImpl is called from " +
parameters.getGivenName());
        OutputReportIncident out = new OutputReportIncident();
        out.setCode("OK");
       return out;
    }
```
}

We just output the person that invokes this webservice and returns a OK response. This class should be in the maven source root folder  $src/min / i$  ava under the package name org.apache.camel.example.reportincident. Beware that the maven archetype tool didn't create the src/main/java folder, so you should create it manually.

To test if we are home free we run mvn clean compile.

#### **Running our webservice**

Now that the code compiles we would like to run it in a web container, so we add jetty to our pom.xml so we can run mvn jetty: run:

```
<properties>
             ...
             <jetty-version>6.1.1</jetty-version>
        </properties>
       <build><plugins>
               ...
               <!-- so we can run mvn jetty:run -->
               <plugin>
                   <groupId>org.mortbay.jetty</groupId>
                   <artifactId>maven-jetty-plugin</artifactId>
                   <version>${jetty-version}</version>
               </plugin>
```
**Notice:** We use letty v6.1.1 as never versions has troubles on my laptop. Feel free to try a newer version on your system, but v6.1.1 works flawless.

So to see if everything is in order we fire up jetty with mvn jetty: run and if everything is okay you should be able to access <http://localhost:8080>[.](http://localhost:8080)

Jetty is smart that it will list the correct URI on the page to our web application, so just click on the link. This is smart as you don't have to remember the exact web context URI for your application - just fire up the default page and Jetty will help you.

So where is the damn webservice then? Well as we did configure the web.xml to instruct the CXF servlet to accept the pattern /webservices/\* we should hit this URL to get the attention of CXF: [http://localhost:8080/camel-example-reportincident/](http://localhost:8080/camel-example-reportincident/webservices) [webservices](http://localhost:8080/camel-example-reportincident/webservices)[.](http://localhost:8080/camel-example-reportincident/webservices)

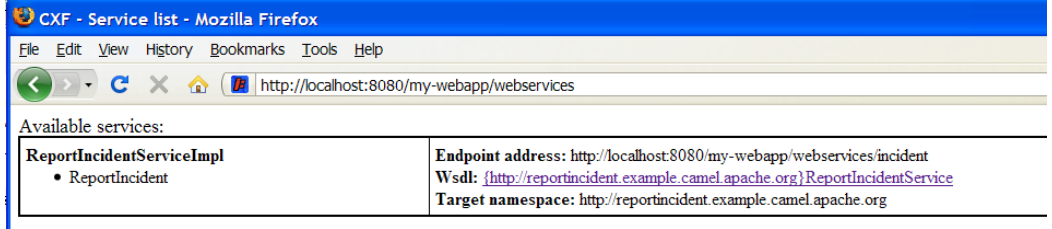

#### **Hitting the webservice**

Now we have the webservice running in a standard .war application in a standard web container such as Jetty we would like to invoke the webservice and see if we get our code executed. Unfortunately this isn't the easiest task in the world - its not so easy as a REST URL, so we need tools for this. So we fire up our trusty webservice tool [SoapUI](http://www.soapui.org/) [a](http://www.soapui.org/)nd let it be the one to fire the webservice request and see the response.

Using SoapUI we sent a request to our webservice and we got the expected OK response and the console outputs the System.out so we are ready to code.

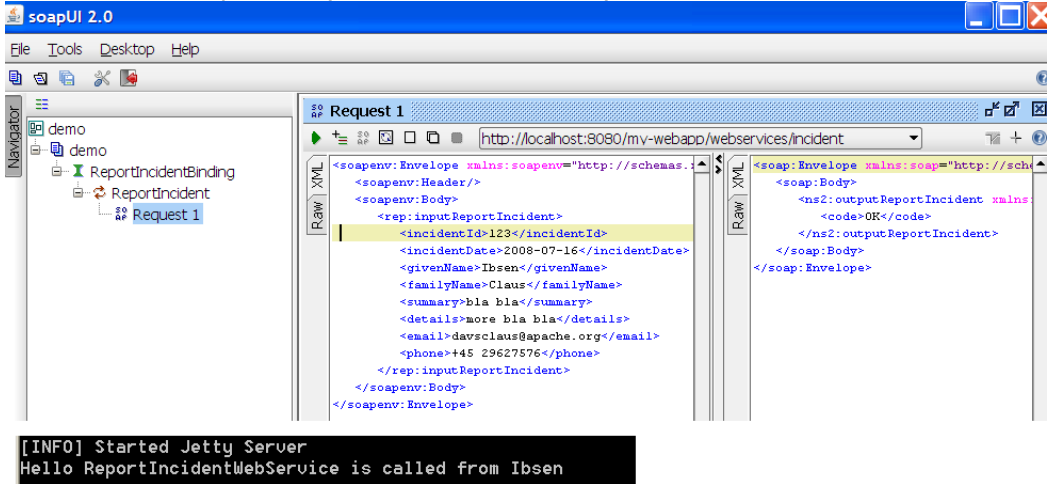

#### **Remote Debugging**

Okay a little sidestep but wouldn't it be cool to be able to debug your code when its fired up under Jetty? As Jetty is started from maven, we need to instruct maven to use debug mode. Se we set the MAVEN\_OPTS environment to start in debug mode and listen on port 5005.

```
MAVEN OPTS=-Xmx512m -XX:MaxPermSize=128m -Xdebug
-Xrunjdwp:transport=dt_socket,server=y,suspend=n,address=5005
```
Then you need to restart Jetty so its stopped with **ctrl + c**. Remember to start a new shell to pickup the new environment settings. And start jetty again.

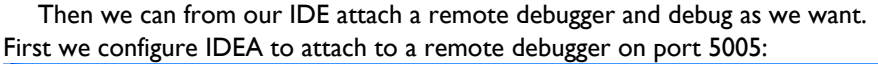

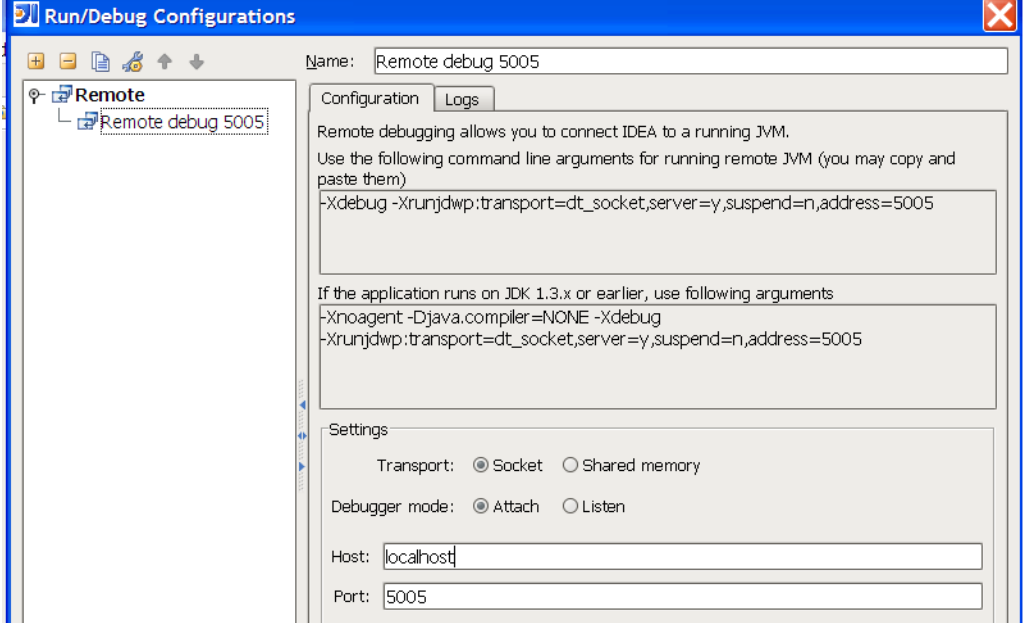

Then we set a breakpoint in our code ReportIncidentEndpoint and hit the SoapUI once again and we are breaked at the breakpoint where we can inspect the parameters:

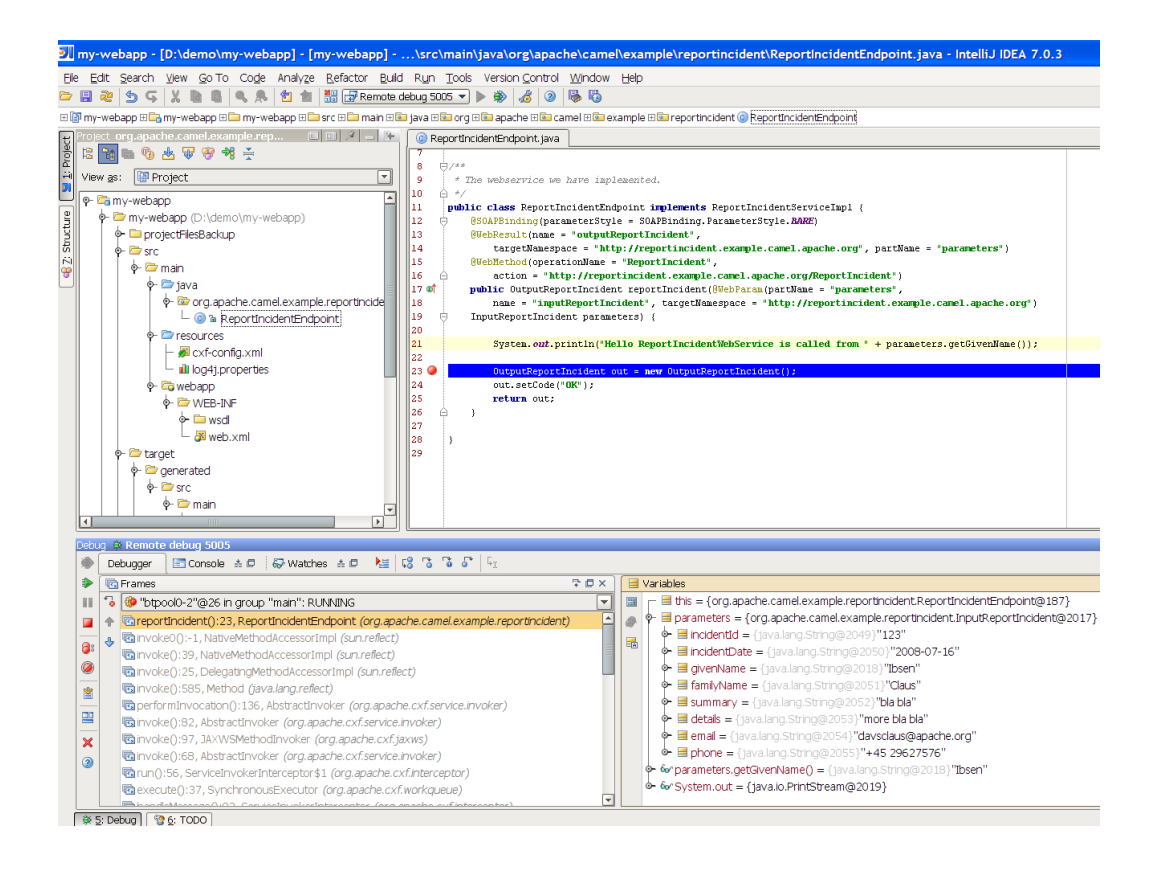

#### **Adding a unit test**

Oh so much hard work just to hit a webservice, why can't we just use an unit test to invoke our webservice? Yes of course we can do this, and that's the next step.

First we create the folder structure src/test/java and src/test/resources. We then create the unit test in the src/test/java folder.

```
package org.apache.camel.example.reportincident;
import junit.framework.TestCase;
/**
 * Plain JUnit test of our webservice.
 */
public class ReportIncidentEndpointTest extends TestCase {
}
```
Here we have a plain old JUnit class. As we want to test webservices we need to start and expose our webservice in the unit test before we can test it. And JAXWS has pretty decent methods to help us here, the code is simple as:

```
import javax.xml.ws.Endpoint;
    ...
   private static String ADDRESS = "http://localhost:9090/unittest";
   protected void startServer() throws Exception {
        // We need to start a server that exposes or webservice during the unit testing
        // We use jaxws to do this pretty simple
       ReportIncidentEndpointImpl server = new ReportIncidentEndpointImpl();
       Endpoint.publish(ADDRESS, server);
    }
```
The Endpoint class is the javax.xml.ws.Endpoint that under the covers looks for a provider and in our case its CXF - so its CXF that does the heavy lifting of exposing out webservice on the given URL address. Since our class ReportIncidentEndpointImpl implements the interface **ReportIncidentEndpoint** that is decorated with all the jaxws annotations it got all the information it need to expose the webservice. Below is the CXF wsdl2java generated interface:

```
/*
 *
 */
package org.apache.camel.example.reportincident;
import javax.jws.WebMethod;
import javax.jws.WebParam;
import javax.jws.WebResult;
import javax.jws.WebService;
import javax.jws.soap.SOAPBinding;
import javax.jws.soap.SOAPBinding.ParameterStyle;
import javax.xml.bind.annotation.XmlSeeAlso;
/**
* This class was generated by Apache CXF 2.1.1
 * Wed Jul 16 12:40:31 CEST 2008
 * Generated source version: 2.1.1
 *
 */
 /*
  *
  */
@WebService(targetNamespace = "http://reportincident.example.camel.apache.org", name =
"ReportIncidentEndpoint")
@XmlSeeAlso({ObjectFactory.class})
@SOAPBinding(parameterStyle = SOAPBinding.ParameterStyle.BARE)
public interface ReportIncidentEndpoint {
/*
 *
```

```
*/
    @SOAPBinding(parameterStyle = SOAPBinding.ParameterStyle.BARE)
    @WebResult(name = "outputReportIncident", targetNamespace =
"http://reportincident.example.camel.apache.org", partName = "parameters")
    @WebMethod(operationName = "ReportIncident", action =
"http://reportincident.example.camel.apache.org/ReportIncident")
    public OutputReportIncident reportIncident(
        @WebParam(partName = "parameters", name = "inputReportIncident",
targetNamespace = "http://reportincident.example.camel.apache.org")
       InputReportIncident parameters
    );
}
```
Next up is to create a webservice client so we can invoke our webservice. For this we actually use the CXF framework directly as its a bit more easier to create a client using this framework than using the JAXWS style. We could have done the same for the server part, and you should do this if you need more power and access more advanced features.

```
import org.apache.cxf.jaxws.JaxWsProxyFactoryBean;
    ...
   protected ReportIncidentEndpoint createCXFClient() {
       // we use CXF to create a client for us as its easier than JAXWS and works
       JaxWsProxyFactoryBean factory = new JaxWsProxyFactoryBean();
       factory.setServiceClass(ReportIncidentEndpoint.class);
       factory.setAddress(ADDRESS);
       return (ReportIncidentEndpoint) factory.create();
   }
```
So now we are ready for creating a unit test. We have the server and the client. So we just create a plain simple unit test method as the usual junit style:

```
public void testRendportIncident() throws Exception {
       startServer();
       ReportIncidentEndpoint client = createCXFClient();
       InputReportIncident input = new InputReportIncident();
       input.setIncidentId("123");
       input.setIncidentDate("2008-07-16");
       input.setGivenName("Claus");
       input.setFamilyName("Ibsen");
       input.setSummary("bla bla");
       input.setDetails("more bla bla");
       input.setEmail("davsclaus@apache.org");
       input.setPhone("+45 2962 7576");
       OutputReportIncident out = client.reportIncident(input);
       assertEquals("Response code is wrong", "OK", out.getCode());
   }
```
Now we are nearly there. But if you run the unit test with mvn test then it will fail. Why!!! Well its because that CXF needs is missing some dependencies during unit testing. In fact it needs the web container, so we need to add this to our **pom.xml**.

```
<!-- cxf web container for unit testing -->
    <dependency>
        <groupId>org.apache.cxf</groupId>
        <artifactId>cxf-rt-transports-http-jetty</artifactId>
        <version>${cxf-version}</version>
        <scope>test</scope>
    </dependency>
```
Well what is that, CXF also uses Jetty for unit test - well its just shows how agile, embedable and popular letty is.

So lets run our junit test with, and it reports:

```
mvn test
Tests run: 1, Failures: 0, Errors: 0, Skipped: 0
[INFO] BUILD SUCCESSFUL
```
Yep thats it for now. We have a basic project setup.

## **END OF PART 1**

Thanks for being patient and reading all this more or less standard Maven, Spring, JAXWS and Apache CXF stuff. Its stuff that is well covered on the net, but I wanted a full fledged tutorial on a maven project setup that is web service ready with Apache CXF. We will use this as a base for the next part where we demonstrate how Camel can be digested slowly and piece by piece just as it was back in the times when was introduced and was learning the Spring framework that we take for granted today.

#### **RESOURCES**

• [Apache CXF user guide](http://cwiki.apache.org/CXF20DOC/index.html)

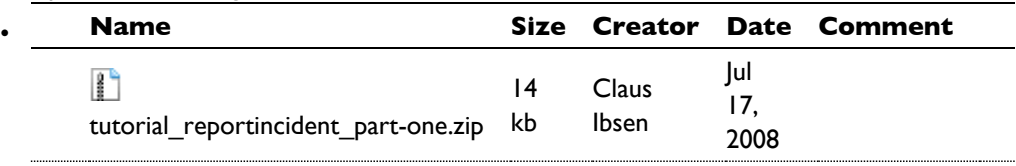

## **LINKS**

- [Introduction](http://cwiki.apache.org/confluence/display/CAMEL/Tutorial-Example-ReportIncident)
- Part I
- [Part 2](http://cwiki.apache.org/confluence/display/CAMEL/Tutorial-Example-ReportIncident-Part2)
- [Part 3](http://cwiki.apache.org/confluence/display/CAMEL/Tutorial-Example-ReportIncident-Part3)
- [Part 4](http://cwiki.apache.org/confluence/display/CAMEL/Tutorial-Example-ReportIncident-Part4)
- [Part 5](http://cwiki.apache.org/confluence/display/CAMEL/Tutorial-Example-ReportIncident-Part5)
## **PART 2**

# **ADDING CAMEL**

In this part we will introduce Camel so we start by adding Camel to our pom.xml:

```
<properties>
             ...
            <camel-version>1.4.0</camel-version>
        </properties>
        \leftarrow! -- camel -->
        <dependency>
            <groupId>org.apache.camel</groupId>
            <artifactId>camel-core</artifactId>
            <version>${camel-version}</version>
        </dependency>
```
That's it, only **one** dependency for now.

Now we turn towards our webservice endpoint implementation where we want to let Camel have a go at the input we receive. As Camel is very non invasive its basically a .jar file then we can just grap Camel but creating a new instance of DefaultCamelContext that is the hearth of Camel its context.

CamelContext camel = new DefaultCamelContext();

In fact we create a constructor in our webservice and add this code:

```
private CamelContext camel;
   public ReportIncidentEndpointImpl() throws Exception {
       // create the camel context that is the "heart" of Camel
       camel = new DefaultCamelContext();
       // add the log component
       camel.addComponent("log", new LogComponent());
       // start Camel
       camel.start();
   }
```
## **LOGGING THE "HELLO WORLD"**

Here at first we want Camel to log the **givenName** and **familyName** parameters we receive, so we add the LogComponent with the key **log**. And we must **start** Camel before its ready to act.

Then we change the code in the method that is invoked by Apache CXF when a webservice request arrives. We get the name and let Camel have a go at it in the new method we create **sendToCamel**:

#### ๏ **Synchronize IDE**

If you continue from part 1, remember to update your editor project settings since we have introduce new .jar files. For instance IDEA has a feature to synchronize with Maven projects.

#### ◙ **Component Documentation**

The [Log](http://cwiki.apache.org/confluence/display/CAMEL/Log) and [File](http://cwiki.apache.org/confluence/display/CAMEL/File) components is documented as well, just click on the links. Just return to this documentation later when you must use these components for real.

```
public OutputReportIncident reportIncident(InputReportIncident parameters) {
       String name = parameters.getGivenName() + " " + parameters.getFamilyName();
       // let Camel do something with the name
       sendToCamelLog(name);
       OutputReportIncident out = new OutputReportIncident();
       out.setCode("OK");
       return out;
   }
```
Next is the Camel code. At first it looks like there are many code lines to do a simple task of logging the name - yes it is. But later you will in fact realize this is one of Camels true power. Its concise API. Hint: The same code can be used for **any** component in Camel.

```
private void sendToCamelLog(String name) {
        try {
            // get the log component
            Component component = camel.getComponent("log");
            // create an endpoint and configure it.
            // Notice the URI parameters this is a common pratice in Camel to configure
            // endpoints based on URI.
            // com.mycompany.part2 = the log category used. Will log at INFO level as
default
            Endpoint endpoint = component.createEndpoint("log:com.mycompany.part2");
            // create an Exchange that we want to send to the endpoint
            Exchange exchange = endpoint.createExchange();
            // set the in message payload (=body) with the name parameter
            exchange.getIn().setBody(name);
            // now we want to send the exchange to this endpoint and we then need a
producer
            // for this, so we create and start the producer.
            Producer producer = endpoint.createProducer();
            producer.start();
```

```
// process the exchange will send the exchange to the log component, that
will process
            // the exchange and yes log the payload
            producer.process(exchange);
            // stop the producer, we want to be nice and cleanup
            producer.stop();
        } catch (Exception e) {
            // we ignore any exceptions and just rethrow as runtime
            throw new RuntimeException(e);
        }
    }
```
Okay there are code comments in the code block above that should explain what is happening. We run the code by invoking our unit test with maven mvn test, and we should get this log line:

```
INFO: Exchange[BodyType:String, Body:Claus Ibsen]
```
# **WRITE TO FILE - EASY WITH THE SAME CODE STYLE**

Okay that isn't to impressive, Camel can log Well I promised that the above code style can be used for **any** component, so let's store the payload in a file. We do this by adding the file component to the Camel context

```
// add the file component
        camel.addComponent("file", new FileComponent());
```
And then we let camel write the payload to the file after we have logged, by creating a new method **sendToCamelFile**. We want to store the payload in filename with the incident id so we need this parameter also:

```
// let Camel do something with the name
        sendToCamelLog(name);
        sendToCamelFile(parameters.getIncidentId(), name);
```
And then the code that is 99% identical. We have change the URI configuration when we create the endpoint as we pass in configuration parameters to the file component.

And then we need to set the output filename and this is done by adding a special header to the exchange. That's the only difference:

```
private void sendToCamelFile(String incidentId, String name) {
        try {
            // get the file component
            Component component = camel.getComponent("file");
```

```
// create an endpoint and configure it.
            // Notice the URI parameters this is a common pratice in Camel to configure
            // endpoints based on URI.
            // file://target instructs the base folder to output the files. We put in
the target folder
           // then its actumatically cleaned by mvn clean
            Endpoint endpoint = component.createEndpoint("file://target");
            // create an Exchange that we want to send to the endpoint
            Exchange exchange = endpoint.createExchange();
            // set the in message payload (=body) with the name parameter
            exchange.getIn().setBody(name);
            // now a special header is set to instruct the file component what the
output filename
            // should be
            exchange.getIn().setHeader(FileComponent.HEADER_FILE_NAME, "incident-" +
incidentId + ".txt");
            // now we want to send the exchange to this endpoint and we then need a
producer
            // for this, so we create and start the producer.
            Producer producer = endpoint.createProducer();
            producer.start();
            // process the exchange will send the exchange to the file component, that
will process
            // the exchange and yes write the payload to the given filename
            producer.process(exchange);
            // stop the producer, we want to be nice and cleanup
            producer.stop();
        } catch (Exception e) {
            // we ignore any exceptions and just rethrow as runtime
            throw new RuntimeException(e);
        }
    }
```
After running our unit test again with mvn test we have a output file in the target folder:

D:\demo\part-two>type target\incident-123.txt Claus Ibsen

# **FULLY JAVA BASED CONFIGURATION OF ENDPOINTS**

In the file example above the configuration was URI based. What if you want 100% java setter based style, well this is of course also possible. We just need to cast to the component specific endpoint and then we have all the setters available:

 $/$ / create the file endpoint, we cast to FileEndpoint because then we can do // 100% java settter based configuration instead of the URI sting based // must pass in an empty string, or part of the URI configuration if wanted FileEndpoint endpoint = (FileEndpoint)component.createEndpoint("");

```
endpoint.setFile(new File("target/subfolder"));
endpoint.setAutoCreate(true);
```
That's it. Now we have used the setters to configure the FileEndpoint that it should store the file in the folder target/subfolder. Of course Camel now stores the file in the subfolder.

```
D:\demo\part-two>type target\subfolder\incident-123.txt
Claus Ibsen
```
## **LESSONS LEARNED**

Okay I wanted to demonstrate how you can be in 100% control of the configuration and usage of Camel based on plain Java code with no hidden magic or special **XML** or other configuration files. Just add the camel-core.jar and you are ready to go.

You must have noticed that the code for sending a message to a given endpoint is the same for both the **log** and **file**, in fact **any** Camel endpoint. You as the client shouldn't bother with component specific code such as file stuff for file components, jms stuff for JMS messaging etc. This is what the [Message Endpoint](http://cwiki.apache.org/confluence/display/CAMEL/Message+Endpoint) EIP pattern is all about and Camel solves this very very nice a key pattern in Camel.

## **REDUCING CODE LINES**

Now that you have been introduced to Camel and one of its masterpiece patterns solved elegantly with the [Message Endpoint](http://cwiki.apache.org/confluence/display/CAMEL/Message+Endpoint) its time to give productive and show a solution in fewer code lines, in fact we can get it down to 5, 4, 3, 2 .. yes only **1 line of code**.

The key is the **ProducerTemplate** that is a Spring'ish xxxTemplate based producer. Meaning that it has methods to send messages to any Camel endpoints. First of all we need to get hold of such a template and this is done from the CamelContext

```
private ProducerTemplate template;
   public ReportIncidentEndpointImpl() throws Exception {
        ...
       // get the ProducerTemplate thst is a Spring'ish xxxTemplate based producer
for very
       // easy sending exchanges to Camel.
        template = camel.createProducerTemplate();
       // start Camel
       camel.start();
    }
```
Now we can use **template** for sending payloads to any endpoint in Camel. So all the logging gabble can be reduced to:

template.sendBody("log:com.mycompany.part2.easy", name);

And the same goes for the file, but we must also send the header to instruct what the output filename should be:

```
String filename = "easy-incident-" + incidentId + ".txt";
    template.sendBodyAndHeader("file://target/subfolder", name,
FileComponent.HEADER_FILE_NAME, filename);
```
## **REDUCING EVEN MORE CODE LINES**

Well we got the Camel code down to 1-2 lines for sending the message to the component that does all the heavy work of wring the message to a file etc. But we still got 5 lines to initialize Camel.

```
camel = new DefaultCamelContext();
   camel.addComponent("log", new LogComponent());
    camel.addComponent("file", new FileComponent());
    template = camel.createProducerTemplate();
    camel.start();
```
This can also be reduced. All the standard components in Camel is auto discovered on-the-fly so we can remove these code lines and we are down to 3 lines.

Okay back to the 3 code lines:

```
camel = new DefaultCamelContext();
   template = camel.createProducerTemplate();
    camel.start();
```
Later will we see how we can reduce this to ... in fact 0 java code lines. But the 3 lines will do for now.

## **MESSAGE TRANSLATION**

Okay lets head back to the over goal of the integration. Looking at the EIP diagrams at the introduction page we need to be able to translate the incoming webservice to an email. Doing so we need to create the email body. When doing the message translation we could put up our sleeves and do it manually in pure java with a StringBuilder such as:

```
private String createMailBody(InputReportIncident parameters) {
        StringBuilder sb = new StringBuilder();
        sb.append("Incident ").append(parameters.getIncidentId());
        sb.append(" has been reported on the ").append(parameters.getIncidentDate());
        sb.append(" by ").append(parameters.getGivenName());
        sb.append(" ").append(parameters.getFamilyName());
        // and the rest of the mail body with more appends to the string builder
       return sb.toString();
    }
```
#### ⊕ **Component auto discovery**

When an endpoint is requested with a scheme that Camel h[asn](http://velocity.apache.org/)'t seen before it will try to look for it in the classpath. It will do so by looking for special Camel component marker files that reside in the folder META-INF/services/org/apache/camel/ component. If there are files in this folder it will read them as the filename is the **scheme** part of the URL. For instance the **log** component is defined in this file META-INF/services/org/apache/component/log and its content is:

class=org.apache.camel.component.log.LogComponent

The class property defines the component implementation.

**Tip:** End-users can create their 3rd party components using the same technique and have them been auto discovered on-the-fly.

But as always it is a hardcoded template for the mail body and the code gets kinda ugly if the mail message has to be a bit more advanced. But of course it just works out-of-the-box with just classes already in the JDK.

Lets use a template language instead such as [Apache Velocity.](http://velocity.apache.org/) As Camel have a component for [Velocity](http://cwiki.apache.org/confluence/display/CAMEL/Velocity) integration we will use this component. Looking at the [Component List](http://cwiki.apache.org/confluence/display/CAMEL/Component) overview we can see that camel-velocity component uses the artifactId **camel-velocity** so therefore we need to add this to the **pom.xml**

```
<dependency>
            <groupId>org.apache.camel</groupId>
            <artifactId>camel-velocity</artifactId>
            <version>${camel-version}</version>
        </dependency>
```
And now we have a Spring conflict as Apache CXF is dependent on Spring 2.0.8 and camel-velocity is dependent on Spring 2.5.5. To remedy this we could wrestle with the **pom.xml** with excludes settings in the dependencies or just bring in another dependency **camel-spring**:

```
<dependency>
            <groupId>org.apache.camel</groupId>
            <artifactId>camel-spring</artifactId>
            <version>${camel-version}</version>
        </dependency>
```
In fact camel-spring is such a vital part of Camel that you will end up using it in nearly all situations - we will look into how well Camel is seamless integration with Spring in part 3. For now its just another dependency.

We create the mail body with the Velocity template and create the file src/main/ resources/MailBody.vm. The content in the **MailBody.vm** file is:

```
Incident $body.incidentId has been reported on the $body.incidentDate by
$body.givenName $body.familyName.
The person can be contact by:
- email: $body.email
- phone: $body.phone
Summary: $body.summary
Details:
$body.details
This is an auto generated email. You can not reply.
```
Letting Camel creating the mail body and storing it as a file is as easy as the following 3 code lines:

```
private void generateEmailBodyAndStoreAsFile(InputReportIncident parameters) {
        // generate the mail body using velocity template
        // notice that we just pass in our POJO (= InputReportIncident) that we
        // got from Apache CXF to Velocity.
        Object response = template.sendBody("velocity:MailBody.vm", parameters);
        // Note: the response is a String and can be cast to String if needed
        // store the mail in a file
        String filename = "mail-incident-" + parameters.getIncidentId() + ".txt";
        template.sendBodyAndHeader("file://target/subfolder", response,
FileComponent.HEADER_FILE_NAME, filename);
    }
```
What is impressive is that we can just pass in our POJO object we got from Apache CXF to Velocity and it will be able to generate the mail body with this object in its context. Thus we don't need to prepare **anything** before we let Velocity loose and generate our mail body. Notice that the **template** method returns a object with out response. This object contains the mail body as a String object. We can cast to String if needed.

If we run our unit test with mvn test we can in fact see that Camel has produced the file and we can type its content:

```
D:\demo\part-two>type target\subfolder\mail-incident-123.txt
Incident 123 has been reported on the 2008-07-16 by Claus Ibsen.
The person can be contact by:
- email: davsclaus@apache.org
- phone: +45 2962 7576
Summary: bla bla
Details:
more bla bla
This is an auto generated email. You can not reply.
```
# **FIRST PART OF THE SOLUTION**

What we have seen here is actually what it takes to build the first part of the integration flow. Receiving a request from a webservice, transform it to a mail body and store it to a file, and return an OK response to the webservice. All possible within 10 lines of code. So lets wrap it up here is what it takes:

```
/**
 * The webservice we have implemented.
 */
public class ReportIncidentEndpointImpl implements ReportIncidentEndpoint {
    private CamelContext camel;
    private ProducerTemplate template;
    public ReportIncidentEndpointImpl() throws Exception {
        // create the camel context that is the "heart" of Camel
        camel = new DefaultCamelContext();
        // get the ProducerTemplate thst is a Spring'ish xxxTemplate based producer
for very
        // easy sending exchanges to Camel.
        template = camel.createProducerTemplate();
        // start Camel
        camel.start();
    }
    public OutputReportIncident reportIncident(InputReportIncident parameters) {
        // transform the request into a mail body
        Object mailBody = template.sendBody("velocity:MailBody.vm", parameters);
        // store the mail body in a file
        String filename = "mail-incident-" + parameters.getIncidentId() + ".txt";
        template.sendBodyAndHeader("file://target/subfolder", mailBody,
FileComponent.HEADER_FILE_NAME, filename);
        // return an OK reply
        OutputReportIncident out = new OutputReportIncident();
        out.setCode("OK");
       return out;
    }
}
```
Okay I missed by one, its in fact only **9 lines of java code and 2 fields**.

# **END OF PART 2**

I know this is a bit different introduction to Camel to how you can start using it in your projects just as a plain java .jar framework that isn't invasive at all. I took you through the coding parts that requires 6 - 10 lines to send a message to an endpoint, buts it's important to show the [Message Endpoint](http://cwiki.apache.org/confluence/display/CAMEL/Message+Endpoint) EIP pattern in action and how its implemented in Camel. Yes of course Camel also has to one liners that you can use, and will use in your projects for sending messages to endpoints. This part has been about good old plain java, nothing fancy with Spring, XML files, auto discovery, OGSi or other new technologies. I wanted to demonstrate the basic building blocks in Camel and how its setup in pure god old fashioned Java. There are plenty of eye catcher examples with one liners that does more than you can imagine - we will come there in the later parts.

Okay part 3 is about building the last pieces of the solution and now it gets interesting since we have to wrestle with the event driven consumer.

Brew a cup of coffee, tug the kids and kiss the wife, for now we will have us some fun with the Camel. See you in part 3.

#### **RESOURCES**

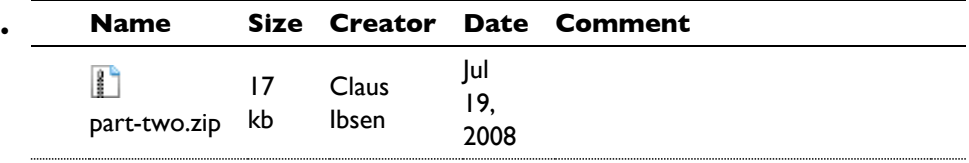

#### **LINKS**

- [Introduction](http://cwiki.apache.org/confluence/display/CAMEL/Tutorial-Example-ReportIncident)
- [Part 1](http://cwiki.apache.org/confluence/display/CAMEL/Tutorial-Example-ReportIncident-Part1)
- [Part 2](http://cwiki.apache.org/confluence/display/CAMEL/Tutorial-Example-ReportIncident-Part2)
- [Part 3](http://cwiki.apache.org/confluence/display/CAMEL/Tutorial-Example-ReportIncident-Part3)
- [Part 4](http://cwiki.apache.org/confluence/display/CAMEL/Tutorial-Example-ReportIncident-Part4)
- [Part 5](http://cwiki.apache.org/confluence/display/CAMEL/Tutorial-Example-ReportIncident-Part5)

## **PART 3**

### **RECAP**

Lets just recap on the solution we have now:

```
public class ReportIncidentEndpointImpl implements ReportIncidentEndpoint {
    private CamelContext camel;
    private ProducerTemplate template;
   public ReportIncidentEndpointImpl() throws Exception {
```

```
// create the camel context that is the "heart" of Camel
        camel = new DefaultCamelContext();
        // get the ProducerTemplate thst is a Spring'ish xxxTemplate based producer
for very
        // easy sending exchanges to Camel.
        template = camel.createProducerTemplate();
        // start Camel
        camel.start();
    }
    /**
     * This is the last solution displayed that is the most simple
     */
    public OutputReportIncident reportIncident(InputReportIncident parameters) {
        // transform the request into a mail body
        Object mailBody = template.sendBody("velocity:MailBody.vm", parameters);
        // store the mail body in a file
        String filename = "mail-incident-" + parameters.getIncidentId() + ".txt";
        template.sendBodyAndHeader("file://target/subfolder", mailBody,
FileComponent.HEADER FILE NAME, filename);
        // return an OK reply
        OutputReportIncident out = new OutputReportIncident();
        out.setCode("OK");
        return out;
    }
}
```
This completes the first part of the solution: receiving the message using webservice, transform it to a mail body and store it as a text file.

What is missing is the last part that polls the text files and send them as emails. Here is where some fun starts, as this requires usage of the [Event Driven Consumer](http://cwiki.apache.org/confluence/display/CAMEL/Event+Driven+Consumer) EIP pattern to react when new files arrives. So lets see how we can do this in Camel. There is a saying: Many roads lead to Rome, and that is also true for Camel - there are many ways to do it in Camel.

# **ADDING THE [EVENT DRIVEN CONSUMER](http://cwiki.apache.org/confluence/display/CAMEL/Event+Driven+Consumer)**

We want to add the consumer to our integration that listen for new files, we do this by creating a private method where the consumer code lives. We must register our consumer in Camel before its started so we need to add, and there fore we call the method **addMailSenderConsumer** in the constructor below:

```
public ReportIncidentEndpointImpl() throws Exception {
       // create the camel context that is the "heart" of Camel
        camel = new DefaultCamelContext();
        // get the ProducerTemplate thst is a Spring'ish xxxTemplate based producer
for very
                                                -----------------
```

```
// easy sending exchanges to Camel.
       template = camel.createProducerTemplate();
       // add the event driven consumer that will listen for mail files and process
them
       addMailSendConsumer();
       // start Camel
       camel.start();
   }
```
The consumer needs to be consuming from an endpoint so we grab the endpoint from Camel we want to consume. It's [file://target/subfolder](/target/subfolder)[.](/target/subfolder) Don't be fooled this endpoint doesn't have to 100% identical to the producer, i.e. the endpoint we used in the previous part to create and store the files. We could change the URL to include some options, and to make it more clear that it's possible we setup a delay value to 10 seconds, and the first poll starts after 2 seconds. This is done by adding

```
?consumer.delay=10000&consumer.initialDelay=2000 to the URL.
```
When we have the endpoint we can create the consumer (just as in part 1 where we created a producer}. Creating the consumer requires a [Processor](http://cwiki.apache.org/confluence/display/CAMEL/Processor) where we implement the java code what should happen when a message arrives. To get the mail body as a String object we can use the **getBody** method where we can provide the type we want in return.

Sending the email is still left to be implemented, we will do this later. And finally we must remember to start the consumer otherwise its not active and won't listen for new files.

```
private void addMailSendConsumer() throws Exception {
        // Grab the endpoint where we should consume. Option - the first poll starts
after 2 seconds
       Endpoint endpint = camel.getEndpoint("file://target/
subfolder?consumer.initialDelay=2000");
        // create the event driven consumer
        // the Processor is the code what should happen when there is an event
        // (think it as the onMessage method)
        Consumer consumer = endpint.createConsumer(new Processor() {
            public void process(Exchange exchange) throws Exception {
                // get the mail body as a String
                String mailBody = exchange.getIn().getBody(String.class);
                // okay now we are read to send it as an email
                System.out.println("Sending email..." + mailBody);
            }
        });
        // star the consumer, it will listen for files
        consumer.start();
    }
```
Before we test it we need to be aware that our unit test is only catering for the first part of the solution, receiving the message with webservice, transforming it using Velocity and then storing it as a file - it doesn't test the [Event Driven Consumer](http://cwiki.apache.org/confluence/display/CAMEL/Event+Driven+Consumer) we just added. As we are eager to see it

#### ◙ **URL Configuration**

The URL configuration in Camel [endpoints](http://cwiki.apache.org/confluence/display/CAMEL/Endpoint) is just like regular URL we know from the Internet. You use ? and & to set the options.

#### ◬ **Camel Type Converter**

Why don't we just cast it as we always do in Java? Well the biggest advantage when you provide the type as a parameter you tell Camel what type you want and Camel can automatically convert it for you, using its flexible [Type Converter](http://cwiki.apache.org/confluence/display/CAMEL/Type+Converter) mechanism. This is a great advantage, and you should try to use this instead of regular type casting.

in action, we just do a common trick adding some sleep in our unit test, that gives our [Event](http://cwiki.apache.org/confluence/display/CAMEL/Event+Driven+Consumer) [Driven Consumer](http://cwiki.apache.org/confluence/display/CAMEL/Event+Driven+Consumer) time to react and print to System.out. We will later refine the test:

```
public void testRendportIncident() throws Exception {
       ...
        OutputReportIncident out = client.reportIncident(input);
        assertEquals("Response code is wrong", "OK", out.getCode());
        // give the event driven consumer time to react
       Thread.sleep(10 * 1000);
    }
```
We run the test with mvn clean test and have eyes fixed on the console output. During all the output in the console, we see that our consumer has been triggered, as we want.

```
2008-07-19 12:09:24,140 [mponent@1f12c4e] DEBUG FileProcessStrategySupport - Locking
the file: target\subfolder\mail-incident-123.txt ...
Sending email...Incident 123 has been reported on the 2008-07-16 by Claus Ibsen.
The person can be contact by:
- email: davsclaus@apache.org
- phone: +45 2962 7576
Summary: bla bla
Details:
more bla bla
This is an auto generated email. You can not reply.
2008-07-19 12:09:24,156 [mponent@1f12c4e] DEBUG FileConsumer - Done processing file:
target\subfolder\mail-incident-123.txt. Status is: OK
```
# **SENDING THE EMAIL**

Sending the email requires access to a SMTP mail server, but the implementation code is very simple:

```
private void sendEmail(String body) {
        // send the email to your mail server
        String url =
"smtp://someone@localhost?password=secret&to=incident@mycompany.com";
       template.sendBodyAndHeader(url, body, "subject", "New incident reported");
    }
```
And just invoke the method from our consumer:

```
// okay now we are read to send it as an email
    System.out.println("Sending email...");
    sendEmail(mailBody);
    System.out.println("Email sent");
```
# **UNIT TESTING MAIL**

For unit testing the consumer part we will use a mock mail framework, so we add this to our **pom.xml**:

```
<!-- unit testing mail using mock -->
        <dependency>
            <groupId>org.jvnet.mock-javamail</groupId>
            <artifactId>mock-javamail</artifactId>
            <version>1.7</version>
            <scope>test</scope>
        </dependency>
```
Then we prepare our integration to run with or without the consumer enabled. We do this to separate the route into the two parts:

- receive the webservice, transform and save mail file and return OK as repose
- the consumer that listen for mail files and send them as emails

So we change the constructor code a bit:

```
public ReportIncidentEndpointImpl() throws Exception {
       init(true);
    }
    public ReportIncidentEndpointImpl(boolean enableConsumer) throws Exception {
       init(enableConsumer);
    }
   private void init(boolean enableConsumer) throws Exception {
        // create the camel context that is the "heart" of Camel
       camel = new DefaultCamelContext();
       // get the ProducerTemplate thst is a Spring'ish xxxTemplate based producer
for very
        // easy sending exchanges to Camel.
```

```
template = camel.createProducerTemplate();
        // add the event driven consumer that will listen for mail files and process
them
       if (enableConsumer) {
           addMailSendConsumer();
        }
        // start Camel
       camel.start();
   }
```
Then remember to change the **ReportIncidentEndpointTest** to pass in **false** in the ReportIncidentEndpointImpl constructor.

And as always run mvn clean test to be sure that the latest code changes works.

## **ADDING NEW UNIT TEST**

We are now ready to add a new unit test that tests the consumer part so we create a new test class that has the following code structure:

```
/**
 * Plain JUnit test of our consumer.
 */
public class ReportIncidentConsumerTest extends TestCase {
    private ReportIncidentEndpointImpl endpoint;
   public void testConsumer() throws Exception {
        // we run this unit test with the consumer, hence the true parameter
        endpoint = new ReportIncidentEndpointImpl(true);
   }
}
```
As we want to test the consumer that it can listen for files, read the file content and send it as an email to our mailbox we will test it by asserting that we receive 1 mail in our mailbox and that the mail is the one we expect. To do so we need to grab the mailbox with the mockmail API. This is done as simple as:

```
public void testConsumer() throws Exception {
        // we run this unit test with the consumer, hence the true parameter
        endpoint = new ReportIncidentEndpointImpl(true);
        // get the mailbox
       Mailbox box = Mailbox.get("incident@mycompany.com");
        assertEquals("Should not have mails", 0, box.size());
```
How do we trigger the consumer? Well by creating a file in the folder it listen for. So we could use plain java.io.File API to create the file, but wait isn't there an smarter solution? ... yes Camel of course. Camel can do amazing stuff in one liner codes with its ProducerTemplate, so we

need to get a hold of this baby. We expose this template in our ReportIncidentEndpointImpl but adding this getter:

```
protected ProducerTemplate getTemplate() {
        return template;
    }
```
Then we can use the template to create the file in **one code line**:

```
// drop a file in the folder that the consumer listen
        // here is a trick to reuse Camel! so we get the producer template and just
        // fire a message that will create the file for us
        endpoint.getTemplate().sendBodyAndHeader("file://target/
subfolder?append=false", "Hello World",
            FileComponent.HEADER_FILE_NAME, "mail-incident-test.txt");
```
Then we just need to wait a little for the consumer to kick in and do its work and then we should assert that we got the new mail. Easy as just:

```
// let the consumer have time to run
       Thread.sleep(3 * 1000);
        // get the mock mailbox and check if we got mail ;)
        assertEquals("Should have got 1 mail", 1, box.size());
        assertEquals("Subject wrong", "New incident reported",
box.get(0).getSubject());
        assertEquals("Mail body wrong", "Hello World", box.get(0).getContent());
    }
```
The final class for the unit test is:

```
/**
 * Plain JUnit test of our consumer.
 */
public class ReportIncidentConsumerTest extends TestCase {
    private ReportIncidentEndpointImpl endpoint;
    public void testConsumer() throws Exception {
        // we run this unit test with the consumer, hence the true parameter
        endpoint = new ReportIncidentEndpointImpl(true);
        // get the mailbox
        Mailbox box = Mailbox.get("incident@mycompany.com");
        assertEquals("Should not have mails", 0, box.size());
        // drop a file in the folder that the consumer listen
        // here is a trick to reuse Camel! so we get the producer template and just
        // fire a message that will create the file for us
        endpoint.getTemplate().sendBodyAndHeader("file://target/
subfolder?append=false", "Hello World",
            FileComponent.HEADER_FILE_NAME, "mail-incident-test.txt");
        // let the consumer have time to run
        Thread.sleep(3 * 1000);
```

```
// get the mock mailbox and check if we got mail ;)
        assertEquals("Should have got 1 mail", 1, box.size());
        assertEquals("Subject wrong", "New incident reported",
box.get(0).getSubject());
        assertEquals("Mail body wrong", "Hello World", box.get(0).getContent());
    }
}
```
## **END OF PART 3**

Okay we have reached the end of part 3. For now we have only scratched the surface of what Camel is and what it can do. We have introduced Camel into our integration piece by piece and slowly added more and more along the way. And the most important is: **you as the developer never lost control**. We hit a sweet spot in the webservice implementation where we could write our java code. Adding Camel to the mix is just to use it as a regular java code, nothing magic. We were in control of the flow, we decided when it was time to translate the input to a mail body, we decided when the content should be written to a file. This is very important to not lose control, that the bigger and heavier frameworks tend to do. No names mentioned, but boy do developers from time to time dislike these elephants. And Camel is **no elephant**.

I suggest you download the samples from part 1 to 3 and try them out. It is great basic knowledge to have in mind when we look at some of the features where Camel really excel -

### **the routing domain language**.

From part 1 to 3 we touched concepts such as::

- [Endpoint](http://cwiki.apache.org/confluence/display/CAMEL/Endpoint)
- [URI configuration](http://cwiki.apache.org/confluence/display/CAMEL/Configuring+Camel)
- [Consumer](http://activemq.apache.org/camel/maven/camel-core/apidocs/org/apache/camel/Consumer.html)
- [Producer](http://activemq.apache.org/camel/maven/camel-core/apidocs/org/apache/camel/Producer.html)
- [Event Driven Consumer](http://cwiki.apache.org/confluence/display/CAMEL/Event+Driven+Consumer)
- [Component](http://cwiki.apache.org/confluence/display/CAMEL/Component)
- [CamelContext](http://activemq.apache.org/camel/maven/camel-core/apidocs/org/apache/camel/CamelContext.html)
- [ProducerTemplate](http://activemq.apache.org/camel/maven/camel-core/apidocs/org/apache/camel/ProducerTemplate.html)
- [Processor](http://cwiki.apache.org/confluence/display/CAMEL/Processor)
- [Type Converter](http://cwiki.apache.org/confluence/display/CAMEL/Type+Converter)

## **RESOURCES**

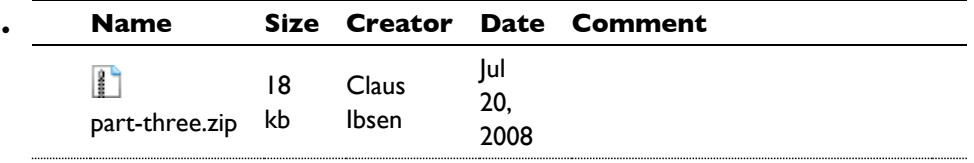

## **LINKS**

- [Introduction](http://cwiki.apache.org/confluence/display/CAMEL/Tutorial-Example-ReportIncident)
- [Part 1](http://cwiki.apache.org/confluence/display/CAMEL/Tutorial-Example-ReportIncident-Part1)
- [Part 2](http://cwiki.apache.org/confluence/display/CAMEL/Tutorial-Example-ReportIncident-Part2)
- [Part 3](http://cwiki.apache.org/confluence/display/CAMEL/Tutorial-Example-ReportIncident-Part3)
- [Part 4](http://cwiki.apache.org/confluence/display/CAMEL/Tutorial-Example-ReportIncident-Part4)
- [Part 5](http://cwiki.apache.org/confluence/display/CAMEL/Tutorial-Example-ReportIncident-Part5)

# **PART 4**

# **INTRODUCTION**

This section is about regular Camel. The examples presented here in this section is much more in common of all the examples we have in the Camel documentation.

# **ROUTING**

Camel is particular strong as a light-weight and agile **routing** and **mediation** framework. In this part we will introduce the **routing** concept and how we can introduce this into our solution.

Looking back at the figure from the [Introduction](http://cwiki.apache.org/confluence/display/CAMEL/Tutorial-Example-ReportIncident) page we want to implement this routing. Camel has support for expressing this [routing logic using Java](http://cwiki.apache.org/confluence/display/CAMEL/Routes) as a DSL (Domain Specific Language). In fact Camel also has DSL for XML and Scala. In this part we use the Java DSL as its the most powerful and all developers know Java. Later we will introduce the XML version that is very well integrated with Spring.

Before we jump into it, we want to state that this tutorial is about **Developers not loosing control**. In my humble experience one of the key fears of developers is that they are forced into a tool/framework where they loose control and/or power, and the possible is now impossible. So in this part we stay clear with this vision and our starting point is as follows:

• We have generated the webservice source code using the CXF wsdl2java generator and we have our ReportIncidentEndpointImpl.java file where we as a Developer feels home and have the power.

So the starting point is:

```
7*** The webservice we have implemented.
 */
public class ReportIncidentEndpointImpl implements ReportIncidentEndpoint {
```
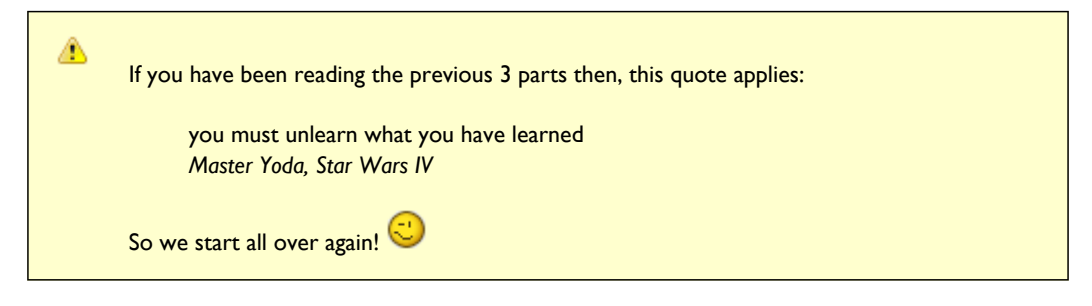

```
/**
     * This is the last solution displayed that is the most simple
     */
    public OutputReportIncident reportIncident(InputReportIncident parameters) {
        // WE ARE HERE !!!
        return null;
    }
}
```
Yes we have a simple plain Java class where we have the implementation of the webservice. The cursor is blinking at the WE ARE HERE block and this is where we feel home. More or less any Java Developers have implemented webservices using a stack such as: Apache AXIS, Apache CXF or some other quite popular framework. They all allow the developer to be in control and implement the code logic as plain Java code. Camel of course doesn't enforce this to be any different. Okay the boss told us to implement the solution from the figure in the Introduction page and we are now ready to code.

#### **RouteBuilder**

**RouteBuilder** is the hearth in Camel of the Java DSL routing. This class does all the heavy lifting of supporting EIP verbs for end-users to express the routing. It does take a little while to get settled and used to, but when you have worked with it for a while you will enjoy its power and realize it is in fact a little language inside Java itself. Camel is the **only** integration framework we are aware of that has Java DSL, all the others are usually **only** XML based.

As an end-user you usually use the **RouteBuilder** as of follows:

- create your own Route class that extends **RouteBuilder**
- implement your routing DSL in the **configure** method

So we create a new class ReportIncidentRoutes and implement the first part of the routing:

```
import org.apache.camel.builder.RouteBuilder;
public class ReportIncidentRoutes extends RouteBuilder {
    public void configure() throws Exception {
       // direct:start is a internal queue to kick-start the routing in our example
       // we use this as the starting point where you can send messages to
direct:start
```

```
from("direct:start")
           // to is the destination we send the message to our velocity endpoint
            // where we transform the mail body
           .to("velocity:MailBody.vm");
    }
}
```
What to notice here is the **configure** method. Here is where all the action is. Here we have the Java DSL langauge, that is expressed using the **fluent builder syntax** that is also known from Hibernate when you build the dynamic queries etc. What you do is that you can stack methods separating with the dot.

In the example above we have a very common routing, that can be distilled from pseudo verbs to actual code with:

- from A to B
- From Endpoint A To Endpoint B
- from("endpointA").to("endpointB")
- from("direct:start").to("velocity:MailBody.vm");

**from("direct:start")** is the consumer that is kick-starting our routing flow. It will wait for messages to arrive on the [direct](http://cwiki.apache.org/confluence/display/CAMEL/Direct) queue and then dispatch the message.

**to("velocity:MailBody.vm")** is the producer that will receive a message and let Velocity generate the mail body response.

So what we have implemented so far with our ReportIncidentRoutes RouteBuilder is this part of the picture:

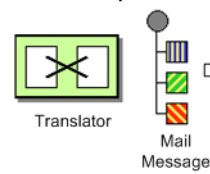

### **Adding the RouteBuilder**

Now we have our RouteBuilder we need to add/connect it to our CamelContext that is the hearth of Camel. So turning back to our webservice implementation class

ReportIncidentEndpointImpl we add this constructor to the code, to create the CamelContext and add the routes from our route builder and finally to start it.

```
private CamelContext context;
    public ReportIncidentEndpointImpl() throws Exception {
        // create the context
        context = new DefaultCamelContext();
        // append the routes to the context
        context.addRoutes(new ReportIncidentRoutes());
        // at the end start the camel context
```

```
context.start();
}
```
Okay how do you use the routes then? Well its just as before we use a ProducerTemplate to send messages to Endpoints, so we just send to the **direct:start** endpoint and it will take it from there.

So we implement the logic in our webservice operation:

```
/**
     * This is the last solution displayed that is the most simple
     */
    public OutputReportIncident reportIncident(InputReportIncident parameters) {
        Object mailBody = context.createProducerTemplate().sendBody("direct:start",
parameters);
        System.out.println("Body:" + mailBody);
        // return an OK reply
        OutputReportIncident out = new OutputReportIncident();
        out.setCode("OK");
        return out;
    }
```
Notice that we get the producer template using the **createProducerTemplate** method on the CamelContext. Then we send the input parameters to the **direct:start** endpoint and it will route it **to** the velocity endpoint that will generate the mail body. Since we use **direct** as the consumer endpoint (=from) and its a **synchronous** exchange we will get the response back from the route. And the response is of course the output from the velocity endpoint.

We have now completed this part of the picture:

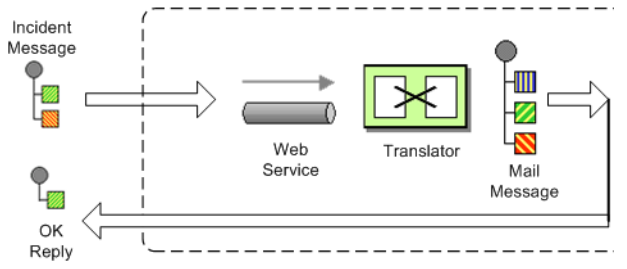

# **UNIT TESTING**

Now is the time we would like to unit test what we got now. So we call for camel and its great test kit. For this to work we need to add it to the pom.xml

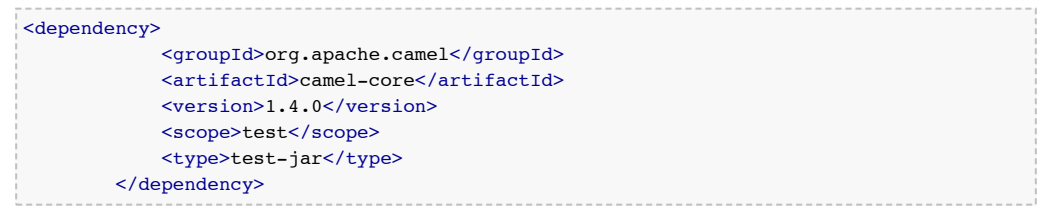

After adding it to the pom.xml you should refresh your Java Editor so it pickups the new jar. Then we are ready to create out unit test class.

We create this unit test skeleton, where we **extend** this class ContextTestSupport

```
package org.apache.camel.example.reportincident;
import org.apache.camel.ContextTestSupport;
import org.apache.camel.builder.RouteBuilder;
/**
 * Unit test of our routes
*/
public class ReportIncidentRoutesTest extends ContextTestSupport {
}
```
ContextTestSupport is a supporting unit test class for much easier unit testing with Apache Camel. The class is extending JUnit TestCase itself so you get all its glory. What we need to do now is to somehow tell this unit test class that it should use our route builder as this is the one we gonna test. So we do this by implementing the createRouteBuilder method.

```
@Override
   protected RouteBuilder createRouteBuilder() throws Exception {
       return new ReportIncidentRoutes();
   }
```
That is easy just return an instance of our route builder and this unit test will use our routes. We then code our unit test method that sends a message to the route and assert that its transformed to the mail body using the Velocity template.

```
public void testTransformMailBody() throws Exception {
        // create a dummy input with some input data
        InputReportIncident parameters = createInput();
        // send the message (using the sendBody method that takes a parameters as the
input body)
       // to "direct:start" that kick-starts the route
       // the response is returned as the out object, and its also the body of the
response
        Object out = context.createProducerTemplate().sendBody("direct:start",
parameters);
       // convert the response to a string using camel converters. However we could
also have casted it to
      // a string directly but using the type converters ensure that Camel can
convert it if it wasn't a string
       // in the first place. The type converters in Camel is really powerful and you
will later learn to
       // appreciate them and wonder why its not build in Java out-of-the-box
        String body = context.getTypeConverter().convertTo(String.class, out);
        // do some simple assertions of the mail body
        assertTrue(body.startsWith("Incident 123 has been reported on the 2008-07-16
```
◙

}

It is quite common in Camel itself to unit test using routes defined as an anonymous inner class, such as illustrated below:

```
protected RouteBuilder createRouteBuilder() throws Exception {
        return new RouteBuilder() {
            public void configure() throws Exception {
                // TODO: Add your routes here, such as:
                from("jms:queue:inbox").to("file://target/out");
            }
       };
```
The same technique is of course also possible for end-users of Camel to create parts of your routes and test them separately in many test classes. However in this tutorial we test the real route that is to be used for production, so we just return an instance of the real one.

```
by Claus Ibsen."));
    }
    /**
     * Creates a dummy request to be used for input
     */
    protected InputReportIncident createInput() {
        InputReportIncident input = new InputReportIncident();
        input.setIncidentId("123");
        input.setIncidentDate("2008-07-16");
        input.setGivenName("Claus");
        input.setFamilyName("Ibsen");
        input.setSummary("bla bla");
        input.setDetails("more bla bla");
        input.setEmail("davsclaus@apache.org");
        input.setPhone("+45 2962 7576");
        return input;
    }
```
# **ADDING THE FILE BACKUP**

The next piece of puzzle that is missing is to store the mail body as a backup file. So we turn back to our route and the EIP patterns. We use the [Pipes and Filters](http://cwiki.apache.org/confluence/display/CAMEL/Pipes+and+Filters) pattern here to chain the routing as:

```
public void configure() throws Exception {
        from("direct:start")
            .to("velocity:MailBody.vm")
            // using pipes-and-filters we send the output from the previous to the next
            .to("file://target/subfolder");
     }
```
Notice that we just add a 2nd **.to** on the newline. Camel will default use the [Pipes and Filters](http://cwiki.apache.org/confluence/display/CAMEL/Pipes+and+Filters) pattern here when there are multi endpoints chained liked this. We could have used the **pipeline** verb to let out stand out that its the [Pipes and Filters](http://cwiki.apache.org/confluence/display/CAMEL/Pipes+and+Filters) pattern such as:

```
from("direct:start")
           // using pipes-and-filters we send the output from the previous to the next
            .pipeline("velocity:MailBody.vm", "file://target/subfolder");
```
But most people are using the multi **.to** style instead.

We re-run out unit test and verifies that it still passes:

```
Running org.apache.camel.example.reportincident.ReportIncidentRoutesTest
Tests run: 1, Failures: 0, Errors: 0, Skipped: 0, Time elapsed: 1.157 sec
```
But hey we have added the file *producer* endpoint and thus a file should also be created as the backup file. If we look in the target/subfolder we can see that something happened. On my humble laptop it created this folder: **target\subfolder\ID-claus-acer**. So the file producer create a sub folder named ID-claus-acer what is this? Well Camel auto generates an unique filename based on the unique message id if not given instructions to use a fixed filename. In fact it creates another sub folder and name the file as:

target\subfolder\ID-claus-acer\3750-1219148558921\1-0 where 1-0 is the file with the mail body. What we want is to use our own filename instead of this auto generated filename. This is archived by adding a header to the message with the filename to use. So we need to add this to our route and compute the filename based on the message content.

#### **Setting the filename**

For starters we show the simple solution and build from there. We start by setting a constant filename, just to verify that we are on the right path, to instruct the file producer what filename to use. The file producer uses a special header FileComponent.HEADER\_FILE\_NAME to set the filename.

What we do is to send the header when we "kick-start" the routing as the header will be propagated from the direct queue to the file producer. What we need to do is to use the ProducerTemplate.sendBodyAndHeader method that takes **both** a body and a header. So we change out webservice code to include the filename also:

```
public OutputReportIncident reportIncident(InputReportIncident parameters) {
        // create the producer template to use for sending messages
       ProducerTemplate producer = context.createProducerTemplate();
        // send the body and the filename defined with the special header key
       Object mailBody = producer.sendBodyAndHeader("direct:start", parameters,
FileComponent.HEADER_FILE_NAME, "incident.txt");
        System.out.println("Body:" + mailBody);
        // return an OK reply
        OutputReportIncident out = new OutputReportIncident();
       out.setCode("OK");
       return out;
    }
```
However we could also have used the route builder itself to configure the constant filename as shown below:

```
public void configure() throws Exception {
        from("direct:start")
            .to("velocity:MailBody.vm")
            // set the filename to a constant before the file producer receives the
message
            .setHeader(FileComponent.HEADER_FILE_NAME, constant("incident.txt"))
            .to("file://target/subfolder");
     }
```
But Camel can be smarter and we want to dynamic set the filename based on some of the input parameters, how can we do this?

Well the obvious solution is to compute and set the filename from the webservice implementation, but then the webservice implementation has such logic and we want this decoupled, so we could create our own POJO bean that has a method to compute the filename. We could then instruct the routing to invoke this method to get the computed filename. This is a string feature in Camel, its [Bean](http://cwiki.apache.org/confluence/display/CAMEL/Bean) binding. So lets show how this can be done:

## **Using [Bean Language](http://cwiki.apache.org/confluence/display/CAMEL/Bean+Language) to compute the filename**

First we create our plain java class that computes the filename, and it has 100% no dependencies to Camel what so ever.

```
/**
 * Plain java class to be used for filename generation based on the reported incident
 */
public class FilenameGenerator {
    public String generateFilename(InputReportIncident input) {
       // compute the filename
       return "incident-" + input.getIncidentId() + ".txt";
    }
}
```
The class is very simple and we could easily create unit tests for it to verify that it works as expected. So what we want now is to let Camel invoke this class and its generateFilename with the input parameters and use the output as the filename. Pheeeww is this really possible out-of-the-box in Camel? Yes it is. So lets get on with the show. We have the code that computes the filename, we just need to call it from our route using the [Bean Language:](http://cwiki.apache.org/confluence/display/CAMEL/Bean+Language)

```
public void configure() throws Exception {
        from("direct:start")
            // set the filename using the bean language and call the FilenameGenerator
class.
           // the 2nd null parameter is optional methodname, to be used to avoid
ambiguity.
           // if not provided Camel will try to figure out the best method to invoke,
as we
```

```
// only have one method this is very simple
            .setHeader(FileComponent.HEADER_FILE_NAME,
BeanLanguage.bean(FilenameGenerator.class, null))
            .to("velocity:MailBody.vm")
            .to("file://target/subfolder");
    }
```
Notice that we use the **bean** language where we supply the class with our bean to invoke. Camel will instantiate an instance of the class and invoke the suited method. For completeness and ease of code readability we add the method name as the 2nd parameter

```
.setHeader(FileComponent.HEADER_FILE_NAME, BeanLanguage.bean(FilenameGenerator.class,
"generateFilename"))
```
Then other developers can understand what the parameter is, instead of null.

Now we have a nice solution, but as a sidetrack I want to demonstrate the Camel has other languages out-of-the-box, and that scripting language is a first class citizen in Camel where it etc. can be used in content based routing. However we want it to be used for the filename generation.

Whatever worked for you we have now implemented the backup of the data files:

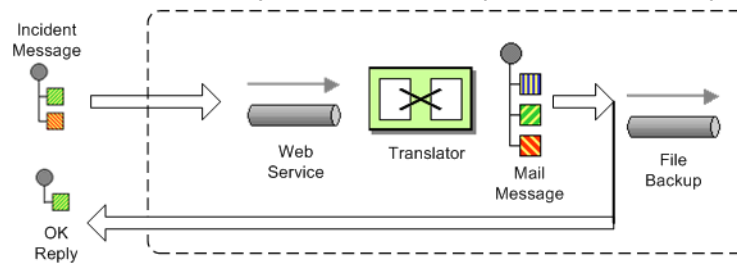

# **SENDING THE EMAIL**

What we need to do before the solution is completed is to actually send the email with the mail body we generated and stored as a file. In the previous part we did this with a [File](http://cwiki.apache.org/confluence/display/CAMEL/File) consumer, that we manually added to the CamelContext. We can do this quite easily with the routing.

```
import org.apache.camel.builder.RouteBuilder;
public class ReportIncidentRoutes extends RouteBuilder {
    public void configure() throws Exception {
        // first part from the webservice -> file backup
        from("direct:start")
            .setHeader(FileComponent.HEADER_FILE_NAME, bean(FilenameGenerator.class,
"generateFilename"))
            .to("velocity:MailBody.vm")
            .to("file://target/subfolder");
        // second part from the file backup -> send email
        from("file://target/subfolder")
```
### **Using a script language to set the filename**

We could do as in the previous parts where we send the computed filename as a message header when we "kick-start" the route. But we want to learn new stuff so we look for a different solution using some of Camels many [Languages](http://cwiki.apache.org/confluence/display/CAMEL/Languages). As [OGNL](http://cwiki.apache.org/confluence/display/CAMEL/OGNL) is a favorite language of mine (used by WebWork) so we pick this baby for a Camel ride. For starters we must add it to our pom.xml:

```
<dependency>
            <groupId>org.apache.camel</groupId>
            <artifactId>camel-ognl</artifactId>
            <version>${camel-version}</version>
        </dependency>
```
And remember to refresh your editor so you got the new .jars.

We want to construct the filename based on this syntax:  $mail-incident-\#ID\#.txt$ where #ID# is the incident id from the input parameters. As [OGNL](http://cwiki.apache.org/confluence/display/CAMEL/OGNL) is a language that can invoke methods on bean we can invoke the getIncidentId() on the message body and then concat it with the fixed pre and postfix strings.

In [OGNL](http://cwiki.apache.org/confluence/display/CAMEL/OGNL) glory this is done as:

```
"'mail-incident-' + request.body.incidentId + '.txt'"
```
where request.body.incidentId computes to:

- **request** is the IN message. See the [OGNL](http://cwiki.apache.org/confluence/display/CAMEL/OGNL) for other predefined objects available
- **body** is the body of the in message
- **incidentId** will invoke the getIncidentId() method on the body. The rest is just more or less regular plain code where we can concat strings.

Now we got the expression to dynamic compute the filename on the fly we need to set it on our route so we turn back to our route, where we can add the OGNL expression:

```
public void configure() throws Exception {
        from("direct:start")
            // we need to set the filename and uses OGNL for this
            .setHeader(FileComponent.HEADER_FILE_NAME,
OgnlExpression.ognl("'mail-incident-' + request.body.incidentId +
'.txt'"))
            // using pipes-and-filters we send the output from the
previous to the next
            .pipeline("velocity:MailBody.vm", "file://target/subfolder");
    }
```
◬

```
And since we are on Java 1.5 we can use the static import of ognl so we have:
```

```
import static org.apache.camel.language.ognl.OgnlExpression.ognl;
...
    .setHeader(FileComponent.HEADER_FILE_NAME, ognl("'mail-incident-' +
```
request.body.incidentId + '.txt'"))

Notice the import static also applies for all the other languages, such as the [Bean Language](http://cwiki.apache.org/confluence/display/CAMEL/Bean+Language) we used previously.

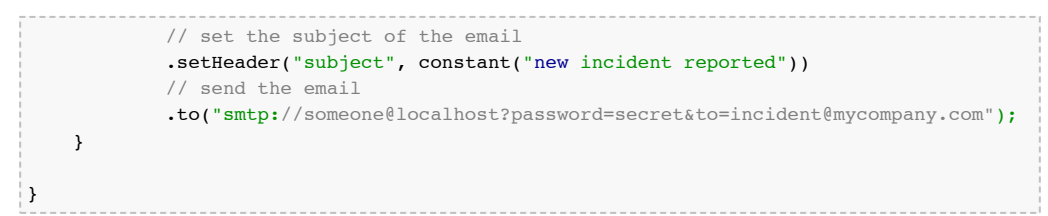

The last 3 lines of code does all this. It adds a file consumer **from("file://target/ subfolder")**, sets the mail subject, and finally send it as an email.

The DSL is really powerful where you can express your routing integration logic. So we completed the last piece in the picture puzzle with just 3 lines of code.

We have now completed the integration:

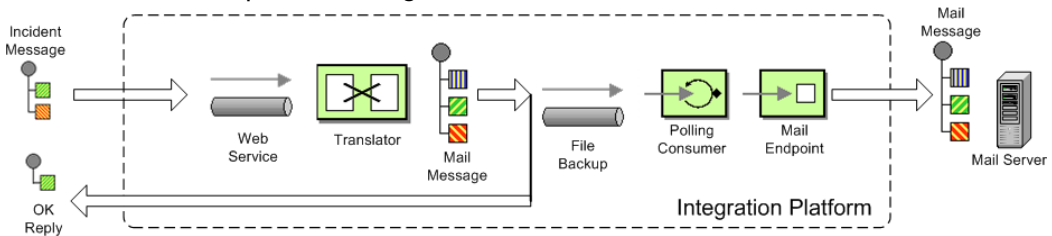

# **CONCLUSION**

We have just briefly touched the **routing** in Camel and shown how to implement them using the **fluent builder** syntax in Java. There is much more to the routing in Camel than shown here, but we are learning step by step. We continue in part 5. See you there.

```
RESOURCES
```
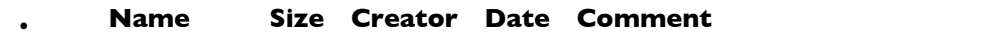

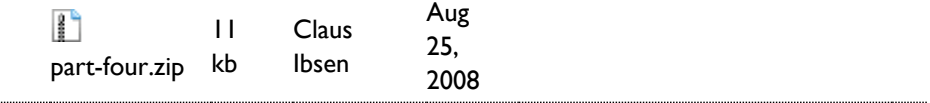

# **LINKS**

- [Introduction](http://cwiki.apache.org/confluence/display/CAMEL/Tutorial-Example-ReportIncident)
- [Part 1](http://cwiki.apache.org/confluence/display/CAMEL/Tutorial-Example-ReportIncident-Part1)
- [Part 2](http://cwiki.apache.org/confluence/display/CAMEL/Tutorial-Example-ReportIncident-Part2)
- [Part 3](http://cwiki.apache.org/confluence/display/CAMEL/Tutorial-Example-ReportIncident-Part3)
- [Part 4](http://cwiki.apache.org/confluence/display/CAMEL/Tutorial-Example-ReportIncident-Part4)
- [Part 5](http://cwiki.apache.org/confluence/display/CAMEL/Tutorial-Example-ReportIncident-Part5)

# **BETTER JMS TRANSPORT FOR CXF WEBSERVICE USING APACHE CAMEL**

Configuring JMS in Apache CXF is possible but not really easy or nice. This article shows how to use Apache Camel to provide a better JMS Transport for CXF.

[You can find the original announcement for this Tutorial and some additional info on Christian](http://www.liquid-reality.de/display/liquid/2008/08/25/Better+JMS+Transport+for+CXF+Webservice+using+Apache+Camel) [Schneider´s Blog](http://www.liquid-reality.de/display/liquid/2008/08/25/Better+JMS+Transport+for+CXF+Webservice+using+Apache+Camel)

#### **Why not simply use JMS Features of Apache CXF**

JMS configuration in Apache CXF is possible but the configuration is not very flexible and quite error prone. In CXF you have to configure a JMSConduit or a JMSDestination for each webservice. The connection between Conduit and the Service proxy is the endpoint name which looks like "{http://service.test\}HelloWorldPort.jms-conduit". As this name is never explicitly configured elsewhere it is quite probable that you misspell the name. If this happens then the JMS Transport just does not work. There is no good error reporting to show you what you did wrong. The next thing is that you have to use JNDI for the connectionFactory and the queue name. This is something that beginners with JMS have many problems with.

### **Why is using Apache Camel better in the JMS Transport layer**

In Apache Camel you can simply reference the ConnectionFactory as a Spring bean. This means you can either define it directly in a Spring bean what is the ideal way to start or you can use Spring´s JNDI binding to retrieve it from your application server for production use. The next nice thing is that you can configure all JMS options like receive timeout or username / password in a central location, the JMSComponent and then share this config for several services. On the other hand you can easily configure different JMS providers.

#### **So how to connect Apache Camel and CXF**

The best way to connect Camel and CXF is using the [Camel transport for CXF. T](http://activemq.apache.org/camel/camel-transport-for-cxf.html)his is a camel module that registers with cxf as a new transport. It is quite easy to configure.

```
<bean class="org.apache.camel.component.cxf.transport.CamelTransportFactory">
  <property name="bus" ref="cxf" />
 <property name="camelContext" ref="camelContext" />
 <property name="transportIds">
   <list>
      <value>http://cxf.apache.org/transports/camel</value>
    \langle/list>
 </property>
</bean>
```
This bean registers with CXF and provides a new transport prefix camel:// that can be used in CXF address configurations. The bean references a bean cxf which will be already present in your config. The other refrenceis a camel context. We will later define this bean to provide the routing config.

#### **How is JMS configured in Camel**

In camel you need two things to configure JMS. A ConnectionFactory and a JMSComponent. As ConnectionFactory you can simply set up the normal Factory your JMS provider offers or [bind](http://static.springframework.org/spring/docs/2.5.x/reference/xsd-config.html#xsd-config-body-schemas-jee-jndi-lookup-environment-single) [a JNDI ConnectionFactory.](http://static.springframework.org/spring/docs/2.5.x/reference/xsd-config.html#xsd-config-body-schemas-jee-jndi-lookup-environment-single) In this example we use the ConnectionFactory provided by ActiveMQ.

```
<bean id="jmsConnectionFactory" class="org.apache.activemq.ActiveMQConnectionFactory">
  <property name="brokerURL" value="tcp://localhost:61616" />
\langle/bean>
```
Then we set up the JMSComponent. It offers a new transport prefix to camel that we simply call jms. If we need several JMSComponents we can differentiate them by their name.

```
<bean id="jms" class="org.apache.camel.component.jms.JmsComponent">
  <property name="connectionFactory" ref="jmsConnectionFactory" />
  <property name="useMessageIDAsCorrelationID" value="true" />
</bean>
```
You can find more details about the [JMSComponent at the Camel Wiki. F](http://activemq.apache.org/camel/jms.html)or example you find the complete configuration options and a JNDI sample there.

#### **Setting up the CXF client**

We will configure a simple CXF webservice client. It will use stub code generated from a wsdl. The webservice client will be configured to use JMS directly. You can also use a direct: Endpoint and do the routing to JMS in the Camel Context.

```
<client id="CustomerService" xmlns="http://cxf.apache.org/jaxws"
xmlns:customer="http://customerservice.example.com/"
  serviceName="customer:CustomerServiceService"
  endpointName="customer:CustomerServiceEndpoint"
```

```
address="camel:jms:queue:CustomerService"
 serviceClass="com.example.customerservice.CustomerService">
</client>
```
We explicitly configure serviceName and endpointName so they are not read from the wsdl. The names we use are arbitrary and have no further function but we set them to look nice. The serviceclass points to the service interface that was generated from the wsdl. Now the important thing is address. Here we tell cxf to use the camel transport, use the JmsComponent who registered the prefix "jms" and use the queue "CustomerService".

#### **Setting up the CamelContext**

As we do not need additional routing an empty [CamelContext](http://activemq.apache.org/camel/spring.html) [b](http://activemq.apache.org/camel/spring.html)ean will suffice.

```
<camelContext id="camelContext" xmlns="http://activemq.apache.org/camel/schema/spring">
</camelContext>
```
### **Running the Example**

- [Download the example project here](http://cwiki.apache.org/confluence/download/attachments/95908/cxfcamelexample.zip?version=2)
- Follow the readme.txt

### **Conclusion**

As you have seen in this example you can use Camel to dramatically ease JMS configuration compared with CXFs native JMS Transport. This is of course only a workaround. The CXF team already works on the native JMS config for CXF to make it at least as good as Camel<sup>-45</sup>. As CXF and Camel are two projects that have very good connections between them it is perhaps even possible to have a common transport layer for CXF and camel.

# **TUTORIAL USING AXIS 1.4 WITH APACHE CAMEL**

- [Tutorial using Axis 1.4 with Apache Camel](#page-138-0)
	- [Prerequisites](#page-79-0)
	- [Distribution](#page-80-0)
	- [Introduction](#page-2-0)
	- [Setting up the project to run Axis](#page-139-0)
		- [Maven 2](#page-139-0)
		- [wsdl](#page-141-0)
		- [Configuring Axis](#page-143-0)
		- [Running the Example](#page-138-0)
	- [Integrating Spring](#page-146-0)
		- [Using Spring](#page-147-0)
	- [Integrating Camel](#page-149-0)
- [CamelContext](#page-11-0)
- [Store a file backup](#page-150-0)
- <span id="page-139-0"></span>• [Running the example](#page-151-0)
- [Unit Testing](#page-152-0)
	- [Smarter Unit Testing with Spring](#page-154-0)
- [Unit Test calling WebService](#page-155-0)
- [Annotations](#page-31-0)
- [The End](#page-158-0)
- [See Also](#page-52-0)

#### **Prerequisites**

This tutorial uses Maven 2 to setup the Camel project and for dependencies for artifacts.

#### **Distribution**

This sample is distributed with the Camel 1.5 distribution as examples/ camel-example-axis.

#### **Introduction**

[Apache Axis](http://ws.apache.org/axis/) [is](http://ws.apache.org/axis/)/was widely used as a webservice framework. So in line with some of the other tutorials to demonstrate how Camel is not an invasive framework but is flexible and integrates well with existing solution.

We have an existing solution that exposes a webservice using Axis 1.4 deployed as web applications. This is a common solution. We use contract first so we have Axis generated source code from an existing wsdl file. Then we show how we introduce Spring and Camel to integrate with Axis.

This tutorial uses the following frameworks:

- Maven 2.0.9
- Apache Camel 1.5.0
- Apache Axis 1.4
- Spring 2.5.5

#### **Setting up the project to run Axis**

This first part is about getting the project up to speed with Axis. We are not touching Camel or Spring at this time.

## **Maven 2**

Axis dependencies is available for maven 2 so we configure our pom.xml as:

```
<dependency>
            <groupId>org.apache.axis</groupId>
            <artifactId>axis</artifactId>
            <version>1.4</version>
        </dependency>
        <dependency>
            <groupId>org.apache.axis</groupId>
            <artifactId>axis-jaxrpc</artifactId>
            <version>1.4</version>
        </dependency>
        <dependency>
            <groupId>org.apache.axis</groupId>
            <artifactId>axis-saaj</artifactId>
            <version>1.4</version>
        </dependency>
        <dependency>
            <groupId>axis</groupId>
            <artifactId>axis-wsdl4j</artifactId>
            <version>1.5.1</version>
        </dependency>
        <dependency>
            <groupId>commons-discovery</groupId>
            <artifactId>commons-discovery</artifactId>
            <version>0.4</version>
        </dependency>
        <dependency>
            <groupId>log4j</groupId>
            <artifactId>log4j</artifactId>
            <version>1.2.14</version>
        </dependency>
```
Then we need to configure maven to use Java 1.5 and the Axis maven plugin that generates the source code based on the wsdl file:

```
<!-- to compile with 1.5 -->
        <plugin>
                <groupId>org.apache.maven.plugins</groupId>
                <artifactId>maven-compiler-plugin</artifactId>
                <configuration>
                        <source>1.5</source>
                        <target>1.5</target>
                </configuration>
        </plugin>
            <plugin>
               <groupId>org.codehaus.mojo</groupId>
               <artifactId>axistools-maven-plugin</artifactId>
               <configuration>
                  <sourceDirectory>src/main/resources/</sourceDirectory>
                  <packageSpace>com.mycompany.myschema</packageSpace>
                  <testCases>false</testCases>
```

```
<serverSide>true</serverSide>
      <subPackageByFileName>false</subPackageByFileName>
   </configuration>
   <executions>
     <execution>
       <goals>
         <goal>wsdl2java</goal>
       </goals>
     </execution>
   </executions>
</plugin>
```
#### **wsdl**

We use the same .wsdl file as the [Tutorial-Example-ReportIncident](http://cwiki.apache.org/confluence/display/CAMEL/Tutorial-Example-ReportIncident) and copy it to  $src/main/$ webapp/WEB-INF/wsdl

```
<?xml version="1.0" encoding="ISO-8859-1"?>
<wsdl:definitions xmlns:soap="http://schemas.xmlsoap.org/wsdl/soap/"
        xmlns:tns="http://reportincident.example.camel.apache.org"
        xmlns:xs="http://www.w3.org/2001/XMLSchema"
        xmlns:http="http://schemas.xmlsoap.org/wsdl/http/"
        xmlns:wsdl="http://schemas.xmlsoap.org/wsdl/"
        targetNamespace="http://reportincident.example.camel.apache.org">
        <!-- Type definitions for input- and output parameters for webservice -->
        <wsdl:types>
        <xs:schema targetNamespace="http://reportincident.example.camel.apache.org">
                        <xs:element name="inputReportIncident">
                                <xs:complexType>
                                        <xs:sequence>
                                                 <xs:element type="xs:string"
name="incidentId"/>
                                                 <xs:element type="xs:string"
name="incidentDate"/>
                                                 <xs:element type="xs:string"
name="givenName"/>
                                                 <xs:element type="xs:string"
name="familyName"/>
                                                 <xs:element type="xs:string"
name="summary"/>
                                                 <xs:element type="xs:string"
name="details"/>
                                                 <xs:element type="xs:string"
name="email"/>
                                                 <xs:element type="xs:string"
name="phone"/>
                                        </xs:sequence>
                                </xs:complexType>
                        </xs:element>
                        <xs:element name="outputReportIncident">
                                <xs:complexType>
                                        <xs:sequence>
```

```
<xs:element type="xs:string"
name="code"/>
                                        </xs:sequence>
                                </xs:complexType>
                        </xs:element>
                </xs:schema>
        </wsdl:types>
        <!-- Message definitions for input and output -->
        <wsdl:message name="inputReportIncident">
                <wsdl:part name="parameters" element="tns:inputReportIncident"/>
        </wsdl:message>
        <wsdl:message name="outputReportIncident">
                <wsdl:part name="parameters" element="tns:outputReportIncident"/>
        </wsdl:message>
        <!-- Port (interface) definitions -->
        <wsdl:portType name="ReportIncidentEndpoint">
                <wsdl:operation name="ReportIncident">
                        <wsdl:input message="tns:inputReportIncident"/>
                        <wsdl:output message="tns:outputReportIncident"/>
                </wsdl:operation>
        </wsdl:portType>
        <!-- Port bindings to transports and encoding - HTTP, document literal
encoding is used -->
        <wsdl:binding name="ReportIncidentBinding" type="tns:ReportIncidentEndpoint">
                <soap:binding transport="http://schemas.xmlsoap.org/soap/http"/>
                <wsdl:operation name="ReportIncident">
                        <soap:operation
soapAction="http://reportincident.example.camel.apache.org/ReportIncident"
                                style="document"/>
                        <wsdl:input>
                                <soap:body parts="parameters" use="literal"/>
                        </wsdl:input>
                        <wsdl:output>
                                <soap:body parts="parameters" use="literal"/>
                        </wsdl:output>
                </wsdl:operation>
        </wsdl:binding>
        <!-- Service definition -->
        <wsdl:service name="ReportIncidentService">
                <wsdl:port name="ReportIncidentPort"
binding="tns:ReportIncidentBinding">
                        <soap:address
location="http://reportincident.example.camel.apache.org"/>
                </wsdl:port>
        </wsdl:service>
</wsdl:definitions>
```
# <span id="page-143-0"></span>**Configuring Axis**

Okay we are now setup for the contract first development and can generate the source file. For now we are still only using standard Axis and not Spring nor Camel. We still need to setup Axis as a web application so we configure the web.xml in src/main/webapp/WEB-INF/ web.xml as:

```
<servlet>
        <servlet-name>axis</servlet-name>
        <servlet-class>org.apache.axis.transport.http.AxisServlet</servlet-class>
   </servlet>
   <servlet-mapping>
        <servlet-name>axis</servlet-name>
        <url-pattern>/services/*</url-pattern>
    </servlet-mapping>
```
The web.xml just registers Axis servlet that is handling the incoming web requests to its servlet mapping. We still need to configure Axis itself and this is done using its special configuration file server-config.wsdd. We nearly get this file for free if we let Axis generate the source code so we run the maven goal:

```
mvn axistools:wsdl2java
```
The tool will generate the source code based on the wsdl and save the files to the following folder:

```
.\target\generated-sources\axistools\wsdl2java\org\apache\camel\example\reportincident
deploy.wsdd
InputReportIncident.java
OutputReportIncident.java
ReportIncidentBindingImpl.java
ReportIncidentBindingStub.java
ReportIncidentService_PortType.java
ReportIncidentService_Service.java
ReportIncidentService_ServiceLocator.java
undeploy.wsdd
```
This is standard Axis and so far no Camel or Spring has been touched. To implement our webservice we will add our code, so we create a new class

AxisReportIncidentService that implements the port type interface where we can implement our code logic what happens when the webservice is invoked.

```
package org.apache.camel.example.axis;
import org.apache.camel.example.reportincident.InputReportIncident;
import org.apache.camel.example.reportincident.OutputReportIncident;
import org.apache.camel.example.reportincident.ReportIncidentService_PortType;
import java.rmi.RemoteException;
/**
 * Axis webservice
```
```
*/
public class AxisReportIncidentService implements ReportIncidentService_PortType {
    public OutputReportIncident reportIncident(InputReportIncident parameters) throws
RemoteException {
        System.out.println("Hello AxisReportIncidentService is called from " +
parameters.getGivenName());
        OutputReportIncident out = new OutputReportIncident();
        out.setCode("OK");
        return out;
    }
}
```
Now we need to configure Axis itself and this is done using its server-config.wsdd file. We nearly get this for for free from the auto generated code, we copy the stuff from deploy.wsdd and made a few modifications:

```
<?xml version="1.0" encoding="UTF-8"?>
<deployment xmlns="http://xml.apache.org/axis/wsdd/" xmlns:java="http://xml.apache.org/
axis/wsdd/providers/java">
  <!-- global configuration -->
        <globalConfiguration>
                <parameter name="sendXsiTypes" value="true"/>
                <parameter name="sendMultiRefs" value="true"/>
                <parameter name="sendXMLDeclaration" value="true"/>
                <parameter name="axis.sendMinimizedElements" value="true"/>
        </globalConfiguration>
        <handler name="URLMapper" type="java:org.apache.axis.handlers.http.URLMapper"/>
  <!-- this service is from deploy.wsdd -->
  <service name="ReportIncidentPort" provider="java:RPC" style="document"
use="literal">
      <parameter name="wsdlTargetNamespace"
value="http://reportincident.example.camel.apache.org"/>
      <parameter name="wsdlServiceElement" value="ReportIncidentService"/>
      <parameter name="schemaUnqualified"
value="http://reportincident.example.camel.apache.org"/>
      <parameter name="wsdlServicePort" value="ReportIncidentPort"/>
      <parameter name="className"
value="org.apache.camel.example.reportincident.ReportIncidentBindingImpl"/>
      <parameter name="wsdlPortType" value="ReportIncidentService"/>
      <parameter name="typeMappingVersion" value="1.2"/>
      <operation name="reportIncident" qname="ReportIncident"
returnQName="retNS:outputReportIncident"
xmlns:retNS="http://reportincident.example.camel.apache.org"
                 returnType="rtns:>outputReportIncident"
xmlns:rtns="http://reportincident.example.camel.apache.org"
                 soapAction="http://reportincident.example.camel.apache.org/
ReportIncident" >
        <parameter qname="pns:inputReportIncident"
xmlns:pns="http://reportincident.example.camel.apache.org"
                 type="tns:>inputReportIncident"
xmlns:tns="http://reportincident.example.camel.apache.org"/>
```

```
</operation>
      <parameter name="allowedMethods" value="reportIncident"/>
      <typeMapping
        xmlns:ns="http://reportincident.example.camel.apache.org"
        qname="ns:>outputReportIncident"
        type="java:org.apache.camel.example.reportincident.OutputReportIncident"
        serializer="org.apache.axis.encoding.ser.BeanSerializerFactory"
        deserializer="org.apache.axis.encoding.ser.BeanDeserializerFactory"
        encodingStyle=""
      />
      <typeMapping
        xmlns:ns="http://reportincident.example.camel.apache.org"
        qname="ns:>inputReportIncident"
        type="java:org.apache.camel.example.reportincident.InputReportIncident"
        serializer="org.apache.axis.encoding.ser.BeanSerializerFactory"
        deserializer="org.apache.axis.encoding.ser.BeanDeserializerFactory"
        encodingStyle=""
      /</service>
  <!-- part of Axis configuration -->
        <transport name="http">
                <requestFlow>
                        <handler type="URLMapper"/>
                        <handler
type="java:org.apache.axis.handlers.http.HTTPAuthHandler"/>
                </requestFlow>
       </transport>
</deployment>
```
The **globalConfiguration** and **transport** is not in the deploy.wsdd file so you gotta write that yourself. The **service** is a 100% copy from deploy.wsdd. Axis has more configuration to it than shown here, but then you should check the [Axis documentation.](http://ws.apache.org/axis/)

What we need to do now is important, as we need to modify the above configuration to use our webservice class than the default one, so we change the classname parameter to our class **AxisReportIncidentService**:

```
<parameter name="className"
value="org.apache.camel.example.axis.AxisReportIncidentService"/>
```
# **Running the Example**

Now we are ready to run our example for the first time, so we use Jetty as the quick web container using its maven command:

mvn jetty:run

Then we can hit the web browser and enter this URL: [http://localhost:8080/](http://localhost:8080/camel-example-axis/services)

[camel-example-axis/services](http://localhost:8080/camel-example-axis/services) [a](http://localhost:8080/camel-example-axis/services)nd you should see the famous Axis start page with the text **And now... Some Services**.

Clicking on the .wsdl link shows the wsdl file, but what. It's an auto generated one and not our original .wsdl file. So we need to fix this ASAP and this is done by configuring Axis in the server-config.wsdd file:

```
<service name="ReportIncidentPort" provider="java:RPC" style="document" use="literal">
    <wsdlFile>/WEB-INF/wsdl/report_incident.wsdl</wsdlFile>
    ...
```
We do this by adding the wsdlFile tag in the service element where we can point to the real .wsdl file.

### **Integrating Spring**

First we need to add its dependencies to the **pom.xml**.

```
<dependency>
            <groupId>org.springframework</groupId>
            <artifactId>spring-web</artifactId>
            <version>2.5.5</version>
        </dependency>
```
Spring is integrated just as it would like to, we add its listener to the web.xml and a context parameter to be able to configure precisely what spring xml files to use:

```
<context-param>
       <param-name>contextConfigLocation</param-name>
        <param-value>
            classpath:axis-example-context.xml
        </param-value>
    </context-param>
    <listener>
<listener-class>org.springframework.web.context.ContextLoaderListener</listener-class>
    </listener>
```
Next is to add a plain spring XML file named **axis-example-context.xml** in the src/main/ resources folder.

```
<?xml version="1.0" encoding="UTF-8"?>
<beans xmlns="http://www.springframework.org/schema/beans"
       xmlns:xsi="http://www.w3.org/2001/XMLSchema-instance"
       xsi:schemaLocation="
        http://www.springframework.org/schema/beans http://www.springframework.org/
schema/beans/spring-beans-2.5.xsd">
</beans>
```
The spring  $XML$  file is currently empty. We hit jetty again with  $mvn$  jetty: run just to make sure Spring was setup correctly.

# **Using Spring**

We would like to be able to get hold of the Spring ApplicationContext from our webservice so we can get access to the glory spring, but how do we do this? And our webservice class AxisReportIncidentService is created and managed by Axis we want to let Spring do this. So we have two problems.

We solve these problems by creating a delegate class that Axis creates, and this delegate class gets hold on Spring and then gets our real webservice as a spring bean and invoke the service.

First we create a new class that is 100% independent from Axis and just a plain POJO. This is our real service.

```
package org.apache.camel.example.axis;
import org.apache.camel.example.reportincident.InputReportIncident;
import org.apache.camel.example.reportincident.OutputReportIncident;
/**
 * Our real service that is not tied to Axis
 */
public class ReportIncidentService {
    public OutputReportIncident reportIncident(InputReportIncident parameters) {
        System.out.println("Hello ReportIncidentService is called from " +
parameters.getGivenName());
        OutputReportIncident out = new OutputReportIncident();
        out.setCode("OK");
       return out;
    }
}
```
So now we need to get from AxisReportIncidentService to this one ReportIncidentService using Spring. Well first of all we add our real service to spring XML configuration file so Spring can handle its lifecycle:

```
<?xml version="1.0" encoding="UTF-8"?>
<beans xmlns="http://www.springframework.org/schema/beans"
       xmlns:xsi="http://www.w3.org/2001/XMLSchema-instance"
       xsi:schemaLocation="
         http://www.springframework.org/schema/beans http://www.springframework.org/
schema/beans/spring-beans-2.5.xsd">
    <bean id="incidentservice"
class="org.apache.camel.example.axis.ReportIncidentService"/>
</beans>
```
And then we need to modify AxisReportIncidentService to use Spring to lookup the spring bean **id="incidentservice"** and delegate the call. We do this by extending the spring class

org.springframework.remoting.jaxrpc.ServletEndpointSupport so the refactored code is:

```
package org.apache.camel.example.axis;
import org.apache.camel.example.reportincident.InputReportIncident;
import org.apache.camel.example.reportincident.OutputReportIncident;
import org.apache.camel.example.reportincident.ReportIncidentService_PortType;
import org.springframework.remoting.jaxrpc.ServletEndpointSupport;
import java.rmi.RemoteException;
/**
 * Axis webservice
 */
public class AxisReportIncidentService extends ServletEndpointSupport implements
ReportIncidentService_PortType {
    public OutputReportIncident reportIncident(InputReportIncident parameters) throws
RemoteException {
        // get hold of the spring bean from the application context
        ReportIncidentService service = (ReportIncidentService)
getApplicationContext().getBean("incidentservice");
        // delegate to the real service
        return service.reportIncident(parameters);
    }
}
```
To see if everything is okay we run mvn jetty: run.

In the code above we get hold of our service at each request by looking up in the application context. However Spring also supports an **init** method where we can do this once. So we change the code to:

```
public class AxisReportIncidentService extends ServletEndpointSupport implements
ReportIncidentService_PortType {
    private ReportIncidentService service;
    @Override
    protected void onInit() throws ServiceException {
        // get hold of the spring bean from the application context
        service = (ReportIncidentService)
getApplicationContext().getBean("incidentservice");
    }
   public OutputReportIncident reportIncident(InputReportIncident parameters) throws
RemoteException {
        // delegate to the real service
       return service.reportIncident(parameters);
    }
}
```
So now we have integrated Axis with Spring and we are ready for Camel.

### **Integrating Camel**

Again the first step is to add the dependencies to the maven **pom.xml** file:

```
<dependency>
            <groupId>org.apache.camel</groupId>
            <artifactId>camel-core</artifactId>
            <version>1.5.0</version>
        </dependency>
        <dependency>
            <groupId>org.apache.camel</groupId>
            <artifactId>camel-spring</artifactId>
            <version>1.5.0</version>
        </dependency>
```
Now that we have integrated with Spring then we easily integrate with Camel as Camel works well with Spring.

We choose to integrate Camel in the Spring XML file so we add the camel namespace and the schema location:

```
xmlns:camel="http://activemq.apache.org/camel/schema/spring"
http://activemq.apache.org/camel/schema/spring http://activemq.apache.org/camel/schema/
spring/camel-spring.xsd"
```
# **CamelContext**

[CamelContext](http://cwiki.apache.org/confluence/display/CAMEL/CamelContext) is the heart of Camel its where all the [routes](http://cwiki.apache.org/confluence/display/CAMEL/Routes), [endpoints](http://cwiki.apache.org/confluence/display/CAMEL/Endpoint), [components](http://cwiki.apache.org/confluence/display/CAMEL/Components), etc. is registered. So we setup a [CamelContext](http://cwiki.apache.org/confluence/display/CAMEL/CamelContext) and the spring XML files looks like:

```
<?xml version="1.0" encoding="UTF-8"?>
<beans xmlns="http://www.springframework.org/schema/beans"
       xmlns:xsi="http://www.w3.org/2001/XMLSchema-instance"
       xmlns:camel="http://activemq.apache.org/camel/schema/spring"
       xsi:schemaLocation="
         http://www.springframework.org/schema/beans http://www.springframework.org/
schema/beans/spring-beans-2.5.xsd
         http://activemq.apache.org/camel/schema/spring http://activemq.apache.org/
camel/schema/spring/camel-spring.xsd">
    <bean id="incidentservice"
class="org.apache.camel.example.axis.ReportIncidentService"/>
    <camel:camelContext id="camel">
        <!-- TODO: Here we can add Camel stuff -->
    </camel:camelContext>
</beans>
```
#### ◙ **Camel does not require Spring**

Camel does not require Spring, we could easily have used Camel without Spring, but most users prefer to use Spring also.

## **Store a file backup**

We want to store the web service request as a file before we return a response. To do this we want to send the file content as a [message](http://cwiki.apache.org/confluence/display/CAMEL/Message) to an [endpoint](http://cwiki.apache.org/confluence/display/CAMEL/Endpoint) that produces the [file](http://cwiki.apache.org/confluence/display/CAMEL/File). So we need to do two steps:

- configure the file backup endpoint
- send the message to the endpoint

The endpoint is configured in spring XML so we just add it as:

```
<camel:camelContext id="camelContext">
       <!-- endpoint named backup that is configued as a file component -->
       <camel:endpoint id="backup" uri="file://target?append=false"/>
   </camel:camelContext>
```
In the [CamelContext](http://cwiki.apache.org/confluence/display/CAMEL/CamelContext) we have defined our endpoint with the id backup and configured it use the [URL notation](http://cwiki.apache.org/confluence/display/CAMEL/How+do+I+configure+endpoints) that we know from the internet. Its a file scheme that accepts a context and some options. The contest is target and its the folder to store the file. The option is just as the internet with ? and & for subsequent options. We configure it to not append, meaning than any existing file will be overwritten. See the [File](http://cwiki.apache.org/confluence/display/CAMEL/File) component for options and how to use the camel file endpoint.

Next up is to be able to send a message to this endpoint. The easiest way is to use a ProducerTemplate. A ProducerTemplate is inspired by Spring template pattern with for instance JmsTemplate or JdbcTemplate in mind. The template that all the grunt work and exposes a simple interface to the end-user where he/she can set the payload to send. Then the template will do proper resource handling and all related issues in that regard. But how do we get hold of such a template? Well the [CamelContext](http://cwiki.apache.org/confluence/display/CAMEL/CamelContext) is able to provide one. This is done by configuring the template on the camel context in the spring XML as:

```
<camel:camelContext id="camelContext">
        <!-- producer template exposed with this id -->
        <camel:template id="camelTemplate"/>
        <!-- endpoint named backup that is configued as a file component -->
        <camel:endpoint id="backup" uri="file://target?append=false"/>
    </camel:camelContext>
```
Then we can expose a ProducerTemplate property on our service with a setter in the Java code as:

```
public class ReportIncidentService {
    private ProducerTemplate template;
```

```
public void setTemplate(ProducerTemplate template) {
    this.template = template;
}
```
And then let Spring handle the dependency inject as below:

```
<bean id="incidentservice" class="org.apache.camel.example.axis.ReportIncidentService">
       <!-- set the producer template to use from the camel context below -->
       <property name="template" ref="camelTemplate"/>
   </bean>
```
Now we are ready to use the producer template in our service to send the payload to the endpoint. The template has many **sendXXX** methods for this purpose. But before we send the payload to the file endpoint we must also specify what filename to store the file as. This is done by sending meta data with the payload. In Camel metadata is sent as headers. Headers is just a plain Map<String, Object>. So if we needed to send several metadata then we could construct an ordinary HashMap and put the values in there. But as we just need to send one header with the filename Camel has a convenient send method sendBodyAndHeader so we choose this one.

```
public OutputReportIncident reportIncident(InputReportIncident parameters) {
        System.out.println("Hello ReportIncidentService is called from " +
parameters.getGivenName());
        String data = parameters.getDetails();
        // store the data as a file
        String filename = parameters.getIncidentId() + ".txt";
       // send the data to the endpoint and the header contains what filename it
should be stored as
       template.sendBodyAndHeader("backup", data, "org.apache.camel.file.name",
filename);
        OutputReportIncident out = new OutputReportIncident();
        out.setCode("OK");
       return out;
    }
```
The template in the code above uses 4 parameters:

- the endpoint name, in this case the id referring to the endpoint defined in Spring XML in the camelContext element.
- the payload, can be any kind of object
- the key for the header, in this case a Camel keyword to set the filename
- and the value for the header

#### **Running the example**

We start our integration with maven using mvn jetty: run. Then we open a browser and hit <http://localhost:8080>[. J](http://localhost:8080)etty is so smart that it display a frontpage with links to the deployed application so just hit the link and you get our application. Now we hit append

/services to the URL to access the Axis frontpage. The URL should be <http://localhost:8080/camel-example-axis/services>[.](http://localhost:8080/camel-example-axis/services)

You can then test it using a web service test tools such as [SoapUI.](http://www.soapui.org/) Hitting the service will output to the console

```
2008-09-06 15:01:41.718::INFO: Started SelectChannelConnector @ 0.0.0.0:8080
[INFO] Started Jetty Server
Hello ReportIncidentService is called from Ibsen
```
And there should be a file in the target subfolder.

```
dir target /b
123.txt
```
### **Unit Testing**

We would like to be able to unit test our **ReportIncidentService** class. So we add junit to the maven dependency:

```
<dependency>
            <groupId>junit</groupId>
            <artifactId>junit</artifactId>
            <version>3.8.2</version>
            <scope>test</scope>
        </dependency>
```
And then we create a plain junit testcase for our service class.

```
package org.apache.camel.example.axis;
import junit.framework.TestCase;
import org.apache.camel.example.reportincident.InputReportIncident;
import org.apache.camel.example.reportincident.OutputReportIncident;
/**
 * Unit test of service
 */
public class ReportIncidentServiceTest extends TestCase {
    public void testIncident() {
        ReportIncidentService service = new ReportIncidentService();
        InputReportIncident input = createDummyIncident();
        OutputReportIncident output = service.reportIncident(input);
        assertEquals("OK", output.getCode());
    }
   protected InputReportIncident createDummyIncident() {
        InputReportIncident input = new InputReportIncident();
        input.setEmail("davsclaus@apache.org");
        input.setIncidentId("12345678");
        input.setIncidentDate("2008-07-13");
        input.setPhone("+45 2962 7576");
        input.setSummary("Failed operation");
```

```
input.setDetails("The wrong foot was operated.");
        input.setFamilyName("Ibsen");
        input.setGivenName("Claus");
        return input;
    }
}
```
Then we can run the test with maven using: mvn test. But we will get a failure:

```
Running org.apache.camel.example.axis.ReportIncidentServiceTest
Hello ReportIncidentService is called from Claus
Tests run: 1, Failures: 0, Errors: 1, Skipped: 0, Time elapsed: 0.235 sec <<< FAILURE!
Results :
Tests in error:
  testIncident(org.apache.camel.example.axis.ReportIncidentServiceTest)
Tests run: 1, Failures: 0, Errors: 1, Skipped: 0
```
What is the problem? Well our service uses a CamelProducer (the template) to send a message to the file endpoint so the message will be stored in a file. What we need is to get hold of such a producer and inject it on our service, by calling the setter.

Since Camel is very light weight and embedable we are able to create a CamelContext and add the endpoint in our unit test code directly. We do this to show how this is possible:

```
private CamelContext context;
    @Override
    protected void setUp() throws Exception {
       super.setUp();
        // CamelContext is just created like this
       context = new DefaultCamelContext();
        // then we can create our endpoint and set the options
       FileEndpoint endpoint = new FileEndpoint();
        // the endpoint must have the camel context set also
       endpoint.setCamelContext(context);
        // our output folder
        endpoint.setFile(new File("target"));
        // and the option not to append
        endpoint.setAppend(false);
        // then we add the endpoint just in java code just as the spring XML, we
register it with the "backup" id.
        context.addSingletonEndpoint("backup", endpoint);
        // finally we need to start the context so Camel is ready to rock
       context.start();
    }
    @Override
    protected void tearDown() throws Exception {
        super.tearDown();
```

```
// and we are nice boys so we stop it to allow resources to clean up
    context.stop();
}
```
So now we are ready to set the ProducerTemplate on our service, and we get a hold of that baby from the CamelContext as:

```
public void testIncident() {
        ReportIncidentService service = new ReportIncidentService();
        // get a producer template from the camel context
        ProducerTemplate template = context.createProducerTemplate();
        // inject it on our service using the setter
        service.setTemplate(template);
        InputReportIncident input = createDummyIncident();
        OutputReportIncident output = service.reportIncident(input);
        assertEquals("OK", output.getCode());
    }
```
And this time when we run the unit test its a success:

Results : Tests run: 1, Failures: 0, Errors: 0, Skipped: 0

We would like to test that the file exists so we add these two lines to our test method:

```
// should generate a file also
       File file = new File("target/" + input.getIncidentId() + ".txt");
        assertTrue("File should exists", file.exists());
```
# **Smarter Unit Testing with Spring**

The unit test above requires us to assemble the Camel pieces manually in java code. What if we would like our unit test to use our spring configuration file **axis-example-context.xml** where we already have setup the endpoint. And of course we would like to test using this configuration file as this is the real file we will use. Well hey presto the xml file is a spring ApplicationContext file and spring is able to load it, so we go the spring path for unit testing. First we add the spring-test jar to our maven dependency:

```
<dependency>
            <groupId>org.springframework</groupId>
            <artifactId>spring-test</artifactId>
            <scope>test</scope>
        </dependency>
```
And then we refactor our unit test to be a standard spring unit class. What we need to do is to extend AbstractJUnit38SpringContextTests instead of TestCase in our unit test. Since Spring 2.5 embraces annotations we will use one as well to instruct what our xml configuration file is located:

@ContextConfiguration(locations = "classpath:axis-example-context.xml") public class ReportIncidentServiceTest extends AbstractJUnit38SpringContextTests {

What we must remember to add is the **classpath:** prefix as our xml file is located in src/ main/resources. If we omit the prefix then Spring will by default try to locate the xml file in the current package and that is org.apache.camel.example.axis. If the xml file is located outside the classpath you can use file: prefix instead. So with these two modifications we can get rid of all the setup and teardown code we had before and now we will test our real configuration.

The last change is to get hold of the producer template and now we can just refer to the bean id it has in the spring xml file:

```
<!-- producer template exposed with this id -->
        <camel:template id="camelTemplate"/>
```
So we get hold of it by just getting it from the spring ApplicationContext as all spring users is used to do:

```
// get a producer template from the the spring context
        ProducerTemplate template = (ProducerTemplate)
applicationContext.getBean("camelTemplate");
        // inject it on our service using the setter
        service.setTemplate(template);
```
Now our unit test is much better, and a real power of Camel is that is fits nicely with Spring and you can use standard Spring'ish unit test to test your Camel applications as well.

### **Unit Test calling WebService**

What if you would like to execute a unit test where you send a webservice request to the **AxisReportIncidentService** how do we unit test this one? Well first of all the code is merely just a delegate to our real service that we have just tested, but nevertheless its a good question and we would like to know how. Well the answer is that we can exploit that fact that Jetty is also a slim web container that can be embedded anywhere just as Camel can. So we add this to our pom.xml:

```
<dependency>
            <groupId>org.mortbay.jetty</groupId>
            <artifactId>jetty</artifactId>
            <version>${jetty-version}</version>
            <scope>test</scope>
        </dependency>
```
Then we can create a new class **AxisReportIncidentServiceTest** to unit test with Jetty. The code to setup letty is shown below with code comments:

```
public class AxisReportIncidentServiceTest extends TestCase {
    private Server server;
    private void startJetty() throws Exception {
```

```
// create an embedded Jetty server
         server = new Server();
         // add a listener on port 8080 on localhost (127.0.0.1)
         Connector connector = new SelectChannelConnector();
         connector.setPort(8080);
         connector.setHost("127.0.0.1");
         server.addConnector(connector);
         // add our web context path
         WebAppContext wac = new WebAppContext();
         wac.setContextPath("/unittest");
         // set the location of the exploded webapp where WEB-INF is located
         // this is a nice feature of Jetty where we can point to src/main/webapp
         wac.setWar("./src/main/webapp");
         server.setHandler(wac);
         // then start Jetty
         server.setStopAtShutdown(true);
         server.start();
     }
     @Override
     protected void setUp() throws Exception {
         super.setUp();
         startJetty();
     }
     @Override
     protected void tearDown() throws Exception {
         super.tearDown();
         server.stop();
     }
 }
Now we just need to send the incident as a webservice request using Axis. So we add the
following code:
 public void testReportIncidentWithAxis() throws Exception {
         // the url to the axis webservice exposed by jetty
         URL url = new URL("http://localhost:8080/unittest/services/
 ReportIncidentPort");
         // Axis stuff to get the port where we can send the webservice request
         ReportIncidentService_ServiceLocator locator = new
 ReportIncidentService_ServiceLocator();
         ReportIncidentService_PortType port = locator.getReportIncidentPort(url);
```

```
// create input to send
InputReportIncident input = createDummyIncident();
// send the webservice and get the response
OutputReportIncident output = port.reportIncident(input);
assertEquals("OK", output.getCode());
```

```
// should generate a file also
```

```
File file = new File("target/" + input.getIncidentId() + ".txt");
    assertTrue("File should exists", file.exists());
}
protected InputReportIncident createDummyIncident() {
    InputReportIncident input = new InputReportIncident();
    input.setEmail("davsclaus@apache.org");
    input.setIncidentId("12345678");
    input.setIncidentDate("2008-07-13");
    input.setPhone("+45 2962 7576");
    input.setSummary("Failed operation");
    input.setDetails("The wrong foot was operated.");
    input.setFamilyName("Ibsen");
    input.setGivenName("Claus");
   return input;
}
```
And now we have an unittest that sends a webservice request using good old Axis.

#### **Annotations**

Both Camel and Spring has annotations that can be used to configure and wire trivial settings more elegantly. Camel has the endpoint annotation [@EndpointInjected](http://cwiki.apache.org/confluence/display/CAMEL/Bean+Integration) that is just what we need. With this annotation we can inject the endpoint into our service. The annotation takes either a name or uri parameter. The name is the bean id in the [Registry.](http://cwiki.apache.org/confluence/display/CAMEL/Registry) The uri is the URI configuration for the endpoint. Using this you can actually inject an endpoint that you have not defined in the camel context. As we have defined our endpoint with the id **backup** we use the name parameter.

```
@EndpointInject(name = "backup")
    private ProducerTemplate template;
```
Camel is smart as [@EndpointInjected](http://cwiki.apache.org/confluence/display/CAMEL/Bean+Integration) supports different kinds of object types. We like the ProducerTemplate so we just keep it as it is.

Since we use annotations on the field directly we do not need to set the property in the spring xml file so we change our service bean:

```
<bean id="incidentservice"
class="org.apache.camel.example.axis.ReportIncidentService"/>
```
Running the unit test with mvn test reveals that it works nicely.

And since we use the [@EndpointInjected](http://cwiki.apache.org/confluence/display/CAMEL/Bean+Integration) that refers to the endpoint with the id backup directly we can loose the template tag in the xml, so its shorter:

```
<bean id="incidentservice"
class="org.apache.camel.example.axis.ReportIncidentService"/>
   <camel:camelContext id="camelContext">
       <!-- producer template exposed with this id -->
       <camel:template id="camelTemplate"/>
       <!-- endpoint named backup that is configued as a file component -->
```
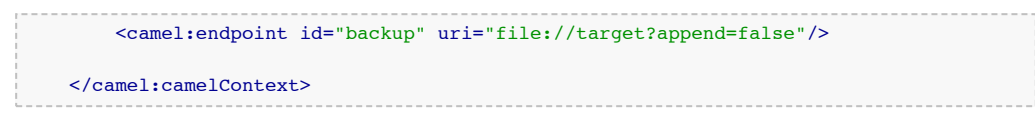

And the final touch we can do is that since the endpoint is injected with concrete endpoint to use we can remove the "backup" name parameter when we send the message. So we change from:

```
// send the data to the endpoint and the header contains what filename it should be
stored as
        template.sendBodyAndHeader("backup", data, "org.apache.camel.file.name",
filename);
```
#### To without the name:

```
// send the data to the endpoint and the header contains what filename it should be
stored as
        template.sendBodyAndHeader(data, "org.apache.camel.file.name", filename);
```
Then we avoid to duplicate the name and if we rename the endpoint name then we don't forget to change it in the code also.

### **The End**

This tutorial hasn't really touched the one of the key concept of Camel as a powerful routing and mediation framework. But we wanted to demonstrate its flexibility and that it integrates well with even older frameworks such as Apache Axis 1.4.

Check out the other tutorials on Camel and the other examples.

Note that the code shown here also applies to Camel 1.4 so actually you can get started right away with the released version of Camel. As this time of writing Camel 1.5 is work in progress.

### **See Also**

- [Tutorials](http://cwiki.apache.org/confluence/display/CAMEL/Tutorials)
- [Examples](http://cwiki.apache.org/confluence/display/CAMEL/Examples)

# **TUTORIAL ON USING CAMEL IN A WEB APPLICATION**

Camel has been designed to work great with the [Spring](http://cwiki.apache.org/confluence/display/CAMEL/Spring) framework; so if you are already a Spring user you can think of Camel as just a framework for adding to your Spring XML files.

So you can follow the usual Spring approach to working with web applications; namely to add the standard Spring hook to load a **/WEB-INF/applicationContext.xml** file. In that file you can include your usual Camel XML configuration.

### **Step1: Edit your web.xml**

To enable spring add a context loader listener to your **/WEB-INF/web.xml** file

```
<?xml version="1.0" encoding="UTF-8"?>
<web-app xmlns="http://java.sun.com/xml/ns/j2ee"
        xmlns:xsi="http://www.w3.org/2001/XMLSchema-instance"
         xsi:schemaLocation="http://java.sun.com/xml/ns/j2ee
         http://java.sun.com/xml/ns/j2ee/web-app_2_4.xsd"
         version="2.4">
  <listener>
<listener-class>org.springframework.web.context.ContextLoaderListener</listener-class>
  </listener>
</web-app>
```
This will cause Spring to boot up and look for the **/WEB-INF/applicationContext.xml** file.

#### **Step 2: Create a /WEB-INF/applicationContext.xml file**

Now you just need to create your Spring XML file and add your camel routes or configuration.

For example

```
<?xml version="1.0" encoding="UTF-8"?>
<beans xmlns="http://www.springframework.org/schema/beans"
       xmlns:xsi="http://www.w3.org/2001/XMLSchema-instance"
       xmlns:context="http://www.springframework.org/schema/context"
       xsi:schemaLocation="
       http://www.springframework.org/schema/beans
       http://www.springframework.org/schema/beans/spring-beans-2.5.xsd
       http://www.springframework.org/schema/context
       http://www.springframework.org/schema/context/spring-context-2.5.xsd
       http://activemq.apache.org/camel/schema/spring
       http://activemq.apache.org/camel/schema/spring/camel-spring.xsd">
  <camelContext xmlns="http://activemq.apache.org/camel/schema/spring">
   <route>
     <from uri="seda:foo"/>
     <to uri="mock:results"/>
    \langle route>
  </camelContext>
\langle/beans\rangle
```
Then boot up your web application and you're good to go!

#### **Hints and Tips**

If you use [Maven](http://maven.apache.org/) [t](http://maven.apache.org/)o build your application your directory tree will look like this...

```
src/main/webapp/WEB-INF
  web.xml
  applicationContext.xml
```
To enable more rapid development we hightly recommend the [jetty:run maven plugin.](http://docs.codehaus.org/display/JETTY/Maven+Jetty+Plugin)

Please refer to the [help for more information on using jetty:run](http://docs.codehaus.org/display/JETTY/Maven+Jetty+Plugin) [-](http://docs.codehaus.org/display/JETTY/Maven+Jetty+Plugin) but briefly if you add the following to your pom.xml

```
<build>
   <plugins>
     <plugin>
       <groupId>org.mortbay.jetty</groupId>
       <artifactId>maven-jetty-plugin</artifactId>
         <webAppConfig>
            <contextPath>/</contextPath>
         </webAppConfig>
          <scanIntervalSeconds>10</scanIntervalSeconds>
       </configuration>
      </plugin>
   </plugins>
 </build>
```
Then you can run your web application as follows

```
mvn jetty:run
```
Then Jetty will also monitor your target/classes directory and your src/main/webapp directory so that if you modify your spring XML, your web.xml or your java code the web application will be restarted, re-creating your Camel routes.

If your unit tests take a while to run, you could miss them out when running your web application via

mvn -Dtest=false jetty:run

# **TUTORIAL BUSINESS PARTNERS**

# **BACKGROUND AND INTRODUCTION**

### **Business Background**

So there's a company, which we'll call Acme. Acme sells widgets, in a fairly unusual way. Their customers are responsible for telling Acme what they purchased. The customer enters into their own systems (ERP or whatever) which widgets they bought from Acme. Then at some point, their systems emit a record of the sale which needs to go to Acme so Acme can bill them for it. Obviously, everyone wants this to be as automated as possible, so there needs to be integration between the customer's system and Acme.

#### **Under Construction** A

This tutorial is a work in progress.

Sadly, Acme's sales people are, technically speaking, doormats. They tell all their prospects, "you can send us the data in whatever format, using whatever protocols, whatever. You just can't change once it's up and running."

The result is pretty much what you'd expect. Taking a random sample of 3 customers:

- Customer 1: **XML over FTP**
- Customer 2: **CSV over HTTP**
- Customer 3: **Excel via e-mail**

Now on the Acme side, all this has to be converted to a canonical XML format and submitted to the Acme accounting system via JMS. Then the Acme accounting system does its stuff and sends an XML reply via JMS, with a summary of what it processed (e.g. 3 line items accepted, line item #2 in error, total invoice \$123.45). Finally, that data needs to be formatted into an e-mail, and sent to a contact at the customer in question ("Dear Joyce, we received an invoice on 1/2/08. We accepted 3 line items totaling \$123.45, though there was an error with line items #2 [invalid quantity ordered]. Thank you for your business. Love, Acme.").

So it turns out Camel can handle all this:

- Listen for HTTP, e-mail, and FTP files
- Grab attachments from the e-mail messages
- Convert XML, XLS, and CSV files to a canonical XML format
- read and write JMS messages
- route based on company ID
- format e-mails using Velocity templates
- send outgoing e-mail messages

### **Tutorial Background**

This tutorial will cover all that, plus setting up tests along the way.

Before starting, you should be familiar with:

- Camel concepts including the [CamelContext,](http://cwiki.apache.org/confluence/display/CAMEL/CamelContext) [Routes](http://cwiki.apache.org/confluence/display/CAMEL/Routes), [Components and Endpoints,](http://cwiki.apache.org/confluence/display/CAMEL/Components) and [Enterprise Integration Patterns](http://cwiki.apache.org/confluence/display/CAMEL/Enterprise+Integration+Patterns)
- Configuring Camel with the [XML](http://cwiki.apache.org/confluence/display/CAMEL/Spring#Spring-UsingSpringtoconfiguretheCamelContext) or [Java DSL](http://cwiki.apache.org/confluence/display/CAMEL/DSL)

### You'll learn:

- How to set up a Maven build for a Camel project
- How to transform XML, CSV, and Excel data into a standard XML format with Camel
	- How to write POJOs (Plain Old Java Objects), Velocity templates, and XSLT stylesheets that are invoked by Camel routes for message transformation
- How to configure simple and complex Routes in Camel, using either the XML or the Java DSL format
- How to set up unit tests that load a Camel configuration and test Camel routes
- How to use Camel's Data Formats to automatically convert data between Java objects and XML, CSV files, etc.
- How to send and receive e-mail from Camel
- How to send and receive JMS messages from Camel
- How to use Enterprise Integration Patterns including Message Router and Pipes and **Filters** 
	- How to use various languages to express content-based routing rules in Camel
- How to deal with Camel messages, headers, and attachments

You may choose to treat this as a hands-on tutorial, and work through building the code and configuration files yourself. Each of the sections gives detailed descriptions of the steps that need to be taken to get the components and routes working in Camel, and takes you through tests to make sure they are working as expected.

But each section also links to working copies of the source and configuration files, so if you don't want the hands-on approach, you can simply review and/or download the finished files.

### **High-Level Diagram**

Here's more or less what the integration process looks like.

First, the input from the customers to Acme:

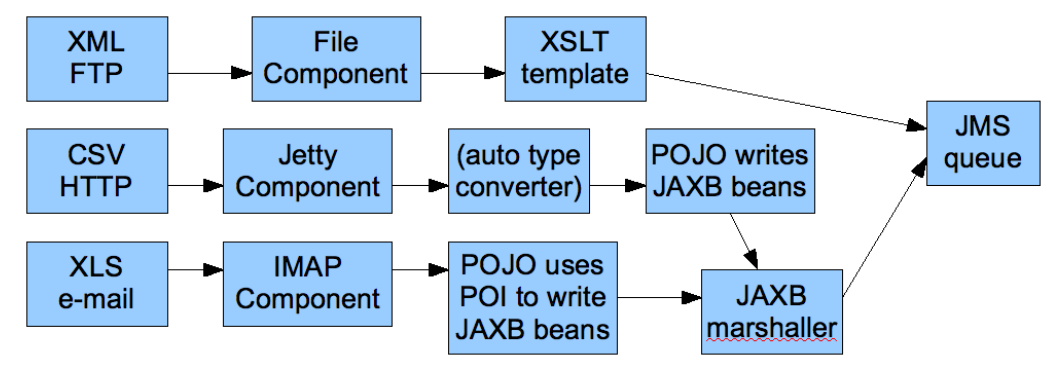

And then, the output from Acme to the customers:

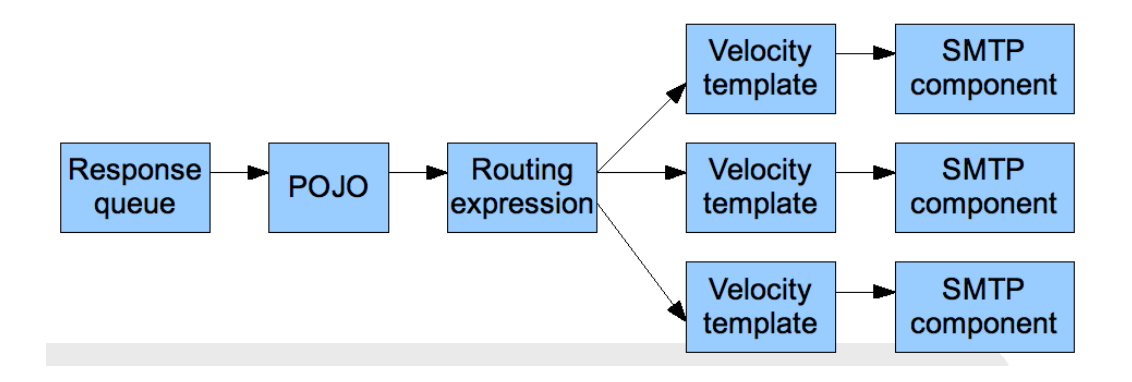

## **Tutorial Tasks**

To get through this scenario, we're going to break it down into smaller pieces, implement and test those, and then try to assemble the big scenario and test that.

Here's what we'll try to accomplish:

- 1. Create a Maven build for the project
- 2. Get sample files for the customer Excel, CSV, and XML input
- 3. Get a sample file for the canonical XML format that Acme's accounting system uses
- 4. Create an XSD for the canonical XML format
- 5. Create JAXB POJOs corresponding to the canonical XSD
- 6. Create an XSLT stylesheet to convert the Customer 1 (XML over FTP) messages to the canonical format
- 7. Create a unit test to ensure that a simple Camel route invoking the XSLT stylesheet works
- 8. Create a POJO that converts a List<List<String>> to the above JAXB POJOs
	- Note that Camel can automatically convert CSV input to a List of Lists of Strings representing the rows and columns of the CSV, so we'll use this POJO to handle Customer 2 (CSV over HTTP)
- 9. Create a unit test to ensure that a simple Camel route invoking the CSV processing works
- 10. Create a POJO that converts a Customer 3 Excel file to the above JAXB POJOs (using POI to read Excel)
- 11. Create a unit test to ensure that a simple Camel route invoking the Excel processing works
- 12. Create a POJO that reads an input message, takes an attachment off the message, and replaces the body of the message with the attachment
	- This is assuming for Customer 3 (Excel over e-mail) that the e-mail contains a single Excel file as an attachment, and the actual e-mail body is throwaway
- 13. Build a set of Camel routes to handle the entire input (Customer -> Acme) side of the scenario.
- 14. Build unit tests for the Camel input.

15. **TODO:** Tasks for the output (Acme -> Customer) side of the scenario

# **LET'S GET STARTED!**

#### **Step 1: Initial Maven build**

We'll use Maven for this project as there will eventually be quite a few dependencies and it's nice to have Maven handle them for us. You should have a current version of Maven (e.g. 2.0.9) installed.

You can start with a pretty empty project directory and a Maven POM file, or use a simple JAR archetype to create one.

Here's a sample POM. We've added a dependency on **camel-core**, and set the compile version to 1.5 (so we can use annotations):

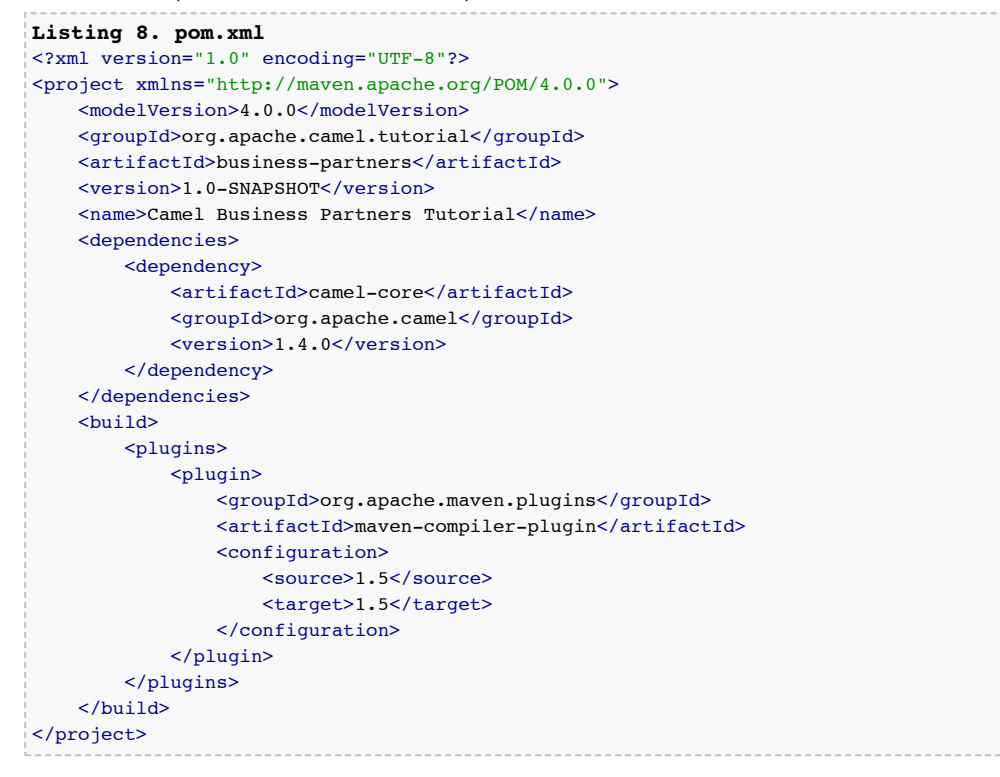

#### **Step 2: Get Sample Files**

You can make up your own if you like, but here are the "off the shelf" ones. You can save yourself some time by downloading these to src/test/resources in your Maven project.

• Customer I (XML): input-customer I.xml

- Customer 2 (CSV): [input-customer2.csv](http://cwiki.apache.org/confluence/download/attachments/97175/input-customer2.csv?version=1)
- Customer 3 (Excel): [input-customer3.xls](http://cwiki.apache.org/confluence/download/attachments/97175/input-customer3.xls?version=1)
- Canonical Acme XML Request: [canonical-acme-request.xml](http://cwiki.apache.org/confluence/download/attachments/97175/canonical-acme-request.xml?version=1)
- Canonical Acme XML Response: **TODO**

If you look at these files, you'll see that the different input formats use different field names and/ or ordering, because of course the sales guys were totally OK with that. Sigh.

### **Step 3: XSD and JAXB Beans for the Canonical XML Format**

Here's the sample of the canonical XML file:

```
<?xml version="1.0" encoding="UTF-8"?>
<invoice xmlns="http://activemq.apache.org/camel/tutorial/partners/invoice">
 <partner-id>2</partner-id>
  <date-received>9/12/2008</date-received>
 <line-item>
   <product-id>134</product-id>
   <description>A widget</description>
   <quantity>3</quantity>
   <item-price>10.45</item-price>
   <order-date>6/5/2008</order-date>
 </line-item>
  <!-- // more line-item elements here -->
  <order-total>218.82</order-total>
</invoice>
```
If you're ambitions, you can write your own XSD (XML Schema) for files that look like this, and save it to src/main/xsd.

**Solution:** If not, you can [download mine, a](http://cwiki.apache.org/confluence/download/attachments/97175/canonical-acme-request.xsd?version=1)nd save that to save it to src/main/xsd.

# **Generating JAXB Beans**

Down the road we'll want to deal with the XML as Java POJOs. We'll take a moment now to set up those XML binding POJOs. So we'll update the Maven POM to generate JAXB beans from the XSD file.

We need a dependency:

```
<dependency>
    <artifactId>camel-jaxb</artifactId>
    <groupId>org.apache.camel</groupId>
    <version>1.4.0</version>
</dependency>
```

```
And a plugin configured:
```

```
<plugin>
    <groupId>org.codehaus.mojo</groupId>
    <artifactId>jaxb2-maven-plugin</artifactId>
   <executions>
       <execution>
```

```
<goals>
                <goal>xjc</goal>
            </goals>
        </execution>
    </executions>
</plugin>
```
That should do it (it automatically looks for XML Schemas in src/main/xsd to generate beans for). Run **mvn install** and it should emit the beans into target/ generated-sources/jaxb. Your IDE should see them there, though you may need to update the project to reflect the new settings in the Maven POM.

## **Step 4: Initial Work on Customer 1 Input (XML over FTP)**

To get a start on Customer 1, we'll create an XSLT template to convert the Customer 1 sample file into the canonical XML format, write a small Camel route to test it, and build that into a unit test. If we get through this, we can be pretty sure that the XSLT template is valid and can be run safely in Camel.

# **Create an XSLT template**

Start with the [Customer 1 sample input.](http://cwiki.apache.org/confluence/download/attachments/97175/input-customer1.xml?version=1) You want to create an XSLT template to generate XML like the canonical XML sample above – an invoice element with line-item elements (one per item in the original XML document). If you're especially clever, you can populate the current date and order total elements too.

**Solut[i](http://cwiki.apache.org/confluence/download/attachments/97175/XMLConverter.xsl?version=1)on:** My [sample XSLT template](http://cwiki.apache.org/confluence/download/attachments/97175/XMLConverter.xsl?version=1) isn't that smart, but it'll get you going if you don't want to write one of your own.

# **Create a unit test**

Here's where we get to some meaty Camel work. We need to:

- Set up a unit test
- That loads a Camel configuration
- That has a route invoking our XSLT
- Where the test sends a message to the route
- And ensures that some XML comes out the end of the route

The easiest way to do this is to set up a Spring context that defines the Camel stuff, and then use a base unit test class from Spring that knows how to load a Spring context to run tests against. So, the procedure is:

### **Set Up a Skeletal Camel/Spring Unit Test**

1. Add dependencies on Camel-Spring, and the Spring test JAR (which will automatically bring in JUnit 3.8.x) to your POM:

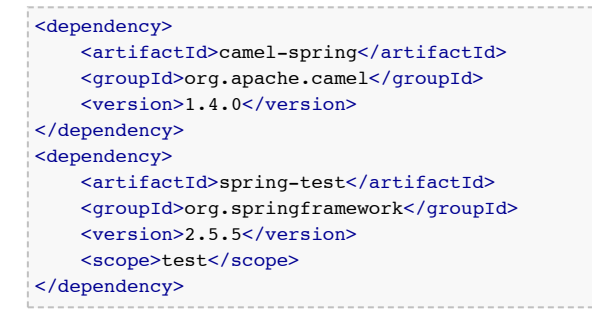

- 2. Create a new unit test class in src/test/java/your-package-here, perhaps called XMLInputTest.java
- 3. Make the test extend Spring's [AbstractJUnit38SpringContextTests](http://static.springframework.org/spring/docs/2.5.x/api/org/springframework/test/context/junit38/AbstractJUnit38SpringContextTests.html) [c](http://static.springframework.org/spring/docs/2.5.x/api/org/springframework/test/context/junit38/AbstractJUnit38SpringContextTests.html)lass, so it can load a Spring context for the test
- 4. Create a Spring context configuration file in src/test/resources, perhaps called XMLInputTest-context.xml
- 5. In the unit test class, use the class-level [@ContextConfiguration](http://static.springframework.org/spring/docs/2.5.x/api/org/springframework/test/context/ContextConfiguration.html) [a](http://static.springframework.org/spring/docs/2.5.x/api/org/springframework/test/context/ContextConfiguration.html)nnotation to indicate that a Spring context should be loaded
	- By default, this looks for a Context configuration file called TestClassName-context.xml in a subdirectory corresponding to the package of the test class. For instance, if your test class was org.apache.camel.tutorial.XMLInputTest, it would look for org/apache/camel/tutorial/XMLInputTest-context.xml
	- To override this default, use the **locations** attribute on the @ContextConfiguration annotation to provide specific context file locations (starting each path with a / if you don't want it to be relative to the package directory). My solution does this so I can put the context file directly in src/test/resources instead of in a package directory under there.
- 6. Add a [CamelContext](http://activemq.apache.org/camel/maven/camel-core/apidocs/org/apache/camel/CamelContext.html) [in](http://activemq.apache.org/camel/maven/camel-core/apidocs/org/apache/camel/CamelContext.html)stance variable to the test class, with the [@Autowired](http://static.springframework.org/spring/docs/2.5.x/api/org/springframework/beans/factory/annotation/Autowired.html) annotation. That way Spring will automatically pull the CamelContext out of the Spring context and inject it into our test class.
- 7. Add a [ProducerTemplate](http://activemq.apache.org/camel/maven/camel-core/apidocs/org/apache/camel/ProducerTemplate.html) [in](http://activemq.apache.org/camel/maven/camel-core/apidocs/org/apache/camel/ProducerTemplate.html)stance variable and a setUp method that instantiates it from the CamelContext. We'll use the ProducerTemplate later to send messages to the route.

```
protected ProducerTemplate<Exchange> template;
protected void setUp() throws Exception {
   super.setUp();
```
template = camelContext.createProducerTemplate(); }

- 8. Put in an empty test method just for the moment (so when we run this we can see that "1 test succeeded")
- 9. Add the Spring [<beans>](http://static.springframework.org/spring/docs/2.5.x/reference/beans.html#beans-factory-metadata) [e](http://static.springframework.org/spring/docs/2.5.x/reference/beans.html#beans-factory-metadata)lement (including the [Camel Namespace\)](http://activemq.apache.org/camel/xml-reference.html) with an empty [<camelContext>](http://cwiki.apache.org/confluence/display/CAMEL/Spring#Spring-UsingSpringtoconfiguretheCamelContext) element to the Spring context, like this:

```
<?xml version="1.0" encoding="UTF-8"?>
<beans xmlns="http://www.springframework.org/schema/beans"
       xmlns:xsi="http://www.w3.org/2001/XMLSchema-instance"
       xsi:schemaLocation="http://www.springframework.org/schema/beans
                               http://www.springframework.org/schema/beans/
spring-beans-2.5.xsd
                           http://activemq.apache.org/camel/schema/spring
                               http://activemq.apache.org/camel/schema/spring/
camel-spring-1.4.0.xsd">
    <camelContext id="camel" xmlns="http://activemq.apache.org/camel/schema/
spring">
   </camelContext>
</beans>
```
Test it by running **mvn install** and make sure there are no build errors. So far it doesn't test much; just that your project and test and source files are all organized correctly, and the one empty test method completes successfully.

**Solution:** Your test class might look something like this:

- src/test/java/org/apache/camel/tutorial/[XMLInputTest.java](http://cwiki.apache.org/confluence/download/attachments/97175/empty-XMLInputTest.java?version=3)
- src/test/resources/XMLInputTest-context.xml (same as just above)

# **Flesh Out the Unit Test**

So now we're going to write a Camel route that applies the XSLT to the sample Customer 1 input file, and makes sure that some XML output comes out:

- 1. Save the [input-customer1.xml](http://cwiki.apache.org/confluence/download/attachments/97175/input-customer1.xml?version=1) [f](http://cwiki.apache.org/confluence/download/attachments/97175/input-customer1.xml?version=1)ile to src/test/resources
- 2. Save your XSLT file (created in the previous step) to src/main/resources
- 3. Write a Camel Route, either right in the Spring XML, or using the Java DSL (in another class under src/test/java somewhere). This route should use the [Pipes](http://cwiki.apache.org/confluence/display/CAMEL/Pipes+and+Filters) [and Filters](http://cwiki.apache.org/confluence/display/CAMEL/Pipes+and+Filters) integration pattern to:
	- 1. Start from the endpoint [direct:start](http://cwiki.apache.org/confluence/display/CAMEL/Direct) (which lets the test conveniently pass messages into the route)
	- 2. Call the endpoint [xslt:YourXSLTFile.xsl](http://cwiki.apache.org/confluence/display/CAMEL/XSLT) (to transform the message with the specified XSLT template)
	- 3. Send the result to the endpoint [mock:finish](http://cwiki.apache.org/confluence/display/CAMEL/Mock) (which lets the test verify the route output)
- 4. Add a test method to the unit test class that:
	- 1. Get a reference to the Mock endpoint mock: finish using code like this:

MockEndpoint finish = MockEndpoint.resolve(camelContext, "mock:finish");

- 2. Set the [expectedMessageCount](http://activemq.apache.org/camel/maven/camel-core/apidocs/org/apache/camel/component/mock/MockEndpoint.html#setExpectedMessageCount(int)) [o](http://activemq.apache.org/camel/maven/camel-core/apidocs/org/apache/camel/component/mock/MockEndpoint.html#setExpectedMessageCount(int))n that endpoint to 1
- 3. Get a reference to the Customer 1 input file, using code like this:

```
InputStream in =
XMLInputTest.class.getResourceAsStream("/input-partner1.xml");
assertNotNull(in);
```
4. Send that InputStream as a message to the direct: start endpoint, using code like this:

```
template.sendBody("direct:start", in);
```
Note that we can send the sample file body in several formats (File, InputStream, String, etc.) but in this case an InputStream is pretty convenient.

5. Ensure that the message made it through the route to the final endpoint, by testing all configured Mock endpoints [like this:](http://activemq.apache.org/camel/maven/camel-core/apidocs/org/apache/camel/component/mock/MockEndpoint.html#assertIsSatisfied(org.apache.camel.CamelContext))

MockEndpoint.assertIsSatisfied(camelContext);

- 6. If you like, inspect the final message body using some code like finish.getExchanges().get(0).getIn().getBody().
	- If you do this, you'll need to know what format that body is String, byte array, InputStream, etc.

5. Run your test with **mvn install** and make sure the build completes successfully.

**Solution:** Your finished test might look something like this:

- src/test/java/org/apache/camel/tutorial/[XMLInputTest.java](http://cwiki.apache.org/confluence/download/attachments/97175/XMLInputTest.java?version=3)
- For XML Configuration:
	- src/test/resources/[XMLInputTest-context.xml](http://cwiki.apache.org/confluence/download/attachments/97175/XMLInputTest-context.xml?version=1)
- Or, for Java DSL Configuration:
	- src/test/resources/[XMLInputTest-dsl-context.xml](http://cwiki.apache.org/confluence/download/attachments/97175/XMLInputTest-dsl-context.xml?version=1)
	- src/test/java/org/apache/camel/tutorial/routes/[XMLInputTestRoute.java](http://cwiki.apache.org/confluence/download/attachments/97175/XMLInputTestRoute.java?version=1)

### **Step 5: Initial Work on Customer 2 Input (CSV over HTTP)**

To get a start on Customer 2, we'll create a POJO to convert the Customer 2 sample CSV data into the JAXB POJOs representing the canonical XML format, write a small Camel route to test it, and build that into a unit test. If we get through this, we can be pretty sure that the CSV conversion and JAXB handling is valid and can be run safely in Camel.

# **Create a CSV-handling POJO**

To begin with, [CSV is a known data format](http://cwiki.apache.org/confluence/display/CAMEL/CSV) in Camel. Camel can convert a CSV file to a List (representing rows in the CSV) of Lists (representing cells in the row) of Strings (the data for

### **Test Base Class**

◙

Once your test class is working, you might want to extract things like the @Autowired CamelContext, the ProducerTemplate, and the setUp method to a custom base class that you extend with your other tests.

each cell). That means our POJO can just assume the data coming in is of type List<List<String>>, and we can declare a method with that as the argument.

Looking at the JAXB code in target/generated-sources/jaxb, it looks like an Invoice object represents the whole document, with a nested [lis](http://activemq.apache.org/camel/maven/camel-core/apidocs/org/apache/camel/Body.html)t of LineItemType objects for the line items. Therefore our POJO method will return an Invoice (a document in the canonical XML format).

So to implement the CSV-to-JAXB POJO, we need to do something like this:

- 1. Create a new class under src/main/java, perhaps called CSVConverterBean.
- 2. Add a method, with one argument of type List<List<String>> and the return type Invoice
	- You may [annotate](http://cwiki.apache.org/confluence/display/CAMEL/Bean#Bean-UsingAnnotationstobindparameterstotheExchange) the argument with [@Body](http://activemq.apache.org/camel/maven/camel-core/apidocs/org/apache/camel/Body.html) to specifically designate it as the body of the incoming message
- 3. In the method, the logic should look roughly like this:
	- 1. Create a new Invoice, using the method on the generated ObjectFactory class
	- 2. Loop through all the rows in the incoming CSV (the outer List)
	- 3. Skip the first row, which contains headers (column names)
	- 4. For the other rows:
		- 1. Create a new LineItemType (using the ObjectFactory again)
		- 2. Pick out all the cell values (the Strings in the inner List) and put them into the correct fields of the LineItemType
			- Not all of the values will actually go into the line item in this example
			- You may hardcode the column ordering based on the sample data file, or else try to read it dynamically from the headers in the first line
			- Note that you'll need to use a JAXB DatatypeFactory to create the XMLGregorianCalendar values that JAXB uses for the date fields in the XML – which probably means using a SimpleDateFormat to parse the date and setting that date on a GregorianCalendar
		- 3. Add the line item to the invoice
- 5. Populate the partner ID, date of receipt, and order total on the Invoice
- 6. Throw any exceptions out of the method, so Camel knows something went wrong
- 7. Return the finished Invoice

**Solution:** Here's an example of what the [CSVConverterBean](http://cwiki.apache.org/confluence/download/attachments/97175/CSVConverterBean.java?version=1) [m](http://cwiki.apache.org/confluence/download/attachments/97175/CSVConverterBean.java?version=1)ight look like.

## **Create a unit test**

Start with a simple test class and test Spring context like last time, perhaps based on the name CSVInputTest:

```
Listing 9. CSVInputTest.java
/**
 * A test class the ensure we can convert Partner 2 CSV input files to the
 * canonical XML output format, using JAXB POJOs.
 */
@ContextConfiguration(locations = "/CSVInputTest-context.xml")
public class CSVInputTest extends AbstractJUnit38SpringContextTests {
    @Autowired
    protected CamelContext camelContext;
    protected ProducerTemplate<Exchange> template;
    protected void setUp() throws Exception {
        super.setUp();
        template = camelContext.createProducerTemplate();
    }
    public void testCSVConversion() {
       // TODO
    }
}
Listing 10. CSVInputTest-context.xml
<?xml version="1.0" encoding="UTF-8"?>
<beans xmlns="http://www.springframework.org/schema/beans"
       xmlns:xsi="http://www.w3.org/2001/XMLSchema-instance"
       xsi:schemaLocation="http://www.springframework.org/schema/beans
                               http://www.springframework.org/schema/beans/
spring-beans-2.5.xsd
                           http://activemq.apache.org/camel/schema/spring
                               http://activemq.apache.org/camel/schema/spring/
camel-spring-1.4.0.xsd">
    <camelContext id="camel" xmlns="http://activemq.apache.org/camel/schema/spring">
        \langle !-- TODO -->
    </camelContext>
</beans>
```
Now the meaty part is to flesh out the test class and write the Camel routes.

1. Update the Maven POM to include [CSV](http://cwiki.apache.org/confluence/display/CAMEL/CSV) [Data Format](http://cwiki.apache.org/confluence/display/CAMEL/Data+Format) support:

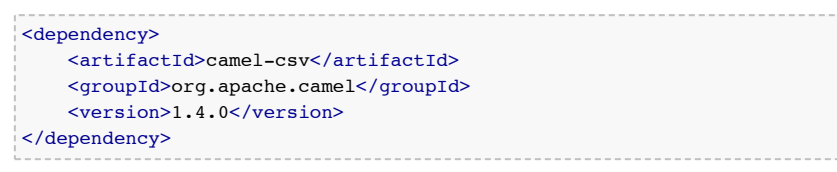

- 2. Write the routes (right in the Spring XML context, or using the Java DSL) for the CSV conversion process, again using the [Pipes and Filters](http://cwiki.apache.org/confluence/display/CAMEL/Pipes+and+Filters) pattern:
	- 1. Start from the endpoint [direct:CSVstart](http://cwiki.apache.org/confluence/display/CAMEL/Direct) (which lets the test conveniently pass messages into the route). We'll name this differently than the starting point for the previous test, in case you use the Java DSL and put all your routes in the same package (which would mean that each test would load the DSL routes for several tests.)
	- 2. This time, there's a little preparation to be done. Camel doesn't know that the initial input is a CSV, so it won't be able to convert it to the expected List<List<String>> without a little hint. For that, we need an [unmarshal](http://cwiki.apache.org/confluence/display/CAMEL/Data+Format#DataFormat-Unmarshalling) transformation in the route. The unmarshal method (in the DSL) or element (in the XML) takes a child indicating the format to unmarshal; in this case that should be csv.
	- 3. Next invoke the POJO to transform the message with a [bean:CSVConverter](http://cwiki.apache.org/confluence/display/CAMEL/Bean) endpoint
	- 4. As before, send the result to the endpoint [mock:finish](http://cwiki.apache.org/confluence/display/CAMEL/Mock) (which lets the test verify the route output)
	- 5. Finally, we need a Spring <bean> element in the Spring context XML file (but outside the <camelContext> element) to define the Spring bean that our route invokes. This Spring bean should have a name attribute that matches the name used in the bean endpoint (CSVConverter in the example above), and a class attribute that points to the CSV-to-JAXB POJO class you wrote above (such as,

org.apache.camel.tutorial.CSVConverterBean). When Spring is in the picture, any bean endpoints look up Spring beans with the specified name.

- 3. Write a test method in the test class, which should look very similar to the previous test class:
	- 1. Get the MockEndpoint for the final endpoint, and tell it to expect one message
	- 2. Load the Partner 2 sample CSV file from the ClassPath, and send it as the body of a message to the starting endpoint
	- 3. Verify that the final MockEndpoint is satisfied (that is, it received one message) and examine the message body if you like
		- Note that we didn't [marshal](http://cwiki.apache.org/confluence/display/CAMEL/Data+Format#DataFormat-Marshalling) the JAXB POJOs to XML in this test, so the final message should contain an Invoice as the body. You could write a simple line of code to get the Exchange (and Message) from the MockEndpoint to confirm that.

4. Run this new test with **mvn install** and make sure it passes and the build completes successfully.

**Solution:** Your finished test might look something like this:

- src/test/java/org/apache/camel/tutorial/[CSVInputTest.java](http://cwiki.apache.org/confluence/download/attachments/97175/CSVInputTest.java?version=2)
- For XML Configuration:
	- src/test/resources/[CSVInputTest-context.xml](http://cwiki.apache.org/confluence/download/attachments/97175/CSVInputTest-context.xml?version=2)
- Or, for lava DSL Configuration:
	- src/test/resources/[CSVInputTest-dsl-context.xml](http://cwiki.apache.org/confluence/download/attachments/97175/CSVInputTest-dsl-context.xml?version=1)
	- src/test/java/org/apache/camel/tutorial/routes/[CSVInputTestRoute.java](http://cwiki.apache.org/confluence/download/attachments/97175/CSVInputTestRoute.java?version=2)

### **Step 6: Initial Work on Customer 3 Input (Excel over e-mail)**

To get a start on Customer 3, we'll create a POJO to convert the Customer 3 sample Excel data into the JAXB POJOs representing the canonical XML format, write a small Camel route to test it, and build that into a unit test. If we get through this, we can be pretty sure that the Excel conversion and JAXB handling is valid and can be run safely in Camel.

# **Create an Excel-handling POJO**

Camel does not have a data format handler for Excel by default. We have two options – create an Excel [DataFormat](http://activemq.apache.org/camel/maven/camel-core/apidocs/index.html) [\(](http://activemq.apache.org/camel/maven/camel-core/apidocs/index.html)so Camel can convert Excel spreadsheets to something like the CSV List<List<String>> automatically), or create a POJO that can translate Excel data manually. For now, the second approach is easier (if we go the DataFormat route, we need code to both read and write Excel files, whereas otherwise read-only will do).

So, we need a POJO with a method that takes something like an InputStream or byte[] as an argument, and returns in Invoice as before. The process should look something like this:

1. Update the Maven POM to include [POI](http://poi.apache.org/) [s](http://poi.apache.org/)upport:

```
<dependency>
   <artifactId>poi</artifactId>
   <groupId>org.apache.poi</groupId>
    <version>3.1-FINAL</version>
</dependency>
```
- 2. Create a new class under src/main/java, perhaps called ExcelConverterBean.
- 3. Add a method, with one argument of type InputStream and the return type Invoice
	- You may [annotate](http://cwiki.apache.org/confluence/display/CAMEL/Bean#Bean-UsingAnnotationstobindparameterstotheExchange) the argument with [@Body](http://activemq.apache.org/camel/maven/camel-core/apidocs/org/apache/camel/Body.html) [t](http://activemq.apache.org/camel/maven/camel-core/apidocs/org/apache/camel/Body.html)o specifically designate it as the body of the incoming message
- 4. In the method, the logic should look roughly like this:
	- 1. Create a new Invoice, using the method on the generated ObjectFactory class
- 2. Create a new [HSSFWorkbook](http://poi.apache.org/apidocs/org/apache/poi/hssf/usermodel/HSSFWorkbook.html) [f](http://poi.apache.org/apidocs/org/apache/poi/hssf/usermodel/HSSFWorkbook.html)rom the InputStream, and get the [first](http://poi.apache.org/apidocs/org/apache/poi/hssf/usermodel/HSSFWorkbook.html#getSheetAt(int)) [sheet](http://poi.apache.org/apidocs/org/apache/poi/hssf/usermodel/HSSFWorkbook.html#getSheetAt(int)) [fr](http://poi.apache.org/apidocs/org/apache/poi/hssf/usermodel/HSSFWorkbook.html#getSheetAt(int))om it
- 3. Loop through [all the rows](http://poi.apache.org/apidocs/org/apache/poi/hssf/usermodel/HSSFSheet.html#rowIterator()) [i](http://poi.apache.org/apidocs/org/apache/poi/hssf/usermodel/HSSFSheet.html#rowIterator())n the sheet
- 4. Skip the first row, which contains headers (column names)
- 5. For the other rows:
	- 1. Create a new LineItemType (using the ObjectFactory again)
	- 2. Pick out [all the cell values](http://poi.apache.org/apidocs/org/apache/poi/hssf/usermodel/HSSFRow.html#cellIterator()) [a](http://poi.apache.org/apidocs/org/apache/poi/hssf/usermodel/HSSFRow.html#cellIterator())nd put them into the correct fields of the LineItemType (you'll need some data type conversion logic)
		- Not all of the values will actually go into the line item in this example
		- You may hardcode the column ordering based on the sample data file, or else try to read it dynamically from the headers in the first line
		- Note that you'll need to use a IAXB DatatypeFactory to create the XMLGregorianCalendar values that JAXB uses for the date fields in the XML – which probably means setting the [date from a date cell](http://poi.apache.org/apidocs/org/apache/poi/hssf/usermodel/HSSFCell.html#getDateCellValue()) [o](http://poi.apache.org/apidocs/org/apache/poi/hssf/usermodel/HSSFCell.html#getDateCellValue())n a GregorianCalendar
	- 3. Add the line item to the invoice
- 6. Populate the partner ID, date of receipt, and order total on the Invoice
- 7. Throw any exceptions out of the method, so Camel knows something went wrong
- 8. Return the finished Invoice

**Solution:** Here's an example of what the [ExcelConverterBean](http://cwiki.apache.org/confluence/download/attachments/97175/ExcelConverterBean.java?version=1) [m](http://cwiki.apache.org/confluence/download/attachments/97175/ExcelConverterBean.java?version=1)ight look like.

# **Create a unit test**

The unit tests should be pretty familiar now. The test class and context for the Excel bean should be quite similar to the CSV bean.

- 1. Create the basic test class and corresponding Spring Context XML configuration file
- 2. The XML config should look a lot like the CSV test, except:
	- Remember to use a different start endpoint name if you're using the Java DSL and not use separate packages per test
	- You don't need the unmarshal step since the Excel POJO takes the raw InputStream from the source endpoint
	- You'll declare a <bean> and endpoint for the Excel bean prepared above instead of the CSV bean
- 3. The test class should look a lot like the CSV test, except use the right input file name and start endpoint name.

#### ◎ **Logging**

You may notice that your tests emit a lot less output all of a su[dd](http://cwiki.apache.org/confluence/download/attachments/97175/ExcelInputTest-context.xml?version=1)en. The dependency on POI brought in Log4] and configured commons-logging to use it, so now we need a [log4j.properties](http://cwiki.apache.org/confluence/download/attachments/97175/log4j.properties?version=1) [fi](http://cwiki.apache.org/confluence/download/attachments/97175/log4j.properties?version=1)le to configure log output. You can use t[he](http://cwiki.apache.org/confluence/download/attachments/97175/ExcelInputTest-dsl-context.xml?version=1) attached one (snarfed from ActiveMQ) or write your own; either way save it to src/main/resources to ensure you continue to see log output.

**Solution:** Your finished test might look something like this:

- src/test/java/org/apache/camel/tutorial/[ExcelInputTest.java](http://cwiki.apache.org/confluence/download/attachments/97175/ExcelInputTest.java?version=1)
- For XML Configuration:
	- src/test/resources/[ExcelInputTest-context.xml](http://cwiki.apache.org/confluence/download/attachments/97175/ExcelInputTest-context.xml?version=1)
- Or, for Java DSL Configuration:
	- src/test/resources/[ExcelInputTest-dsl-context.xml](http://cwiki.apache.org/confluence/download/attachments/97175/ExcelInputTest-dsl-context.xml?version=1)
	- src/test/java/org/apache/camel/tutorial/routes/[ExcelInputTestRoute.java](http://cwiki.apache.org/confluence/download/attachments/97175/ExcelInputTestRoute.java?version=1)

### **Step 7: Put this all together into Camel routes for the Customer Input**

With all the data type conversions working, the next step is to write the real routes that listen for HTTP, FTP, or e-mail input, and write the final XML output to an ActiveMQ queue. Along the way these routes will use the data conversions we've developed above.

So we'll create 3 routes to start with, as shown in the diagram back at the beginning:

- 1. Accept XML orders over FTP from Customer 1 (we'll assume the FTP server dumps files in a local directory on the Camel machine)
- 2. Accept CSV orders over HTTP from Customer 2
- 3. Accept Excel orders via e-mail from Customer 3 (we'll assume the messages are sent to an account we can access via IMAP)

...

### **Step 8: Create a unit test for the Customer Input Routes**

To support flexible and powerful [Enterprise Integration Patterns](http://cwiki.apache.org/confluence/display/CAMEL/Enterprise+Integration+Patterns) Camel supports various Languages to create an [Expression](http://cwiki.apache.org/confluence/display/CAMEL/Expression) or [Predicate](http://cwiki.apache.org/confluence/display/CAMEL/Predicate) within either the [Routing Domain Specific](http://cwiki.apache.org/confluence/display/CAMEL/DSL) [Language](http://cwiki.apache.org/confluence/display/CAMEL/DSL) or the [Xml Configuration.](http://cwiki.apache.org/confluence/display/CAMEL/Xml+Configuration) The following languages are supported

# **BEAN LANGUAGE**

The purpose of the Bean Language is to be able to implement an [Expression](http://cwiki.apache.org/confluence/display/CAMEL/Expression) or [Predicate](http://cwiki.apache.org/confluence/display/CAMEL/Predicate) using a simple method on a bean.

So the idea is you specify a bean name which will then be resolved in the [Registry](http://cwiki.apache.org/confluence/display/CAMEL/Registry) such as the [Spring](http://cwiki.apache.org/confluence/display/CAMEL/Spring) ApplicationContext then a method is invoked to evaluate the [Expression](http://cwiki.apache.org/confluence/display/CAMEL/Expression) or [Predicate.](http://cwiki.apache.org/confluence/display/CAMEL/Predicate)

If no method name is provided then one is attempted to be chosen using the rules for [Bean](http://cwiki.apache.org/confluence/display/CAMEL/Bean+Binding) [Binding](http://cwiki.apache.org/confluence/display/CAMEL/Bean+Binding); using the type of the message body and using any annotations on the bean methods.

The [Bean Binding](http://cwiki.apache.org/confluence/display/CAMEL/Bean+Binding) rules are used to bind the [Message](http://cwiki.apache.org/confluence/display/CAMEL/Message) Exchange to the method parameters; so you can annotate the bean to extract headers or other expressions such as [XPath](http://cwiki.apache.org/confluence/display/CAMEL/XPath) or [XQuery](http://cwiki.apache.org/confluence/display/CAMEL/XQuery) from the message.

#### **Using Bean Expressions from the Java DSL**

```
from("activemq:topic:OrdersTopic").
 filter().method("myBean", "isGoldCustomer").
   to("activemq:BigSpendersQueue");
```
### **Using Bean Expressions from XML**

```
<route>
 <from uri="activemq:topic:OrdersTopic"/>
 <filter>
   <method bean="myBean" method="isGoldCustomer"/>
   <to uri="activemq:BigSpendersQueue"/>
 </filter>
</route>
```
### **Writing the expression bean**

The bean in the above examples is just any old Java Bean with a method called isGoldCustomer() that returns some object that is easily converted to a **boolean** value in this case, as its used as a predicate.

So we could implement it like this...

```
public class MyBean {
  public boolean isGoldCustomer(Exchange exchange) {
          ...
  }
}
```
We can also use the [Bean Integration](http://cwiki.apache.org/confluence/display/CAMEL/Bean+Integration) annotations. For example you could do...

public boolean isGoldCustomer(String body) {...}

or

```
public boolean isGoldCustomer(@Header(name = "foo") Integer fooHeader) {...}
```
So you can bind parameters of the method to the Exchange, the [Message](http://cwiki.apache.org/confluence/display/CAMEL/Message) or individual headers, properties, the body or other expressions.

#### **Non registry beans**

As of Camel 1.5 the [Bean Language](http://cwiki.apache.org/confluence/display/CAMEL/Bean+Language) also supports invoking beans that isn't registered in the [Registry.](http://cwiki.apache.org/confluence/display/CAMEL/Registry) This is usable for quickly to invoke a bean from Java DSL where you don't need to register the bean in the [Registry](http://cwiki.apache.org/confluence/display/CAMEL/Registry) such as the [Spring](http://cwiki.apache.org/confluence/display/CAMEL/Spring) ApplicationContext.

Camel can instantiate the bean and invoke the method if given a class or invoke an already existing instance. This is illustrated from the example below:

```
from("activemq:topic:OrdersTopic").
                filter().expression(bean(MyBean.class, "isGoldCustomer")).
                to("activemq:BigSpendersQueue");
```
The 2nd parameter isGoldCustomer is an optional parameter to explicit set the method name to invoke. If not provided Camel will try to invoke the best suited method. If case of ambiguity Camel will thrown an Exception. In these situations the 2nd parameter can solve this problem. Also the code is more readable if the method name is provided. The 1st parameter can also be an existing instance of a Bean such as:

```
private MyBean my;
        from("activemq:topic:OrdersTopic").
               filter().expression(bean(my, "isGoldCustomer")).
                to("activemq:BigSpendersQueue");
```
### **Other examples**

We have some test cases you can look at if it'll help

- [MethodFilterTest](http://svn.apache.org/repos/asf/camel/trunk/camel-core/src/test/java/org/apache/camel/processor/MethodFilterTest.java) [is](http://svn.apache.org/repos/asf/camel/trunk/camel-core/src/test/java/org/apache/camel/processor/MethodFilterTest.java) a JUnit test case showing the Java [DSL](http://cwiki.apache.org/confluence/display/CAMEL/DSL) use of the bean expression being used in a filter
- [aggregator.xml](http://svn.apache.org/repos/asf/camel/trunk/components/camel-spring/src/test/resources/org/apache/camel/spring/processor/aggregator.xml) [is](http://svn.apache.org/repos/asf/camel/trunk/components/camel-spring/src/test/resources/org/apache/camel/spring/processor/aggregator.xml) a Spring XML test case for the [Aggregator](http://cwiki.apache.org/confluence/display/CAMEL/Aggregator) which uses a bean method call to test for the completion of the aggregation.

### **Dependencies**

The Bean language is part of **camel-core**.

# **CONSTANT EXPRESSION LANGUAGE**

The Constant Expression Language is really just a way to specify constant strings as a type of expression.

#### **Available as of Camel 1.5**

#### **Example usage**

The setHeader element of the Spring DSL can utilize a constant expression like:

```
<route>
 <from uri="seda:a"/>
  <setHeader headerName="theHeader">
    <constant>the value</constant>
  </setHeader>
 <to uri="mock:b"/>
</route>
```
in this case, the [Message](http://cwiki.apache.org/confluence/display/CAMEL/Message) coming from the seda:a [Endpoint](http://cwiki.apache.org/confluence/display/CAMEL/Endpoint) will have 'theHeader' header set to the constant value 'the value'.

And the same example using lava DSL:

```
from("seda:a").setHeader("theHeader", constant("the value")).to("mock:b");
```
#### **Dependencies**

The Constant language is part of **camel-core**.

# **EL**

Camel supports the unified JSP and JSF Expression Language via the [JUEL](http://juel.sourceforge.net/) [t](http://juel.sourceforge.net/)o allow an [Expression](http://cwiki.apache.org/confluence/display/CAMEL/Expression) or [Predicate](http://cwiki.apache.org/confluence/display/CAMEL/Predicate) to be used in the [DSL](http://cwiki.apache.org/confluence/display/CAMEL/DSL) or [Xml Configuration.](http://cwiki.apache.org/confluence/display/CAMEL/Xml+Configuration)

For example you could use EL inside a [Message Filter](http://cwiki.apache.org/confluence/display/CAMEL/Message+Filter) in XML

```
<route>
  <from uri="seda:foo"/>
  <filter>
    <el>${in.headers.foo == 'bar'}</el>
    <to uri="seda:bar"/>
  </filter>
\langle route>
```
You could also use slightly different syntax, e.g. if the header name is not a valid identifier:

```
<route>
 <from uri="seda:foo"/>
 <filter>
   <el>${in.headers['My Header'] == 'bar'}</el>
   <to uri="seda:bar"/>
 </filter>
</route>
```
You could use EL to create an [Predicate](http://cwiki.apache.org/confluence/display/CAMEL/Predicate) in a [Message Filter](http://cwiki.apache.org/confluence/display/CAMEL/Message+Filter) or as an [Expression](http://cwiki.apache.org/confluence/display/CAMEL/Expression) for a [Recipient](http://cwiki.apache.org/confluence/display/CAMEL/Recipient+List) [List](http://cwiki.apache.org/confluence/display/CAMEL/Recipient+List)

#### **Variables**

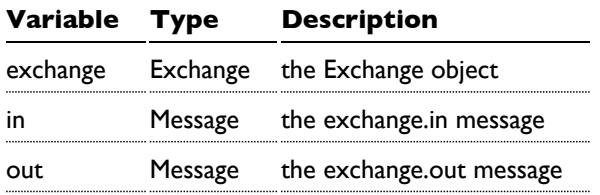

### **Samples**

You can use EL dot notation to invoke operations. If you for instance have a body that contains a POJO that has a getFamiliyName method then you can construct the syntax as follows:

"\$in.body.familyName"

You have the full power of EL at your hand so you can invoke methods to for instance replace text. In the sample below we replace the text in the body where id is replaced with orderId.

```
<from uri="seda:incomingOrders">
      <setBody>
           <el>${in.body.replaceAll('id','orderId')}</el>
      </setBody>
  <to uri="seda:processOrder"/>
```
And the sample using the Java DSL:

from("seda:incomingOrders").setBody().el("\${in.body.replaceAll('id','orderId')}").to("seda:processOrde

### **Dependencies**

To use EL in your camel routes you need to add the a dependency on **camel-juel** which implements the EL language.

If you use maven you could just add the following to your pom.xml, substituting the version number for the latest & greatest release (see [the download page for the latest versions\)](http://cwiki.apache.org/confluence/display/CAMEL/Download).

```
<dependency>
  <groupId>org.apache.camel</groupId>
```
```
<artifactId>camel-juel</artifactId>
 <version>1.4.0</version>
</dependency>
```
# **HEADER EXPRESSION LANGUAGE**

The Header Expression Language allows you to extract values of named headers.

```
Available as of Camel 1.5
```
#### **Example usage**

The recipientList element of the Spring DSL can utilize a header expression like:

```
<route>
 <from uri="direct:a" />
 <!-- use comma as a delimiter for String based values -->
 <recipientList delimiter=",">
   <header>myHeader</header>
 </recipientList>
\langle route>
```
In this case, the list of recipients are contained in the header 'myHeader'.

And the same example in Java DSL:

from("direct:a").recipientList(header("myHeader"));

And with a slightly different syntax where you use the builder to the fullest (i.e. avoid using parameters but using stacked operations, notice that header is not a parameter but a stacked method call)

```
from("direct:a").recipientList().header("myHeader");
```
#### **Dependencies**

The Header language is part of **camel-core**.

# **JXPATH**

Camel supports [JXPath](http://commons.apache.org/jxpath/) [t](http://commons.apache.org/jxpath/)o allow [XPath](http://cwiki.apache.org/confluence/display/CAMEL/XPath) expressions to be used on beans in an [Expression](http://cwiki.apache.org/confluence/display/CAMEL/Expression) or [Predicate](http://cwiki.apache.org/confluence/display/CAMEL/Predicate) to be used in the [DSL](http://cwiki.apache.org/confluence/display/CAMEL/DSL) or [Xml Configuration.](http://cwiki.apache.org/confluence/display/CAMEL/Xml+Configuration) For example you could use JXPath to create an [Predicate](http://cwiki.apache.org/confluence/display/CAMEL/Predicate) in a [Message Filter](http://cwiki.apache.org/confluence/display/CAMEL/Message+Filter) or as an [Expression](http://cwiki.apache.org/confluence/display/CAMEL/Expression) for a [Recipient List.](http://cwiki.apache.org/confluence/display/CAMEL/Recipient+List)

From 1.3 of Camel onwards you can use XPath expressions directly using smart completion in your IDE as follows

```
from("queue:foo").filter().
 jxpath("/in/body/foo").
  to("queue:bar")
```
#### **Variables**

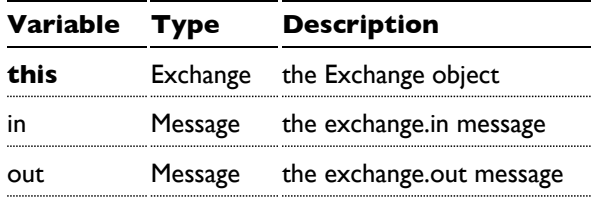

#### **Using XML configuration**

If you prefer to configure your routes in your [Spring](http://cwiki.apache.org/confluence/display/CAMEL/Spring) XML file then you can use JXPath expressions as follows

```
<beans xmlns="http://www.springframework.org/schema/beans"
       xmlns:xsi="http://www.w3.org/2001/XMLSchema-instance"
       xsi:schemaLocation="
       http://www.springframework.org/schema/beans http://www.springframework.org/
schema/beans/spring-beans-2.0.xsd
       http://camel.apache.org/schema/spring http://camel.apache.org/schema/spring/
camel-spring.xsd">
 <camelContext id="camel" xmlns="http://activemq.apache.org/camel/schema/spring">
   <route>
     <from uri="activemq:MyQueue"/>
     <filter>
        <jxpath>in/body/name = 'James'</xpath>
       <to uri="mqseries:SomeOtherQueue"/>
      </filter>
   </route>
 </camelContext>
</beans>
```
#### **Examples**

Here is a simple [example](http://svn.apache.org/repos/asf/camel/trunk/components/camel-jxpath/src/test/java/org/apache/camel/language/jxpath/JXPathFilterTest.java) [u](http://svn.apache.org/repos/asf/camel/trunk/components/camel-jxpath/src/test/java/org/apache/camel/language/jxpath/JXPathFilterTest.java)sing a JXPath expression as a predicate in a [Message Filter](http://cwiki.apache.org/confluence/display/CAMEL/Message+Filter)

```
from("direct:start").
        filter().jxpath("in/body/name='James'").
       to("mock:result");
```
# **JXPATH INJECTION**

You can use [Bean Integration](http://cwiki.apache.org/confluence/display/CAMEL/Bean+Integration) to invoke a method on a bean and use various languages such as JXPath to extract a value from the message and bind it to a method parameter.

For example

```
public class Foo {
```

```
@MessageDriven(uri = "activemq:my.queue")
    public void doSomething(@JXPath("in/body/foo") String correlationID, @Body String
body) {
                // process the inbound message here
   }
}
```
### **Dependencies**

To use JXpath in your camel routes you need to add the a dependency on **camel-jxpath** which implements the JXpath language.

If you use maven you could just add the following to your pom.xml, substituting the version number for the latest & greatest release (see [the download page for the latest versions\)](http://cwiki.apache.org/confluence/display/CAMEL/Download).

```
<dependency>
 <groupId>org.apache.camel</groupId>
 <artifactId>camel-jxpath</artifactId>
 <version>1.4.0</version>
</dependency>
```
# **OGNL**

Camel allows [OGNL](http://ognl.org/) [t](http://ognl.org/)o be used as an [Expression](http://cwiki.apache.org/confluence/display/CAMEL/Expression) or [Predicate](http://cwiki.apache.org/confluence/display/CAMEL/Predicate) the [DSL](http://cwiki.apache.org/confluence/display/CAMEL/DSL) or [Xml Configuration.](http://cwiki.apache.org/confluence/display/CAMEL/Xml+Configuration)

You could use OGNL to create an [Predicate](http://cwiki.apache.org/confluence/display/CAMEL/Predicate) in a [Message Filter](http://cwiki.apache.org/confluence/display/CAMEL/Message+Filter) or as an [Expression](http://cwiki.apache.org/confluence/display/CAMEL/Expression) for a [Recipient List](http://cwiki.apache.org/confluence/display/CAMEL/Recipient+List)

You can use OGNL dot notation to invoke operations. If you for instance have a body that contains a POJO that has a getFamiliyName method then you can construct the syntax as follows:

```
"request.body.familyName"
   // or
"getRequest().getBody().getFamilyName()"
```
# **Variables**

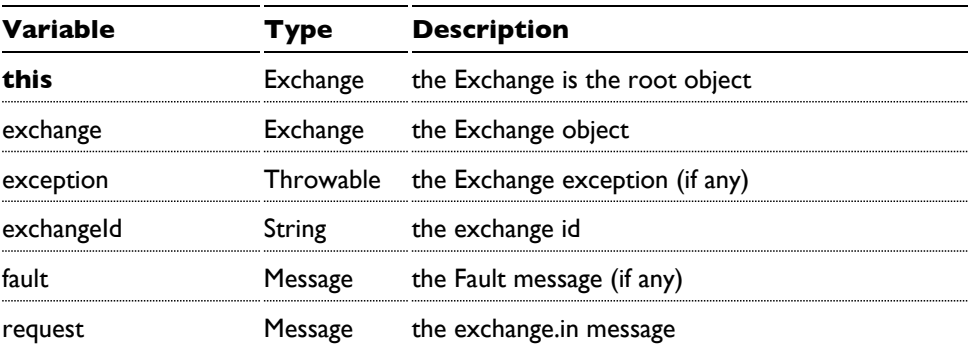

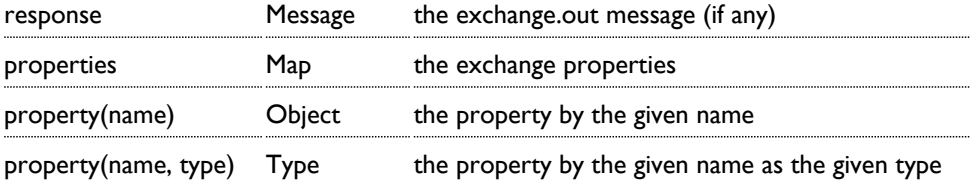

#### **Samples**

For example you could use OGNL inside a [Message Filter](http://cwiki.apache.org/confluence/display/CAMEL/Message+Filter) in XML

```
\langle \text{rout-} \rangle<from uri="seda:foo"/>
  <filter>
    <ognl>request.headers.foo = 'bar'</ognl>
    <to uri="seda:bar"/>
  \langlefilter>
</route>
```
And the sample using Java DSL:

from("seda:foo").filter().ognl("request.headers.foo = 'bar'").to("seda:bar");

#### **Dependencies**

To use OGNL in your camel routes you need to add the a dependency on **camel-ognl** which implements the OGNL language.

If you use maven you could just add the following to your pom.xml, substituting the version number for the latest & greatest release (see [the download page for the latest versions\)](http://cwiki.apache.org/confluence/display/CAMEL/Download).

```
<dependency>
 <groupId>org.apache.camel</groupId>
 <artifactId>camel-ognl</artifactId>
  <version>1.4.0</version>
</dependency>
```
# **SCRIPTING LANGUAGES**

Camel supports a number of scripting languages which can be used to create an [Expression](http://cwiki.apache.org/confluence/display/CAMEL/Expression) or [Predicate](http://cwiki.apache.org/confluence/display/CAMEL/Predicate) via the standard [JSR 223](http://jcp.org/en/jsr/detail?id=223) [w](http://jcp.org/en/jsr/detail?id=223)hich is a standard part of Java 6.

The following scripting languages are integrated into the DSL:

- [BeanShell](http://cwiki.apache.org/confluence/display/CAMEL/BeanShell)
- [JavaScript](http://cwiki.apache.org/confluence/display/CAMEL/JavaScript)
- [Groovy](http://cwiki.apache.org/confluence/display/CAMEL/Groovy)
- [Python](http://cwiki.apache.org/confluence/display/CAMEL/Python)
- [PHP](http://cwiki.apache.org/confluence/display/CAMEL/PHP)
- [Ruby](http://cwiki.apache.org/confluence/display/CAMEL/Ruby)

However any [JSR 223](http://jcp.org/en/jsr/detail?id=223) [s](http://jcp.org/en/jsr/detail?id=223)cripting language can be used using the generic DSL methods.

#### **ScriptContext**

The JSR-223 scripting languages ScriptContext is pre configured with the following attributes all set at ENGINE\_SCOPE:

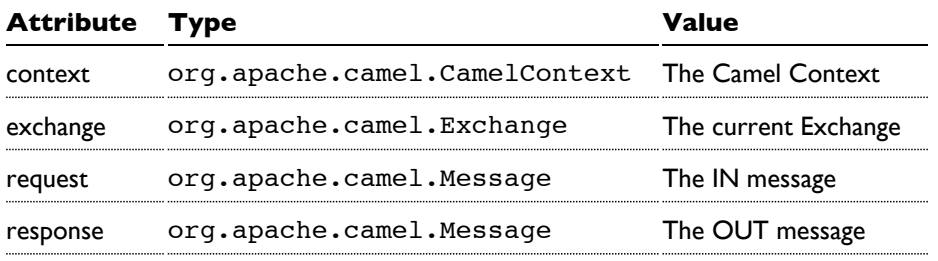

#### **Attributes**

You can add your own attributes with the attribute (name, value) DSL method, such as:

In the sample below we add an attribute user that is an object we already have instantiated as myUser. This object has a getFirstName() method that we want to set as header on the message. We use the groovy language to concat the first and last name into a single string that is returned.

```
from("direct:in").setHeader("name").groovy("'$user.firstName
$user.lastName'").attribute("user", myUser").to("seda:users");
```
#### **Any scripting language**

Camel can run any JSR-223 scripting languages using the script DSL method such as:

```
from("direct:in").setHeader("firstName").script("jaskel",
"user.firstName").attribute("user", myUser").to("seda:users");
```
This is a bit different using the Spring DSL where you use the **expression** element that doesn't support setting attributes (yet):

```
<from uri="direct:in"/>
   <setHeader headerName="firstName">
        <expression language="jaskel">user.firstName</expression>
    </setHeader>
   <to uri="seda:users"/>
```
#### **Dependencies**

To use scripting languages in your camel routes you need to add the a dependency on **camel-script** which integrates the JSR-223 scripting engine.

If you use maven you could just add the following to your pom.xml, substituting the version number for the latest & greatest release (see [the download page for the latest versions\)](http://cwiki.apache.org/confluence/display/CAMEL/Download).

```
<dependency>
 <groupId>org.apache.camel</groupId>
 <artifactId>camel-script</artifactId>
 <version>1.4.0</version>
</dependency>
```
# **SEE ALSO**

- [Languages](http://cwiki.apache.org/confluence/display/CAMEL/Languages)
- [DSL](http://cwiki.apache.org/confluence/display/CAMEL/DSL)
- [Xml Configuration](http://cwiki.apache.org/confluence/display/CAMEL/Xml+Configuration)

# **BEANSHELL**

Camel supports [BeanShell](http://www.beanshell.org/) [a](http://www.beanshell.org/)mong other [Scripting Languages](http://cwiki.apache.org/confluence/display/CAMEL/Scripting+Languages) to allow an [Expression](http://cwiki.apache.org/confluence/display/CAMEL/Expression) or [Predicate](http://cwiki.apache.org/confluence/display/CAMEL/Predicate) to be used in the [DSL](http://cwiki.apache.org/confluence/display/CAMEL/DSL) or [Xml Configuration.](http://cwiki.apache.org/confluence/display/CAMEL/Xml+Configuration)

To use a BeanShell expression use the following Java code

```
... beanShell("someBeanShellExpression") ...
```
For example you could use the **beanShell** function to create an [Predicate](http://cwiki.apache.org/confluence/display/CAMEL/Predicate) in a [Message Filter](http://cwiki.apache.org/confluence/display/CAMEL/Message+Filter) or as an [Expression](http://cwiki.apache.org/confluence/display/CAMEL/Expression) for a [Recipient List](http://cwiki.apache.org/confluence/display/CAMEL/Recipient+List)

### **ScriptContext**

The JSR-223 scripting languages ScriptContext is pre configured with the following attributes all set at ENGINE\_SCOPE:

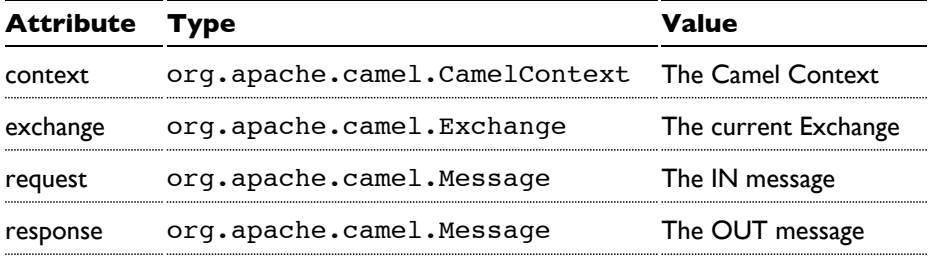

### **Attributes**

You can add your own attributes with the attribute(name, value) DSL method, such as:

In the sample below we add an attribute user that is an object we already have instantiated as myUser. This object has a getFirstName() method that we want to set as header on the message. We use the groovy language to concat the first and last name into a single string that is returned.

```
from("direct:in").setHeader("name").groovy("'$user.firstName
$user.lastName'").attribute("user", myUser").to("seda:users");
```
### **Any scripting language**

Camel can run any JSR-223 scripting languages using the script DSL method such as:

```
from("direct:in").setHeader("firstName").script("jaskel",
"user.firstName").attribute("user", myUser").to("seda:users");
```
This is a bit different using the Spring DSL where you use the **expression** element that doesn't support setting attributes (yet):

```
<from uri="direct:in"/>
   <setHeader headerName="firstName">
       <expression language="jaskel">user.firstName</expression>
   </setHeader>
   <to uri="seda:users"/>
```
#### **Dependencies**

To use scripting languages in your camel routes you need to add the a dependency on **camel-script** which integrates the JSR-223 scripting engine.

If you use maven you could just add the following to your pom.xml, substituting the version number for the latest & greatest release (see [the download page for the latest versions\)](http://cwiki.apache.org/confluence/display/CAMEL/Download).

```
<dependency>
 <groupId>org.apache.camel</groupId>
  <artifactId>camel-script</artifactId>
  <version>1.4.0</version>
</dependency>
```
# **JAVASCRIPT**

Camel supports [JavaScript/ECMAScript](http://en.wikipedia.org/wiki/JavaScript) [a](http://en.wikipedia.org/wiki/JavaScript)mong other [Scripting Languages](http://cwiki.apache.org/confluence/display/CAMEL/Scripting+Languages) to allow an [Expression](http://cwiki.apache.org/confluence/display/CAMEL/Expression) or [Predicate](http://cwiki.apache.org/confluence/display/CAMEL/Predicate) to be used in the [DSL](http://cwiki.apache.org/confluence/display/CAMEL/DSL) or [Xml Configuration.](http://cwiki.apache.org/confluence/display/CAMEL/Xml+Configuration)

To use a JavaScript expression use the following Java code

... javaScript("someJavaScriptExpression") ...

For example you could use the **javaScript** function to create an [Predicate](http://cwiki.apache.org/confluence/display/CAMEL/Predicate) in a [Message Filter](http://cwiki.apache.org/confluence/display/CAMEL/Message+Filter) or as an [Expression](http://cwiki.apache.org/confluence/display/CAMEL/Expression) for a [Recipient List](http://cwiki.apache.org/confluence/display/CAMEL/Recipient+List)

#### **Example**

In the sample below we use JavaScript to create a [Predicate](http://cwiki.apache.org/confluence/display/CAMEL/Predicate) use in the route path, to route exchanges from admin users to a special queue.

```
from("direct:start")
        .choice()
            .when().javaScript("request.headers.get('user') ==
'admin'").to("seda:adminQueue")
        .otherwise()
            .to("seda:regularQueue");
```
#### And a Spring DSL sample as well:

```
<route>
        <from uri="direct:start"/>
        <choice>
            <when>
                <javaScript>request.headers.get('user') == 'admin'</javaScript>
                <to uri="seda:adminQueue"/>
            </when>
            <otherwise>
                <to uri="seda:regularQueue"/>
            </otherwise>
        </choice>
    </route>
```
#### **ScriptContext**

The JSR-223 scripting languages ScriptContext is pre configured with the following attributes all set at ENGINE\_SCOPE:

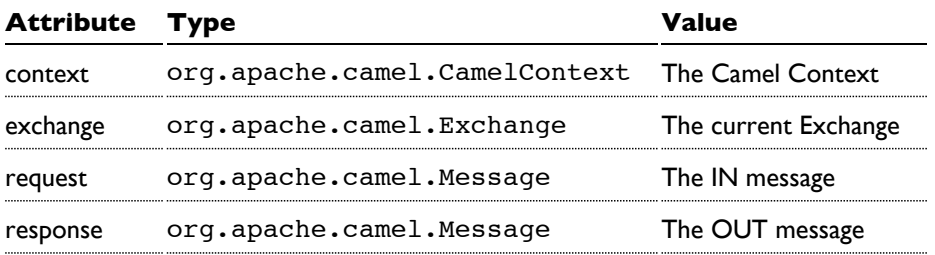

#### **Attributes**

You can add your own attributes with the attribute (name, value) DSL method, such as:

In the sample below we add an attribute user that is an object we already have instantiated as myUser. This object has a getFirstName() method that we want to set as header on the message. We use the groovy language to concat the first and last name into a single string that is returned.

```
from("direct:in").setHeader("name").groovy("'$user.firstName
$user.lastName'").attribute("user", myUser").to("seda:users");
```
#### **Any scripting language**

Camel can run any JSR-223 scripting languages using the script DSL method such as:

```
from("direct:in").setHeader("firstName").script("jaskel",
"user.firstName").attribute("user", myUser").to("seda:users");
```
This is a bit different using the Spring DSL where you use the **expression** element that doesn't support setting attributes (yet):

```
<from uri="direct:in"/>
    <setHeader headerName="firstName">
        <expression language="jaskel">user.firstName</expression>
   </setHeader>
    <to uri="seda:users"/>
```
#### **Dependencies**

To use scripting languages in your camel routes you need to add the a dependency on **camel-script** which integrates the JSR-223 scripting engine.

If you use maven you could just add the following to your pom.xml, substituting the version number for the latest & greatest release (see [the download page for the latest versions\)](http://cwiki.apache.org/confluence/display/CAMEL/Download).

```
<dependency>
 <groupId>org.apache.camel</groupId>
 <artifactId>camel-script</artifactId>
 <version>1.4.0</version>
</dependency>
```
# **GROOVY**

Camel supports [Groovy](http://groovy.codehaus.org/) [a](http://groovy.codehaus.org/)mong other [Scripting Languages](http://cwiki.apache.org/confluence/display/CAMEL/Scripting+Languages) to allow an [Expression](http://cwiki.apache.org/confluence/display/CAMEL/Expression) or [Predicate](http://cwiki.apache.org/confluence/display/CAMEL/Predicate) to be used in the [DSL](http://cwiki.apache.org/confluence/display/CAMEL/DSL) or [Xml Configuration.](http://cwiki.apache.org/confluence/display/CAMEL/Xml+Configuration)

To use a Groovy expression use the following Java code

```
... groovy("someGroovyExpression") ...
```
For example you could use the **groovy** function to create an [Predicate](http://cwiki.apache.org/confluence/display/CAMEL/Predicate) in a [Message Filter](http://cwiki.apache.org/confluence/display/CAMEL/Message+Filter) or as an [Expression](http://cwiki.apache.org/confluence/display/CAMEL/Expression) for a [Recipient List](http://cwiki.apache.org/confluence/display/CAMEL/Recipient+List)

#### **Example**

```
// lets route if a line item is over $100
from("queue:foo").filter(groovy("request.lineItems.any { i -> i.value > 100
}")).to("queue:bar")
```

```
And the Spring DSL:
```

```
<route>
            <from uri="queue:foo"/>
            <filter>
                <groovy>request.lineItems.any { i -> i.value > 100 }</groovy>
                 <to uri="queue:bar"/>
            </filter>
        \langle/route>
```
### **ScriptContext**

The JSR-223 scripting languages ScriptContext is pre configured with the following attributes all set at ENGINE\_SCOPE:

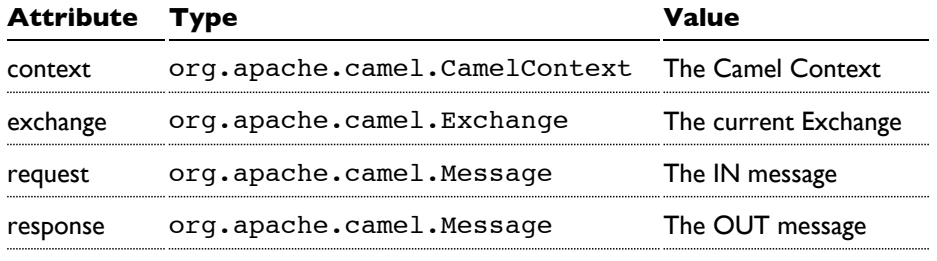

### **Attributes**

You can add your own attributes with the attribute (name, value) DSL method, such as:

In the sample below we add an attribute user that is an object we already have instantiated as myUser. This object has a getFirstName() method that we want to set as header on the message. We use the groovy language to concat the first and last name into a single string that is returned.

```
from("direct:in").setHeader("name").groovy("'$user.firstName
$user.lastName'").attribute("user", myUser").to("seda:users");
```
### **Any scripting language**

Camel can run any JSR-223 scripting languages using the script DSL method such as:

```
from("direct:in").setHeader("firstName").script("jaskel",
"user.firstName").attribute("user", myUser").to("seda:users");
```
This is a bit different using the Spring DSL where you use the **expression** element that doesn't support setting attributes (yet):

```
<from uri="direct:in"/>
   <setHeader headerName="firstName">
        <expression language="jaskel">user.firstName</expression>
```
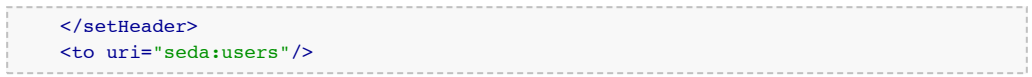

#### **Dependencies**

To use scripting languages in your camel routes you need to add the a dependency on **camel-script** which integrates the JSR-223 scripting engine.

If you use maven you could just add the following to your pom.xml, substituting the version number for the latest & greatest release (see [the download page for the latest versions\)](http://cwiki.apache.org/confluence/display/CAMEL/Download).

```
<dependency>
 <groupId>org.apache.camel</groupId>
 <artifactId>camel-script</artifactId>
  <version>1.4.0</version>
</dependency>
```
# **PYTHON**

Camel supports [Python](http://www.python.org/) [a](http://www.python.org/)mong other [Scripting Languages](http://cwiki.apache.org/confluence/display/CAMEL/Scripting+Languages) to allow an [Expression](http://cwiki.apache.org/confluence/display/CAMEL/Expression) or [Predicate](http://cwiki.apache.org/confluence/display/CAMEL/Predicate) to be used in the [DSL](http://cwiki.apache.org/confluence/display/CAMEL/DSL) or [Xml Configuration.](http://cwiki.apache.org/confluence/display/CAMEL/Xml+Configuration)

To use a Python expression use the following Java code

... python("somePythonExpression") ...

For example you could use the **python** function to create an [Predicate](http://cwiki.apache.org/confluence/display/CAMEL/Predicate) in a [Message Filter](http://cwiki.apache.org/confluence/display/CAMEL/Message+Filter) or as an [Expression](http://cwiki.apache.org/confluence/display/CAMEL/Expression) for a [Recipient List](http://cwiki.apache.org/confluence/display/CAMEL/Recipient+List)

#### **Example**

In the sample below we use Python to create a [Predicate](http://cwiki.apache.org/confluence/display/CAMEL/Predicate) use in the route path, to route exchanges from admin users to a special queue.

```
from("direct:start")
        .choice()
            .when().python("request.headers['user'] == 'admin'").to("seda:adminQueue")
        .otherwise()
            .to("seda:regularQueue");
```
And a Spring DSL sample as well:

```
<route>
        <from uri="direct:start"/>
        <choice>
            <when>
                <python>request.headers['user'] == 'admin'</python>
                <to uri="seda:adminQueue"/>
            </when>
            <otherwise>
                <to uri="seda:regularQueue"/>
            </otherwise>
```
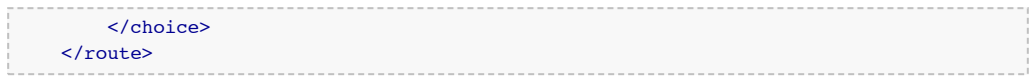

#### **ScriptContext**

The JSR-223 scripting languages ScriptContext is pre configured with the following attributes all set at ENGINE\_SCOPE:

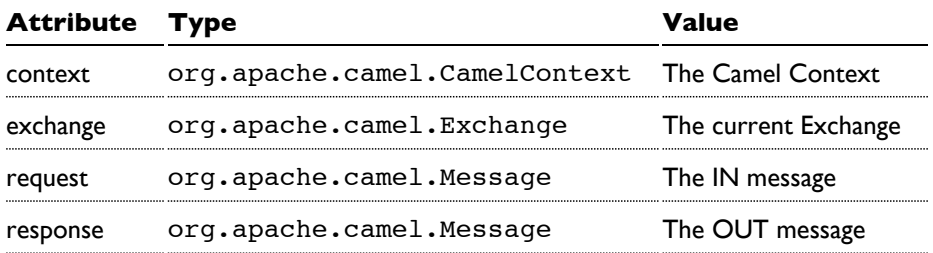

#### **Attributes**

You can add your own attributes with the attribute(name, value) DSL method, such as:

In the sample below we add an attribute user that is an object we already have instantiated as myUser. This object has a getFirstName() method that we want to set as header on the message. We use the groovy language to concat the first and last name into a single string that is returned.

```
from("direct:in").setHeader("name").groovy("'$user.firstName
$user.lastName'").attribute("user", myUser").to("seda:users");
```
#### **Any scripting language**

Camel can run any JSR-223 scripting languages using the script DSL method such as:

```
from("direct:in").setHeader("firstName").script("jaskel",
"user.firstName").attribute("user", myUser").to("seda:users");
```
This is a bit different using the Spring DSL where you use the **expression** element that doesn't support setting attributes (yet):

```
<from uri="direct:in"/>
   <setHeader headerName="firstName">
       <expression language="jaskel">user.firstName</expression>
   </setHeader>
   <to uri="seda:users"/>
```
#### **Dependencies**

To use scripting languages in your camel routes you need to add the a dependency on **camel-script** which integrates the JSR-223 scripting engine.

If you use maven you could just add the following to your pom.xml, substituting the version number for the latest & greatest release (see [the download page for the latest versions\)](http://cwiki.apache.org/confluence/display/CAMEL/Download).

```
<dependency>
 <groupId>org.apache.camel</groupId>
 <artifactId>camel-script</artifactId>
 <version>1.4.0</version>
</dependency>
```
# **PHP**

Camel supports [PHP](http://www.php.net/) [a](http://www.php.net/)mong other [Scripting Languages](http://cwiki.apache.org/confluence/display/CAMEL/Scripting+Languages) to allow an [Expression](http://cwiki.apache.org/confluence/display/CAMEL/Expression) or [Predicate](http://cwiki.apache.org/confluence/display/CAMEL/Predicate) to be used in the [DSL](http://cwiki.apache.org/confluence/display/CAMEL/DSL) or [Xml Configuration](http://cwiki.apache.org/confluence/display/CAMEL/Xml+Configuration).

To use a PHP expression use the following Java code

```
... php("somePHPExpression") ...
```
For example you could use the **php** function to create an [Predicate](http://cwiki.apache.org/confluence/display/CAMEL/Predicate) in a [Message Filter](http://cwiki.apache.org/confluence/display/CAMEL/Message+Filter) or as an [Expression](http://cwiki.apache.org/confluence/display/CAMEL/Expression) for a [Recipient List](http://cwiki.apache.org/confluence/display/CAMEL/Recipient+List)

### **ScriptContext**

The JSR-223 scripting languages ScriptContext is pre configured with the following attributes all set at ENGINE\_SCOPE:

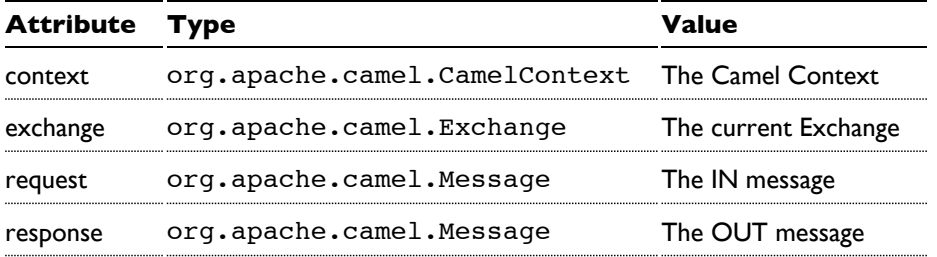

### **Attributes**

You can add your own attributes with the attribute(name, value) DSL method, such as:

In the sample below we add an attribute user that is an object we already have instantiated as myUser. This object has a getFirstName() method that we want to set as header on the message. We use the groovy language to concat the first and last name into a single string that is returned.

```
from("direct:in").setHeader("name").groovy("'$user.firstName
$user.lastName'").attribute("user", myUser").to("seda:users");
```
#### **Any scripting language**

Camel can run any JSR-223 scripting languages using the script DSL method such as:

```
from("direct:in").setHeader("firstName").script("jaskel",
"user.firstName").attribute("user", myUser").to("seda:users");
```
This is a bit different using the Spring DSL where you use the **expression** element that doesn't support setting attributes (yet):

```
<from uri="direct:in"/>
    <setHeader headerName="firstName">
        <expression language="jaskel">user.firstName</expression>
   </setHeader>
   <to uri="seda:users"/>
```
#### **Dependencies**

To use scripting languages in your camel routes you need to add the a dependency on **camel-script** which integrates the JSR-223 scripting engine.

If you use maven you could just add the following to your pom.xml, substituting the version number for the latest & greatest release (see [the download page for the latest versions\)](http://cwiki.apache.org/confluence/display/CAMEL/Download).

```
<dependency>
 <groupId>org.apache.camel</groupId>
 <artifactId>camel-script</artifactId>
 <version>1.4.0</version>
</dependency>
```
# **RUBY**

Camel supports [Ruby](http://www.ruby-lang.org/en/) [a](http://www.ruby-lang.org/en/)mong other [Scripting Languages](http://cwiki.apache.org/confluence/display/CAMEL/Scripting+Languages) to allow an [Expression](http://cwiki.apache.org/confluence/display/CAMEL/Expression) or [Predicate](http://cwiki.apache.org/confluence/display/CAMEL/Predicate) to be used in the [DSL](http://cwiki.apache.org/confluence/display/CAMEL/DSL) or [Xml Configuration](http://cwiki.apache.org/confluence/display/CAMEL/Xml+Configuration).

To use a Ruby expression use the following Java code

```
... ruby("someRubyExpression") ...
```
For example you could use the **ruby** function to create an [Predicate](http://cwiki.apache.org/confluence/display/CAMEL/Predicate) in a [Message Filter](http://cwiki.apache.org/confluence/display/CAMEL/Message+Filter) or as an [Expression](http://cwiki.apache.org/confluence/display/CAMEL/Expression) for a [Recipient List](http://cwiki.apache.org/confluence/display/CAMEL/Recipient+List)

#### **Example**

In the sample below we use Ruby to create a [Predicate](http://cwiki.apache.org/confluence/display/CAMEL/Predicate) use in the route path, to route exchanges from admin users to a special queue.

```
from("direct:start")
        .choice()
            .when().ruby("$request.headers['user'] == 'admin'").to("seda:adminQueue")
        .otherwise()
            .to("seda:regularQueue");
```
And a Spring DSL sample as well:

```
<route>
        <from uri="direct:start"/>
        <choice>
            <when>
                <ruby>$request.headers['user'] == 'admin'</ruby>
                <to uri="seda:adminQueue"/>
            </when>
            <otherwise>
                <to uri="seda:regularQueue"/>
            </otherwise>
        </choice>
   </route>
```
#### **ScriptContext**

The JSR-223 scripting languages ScriptContext is pre configured with the following attributes all set at ENGINE\_SCOPE:

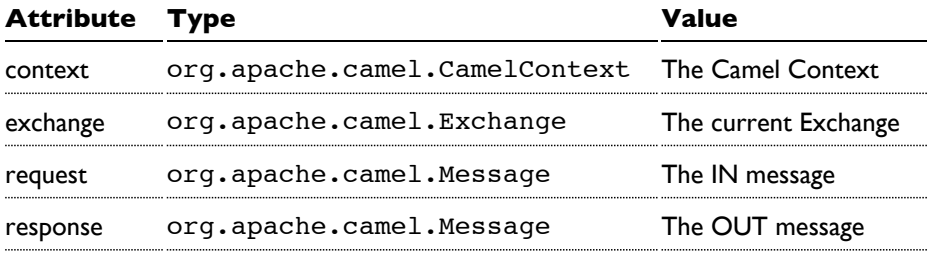

#### **Attributes**

You can add your own attributes with the attribute (name, value) DSL method, such as:

In the sample below we add an attribute user that is an object we already have instantiated as myUser. This object has a getFirstName() method that we want to set as header on the message. We use the groovy language to concat the first and last name into a single string that is returned.

```
from("direct:in").setHeader("name").groovy("'$user.firstName
$user.lastName'").attribute("user", myUser").to("seda:users");
```
### **Any scripting language**

Camel can run any JSR-223 scripting languages using the script DSL method such as:

```
from("direct:in").setHeader("firstName").script("jaskel",
"user.firstName").attribute("user", myUser").to("seda:users");
```
This is a bit different using the Spring DSL where you use the **expression** element that doesn't support setting attributes (yet):

```
<from uri="direct:in"/>
   <setHeader headerName="firstName">
       <expression language="jaskel">user.firstName</expression>
   </setHeader>
   <to uri="seda:users"/>
```
### **Dependencies**

To use scripting languages in your camel routes you need to add the a dependency on **camel-script** which integrates the JSR-223 scripting engine.

If you use maven you could just add the following to your pom.xml, substituting the version number for the latest & greatest release (see [the download page for the latest versions\)](http://cwiki.apache.org/confluence/display/CAMEL/Download).

```
<dependency>
 <groupId>org.apache.camel</groupId>
 <artifactId>camel-script</artifactId>
 <version>1.4.0</version>
</dependency>
```
# **SIMPLE EXPRESSION LANGUAGE**

The Simple Expression Language is a really simple language you can use. Its primarily intended for being a really small and simple language for testing without requiring any new dependencies or knowledge of [XPath;](http://cwiki.apache.org/confluence/display/CAMEL/XPath) so its ideal for testing in camel-core. However for real world use cases you are generally recommended to choose a more expressive and powerful language such as:

- [Bean Language](http://cwiki.apache.org/confluence/display/CAMEL/Bean+Language)
- [EL](http://cwiki.apache.org/confluence/display/CAMEL/EL)
- [OGNL](http://cwiki.apache.org/confluence/display/CAMEL/OGNL)
- one of the supported [Scripting Languages](http://cwiki.apache.org/confluence/display/CAMEL/Scripting+Languages)

The simple language uses \${body} placeholders for complex expressions where the expression contains constant literals. The \${ } placeholders can be omitted if the expression is only the token itself.

To get the body of the in message: "body", or "in.body" or "\${body}".

A complex expression must use \${ } placeholders, such as: "Hello

\${in.header.name} how are you?".

You can have multiple tokens in the same expression: "Hello \${in.header.name} this is \${in.header.me} speaking". However you can **not** nest tokens (i.e. having another \${ } placeholder in an existing, is not allowed).

## **Variables**

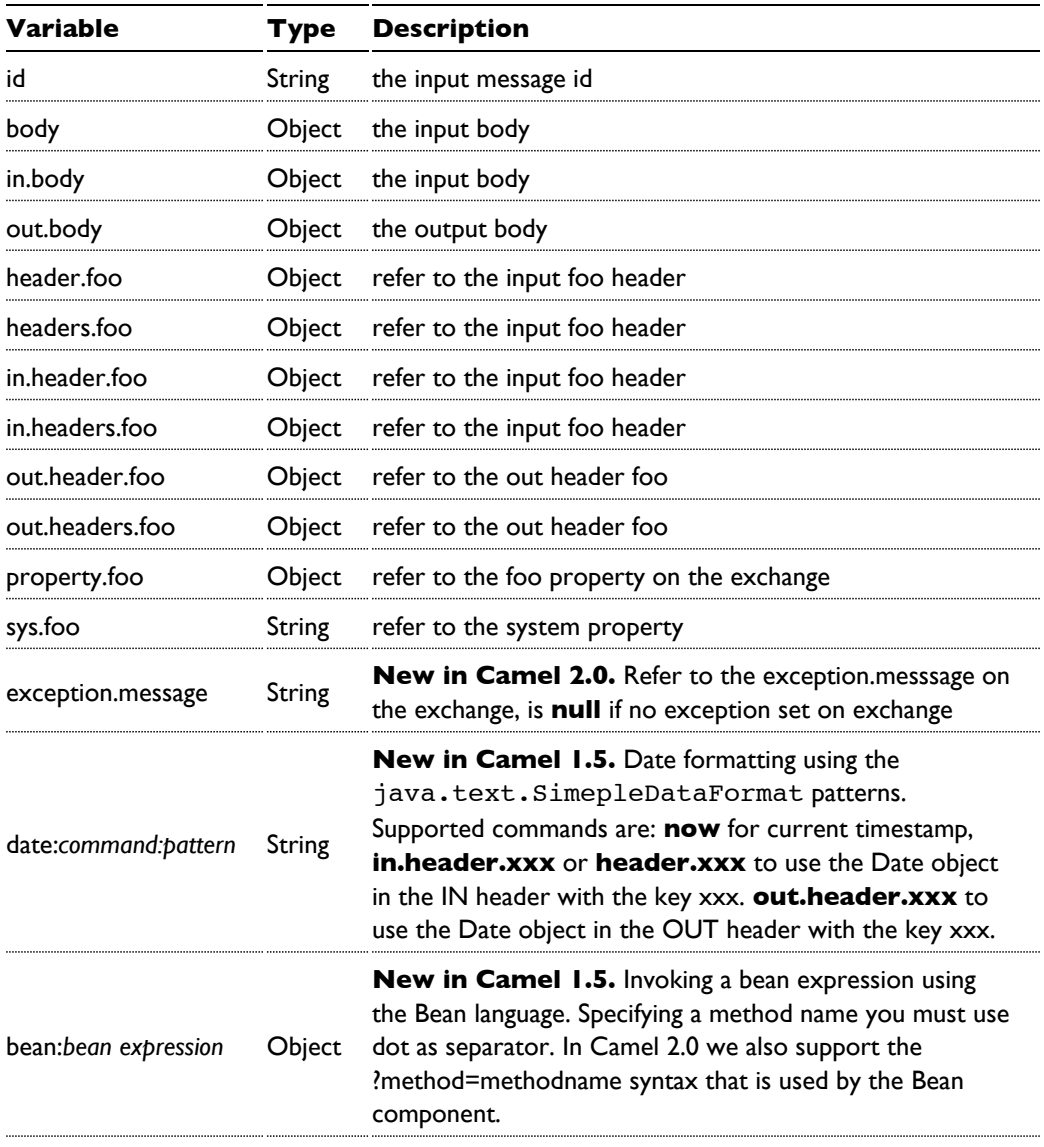

#### **Operator support**

#### **Avaiable as of Camel 2.0**

We added a basic set of operators supported in the simple language in Camel 2.0. The parser is limited to only support a single operator.

To enable it the left value must be enclosed in \${ }. The syntax is:

\${leftValue} OP rightValue

Where the rightValue can be a String literal enclosed in ' ', null, a constant value or another expression enclosed in \${ }.

Camel will automatically type convert the rightValue type to the leftValue type, so its able to eg. convert a string into a numeric so you can use > comparison for numeric values.

The following operators is supported:

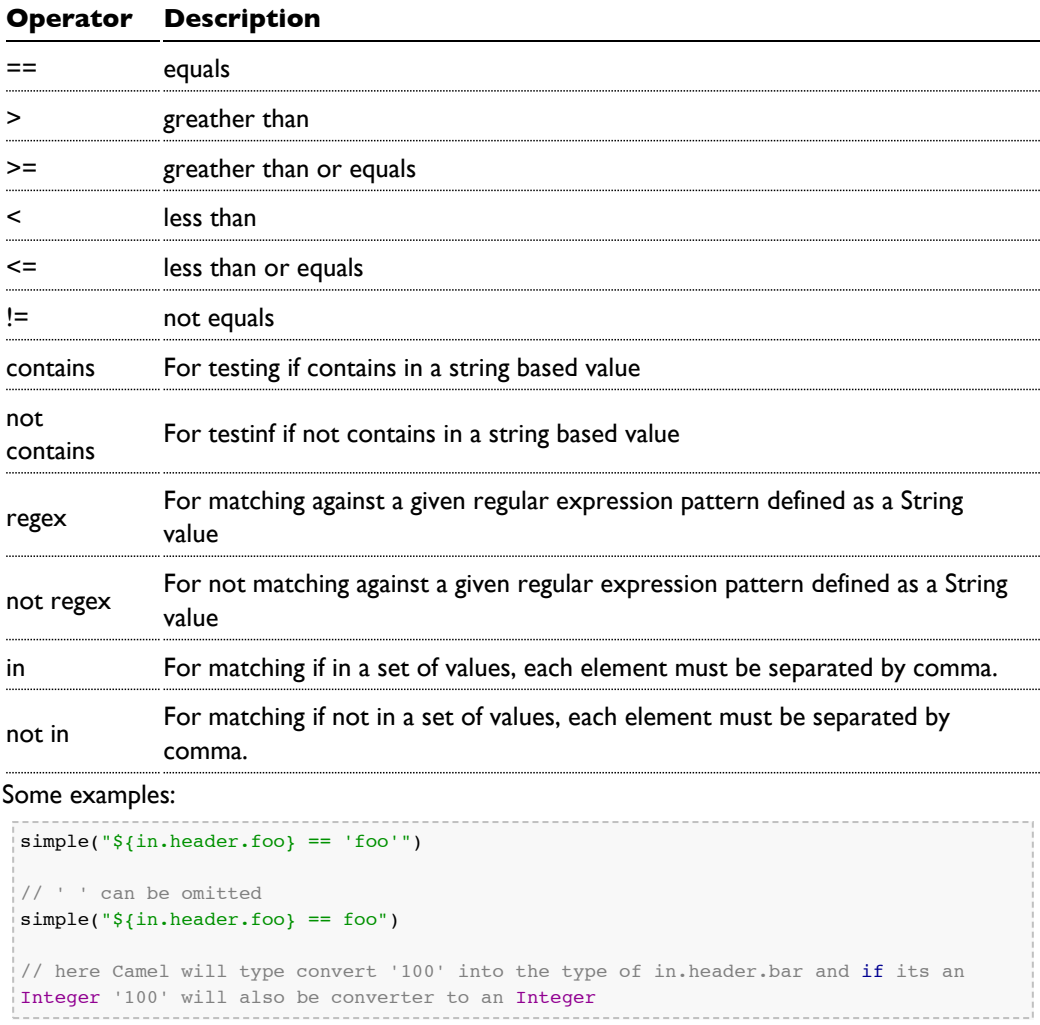

```
simple("${in.header.bar} == '100'")simple("${in.header.bar} == 100")// 100 will be converter to the type of in.header.bar so we can do > comparison
simple("${in.header.bar} > 100")
// testing for null
simple("${in.header.baz} == null")// testing for not null
simple("${in.header.baz} != null")
```
And a bit more advanced example where the right value is another expression

```
simple("${in.header.date} == ${date:now:yyyyMMdd}")
```
simple("\${in.header.type} == \${bean:orderService?method=getOrderType}")

And an example with contains, testing if the title contains the word Camel

simple("\${in.header.title} contains 'Camel'")

And an example with regex, testing if the number header is a 4 digit value:

simple("\${in.header.number} regex '\d{4}'")

And finally an example if the header equals any of the values in the list. Each element must be separated by comma, and no space around.

This also works for numbers etc, as Camel will convert each element into the type of the left hand side.

```
simple("${in.header.type} in 'gold,silver'")
```
And for all the last 3 we also support the negate test using not:

```
simple("${in.header.type} not in 'gold, silver'")
```
#### **Samples**

In the Spring XML sample below we filter based on a header value:

```
<from uri="seda:orders">
       cfiltors<simple>in.header.foo</simple>
           <to uri="mock:fooOrders"/>
       </filter>
    </from>
```
The Simple language can be used for the predicate test above in the [Message Filter](http://cwiki.apache.org/confluence/display/CAMEL/Message+Filter) pattern, where we test if the in message has a foo header (a header with the key foo exists). If the expression evaluates to **true** then the message is routed to the mock:foo endpoint,

otherwise its lost in the deep blue sea .

#### **Can be used in Spring XML**

◙

As the Spring XML does not have all the power as the Java DSL with all its various builder methods, you had to resort to use some other languages for testing with simple operators. Now you can do this with the simple language. In the sample below we want to test if the header is a widget order:

```
<from uri="seda:orders">
      <filter>
           <simple>${in.header.type} == 'widget'</simple>
           <to uri="bean:orderService?method=handleWidget"/>
       </filter>
    </from>
```
The same example in Java DSL:

```
from("seda:orders")
        .filter().simple("in.header.foo").to("seda:fooOrders");
```
You can also use the simple language for simple text concatenations such as:

```
from("direct:hello").transform().simple("Hello ${in.header.user} how are
you?").to("mock:reply");
```
Notice that we must use  $\frac{1}{2}$  placeholders in the expression now to let Camel be able to parse it correctly.

And this sample uses the date command to output current date.

```
from("direct:hello").transform().simple("The today is ${date:now:yyyyMMdd} and its a
great day.").to("mock:reply");
```
And in the sample below we invoke the bean language to invoke a method on a bean to be included in the returned string:

```
from("direct:order").transform().simple("OrderId:
${bean:orderIdGenerator}").to("mock:reply");
```
Where orderIdGenerator is the id of the bean registered in the [Registry](http://cwiki.apache.org/confluence/display/CAMEL/Registry). If using Spring then its the Spring bean id.

If we want to declare which method to invoke on the order id generator bean we must prepend .method name such as below where we invoke the generateId method.

```
from("direct:order").transform().simple("OrderId:
${bean:orderIdGenerator.generateId}").to("mock:reply");
```
And in Camel 2.0 we can use the ?method=methodname option that we are familiar with the [Bean](http://cwiki.apache.org/confluence/display/CAMEL/Bean) component itself:

```
from("direct:order").transform().simple("OrderId:
${bean:orderIdGenerator?method=generateId}").to("mock:reply");
```
#### **Dependencies**

The Bean language is part of **camel-core**.

# **FILE EXPRESSION LANGUAGE**

#### **Available as of Camel 1.5**

The File Expression Language is an extension to the [Simple](http://cwiki.apache.org/confluence/display/CAMEL/Simple) language, adding file related capabilities. These capabilities is related to common use cases working with file path and names. The goal is to allow expression to be used with the [File](http://cwiki.apache.org/confluence/display/CAMEL/File) and [FTP](http://cwiki.apache.org/confluence/display/CAMEL/FTP) components for setting dynamic file patterns for both consumer and producer.

#### **Syntax**

This language is an **extension** to the [Simple](http://cwiki.apache.org/confluence/display/CAMEL/Simple) language so the [Simple](http://cwiki.apache.org/confluence/display/CAMEL/Simple) syntax applies also. So the table below only lists the additional.

As opposed to [Simple](http://cwiki.apache.org/confluence/display/CAMEL/Simple) language [File Language](http://cwiki.apache.org/confluence/display/CAMEL/File+Language) also supports [Constant](http://cwiki.apache.org/confluence/display/CAMEL/Constant) expressions so you can enter a fixed filename.

All the file tokens uses the same expression name as the method on the  $java.io.file$ object, for instance [file:absolute](absolute) [r](absolute)efers to the java.io.File.getAbsolute() method. Notice that not all expressions is supported by the current Exchange. For instance the [FTP](http://cwiki.apache.org/confluence/display/CAMEL/FTP) component supports some of the options, where as the [File](http://cwiki.apache.org/confluence/display/CAMEL/File) component support all of them.

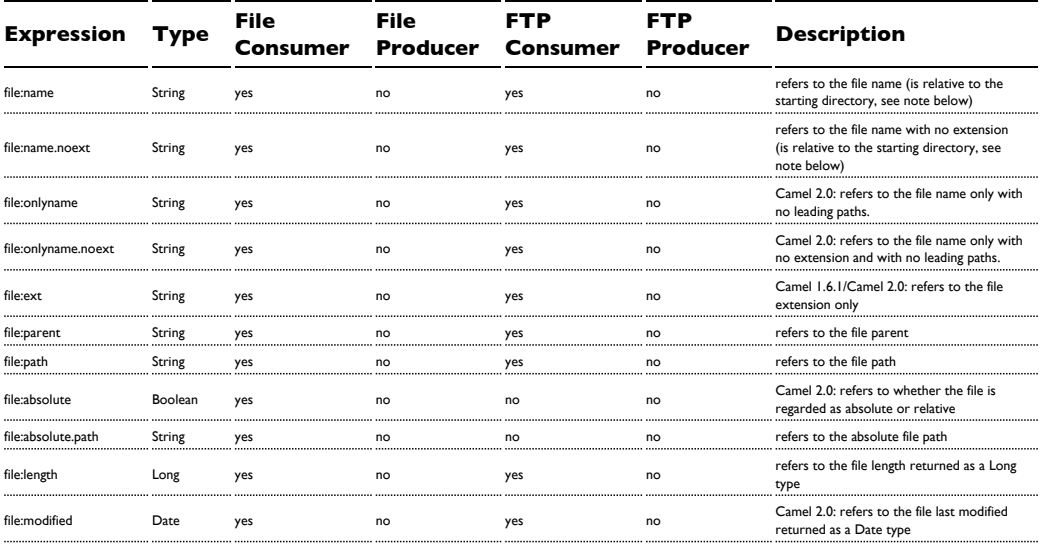

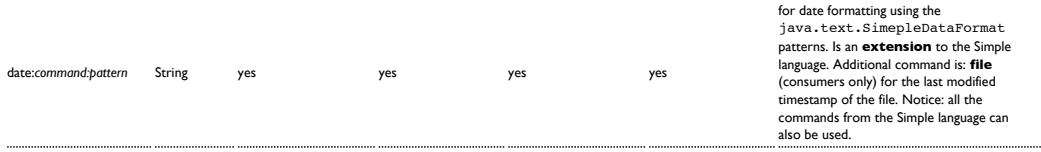

# **File token example**

# **Relative paths**

We have a java.io.File handle for the file hello.txt in the following **relative** directory: . \filelanguage\test. And we configure out endpoint to use this starting directory . \filelanguage. The the file tokens will return as:

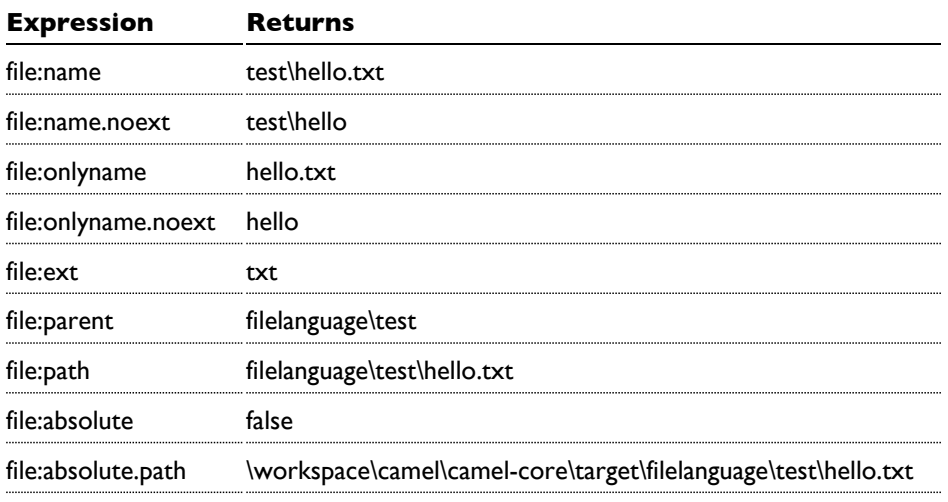

# **Absolute paths**

We have a java.io.File handle for the file hello.txt in the following **absolute** directory: \workspace\camel\camel-core\target\filelanguage\test. And we configure out endpoint to use the absolute starting directory \workspace\camel\camel-core\target\filelanguage. The the file tokens will

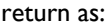

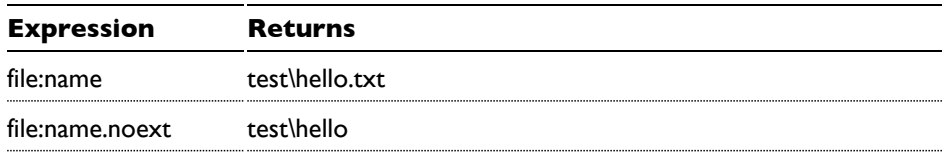

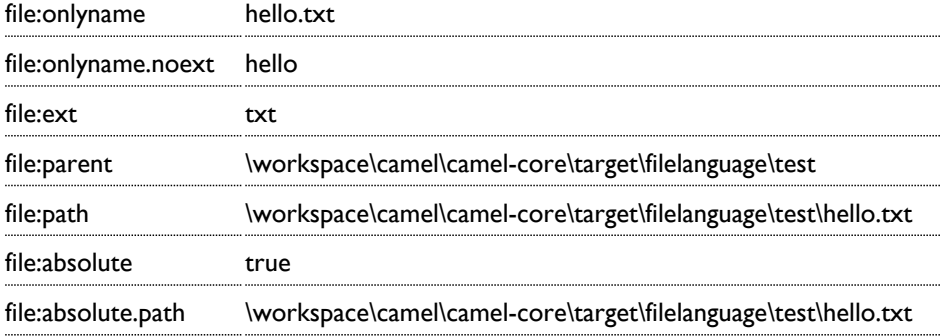

#### **Samples**

You can enter a fixed [Constant](http://cwiki.apache.org/confluence/display/CAMEL/Constant) expression such as myfile.txt:

```
fileName="myfile.txt"
```
Lets assume we use the file consumer to read files and want to move the read files to backup folder with the current date as a sub folder. This can be archived using an expression like:

fileName="backup/\${date:now:yyyyMMdd}/\${file:name.noext}.bak"

relative folder names is also supported so suppose the backup folder should be a sibling folder then you can append .. as:

fileName="../backup/\${date:now:yyyyMMdd}/\${file:name.noext}.bak"

As this is an extension to the [Simple](http://cwiki.apache.org/confluence/display/CAMEL/Simple) language we have access to all the goodies from this language also, so in this use case we want to use the in.header.type as a parameter in the dynamic expression:

```
fileName="../backup/${date:now:yyyyMMdd}/type-${in.header.type}/
backup-of-${file:name.noext}.bak"
```
If you have a custom Date you want to use in the expression then Camel supports retrieving dates from the message header.

```
fileName="orders/
order-${in.header.customerId}-${date:in.header.orderDate:yyyyMMdd}.xml"
```
And finally we can also use a bean expression to invoke a POJO class that generates some String output (or convertible to String) to be used:

fileName="uniquefile-\${bean:myguidgenerator.generateid}.txt"

And of course all this can be combined in one expression where you can use the [File Language](http://cwiki.apache.org/confluence/display/CAMEL/File+Language), [Simple](http://cwiki.apache.org/confluence/display/CAMEL/Simple) and the [Bean](http://cwiki.apache.org/confluence/display/CAMEL/Bean) language in one combined expression. This is pretty powerful for those common file path patterns.

#### **Dependencies**

The File language is part of **camel-core**.

# **SQL**

The SQL support is added by [JoSQL](http://josql.sourceforge.net/) [a](http://josql.sourceforge.net/)nd is primarily used for performing SQL queries on in-memory objects. If you prefer to perform actual database queries then check out the [JPA](http://cwiki.apache.org/confluence/display/CAMEL/JPA) component.

Camel supports [SQL](http://en.wikipedia.org/wiki/SQL) [t](http://en.wikipedia.org/wiki/SQL)o allow an [Expression](http://cwiki.apache.org/confluence/display/CAMEL/Expression) or [Predicate](http://cwiki.apache.org/confluence/display/CAMEL/Predicate) to be used in the [DSL](http://cwiki.apache.org/confluence/display/CAMEL/DSL) or [Xml](http://cwiki.apache.org/confluence/display/CAMEL/Xml+Configuration) [Configuration.](http://cwiki.apache.org/confluence/display/CAMEL/Xml+Configuration) For example you could use SQL to create an [Predicate](http://cwiki.apache.org/confluence/display/CAMEL/Predicate) in a [Message Filter](http://cwiki.apache.org/confluence/display/CAMEL/Message+Filter) or as an [Expression](http://cwiki.apache.org/confluence/display/CAMEL/Expression) for a [Recipient List](http://cwiki.apache.org/confluence/display/CAMEL/Recipient+List).

```
from("queue:foo").setBody().sql("select * from MyType").to("queue:bar")
```
And the spring DSL:

```
<from uri="queue:foo"/>
  <setBody>
      <sql>select * from MyType</sql>
  </setBody>
   <to uri="queue:bar"/>
```
### **Variables**

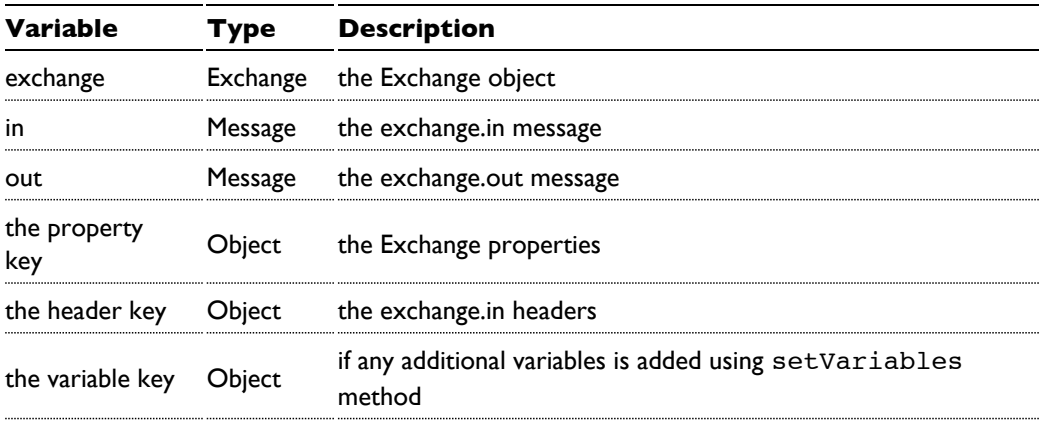

### **Dependencies**

To use SQL in your camel routes you need to add the a dependency on **camel-josql** which implements the SQL language.

If you use maven you could just add the following to your pom.xml, substituting the version number for the latest & greatest release (see [the download page for the latest versions\)](http://cwiki.apache.org/confluence/display/CAMEL/Download).

```
<dependency>
 <groupId>org.apache.camel</groupId>
  <artifactId>camel-josql</artifactId>
 <version>1.4.0</version>
</dependency>
```
# **XPATH**

Camel supports [XPath](http://www.w3.org/TR/xpath) [t](http://www.w3.org/TR/xpath)o allow an [Expression](http://cwiki.apache.org/confluence/display/CAMEL/Expression) or [Predicate](http://cwiki.apache.org/confluence/display/CAMEL/Predicate) to be used in the [DSL](http://cwiki.apache.org/confluence/display/CAMEL/DSL) or [Xml](http://cwiki.apache.org/confluence/display/CAMEL/Xml+Configuration) [Configuration.](http://cwiki.apache.org/confluence/display/CAMEL/Xml+Configuration) For example you could use XPath to create an [Predicate](http://cwiki.apache.org/confluence/display/CAMEL/Predicate) in a [Message Filter](http://cwiki.apache.org/confluence/display/CAMEL/Message+Filter) or as an [Expression](http://cwiki.apache.org/confluence/display/CAMEL/Expression) for a [Recipient List](http://cwiki.apache.org/confluence/display/CAMEL/Recipient+List).

```
from("queue:foo").
  filter().xpath("//foo")).
  to("queue:bar")
from("queue:foo").
  choice().xpath("//foo")).to("queue:bar").
  otherwise().to("queue:others");
```
## **Namespaces**

In 1.3 onwards you can easily use namespaces with XPath expressions using the Namespaces helper class.

```
Namespaces ns = new Namespaces("c", "http://acme.com/cheese");
from("direct:start").filter().
       xpath("/c:person[@name='James']", ns).
        to("mock:result");
```
# **Variables**

Variables in XPath is defined in different namespaces. The default namespace is <http://camel.apache.org/schema/spring>[.](http://camel.apache.org/schema/spring)

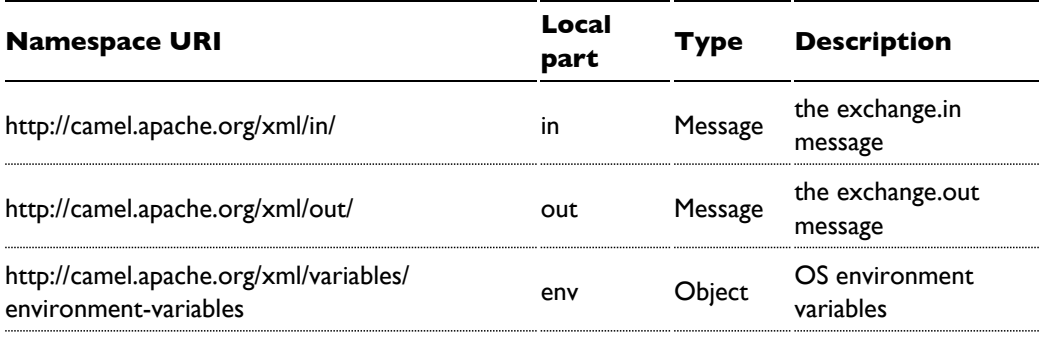

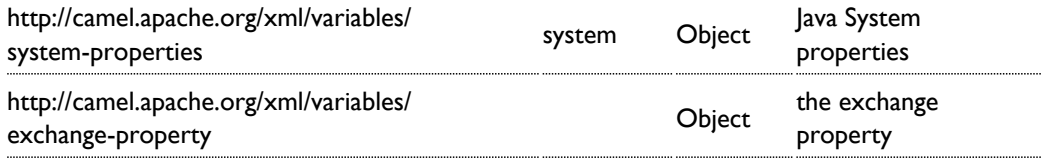

Camel will resolve variables according to either:

- namespace given
- no namespace given

# **Namespace given**

If the namespace is given then Camel is instructed exactly what to return. However when resolving either **in** or **out** Camel will try to resolve a header with the given local part first, and return it. If the local part has the value **body** then the body is returned instead.

# **No namespace given**

If there is no namespace given then Camel resolves only based on the local part. Camel will try to resolve a variable in the following steps:

- from variables that has been set using the variable(name, value) fluent builder
- from message.in.header if there is a header with the given key
- from exchange.properties if there is a property with the given key

### **Functions**

Camel adds the following XPath functions that can be used to access the exchange:

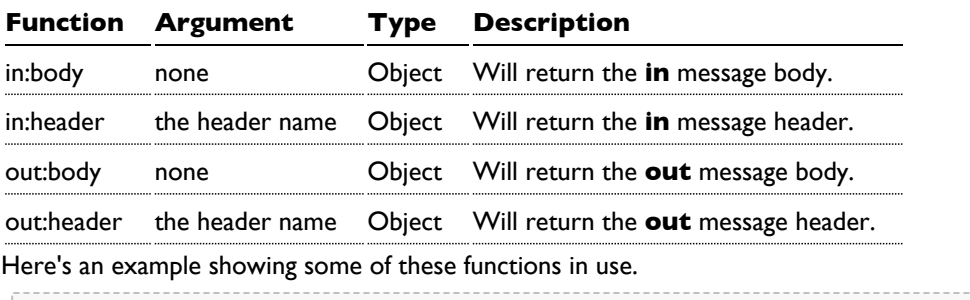

```
from("direct:start").choice()
  .when().xpath("in:header('foo') = 'bar'").to("mock:x")
  .when().xpath("in:body() = '<two/>'").to("mock:y")
  .otherwise().to("mock:z");
```
## **Using XML configuration**

If you prefer to configure your routes in your [Spring](http://cwiki.apache.org/confluence/display/CAMEL/Spring) XML file then you can use XPath expressions as follows

```
<beans xmlns="http://www.springframework.org/schema/beans"
       xmlns:xsi="http://www.w3.org/2001/XMLSchema-instance"
       xmlns:foo="http://example.com/person"
       xsi:schemaLocation="
       http://www.springframework.org/schema/beans http://www.springframework.org/
schema/beans/spring-beans-2.0.xsd
       http://camel.apache.org/schema/spring http://camel.apache.org/schema/spring/
camel-spring.xsd">
  <camelContext id="camel" xmlns="http://activemq.apache.org/camel/schema/spring">
    <route>
     <from uri="activemq:MyQueue"/>
     <filter>
        <xpath>/foo:person[@name='James']</xpath>
        <to uri="mqseries:SomeOtherQueue"/>
      </filter>
    </route>
  </camelContext>
</beans>
```
Notice how we can reuse the namespace prefixes, **foo** in this case, in the XPath expression for easier namespace based XPath expressions!

### **Setting result type**

The [XPath](http://cwiki.apache.org/confluence/display/CAMEL/XPath) expression will return a result type using native XML objects such as org.w3c.dom.NodeList. But many times you want a result type to be a String. To do this you have to instruct the [XPath](http://cwiki.apache.org/confluence/display/CAMEL/XPath) which result type to use.

In Java DSL:

```
xpath("/foo:person/@id", String.class)
```
In Spring DSL you use the **resultType** attribute to provide a fully qualified classname:

```
<xpath resultType="java.lang.String">/foo:person/@id</xpath>
```
#### **Examples**

Here is a simple [example](http://svn.apache.org/repos/asf/camel/trunk/camel-core/src/test/java/org/apache/camel/processor/XPathFilterTest.java) [u](http://svn.apache.org/repos/asf/camel/trunk/camel-core/src/test/java/org/apache/camel/processor/XPathFilterTest.java)sing an XPath expression as a predicate in a [Message Filter](http://cwiki.apache.org/confluence/display/CAMEL/Message+Filter)

```
from("direct:start").
       filter().xpath("/person[@name='James']").
        to("mock:result");
```
If you have a standard set of namespaces you wish to work with and wish to share them across many different XPath expressions you can use the NamespaceBuilder as shown [in this example](http://svn.apache.org/repos/asf/camel/trunk/camel-core/src/test/java/org/apache/camel/processor/XPathWithNamespaceBuilderFilterTest.java)

```
// lets define the namespaces we'll need in our filters
Namespaces ns = new Namespaces("c", "http://acme.com/cheese")
        .add("xsd", "http://www.w3.org/2001/XMLSchema");
// now lets create an xpath based Message Filter
from("direct:start").
        filter(ns.xpath("/c:person[@name='James']")).
        to("mock:result");
```
In this sample we have a choice construct. The first choice evaulates if the message has a header key **type** that has the value **Camel**.

The 2nd choice evaluates if the message body has a name tag **<name>** which values is **Kong**. If neither is true the message is routed in the otherwise block:

```
from("direct:in").choice()
    // using $headerName is special notation in Camel to get the header key
    .when().xpath("$type = 'Camel'")
        .to("mock:camel")
    // here we test for the body name tag
    \cdotwhen()\cdotxpath("//name = 'Kong'")
        .to("mock:donkey")
    .otherwise()
        .to("mock:other")
    .end();
```
And the spring XML equivalent of the route:

```
<camelContext id="camel" xmlns="http://camel.apache.org/schema/spring">
   <route>
        <from uri="direct:in"/>
        <choice>
            <when>
                <xpath>$type = 'Camel'</xpath>
                <to uri="mock:camel"/>
            </when>
            <when>
                <xpath>//name = 'Kong'</xpath>
                <to uri="mock:donkey"/>
            </when>
            <otherwise>
                <to uri="mock:other"/>
            </otherwise>
        </choice>
    </route>
</camelContext>
```
# **XPATH INJECTION**

You can use [Bean Integration](http://cwiki.apache.org/confluence/display/CAMEL/Bean+Integration) to invoke a method on a bean and use various languages such as XPath to extract a value from the message and bind it to a method parameter.

The default XPath annotation has SOAP and XML namespaces available. If you want to use your own namespace URIs in an XPath expression you can use your own copy of the [XPath](http://camel.apache.org/maven/camel-core/apidocs/org/apache/camel/language/XPath.html) [annotation](http://camel.apache.org/maven/camel-core/apidocs/org/apache/camel/language/XPath.html) [t](http://camel.apache.org/maven/camel-core/apidocs/org/apache/camel/language/XPath.html)o create whatever namespace prefixes you want to use.

```
import java.lang.annotation.ElementType;
import java.lang.annotation.Retention;
import java.lang.annotation.RetentionPolicy;
import java.lang.annotation.Target;
import org.apache.camel.component.bean.XPathAnnotationExpressionFactory;
import org.apache.camel.language.LanguageAnnotation;
import org.apache.camel.language.NamespacePrefix;
@Retention(RetentionPolicy.RUNTIME)
@Target({ElementType.FIELD, ElementType.METHOD, ElementType.PARAMETER})
@LanguageAnnotation(language = "xpath", factory =
XPathAnnotationExpressionFactory.class)
public @interface MyXPath {
    String value();
    // You can add the namespaces as the default value of the annotation
    NamespacePrefix[] namespaces() default {
    @NamespacePrefix(prefix = "n1", uri = "http://example.org/ns1"),
    @NamespacePrefix(prefix = "n2", uri = "http://example.org/ns2")};
}
```
i.e. cut and paste upper code to your own project in a different package and/or annotation name then add whatever namespace prefix/uris you want in scope when you use your annotation on a method parameter. Then when you use your annotation on a method parameter all the namespaces you want will be available for use in your XPath expression.

**NOTE** this feature is supported from Camel 1.6.1.

For example

```
public class Foo {
    @MessageDriven(uri = "activemq:my.queue")
    public void doSomething(@Path("/foo/bar/text()") String correlationID, @Body
String body) {
                // process the inbound message here
   }
}
```
#### **Dependencies**

The XPath language is part of camel-core.

# **XQUERY**

Camel supports [XQuery](http://www.w3.org/TR/xquery/) [t](http://www.w3.org/TR/xquery/)o allow an [Expression](http://cwiki.apache.org/confluence/display/CAMEL/Expression) or [Predicate](http://cwiki.apache.org/confluence/display/CAMEL/Predicate) to be used in the [DSL](http://cwiki.apache.org/confluence/display/CAMEL/DSL) or [Xml](http://cwiki.apache.org/confluence/display/CAMEL/Xml+Configuration) [Configuration.](http://cwiki.apache.org/confluence/display/CAMEL/Xml+Configuration) For example you could use XQuery to create an [Predicate](http://cwiki.apache.org/confluence/display/CAMEL/Predicate) in a [Message Filter](http://cwiki.apache.org/confluence/display/CAMEL/Message+Filter) or as an [Expression](http://cwiki.apache.org/confluence/display/CAMEL/Expression) for a [Recipient List](http://cwiki.apache.org/confluence/display/CAMEL/Recipient+List).

```
from("queue:foo").filter().
  xquery("//foo")).
 to("queue:bar")
```
You can also use functions inside your query, in which case you need an explicit type conversion (or you will get a org.w3c.dom.DOMException: HIERARCHY\_REQUEST\_ERR) by passing the Class as a second argument to the **xquery()** method.

```
from("direct:start").
  recipientList().xquery("concat('mock:foo.', /person/@city)", String.class);
```
### **Variables**

The IN message body will be set as the contextItem. Besides this these Variables is also added as parameters:

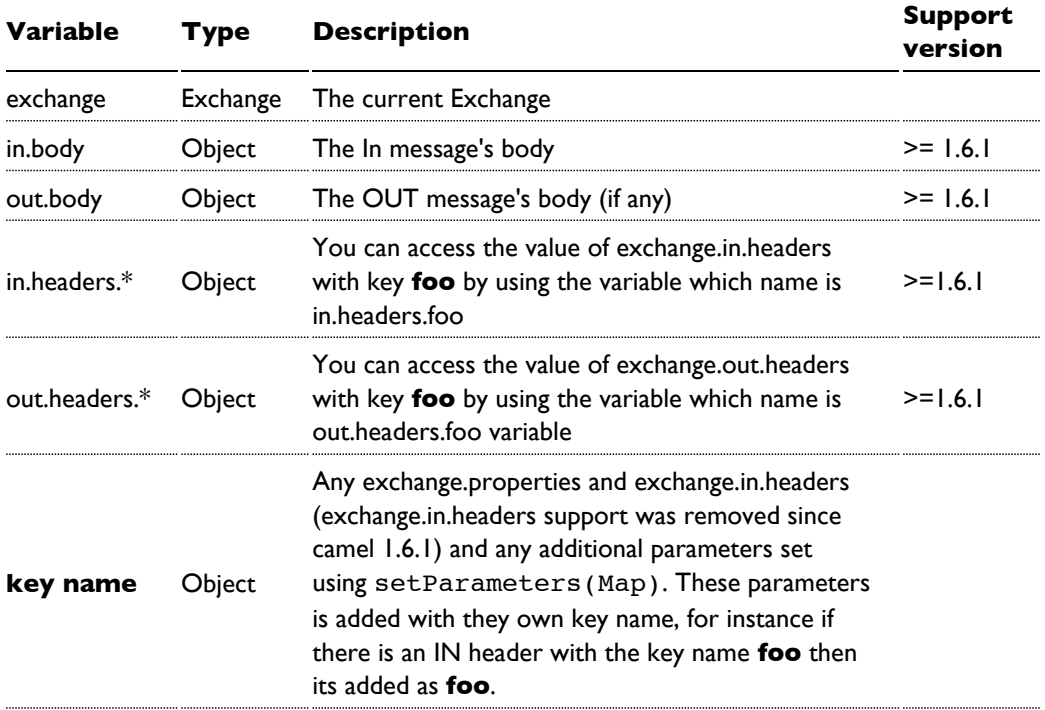

#### **Using XML configuration**

If you prefer to configure your routes in your [Spring](http://cwiki.apache.org/confluence/display/CAMEL/Spring) XML file then you can use XPath expressions as follows

```
<beans xmlns="http://www.springframework.org/schema/beans"
      xmlns:xsi="http://www.w3.org/2001/XMLSchema-instance"
      xmlns:foo="http://example.com/person"
```

```
xsi:schemaLocation="
      http://www.springframework.org/schema/beans http://www.springframework.org/
schema/beans/spring-beans-2.0.xsd
       http://camel.apache.org/schema/spring http://camel.apache.org/schema/spring/
camel-spring.xsd">
 <camelContext id="camel" xmlns="http://activemq.apache.org/camel/schema/spring">
   <route>
     <from uri="activemq:MyQueue"/>
     <filter>
       <xquery>/foo:person[@name='James']</xquery>
       <to uri="mqseries:SomeOtherQueue"/>
      </filter>
    </route>
 </camelContext>
</beans>
```
Notice how we can reuse the namespace prefixes, **foo** in this case, in the XPath expression for easier namespace based XQuery expressions!

When you use functions in your XQuery expression you need an explicit type conversion which is done in the xml configuration via the **@type** attribute:

<xquery type="java.lang.String">concat('mock:foo.', /person/@city)</xquery>

#### **Using XQuery as an endpoint**

Sometimes an XQuery expression can be quite large; it can essentally be used for [Templating](http://cwiki.apache.org/confluence/display/CAMEL/Templating). So you may want to use an [XQuery Endpoint](http://cwiki.apache.org/confluence/display/CAMEL/XQuery+Endpoint) so you can route using XQuery templates.

The following example shows how to take a message of an ActiveMQ queue (MyQueue) and transform it using XQuery and send it to MQSeries.

```
<camelContext id="camel" xmlns="http://camel.apache.org/schema/spring">
    \langle \text{rout-} \rangle<from uri="activemq:MyQueue"/>
     <to uri="xquery:com/acme/someTransform.xquery"/>
      <to uri="mqseries:SomeOtherQueue"/>
    </route>
 </camelContext>
```
#### **Examples**

Here is a simple [example](http://svn.apache.org/repos/asf/camel/trunk/components/camel-saxon/src/test/java/org/apache/camel/builder/saxon/XQueryFilterTest.java) [u](http://svn.apache.org/repos/asf/camel/trunk/components/camel-saxon/src/test/java/org/apache/camel/builder/saxon/XQueryFilterTest.java)sing an XQuery expression as a predicate in a [Message Filter](http://cwiki.apache.org/confluence/display/CAMEL/Message+Filter)

```
from("direct:start").filter().xquery("/person[@name='James']").to("mock:result");
```
This [example](http://svn.apache.org/repos/asf/camel/trunk/components/camel-saxon/src/test/java/org/apache/camel/builder/saxon/XQueryWithNamespacesFilterTest.java) [u](http://svn.apache.org/repos/asf/camel/trunk/components/camel-saxon/src/test/java/org/apache/camel/builder/saxon/XQueryWithNamespacesFilterTest.java)ses XQuery with namespaces as a predicate in a [Message Filter](http://cwiki.apache.org/confluence/display/CAMEL/Message+Filter)

```
Namespaces ns = new Namespaces("c", "http://acme.com/cheese");
from("direct:start").
        filter().xquery("/c:person[@name='James']", ns).
        to("mock:result");
```
### **Learning XQuery**

XQuery is a very powerful language for querying, searching, sorting and returning XML. For help learning XQuery try these tutorials

- Mike Kay's [XQuery Primer](http://www.stylusstudio.com/xquery_primer.html)
- the W3Schools [XQuery Tutorial](http://www.w3schools.com/xquery/default.asp)

You might also find the [XQuery function reference](http://www.w3.org/TR/xpath-functions/) [u](http://www.w3.org/TR/xpath-functions/)seful

#### **Dependencies**

To use XQuery in your camel routes you need to add the a dependency on **camel-saxon** which implements the XQuery language.

If you use maven you could just add the following to your pom.xml, substituting the version number for the latest & greatest release (see [the download page for the latest versions\)](http://cwiki.apache.org/confluence/display/CAMEL/Download).

```
<dependency>
 <groupId>org.apache.camel</groupId>
 <artifactId>camel-saxon</artifactId>
 <version>1.4.0</version>
</dependency>
```
#### **CHAPTER 9**

#### **°°°°**

# **Pattern Appendix**

There now follows a breakdown of the various [Enterprise Integration Patterns](http://www.enterpriseintegrationpatterns.com/toc.html) [t](http://www.enterpriseintegrationpatterns.com/toc.html)hat Camel supports

# **MESSAGING SYSTEMS**

#### **Message Channel**

Camel supports the [Message Channel](http://www.enterpriseintegrationpatterns.com/MessageChannel.html) [fr](http://www.enterpriseintegrationpatterns.com/MessageChannel.html)om the [EIP patterns](http://cwiki.apache.org/confluence/display/CAMEL/Enterprise+Integration+Patterns). The Message Channel is an internal implementation detail of the [Endpoint](http://activemq.apache.org/camel/maven/camel-core/apidocs/org/apache/camel/Endpoint.html) [in](http://activemq.apache.org/camel/maven/camel-core/apidocs/org/apache/camel/Endpoint.html)terface and all interactions with the Message Channel are via the Endpoint interfaces.

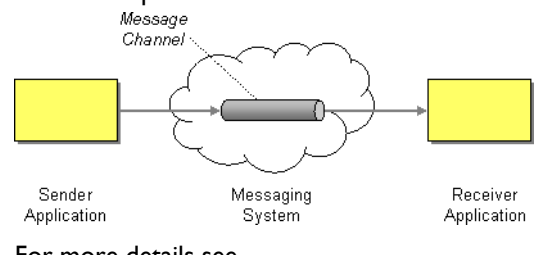

For more details see

- [Message](http://cwiki.apache.org/confluence/display/CAMEL/Message)
- [Message Endpoint](http://cwiki.apache.org/confluence/display/CAMEL/Message+Endpoint)

# **Using This Pattern**

If you would like to use this EIP Pattern then please read the [Getting Started,](http://cwiki.apache.org/confluence/display/CAMEL/Getting+Started) you may also find the [Architecture](http://cwiki.apache.org/confluence/display/CAMEL/Architecture) useful particularly the description of [Endpoint](http://cwiki.apache.org/confluence/display/CAMEL/Endpoint) and [URIs](http://cwiki.apache.org/confluence/display/CAMEL/URIs). Then you could try out some of the [Examples](http://cwiki.apache.org/confluence/display/CAMEL/Examples) first before trying this pattern out.

#### **Message**

Camel supports the [Message](http://www.enterpriseintegrationpatterns.com/Message.html) [fr](http://www.enterpriseintegrationpatterns.com/Message.html)om the [EIP patterns](http://cwiki.apache.org/confluence/display/CAMEL/Enterprise+Integration+Patterns) using the [Message](http://activemq.apache.org/camel/maven/camel-core/apidocs/org/apache/camel/Message.html) [in](http://activemq.apache.org/camel/maven/camel-core/apidocs/org/apache/camel/Message.html)terface.

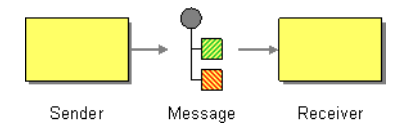

To support various message [exchange patterns](http://cwiki.apache.org/confluence/display/CAMEL/Exchange+Pattern) like one way [Event Message](http://cwiki.apache.org/confluence/display/CAMEL/Event+Message) and [Request](http://cwiki.apache.org/confluence/display/CAMEL/Request+Reply) [Reply](http://cwiki.apache.org/confluence/display/CAMEL/Request+Reply) messages Camel uses an [Exchange](http://cwiki.apache.org/confluence/display/CAMEL/Exchange) interface which has a **pattern** property which can be set to **InOnly** for an [Event Message](http://cwiki.apache.org/confluence/display/CAMEL/Event+Message) which has a single inbound Message, or **InOut** for a [Request Reply](http://cwiki.apache.org/confluence/display/CAMEL/Request+Reply) where there is an inbound and outbound message.

# **Using This Pattern**

If you would like to use this EIP Pattern then please read the [Getting Started,](http://cwiki.apache.org/confluence/display/CAMEL/Getting+Started) you may also find the [Architecture](http://cwiki.apache.org/confluence/display/CAMEL/Architecture) useful particularly the description of [Endpoint](http://cwiki.apache.org/confluence/display/CAMEL/Endpoint) and [URIs](http://cwiki.apache.org/confluence/display/CAMEL/URIs). Then you could try out some of the [Examples](http://cwiki.apache.org/confluence/display/CAMEL/Examples) first before trying this pattern out.

## **Pipes and Filters**

Camel supports the [Pipes and Filters](http://www.enterpriseintegrationpatterns.com/PipesAndFilters.html) [fr](http://www.enterpriseintegrationpatterns.com/PipesAndFilters.html)om the [EIP patterns](http://cwiki.apache.org/confluence/display/CAMEL/Enterprise+Integration+Patterns) in various ways.

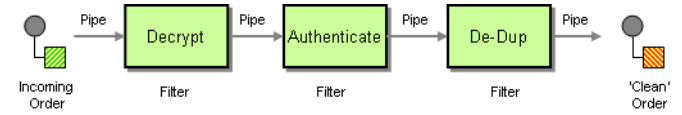

With Camel you can split your processing across multiple independent [Endpoint](http://cwiki.apache.org/confluence/display/CAMEL/Endpoint) instances which can then be chained together.

# **Using Routing Logic**

You can create pipelines of logic using multiple [Endpoint](http://cwiki.apache.org/confluence/display/CAMEL/Endpoint) or [Message Translator](http://cwiki.apache.org/confluence/display/CAMEL/Message+Translator) instances as follows

```
from("direct:a").pipeline("direct:x", "direct:y", "direct:z", "mock:result");
```
Though pipeline is the default mode of operation when you specify multiple outputs in Camel. The opposite to pipeline is multicast; which fires the same message into each of its outputs. (See the example below).

In Spring XML you can use the <pipeline/> element as of 1.4.0 onwards

```
\langle \text{rout-} \rangle<from uri="activemq:SomeQueue"/>
  <pipeline>
    <bean ref="foo"/>
    <bean ref="bar"/>
    <to uri="activemq:OutputQueue"/>
  </pipeline>
</route>
```
In the above the pipeline element is actually unnecessary, you could use this...

```
<route>
 <from uri="activemq:SomeQueue"/>
 <bean ref="foo"/>
 <bean ref="bar"/>
 <to uri="activemq:OutputQueue"/>
</route>
```
Its just a bit more explicit. However if you wish to use <multicast/> to avoid a pipeline - to send the same message into multiple pipelines - then the <pipeline/> element comes into its own.

```
<route>
 <from uri="activemq:SomeQueue"/>
 <multicast>
   <pipeline>
     <bean ref="something"/>
     <to uri="log:Something"/>
   </pipeline>
    <pipeline>
     <bean ref="foo"/>
     <bean ref="bar"/>
      <to uri="activemq:OutputQueue"/>
   </pipeline>
  </multicast>
</route>
```
In the above example we are routing from a single [Endpoint](http://cwiki.apache.org/confluence/display/CAMEL/Endpoint) to a list of different endpoints specified using [URIs.](http://cwiki.apache.org/confluence/display/CAMEL/URIs) If you find the above a bit confusing, try reading about the [Architecture](http://cwiki.apache.org/confluence/display/CAMEL/Architecture) or try the [Examples](http://cwiki.apache.org/confluence/display/CAMEL/Examples)

# **Using This Pattern**

If you would like to use this EIP Pattern then please read the [Getting Started,](http://cwiki.apache.org/confluence/display/CAMEL/Getting+Started) you may also find the [Architecture](http://cwiki.apache.org/confluence/display/CAMEL/Architecture) useful particularly the description of [Endpoint](http://cwiki.apache.org/confluence/display/CAMEL/Endpoint) and [URIs](http://cwiki.apache.org/confluence/display/CAMEL/URIs). Then you could try out some of the [Examples](http://cwiki.apache.org/confluence/display/CAMEL/Examples) first before trying this pattern out.

### **Message Router**

The [Message Router](http://www.enterpriseintegrationpatterns.com/MessageRouter.html) [fr](http://www.enterpriseintegrationpatterns.com/MessageRouter.html)om the [EIP patterns](http://cwiki.apache.org/confluence/display/CAMEL/Enterprise+Integration+Patterns) allows you to consume from an input destination, evaluate some predicate then choose the right output destination.

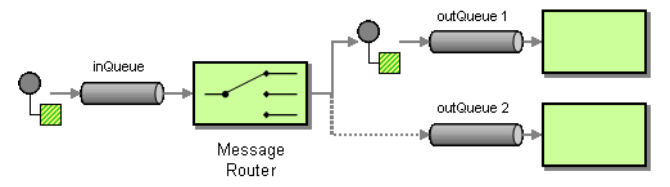

The following example shows how to route a request from an input **queue:a** endpoint to either **queue:b**, **queue:c** or **queue:d** depending on the evaluation of various [Predicate](http://cwiki.apache.org/confluence/display/CAMEL/Predicate) expressions

#### **Using the [Fluent Builders](http://cwiki.apache.org/confluence/display/CAMEL/Fluent+Builders)**

```
RouteBuilder builder = new RouteBuilder() {
    public void configure() {
        errorHandler(deadLetterChannel("mock:error"));
        from("seda:a").choice().when(header("foo").isEqualTo("bar")).to("seda:b")
.when(header("foo").isEqualTo("cheese")).to("seda:c").otherwise().to("seda:d");
    }
};
```
#### **Using the [Spring XML Extensions](http://cwiki.apache.org/confluence/display/CAMEL/Spring+XML+Extensions)**

```
<camelContext errorHandlerRef="errorHandler" streamCache="false" id="camel"
xmlns="http://camel.apache.org/schema/spring">
   <route>
        <from uri="seda:a"/>
        <choice>
            <when>
                <xpath>$foo = 'bar'</xpath>
                <to uri="seda:b"/>
            </when>
            <when>
                <xpath>$foo = 'cheese'</xpath>
                <to uri="seda:c"/>
            </when>
            <otherwise>
                <to uri="seda:d"/>
            </otherwise>
        </choice>
    </route>
</camelContext>
```
# **Choice without otherwise**

If you use a choice without adding an otherwise, any unmatched exchanges will be dropped by default. If you prefer to have an exception for an unmatched exchange, you can add a throwFault to the otherwise.

```
....otherwise().throwFault("No matching when clause found on choice block");
```
# **Using This Pattern**

If you would like to use this EIP Pattern then please read the [Getting Started,](http://cwiki.apache.org/confluence/display/CAMEL/Getting+Started) you may also find the [Architecture](http://cwiki.apache.org/confluence/display/CAMEL/Architecture) useful particularly the description of [Endpoint](http://cwiki.apache.org/confluence/display/CAMEL/Endpoint) and [URIs](http://cwiki.apache.org/confluence/display/CAMEL/URIs). Then you could try out some of the [Examples](http://cwiki.apache.org/confluence/display/CAMEL/Examples) first before trying this pattern out.
### **Message Translator**

Camel supports the [Message Translator](http://www.enterpriseintegrationpatterns.com/MessageTranslator.html) [fr](http://www.enterpriseintegrationpatterns.com/MessageTranslator.html)om the [EIP patterns](http://cwiki.apache.org/confluence/display/CAMEL/Enterprise+Integration+Patterns) by using an arbitrary [Processor](http://cwiki.apache.org/confluence/display/CAMEL/Processor) in the routing logic, by using a [bean](http://cwiki.apache.org/confluence/display/CAMEL/Bean+Integration) to perform the transformation, or by using transform() in the DSL. You can also use a [Data Format](http://cwiki.apache.org/confluence/display/CAMEL/Data+Format) to marshal and unmarshal messages in different encodings.

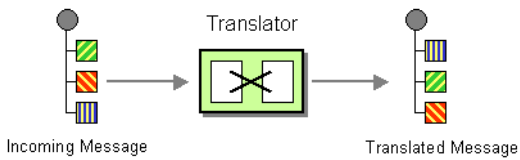

#### **Using the [Fluent Builders](http://cwiki.apache.org/confluence/display/CAMEL/Fluent+Builders)**

You can transform a message using Camel's [Bean Integration](http://cwiki.apache.org/confluence/display/CAMEL/Bean+Integration) to call any method on a bean in your [Registry](http://cwiki.apache.org/confluence/display/CAMEL/Registry) such as your [Spring](http://cwiki.apache.org/confluence/display/CAMEL/Spring) XML configuration file as follows

```
from("activemq:SomeQueue").
 beanRef("myTransformerBean", "myMethodName").
  to("mqseries:AnotherQueue");
```
Where the "myTransformerBean" would be defined in a Spring XML file or defined in JNDI etc. You can omit the method name parameter from beanRef() and the [Bean Integration](http://cwiki.apache.org/confluence/display/CAMEL/Bean+Integration) will try to deduce the method to invoke from the message exchange.

or you can add your own explicit [Processor](http://cwiki.apache.org/confluence/display/CAMEL/Processor) to do the transformation

```
from("direct:start").process(new Processor() {
    public void process(Exchange exchange) {
       Message in = exchange.getIn();
       in.setBody(in.getBody(String.class) + " World!");
    }
}).to("mock:result");
```
or you can use the DSL to explicitly configure the transformation

from("direct:start").transform(body().append(" World!")).to("mock:result");

#### **Use Spring XML**

You can also use [Spring XML Extensions](http://cwiki.apache.org/confluence/display/CAMEL/Spring+XML+Extensions) to do a transformation. Basically any [Expression](http://cwiki.apache.org/confluence/display/CAMEL/Expression) language can be substituted inside the transform element as shown below

```
<camelContext xmlns="http://camel.apache.org/schema/spring">
 <route>
   <from uri="direct:start"/>
   <transform>
     <simple>${in.body} extra data!</simple>
   </transform>
   <to uri="mock:end"/>
 </route>
</camelContext>
```
Or you can use the [Bean Integration](http://cwiki.apache.org/confluence/display/CAMEL/Bean+Integration) to invoke a bean

```
<route>
 <from uri="activemq:Input"/>
  <bean ref="myBeanName" method="doTransform"/>
  <to uri="activemq:Output"/>
</route>
```
You can also use [Templating](http://cwiki.apache.org/confluence/display/CAMEL/Templating) to consume a message from one destination, transform it with something like [Velocity](http://cwiki.apache.org/confluence/display/CAMEL/Velocity) or [XQuery](http://cwiki.apache.org/confluence/display/CAMEL/XQuery) and then send it on to another destination. For example using InOnly (one way messaging)

```
from("activemq:My.Queue").
  to("velocity:com/acme/MyResponse.vm").
  to("activemq:Another.Queue");
```
If you want to use InOut (request-reply) semantics to process requests on the **My.Queue** queue on [ActiveMQ](http://cwiki.apache.org/confluence/display/CAMEL/ActiveMQ) with a template generated response, then sending responses back to the JMSReplyTo Destination you could use this.

```
from("activemq:My.Queue").
 to("velocity:com/acme/MyResponse.vm");
```
For further examples of this pattern in use you could look at one of the JUnit tests

- [TransformTest](http://svn.apache.org/viewvc/camel/trunk/camel-core/src/test/java/org/apache/camel/processor/TransformTest.java?view=markup)
- [TransformViaDSLTest](http://svn.apache.org/viewvc/camel/trunk/camel-core/src/test/java/org/apache/camel/processor/TransformViaDSLTest.java?view=markup)
- [TransformProcessorTest](http://svn.apache.org/viewvc/camel/trunk/camel-core/src/test/java/org/apache/camel/processor/TransformProcessorTest.java?view=markup)
- [TransformWithExpressionTest](https://svn.apache.org/repos/asf/camel/trunk/components/camel-spring/src/test/java/org/apache/camel/spring/processor/TransformWithExpressionTest.java?view=markup) [\(](https://svn.apache.org/repos/asf/camel/trunk/components/camel-spring/src/test/java/org/apache/camel/spring/processor/TransformWithExpressionTest.java?view=markup)[test resource\)](https://svn.apache.org/repos/asf/camel/trunk/components/camel-spring/src/test/resources/org/apache/camel/spring/processor/transformWithExpressionContext.xml?view=markup)

## **Using This Pattern**

If you would like to use this EIP Pattern then please read the [Getting Started,](http://cwiki.apache.org/confluence/display/CAMEL/Getting+Started) you may also find the [Architecture](http://cwiki.apache.org/confluence/display/CAMEL/Architecture) useful particularly the description of [Endpoint](http://cwiki.apache.org/confluence/display/CAMEL/Endpoint) and [URIs](http://cwiki.apache.org/confluence/display/CAMEL/URIs). Then you could try out some of the [Examples](http://cwiki.apache.org/confluence/display/CAMEL/Examples) first before trying this pattern out.

### **Message Endpoint**

Camel supports the [Message Endpoint](http://www.enterpriseintegrationpatterns.com/MessageEndpoint.html) [f](http://www.enterpriseintegrationpatterns.com/MessageEndpoint.html)rom the [EIP patterns](http://cwiki.apache.org/confluence/display/CAMEL/Enterprise+Integration+Patterns) using the [Endpoint](http://activemq.apache.org/camel/maven/camel-core/apidocs/org/apache/camel/Endpoint.html) [i](http://activemq.apache.org/camel/maven/camel-core/apidocs/org/apache/camel/Endpoint.html)nterface.

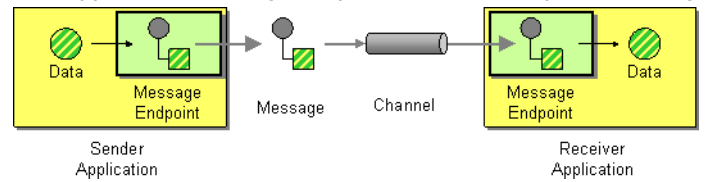

When using the [DSL](http://cwiki.apache.org/confluence/display/CAMEL/DSL) to create [Routes](http://cwiki.apache.org/confluence/display/CAMEL/Routes) you typically refer to Message Endpoints by their [URIs](http://cwiki.apache.org/confluence/display/CAMEL/URIs) rather than directly using the [Endpoint](http://activemq.apache.org/camel/maven/camel-core/apidocs/org/apache/camel/Endpoint.html) [in](http://activemq.apache.org/camel/maven/camel-core/apidocs/org/apache/camel/Endpoint.html)terface. Its then a responsibility of the [CamelContext](http://activemq.apache.org/camel/maven/camel-core/apidocs/org/apache/camel/CamelContext.html) [t](http://activemq.apache.org/camel/maven/camel-core/apidocs/org/apache/camel/CamelContext.html)o create and activate the necessary Endpoint instances using the available [Component](http://activemq.apache.org/camel/maven/camel-core/apidocs/org/apache/camel/Component.html) [im](http://activemq.apache.org/camel/maven/camel-core/apidocs/org/apache/camel/Component.html)plementations.

For more details see

• [Message](http://cwiki.apache.org/confluence/display/CAMEL/Message)

### **Using This Pattern**

If you would like to use this EIP Pattern then please read the [Getting Started,](http://cwiki.apache.org/confluence/display/CAMEL/Getting+Started) you may also find the [Architecture](http://cwiki.apache.org/confluence/display/CAMEL/Architecture) useful particularly the description of [Endpoint](http://cwiki.apache.org/confluence/display/CAMEL/Endpoint) and [URIs](http://cwiki.apache.org/confluence/display/CAMEL/URIs). Then you could try out some of the [Examples](http://cwiki.apache.org/confluence/display/CAMEL/Examples) first before trying this pattern out.

## **MESSAGING CHANNELS**

### **Point to Point Channel**

Camel supports the [Point to Point Channel](http://www.enterpriseintegrationpatterns.com/PointToPointChannel.html) [fr](http://www.enterpriseintegrationpatterns.com/PointToPointChannel.html)om the [EIP patterns](http://cwiki.apache.org/confluence/display/CAMEL/Enterprise+Integration+Patterns) using the following components

- [Seda](http://cwiki.apache.org/confluence/display/CAMEL/SEDA) for in-VM seda based messaging
- [JMS](http://cwiki.apache.org/confluence/display/CAMEL/JMS) for working with JMS Queues for high performance, clustering and load balancing
- [JPA](http://cwiki.apache.org/confluence/display/CAMEL/JPA) for using a database as a simple message queue
- [XMPP](http://cwiki.apache.org/confluence/display/CAMEL/XMPP) for point-to-point communication over XMPP (Jabber)

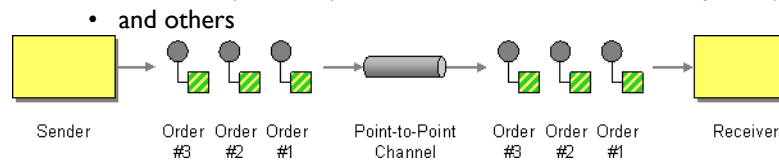

# **Using This Pattern**

If you would like to use this EIP Pattern then please read the [Getting Started,](http://cwiki.apache.org/confluence/display/CAMEL/Getting+Started) you may also find the [Architecture](http://cwiki.apache.org/confluence/display/CAMEL/Architecture) useful particularly the description of [Endpoint](http://cwiki.apache.org/confluence/display/CAMEL/Endpoint) and [URIs](http://cwiki.apache.org/confluence/display/CAMEL/URIs). Then you could try out some of the [Examples](http://cwiki.apache.org/confluence/display/CAMEL/Examples) first before trying this pattern out.

### **Publish Subscribe Channel**

Camel supports the [Publish Subscribe Channel](http://www.enterpriseintegrationpatterns.com/PublishSubscribeChannel.html) [fr](http://www.enterpriseintegrationpatterns.com/PublishSubscribeChannel.html)om the [EIP patterns](http://cwiki.apache.org/confluence/display/CAMEL/Enterprise+Integration+Patterns) using the following components

- [JMS](http://cwiki.apache.org/confluence/display/CAMEL/JMS) for working with JMS Topics for high performance, clustering and load balancing
- [XMPP](http://cwiki.apache.org/confluence/display/CAMEL/XMPP) when using rooms for group communication

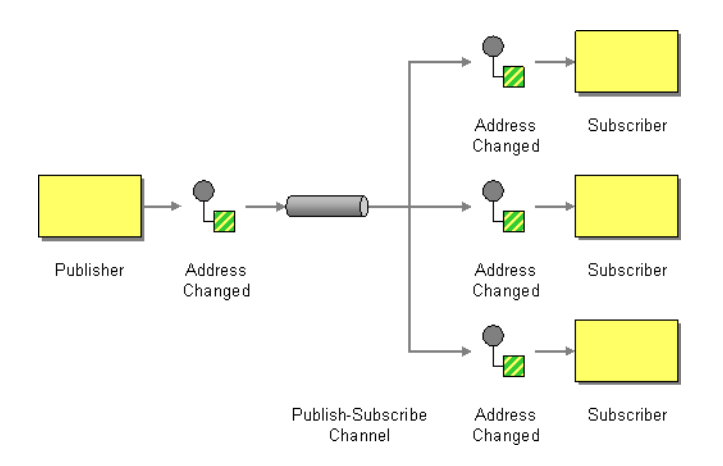

# **Using Routing Logic**

Another option is to explicitly list the publish-subscribe relationship in your routing logic; this keeps the producer and consumer decoupled but lets you control the fine grained routing configuration using the [DSL](http://cwiki.apache.org/confluence/display/CAMEL/DSL) or [Xml Configuration](http://cwiki.apache.org/confluence/display/CAMEL/Xml+Configuration).

### **Using the [Fluent Builders](http://cwiki.apache.org/confluence/display/CAMEL/Fluent+Builders)**

```
RouteBuilder builder = new RouteBuilder() {
    public void configure() {
        errorHandler(deadLetterChannel("mock:error"));
        from("seda:a").multicast().to("seda:b", "seda:c", "seda:d");
    }
};
```
### **Using the [Spring XML Extensions](http://cwiki.apache.org/confluence/display/CAMEL/Spring+XML+Extensions)**

```
<camelContext errorHandlerRef="errorHandler" streamCache="false" id="camel"
xmlns="http://camel.apache.org/schema/spring">
    <route>
        <from uri="seda:a"/>
        <multicast>
            <to uri="seda:b"/>
            <to uri="seda:c"/>
            <to uri="seda:d"/>
        </multicast>
    </route>
</camelContext>
```
# **Using This Pattern**

If you would like to use this EIP Pattern then please read the [Getting Started,](http://cwiki.apache.org/confluence/display/CAMEL/Getting+Started) you may also find the [Architecture](http://cwiki.apache.org/confluence/display/CAMEL/Architecture) useful particularly the description of [Endpoint](http://cwiki.apache.org/confluence/display/CAMEL/Endpoint) and [URIs](http://cwiki.apache.org/confluence/display/CAMEL/URIs). Then you could try out some of the [Examples](http://cwiki.apache.org/confluence/display/CAMEL/Examples) first before trying this pattern out.

# **DEAD LETTER CHANNEL**

Camel supports the [Dead Letter Channel](http://www.enterpriseintegrationpatterns.com/DeadLetterChannel.html) [fr](http://www.enterpriseintegrationpatterns.com/DeadLetterChannel.html)om the [EIP patterns](http://cwiki.apache.org/confluence/display/CAMEL/Enterprise+Integration+Patterns) using the [DeadLetterChannel](http://activemq.apache.org/camel/maven/camel-core/apidocs/org/apache/camel/processor/DeadLetterChannel.html) processor which is an [Error Handler](http://cwiki.apache.org/confluence/display/CAMEL/Error+Handler).

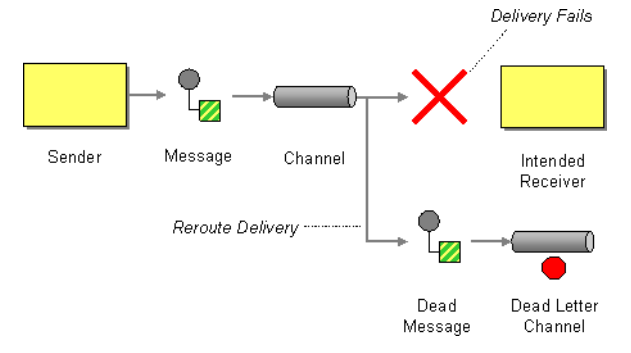

### **Redelivery**

It is common for a temporary outage or database deadlock to cause a message to fail to process; but the chances are if its tried a few more times with some time delay then it will complete fine. So we typically wish to use some kind of redelivery policy to decide how many times to try redeliver a message and how long to wait before redelivery attempts.

The [RedeliveryPolicy](http://camel.apache.org/maven/camel-core/apidocs/org/apache/camel/processor/RedeliveryPolicy.html) [d](http://camel.apache.org/maven/camel-core/apidocs/org/apache/camel/processor/RedeliveryPolicy.html)efines how the message is to be redelivered. You can customize things like

- how many times a message is attempted to be redelivered before it is considered a failure and sent to the dead letter channel
- the initial redelivery timeout
- whether or not exponential backoff is used (i.e. the time between retries increases using a backoff multiplier)
- whether to use collision avoidance to add some randomness to the timings
- delay pattern a new option in Camel 2.0, see below for details.

Once all attempts at redelivering the message fails then the message is forwarded to the dead letter queue.

### **About moving Exchange to dead letter queue and using handled**

**Handled** on [Dead Letter Channel](http://cwiki.apache.org/confluence/display/CAMEL/Dead+Letter+Channel) was introduced in Camel 2.0, this feature does not exist in Camel 1.x

When all attempts of redelivery have failed the [Exchange](http://cwiki.apache.org/confluence/display/CAMEL/Exchange) is moved to the dead letter queue (the dead letter endpoint). The client is then notified as the caused exception is set on the [Exchange](http://cwiki.apache.org/confluence/display/CAMEL/Exchange). However if you want to handle this you can set the handled to **true** on the [Dead](http://cwiki.apache.org/confluence/display/CAMEL/Dead+Letter+Channel) [Letter Channel.](http://cwiki.apache.org/confluence/display/CAMEL/Dead+Letter+Channel)

For instance configuring the dead letter channel as:

```
errorHandler(deadLetterChannel("jms:queue:dead").maximumRedeliveries(3).dealy(5000).handled(true));
```
The [Dead Letter Channel](http://cwiki.apache.org/confluence/display/CAMEL/Dead+Letter+Channel) above will clear the caused exception when the [Exchange](http://cwiki.apache.org/confluence/display/CAMEL/Exchange) is moved to the jms:queue:dead destination and the client will not notice the failure.

By default handled is not configured and thus its false.

#### **About moving Exchange to dead letter queue and using the original body**

#### **Available as of Camel 2.0**

The option **useOriginalBody** is used for routing the original input body instead of the current body that potential is modified during routing.

For instance if you have this route:

```
from("jms:queue:order:input")
       .to("bean:validateOrder");
      .to("bean:transformOrder")
       .to("bean:handleOrder");
```
The route listen for JMS messages and validates, transforms and handle it. During this the [Exchange](http://cwiki.apache.org/confluence/display/CAMEL/Exchange) payload is transformed/modified. So in case something goes wrong and we want to move the message to another JMS destination, then we can configure our [Dead Letter Channel](http://cwiki.apache.org/confluence/display/CAMEL/Dead+Letter+Channel) with the **useOriginalBody** option. But when we move the [Exchange](http://cwiki.apache.org/confluence/display/CAMEL/Exchange) to this destination we do not know in which state the message is in. Did the error happen in before the transformOrder or after? So to be sure we want to move the original input message we received from jms: queue: order: input. So we can do this by enabling the **useOriginalBody** option as shown below:

```
// will use original body
    errorHandler(deadLetterChannel("jms:queue:dead")
       .useOriginalBody().handled(true).mamimumRedeliveries(5).delay(5000);
```
Then the messages routed to the jms:queue:dead is the original input. If we want to manually retry we can move the JMS message from the failed to the input queue, with no problem as the message is the same as the original we received.

### **OnRedelivery**

#### **Available in Camel 1.5.1 onwards**

When [Dead Letter Channel](http://cwiki.apache.org/confluence/display/CAMEL/Dead+Letter+Channel) is doing redeliver its possible to configure a [Processor](http://cwiki.apache.org/confluence/display/CAMEL/Processor) that is executed just **before** every redelivery attempt. This can be used for the situations where you need to alter the message before its redelivered. See below for sample.

#### **Redelivery default values**

The default redeliver policy will use the following values:

- maximumRedeliveries=5
- delay=1000L (1 second, **new as of Camel 2.0**)
	- use initialRedeliveryDelay for previous versions

#### **Handled**

◙

See also [Exception Clause](http://cwiki.apache.org/confluence/display/CAMEL/Exception+Clause) for more details on the **handled** policy as this feature was first introduced here and thus we have more docuemntation and samples there.

#### ◙ **onException and onRedeliver**

In Camel 2.0 we also added support for per **[onException](http://cwiki.apache.org/confluence/display/CAMEL/Exception+Clause)** to set a **onRedeliver**. That means you can do special on redelivery for different exceptions, as opposed to onRedelivery set on [Dead Letter Channel](http://cwiki.apache.org/confluence/display/CAMEL/Dead+Letter+Channel) can be viewed as a global scope.

- maximumRedeliveryDelay = 60 \* 1000L (60 seconds, **new option in Camel 1.4**)
- And the exponential backoff and colli[sio](http://svn.apache.org/repos/asf/camel/trunk/camel-core/src/test/java/org/apache/camel/builder/ExceptionBuilderWithRetryLoggingLevelSetTest.java)n avoidance is turned off.
- The retriesExhaustedLogLevel and retryAttemptedLogLevel are set to LoggingLevel.ERROR
- Stack traces is logged

The maximum redeliver delay ensures that a delay is never longer than the value, default 1 minute. This can happen if you turn on the exponential backoff.

The maximum redeliveries is the number of **re** delivery attempts. By default Camel will try to process the exchange  $1 + 5$  times. I time for the normal attempt and then  $5$  attempts as redeliveries.

Setting the maximumRedeliveries to a negative value such as -1 will then always redelivery (unlimited).

Setting the maximumRedeliveries to 0 will disable any re delivery attempt.

Camel will log delivery failures at the ERROR logging level by default. You can change this by specifying retriesExhaustedLogLevel and/or retryAttemptedLogLevel. See [ExceptionBuilderWithRetryLoggingLevelSetTest](http://svn.apache.org/repos/asf/camel/trunk/camel-core/src/test/java/org/apache/camel/builder/ExceptionBuilderWithRetryLoggingLevelSetTest.java) for an example.

In Camel 2.0 you can turn off stack traces for the caused exceptions. As the stack trace is logged at before each redelivery attempt. If turned off Camel will still log the redelivery attempt. Its just much less verbose.

### **Redeliver Delay Pattern**

### **Available as of Camel 2.0**

Delay pattern is used as a single option to set a range pattern for delays. If used then the following options does not apply: (delay, backOffMultiplier, useExponentialBackOff, useCollisionAvoidance, maximumRedeliveryDelay).

The idea is to set groups of ranges using the following syntax: limit:delay;limit 2:delay 2;limit 3:delay 3;...;limit N:delay N

Each group has two values separated with colon

- limit = upper limit
- $\cdot$  delay = delay in millis

And the groups is again separated with semi colon.

The rule of thumb is that the next groups should have a higher limit than the previous group.

Lets clarify this with an example:

delayPattern=5:1000;10:5000;20:20000

That gives us 3 groups:

- $\cdot$  5:1000
- 10:5000
- $\cdot$  20:20000

Resulting in these delays for redelivery attempt:

- Attempt number  $0.4 = 0$  millis (as the first group start with 5)
- Attempt number 5..9 = 1000 millis (the first group)
- Attempt number  $10..19 = 5000$  millis (the second group)
- Attempt number 20.. = 20000 millis (the last group)

You can start a group with limit 0 to eg have a starting delay: delayPattern=0:1000;5:5000

- Attempt number  $0.4 = 1000$  millis (the first group)
	- Attempt number  $5. = 5000$  millis (the last group)

There is no requirement that the next delay should be higher than the previous. You can use any delay value you like. For example with delayPattern=0:5000;3:1000 we start with 5 sec delay and then later reduce that to 1 second.

### **Redelivery header**

When a message is redelivered the [DeadLetterChannel](http://camel.apache.org/maven/camel-core/apidocs/org/apache/camel/processor/DeadLetterChannel.html) [w](http://camel.apache.org/maven/camel-core/apidocs/org/apache/camel/processor/DeadLetterChannel.html)ill append a customizable header to the message to indicate how many times its been redelivered.

In Camel 1.x: The header is **org.apache.camel.redeliveryCount**.

In Camel 2.0: The header is **CamelRedeliveryCount**.

And a boolean flag whether it is being redelivered or not (first attempt) In Camel 1.x: The header **org.apache.camel.Redelivered** contains a boolean if the message is redelivered or not.

In Camel 2.0: The header **CamelRedelivered** contains a boolean if the message is redelivered or not.

### **Samples**

The following example shows how to configure the Dead Letter Channel configuration using the [DSL](http://cwiki.apache.org/confluence/display/CAMEL/DSL)

```
RouteBuilder builder = new RouteBuilder() {
   public void configure() {
```

```
// using dead letter channel with a seda queue for errors
        errorHandler(deadLetterChannel("seda:errors"));
        // here is our route
        from("seda:a").to("seda:b");
    }
};
```
You can also configure the [RedeliveryPolicy](http://camel.apache.org/maven/camel-core/apidocs/org/apache/camel/processor/RedeliveryPolicy.html) [a](http://camel.apache.org/maven/camel-core/apidocs/org/apache/camel/processor/RedeliveryPolicy.html)s this example shows

```
RouteBuilder builder = new RouteBuilder() {
    public void configure() {
       // configures dead letter channel to use seda queue for errors and use at most
2 redelveries
      // and exponential backoff
errorHandler(deadLetterChannel("seda:errors").maximumRedeliveries(2).useExponentialBackOff());
        // here is our route
       from("seda:a").to("seda:b");
   }
};
```
### **How can I modify the Exchange before redelivery?**

In Camel 1.5.1 we added support directly in [Dead Letter Channel](http://cwiki.apache.org/confluence/display/CAMEL/Dead+Letter+Channel) to set a [Processor](http://cwiki.apache.org/confluence/display/CAMEL/Processor) that is executed **before** each redelivery attempt. In older releases you have to sort to other solutions that isn't as solid as this new feature.

### **Camel 1.5.0 or older**

When [Dead Letter Channel](http://cwiki.apache.org/confluence/display/CAMEL/Dead+Letter+Channel) is doing redeliver it redeliveries immediately with the original Exchange that caused the error in the first place. However in some situations you might want to be able to alter the message before its redelivered. As Camel at this time of writing doesn't have a nice DSL syntax or configuration on the [Dead Letter Channel](http://cwiki.apache.org/confluence/display/CAMEL/Dead+Letter+Channel) to allow custom processing before redeliver we are gonna show a different solution, that actually also pin points the flexibility Camel has.

We are going to use an interceptor that gets triggered when an [Exchange](http://cwiki.apache.org/confluence/display/CAMEL/Exchange) is being redelivered. We use the fact that interceptors by default will proceed from the point of interceptor. This is the Detour EIP pattern we are using.

The code below demonstrates this.

An error occurred: http://svn.apache.org/repos/asf/camel/trunk/camel-core/src/test/java/org/ apache/camel/processor/interceptor/InterceptAlterMessageBeforeRedeliveryTest.java. The system administrator has been notified.

However you should notice as Camel will keep the redeliver flag on the [Exchange](http://cwiki.apache.org/confluence/display/CAMEL/Exchange) for the remainder of its routing this interceptor will kick in for subsequence processing. So you should keep track if you already have altered the message before redelivery.

#### 8 **Code uses wrong header key**

As the code above is based on an unit test its based on Camel 2.x or newer. The header to use in Camel 1.x should be "org.apache.camel.redeliveryCount" instead of "CamelRedeliveryCount".

### **Camel 1.5.1 or newer**

When [Dead Letter Channel](http://cwiki.apache.org/confluence/display/CAMEL/Dead+Letter+Channel) is doing redeliver its possible to configure a [Processor](http://cwiki.apache.org/confluence/display/CAMEL/Processor) that is executed just **before** every redelivery attempt. This can be used for the situations where you need to alter the message before its redelivered.

Here we configure the [Dead Letter Channel](http://cwiki.apache.org/confluence/display/CAMEL/Dead+Letter+Channel) to use our processor MyRedeliveryProcessor to be executed before each redelivery.

```
// we configure our Dead Letter Channel to invoke
// MyRedeliveryProcessor before a redelivery is
// attempted. This allows us to alter the message before
errorHandler(deadLetterChannel("mock:error")
        .onRedelivery(new MyRedeliverPrcessor())
        // setting delay to zero is just to make unit teting faster
        .delay(0L));
```
And this is the processor MyRedeliveryProcessor where we alter the message.

```
// This is our processor that is executed before every redelivery attempt
\frac{1}{10} here we can do what we want in the java code, such as altering the message
public class MyRedeliverPrcessor implements Processor {
    public void process(Exchange exchange) throws Exception {
        // the message is being redelivered so we can alter it
        // we just append the redelivery counter to the body
        // you can of course do all kind of stuff instead
        String body = exchange.getIn().getBody(String.class);
        int count = exchange.getIn().getHeader("CamelRedeliveryCounter",
Integer.class);
        exchange.getIn().setBody(body + count);
    }
}
```
### **Using This Pattern**

If you would like to use this EIP Pattern then please read the [Getting Started,](http://cwiki.apache.org/confluence/display/CAMEL/Getting+Started) you may also find the [Architecture](http://cwiki.apache.org/confluence/display/CAMEL/Architecture) useful particularly the description of [Endpoint](http://cwiki.apache.org/confluence/display/CAMEL/Endpoint) and [URIs](http://cwiki.apache.org/confluence/display/CAMEL/URIs). Then you could try out some of the [Examples](http://cwiki.apache.org/confluence/display/CAMEL/Examples) first before trying this pattern out.

• [Error Handler](http://cwiki.apache.org/confluence/display/CAMEL/Error+Handler)

• [Exception Clause](http://cwiki.apache.org/confluence/display/CAMEL/Exception+Clause)

### **Guaranteed Delivery**

Camel supports the [Guaranteed Delivery](http://www.enterpriseintegrationpatterns.com/GuaranteedMessaging.html) [fr](http://www.enterpriseintegrationpatterns.com/GuaranteedMessaging.html)om the [EIP patterns](http://cwiki.apache.org/confluence/display/CAMEL/Enterprise+Integration+Patterns) using the following components

- [File](http://cwiki.apache.org/confluence/display/CAMEL/File) for using file systems as a persistent store of messages
- [JMS](http://cwiki.apache.org/confluence/display/CAMEL/JMS) when using persistent delivery (the default) for working with JMS Queues and Topics for high performance, clustering and load balancing
- [JPA](http://cwiki.apache.org/confluence/display/CAMEL/JPA) for using a database as a persistence layer

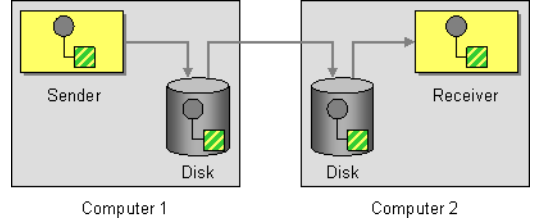

# **Using This Pattern**

If you would like to use this EIP Pattern then please read the [Getting Started,](http://cwiki.apache.org/confluence/display/CAMEL/Getting+Started) you may also find the [Architecture](http://cwiki.apache.org/confluence/display/CAMEL/Architecture) useful particularly the description of [Endpoint](http://cwiki.apache.org/confluence/display/CAMEL/Endpoint) and [URIs](http://cwiki.apache.org/confluence/display/CAMEL/URIs). Then you could try out some of the [Examples](http://cwiki.apache.org/confluence/display/CAMEL/Examples) first before trying this pattern out.

### **Message Bus**

Camel supports the [Message Bus](http://www.enterpriseintegrationpatterns.com/PointToPointChannel.html) [fr](http://www.enterpriseintegrationpatterns.com/PointToPointChannel.html)om the [EIP patterns.](http://cwiki.apache.org/confluence/display/CAMEL/Enterprise+Integration+Patterns) You could view Camel as a Message Bus itself as it allows producers and consumers to be decoupled.

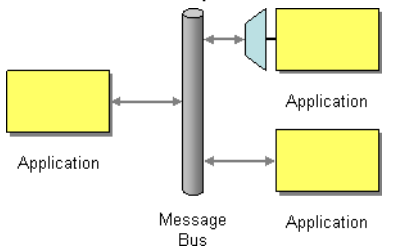

Folks often assume that a Message Bus is a JMS though so you may wish to refer to the [JMS](http://cwiki.apache.org/confluence/display/CAMEL/JMS) component for traditional MOM support.

Also worthy of node is the [XMPP](http://cwiki.apache.org/confluence/display/CAMEL/XMPP) component for supporting messaging over XMPP (Jabber)

### **Using This Pattern**

If you would like to use this EIP Pattern then please read the [Getting Started,](http://cwiki.apache.org/confluence/display/CAMEL/Getting+Started) you may also find the [Architecture](http://cwiki.apache.org/confluence/display/CAMEL/Architecture) useful particularly the description of [Endpoint](http://cwiki.apache.org/confluence/display/CAMEL/Endpoint) and [URIs](http://cwiki.apache.org/confluence/display/CAMEL/URIs). Then you could try out some of the [Examples](http://cwiki.apache.org/confluence/display/CAMEL/Examples) first before trying this pattern out.

### **MESSAGE ROUTING**

### **Content Based Router**

The [Content Based Router](http://www.enterpriseintegrationpatterns.com/ContentBasedRouter.html) [f](http://www.enterpriseintegrationpatterns.com/ContentBasedRouter.html)rom the [EIP patterns](http://cwiki.apache.org/confluence/display/CAMEL/Enterprise+Integration+Patterns) allows you to route messages to the correct destination based on the contents of the message exchanges.

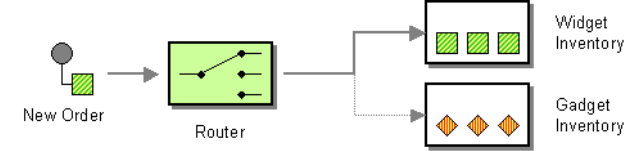

The following example shows how to route a request from an input **seda:a** endpoint to either **seda:b**, **seda:c** or **seda:d** depending on the evaluation of various [Predicate](http://cwiki.apache.org/confluence/display/CAMEL/Predicate) expressions

#### **Using the [Fluent Builders](http://cwiki.apache.org/confluence/display/CAMEL/Fluent+Builders)**

```
RouteBuilder builder = new RouteBuilder() {
    public void configure() {
        errorHandler(deadLetterChannel("mock:error"));
        from("seda:a").choice().when(header("foo").isEqualTo("bar")).to("seda:b")
.when(header("foo").isEqualTo("cheese")).to("seda:c").otherwise().to("seda:d");
    }
};
```

```
<camelContext errorHandlerRef="errorHandler" streamCache="false" id="camel"
xmlns="http://camel.apache.org/schema/spring">
   <route>
        <from uri="seda:a"/>
        <choice>
            <when>
                <xpath>$foo = 'bar'</xpath>
                <to uri="seda:b"/>
            </when>
            <when>
                <xpath>$foo = 'cheese'</xpath>
                <to uri="seda:c"/>
            </when>
            <otherwise>
                <to uri="seda:d"/>
```

```
</otherwise>
        </choice>
    </route>
</camelContext>
```
For further examples of this pattern in use you could look at the [junit test case](http://svn.apache.org/viewvc/camel/trunk/camel-core/src/test/java/org/apache/camel/processor/ChoiceTest.java?view=markup)

# **Using This Pattern**

If you would like to use this EIP Pattern then please read the [Getting Started,](http://cwiki.apache.org/confluence/display/CAMEL/Getting+Started) you may also find the [Architecture](http://cwiki.apache.org/confluence/display/CAMEL/Architecture) useful particularly the description of [Endpoint](http://cwiki.apache.org/confluence/display/CAMEL/Endpoint) and [URIs](http://cwiki.apache.org/confluence/display/CAMEL/URIs). Then you could try out some of the [Examples](http://cwiki.apache.org/confluence/display/CAMEL/Examples) first before trying this pattern out.

### **Message Filter**

The [Message Filter](http://www.enterpriseintegrationpatterns.com/Filter.html) [f](http://www.enterpriseintegrationpatterns.com/Filter.html)rom the [EIP patterns](http://cwiki.apache.org/confluence/display/CAMEL/Enterprise+Integration+Patterns) allows you to filter messages

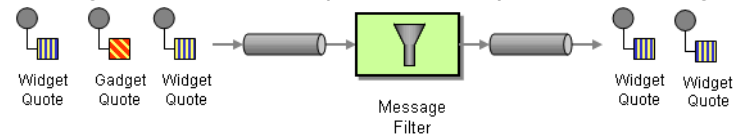

The following example shows how to create a Message Filter route consuming messages from an endpoint called **queue:a** which if the [Predicate](http://cwiki.apache.org/confluence/display/CAMEL/Predicate) is true will be dispatched to **queue:b**

### **Using the [Fluent Builders](http://cwiki.apache.org/confluence/display/CAMEL/Fluent+Builders)**

```
RouteBuilder builder = new RouteBuilder() {
    public void configure() {
        errorHandler(deadLetterChannel("mock:error"));
        from("seda:a").filter(header("foo").isEqualTo("bar")).to("seda:b");
    }
};
```
You can of course use many different [Predicate](http://cwiki.apache.org/confluence/display/CAMEL/Predicate) languages such as [XPath](http://cwiki.apache.org/confluence/display/CAMEL/XPath), [XQuery](http://cwiki.apache.org/confluence/display/CAMEL/XQuery), [SQL](http://cwiki.apache.org/confluence/display/CAMEL/SQL) or various [Scripting Languages.](http://cwiki.apache.org/confluence/display/CAMEL/Scripting+Languages) Here is an [XPath example](http://svn.apache.org/repos/asf/camel/trunk/camel-core/src/test/java/org/apache/camel/processor/XPathFilterTest.java)

```
from("direct:start").
        filter().xpath("/person[@name='James']").
        to("mock:result");
```

```
<camelContext errorHandlerRef="errorHandler" streamCache="false" id="camel"
xmlns="http://camel.apache.org/schema/spring">
   <route>
        <from uri="seda:a"/>
        <filter>
            <xpath>$foo = 'bar'</xpath>
            <to uri="seda:b"/>
        </filter>
```
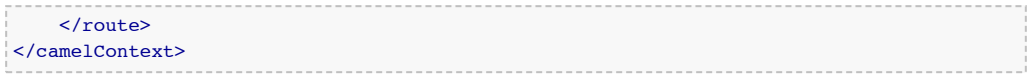

For further examples of this pattern in use you could look at the [junit test case](http://svn.apache.org/viewvc/camel/trunk/camel-core/src/test/java/org/apache/camel/processor/FilterTest.java?view=markup)

### **Using This Pattern**

If you would like to use this EIP Pattern then please read the [Getting Started,](http://cwiki.apache.org/confluence/display/CAMEL/Getting+Started) you may also find the [Architecture](http://cwiki.apache.org/confluence/display/CAMEL/Architecture) useful particularly the description of [Endpoint](http://cwiki.apache.org/confluence/display/CAMEL/Endpoint) and [URIs](http://cwiki.apache.org/confluence/display/CAMEL/URIs). Then you could try out some of the [Examples](http://cwiki.apache.org/confluence/display/CAMEL/Examples) first before trying this pattern out.

### **Recipient List**

The [Recipient List](http://www.enterpriseintegrationpatterns.com/RecipientList.html) [f](http://www.enterpriseintegrationpatterns.com/RecipientList.html)rom the [EIP patterns](http://cwiki.apache.org/confluence/display/CAMEL/Enterprise+Integration+Patterns) allows you to route messages to a number of dynamically specified recipients.

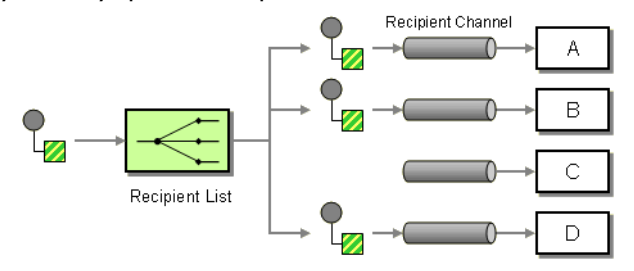

### **Static Recipient List**

The following example shows how to route a request from an input **queue:a** endpoint to a static list of destinations

### **Using Annotations**

You can use the [RecipientList Annotation](http://cwiki.apache.org/confluence/display/CAMEL/RecipientList+Annotation) on a POJO to create a Dynamic Recipient List. For more details see the [Bean Integration.](http://cwiki.apache.org/confluence/display/CAMEL/Bean+Integration)

### **Using the [Fluent Builders](http://cwiki.apache.org/confluence/display/CAMEL/Fluent+Builders)**

```
RouteBuilder builder = new RouteBuilder() {
    public void configure() {
        errorHandler(deadLetterChannel("mock:error"));
        from("seda:a").multicast().to("seda:b", "seda:c", "seda:d");
    }
};
```

```
<camelContext errorHandlerRef="errorHandler" streamCache="false" id="camel"
xmlns="http://camel.apache.org/schema/spring">
   <route>
```

```
<from uri="seda:a"/>
        <multicast>
            <to uri="seda:b"/>
            <to uri="seda:c"/>
            <to uri="seda:d"/>
        </multicast>
   </route>
</camelContext>
```
## **Dynamic Recipient List**

Usually one of the main reasons for using the [Recipient List](http://www.enterpriseintegrationpatterns.com/RecipientList.html) [p](http://www.enterpriseintegrationpatterns.com/RecipientList.html)attern is that the list of recipients is dynamic and calculated at runtime. The following example demonstrates how to create a dynamic recipient list using an [Expression](http://cwiki.apache.org/confluence/display/CAMEL/Expression) (which in this case it extracts a named header value dynamically) to calculate the list of endpoints which are either of type [Endpoint](http://camel.apache.org/maven/camel-core/apidocs/org/apache/camel/Endpoint.html) [o](http://camel.apache.org/maven/camel-core/apidocs/org/apache/camel/Endpoint.html)r are converted to a String and then resolved using the endpoint [URIs](http://cwiki.apache.org/confluence/display/CAMEL/URIs).

### **Using the [Fluent Builders](http://cwiki.apache.org/confluence/display/CAMEL/Fluent+Builders)**

```
RouteBuilder builder = new RouteBuilder() {
    public void configure() {
        errorHandler(deadLetterChannel("mock:error"));
        from("seda:a").recipientList(header("foo"));
    }
};
```
The above assumes that the header contains a list of endpoint URIs. The following takes a single string header and tokenizes it

```
from("direct:a").recipientList(
       header("recipientListHeader").tokenize(","));
```
### **Iteratable value**

The dynamic list of recipients that are defined in the header must be iteratable such as:

- java.util.Collection
- java.util.Iterator
- arrays
- org.w3c.dom.NodeList
- **Camel 1.5.1:** a single String with values separated with comma
- any other type will be regarded as a single value

```
<camelContext errorHandlerRef="errorHandler" streamCache="false" id="camel"
xmlns="http://camel.apache.org/schema/spring">
   <route>
        <from uri="seda:a"/>
       <recipientList>
            <xpath>$foo</xpath>
```

```
</recipientList>
    </route>
</camelContext>
```
For further examples of this pattern in use you could look at one of the [junit test case](http://svn.apache.org/viewvc/camel/trunk/camel-core/src/test/java/org/apache/camel/processor/RecipientListTest.java?view=markup)

### **Using delimiter in Spring XML**

#### **Available as of Camel 1.5.1**

In Spring DSL you can set the delimiter attribute for setting a delimiter to be used if the header value is a single String with multiple separated endpoints.

```
<route>
 <from uri="direct:a" />
 <!-- use comma as a delimiter for String based values -->
  <recipientList delimiter=",">
    <header>myHeader</header>
  </recipientList>
</route>
```
So if **myHeader** contains a String with the value "activemq:queue:foo, activemq:topic:hello , log:bar" then Camel will split the String using the delimiter given in the XML that was comma, resulting into 3 endpoints to send to. You can use spaces between the endpoints as Camel will trim the value when it lookup the endpoint to send to.

Note: In Java DSL you use the tokenizer to archive the same. The route above in Java DSL:

from("direct:a").recipientList(header("myHeader").tokenize(","));

### **Using This Pattern**

If you would like to use this EIP Pattern then please read the [Getting Started,](http://cwiki.apache.org/confluence/display/CAMEL/Getting+Started) you may also find the [Architecture](http://cwiki.apache.org/confluence/display/CAMEL/Architecture) useful particularly the description of [Endpoint](http://cwiki.apache.org/confluence/display/CAMEL/Endpoint) and [URIs](http://cwiki.apache.org/confluence/display/CAMEL/URIs). Then you could try out some of the [Examples](http://cwiki.apache.org/confluence/display/CAMEL/Examples) first before trying this pattern out.

### **Splitter**

The [Splitter](http://www.enterpriseintegrationpatterns.com/Sequencer.html) [fr](http://www.enterpriseintegrationpatterns.com/Sequencer.html)om the [EIP patterns](http://cwiki.apache.org/confluence/display/CAMEL/Enterprise+Integration+Patterns) allows you split a message into a number of pieces and process them individually

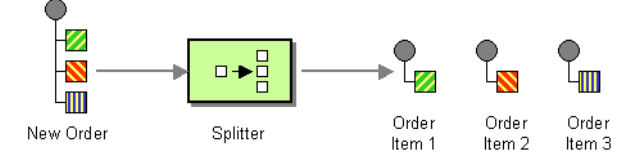

As of Camel 2.0, you need to specify a Splitter as  $split()$ . In earlier versions of Camel, you need to use splitter().

### **Example**

The following example shows how to take a request from the **queue:a** endpoint the split it into pieces using an [Expression,](http://cwiki.apache.org/confluence/display/CAMEL/Expression) then forward each piece to **queue:b**

#### **Using the [Fluent Builders](http://cwiki.apache.org/confluence/display/CAMEL/Fluent+Builders)**

```
RouteBuilder builder = new RouteBuilder() {
    public void configure() {
        errorHandler(deadLetterChannel("mock:error"));
        from("seda:a").split(body(String.class).tokenize("\n")).to("seda:b");
    }
};
```
The splitter can use any [Expression](http://cwiki.apache.org/confluence/display/CAMEL/Expression) language so you could use any of the [Languages Supported](http://cwiki.apache.org/confluence/display/CAMEL/Languages+Supported) such as [XPath](http://cwiki.apache.org/confluence/display/CAMEL/XPath), [XQuery,](http://cwiki.apache.org/confluence/display/CAMEL/XQuery) [SQL](http://cwiki.apache.org/confluence/display/CAMEL/SQL) or one of the [Scripting Languages](http://cwiki.apache.org/confluence/display/CAMEL/Scripting+Languages) to perform the split. e.g.

```
from("activemq:my.queue").split(xpath("//foo/
bar")).convertBodyTo(String.class).to("file://some/directory")
```
### **Using the [Spring XML Extensions](http://cwiki.apache.org/confluence/display/CAMEL/Spring+XML+Extensions)**

```
<camelContext errorHandlerRef="errorHandler" streamCache="false" id="camel"
xmlns="http://camel.apache.org/schema/spring">
   <route>
        <from uri="seda:a"/>
        <split>
            <xpath>/invoice/lineItems</xpath>
            <to uri="seda:b"/>
        \langle/split>
    \langle route>
</camelContext>
```
For further examples of this pattern in use you could look at one of the [junit test case](http://svn.apache.org/viewvc/camel/trunk/camel-core/src/test/java/org/apache/camel/processor/SplitterTest.java?view=markup)

### **Using Tokenizer from [Spring XML Extensions](http://cwiki.apache.org/confluence/display/CAMEL/Spring+XML+Extensions) Avaiaible as of Camel 2.0**

You can use the tokenizer expression in the Spring DSL to split bodies or headers using a token. This is a common use-case, so we provided a special **tokenizer** tag for this. In the sample below we split the body using a  $@$  as separator. You can of course use comma or space or even a regex pattern, also set regex=true.

```
<camelContext id="camel" xmlns="http://camel.apache.org/schema/spring">
    <route>
        <from uri="direct:start"/>
        <split>
            <tokenize token="@"/>
           <to uri="mock:result"/>
        </split>
```
#### **What does the splitter return?**

The [Splitter](http://cwiki.apache.org/confluence/display/CAMEL/Splitter) will by default return the **last** splitted message. You can override this by suppling your own strategy as an AggregationStrategy. There is a sample on this page (Split aggregate request/reply sample). Notice its the same strategy as the [Aggregator](http://cwiki.apache.org/confluence/display/CAMEL/Aggregator) supports. This [Splitter](http://cwiki.apache.org/confluence/display/CAMEL/Splitter) can be viewed as having a build in light weight [Aggregator.](http://cwiki.apache.org/confluence/display/CAMEL/Aggregator)

</route> </camelContext>

๏

### **Message Headers**

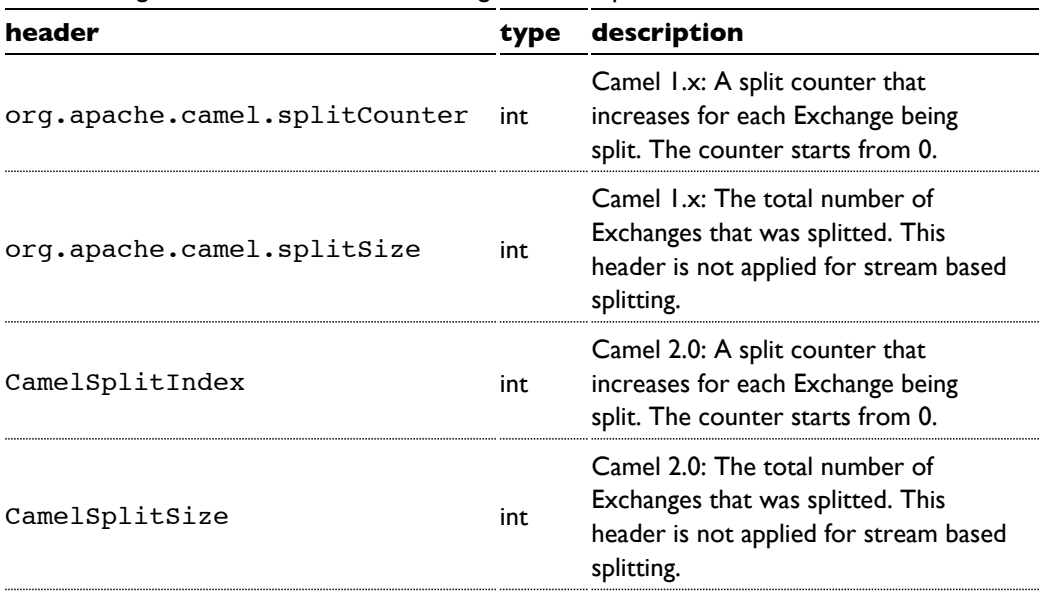

The following headers is set on each Exchange that are split:

### **Parallel execution of distinct 'parts'**

If you want to execute all parts in parallel you can use special notation of split() with two arguments, where the second one is a **boolean** flag if processing should be parallel. e.g.

XPathBuilder xPathBuilder = new XPathBuilder("//foo/bar"); from("activemq:my.queue").split(xPathBuilder, true).to("activemq:my.parts"); In **Camel 2.0** the boolean option has been refactored into a builder method parallelProcessing so its easier to understand what the route does when we use a method instead of true|false.

```
XPathBuilder xPathBuilder = new XPathBuilder("//foo/bar");
from("activemq:my.queue").split(xPathBuilder).parallelProcessing().to("activemq:my.parts");
```
### **Stream based**

### **Available as of Camel 1.5**

You can split streams by enabling the streaming mode using the streaming builder method.

```
from("direct:streaming").split(body().tokenize(",")).streaming().to("activemq:my.parts");
```
### **Specifying a custom aggregation strategy**

### **Available as of Camel 2.0**

This is specified similar to the [Aggregator.](http://cwiki.apache.org/confluence/display/CAMEL/Aggregator)

### **Specifying a custom ThreadPoolExecutor**

You can customize the underlying ThreadPoolExecutor used in the parallel splitter. In the Java DSL try something like this:

```
XPathBuilder xPathBuilder = new XPathBuilder("//foo/bar");
ThreadPoolExecutor threadPoolExecutor = new ThreadPoolExecutor(8, 16, 0L,
TimeUnit.MILLISECONDS, new LinkedBlockingQueue());
from("activemq:my.queue").split(xPathBuilder, true,
threadPoolExecutor).to("activemq:my.parts");
```
In the Spring DSL try this:

### **Available as of Camel 1.6.0**

```
<camelContext id="camel" xmlns="http://camel.apache.org/schema/spring">
 <route>
    <from uri="direct:parallel-custom-pool"/>
   <split executorServiceRef="threadPoolExecutor">
     <xpath>/invoice/lineItems</xpath>
     <to uri="mock:result"/>
   </split>
  </route>
</camelContext>
<!-- There's an easier way of specifying constructor args, just can't remember it
     at the moment... old Spring syntax will do for now! -->
<bean id="threadPoolExecutor" class="java.util.concurrent.ThreadPoolExecutor">
  <constructor-arg index="0" value="8"/>
```

```
<constructor-arg index="1" value="16"/>
 <constructor-arg index="2" value="0"/>
  <constructor-arg index="3" value="MILLISECONDS"/>
 <constructor-arg index="4"><bean
class="java.util.concurrent.LinkedBlockingQueue"/></constructor-arg>
</bean>
```
### **Using a Pojo to do the splitting**

As the [Splitter](http://cwiki.apache.org/confluence/display/CAMEL/Splitter) can use any [Expression](http://cwiki.apache.org/confluence/display/CAMEL/Expression) to do the actual splitting we leverage this fact and use a **method** expression to invoke a [Bean](http://cwiki.apache.org/confluence/display/CAMEL/Bean) to get the splitted parts.

The [Bean](http://cwiki.apache.org/confluence/display/CAMEL/Bean) should return a value that is iterable such as: java.util.Collection, java.util.Iterator or an array.

In the route we define the [Expression](http://cwiki.apache.org/confluence/display/CAMEL/Expression) as a method call to invoke our [Bean](http://cwiki.apache.org/confluence/display/CAMEL/Bean) that we have registered with the id mySplitterBean in the [Registry.](http://cwiki.apache.org/confluence/display/CAMEL/Registry)

```
from("direct:body")
       // here we use a POJO bean mySplitterBean to do the split of the payload
       .split().method("mySplitterBean", "splitBody")
       .to("mock:result");
from("direct:message")
       // here we use a POJO bean mySplitterBean to do the split of the message
       // with a certain header value
       .split().method("mySplitterBean", "splitMessage")
       .to("mock:result");
```
And the logic for our [Bean](http://cwiki.apache.org/confluence/display/CAMEL/Bean) is as simple as. Notice we use Camel [Bean Binding](http://cwiki.apache.org/confluence/display/CAMEL/Bean+Binding) to pass in the message body as a String object.

```
public class MySplitterBean {
    /**
    * The split body method returns something that is iteratable such as a
java.util.List.
     *
     * @param body the payload of the incoming message
     * @return a list containing each part splitted
     */
    public List splitBody(String body) {
        // since this is based on an unit test you can of couse
        // use different logic for splitting as Camel have out
        // of the box support for splitting a String based on comma
        // but this is for show and tell, since this is java code
        // you have the full power how you like to split your messages
        List answer = new ArrayList();
        String[] parts = body.split(",");
        for (String part : parts) {
            answer.add(part);
        }
        return answer;
    }
```

```
/**
     * The split message method returns something that is iteratable such as a
java.util.List.
     *
     * @param header the header of the incoming message with the name user
     * @param body the payload of the incoming message
     * @return a list containing each part splitted
     */
    public List<Message> splitMessage(@Header(value = "user") String header, @Body
String body) {
        // we can leverage the Parameter Binding Annotations
        // http://camel.apache.org/parameter-binding-annotations.html
        // to access the message header and body at same time,
        // then create the message that we want, splitter will
        // take care rest of them.
        // *NOTE* this feature requires Camel version >= 1.6.1
        List<Message> answer = new ArrayList<Message>();
        String[] parts = header.split(",");
        for (String part : parts) {
            DefaultMessage message = new DefaultMessage();
            message.setHeader("user", part);
            message.setBody(body);
            answer.add(message);
        }
        return answer;
    }
}
                                                -----------------
```
## **Split aggregate request/reply sample**

This sample shows how you can split an [Exchange](http://cwiki.apache.org/confluence/display/CAMEL/Exchange), process each splitted message, aggregate and return a combined response to the original caller using request/reply.

The route below illustrates this and how the split supports a **aggregationStrategy** to hold the in progress processed messages:

```
// this routes starts from the direct:start endpoint
// the body is then splitted based on @ separator
// the splitter in Camel supports InOut as well and for that we need
// to be able to aggregate what response we need to send back, so we provide our
// own strategy with the class MyOrderStrategy.
from("direct:start")
    .split(body().tokenize("@"), new MyOrderStrategy())
        // each splitted message is then send to this bean where we can process it
        .to("bean:MyOrderService?method=handleOrder")
        // this is important to end the splitter route as we do not want to do more
routing
        // on each splitted message
    .end()// after we have splitted and handled each message we want to send a single
combined
    // response back to the original caller, so we let this bean build it for us
    // this bean will receive the result of the aggregate strategy: MyOrderStrategy
    .to("bean:MyOrderService?method=buildCombinedResponse")
```
And the OrderService bean is as follows:

```
public static class MyOrderService {
    private static int counter;
    /**
     * We just handle the order by returning a id line for the order
     */
    public String handleOrder(String line) {
       LOG.debug("HandleOrder: " + line);
        return "(id=" + ++counter + ", item=" + line + ")";
    }
    /**
     * We use the same bean for building the combined response to send
     * back to the original caller
     */
    public String buildCombinedResponse(String line) {
        LOG.debug("BuildCombinedResponse: " + line);
        return "Response[" + line + "]";
    }
}
```
And our custom **aggregationStrategy** that is responsible for holding the in progress aggregated message that after the splitter is ended will be sent to the **buildCombinedResponse** method for final processing before the combined response can

```
be returned to the waiting caller.
```

```
/**
* This is our own order aggregation strategy where we can control
 * how each splitted message should be combined. As we do not want to
 * loos any message we copy from the new to the old to preserve the
 * order lines as long we process them
 */
public static class MyOrderStrategy implements AggregationStrategy {
    public Exchange aggregate(Exchange oldExchange, Exchange newExchange) {
        // put order together in old exchange by adding the order from new exchange
        // copy from OUT as we use InOut pattern
        String orders = oldExchange.getOut().getBody(String.class);
        String newLine = newExchange.getOut().getBody(String.class);
        LOG.debug("Aggregate old orders: " + orders);
        LOG.debug("Aggregate new order: " + newLine);
        // put orders together separating by semi colon
        orders = orders + ";" + newLine;
        // put combined order back on old to preserve it
        oldExchange.getOut().setBody(orders);
        // return old as this is the one that has all the orders gathered until now
        return oldExchange;
```
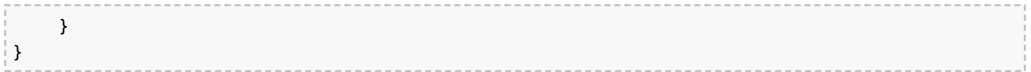

So lets run the sample and see how it works.

We send an [Exchange](http://cwiki.apache.org/confluence/display/CAMEL/Exchange) to the **direct:start** endpoint containing a IN body with the String value: A@B@C. The flow is:

```
HandleOrder: A
HandleOrder: B
Aggregate old orders: (id=1,item=A)
Aggregate new order: (id=2,item=B)
HandleOrder: C
Aggregate old orders: (id=1,item=A);(id=2,item=B)
Aggregate new order: (id=3,item=C)
BuildCombinedResponse: (id=1,item=A);(id=2,item=B);(id=3,item=C)
Response to caller: Response[(id=1,item=A);(id=2,item=B);(id=3,item=C)]
```
# **Using This Pattern**

If you would like to use this EIP Pattern then please read the [Getting Started,](http://cwiki.apache.org/confluence/display/CAMEL/Getting+Started) you may also find the [Architecture](http://cwiki.apache.org/confluence/display/CAMEL/Architecture) useful particularly the description of [Endpoint](http://cwiki.apache.org/confluence/display/CAMEL/Endpoint) and [URIs](http://cwiki.apache.org/confluence/display/CAMEL/URIs). Then you could try out some of the [Examples](http://cwiki.apache.org/confluence/display/CAMEL/Examples) first before trying this pattern out.

### **Resequencer**

The [Resequencer](http://www.enterpriseintegrationpatterns.com/Resequencer.html) [fr](http://www.enterpriseintegrationpatterns.com/Resequencer.html)om the [EIP patterns](http://cwiki.apache.org/confluence/display/CAMEL/Enterprise+Integration+Patterns) allows you to reorganise messages based on some comparator. By default in Camel we use an [Expression](http://cwiki.apache.org/confluence/display/CAMEL/Expression) to create the comparator; so that you can compare by a message header or the body or a piece of a message etc.

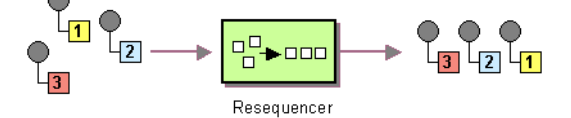

Camel supports two resequencing algorithms:

- **Batch resequencing** collects messages into a batch, sorts the messages and sends them to their output.
- **Stream resequencing** re-orders (continuous) message streams based on the detection of gaps between messages.

### **Batch Resequencing**

The following example shows how to use the batch-processing resequencer so that messages are sorted in order of the **body()** expression. That is messages are collected into a batch (either by a maximum number of messages per batch or using a timeout) then they are sorted in order and then sent out to their output.

### **Using the [Fluent Builders](http://cwiki.apache.org/confluence/display/CAMEL/Fluent+Builders)**

```
from("direct:start").resequencer(body()).to("mock:result");
```
#### This is equvalent to

```
from("direct:start").resequencer(body()).batch().to("mock:result");
```
The batch-processing resequencer can be further configured via the  $size()$  and  $timeout()$ methods.

from("direct:start").resequencer(body()).batch().size(300).timeout(4000L).to("mock:result")

This sets the batch size to 300 and the batch timeout to 4000 ms (by default, the batch size is 100 and the timeout is 1000 ms). Alternatively, you can provide a configuration object.

```
from("direct:start").resequencer(body()).batch(new BatchResequencerConfig(300,
4000L)).to("mock:result")
```
So the above example will reorder messages from endpoint **direct:a** in order of their bodies, to the endpoint **mock:result**. Typically you'd use a header rather than the body to order things; or maybe a part of the body. So you could replace this expression with

resequencer(header("JMSPriority"))

for example to reorder messages using their JMS priority.

You can of course use many different [Expression](http://cwiki.apache.org/confluence/display/CAMEL/Expression) languages such as [XPath](http://cwiki.apache.org/confluence/display/CAMEL/XPath), [XQuery,](http://cwiki.apache.org/confluence/display/CAMEL/XQuery) [SQL](http://cwiki.apache.org/confluence/display/CAMEL/SQL) or various [Scripting Languages.](http://cwiki.apache.org/confluence/display/CAMEL/Scripting+Languages)

You can also use multiple expressions; so you could for example sort by priority first then some other custom header

```
resequencer(header("JMSPriority"), header("MyCustomerRating"))
```
#### **Using the [Spring XML Extensions](http://cwiki.apache.org/confluence/display/CAMEL/Spring+XML+Extensions)**

```
<camelContext id="camel" xmlns="http://camel.apache.org/schema/spring">
  <route>
   <from uri="direct:start" />
   <resequencer>
     <simple>body</simple>
     <to uri="mock:result" />
     2!batch-config can be ommitted for default (batch) resequencer settings
      -->
      <batch-config batchSize="300" batchTimeout="4000" />
   </resequencer>
  \langle/route>
</camelContext>
```
#### **Stream Resequencing**

The next example shows how to use the stream-processing resequencer. Messages are re-ordered based on their sequence numbers given by a seqnum header using gap detection and timeouts on the level of individual messages.

#### **Using the [Fluent Builders](http://cwiki.apache.org/confluence/display/CAMEL/Fluent+Builders)**

from("direct:start").resequencer(header("seqnum")).stream().to("mock:result");

The stream-processing resequencer can be further configured via the capacity() and timeout() methods.

from("direct:start").resequencer(header("seqnum")).stream().capacity(5000).timeout(4000L).to("mock:res

This sets the resequencer's capacity to 5000 and the timeout to 4000 ms (by default, the capacity is 100 and the timeout is 1000 ms). Alternatively, you can provide a configuration object.

```
from("direct:start").resequencer(header("seqnum")).stream(new
StreamResequencerConfig(5000, 4000L)).to("mock:result")
```
The stream-processing resequencer algorithm is based on the detection of gaps in a message stream rather than on a fixed batch size. Gap detection in combination with timeouts removes the constraint of having to know the number of messages of a sequence (i.e. the batch size) in advance. Messages must contain a unique sequence number for which a predecessor and a successor is known. For example a message with the sequence number 3 has a predecessor message with the sequence number 2 and a successor message with the sequence number 4. The message sequence 2,3,5 has a gap because the sucessor of 3 is missing. The resequencer therefore has to retain message 5 until message 4 arrives (or a timeout occurs).

If the maximum time difference between messages (with successor/predecessor relationship with respect to the sequence number) in a message stream is known, then the resequencer's timeout parameter should be set to this value. In this case it is guaranteed that all messages of a stream are delivered in correct order to the next processor. The lower the timeout value is compared to the out-of-sequence time difference the higher is the probability for out-of-sequence messages delivered by this resequencer. Large timeout values should be supported by sufficiently high capacity values. The capacity parameter is used to prevent the resequencer from running out of memory.

By default, the stream resequencer expects long sequence numbers but other sequence numbers types can be supported as well by providing a custom comparator via the comparator() method

```
ExpressionResultComparator<Exchange> comparator = new MyComparator();
from("direct:start").resequencer(header("seqnum")).stream().comparator(comparator).to("mock:result");
```
or via a StreamResequencerConfig object.

```
ExpressionResultComparator<Exchange> comparator = new MyComparator();
StreamResequencerConfig config = new StreamResequencerConfig(100, 1000L, comparator);
from("direct:start").resequencer(header("seqnum")).stream(config).to("mock:result");
```

```
<camelContext id="camel" xmlns="http://camel.apache.org/schema/spring">
  <route>
    <from uri="direct:start"/>
```
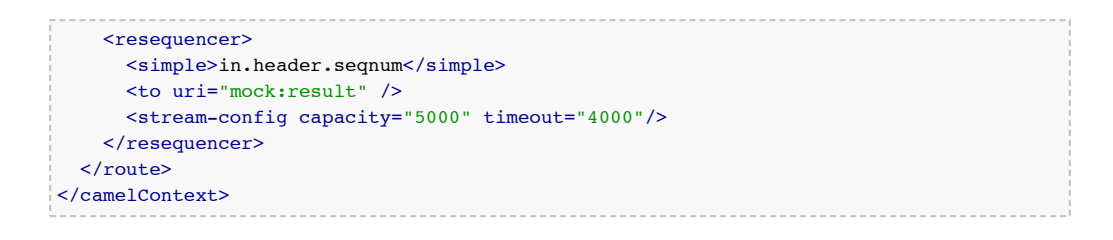

### **Further Examples**

For further examples of this pattern in use you could look at the [batch-processing resequencer](http://svn.apache.org/viewvc/camel/trunk/camel-core/src/test/java/org/apache/camel/processor/ResequencerTest.java?view=markup) [junit test case](http://svn.apache.org/viewvc/camel/trunk/camel-core/src/test/java/org/apache/camel/processor/ResequencerTest.java?view=markup) [a](http://svn.apache.org/viewvc/camel/trunk/camel-core/src/test/java/org/apache/camel/processor/ResequencerTest.java?view=markup)nd the [stream-processing resequencer junit test case](http://svn.apache.org/viewvc/camel/trunk/camel-core/src/test/java/org/apache/camel/processor/StreamResequencerTest.java?view=markup)

# **Using This Pattern**

If you would like to use this EIP Pattern then please read the [Getting Started,](http://cwiki.apache.org/confluence/display/CAMEL/Getting+Started) you may also find the [Architecture](http://cwiki.apache.org/confluence/display/CAMEL/Architecture) useful particularly the description of [Endpoint](http://cwiki.apache.org/confluence/display/CAMEL/Endpoint) and [URIs](http://cwiki.apache.org/confluence/display/CAMEL/URIs). Then you could try out some of the [Examples](http://cwiki.apache.org/confluence/display/CAMEL/Examples) first before trying this pattern out.

# **MESSAGE TRANSFORMATION**

### **Content Enricher**

Camel supports the [Content Enricher](http://www.enterpriseintegrationpatterns.com/DataEnricher.html) [f](http://www.enterpriseintegrationpatterns.com/DataEnricher.html)rom the [EIP patterns](http://cwiki.apache.org/confluence/display/CAMEL/Enterprise+Integration+Patterns) using a [Message Translator,](http://cwiki.apache.org/confluence/display/CAMEL/Message+Translator) an artibrary [Processor](http://cwiki.apache.org/confluence/display/CAMEL/Processor) in the routing logic or using the enrich DSL element to enrich the message.

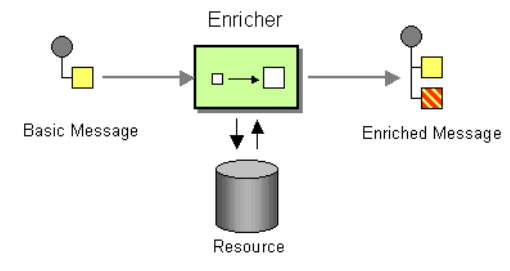

## **Content enrichment using a Message Translator or a Processor**

### **Using the [Fluent Builders](http://cwiki.apache.org/confluence/display/CAMEL/Fluent+Builders)**

You can use [Templating](http://cwiki.apache.org/confluence/display/CAMEL/Templating) to consume a message from one destination, transform it with something like [Velocity](http://cwiki.apache.org/confluence/display/CAMEL/Velocity) or [XQuery](http://cwiki.apache.org/confluence/display/CAMEL/XQuery) and then send it on to another destination. For example using InOnly (one way messaging)

```
from("activemq:My.Queue").
  to("velocity:com/acme/MyResponse.vm").
  to("activemq:Another.Queue");
```
If you want to use InOut (request-reply) semantics to process requests on the **My.Queue** queue on [ActiveMQ](http://cwiki.apache.org/confluence/display/CAMEL/ActiveMQ) with a template generated response, then sending responses back to the JMSReplyTo Destination you could use this.

```
from("activemq:My.Queue").
  to("velocity:com/acme/MyResponse.vm");
```
Here is a simple example using the [DSL](http://cwiki.apache.org/confluence/display/CAMEL/DSL) directly to transform the message body

```
from("direct:start").setBody(body().append(" World!")).to("mock:result");
```
In this example we add our own [Processor](http://cwiki.apache.org/confluence/display/CAMEL/Processor) using explicit Java code

```
from("direct:start").process(new Processor() {
    public void process(Exchange exchange) {
        Message in = exchange.getIn();
        in.setBody(in.getBody(String.class) + " World!");
    }
}).to("mock:result");
```
Finally we can use [Bean Integration](http://cwiki.apache.org/confluence/display/CAMEL/Bean+Integration) to use any Java method on any bean to act as the transformer

```
from("activemq:My.Queue").
  beanRef("myBeanName", "myMethodName").
  to("activemq:Another.Queue");
```
For further examples of this pattern in use you could look at one of the JUnit tests

- [TransformTest](http://svn.apache.org/viewvc/camel/trunk/camel-core/src/test/java/org/apache/camel/processor/TransformTest.java?view=markup)
- [TransformViaDSLTest](http://svn.apache.org/viewvc/camel/trunk/camel-core/src/test/java/org/apache/camel/processor/TransformViaDSLTest.java?view=markup)

#### **Using Spring XML**

```
\langle \text{rout-} \rangle<from uri="activemq:Input"/>
  <bean ref="myBeanName" method="doTransform"/>
  <to uri="activemq:Output"/>
\langle/route>
```
### **Content enrichment using the enrich DSL element**

This feature is available since Camel 2.0

### **Using the [Fluent Builders](http://cwiki.apache.org/confluence/display/CAMEL/Fluent+Builders)**

```
AggregationStrategy aggregationStrategy = ...
from("direct:start")
.enrich("direct:resource", aggregationStrategy)
.to("direct:result");
```
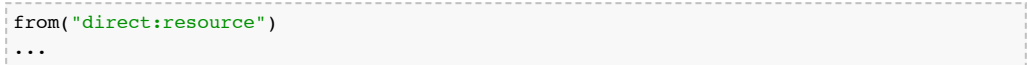

The content enricher (enrich) retrieves additional data from a *resource endpoint* in order to enrich an incoming message (contained in the *orginal exchange*). An aggregation strategy is used to combine the original exchange and the *resource exchange*. The first parameter of the AggregationStrategy.aggregate(Exchange, Exchange) method corresponds to the the original exchange, the second parameter the resource exchange. The results from the resource endpoint are stored in the resource exchange's out-message. Here's an example template for implementing an aggregation strategy.

```
public class ExampleAggregationStrategy implements AggregationStrategy {
    public Exchange aggregate(Exchange original, Exchange resource) {
        Object originalBody = original.getIn().getBody();
        Object resourceResponse = resource.getOut().getBody();
        Object mergeResult = \ldots // combine original body and resource response
        if (original.getPattern().isOutCapable()) {
            original.getOut().setBody(mergeResult);
        } else {
            original.getIn().setBody(mergeResult);
        }
        return original;
    }
}
```
Using this template the original exchange can be of any pattern. The resource exchange created by the enricher is always an in-out exchange.

### **Using Spring XML**

The same example in the Spring DSL

```
<camelContext id="camel" xmlns="http://camel.apache.org/schema/spring">
 <route>
   <from uri="direct:start"/>
    <enrich uri="direct:resource" strategyRef="aggregationStrategy"/>
   <to uri="direct:result"/>
 </route>
 <route>
   <from uri="direct:resource"/>
    ...
 </route>
</camelContext>
<bean id="aggregationStrategy" class="..." />
```
# **Using This Pattern**

If you would like to use this EIP Pattern then please read the [Getting Started,](http://cwiki.apache.org/confluence/display/CAMEL/Getting+Started) you may also find the [Architecture](http://cwiki.apache.org/confluence/display/CAMEL/Architecture) useful particularly the description of [Endpoint](http://cwiki.apache.org/confluence/display/CAMEL/Endpoint) and [URIs](http://cwiki.apache.org/confluence/display/CAMEL/URIs). Then you could try out some of the [Examples](http://cwiki.apache.org/confluence/display/CAMEL/Examples) first before trying this pattern out.

### **Content Filter**

Camel supports the [Content Filter](http://www.enterpriseintegrationpatterns.com/ContentFilter.html) [fr](http://www.enterpriseintegrationpatterns.com/ContentFilter.html)om the [EIP patterns](http://cwiki.apache.org/confluence/display/CAMEL/Enterprise+Integration+Patterns) using one of the following mechanisms in the routing logic to transform content from the inbound message.

- [Message Translator](http://cwiki.apache.org/confluence/display/CAMEL/Message+Translator)
- invoking a [Java bean](http://cwiki.apache.org/confluence/display/CAMEL/Bean+Integration)

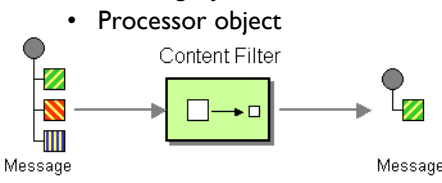

A common way to filter messages is to use an [Expression](http://cwiki.apache.org/confluence/display/CAMEL/Expression) in the [DSL](http://cwiki.apache.org/confluence/display/CAMEL/DSL) like [XQuery,](http://cwiki.apache.org/confluence/display/CAMEL/XQuery) [SQL](http://cwiki.apache.org/confluence/display/CAMEL/SQL) or one of the supported [Scripting Languages](http://cwiki.apache.org/confluence/display/CAMEL/Scripting+Languages).

### **Using the [Fluent Builders](http://cwiki.apache.org/confluence/display/CAMEL/Fluent+Builders)**

Here is a simple example using the [DSL](http://cwiki.apache.org/confluence/display/CAMEL/DSL) directly

```
from("direct:start").setBody(body().append(" World!")).to("mock:result");
```
In this example we add our own [Processor](http://cwiki.apache.org/confluence/display/CAMEL/Processor)

```
from("direct:start").process(new Processor() {
    public void process(Exchange exchange) {
        Message in = exchange.getIn();
        in.setBody(in.getBody(String.class) + " World!");
    }
}).to("mock:result");
```
For further examples of this pattern in use you could look at one of the JUnit tests

- [TransformTest](http://svn.apache.org/viewvc/camel/trunk/camel-core/src/test/java/org/apache/camel/processor/TransformTest.java?view=markup)
- [TransformViaDSLTest](http://svn.apache.org/viewvc/camel/trunk/camel-core/src/test/java/org/apache/camel/processor/TransformViaDSLTest.java?view=markup)

### **Using Spring XML**

```
<route>
 <from uri="activemq:Input"/>
  <bean ref="myBeanName" method="doTransform"/>
 <to uri="activemq:Output"/>
</route>
```
# **Using This Pattern**

If you would like to use this EIP Pattern then please read the [Getting Started,](http://cwiki.apache.org/confluence/display/CAMEL/Getting+Started) you may also find the [Architecture](http://cwiki.apache.org/confluence/display/CAMEL/Architecture) useful particularly the description of [Endpoint](http://cwiki.apache.org/confluence/display/CAMEL/Endpoint) and [URIs](http://cwiki.apache.org/confluence/display/CAMEL/URIs). Then you could try out some of the [Examples](http://cwiki.apache.org/confluence/display/CAMEL/Examples) first before trying this pattern out.

### **Normalizer**

Camel supports the [Normalizer](http://www.enterpriseintegrationpatterns.com/Normalizer.html) [fr](http://www.enterpriseintegrationpatterns.com/Normalizer.html)om the [EIP patterns](http://cwiki.apache.org/confluence/display/CAMEL/Enterprise+Integration+Patterns) by using a [Message Router](http://cwiki.apache.org/confluence/display/CAMEL/Message+Router) in front of a number of [Message Translator](http://cwiki.apache.org/confluence/display/CAMEL/Message+Translator) instances.

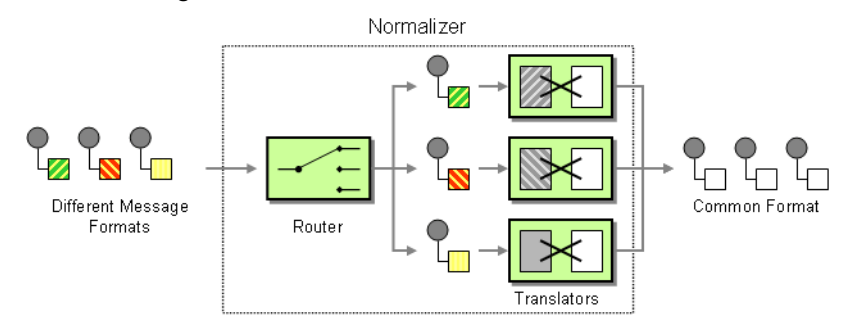

# **Example**

This example shows a Message Normalizer that converts two types of XML messages into a common format. Messages in this common format are then filtered.

### **Using the [Fluent Builders](http://cwiki.apache.org/confluence/display/CAMEL/Fluent+Builders)**

```
// we need to normalize two types of incoming messages
from("direct:start")
    .choice()
        .when().xpath("/employee").to("bean:normalizer?method=employeeToPerson")
        .when().xpath("/customer").to("bean:normalizer?method=customerToPerson")
    .end().to("mock:result");
```
In this case we're using a Java bean as the normalizer. The class looks like this

```
public class MyNormalizer {
    public void employeeToPerson(Exchange exchange, @XPath("/employee/name/text()")
String name) {
        exchange.getOut().setBody(createPerson(name));
    }
    public void customerToPerson(Exchange exchange, @XPath("/customer/@name") String
name) {
        exchange.getOut().setBody(createPerson(name));
    }
    private String createPerson(String name) {
```
return "<person name=\"" + name + "\"/>"; } }

### **Using the [Spring XML Extensions](http://cwiki.apache.org/confluence/display/CAMEL/Spring+XML+Extensions)**

The same example in the Spring DSL

```
<camelContext id="camel" xmlns="http://camel.apache.org/schema/spring">
 <route>
   <from uri="direct:start"/>
   <choice>
      <when>
        <xpath>/employee</xpath>
       <to uri="bean:normalizer?method=employeeToPerson"/>
     </when>
     <when>
       <xpath>/customer</xpath>
       <to uri="bean:normalizer?method=customerToPerson"/>
     </when>
    </choice>
   <to uri="mock:result"/>
  </route>
</camelContext>
<bean id="normalizer" class="org.apache.camel.processor.MyNormalizer"/>
```
### **See Also**

- [Message Router](http://cwiki.apache.org/confluence/display/CAMEL/Message+Router)
- [Content Based Router](http://cwiki.apache.org/confluence/display/CAMEL/Content+Based+Router)
- [Message Translator](http://cwiki.apache.org/confluence/display/CAMEL/Message+Translator)

### **Using This Pattern**

If you would like to use this EIP Pattern then please read the [Getting Started,](http://cwiki.apache.org/confluence/display/CAMEL/Getting+Started) you may also find the [Architecture](http://cwiki.apache.org/confluence/display/CAMEL/Architecture) useful particularly the description of [Endpoint](http://cwiki.apache.org/confluence/display/CAMEL/Endpoint) and [URIs](http://cwiki.apache.org/confluence/display/CAMEL/URIs). Then you could try out some of the [Examples](http://cwiki.apache.org/confluence/display/CAMEL/Examples) first before trying this pattern out.

## **MESSAGING ENDPOINTS**

### **Messaging Mapper**

Camel supports the [Messaging Mapper](http://www.enterpriseintegrationpatterns.com/MessagingMapper.html) [fr](http://www.enterpriseintegrationpatterns.com/MessagingMapper.html)om the [EIP patterns](http://cwiki.apache.org/confluence/display/CAMEL/Enterprise+Integration+Patterns) by using either [Message Translator](http://cwiki.apache.org/confluence/display/CAMEL/Message+Translator) pattern or the [Type Converter](http://cwiki.apache.org/confluence/display/CAMEL/Type+Converter) module.

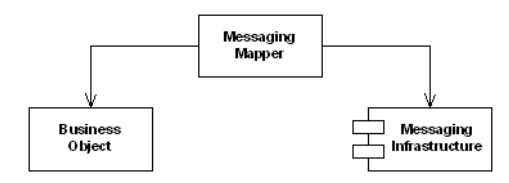

### **See also**

- [Message Translator](http://cwiki.apache.org/confluence/display/CAMEL/Message+Translator)
- [Type Converter](http://cwiki.apache.org/confluence/display/CAMEL/Type+Converter)
- [CXF](http://cwiki.apache.org/confluence/display/CAMEL/CXF) for JAX-WS support for binding business logic to messaging & web services
- [POJO](http://cwiki.apache.org/confluence/display/CAMEL/Pojo)
- [Bean](http://cwiki.apache.org/confluence/display/CAMEL/Bean)

## **Using This Pattern**

If you would like to use this EIP Pattern then please read the [Getting Started,](http://cwiki.apache.org/confluence/display/CAMEL/Getting+Started) you may also find the [Architecture](http://cwiki.apache.org/confluence/display/CAMEL/Architecture) useful particularly the description of [Endpoint](http://cwiki.apache.org/confluence/display/CAMEL/Endpoint) and [URIs](http://cwiki.apache.org/confluence/display/CAMEL/URIs). Then you could try out some of the [Examples](http://cwiki.apache.org/confluence/display/CAMEL/Examples) first before trying this pattern out.

### **Event Driven Consumer**

Camel supports the [Event Driven Consumer](http://www.enterpriseintegrationpatterns.com/EventDrivenConsumer.html) [fr](http://www.enterpriseintegrationpatterns.com/EventDrivenConsumer.html)om the [EIP patterns.](http://cwiki.apache.org/confluence/display/CAMEL/Enterprise+Integration+Patterns) The default consumer model is event based (i.e. asynchronous) as this means that the Camel container can then manage pooling, threading and concurrency for you in a declarative manner.

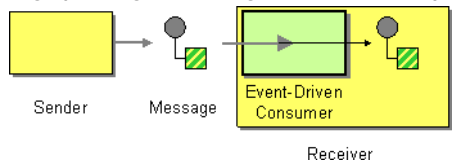

The Event Driven Consumer is implemented by consumers implementing the [Processor](http://activemq.apache.org/camel/maven/camel-core/apidocs/org/apache/camel/Processor.html) interface which is invoked by the [Message Endpoint](http://cwiki.apache.org/confluence/display/CAMEL/Message+Endpoint) when a [Message](http://cwiki.apache.org/confluence/display/CAMEL/Message) is available for processing.

For more details see

- [Message](http://cwiki.apache.org/confluence/display/CAMEL/Message)
- [Message Endpoint](http://cwiki.apache.org/confluence/display/CAMEL/Message+Endpoint)

# **Using This Pattern**

If you would like to use this EIP Pattern then please read the [Getting Started,](http://cwiki.apache.org/confluence/display/CAMEL/Getting+Started) you may also find the [Architecture](http://cwiki.apache.org/confluence/display/CAMEL/Architecture) useful particularly the description of [Endpoint](http://cwiki.apache.org/confluence/display/CAMEL/Endpoint) and [URIs](http://cwiki.apache.org/confluence/display/CAMEL/URIs). Then you could try out some of the [Examples](http://cwiki.apache.org/confluence/display/CAMEL/Examples) first before trying this pattern out.

### **Polling Consumer**

Camel supports implementing the [Polling Consumer](http://www.enterpriseintegrationpatterns.com/PollingConsumer.html) [f](http://www.enterpriseintegrationpatterns.com/PollingConsumer.html)rom the [EIP patterns](http://cwiki.apache.org/confluence/display/CAMEL/Enterprise+Integration+Patterns) using the [PollingConsumer](http://activemq.apache.org/camel/maven/camel-core/apidocs/org/apache/camel/PollingConsumer.html) [i](http://activemq.apache.org/camel/maven/camel-core/apidocs/org/apache/camel/PollingConsumer.html)nterface which can be created via the [Endpoint.createPollingConsumer\(\)](http://activemq.apache.org/camel/maven/camel-core/apidocs/org/apache/camel/Endpoint.html#createPollingConsumer()) method.

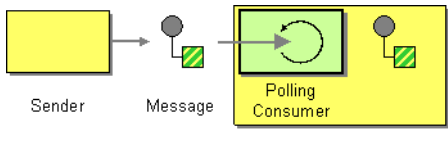

Receiver

#### So in your Java code you can do

```
Endpoint endpoint = context.getEndpoint("activemq:my.queue");
PollingConsumer consumer = endpoint.createPollingConsumer();
Exchange exchange = consumer.receive();
```
Notice in Camel 2.0 we have introduced the ConsumerTemplate.

There are 3 main polling methods on [PollingConsumer](http://activemq.apache.org/camel/maven/camel-core/apidocs/org/apache/camel/PollingConsumer.html)

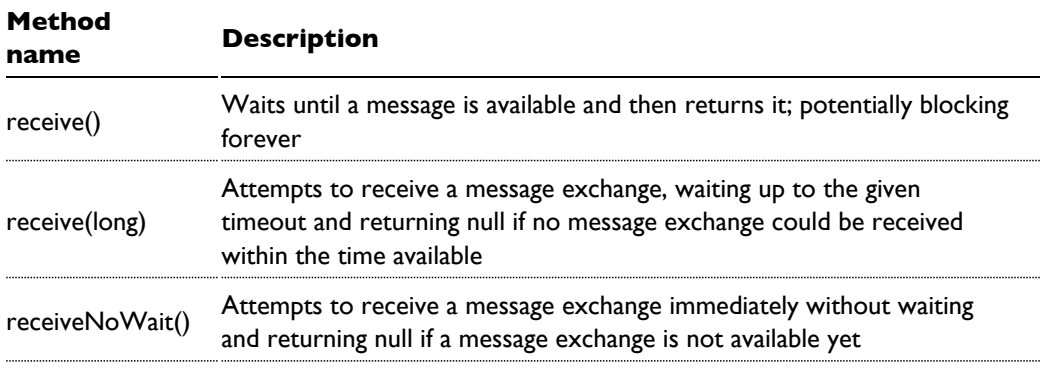

### **ConsumerTemplate**

### **Available as of Camel 2.0**

The ConsumerTemplate is a template much like Spring's JmsTemplate or JdbcTemplate supporting the [Polling Consumer](http://cwiki.apache.org/confluence/display/CAMEL/Polling+Consumer) EIP. With the template you can consume [Exchanges](http://cwiki.apache.org/confluence/display/CAMEL/Exchange) from an [Endpoint.](http://cwiki.apache.org/confluence/display/CAMEL/Endpoint)

The template supports the 3 operations above, but also including convenient methods for returning the body, etc consumeBody.

The example from above using ConsumerTemplate is:

```
Exchange exchange = consumerTemplate.receive("activemq:my.queue");
Or to extract and get the body you can do:
 Object body = consumerTemplate.receiveBody("activemq:my.queue");
```
And you can provide the body type as a parameter and have it returned as the type:

```
String body = consumerTemplate.receiveBody("activemq:my.queue", String.class);
You get hold of a ConsumerTemplate from the CamelContext with the
createConsumerTemplate operation:
 ConsumerTemplate consumer = context.createConsumerTemplate();
```
### **Using ConsumerTemplate with Spring DSL**

With the Spring DSL we can declare the consumer in the CamelContext with the **consumerTemplate** tag, just like the ProducerTemplate. The example below illustrates this:

```
<camelContext id="camel" xmlns="http://camel.apache.org/schema/spring">
   <!-- define a producer template -->
   <template id="producer"/>
   <!-- define a consumer template -->
    <consumerTemplate id="consumer"/>
    <route>
        <from uri="seda:foo"/>
        <to id="result" uri="mock:result"/>
    \langle/route>
</camelContext>
```
Then we can get leverage Spring to inject the ConsumerTemplate in our java class. The code below is part of an unit test but it shows how the consumer and producer can work together.

```
@ContextConfiguration
public class SpringConsumerTemplateTest extends AbstractJUnit38SpringContextTests {
    @Autowired
   private ProducerTemplate producer;
    @Autowired
   private ConsumerTemplate consumer;
    @EndpointInject(name = "result")
   private MockEndpoint mock;
    public void testConsumeTemplate() throws Exception {
       // we expect Hello World received in our mock endpoint
       mock.expectedBodiesReceived("Hello World");
        // we use the producer template to send a message to the seda:start endpoint
        producer.sendBody("seda:start", "Hello World");
        // we consume the body from seda:start
        String body = consumer.receiveBody("seda:start", String.class);
        assertEquals("Hello World", body);
        // and then we send the body again to seda:foo so it will be routed to the mock
        // endpoint so our unit test can complete
```

```
producer.sendBody("seda:foo", body);
        // assert mock received the body
        mock.assertIsSatisfied();
    }
}
```
### **Timer based polling consumer**

In this sample we use a [Timer](http://cwiki.apache.org/confluence/display/CAMEL/Timer) to schedule a route to be started every 5th second and invoke our bean **MyCoolBean** where we implement the business logic for the [Polling Consumer.](http://cwiki.apache.org/confluence/display/CAMEL/Polling+Consumer) Here we want to consume all messages from a JMS queue, process the message and send them to the next queue.

First we setup our route as:

```
MyCoolBean cool = new MyCoolBean();
cool.setProducer(template);
cool.setConsumer(consumer);
from("timer://foo?period=5000").bean(cool, "someBusinessLogic");
from("activemq:queue.foo").to("mock:result");
```
And then we have out logic in our bean:

```
public static class MyCoolBean {
    private int count;
    private ConsumerTemplate consumer;
    private ProducerTemplate producer;
    public void setConsumer(ConsumerTemplate consumer) {
        this.consumer = consumer;
    }
    public void setProducer(ProducerTemplate producer) {
        this.producer = producer;
    }
    public void someBusinessLogic() {
        // loop to empty queue
        while (true) {
            // receive the message from the queue, wait at most 3 sec
            String msg = consumer.receiveBody("activemq:queue.inbox", 3000,
String.class);
            if (msq == null) {
                // no more messages in queue
                break;
            }
            // do something with body
            msg = "Hello " + msg;
```

```
// send it to the next queue
            producer.sendBodyAndHeader("activemq:queue.foo", msg, "number", count++);
       }
   }
}
```
### **Scheduled Poll Components**

Quite a few inbound Camel endpoints use a scheduled poll pattern to receive messages and push them through the Camel processing routes. That is to say externally from the client the endpoint appears to use an [Event Driven Consumer](http://cwiki.apache.org/confluence/display/CAMEL/Event+Driven+Consumer) but internally a scheduled poll is used to monitor some kind of state or resource and then fire message exchanges.

Since this a such a common pattern, polling components can extend the [ScheduledPollConsumer](http://activemq.apache.org/camel/maven/camel-core/apidocs/org/apache/camel/impl/ScheduledPollConsumer.html) [b](http://activemq.apache.org/camel/maven/camel-core/apidocs/org/apache/camel/impl/ScheduledPollConsumer.html)ase class which makes it simpler to implement this pattern.

There is also the [Quartz Component](http://cwiki.apache.org/confluence/display/CAMEL/Quartz) which provides scheduled delivery of messages using the Quartz enterprise scheduler.

For more details see

- [PollingConsumer](http://activemq.apache.org/camel/maven/camel-core/apidocs/org/apache/camel/PollingConsumer.html)
- Scheduled Polling Components
	- [ScheduledPollConsumer](http://activemq.apache.org/camel/maven/camel-core/apidocs/org/apache/camel/impl/ScheduledPollConsumer.html)
	- [File](http://cwiki.apache.org/confluence/display/CAMEL/File)
	- [JPA](http://cwiki.apache.org/confluence/display/CAMEL/JPA)
	- [Mail](http://cwiki.apache.org/confluence/display/CAMEL/Mail)
	- [Quartz](http://cwiki.apache.org/confluence/display/CAMEL/Quartz)

# **Using This Pattern**

If you would like to use this EIP Pattern then please read the [Getting Started,](http://cwiki.apache.org/confluence/display/CAMEL/Getting+Started) you may also find the [Architecture](http://cwiki.apache.org/confluence/display/CAMEL/Architecture) useful particularly the description of [Endpoint](http://cwiki.apache.org/confluence/display/CAMEL/Endpoint) and [URIs](http://cwiki.apache.org/confluence/display/CAMEL/URIs). Then you could try out some of the [Examples](http://cwiki.apache.org/confluence/display/CAMEL/Examples) first before trying this pattern out.

### **Competing Consumers**

Camel supports the [Competing Consumers](http://www.enterpriseintegrationpatterns.com/CompetingConsumers.html) [f](http://www.enterpriseintegrationpatterns.com/CompetingConsumers.html)rom the [EIP patterns](http://cwiki.apache.org/confluence/display/CAMEL/Enterprise+Integration+Patterns) using a few different components.
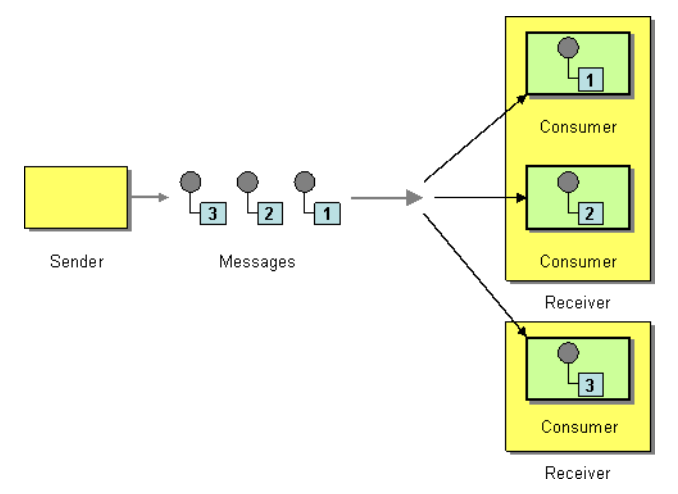

You can use the following components to implement competing consumers:-

- [Seda](http://cwiki.apache.org/confluence/display/CAMEL/SEDA) for SEDA based concurrent processing using a thread pool
- [JMS](http://cwiki.apache.org/confluence/display/CAMEL/JMS) for distributed SEDA based concurrent processing with queues which support reliable load balancing,√ü failover and clustering.

#### **Enabling Competing Consumers with JMS**

To enable Competing Consumers you just need to set the **concurrentConsumers** property on the [JMS](http://cwiki.apache.org/confluence/display/CAMEL/JMS) endpoint.

For example

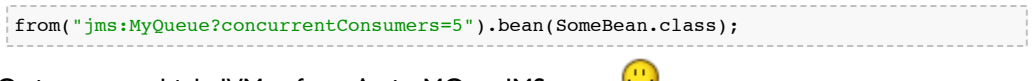

Or just run multiple JVMs of any [ActiveMQ](http://cwiki.apache.org/confluence/display/CAMEL/ActiveMQ) or [JMS](http://cwiki.apache.org/confluence/display/CAMEL/JMS) route

# **Using This Pattern**

If you would like to use this EIP Pattern then please read the [Getting Started,](http://cwiki.apache.org/confluence/display/CAMEL/Getting+Started) you may also find the [Architecture](http://cwiki.apache.org/confluence/display/CAMEL/Architecture) useful particularly the description of [Endpoint](http://cwiki.apache.org/confluence/display/CAMEL/Endpoint) and [URIs](http://cwiki.apache.org/confluence/display/CAMEL/URIs). Then you could try out some of the [Examples](http://cwiki.apache.org/confluence/display/CAMEL/Examples) first before trying this pattern out.

## **Message Dispatcher**

Camel supports the [Message Dispatcher](http://www.enterpriseintegrationpatterns.com/MessageDispatcher.html) [fr](http://www.enterpriseintegrationpatterns.com/MessageDispatcher.html)om the [EIP patterns](http://cwiki.apache.org/confluence/display/CAMEL/Enterprise+Integration+Patterns) using various approaches.

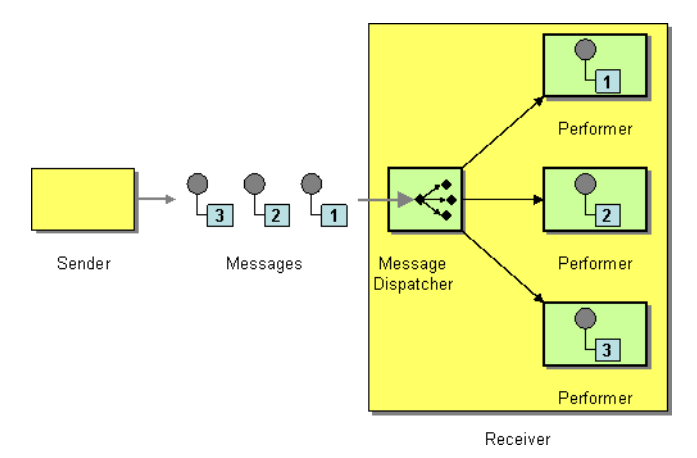

You can use a component like [JMS](http://cwiki.apache.org/confluence/display/CAMEL/JMS) with selectors to implement a [Selective Consumer](http://cwiki.apache.org/confluence/display/CAMEL/Selective+Consumer) as the Message Dispatcher implementation. Or you can use an [Endpoint](http://cwiki.apache.org/confluence/display/CAMEL/Endpoint) as the Message Dispatcher itself and then use a [Content Based Router](http://cwiki.apache.org/confluence/display/CAMEL/Content+Based+Router) as the Message Dispatcher.

# **See Also**

- [JMS](http://cwiki.apache.org/confluence/display/CAMEL/JMS)
- [Selective Consumer](http://cwiki.apache.org/confluence/display/CAMEL/Selective+Consumer)
- [Content Based Router](http://cwiki.apache.org/confluence/display/CAMEL/Content+Based+Router)
- [Endpoint](http://cwiki.apache.org/confluence/display/CAMEL/Endpoint)

# **Using This Pattern**

If you would like to use this EIP Pattern then please read the [Getting Started,](http://cwiki.apache.org/confluence/display/CAMEL/Getting+Started) you may also find the [Architecture](http://cwiki.apache.org/confluence/display/CAMEL/Architecture) useful particularly the description of [Endpoint](http://cwiki.apache.org/confluence/display/CAMEL/Endpoint) and [URIs](http://cwiki.apache.org/confluence/display/CAMEL/URIs). Then you could try out some of the [Examples](http://cwiki.apache.org/confluence/display/CAMEL/Examples) first before trying this pattern out.

## **Selective Consumer**

The [Selective Consumer](http://www.enterpriseintegrationpatterns.com/MessageSelector.html) [fr](http://www.enterpriseintegrationpatterns.com/MessageSelector.html)om the [EIP patterns](http://cwiki.apache.org/confluence/display/CAMEL/Enterprise+Integration+Patterns) can be implemented in two ways

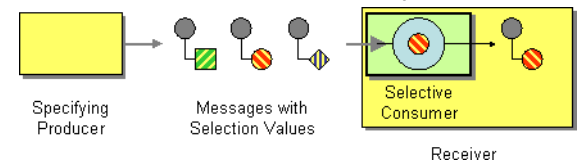

The first solution is to provide a Message Selector to the underlying [URIs](http://cwiki.apache.org/confluence/display/CAMEL/URIs) when creating your consumer. For example when using [JMS](http://cwiki.apache.org/confluence/display/CAMEL/JMS) you can specify a selector parameter so that the message broker will only deliver messages matching your criteria.

The other approach is to use a [Message Filter](http://cwiki.apache.org/confluence/display/CAMEL/Message+Filter) which is applied; then if the filter matches the message your consumer is invoked as shown in the following example

#### **Using the [Fluent Builders](http://cwiki.apache.org/confluence/display/CAMEL/Fluent+Builders)**

```
RouteBuilder builder = new RouteBuilder() {
    public void configure() {
        errorHandler(deadLetterChannel("mock:error"));
        from("seda:a").filter(header("foo").isEqualTo("bar")).process(myProcessor);
    }
};
```
#### **Using the [Spring XML Extensions](http://cwiki.apache.org/confluence/display/CAMEL/Spring+XML+Extensions)**

```
<bean id="myProcessor" class="org.apache.camel.builder.MyProcessor"/>
<camelContext errorHandlerRef="errorHandler" streamCache="false" id="camel"
xmlns="http://camel.apache.org/schema/spring">
   <route>
       <from uri="seda:a"/>
        <filter>
           <xpath>$foo = 'bar'</xpath>
           <process ref="myProcessor"/>
        </filter>
    </route>
</camelContext>
```
# **Using This Pattern**

If you would like to use this EIP Pattern then please read the [Getting Started,](http://cwiki.apache.org/confluence/display/CAMEL/Getting+Started) you may also find the [Architecture](http://cwiki.apache.org/confluence/display/CAMEL/Architecture) useful particularly the description of [Endpoint](http://cwiki.apache.org/confluence/display/CAMEL/Endpoint) and [URIs](http://cwiki.apache.org/confluence/display/CAMEL/URIs). Then you could try out some of the [Examples](http://cwiki.apache.org/confluence/display/CAMEL/Examples) first before trying this pattern out.

## **Durable Subscriber**

Camel supports the [Durable Subscriber](http://www.enterpriseintegrationpatterns.com/DurableSubscription.html) [f](http://www.enterpriseintegrationpatterns.com/DurableSubscription.html)rom the [EIP patterns](http://cwiki.apache.org/confluence/display/CAMEL/Enterprise+Integration+Patterns) using the [JMS](http://cwiki.apache.org/confluence/display/CAMEL/JMS) component which supports publish & subscribe using Topics with support for non-durable and durable subscribers.

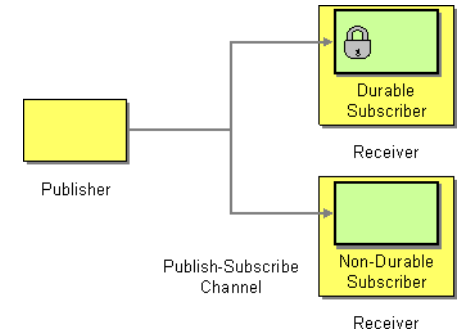

Another alternative is to combine the [Message Dispatcher](http://cwiki.apache.org/confluence/display/CAMEL/Message+Dispatcher) or [Content Based Router](http://cwiki.apache.org/confluence/display/CAMEL/Content+Based+Router) with [File](http://cwiki.apache.org/confluence/display/CAMEL/File) or [JPA](http://cwiki.apache.org/confluence/display/CAMEL/JPA) components for durable subscribers then something like [Queue](http://cwiki.apache.org/confluence/display/CAMEL/Queue) for non-durable.

# **See Also**

- [JMS](http://cwiki.apache.org/confluence/display/CAMEL/JMS)
- [File](http://cwiki.apache.org/confluence/display/CAMEL/File)
- [JPA](http://cwiki.apache.org/confluence/display/CAMEL/JPA)
- [Message Dispatcher](http://cwiki.apache.org/confluence/display/CAMEL/Message+Dispatcher)
- [Selective Consumer](http://cwiki.apache.org/confluence/display/CAMEL/Selective+Consumer)
- [Content Based Router](http://cwiki.apache.org/confluence/display/CAMEL/Content+Based+Router)
- [Endpoint](http://cwiki.apache.org/confluence/display/CAMEL/Endpoint)

# **Using This Pattern**

If you would like to use this EIP Pattern then please read the [Getting Started,](http://cwiki.apache.org/confluence/display/CAMEL/Getting+Started) you may also find the [Architecture](http://cwiki.apache.org/confluence/display/CAMEL/Architecture) useful particularly the description of [Endpoint](http://cwiki.apache.org/confluence/display/CAMEL/Endpoint) and [URIs](http://cwiki.apache.org/confluence/display/CAMEL/URIs). Then you could try out some of the [Examples](http://cwiki.apache.org/confluence/display/CAMEL/Examples) first before trying this pattern out.

#### **Idempotent Consumer**

The [Idempotent Consumer](http://www.enterpriseintegrationpatterns.com/IdempotentReceiver.html) [f](http://www.enterpriseintegrationpatterns.com/IdempotentReceiver.html)rom the [EIP patterns](http://cwiki.apache.org/confluence/display/CAMEL/Enterprise+Integration+Patterns) is used to filter out duplicate messages.

This pattern is implemented using the [IdempotentConsumer](http://camel.apache.org/maven/camel-core/apidocs/org/apache/camel/processor/idempotent/IdempotentConsumer.html) [c](http://camel.apache.org/maven/camel-core/apidocs/org/apache/camel/processor/idempotent/IdempotentConsumer.html)lass. This uses an [Expression](http://cwiki.apache.org/confluence/display/CAMEL/Expression) to calculate a unique message ID string for a given message exchange; this ID can then be looked up in the [MessageIdRepository](http://camel.apache.org/maven/camel-core/apidocs/org/apache/camel/processor/idempotent/MessageIdRepository.html) [t](http://camel.apache.org/maven/camel-core/apidocs/org/apache/camel/processor/idempotent/MessageIdRepository.html)o see if it has been seen before; if it has the message is consumed; if its not then the message is processed and the ID is added to the repository.

The Idempotent Consumer essentially acts like a [Message Filter](http://cwiki.apache.org/confluence/display/CAMEL/Message+Filter) to filter out duplicates.

#### **Using the [Fluent Builders](http://cwiki.apache.org/confluence/display/CAMEL/Fluent+Builders)**

The following example will use the header **myMessageId** to filter out duplicates

```
RouteBuilder builder = new RouteBuilder() {
    public void configure() {
        errorHandler(deadLetterChannel("mock:error"));
        from("seda:a").idempotentConsumer(header("myMessageId"),
MemoryIdempotentRepository.memoryIdempotentRepository(200))
           .to("seda:b");
    }
};
```
The above [example](https://svn.apache.org/repos/asf/camel/trunk/camel-core/src/test/java/org/apache/camel/builder/RouteBuilderTest.java) [w](https://svn.apache.org/repos/asf/camel/trunk/camel-core/src/test/java/org/apache/camel/builder/RouteBuilderTest.java)ill use an in-memory based [MessageIdRepository](http://camel.apache.org/maven/camel-core/apidocs/org/apache/camel/processor/idempotent/MessageIdRepository.html) [w](http://camel.apache.org/maven/camel-core/apidocs/org/apache/camel/processor/idempotent/MessageIdRepository.html)hich can easily run out of memory and doesn't work in a clustered environment. So you might prefer to use the JPA based implementation which uses a database to store the message IDs which have been processed

```
return new SpringRouteBuilder() {
    public void configure() {
        from("direct:start").idempotentConsumer(
                header("messageId"),
                jpaMessageIdRepository(bean(JpaTemplate.class), PROCESSOR_NAME)
        ).to("mock:result");
    }
};
```
In the above [example](https://svn.apache.org/repos/asf/camel/trunk/components/camel-jpa/src/test/java/org/apache/camel/processor/jpa/JpaIdempotentConsumerTest.java) [w](https://svn.apache.org/repos/asf/camel/trunk/components/camel-jpa/src/test/java/org/apache/camel/processor/jpa/JpaIdempotentConsumerTest.java)e are using the header **messageId** to filter out duplicates and using the collection **myProcessorName** to indicate the Message ID Repository to use. This name is important as you could process the same message by many different processors; so each may require its own logical Message ID Repository.

For further examples of this pattern in use you could look at the [junit test case](http://svn.apache.org/viewvc/camel/trunk/camel-core/src/test/java/org/apache/camel/processor/IdempotentConsumerTest.java?view=markup)

# **Using This Pattern**

If you would like to use this EIP Pattern then please read the [Getting Started,](http://cwiki.apache.org/confluence/display/CAMEL/Getting+Started) you may also find the [Architecture](http://cwiki.apache.org/confluence/display/CAMEL/Architecture) useful particularly the description of [Endpoint](http://cwiki.apache.org/confluence/display/CAMEL/Endpoint) and [URIs](http://cwiki.apache.org/confluence/display/CAMEL/URIs). Then you could try out some of the [Examples](http://cwiki.apache.org/confluence/display/CAMEL/Examples) first before trying this pattern out.

## **Transactional Client**

Camel recommends supporting the [Transactional Client](http://www.enterpriseintegrationpatterns.com/TransactionalClient.html) [fr](http://www.enterpriseintegrationpatterns.com/TransactionalClient.html)om the [EIP patterns](http://cwiki.apache.org/confluence/display/CAMEL/Enterprise+Integration+Patterns) using spring transactions.

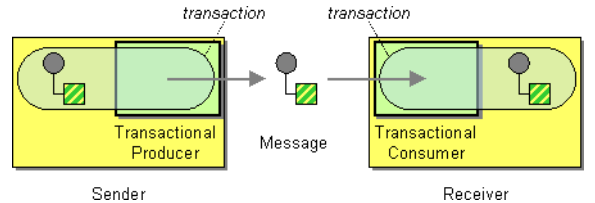

Transaction Oriented Endpoints [\(Camel Toes](http://cwiki.apache.org/confluence/display/CAMEL/What+is+a+Camel+TOE)) like [JMS](http://cwiki.apache.org/confluence/display/CAMEL/JMS) support using a transaction for both inbound and outbound message exchanges. Endpoints that support transactions will participate in the current transaction context that they are called from.

You should use the [SpringRouteBuilder](http://camel.apache.org/maven/camel-spring/apidocs/org/apache/camel/spring/SpringRouteBuilder.html) [t](http://camel.apache.org/maven/camel-spring/apidocs/org/apache/camel/spring/SpringRouteBuilder.html)o setup the routes since you will need to setup the spring context with the [TransactionTemplates](http://www.springframework.org/docs/api/org/springframework/transaction/support/TransactionTemplate.html) that will define the transaction manager configuration and policies.

For inbound endpoint to be transacted, they normally need to be configured to use a Spring [PlatformTransactionManager. I](http://www.springframework.org/docs/api/org/springframework/transaction/PlatformTransactionManager.html)n the case of the JMS component, this can be done by looking it up in the spring context.

You first define needed object in the spring configuration.

```
<bean id="jmsTransactionManager"
class="org.springframework.jms.connection.JmsTransactionManager">
   <property name="connectionFactory" ref="jmsConnectionFactory" />
```
#### Θ. **Convention over configuration**

In Camel 2.0 onwards we have improved the default configuration reducing the number of Spring XML gobble you need to configure.

In this wiki page we provide the Camel 1.x examples and the same 2.0 example that requires less XML setup.

#### ◙ **Configuration of Redelivery**

The redelivery in transacted mode is **not** handled by Camel but by the backing system (the transaction manager). In such cases you should resort to the backing system how to configure the redelivery.

#### </bean>

```
<bean id="jmsConnectionFactory"
class="org.apache.activemq.ActiveMQConnectionFactory">
   <property name="brokerURL" value="tcp://localhost:61616"/>
 </bean>
```
Then you look them up and use them to create the JmsComponent.

```
PlatformTransactionManager transactionManager = (PlatformTransactionManager)
spring.getBean("jmsTransactionManager");
  ConnectionFactory connectionFactory = (ConnectionFactory)
spring.getBean("jmsConnectionFactory");
  JmsComponent component = JmsComponent.jmsComponentTransacted(connectionFactory,
transactionManager);
 component.getConfiguration().setConcurrentConsumers(1);
 ctx.addComponent("activemq", component);
```
# **Transaction Policies**

Outbound endpoints will automatically enlist in the current transaction context. But what if you do not want your outbound endpoint to enlist in the same transaction as your inbound endpoint? The solution is to add a Transaction Policy to the processing route. You first have to define transaction policies that you will be using. The policies use a spring [TransactionTemplate](http://www.springframework.org/docs/api/org/springframework/transaction/support/TransactionTemplate.html) under the covers for declaring the transaction demarcation to use. So you will need to add something like the following to your spring xml:

```
<bean id="PROPAGATION_REQUIRED"
class="org.apache.camel.spring.spi.SpringTransactionPolicy">
   <property name="transactionManager" ref="jmsTransactionManager"/>
  \langlebean>
```

```
<bean id="PROPAGATION_REQUIRES_NEW"
class="org.apache.camel.spring.spi.SpringTransactionPolicy">
   <property name="transactionManager" ref="jmsTransactionManager"/>
   <property name="propagationBehaviorName" value="PROPAGATION_REQUIRES_NEW"/>
 </bean>
```
Then in your [SpringRouteBuilder, y](http://camel.apache.org/maven/camel-spring/apidocs/org/apache/camel/spring/SpringRouteBuilder.html)ou just need to create new SpringTransactionPolicy objects for each of the templates.

```
public void configure() {
   ...
   Policy requried = bean(SpringTransactionPolicy.class, "PROPAGATION REQUIRED"));
   Policy requirenew = bean(SpringTransactionPolicy.class,
"PROPAGATION_REQUIRES_NEW"));
   ...
}
```
Once created, you can use the Policy objects in your processing routes:

```
// Send to bar in a new transaction
   from("activemq:queue:foo").policy(requirenew).to("activemq:queue:bar");
   // Send to bar without a transaction.
   from("activemq:queue:foo").policy(notsupported ).to("activemq:queue:bar");
```
#### **Camel 1.x - Database Sample**

In this sample we want to ensure that two endpoints is under transaction control. These two endpoints inserts data into a database.

The sample is in its full as a [unit test.](http://svn.apache.org/viewvc/camel/trunk/components/camel-spring/src/test/java/org/apache/camel/spring/interceptor/TransactionalClientDataSourceTest.java?view=log)

First of all we setup the usual spring stuff in its configuration file. Here we have defined a DataSource to the HSQLDB and a most importantly

the Spring DataSoruce TransactionManager that is doing the heavy lifting of ensuring our transactional policies. You are of course free to use any

of the Spring based TransactionMananger, eg. if you are in a full blown J2EE container you could use JTA or the WebLogic or WebSphere specific managers.

We use the required transaction policy that we define as the PROPOGATION\_REQUIRED spring bean. And as last we have our book service bean that does the business logic and inserts data in the database as our core business logic.

```
<!-- datasource to the database -->
<bean id="dataSource"
class="org.springframework.jdbc.datasource.DriverManagerDataSource">
    <property name="driverClassName" value="org.hsqldb.jdbcDriver"/>
    <property name="url" value="jdbc:hsqldb:mem:camel"/>
   <property name="username" value="sa"/>
   <property name="password" value=""/>
</bean>
<!-- spring transaction manager -->
<bean id="txManager"
```

```
class="org.springframework.jdbc.datasource.DataSourceTransactionManager">
    <property name="dataSource" ref="dataSource"/>
</bean>
<!-- policy for required transaction used in our Camel routes -->
<bean id="PROPAGATION_REQUIRED"
class="org.apache.camel.spring.spi.SpringTransactionPolicy">
    <property name="transactionManager" ref="txManager"/>
</bean>
<!-- bean for book business logic -->
<bean id="bookService" class="org.apache.camel.spring.interceptor.BookService">
    <property name="dataSource" ref="dataSource"/>
</bean>
```
In our Camel route that is Java DSL based we setup the transactional policy, wrapped as a Policy.

```
// Notice that we use the SpringRouteBuilder that has a few more features than
// the standard RouteBuilder
return new SpringRouteBuilder() {
    public void configure() throws Exception {
        // lookup the transaction policy
        SpringTransactionPolicy required = bean("PROPAGATION_REQUIRED",
SpringTransactionPolicy.class);
        // use this error handler instead of DeadLetterChannel that is the default
        // Notice: transactionErrorHandler is in SpringRouteBuilder
        if (useTransactionErrorHandler) {
            // useTransactionErrorHandler is only used for unit testing to reuse code
            // for doing a 2nd test without this transaction error handler, so ignore
            // this. For spring based transaction, end users are encouraged to use the
            // transaction error handler instead of the default DeadLetterChannel.
            errorHandler(transactionErrorHandler(required));
        }
```
Then we are ready to define our Camel routes. We have two routes: 1 for success conditions, and 1 for a forced rollback condition.

This is after all based on a unit test.

```
// set the required policy for this route
from("direct:okay").policy(required).
    setBody(constant("Tiger in Action")).beanRef("bookService").
    setBody(constant("Elephant in Action")).beanRef("bookService");
// set the required policy for this route
from("direct:fail").policy(required).
    setBody(constant("Tiger in Action")).beanRef("bookService").
    setBody(constant("Donkey in Action")).beanRef("bookService");
```
As its a unit test we need to setup the database and this is easily done with Spring JdbcTemplate

```
// create database and insert dummy data
final DataSource ds = getMandatoryBean(DataSource.class, "dataSource");
jdbc = new JdbcTemplate(ds);
```
jdbc.execute("create table books (title varchar(50))"); jdbc.update("insert into books (title) values (?)", new Object[] {"Camel in Action"});

And our core business service, the book service, will accept any books except the Donkeys.

```
public class BookService {
    private SimpleJdbcTemplate jdbc;
   public BookService() {
    }
    public void setDataSource(DataSource ds) {
        jdbc = new SimpleJdbcTemplate(ds);
    }
    public void orderBook(String title) throws Exception {
        if (title.startsWith("Donkey")) {
            throw new IllegalArgumentException("We don't have Donkeys, only Camels");
        }
        // create new local datasource to store in DB
        jdbc.update("insert into books (title) values (?)", title);
    }
}
```
Then we are ready to fire the tests. First to commit condition:

```
public void testTransactionSuccess() throws Exception {
    template.sendBody("direct:okay", "Hello World");
    int count = jdbc.queryForInt("select count(*) from books");
    assertEquals("Number of books", 3, count);
}
```
And lastly the rollback condition since the 2nd book is a Donkey book:

```
public void testTransactionRollback() throws Exception {
    try {
        template.sendBody("direct:fail", "Hello World");
    } catch (RuntimeCamelException e) {
        // expeced as we fail
        assertIsInstanceOf(TransactedRuntimeCamelException.class, e.getCause());
        assertTrue(e.getCause().getCause() instanceof IllegalArgumentException);
        assertEquals("We don't have Donkeys, only Camels",
e.getCause().getCause().getMessage());
    }
    int count = jdbc.queryForInt("select count(*) from books");
   assertEquals("Number of books", 1, count);
}
```
#### **Camel 1.x - JMS Sample**

In this sample we want to listen for messages on a queue and process the messages with our business logic java code and send them along. Since its based on a [unit test](http://svn.apache.org/viewvc/camel/trunk/components/camel-jms/src/test/java/org/apache/camel/component/jms/tx/JMSTransactionalClientTestjava?view=log) [t](http://svn.apache.org/viewvc/camel/trunk/components/camel-jms/src/test/java/org/apache/camel/component/jms/tx/JMSTransactionalClientTestjava?view=log)he destination is a mock endpoint.

This time we want to setup the camel context and routes using the Spring XML syntax.

```
<!-- here we define our camel context -->
<camel:camelContext id="myroutes">
   <!-- and now our route using the XML syntax -->
    <camel:route errorHandlerRef="errorHandler">
        \leq -- 1: from the jms queue -->
        <camel:from uri="activemq:queue:okay"/>
        <!-- 2: setup the transactional boundaries to require a transaction -->
        <camel:policy ref="PROPAGATION_REQUIRED"/>
        <!-- 3: call our business logic that is myProcessor -->
        <camel:process ref="myProcessor"/>
        <!-- 4: if success then send it to the mock -->
        <camel:to uri="mock:result"/>
    </camel:route>
</camel:camelContext>
<!-- this bean is our business logic -->
<bean id="myProcessor"
class="org.apache.camel.component.jms.tx.JMSTransactionalClientTest$MyProcessor"/>
```
Since the rest is standard XML stuff its nothing fancy now for the reader:

```
<!-- the transactional error handler -->
<bean id="errorHandler"
class="org.apache.camel.spring.spi.TransactionErrorHandlerBuilder">
    <property name="springTransactionPolicy" ref="PROPAGATION_REQUIRED"/>
</bean>
<bean id="jmsConnectionFactory" class="org.apache.activemq.ActiveMQConnectionFactory">
    <property name="brokerURL"
value="vm://localhost?broker.persistent=false&broker.useJmx=false"/>
\langlebean>
<bean id="jmsTransactionManager"
class="org.springframework.jms.connection.JmsTransactionManager">
    <property name="connectionFactory" ref="jmsConnectionFactory"/>
</bean>
<bean id="jmsConfig" class="org.apache.camel.component.jms.JmsConfiguration">
    <property name="connectionFactory" ref="jmsConnectionFactory"/>
    <property name="transactionManager" ref="jmsTransactionManager"/>
    <property name="transacted" value="true"/>
    <property name="concurrentConsumers" value="1"/>
</bean>
<bean id="activemq" class="org.apache.activemq.camel.component.ActiveMQComponent">
    <property name="configuration" ref="jmsConfig"/>
</bean>
```

```
<bean id="PROPAGATION_REQUIRED"
class="org.apache.camel.spring.spi.SpringTransactionPolicy">
    <property name="transactionManager" ref="jmsTransactionManager"/>
</bean>
```
Our business logic is set to handle the incomming messages and fail the first two times. When its a success it responds with a Bye World message.

```
public static class MyProcessor implements Processor {
    private int count;
    public void process(Exchange exchange) throws Exception {
        if (++count \leq 2) {
            throw new IllegalArgumentException("Forced Exception number " + count + ",
please retry");
        }
        exchange.getIn().setBody("Bye World");
        exchange.getIn().setHeader("count", count);
   }
}
```
And our unit test is tested with this java code. Notice that we expect the Bye World message to be delivered at the 3rd attempt.

```
MockEndpoint mock = getMockEndpoint("mock:result");
mock.expectedMessageCount(1);
mock.expectedBodiesReceived("Bye World");
// success at 3rd attempt
mock.message(0).header("count").isEqualTo(3);
template.sendBody("activemq:queue:okay", "Hello World");
mock.assertIsSatisfied();
```
#### **Camel 1.x - Spring based configuration**

In Camel 1.4 we have introduced the concept of configuration of the error handlers using spring XML configuration. The sample below demonstrates that you can configure transaction error handlers in Spring XML as spring beans. These can then be set as global, per route based or per policy based error handler. The latter has been demonstrated in the samples above. This sample is the database sample configured in Spring XML.

Notice that we have defined two error handler, one per route. The first route uses the transaction error handler, and the 2nd uses no error handler at all.

```
<!-- here we define our camel context -->
<camel:camelContext id="myroutes">
    <!-- first route with transaction error handler -->
    <!-- here we refer to our transaction error handler we define in this Spring XML
file -->
   <!-- in this route the transactionErrorHandler is used -->
   <camel:route errorHandlerRef="transactionErrorHandler">
```

```
<!-- 1: from the jms queue -->
        <camel:from uri="activemq:queue:okay"/>
        <!-- 2: setup the transactional boundaries to require a transaction -->
        <camel:policy ref="required"/>
        <!-- 3: call our business logic that is myProcessor -->
        <camel:process ref="myProcessor"/>
        \langle -- 4: if success then send it to the mock -->
        <camel:to uri="mock:result"/>
    </camel:route>
    <!-- 2nd route with no error handling -->
    <!-- this route doens't use error handler, in fact the spring bean with id
noErrorHandler -->
    <camel:route errorHandlerRef="noErrorHandler">
        <camel:from uri="activemq:queue:bad"/>
        <camel:to uri="log:bad"/>
    </camel:route>
</camel:camelContext>
```
The following snippet is the Spring XML configuration to setup the error handlers in pure spring XML:

```
<!-- camel policy we refer to in our route -->
<bean id="required" class="org.apache.camel.spring.spi.SpringTransactionPolicy">
    <property name="transactionTemplate" ref="PROPAGATION_REQUIRED"/>
</bean>
<!-- the standard spring transaction template for required -->
<bean id="PROPAGATION_REQUIRED"
class="org.springframework.transaction.support.TransactionTemplate">
    <property name="transactionManager" ref="jmsTransactionManager"/>
</bean>
<!-- the transaction error handle we refer to from the route -->
<bean id="transactionErrorHandler"
class="org.apache.camel.spring.spi.TransactionErrorHandlerBuilder">
    <property name="transactionTemplate" ref="PROPAGATION_REQUIRED"/>
</bean>
<!-- the no error handler -->
<bean id="noErrorHandler" class="org.apache.camel.builder.NoErrorHandlerBuilder"/>
```
# **DelayPolicy (@deprecated)**

[DelayPolicy](http://camel.apache.org/maven/camel-core/apidocs/org/apache/camel/processor/DelayPolicy.html) [is](http://camel.apache.org/maven/camel-core/apidocs/org/apache/camel/processor/DelayPolicy.html) a new policy introduced in Camel 1.5, to replaces the RedeliveryPolicy used in Camel 1.4. Notice the transactionErrorHandler can be configured with a DelayPolicy to set a fixed delay in millis between each redelivery attempt. Camel does this by sleeping the delay until transaction is marked for rollback and the caused exception is rethrown.

This allows a simple redelivery interval that can be configured for development mode or light production to avoid a rapid redelivery strategy that can exhaust a system that constantly fails.

The DelayPolicy is @deprecated and removed in Camel 2.0. All redelivery configuration should be configured on the back system.

## **We strongly recommend that you configure the backing system for correct redelivery policy in your environment.**

#### **Camel 2.0 - Database Sample**

In this sample we want to ensure that two endpoints is under transaction control. These two endpoints inserts data into a database.

The sample is in its full as a [unit test.](http://svn.apache.org/viewvc/camel/trunk/components/camel-spring/src/test/java/org/apache/camel/spring/interceptor/TransactionalClientDataSourceMinimalConfigurationTest.java?view=log)

First of all we setup the usual spring stuff in its configuration file. Here we have defined a DataSource to the HSQLDB and a most importantly

the Spring DataSoruce TransactionManager that is doing the heavy lifting of ensuring our transactional policies. You are of course free to use any

of the Spring based TransactionMananger, eg. if you are in a full blown J2EE container you could use JTA or the WebLogic or WebSphere specific managers.

As we use the new convention over configuration we do **not** need to configure a transaction policy bean, so we do not have any PROPAGATION\_REQUIRED beans. All the beans needed to be configured is **standard** Spring beans only, eg. there are no Camel specific configuration at all.

```
<!-- this example uses JDBC so we define a data source -->
<bean id="dataSource"
class="org.springframework.jdbc.datasource.DriverManagerDataSource">
    <property name="driverClassName" value="org.hsqldb.jdbcDriver"/>
    <property name="url" value="jdbc:hsqldb:mem:camel"/>
    <property name="username" value="sa"/>
    <property name="password" value=""/>
</bean>
<!-- spring transaction manager -->
<!-- this is the transaction manager Camel will use for transacted routes -->
<bean id="txManager"
class="org.springframework.jdbc.datasource.DataSourceTransactionManager">
    <property name="dataSource" ref="dataSource"/>
\langle/hean>
<!-- bean for book business logic -->
<bean id="bookService" class="org.apache.camel.spring.interceptor.BookService">
    <property name="dataSource" ref="dataSource"/>
\langle/hean\rangle
```
Then we are ready to define our Camel routes. We have two routes: 1 for success conditions, and 1 for a forced rollback condition.

This is after all based on a unit test. Notice that we mark each route as transacted using the **transacted** tag.

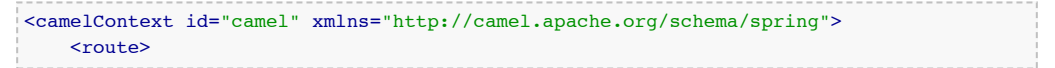

```
<from uri="direct:okay"/>
        <!-- we mark this route as transacted. Camel will lookup the spring
transaction manager
             and use it by default. We can optimally pass in arguments to specify a
policy to use
             that is configured with a spring transaction manager of choice. However
Camel supports
             convention over configuration as we can just use the defaults out of the
box and Camel
             that suites in most situations -->
        <transacted/>
        <setBody>
            <constant>Tiger in Action</constant>
        </setBody>
        <bean ref="bookService"/>
        <setBody>
            <constant>Elephant in Action</constant>
        </setBody>
        <bean ref="bookService"/>
    </route>
    <route>
        <from uri="direct:fail"/>
        <!-- we mark this route as transacted. See comments above. -->
        <transacted/>
       <setBody>
            <constant>Tiger in Action</constant>
        </setBody>
        <bean ref="bookService"/>
        <setBody>
            <constant>Donkey in Action</constant>
        </setBody>
        <bean ref="bookService"/>
    </route>
</camelContext>
```
That is all that is needed to configure a Camel route as being transacted. Just remember to use the **transacted** DSL. The rest is standard Spring XML to setup the transaction manager.

#### **Camel 2.0 - JMS Sample**

In this sample we want to listen for messages on a queue and process the messages with our business logic java code and send them along. Since its based on a [unit test](http://svn.apache.org/viewvc/camel/trunk/components/camel-jms/src/test/java/org/apache/camel/component/jms/tx/TransactionMinimalConfigurationTest.java?view=log) [t](http://svn.apache.org/viewvc/camel/trunk/components/camel-jms/src/test/java/org/apache/camel/component/jms/tx/TransactionMinimalConfigurationTest.java?view=log)he destination is a mock endpoint.

First we configure the standard Spring XML to declare a JMS connection factory, a JMS transaction manager and our ActiveMQ component that we use in our routing.

```
<!-- setup JMS connection factory -->
<bean id="jmsConnectionFactory" class="org.apache.activemq.ActiveMQConnectionFactory">
   <property name="brokerURL"
value="vm://localhost?broker.persistent=false&broker.useJmx=false"/>
</bean>
```

```
<!-- setup spring jms TX manager -->
<bean id="jmsTransactionManager"
class="org.springframework.jms.connection.JmsTransactionManager">
    <property name="connectionFactory" ref="jmsConnectionFactory"/>
</bean>
<!-- define our activemq component -->
<bean id="activemq" class="org.apache.activemq.camel.component.ActiveMQComponent">
    <property name="connectionFactory" ref="jmsConnectionFactory"/>
    <!-- define the jms consumer/producer as transacted -->
    <property name="transacted" value="true"/>
    <!-- setup the transaction manager to use -->
    <!-- if not provided then Camel will automatic use a JmsTransactionManager,
however if you
         for instance use a JTA transaction manager then you must configure it -->
    <property name="transactionManager" ref="jmsTransactionManager"/>
\langlebean>
```
And then we configure our routes. Notice that all we have to do is mark the route as transacted using the **transacted** tag.

```
<camelContext xmlns="http://camel.apache.org/schema/spring">
    <route>
        \langle -1: from the jms queue \langle -1:<from uri="activemq:queue:okay"/>
        <!-- 2: mark this route as transacted -->
        <transacted/>
        <!-- 3: call our business logic that is myProcessor -->
        <process ref="myProcessor"/>
        \langle -- 4: if success then send it to the mock -->
        <to uri="mock:result"/>
    </route>
</camelContext>
<bean id="myProcessor"
class="org.apache.camel.component.jms.tx.JMSTransactionalClientTest$MyProcessor"/>
```
# **See Also**

- [Error handling in Camel](http://cwiki.apache.org/confluence/display/CAMEL/Error+handling+in+Camel)
- [TransactionErrorHandler](http://cwiki.apache.org/confluence/display/CAMEL/TransactionErrorHandler)
- [Error Handler](http://cwiki.apache.org/confluence/display/CAMEL/Error+Handler)
- [JMS](http://cwiki.apache.org/confluence/display/CAMEL/JMS)

# **Using This Pattern**

If you would like to use this EIP Pattern then please read the [Getting Started,](http://cwiki.apache.org/confluence/display/CAMEL/Getting+Started) you may also find the [Architecture](http://cwiki.apache.org/confluence/display/CAMEL/Architecture) useful particularly the description of [Endpoint](http://cwiki.apache.org/confluence/display/CAMEL/Endpoint) and [URIs](http://cwiki.apache.org/confluence/display/CAMEL/URIs). Then you could try out some of the [Examples](http://cwiki.apache.org/confluence/display/CAMEL/Examples) first before trying this pattern out.

#### ◙ **Transaction error handler**

When a route is marked as transacted using **transacted** Camel will automatic use the [TransactionErrorHandler](http://cwiki.apache.org/confluence/display/CAMEL/TransactionErrorHandler) as [Error Handler.](http://cwiki.apache.org/confluence/display/CAMEL/Error+Handler) It supports basically the same feature set as the [DefaultErrorHandler,](http://cwiki.apache.org/confluence/display/CAMEL/DefaultErrorHandler) so you can for instance use [Exception Clause](http://cwiki.apache.org/confluence/display/CAMEL/Exception+Clause) as well.

#### **Messaging Gateway**

Camel has several endpoint components that support the [Messaging Gateway](http://www.enterpriseintegrationpatterns.com/MessagingGateway.html) from the [EIP](http://cwiki.apache.org/confluence/display/CAMEL/Enterprise+Integration+Patterns) [patterns](http://cwiki.apache.org/confluence/display/CAMEL/Enterprise+Integration+Patterns).

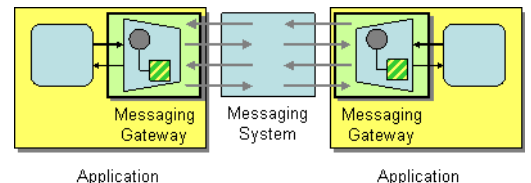

Components like [Bean,](http://cwiki.apache.org/confluence/display/CAMEL/Bean) [CXF](http://cwiki.apache.org/confluence/display/CAMEL/CXF) and [Pojo](http://cwiki.apache.org/confluence/display/CAMEL/Pojo) provide a a way to bind a Java interface to the message exchange.

# **See Also**

- [Bean](http://cwiki.apache.org/confluence/display/CAMEL/Bean)
- [Pojo](http://cwiki.apache.org/confluence/display/CAMEL/Pojo)
- [CXF](http://cwiki.apache.org/confluence/display/CAMEL/CXF)

# **Using This Pattern**

If you would like to use this EIP Pattern then please read the [Getting Started,](http://cwiki.apache.org/confluence/display/CAMEL/Getting+Started) you may also find the [Architecture](http://cwiki.apache.org/confluence/display/CAMEL/Architecture) useful particularly the description of [Endpoint](http://cwiki.apache.org/confluence/display/CAMEL/Endpoint) and [URIs](http://cwiki.apache.org/confluence/display/CAMEL/URIs). Then you could try out some of the [Examples](http://cwiki.apache.org/confluence/display/CAMEL/Examples) first before trying this pattern out.

#### **Service Activator**

Camel has several endpoint components that support the [Service Activator](http://www.enterpriseintegrationpatterns.com/MessagingAdapter.html) from the [EIP](http://cwiki.apache.org/confluence/display/CAMEL/Enterprise+Integration+Patterns) [patterns](http://cwiki.apache.org/confluence/display/CAMEL/Enterprise+Integration+Patterns).

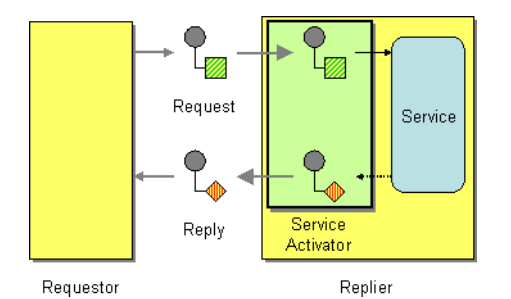

Components like [Bean,](http://cwiki.apache.org/confluence/display/CAMEL/Bean) [CXF](http://cwiki.apache.org/confluence/display/CAMEL/CXF) and [Pojo](http://cwiki.apache.org/confluence/display/CAMEL/Pojo) provide a a way to bind the message exchange to a Java interface/service where the route defines the endpoints and wires it up to the bean.

In addition you can use the [Bean Integration](http://cwiki.apache.org/confluence/display/CAMEL/Bean+Integration) to wire messages to a bean using annotation.

# **See Also**

- [Bean](http://cwiki.apache.org/confluence/display/CAMEL/Bean)
- [Pojo](http://cwiki.apache.org/confluence/display/CAMEL/Pojo)
- [CXF](http://cwiki.apache.org/confluence/display/CAMEL/CXF)

# **Using This Pattern**

If you would like to use this EIP Pattern then please read the [Getting Started,](http://cwiki.apache.org/confluence/display/CAMEL/Getting+Started) you may also find the [Architecture](http://cwiki.apache.org/confluence/display/CAMEL/Architecture) useful particularly the description of [Endpoint](http://cwiki.apache.org/confluence/display/CAMEL/Endpoint) and [URIs](http://cwiki.apache.org/confluence/display/CAMEL/URIs). Then you could try out some of the [Examples](http://cwiki.apache.org/confluence/display/CAMEL/Examples) first before trying this pattern out.

# **SYSTEM MANAGEMENT**

## **Wire Tap**

The [Wire Tap](http://www.enterpriseintegrationpatterns.com/WireTap.html) [f](http://www.enterpriseintegrationpatterns.com/WireTap.html)rom the [EIP patterns](http://cwiki.apache.org/confluence/display/CAMEL/Enterprise+Integration+Patterns) allows you to route messages to a separate tap location while it is forwarded to the ultimate destination.

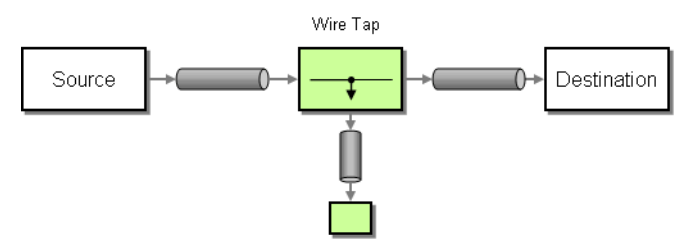

#### **WireTap node**

#### **Available as of Camel 2.0**

In Camel 2.0 we have introduced a new **wireTap** node for properly doing wire taps. Camel will copy the original [Exchange](http://cwiki.apache.org/confluence/display/CAMEL/Exchange) and set its [Exchange Pattern](http://cwiki.apache.org/confluence/display/CAMEL/Exchange+Pattern) to **InOnly** as we want the tapped [Exchange](http://cwiki.apache.org/confluence/display/CAMEL/Exchange) to be sent as a *fire and forget* style. The tapped [Exchange](http://cwiki.apache.org/confluence/display/CAMEL/Exchange) is then send in a separate thread so it can run in parallel with the original

We have extended the **wireTap** to support two flavors when tapping an [Exchange](http://cwiki.apache.org/confluence/display/CAMEL/Exchange)

- send a copy of the original [Exchange](http://cwiki.apache.org/confluence/display/CAMEL/Exchange) (the traditional wire tap)
- send a new [Exchange,](http://cwiki.apache.org/confluence/display/CAMEL/Exchange) allowing you to populate the [Exchange](http://cwiki.apache.org/confluence/display/CAMEL/Exchange) beforehand

# **Sending a copy (traditional wire tap)**

#### **Using the [Fluent Builders](http://cwiki.apache.org/confluence/display/CAMEL/Fluent+Builders)**

```
from("direct:start")
   .to("log:foo")
   .wireTap("direct:tap")
   .to("mock:result");
```
#### **Using the [Spring XML Extensions](http://cwiki.apache.org/confluence/display/CAMEL/Spring+XML+Extensions)**

```
<route>
   <from uri="direct:start"/>
   <to uri="log:foo"/>
   <wireTap uri="direct:tap"/>
   <to uri="mock:result"/>
</route>
```
# **Sending a new [Exchange](http://cwiki.apache.org/confluence/display/CAMEL/Exchange)**

#### **Using the [Fluent Builders](http://cwiki.apache.org/confluence/display/CAMEL/Fluent+Builders)**

Camel supports either a processor or an [Expression](http://cwiki.apache.org/confluence/display/CAMEL/Expression) to populate the new [Exchange](http://cwiki.apache.org/confluence/display/CAMEL/Exchange). Using processor gives you full power how the [Exchange](http://cwiki.apache.org/confluence/display/CAMEL/Exchange) is populated as you can set properties, headers etc. The [Expression](http://cwiki.apache.org/confluence/display/CAMEL/Expression) can only be used to set the IN body.

Below is the processor variation shown:

```
from("direct:start")
    .wireTap("direct:foo", new Processor() {
        public void process(Exchange exchange) throws Exception {
            exchange.getIn().setBody("Bye World");
            exchange.getIn().setHeader("foo", "bar");
        }
    }).to("mock:result");
from("direct:foo").to("mock:foo");
```
And the [Expression](http://cwiki.apache.org/confluence/display/CAMEL/Expression) variation:

```
from("direct:start")
    .wireTap("direct:foo", constant("Bye World"))
    .to("mock:result");
from("direct:foo").to("mock:foo");
```
#### **Using the [Spring XML Extensions](http://cwiki.apache.org/confluence/display/CAMEL/Spring+XML+Extensions)**

The processor variation, notice we use a **processorRef** attribute to refer to a spring bean with this id:

```
<route>
    <from uri="direct:start"/>
    <wireTap uri="direct:foo">
        <br/>body><constant>Bye World</constant></body>
    </wireTap>
    <to uri="mock:result"/>
</route>
```
And the [Expression](http://cwiki.apache.org/confluence/display/CAMEL/Expression) variation, where the expression is defined in the **body** tag:

```
<route>
   <from uri="direct:start2"/>
   <wireTap uri="direct:foo" processorRef="myProcessor"/>
   <to uri="mock:result"/>
</route>
```
# **Camel 1.x**

The following example shows how to route a request from an input **queue:a** endpoint to the wire tap location **queue:tap** it is received by **queue:b**

#### **Using the [Fluent Builders](http://cwiki.apache.org/confluence/display/CAMEL/Fluent+Builders)**

```
RouteBuilder builder = new RouteBuilder() {
    public void configure() {
        errorHandler(deadLetterChannel("mock:error"));
        from("seda:a").multicast().to("seda:tap", "seda:b");
    }
};
```
#### **Using the [Spring XML Extensions](http://cwiki.apache.org/confluence/display/CAMEL/Spring+XML+Extensions)**

```
<camelContext errorHandlerRef="errorHandler" streamCache="false" id="camel"
xmlns="http://camel.apache.org/schema/spring">
   <route>
        <from uri="seda:a"/>
        <multicast>
            <to uri="seda:tap"/>
            <to uri="seda:b"/>
        </multicast>
    </route>
</camelContext>
```
# **Further Example**

For another example of this pattern in use you could look at the [wire tap test case.](http://svn.apache.org/repos/asf/camel/trunk/camel-core/src/test/java/org/apache/camel/processor/WireTapTest.java)

# **Using This Pattern**

If you would like to use this EIP Pattern then please read the [Getting Started,](http://cwiki.apache.org/confluence/display/CAMEL/Getting+Started) you may also find the [Architecture](http://cwiki.apache.org/confluence/display/CAMEL/Architecture) useful particularly the description of [Endpoint](http://cwiki.apache.org/confluence/display/CAMEL/Endpoint) and [URIs](http://cwiki.apache.org/confluence/display/CAMEL/URIs). Then you could try out some of the [Examples](http://cwiki.apache.org/confluence/display/CAMEL/Examples) first before trying this pattern out.

#### **CHAPTER 10**

#### **°°°°**

# **Component Appendix**

There now follows the documentation on each Camel component.

# **ACTIVEMQ COMPONENT**

The ActiveMQ component allows messages to be sent to a [JMS](http://java.sun.com/products/jms/) [Q](http://java.sun.com/products/jms/)ueue or Topic; or messages to be consumed from a JMS Queue or Topic using [Apache ActiveMQ.](http://activemq.apache.org/)

This component is based on the [JMS Component](http://cwiki.apache.org/confluence/display/CAMEL/JMS) and uses Spring's JMS support for declarative transactions, using Spring's JmsTemplate for sending and a MessageListenerContainer for consuming. All the options from the [JMS](http://cwiki.apache.org/confluence/display/CAMEL/JMS) component also applies for this component.

To use this component make sure you have the activemq.jar or activemq-core.jar on your classpath along with any Camel dependencies such as camel-core.jar, camel-spring.jar and camel-jms.jar.

#### **URI format**

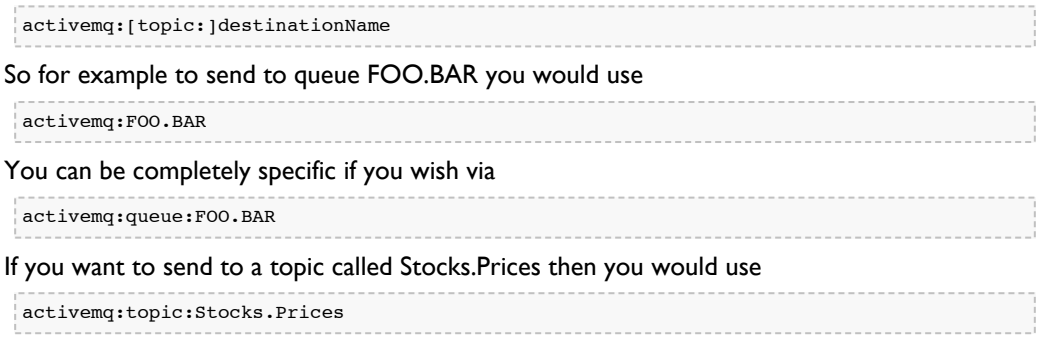

#### **Options**

See Options on the [JMS](http://cwiki.apache.org/confluence/display/CAMEL/JMS) component as all these options also apply for this component.

#### **Configuring the Connection Factory**

The following [test case](http://svn.apache.org/repos/asf/activemq/trunk/activemq-camel/src/test/java/org/apache/camel/component/ActiveMQRouteTest.java) [s](http://svn.apache.org/repos/asf/activemq/trunk/activemq-camel/src/test/java/org/apache/camel/component/ActiveMQRouteTest.java)hows how to add an ActiveMQComponent to the [CamelContext](http://cwiki.apache.org/confluence/display/CAMEL/CamelContext) using the [activeMQComponent\(\) method](http://camel.apache.org/maven/camel-activemq/apidocs/org/apache/camel/component/activemq/ActiveMQComponent.html#activeMQComponent(java.lang.String)) [w](http://camel.apache.org/maven/camel-activemq/apidocs/org/apache/camel/component/activemq/ActiveMQComponent.html#activeMQComponent(java.lang.String))hile specifying the [brokerURL](http://activemq.apache.org/configuring-transports.html) [u](http://activemq.apache.org/configuring-transports.html)sed to connect to ActiveMQ

```
camelContext.addComponent("activemq",
activeMQComponent("vm://localhost?broker.persistent=false"));
```
## **Configuring the Connection Factory using Spring XML**

You can configure the ActiveMQ broker URL on the ActiveMQComponent as follows

```
<beans xmlns="http://www.springframework.org/schema/beans"
       xmlns:xsi="http://www.w3.org/2001/XMLSchema-instance"
       xsi:schemaLocation="
       http://www.springframework.org/schema/beans http://www.springframework.org/
schema/beans/spring-beans-2.0.xsd
       http://camel.apache.org/schema/spring http://camel.apache.org/schema/spring/
camel-spring.xsd">
  <camelContext xmlns="http://camel.apache.org/schema/spring">
 </camelContext>
  <bean id="activemq" class="org.apache.activemq.camel.component.ActiveMQComponent">
    <property name="brokerURL" value="tcp://somehost:61616"/>
  </bean>
</beans>
```
#### **Invoking MessageListener POJOs in a Camel route**

The ActiveMQ component also provides a helper [Type Converter](http://cwiki.apache.org/confluence/display/CAMEL/Type+Converter) from a JMS MessageListener to a [Processor](http://cwiki.apache.org/confluence/display/CAMEL/Processor). This means that the [Bean](http://cwiki.apache.org/confluence/display/CAMEL/Bean) component is capable of invoking any JMS MessageListener bean directly inside any route.

So for example you can create a MessageListener in JMS like this....

```
public class MyListener implements MessageListener {
   public void onMessage(Message jmsMessage) {
       // ...
   }
}
```
Then use it in your Camel route as follows

```
from("file://foo/bar").
  bean(MyListener.class);
```
i.e. you can reuse any of the Camel [Components](http://cwiki.apache.org/confluence/display/CAMEL/Components) and easily integrate them into your JMS MessageListener POJO!

## **Getting Component JAR**

You need these dependencies

- camel-jms
- activemq-camel

# **camel-jms**

You **must** have the camel-jms as dependency as [ActiveMQ](http://cwiki.apache.org/confluence/display/CAMEL/ActiveMQ) is an extension to the [JMS](http://cwiki.apache.org/confluence/display/CAMEL/JMS)

component.

```
<dependency>
  <groupId>org.apache.camel</groupId>
  <artifactId>camel-jms</artifactId>
  <version>1.6.0</version>
</dependency>
```
The ActiveMQ Camel component is released with the ActiveMQ project itself. For Maven 2 users you simply just need to add the following dependency to your project.

# **ActiveMQ 5.2 or later**

```
<dependency>
  <groupId>org.apache.activemq</groupId>
 <artifactId>activemq-camel</artifactId>
 <version>5.2.0</version>
</dependency>
```
# **ActiveMQ 5.1.0**

For 5.1.0 its in the activemq-core library

```
<dependency>
  <groupId>org.apache.activemq</groupId>
 <artifactId>activemq-core</artifactId>
 <version>5.1.0</version>
</dependency>
```
Alternatively you can download the component jar directly from the Maven repository:

- [activemq-camel-5.2.0.jar](http://repo2.maven.org/maven2/org/apache/activemq/activemq-camel/5.2.0/activemq-camel-5.2.0.jar)
- [activemq-core-5.1.0.jar](http://repo2.maven.org/maven2/org/apache/activemq/activemq-core/5.1.0/activemq-core-5.1.0.jar)

# **ActiveMQ 4.x**

For this version you must use the [JMS](http://cwiki.apache.org/confluence/display/CAMEL/JMS) component instead. Please be careful to use a pooling connection factory as described in the [JmsTemplate Gotchas](http://activemq.apache.org/jmstemplate-gotchas.html)

#### **See Also**

- [Configuring Camel](http://cwiki.apache.org/confluence/display/CAMEL/Configuring+Camel)
- [Component](http://cwiki.apache.org/confluence/display/CAMEL/Component)
- [Endpoint](http://cwiki.apache.org/confluence/display/CAMEL/Endpoint)
- [Getting Started](http://cwiki.apache.org/confluence/display/CAMEL/Getting+Started)

# **ACTIVEMQ JOURNAL COMPONENT**

The ActiveMQ Journal Component allows messages to be stored in a rolling log file and then consumed from that log file. The journal aggregates and batches up concurrent writes so that to overhead of writing and waiting for the disk sync is relatively constant regardless of how many concurrent writes are being done. Therefore, this component supports and encourages you to use multiple concurrent producers to the same journal endpoint.

Each journal endpoint uses a different log file and therefore write batching (and the associated performance boost) does not occur between multiple endpoints.

This component only supports 1 active consumer on the endpoint. After the message is processed by the consumer's processor, the log file is marked and only subsequent messages in the log file will get delivered to consumers.

#### **URI format**

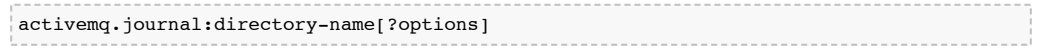

So for example to send to the journal located in the /tmp/data directory you would use

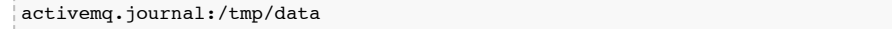

#### **Options**

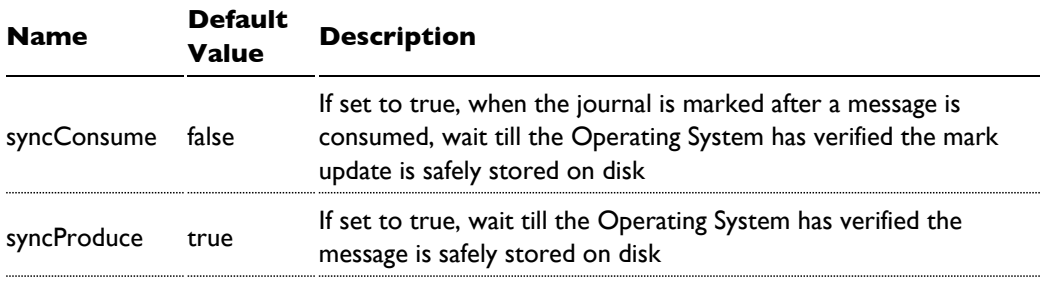

## **Expected Exchange Data Types**

The consumer of a Journal endpoint generates [DefaultExchange](http://activemq.apache.org/camel/maven/camel-core/apidocs/org/apache/camel/impl/DefaultExchange.html) [o](http://activemq.apache.org/camel/maven/camel-core/apidocs/org/apache/camel/impl/DefaultExchange.html)bjects with the [in message](http://activemq.apache.org/camel/maven/camel-core/apidocs/org/apache/camel/Exchange.html#getIn()) [:](http://activemq.apache.org/camel/maven/camel-core/apidocs/org/apache/camel/Exchange.html#getIn())

• [header](http://activemq.apache.org/camel/maven/camel-core/apidocs/org/apache/camel/Message.html#getHeader(java.lang.String)) ["](http://activemq.apache.org/camel/maven/camel-core/apidocs/org/apache/camel/Message.html#getHeader(java.lang.String))journal" : set to the endpoint uri of the journal the message came from

• [header](http://activemq.apache.org/camel/maven/camel-core/apidocs/org/apache/camel/Message.html#getHeader(java.lang.String)) ["](http://activemq.apache.org/camel/maven/camel-core/apidocs/org/apache/camel/Message.html#getHeader(java.lang.String))location" : set to a [Location](http://activemq.apache.org/maven/activemq-core/apidocs/org/apache/activemq/kaha/impl/async/Location.html) [w](http://activemq.apache.org/maven/activemq-core/apidocs/org/apache/activemq/kaha/impl/async/Location.html)hich identifies where the recored was stored on disk

• [body](http://activemq.apache.org/camel/maven/camel-core/apidocs/org/apache/camel/Message.html#getBody()) [:](http://activemq.apache.org/camel/maven/camel-core/apidocs/org/apache/camel/Message.html#getBody()) set to [ByteSequence](http://activemq.apache.org/maven/activemq-core/apidocs/org/apache/activemq/util/ByteSequence.html) [w](http://activemq.apache.org/maven/activemq-core/apidocs/org/apache/activemq/util/ByteSequence.html)hich contains the byte array data of the stored message The producer to a Journal endpoint expects an [Exchange](http://activemq.apache.org/camel/maven/camel-core/apidocs/org/apache/camel/Exchange.html) [w](http://activemq.apache.org/camel/maven/camel-core/apidocs/org/apache/camel/Exchange.html)ith an In message where the body can be converted to a [ByteSequence](http://activemq.apache.org/maven/activemq-core/apidocs/org/apache/activemq/util/ByteSequence.html) [o](http://activemq.apache.org/maven/activemq-core/apidocs/org/apache/activemq/util/ByteSequence.html)r a byte[].

## **See Also**

- [Configuring Camel](http://cwiki.apache.org/confluence/display/CAMEL/Configuring+Camel)
- [Component](http://cwiki.apache.org/confluence/display/CAMEL/Component)
- [Endpoint](http://cwiki.apache.org/confluence/display/CAMEL/Endpoint)
- [Getting Started](http://cwiki.apache.org/confluence/display/CAMEL/Getting+Started)

# **AMQP**

The AMQP component supports the [AMQP protocol](http://www.amqp.org/) [v](http://www.amqp.org/)ia the [Qpid](http://cwiki.apache.org/qpid/) [p](http://cwiki.apache.org/qpid/)roject.

## **URI format**

```
amqp:[queue:][topic:]destinationName[?option1=value[&option2=value2]]
```
You can specify all of the various configuration options of the [JMS](http://cwiki.apache.org/confluence/display/CAMEL/JMS) component after the destination name.

#### **See Also**

- [Configuring Camel](http://cwiki.apache.org/confluence/display/CAMEL/Configuring+Camel)
- [Component](http://cwiki.apache.org/confluence/display/CAMEL/Component)
- [Endpoint](http://cwiki.apache.org/confluence/display/CAMEL/Endpoint)
- [Getting Started](http://cwiki.apache.org/confluence/display/CAMEL/Getting+Started)

# **ATOM COMPONENT**

The **atom:** component is used for polling atom feeds.

Camel will default poll the feed every 60th seconds. **Note:** The component currently only supports polling (consuming) feeds.

#### **URI format**

atom://atomUri

Where **atomUri** is the URI to the atom feed to poll.

## **Options**

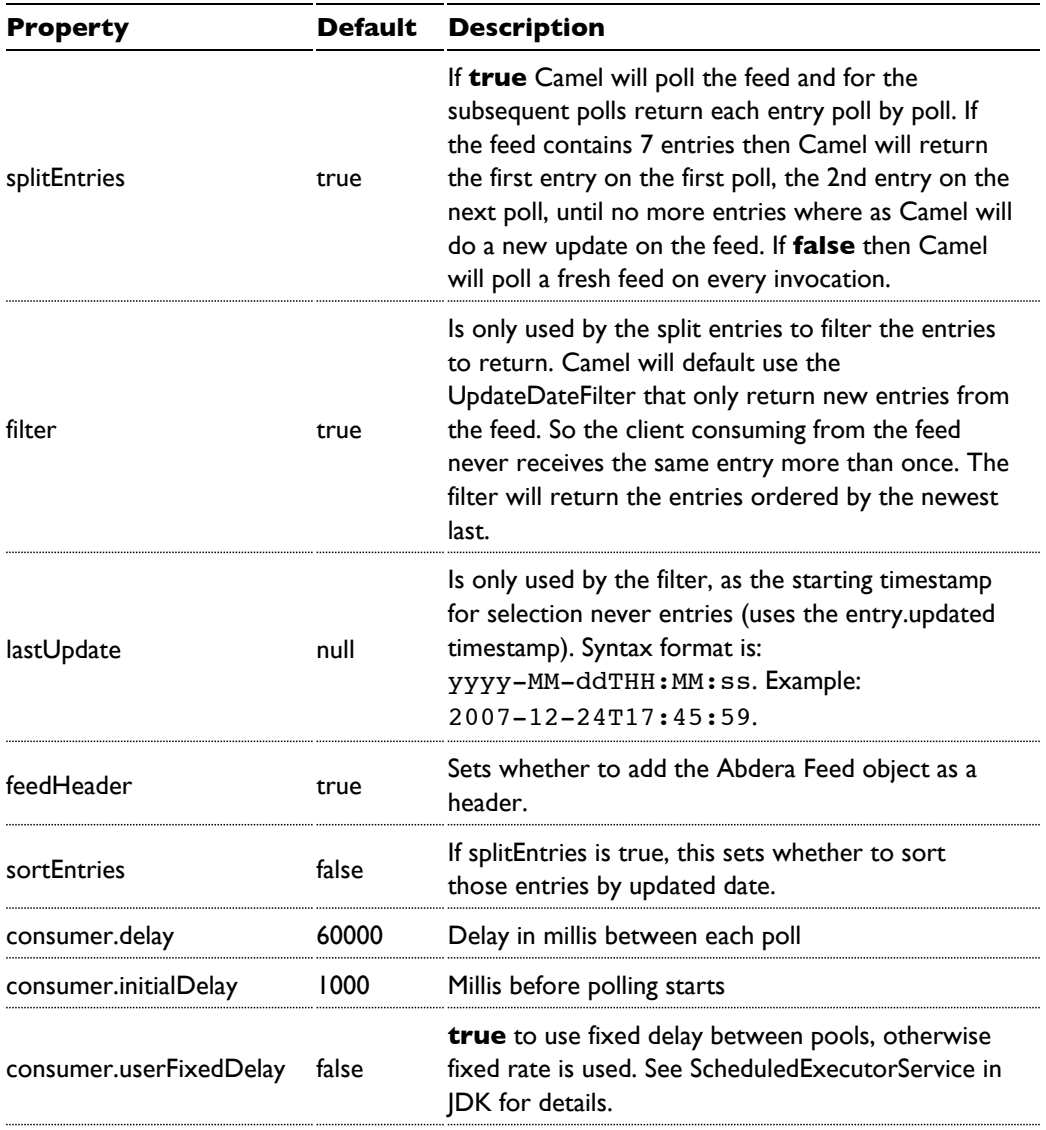

#### **Exchange data format**

Camel will set the in body on the returned Exchange with the entries. Depending on the splitEntries flag Camel will either return one Entry or a List<Entry>.

**Option Value Behavior**

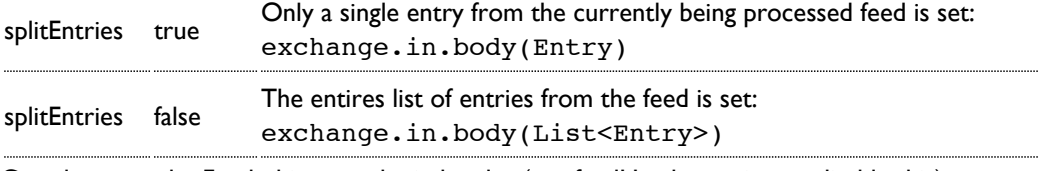

Camel can set the Feed object on the in header (see feedHeader option to disable this):

#### **Message Headers**

Camel atom uses these headers.

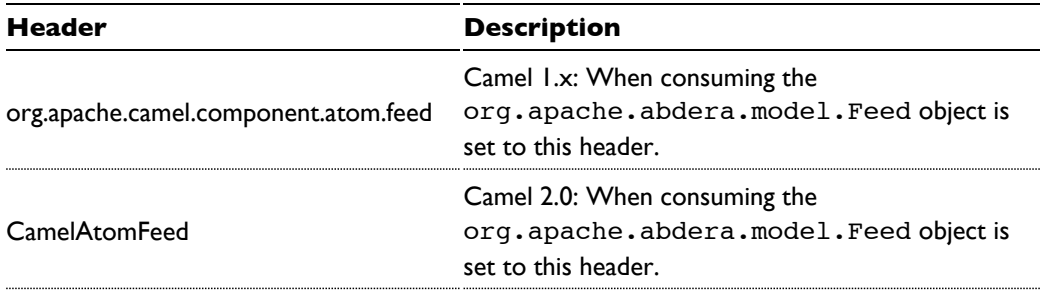

#### **Samples**

In this sample we poll James Strahams blog.

from("atom://http://macstrac.blogspot.com/feeds/posts/default").to("seda:feeds");

In this sample we want to filter only good blogs we like to a seda queue. The sample also shows how to setup Camel standalone, not running in any Container or using Spring.

```
1// This is the CamelContext that is the heart of Camel
private CamelContext context;
// We use a simple Hashtable for our bean registry. For more advanced usage Spring is
supported out-of-the-box
private Hashtable beans = new Hashtable();
// We iniitalize Camel
private void setupCamel() throws Exception {
    // First we register a blog service in our bean registry
    beans.put("blogService", new BlogService());
    // Then we create the camel context with our bean registry
    context = new DefaultCamelContext(new
CamelInitialContextFactory().getInitialContext(beans));
    // Then we add all the routes we need using the route builder DSL syntax
    context.addRoutes(createRouteBuilder());
    // And finally we must start Camel to let the magic routing begins
    context.start();
```

```
}
/**
 * This is the route builder where we create our routes in the advanced Camel DSL
syntax
*/
protected RouteBuilder createRouteBuilder() throws Exception {
    return new RouteBuilder() {
        public void configure() throws Exception {
            // We pool the atom feeds from the source for further processing in the
seda queue
            // we set the delay to 1 second for each pool as this is a unit test also
and we can
            // not wait the default poll interval of 60 seconds.
            // Using splitEntries=true will during polling only fetch one Atom Entry
at any given time.
            // As the feed.atom file contains 7 entries, using this will require 7
polls to fetch the entire
           // content. When Camel have reach the end of entries it will refresh the
atom feed from URI source
           // and restart - but as Camel by default uses the UpdatedDateFilter it
will only deliver new
           // blog entries to "seda:feeds". So only when James Straham updates his
blog with a new entry
            // Camel will create an exchange for the seda: feeds.
            from("atom:file:src/test/data/
feed.atom?splitEntries=true&consumer.delay=1000").to("seda:feeds");
            // From the feeds we filter each blot entry by using our blog service class
            from("seda:feeds").filter().method("blogService",
"goodBlog").to("seda:goodBlogs");
            // And the good blogs is moved to a mock queue as this sample is also used
for unit testing
            // this is one of the strengths in Camel that you can also use the mock
endpoint for your
            // unit tests
            from("seda:goodBlogs").to("mock:result");
        }
    };
}
/**
 * This is the actual junit test method that does the assertion that our routes is
working
 * as expected
 */
public void testFiltering() throws Exception {
    // Get the mock endpoint
    MockEndpoint mock = context.getEndpoint("mock:result", MockEndpoint.class);
    // There should be two good blog entries from the feed
    mock.expectedMessageCount(2);
    // Asserts that the above expectations is true, will throw assertions exception if
it failed
```

```
// Camel will default wait max 20 seconds for the assertions to be true, if the
conditions
   // is true sooner Camel will continue
   mock.assertIsSatisfied();
}
/**
 * Services for blogs
 */
public class BlogService {
    /**
    * Tests the blogs if its a good blog entry or not
    */
    public boolean isGoodBlog(Exchange exchange) {
       Entry entry = exchange.getIn().getBody(Entry.class);
        String title = entry.getTitle();
        // We like blogs about Camel
        boolean good = title.toLowerCase().contains("camel");
        return good;
    }
}
```
#### **See Also**

- [Configuring Camel](http://cwiki.apache.org/confluence/display/CAMEL/Configuring+Camel)
- [Component](http://cwiki.apache.org/confluence/display/CAMEL/Component)
- [Endpoint](http://cwiki.apache.org/confluence/display/CAMEL/Endpoint)
- [Getting Started](http://cwiki.apache.org/confluence/display/CAMEL/Getting+Started)

# **BEAN COMPONENT**

The **bean:** component binds beans to Camel message exchanges.

#### **URI format**

```
bean:someName[?options]
```
Where **someName** can be any string which is used to lookup the bean in the [Registry](http://cwiki.apache.org/confluence/display/CAMEL/Registry)

#### **Options**

**Name Type Default Description**

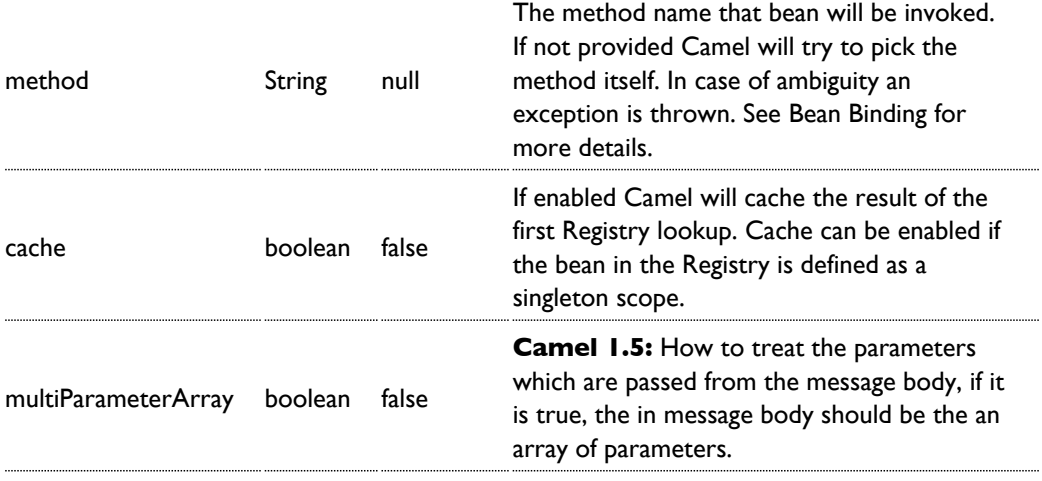

## **Using**

The object instance that is used to consume messages must be explicitly registered with the [Registry.](http://cwiki.apache.org/confluence/display/CAMEL/Registry) For example if you are using Spring you must define the bean in the spring.xml; or if you don't use Spring then put the bean in JNDI.

```
// lets populate the context with the services we need
// note that we could just use a spring.xml file to avoid this step
JndiContext context = new JndiContext();
context.bind("bye", new SayService("Good Bye!"));
CamelContext camelContext = new DefaultCamelContext(context);
```
Once an endpoint has been registered, you can build Camel routes that use it to process exchanges.

```
// lets add simple route
camelContext.addRoutes(new RouteBuilder() {
    public void configure() {
        from("direct:hello").to("bean:bye");
    }
});
```
A **bean:** endpoint cannot be defined as the input to the route; i.e. you cannot consume from it, you can only route from some inbound message [Endpoint](http://cwiki.apache.org/confluence/display/CAMEL/Endpoint) to the bean endpoint as output. So consider using a **direct:** or **queue:** endpoint as the input.

You can use the createProxy() methods on [ProxyHelper](http://camel.apache.org/maven/camel-core/apidocs/org/apache/camel/component/bean/ProxyHelper.html) [t](http://camel.apache.org/maven/camel-core/apidocs/org/apache/camel/component/bean/ProxyHelper.html)o create a proxy that will generate BeanExchanges and send them to any endpoint:

```
Endpoint endpoint = camelContext.getEndpoint("direct:hello");
ISay proxy = ProxyHelper.createProxy(endpoint, ISay.class);
String rc = proxy.say();
assertEquals("Good Bye!", rc);
```
And the same route using Spring DSL:

```
<route>
       <from uri="direct:hello">
      <to uri="bean:bye"/>
    \langle/route>
```
#### **Bean as endpoint**

Camel also supports invoking [Bean](http://cwiki.apache.org/confluence/display/CAMEL/Bean) as an Endpoint. In the route below:

```
<camelContext id="camel" xmlns="http://camel.apache.org/schema/spring">
 <route>
   <from uri="direct:start"/>
    <to uri="myBean"/>
   <to uri="mock:results"/>
 </route>
</camelContext>
<bean id="myBean" class="org.apache.camel.spring.bind.ExampleBean"/>
```
What happens is that when the exchange is routed to the myBean Camel will use the [Bean](http://cwiki.apache.org/confluence/display/CAMEL/Bean+Binding) [Binding](http://cwiki.apache.org/confluence/display/CAMEL/Bean+Binding) to invoke the bean.

The source for the bean is just a plain POJO:

```
public class ExampleBean {
    public String sayHello(String name) {
       return "Hello " + name + "!";
    }
}
```
Camel will use [Bean Binding](http://cwiki.apache.org/confluence/display/CAMEL/Bean+Binding) to invoke the sayHello method, by converting the Exchange IN body to the String type and store the output of the method on the Exchange OUT body.

## **Bean Binding**

How bean methods are chosen to be invoked (if they are not specified explicitly via the **method** parameter) and how parameter values are constructed from the [Message](http://cwiki.apache.org/confluence/display/CAMEL/Message) are all defined by the [Bean Binding](http://cwiki.apache.org/confluence/display/CAMEL/Bean+Binding) mechanism which is used througout all of the various [Bean](http://cwiki.apache.org/confluence/display/CAMEL/Bean+Integration) [Integration](http://cwiki.apache.org/confluence/display/CAMEL/Bean+Integration) mechanisms in Camel.

#### **See Also**

- [Configuring Camel](http://cwiki.apache.org/confluence/display/CAMEL/Configuring+Camel)
- [Component](http://cwiki.apache.org/confluence/display/CAMEL/Component)
- [Endpoint](http://cwiki.apache.org/confluence/display/CAMEL/Endpoint)
- [Getting Started](http://cwiki.apache.org/confluence/display/CAMEL/Getting+Started)
- [Bean Binding](http://cwiki.apache.org/confluence/display/CAMEL/Bean+Binding)
- [Bean Integration](http://cwiki.apache.org/confluence/display/CAMEL/Bean+Integration)

# **BROWSE COMPONENT**

#### **Available as of Camel 2.0**

The Browse component provides a simple [BrowsableEndpoint](http://cwiki.apache.org/confluence/display/CAMEL/BrowsableEndpoint) which can be useful for testing, visualisation tools or debugging. The exchanges sent to the endpoint are all available to be browsed.

#### **URI format**

browse:someName

Where **someName** can be any string to uniquely identify the endpoint.

#### **Sample**

In the route below we have the list component to be able to browse the Exchanges that is passed through:

```
from("activemq:order.in").to("browse:orderReceived").to("bean:processOrder");
```
Then we will be able to inspect the received exchanges from java code:

```
private CamelContext context;
    public void inspectRecievedOrders() {
       BrowsableEndpoint browse = context.getEndpoint("browse:orderReceived",
BrowsableEndpoint.class);
       List<Exchange> exchanges = browse.getExchanges();
        ...
        // then we can inspect the list of received exchanges from Java
        for (Exchange exchange : exchanges) {
           String payload = exchange.getIn().getBody();
            ...
       }
   }
```
#### **See Also**

- [Configuring Camel](http://cwiki.apache.org/confluence/display/CAMEL/Configuring+Camel)
- [Component](http://cwiki.apache.org/confluence/display/CAMEL/Component)
- [Endpoint](http://cwiki.apache.org/confluence/display/CAMEL/Endpoint)
- [Getting Started](http://cwiki.apache.org/confluence/display/CAMEL/Getting+Started)

# **COMETD COMPONENT**

The **cometd:** component is a transport for working with the [jetty](http://www.mortbay.org/jetty) [i](http://www.mortbay.org/jetty)mplementation of the [cometd/bayeux protocol.](http://docs.codehaus.org/display/JETTY/Cometd+%28aka+Bayeux%29)

Using this component in combination with the dojo toolkit library it's possible to push Camel messages directly into the browser using an AJAX based mechanism.

#### **URI format**

```
cometd://host:port/channelname
```
The channelname represents a topic that can be subscribed by the Camel endpoints.

#### **Examples**

```
cometd://localhost:8080/service/mychannel
cometds://localhost:8443/service/mychannel
where cometds represents an SSL configured endpoint.
```
See this [blog entry](http://www.davidgreco.it/MySite/Blog/Entries/2008/12/4_Camel,_Cometd_and_Bayeux_what_a_nice_combination.html) [b](http://www.davidgreco.it/MySite/Blog/Entries/2008/12/4_Camel,_Cometd_and_Bayeux_what_a_nice_combination.html)y David Greco whom contributed this component to Apache Camel, for a full sample.

#### **Options**

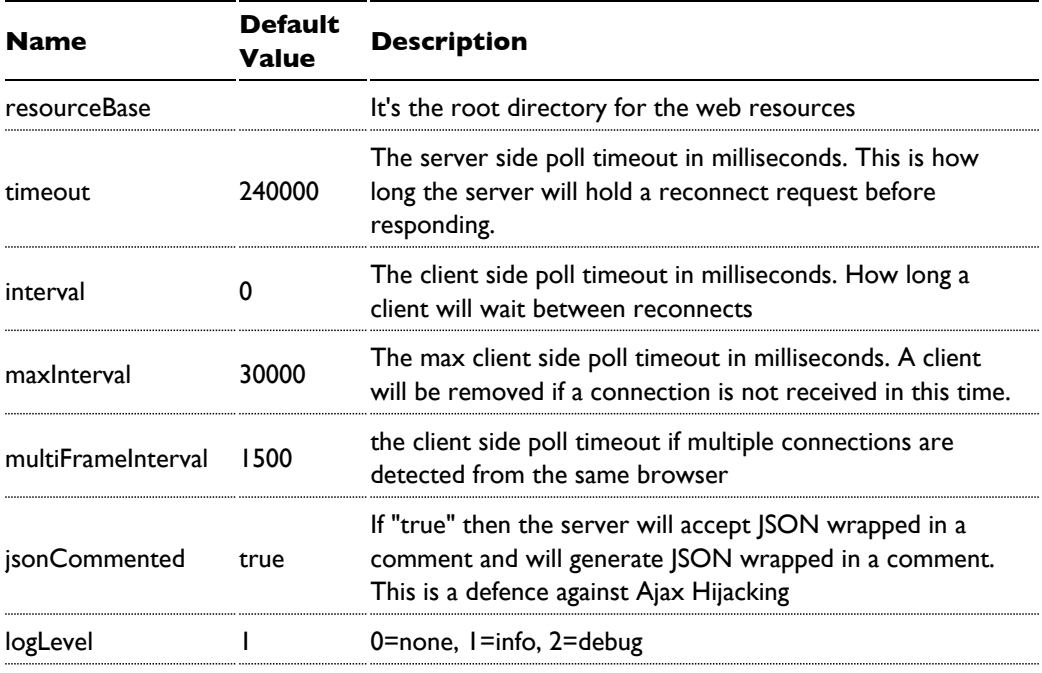

## **See Also**

- [Configuring Camel](http://cwiki.apache.org/confluence/display/CAMEL/Configuring+Camel)
- [Component](http://cwiki.apache.org/confluence/display/CAMEL/Component)
- [Endpoint](http://cwiki.apache.org/confluence/display/CAMEL/Endpoint)
- [Getting Started](http://cwiki.apache.org/confluence/display/CAMEL/Getting+Started)

# **CXF COMPONENT**

The **cxf:** component provides integration with [Apache CXF](http://incubator.apache.org/cxf/) [fo](http://incubator.apache.org/cxf/)r connecting to JAX-WS services hosted in CXF.

Maven users will need to add the following dependency to their pom.xml for this component:

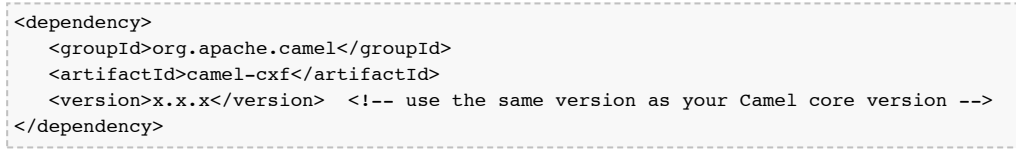

#### **URI format**

cxf://address?options

Where **address** represents the CXF endpoint's address

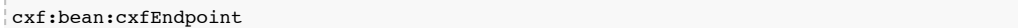

Where **cxfEndpoint** represents the spring bean's name which presents the CXF endpoint

For either style above, you can append options to the URI as follows:

cxf:bean:cxfEndpoint?wsdlURL=wsdl/hello\_world.wsdl&dataFormat=PAYLOAD

#### **Options**

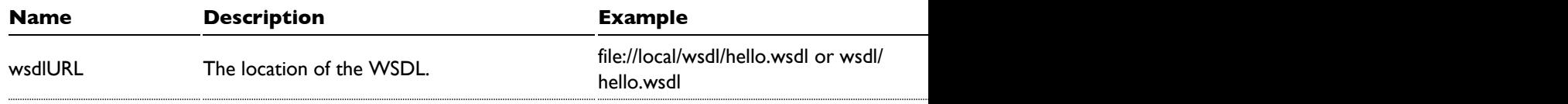

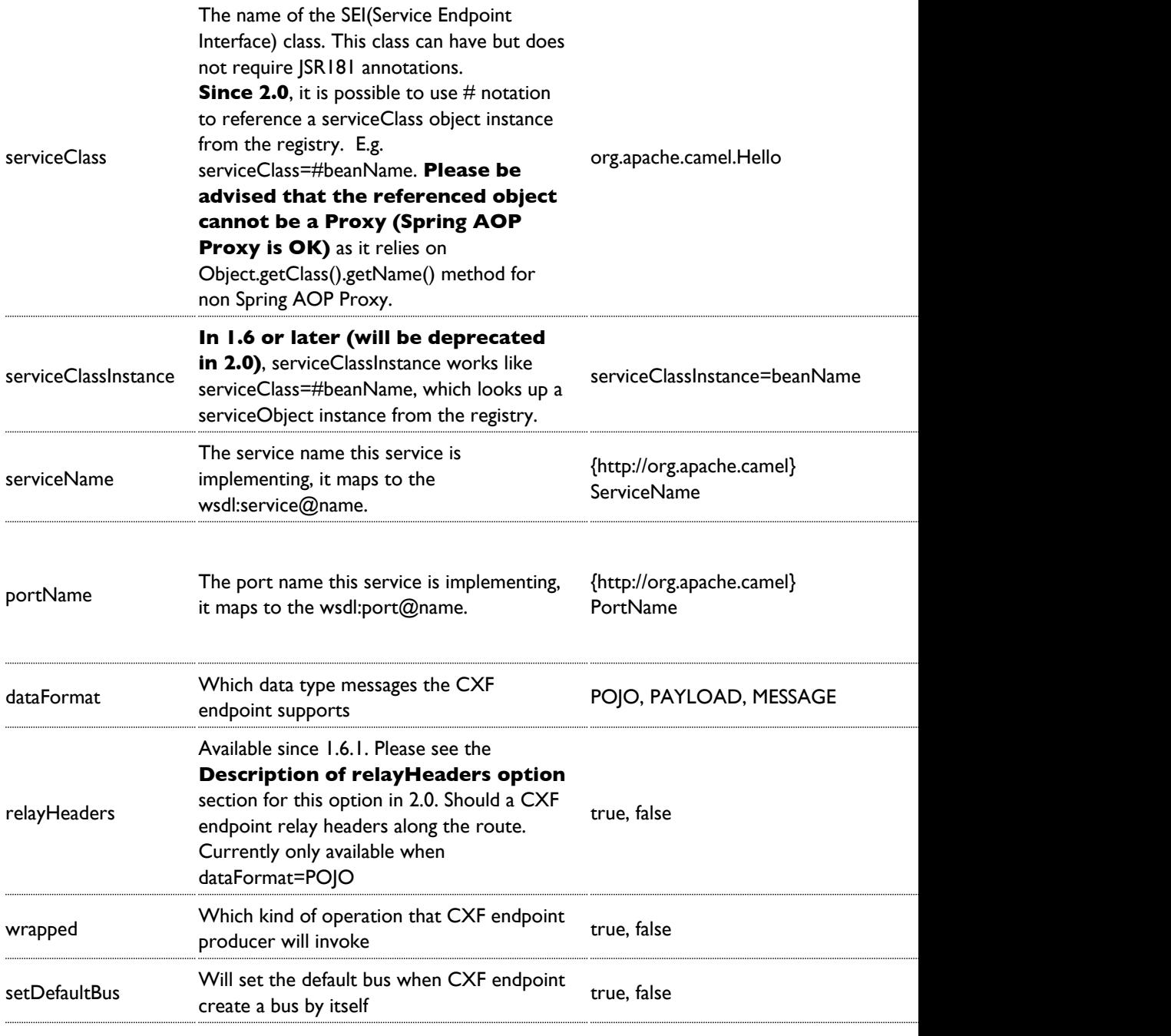

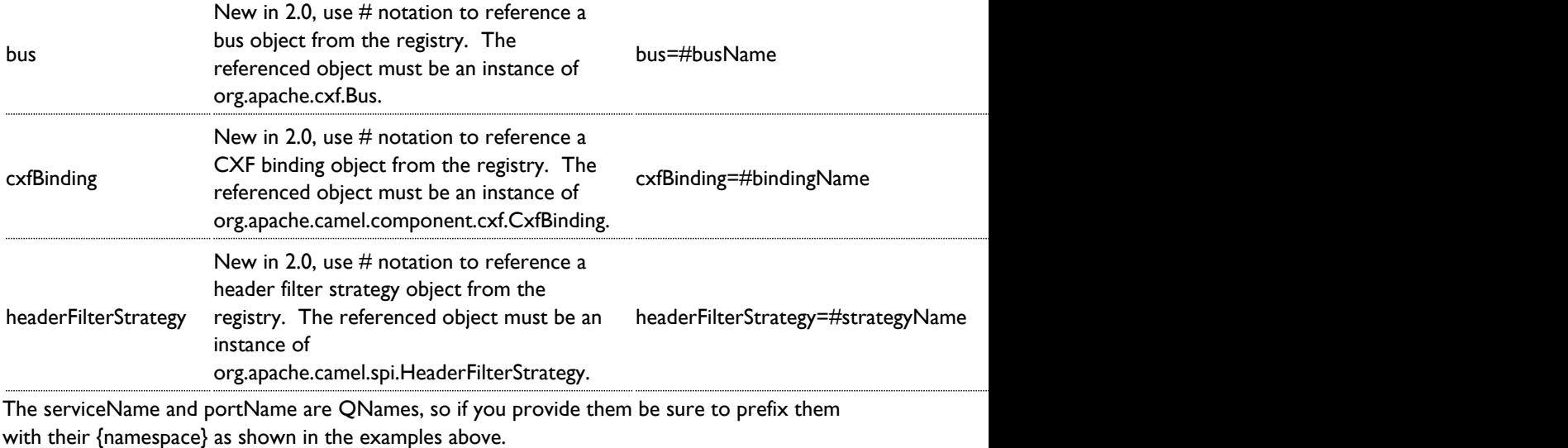

**NOTE** From CAMEL 1.5.1 , the serviceClass for CXF producer (i.e. the "to" endpoint) should be Java interface.

# **The descriptions of the dataformats**

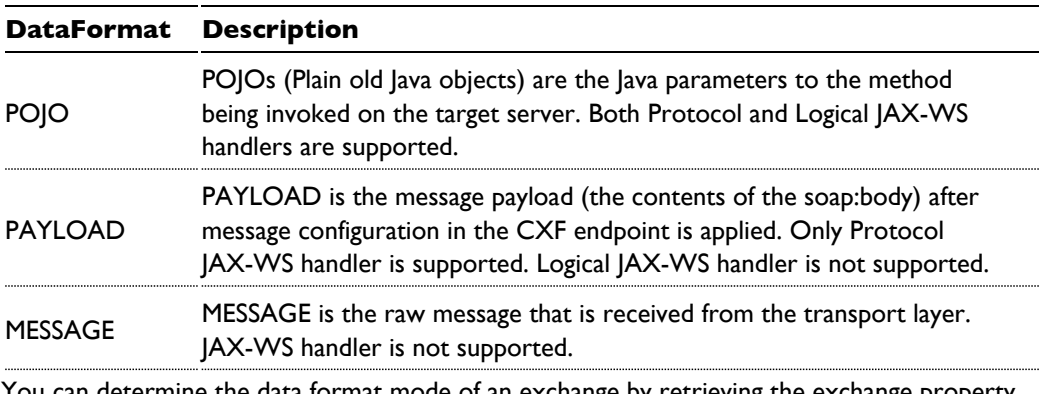

You can determine the data format mode of an exchange by retrieving the exchange property **CamelCXFDataFormat**. The exchange key constant is defined in **org.apache.camel.component.cxf.CxfConstants.DATA\_FORMAT\_PROPERTY**.

## **How to enable CXF's LoggingOutInterceptor in MESSAGE mode**

CXF's LoggingOutInterceptor outputs outbound message that goes on the wire to logging system (Java Util Logging). Since the LoggingOutInterceptor is in PRE\_STREAM phase (but PRE\_STREAM phase is removed in MESSAGE mode), you have to configure LoggingOutInterceptor to be run at *write* phase. The following is an example.
```
<bean id="loggingOutInterceptor"
class="org.apache.cxf.interceptor.LoggingOutInterceptor">
        <!-- it really should have been user-prestream but CXF does have such phase!
-->
        <constructor-arg value="write"/>
   </bean>
<cxf:cxfEndpoint id="serviceEndpoint" address="http://localhost:9002/helloworld"
       serviceClass="org.apache.camel.component.cxf.HelloService">
       <cxf:outInterceptors>
           <ref bean="loggingOutInterceptor"/>
        </cxf:outInterceptors>
        <cxf:properties>
                <entry key="dataFormat" value="MESSAGE"/>
       </cxf:properties>
</cxf:cxfEndpoint>
```
# **Description of relayHeaders option**

There are "in-band" and "out-of-band" on the wire headers from a perspective of a JAXWS WSDL-first developer.

The "in-band" headers are headers that are explicitly defined as part of the WSDL binding contract for an endpoint such as SOAP headers.

The "out-of-band" headers are headers that are serialized over the wire but are not explicitly part of the WSDL binding contract.

Headers relaying/filtering is bi-directional.

When a route has a CXF endpoint and the developer needs to have on the wire headers such as SOAP headers be relayed along the route to be consumed say by another JAXWS endpoint then relayHeaders should be set to true, which is the default value.

## **Available in Release 1.6.1 and after (only in POJO mode)**

The relayHeaders = true express an intent to relay the headers. The actual decision on whether a given header is relayed is delegated to a pluggable instance that implements MessageHeadersRelay interface. An concrete implementation MessageHeadersRelay will be consulted to decide if a header needs to be relayed or not. There is already an implementation of SoapMessageHeadersRelay which binds itself to well known SOAP name spaces. Currently only "out-of-band" headers are filtered, and "in-band" headers will always be relayed when relayHeaders = true. If there is a header on the wire, whose name space is unknown to the runtime, then a fall back DefaultMessageHeadersRelay will be used, which simply allows all headers to be relayed.

The relayHeaders = false asserts that all headers "in-band" and "out-of-band" will be dropped.

You can plugin your own MessageHeadersRelay implementations overriding or adding additional ones to the list of relays. In order to override a preloaded relay instance just make

sure that your MessageHeadersRelay implementation services the same name spaces as the one you looking to override. Also note, that the overriding relay has to service all of the name spaces as the one you looking to override, or else a runtime exception on route start up will be thrown as this would introduce an ambiguity in name spaces to relay instance mappings.

```
<cxf:cxfEndpoint ...>
  <cxf:properties>
    <entry key="org.apache.camel.cxf.message.headers.relays">
     <list>
        <ref bean="customHeadersRelay"/>
     </list>
   </entry>
  </cxf:properties>
</cxf:cxfEndpoint>
<bean id="customHeadersRelay"
class="org.apache.camel.component.cxf.soap.headers.CustomHeadersRelay"/>
```
Take a look at the tests that show how you'd be able to relay/drop headers here:

[https://svn.apache.org/repos/asf/camel/branches/camel-1.x/components/camel-cxf/src/test/](https://svn.apache.org/repos/asf/camel/branches/camel-1.x/components/camel-cxf/src/test/java/org/apache/camel/component/cxf/soap/headers/CxfMessageHeadersRelayTest.java) [java/org/apache/camel/component/cxf/soap/headers/CxfMessageHeadersRelayTest.java](https://svn.apache.org/repos/asf/camel/branches/camel-1.x/components/camel-cxf/src/test/java/org/apache/camel/component/cxf/soap/headers/CxfMessageHeadersRelayTest.java)

## **Changes since Release 2.0**

- POJO and PAYLOAD modes are supported. In POJO mode, only out-of-band message headers are available for filtering as the in-band headers has been processed and removed from header list by CXF. The in-band headers are incorporated into the MessageContentList in POJO mode. The camel-cxf component does make any attempt to remove the in-band headers from the MessageContentList as it does in 1.6.1. If filtering in-band headers is required, please you PAYLOAD mode or plug in a (pretty straight forward) CXF interceptor/JAXWS Handler to the CXF endpoint.
- The Message Header Relay mechanism has been merged into CxfHeaderFilterStrategy. The *relayHeaders* option, its semantics, and default value remain the same but it is a property of CxfHeaderFilterStrategy.

Here is an example of configuring it.

```
<bean id="dropAllMessageHeadersStrategy"
class="org.apache.camel.component.cxf.CxfHeaderFilterStrategy">
    <!-- Set relayHeaders to false to drop all SOAP headers -->
    <property name="relayHeaders" value="false"/>
</bean>
```
Then, your endpoint can reference the CxfHeaderFilterStrategy.

```
<route>
   <from
uri="cxf:bean:routerNoRelayEndpoint?headerFilterStrategy=#dropAllMessageHeadersStrategy"/>
   <to
```
uri="cxf:bean:serviceNoRelayEndpoint?headerFilterStrategy=#dropAllMessageHeadersStrategy"/> </route>

• The MessageHeadersRelay interface has changed slightly and has been renamed to MessageHeaderFilter. It is a property of CxfHeaderFilterStrategy. Here is an example of configuring user defined Message Header Filters.

```
<bean id="customMessageFilterStrategy"
class="org.apache.camel.component.cxf.CxfHeaderFilterStrategy">
    <property name="messageHeaderFilters">
        <list>
            <!-- SoapMessageHeaderFilter is the built in filter. It can be removed
by omitting it. -->
           <bean
class="org.apache.camel.component.cxf.SoapMessageHeaderFilter"/>
           <!-- Add custom filter here -->
           <bean
class="org.apache.camel.component.cxf.soap.headers.CustomHeaderFilter"/>
        \langle/list>
    </property>
</bean>
```
• Other than *relayHeaders*, there are new properties that can be configured in CxfHeaderFilterStrategy.

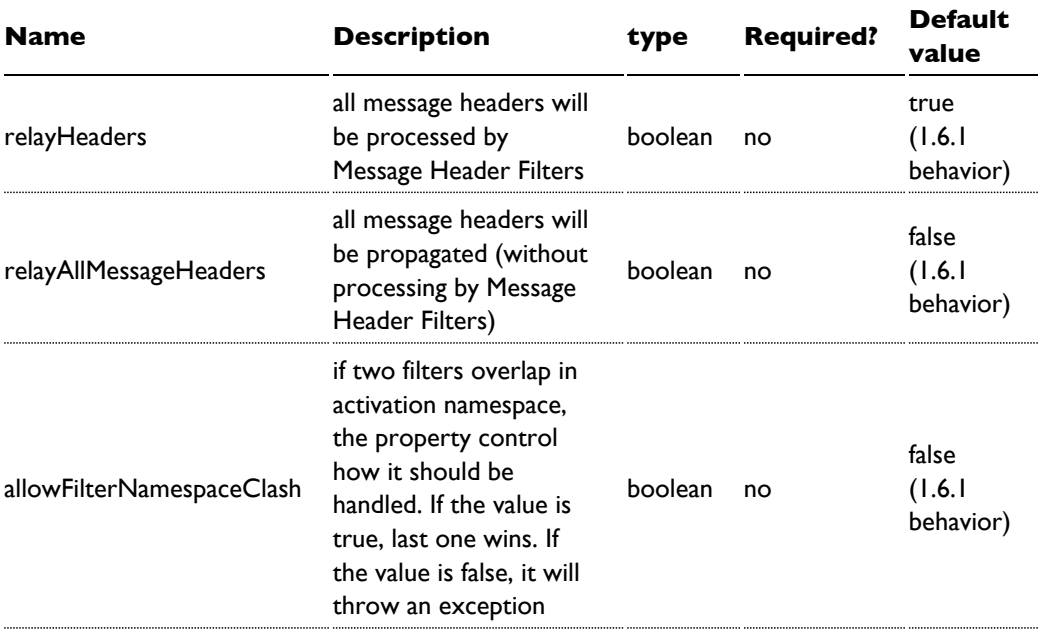

## **Configure the CXF endpoints with spring**

You can configure the CXF endpoint with the below spring configuration file, and you can also embed the endpoint into the camelContext tags.

```
<beans xmlns="http://www.springframework.org/schema/beans"
       xmlns:xsi="http://www.w3.org/2001/XMLSchema-instance"
       xmlns:cxf="http://activemq.apache.org/camel/schema/cxfEndpoint"
       xsi:schemaLocation="
       http://www.springframework.org/schema/beans http://www.springframework.org/
schema/beans/spring-beans-2.0.xsd
       http://activemq.apache.org/camel/schema/cxfEndpoint http://activemq.apache.org/
camel/schema/cxf/camel-cxf-1.6.0.xsd
       http://activemq.apache.org/camel/schema/spring http://activemq.apache.org/camel/
schema/spring/camel-spring.xsd
    ">
   <cxf:cxfEndpoint id="routerEndpoint" address="http://localhost:9003/CamelContext/
RouterPort"
                    serviceClass="org.apache.hello world soap http.GreeterImpl"/>
   <cxf:cxfEndpoint id="serviceEndpoint" address="http://localhost:9000/SoapContext/
SoapPort"
                    wsdlURL="testutils/hello_world.wsdl"
                    serviceClass="org.apache.hello world soap http.Greeter"
                    endpointName="s:SoapPort"
                    serviceName="s:SOAPService"
            xmlns:s="http://apache.org/hello_world_soap_http" />
   <camelContext id="camel" xmlns="http://activemq.apache.org/camel/schema/spring">
    <route>
      <from uri="cxf:bean:routerEndpoint" />
      <to uri="cxf:bean:serviceEndpoint" />
    </route>
   </camelContext>
</beans>
```
### **NOTE** In Camel 2.x we change to use "http://camel.apache.org/schema/cxf" as the cxfendpont's target namespace.

```
<beans xmlns="http://www.springframework.org/schema/beans"
       xmlns:xsi="http://www.w3.org/2001/XMLSchema-instance"
       xmlns:cxf="http://camel.apache.org/schema/cxf"
       xsi:schemaLocation="
       http://www.springframework.org/schema/beans http://www.springframework.org/
schema/beans/spring-beans-2.0.xsd
       http://camel.apache.org/schema/cxf http://camel.apache.org/schema/cxf/
camel-cxf-2.0.xsd
       http://camel.apache.org/schema/spring http://camel.apache.org/schema/spring/
camel-spring.xsd
   ">
...
```
Be sure to include the JAX-WS schemaLocation attribute specified on the root beans element. This allows CXF to validate the file and is required. Also note the namespace declarations at the end of the <cxf:cxfEndpoint/> tag--these are required because the combined "{namespace}localName" syntax is presently not supported for this tag's attribute values.

**Name Value** The endpoint name this service is implementing, it maps to the PortName wsdl:port@name. In the format of "ns:PORT\_NAME" where ns is a namespace prefix valid at this scope. The service name this service is implementing, it maps to the serviceName wsdl:service@name. In the format of "ns:SERVICE\_NAME" where ns is a namespace prefix valid at this scope. wedlURL The location of the WSDL. Can be on the classpath, file system, or be hosted remotely. bindingId The bindingId for the service model to use address The service publish address bus The bus name that will be used in the jaxws endpoint. The class name of the SEI(Service Endpoint Interface) class which could have<br>serviceClass service JSR181 annotation or not 

The  $cxf:cxfEndpoint$  element supports many additional attributes:

It also supports many child elements:

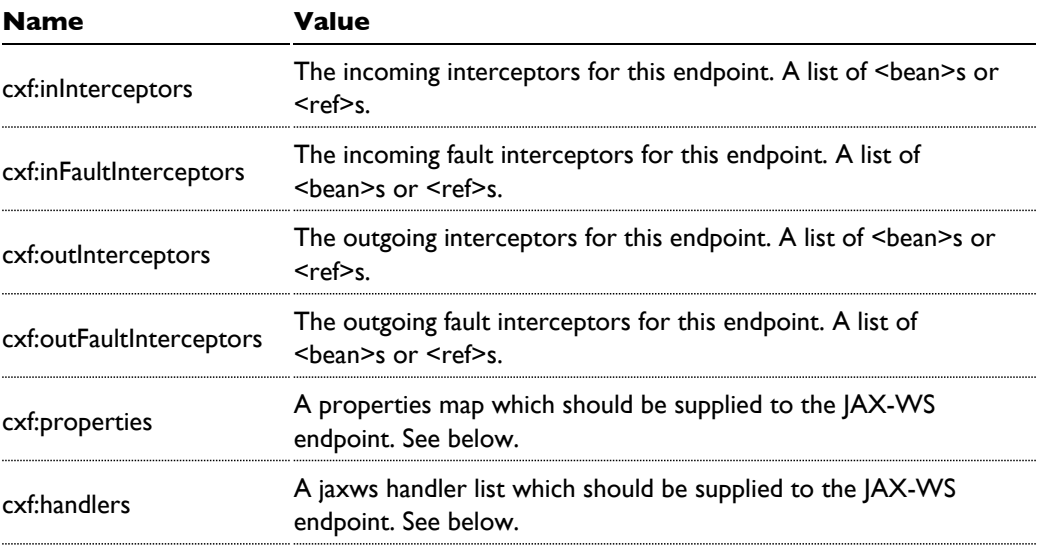

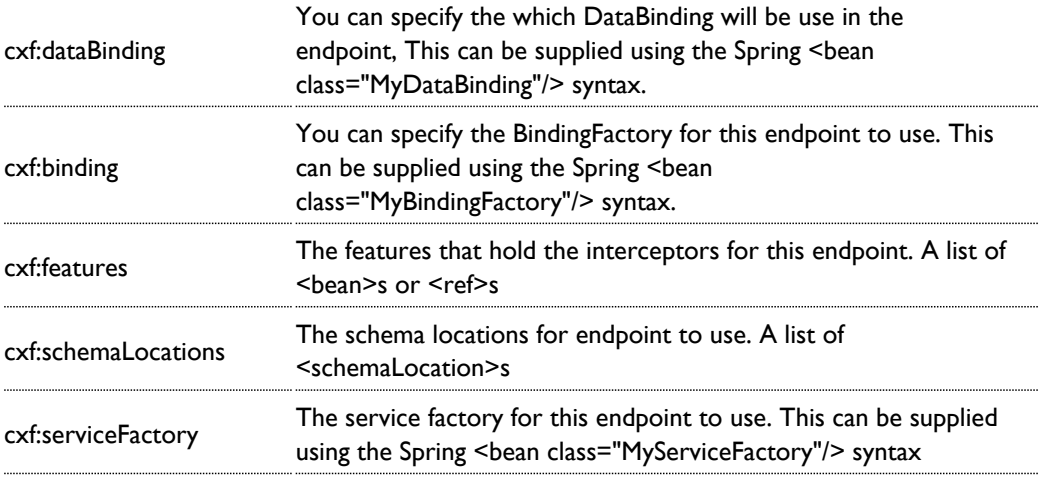

You can find more advanced examples which show how to provide interceptors , properties and handlers here:

<http://cwiki.apache.org/CXF20DOC/jax-ws-configuration.html>

## **NOTE**

You can use cxf:properties to set the camel-cxf endpoint's dataFormat and setDefaultBus properties from spring configuration file.

```
<cxf:cxfEndpoint id="testEndpoint" address="http://localhost:9000/router"
   serviceClass="org.apache.camel.component.cxf.HelloService"
   endpointName="s:PortName"
   serviceName="s:ServiceName"
   xmlns:s="http://www.example.com/test">
   <cxf:properties>
     <entry key="dataFormat" value="MESSAGE"/>
     <entry key="setDefaultBus" value="true"/>
  </cxf:properties>
 </cxf:cxfEndpoint>
```
## **How to let camel-cxf component to use log4j instead of java.util.logging**

CXF's default logger is using java.util.logging, if you want to change it to log4j. Here is the instruction: Create a file, in the classpath, named META-INF/cxf/ org.apache.cxf.logger.This file should contain the fully-qualified name of the class (org.apache.cxf.common.logging.Log4jLogger), with no comments, on a single line.

## **How to consume the message from the camel-cxf endpoint in POJO data format**

The camel-cxf endpoint consumer POJO data format is based on the [cxf invoker, s](http://cwiki.apache.org/CXF20DOC/invokers.html)o the message header has a property with the name of CxfConstants.OPERATION\_NAME and the message body is a list of the SEI method parameters.

```
public class PersonProcessor implements Processor {
    private static final transient Log LOG = LogFactory.getLog(PersonProcessor.class);
    public void process(Exchange exchange) throws Exception {
        LOG.info("processing exchange in camel");
        BindingOperationInfo boi =
(BindingOperationInfo)exchange.getProperty(BindingOperationInfo.class.toString());
        if (boi != null) {
            LOG.info("boi.isUnwrapped" + boi.isUnwrapped());
        }
        // Get the parameters list which element is the holder.
        MessageContentsList msgList = (MessageContentsList)exchange.getIn().getBody();
        Holder<String> personId = (Holder<String>)msgList.get(0);
        Holder<String> ssn = (Holder<String>)msgList.get(1);
        Holder<String> name = (Holder<String>)msgList.get(2);
        if (personId.value == null || personId.value.length() == 0) {
           LOG.info("person id 123, so throwing exception");
            // Try to throw out the soap fault message
            org.apache.camel.wsdl_first.types.UnknownPersonFault personFault =
                new org.apache.camel.wsdl first.types.UnknownPersonFault();
            personFault.setPersonId("");
            org.apache.camel.wsdl_first.UnknownPersonFault fault =
                new org.apache.camel.wsdl first.UnknownPersonFault("Get the null value
of person name", personFault);
           // Since camel has its own exception handler framework, we can't throw the
exception to trigger it
           // We just set the fault message in the exchange for camel-cxf component
handling
            exchange.getFault().setBody(fault);
        }
       name.value = "Bonjour";
        ssn.value = "123";
       LOG.info("setting Bonjour as the response");
        // Set the response message, first element is the return value of the
operation,
        // the others are the holders of method parameters
        exchange.getOut().setBody(new Object[] {null, personId, ssn, name});
   }
}
```
## **How to prepare the message for the camel-cxf endpoint in POJO data format**

The camel-cxf endpoint producer is based on the [cxf client API.](https://svn.apache.org/repos/asf/cxf/trunk/api/src/main/java/org/apache/cxf/endpoint/Client.java) First you need to specify the operation name in the message header , then add the method parameters into a list and set the message with this parameter list will be ok. The response message's body is a messageContentsList, you can get the result from that list.

**NOTE** After Camel 1.5 , we change the message body from object array to message content list. If you still want to get the object array from the message body, you can get the body with this code message.getbody(Object[].class)

```
Exchange senderExchange = new DefaultExchange(context, ExchangePattern.InOut);
final List<String> params = new ArrayList<String>();
// Prepare the request message for the camel-cxf procedure
params.add(TEST_MESSAGE);
senderExchange.getIn().setBody(params);
senderExchange.getIn().setHeader(CxfConstants.OPERATION NAME, ECHO OPERATION);
Exchange exchange = template.send("direct:EndpointA", senderExchange);
org.apache.camel.Message out = exchange.getOut();
// The response message's body is an MessageContentsList which first element is the
return value of the operation,
// If there are some holder parameters, the holder parameter will be filled in the
reset of List.
// The result will be extract from the MessageContentsList with the String class type
MessageContentsList result = (MessageContentsList)out.getBody();
LOG.info("Received output text: " + result.get(0));
Map<String, Object> responseContext =
CastUtils.cast((Map)out.getHeader(Client.RESPONSE_CONTEXT));
assertNotNull(responseContext);
assertEquals("We should get the response context here", "UTF-8",
responseContext.get(org.apache.cxf.message.Message.ENCODING));
assertEquals("Reply body on Camel is wrong", "echo " + TEST_MESSAGE, result.get(0));
```
## **How to deal with the message for the camel-cxf endpoint in PAYLOAD data format**

PAYLOAD means you will get or set the payload message which has been take out the SOAP envelope from or into the CXF message. You can use the Header.HEADER\_LIST as the key to set or get the SOAP headers and use the List<Element> to set or get SOAP body elements.

**Change in 2.0**, CxfMessage.getBody() will return a org.apache.camel.component.cxf.CxfPayload object, which has getters for SOAP message headers and Body elements. This change enables decoupling the native CXF message from the Camel message.

```
from(routerEndpointURI).process(new Processor() {
   @SuppressWarnings("unchecked")
   public void process(Exchange exchange) throws Exception {
       CxfPayload<SoapHeader> payload = exchange.getIn().getBody(CxfPayload.class);
       List<Element> elements = payload.getBody();
       assertNotNull("We should get the elements here", elements);
       assertEquals("Get the wrong elements size", 1, elements.size());
       assertEquals("Get the wrong namespace URI", "http://camel.apache.org/pizza/
types",
               elements.get(0).getNamespaceURI());
       List<SoapHeader> headers = payload.getHeaders();
       assertNotNull("We should get the headers here", headers);
```

```
assertEquals("Get the wrong headers size", headers.size(), 1);
        assertEquals("Get the wrong namespace URI",
                ((Element)(headers.get(0).getObject())).getNamespaceURI(),
                "http://camel.apache.org/pizza/types");
   }
})
.to(serviceEndpointURI);
```
## **How to throw the SOAP Fault from Camel**

If you are using the camel-cxf endpoint to consume the SOAP request, you may need to throw the SOAP Fault from the camel context.

Basically, you can use the throwFault DSL to do that, it works for POJO, PAYLOAD and MESSAGE data format.

You can define the soap fault like this

```
SOAP_FAULT = new SoapFault(EXCEPTION_MESSAGE, SoapFault.FAULT_CODE_CLIENT);
Element detail = SOAP_FAULT.getOrCreateDetail();
Document doc = detail.getOwnerDocument();
Text tn = doc.createTextNode(DETAIL TEXT);
detail.appendChild(tn);
```
Then throw it as you like

```
from(routerEndpointURI).throwFault(SOAP_FAULT);
```
If your cxf endpoint working in the MESSAGE data format, you could set the the SOAP Fault message into the message body and set the response code in the message header.

```
from(routerEndpointURI).process(new Processor() {
    public void process(Exchange exchange) throws Exception {
        Message out = exchange.getOut();
        // Set the message body with the
        out.setBody(this.getClass().getResourceAsStream("SoapFaultMessage.xml"));
        // Set the response code here
        out.setHeader(org.apache.cxf.message.Message.RESPONSE_CODE, new Integer(500));
    }
});
```
**NOTE** the response code setting only works in Camel's version  $\ge$  1.5.1

## **How to propagate camel-cxf endpoint's request and response context**

[cxf client API](https://svn.apache.org/repos/asf/cxf/trunk/api/src/main/java/org/apache/cxf/endpoint/Client.java) [p](https://svn.apache.org/repos/asf/cxf/trunk/api/src/main/java/org/apache/cxf/endpoint/Client.java)rovides a way to invoke the operation with request and response context. If you are using camel-cxf endpoint producer to invoke the outside web service, you can set the request context and get response context with below codes.

```
CxfExchange exchange = (CxfExchange)template.send(getJaxwsEndpointUri(), new
Processor() {
```

```
public void process(final Exchange exchange) {
                final List<String> params = new ArrayList<String>();
                params.add(TEST_MESSAGE);
                // Set the request context to the inMessage
                Map<String, Object> requestContext = new HashMap<String, Object>();
                requestContext.put(BindingProvider.ENDPOINT_ADDRESS_PROPERTY,
JAXWS_SERVER_ADDRESS);
                exchange.getIn().setBody(params);
                exchange.getIn().setHeader(Client.REQUEST_CONTEXT , requestContext);
                exchange.getIn().setHeader(CxfConstants.OPERATION NAME,
GREET ME OPERATION);
            }
        });
        org.apache.camel.Message out = exchange.getOut();
        // The output is an object array, the first element of the array is the return
value
        Object[] output = out.getBody(Object[].class);
        LOG.info("Received output text: " + output[0]);
        // Get the response context form outMessage
        Map<String, Object> responseContext =
CastUtils.cast((Map)out.getHeader(Client.RESPONSE_CONTEXT));
        assertNotNull(responseContext);
        assertEquals("Get the wrong wsdl opertion name", "{http://apache.org/
hello world soap http}greetMe",
responseContext.get("javax.xml.ws.wsdl.operation").toString());
```
# **CXF BEAN COMPONENT (2.0 OR LATER)**

The **cxfbean:** component allows other Camel endpoint to send exchange and invoke web service bean objects. (**Currently, it only supports JAXRS annotated service bean.**)

**Note**: CxfBeanEndpoint is a ProcessorEndpoint so it has no Consumers. It works similar to a Bean component.

## **URI format**

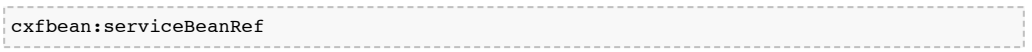

Where *serviceBeanRef* is a registry key to looks service bean object. If *serviceBeanRef* references to a List, elements of the List are the service bean objects accepted by the endpoint.

## **Options**

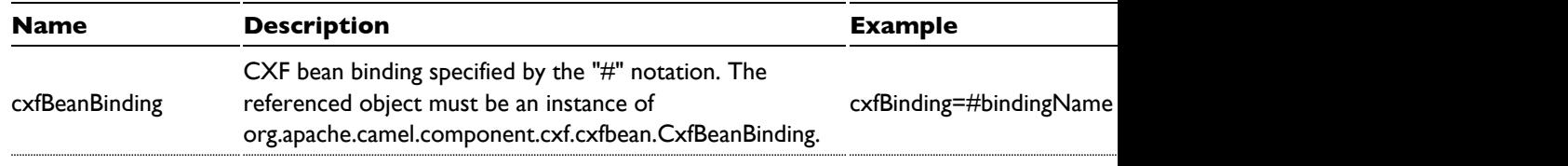

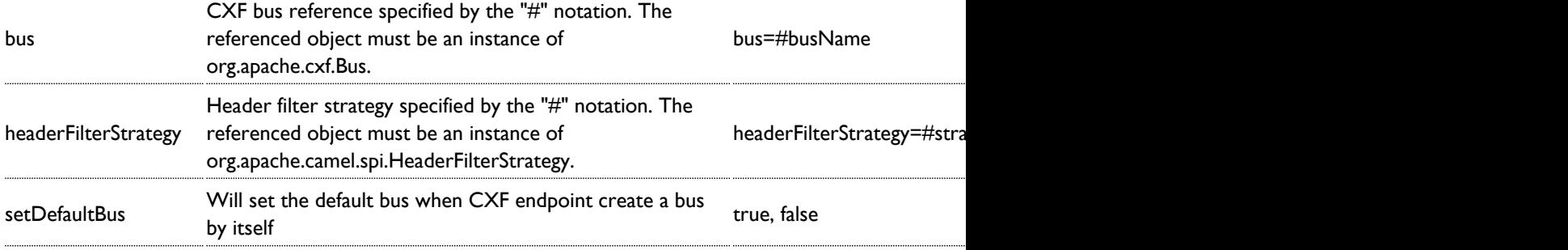

## **Headers**

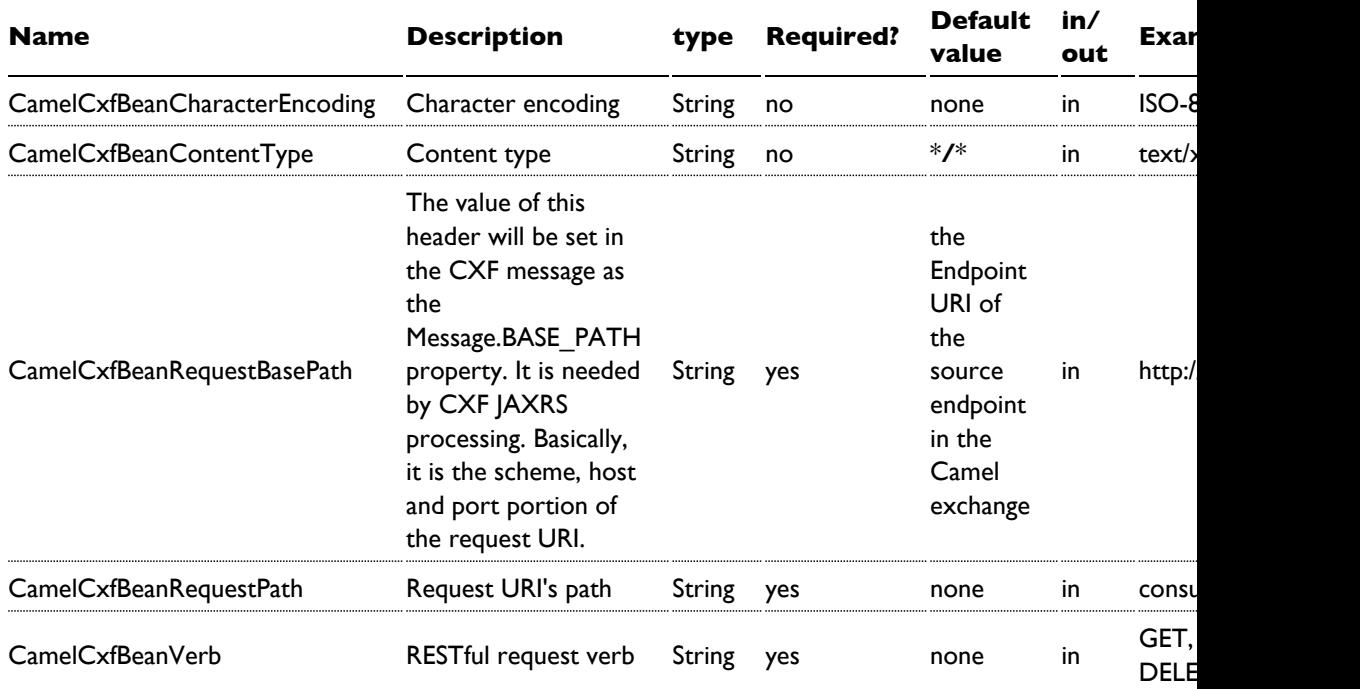

**Note: Currently, CXF Bean component has (only) been tested with Jetty HTTP component it can understand headers from Jetty HTTP component without requiring conversion.**

## **A Working Sample**

This sample shows how to create a route that starts a Jetty HTTP server. The route sends requests to a CXF Bean and invokes a JAXRS annotated service.

First, create a route as the following. The "from" endpoint is a Jetty HTTP endpoint that is listening on port 9000. Notice that the **matchOnUriPrefix** option must be set to **true** because RESTful request URI will not match the endpoint's URI "http://localhost:9000" exactly.

```
from("jetty:http://localhost:9000?matchOnUriPrefix=true").
        to("cxfbean:customerServiceBean");
```
The "to" endpoint is a CXF Bean with bean name "customerServiceBean". The name will be looked up from the registry. Next, we make sure our service bean is available in Spring registry. We create a bean definition in the Spring configuration. In this example, we create a List of service beans (of one element). We could have created just a single bean without a List.

```
<util:list id="customerServiceBean">
        <bean class="org.apache.camel.component.cxf.jaxrs.testbean.CustomerService" />
</util:list>
```
That's it. Once the route is started, the web service is ready for business. A HTTP client can make a request and receive response.

```
url = new URL("http://localhost:9000/customerservice/orders/223/products/323");
in = url.openStream();
assertEquals("{\"Product\":{\"description\":\"product 323\",\"id\":323}}",
getStringFromInputStream(in));
```
## **See Also**

- [Configuring Camel](http://cwiki.apache.org/confluence/display/CAMEL/Configuring+Camel)
- [Component](http://cwiki.apache.org/confluence/display/CAMEL/Component)
- [Endpoint](http://cwiki.apache.org/confluence/display/CAMEL/Endpoint)
- [Getting Started](http://cwiki.apache.org/confluence/display/CAMEL/Getting+Started)

# **DATASET COMPONENT**

[Testing](http://cwiki.apache.org/confluence/display/CAMEL/Testing) of distributed and asynchronous processing is notoriously difficult. The [Mock](http://cwiki.apache.org/confluence/display/CAMEL/Mock), [Test](http://cwiki.apache.org/confluence/display/CAMEL/Test) and [DataSet](http://cwiki.apache.org/confluence/display/CAMEL/DataSet) endpoints work great with the [Camel Testing Framework](http://cwiki.apache.org/confluence/display/CAMEL/Testing) to simplify your unit and integration testing using [Enterprise Integration Patterns](http://cwiki.apache.org/confluence/display/CAMEL/Enterprise+Integration+Patterns) and Camel's large range of [Components](http://cwiki.apache.org/confluence/display/CAMEL/Components) together with the powerful [Bean Integration](http://cwiki.apache.org/confluence/display/CAMEL/Bean+Integration).

The DataSet component (available since 1.3.0) provides a mechanism to easily perform load & soak testing of your system. It works by allowing you to create [DataSet instances](http://camel.apache.org/maven/camel-core/apidocs/org/apache/camel/component/dataset/DataSet.html) [b](http://camel.apache.org/maven/camel-core/apidocs/org/apache/camel/component/dataset/DataSet.html)oth as a source of messages and as a way to assert that the data set is received.

Camel will use the [throughput logger](http://cwiki.apache.org/confluence/display/CAMEL/Log) when sending dataset's.

## **URI format**

dataset:name?options

Where **name** is used to find the [DataSet instance](http://camel.apache.org/maven/camel-core/apidocs/org/apache/camel/component/dataset/DataSet.html) [i](http://camel.apache.org/maven/camel-core/apidocs/org/apache/camel/component/dataset/DataSet.html)n the [Registry](http://cwiki.apache.org/confluence/display/CAMEL/Registry)

Camel ships with a support implementation of

org.apache.camel.component.dataset.DataSet, the

org.apache.camel.component.dataset.DataSetSupport class, that can be used as a base for implementing your own DataSet. Camel also ships with a default implementation, the org.apache.camel.component.dataset.SimpleDataSet that can be used for testing.

## **Options**

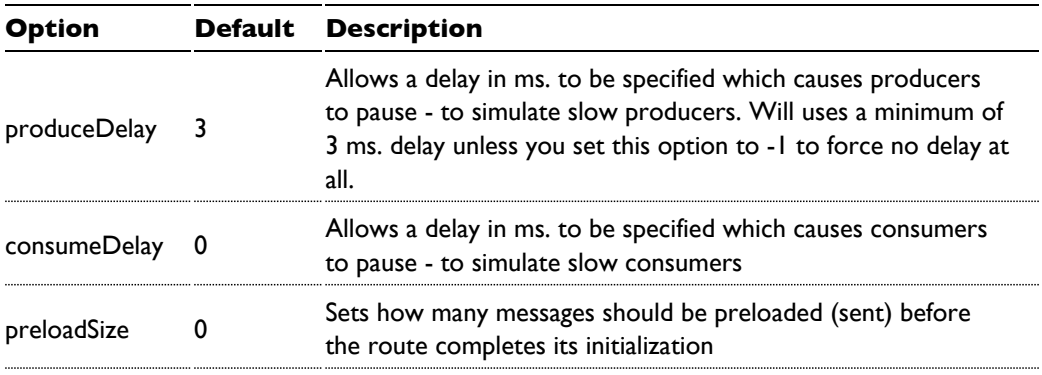

## **Configuring DataSet**

Camel will lookup in the [Registry](http://cwiki.apache.org/confluence/display/CAMEL/Registry) for a bean implementing the DataSet interface. So you can register your own DataSet as:

```
<bean id="myDataSet" class="com.mycompany.MyDataSet">
      <property name="size" value="100"/>
   </bean>
```
## **Example**

For example to test that a set of messages are sent to a queue then consumed from a queue without loosing any messages.

```
// send the dataset to a queue
from("dataset:foo").to("activemq:SomeQueue");
// now lets test that the messages are consumed correctly
from("activemq:SomeQueue").to("dataset:foo");
```
The above would look in the [Registry](http://cwiki.apache.org/confluence/display/CAMEL/Registry) to find the **foo** DataSet instance which is used to create the messages.

Then you create a DataSet implementation, such as using the SimpleDataSet as described below, configuring things like how big the data set is and what the messages look like etc.

#### **Properties on SimpleDataSet**

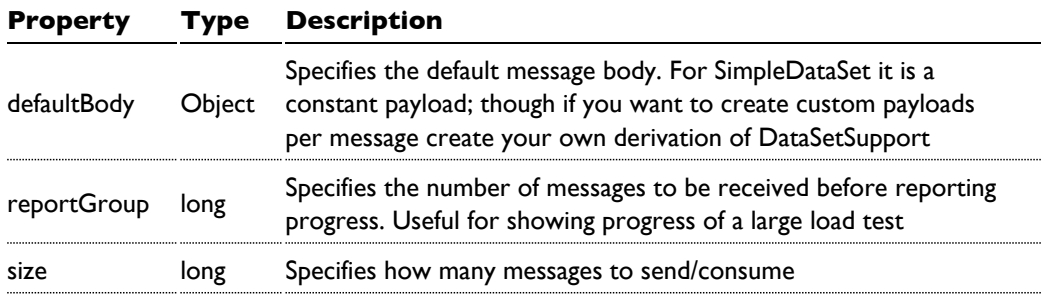

#### **Load testing ActiveMQ with Camel**

There is an example of load testing an ActiveMQ queue using Camel in the [ActiveMQ](http://activemq.apache.org/) [s](http://activemq.apache.org/)ource code repository. The code lives at this location

• <https://svn.apache.org/repos/asf/activemq/trunk/activemq-camel-loadtest/>

You can grab the code

```
svn co https://svn.apache.org/repos/asf/activemq/trunk/activemq-camel-loadtest/
```
Then try running the test case

```
cd activemq-camel-loadtest
mvn clean install
```
To see how the test is defined see the [Spring XML file](https://svn.apache.org/repos/asf/activemq/trunk/activemq-camel-loadtest/src/test/resources/org/apache/activemq/soaktest/LoadTest-context.xml)

```
<beans xmlns="http://www.springframework.org/schema/beans"
       xmlns:xsi="http://www.w3.org/2001/XMLSchema-instance"
       xsi:schemaLocation="
       http://www.springframework.org/schema/beans http://www.springframework.org/
schema/beans/spring-beans-2.0.xsd
       http://camel.apache.org/schema/spring http://camel.apache.org/schema/spring/
camel-spring.xsd
       http://activemq.apache.org/schema/core http://activemq.apache.org/schema/core/
activemq-core.xsd
    ">
  <camelContext xmlns="http://camel.apache.org/schema/spring">
    <route>
     <!-- sends messages every 10 milliseconds -->
     <from uri="dataset:myDataSet?produceDelay=10"/>
     <to uri="activemq:test.queue"/>
   </route>
    <route>
     <from uri="activemq:test.queue"/>
     <to uri="dataset:myDataSet?produceDelay=10"/>
    </route>
```

```
</camelContext>
 <bean id="myDataSet" class="org.apache.camel.component.dataset.SimpleDataSet">
   <property name="size" value="10000"/>
   <property name="reportCount" value="100"/>
 </bean>
 <!-- lets create an embedded broker for this test -->
 <broker xmlns="http://activemq.apache.org/schema/core" dataDirectory="target/
activemq">
   <transportConnectors>
      <transportConnector uri="tcp://localhost:61616"/>
   </transportConnectors>
 </broker>
 <!-- Lets connect the Camel ActiveMQ component to the embedded broker.
   See http://activemq.apache.org/camel/activemq.html for more information.
 -->
 <bean id="activemq" class="org.apache.activemq.camel.component.ActiveMQComponent">
   <property name="brokerURL" value="tcp://localhost:61616" />
 </bean>
</beans>
```
## **See Also**

- [Configuring Camel](http://cwiki.apache.org/confluence/display/CAMEL/Configuring+Camel)
- [Component](http://cwiki.apache.org/confluence/display/CAMEL/Component)
- [Endpoint](http://cwiki.apache.org/confluence/display/CAMEL/Endpoint)
- [Getting Started](http://cwiki.apache.org/confluence/display/CAMEL/Getting+Started)
- [Spring Testing](http://cwiki.apache.org/confluence/display/CAMEL/Spring+Testing)

## **DIRECT COMPONENT**

The **direct:** component provides direct, synchronous invocation of any consumers when a producer sends a message exchange.

This endpoint can be used to connect existing routes or if a client in the same JVM as the Camel router wants to access the routes.

## **URI format**

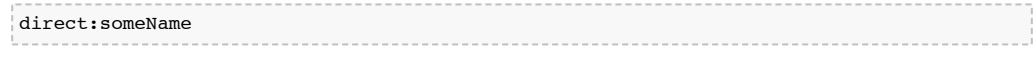

Where **someName** can be any string to uniquely identify the endpoint

#### ◙ **Asynchronous**

The [Seda](http://cwiki.apache.org/confluence/display/CAMEL/SEDA) component provides asynchronous invocation of any consumers when a producer sends a message exchange.

### **Options**

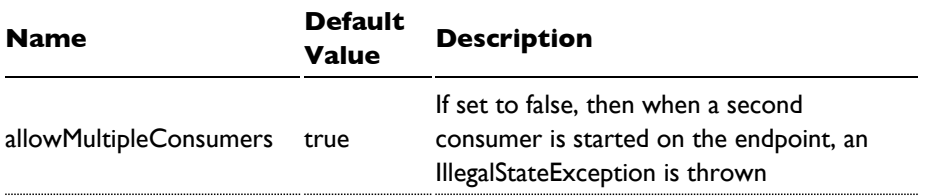

#### **Samples**

In the route below we use the direct component to link the two routes together:

```
from("activemq:queue:order.in").to("bean:orderServer?method=validate").to("direct:processOrder");
from("direct:processOrder").to("bean:orderService?method=process").to("activemq:queue:order.out");
```
And the sample using spring DSL:

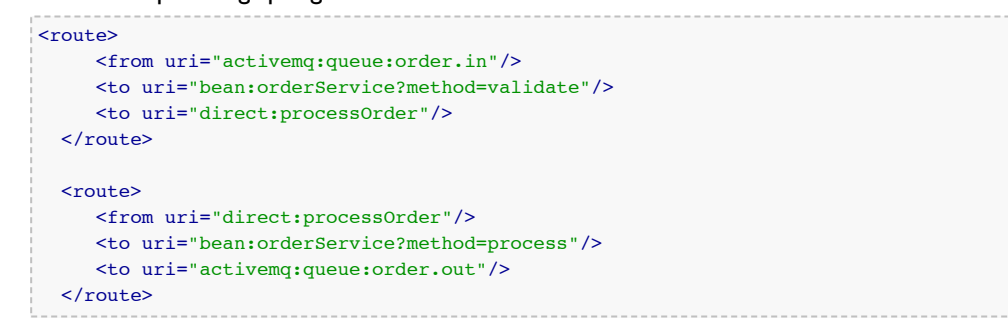

See also samples from the [Seda](http://cwiki.apache.org/confluence/display/CAMEL/SEDA) component, how they can be used together.

## **See Also**

- [Configuring Camel](http://cwiki.apache.org/confluence/display/CAMEL/Configuring+Camel)
- [Component](http://cwiki.apache.org/confluence/display/CAMEL/Component)
- [Endpoint](http://cwiki.apache.org/confluence/display/CAMEL/Endpoint)
- [Getting Started](http://cwiki.apache.org/confluence/display/CAMEL/Getting+Started)
- [Seda](http://cwiki.apache.org/confluence/display/CAMEL/SEDA)

# **ESPER**

The Esper component supports the [Esper Library](http://esper.codehaus.org) [f](http://esper.codehaus.org)or Event Stream Processing. The **camel-esper** library is provided by the [Camel Extra](http://code.google.com/p/camel-extra/) [p](http://code.google.com/p/camel-extra/)roject which hosts all \*GPL related components for Camel.

## **URI format**

esper:name[?option1=value[&option2=value2]]

When consuming from an Esper endpoint you must specify a **pattern** or **eql** statement to query the event stream.

#### For example

```
from("esper://cheese?pattern=every event=MyEvent(bar=5)").
        to("activemq:Foo");
```
## **Options**

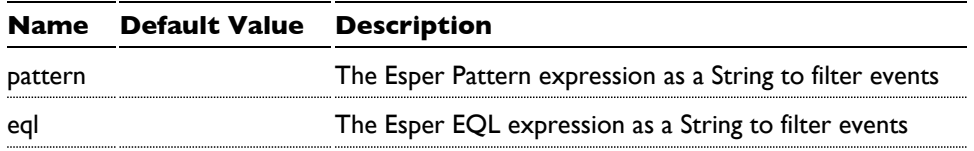

## **Demo**

There is a [demo which shows how to work with ActiveMQ, Camel and Esper](http://code.google.com/p/camel-extra/wiki/EsperDemo) [in](http://code.google.com/p/camel-extra/wiki/EsperDemo) the [Camel](http://code.google.com/p/camel-extra/) [Extra](http://code.google.com/p/camel-extra/) [p](http://code.google.com/p/camel-extra/)roject

## **See Also**

- [Configuring Camel](http://cwiki.apache.org/confluence/display/CAMEL/Configuring+Camel)
- [Component](http://cwiki.apache.org/confluence/display/CAMEL/Component)
- [Endpoint](http://cwiki.apache.org/confluence/display/CAMEL/Endpoint)
- [Getting Started](http://cwiki.apache.org/confluence/display/CAMEL/Getting+Started)
- [Esper Camel Demo](http://code.google.com/p/camel-extra/wiki/EsperDemo)

# **EVENT COMPONENT**

The **event:** component provides access to the Spring ApplicationEvent objects. This allows you to publish ApplicationEvent objects to a Spring ApplicationContext or to consume them. You can then use [Enterprise Integration Patterns](http://cwiki.apache.org/confluence/display/CAMEL/Enterprise+Integration+Patterns) to process them such as [Message Filter.](http://cwiki.apache.org/confluence/display/CAMEL/Message+Filter)

## **URI format**

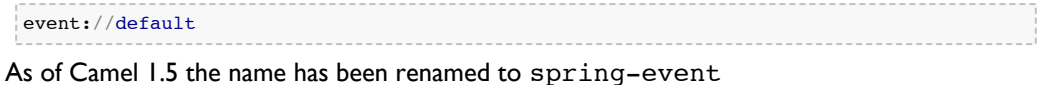

spring-event://default

### **See Also**

- [Configuring Camel](http://cwiki.apache.org/confluence/display/CAMEL/Configuring+Camel)
- [Component](http://cwiki.apache.org/confluence/display/CAMEL/Component)
- [Endpoint](http://cwiki.apache.org/confluence/display/CAMEL/Endpoint)
- [Getting Started](http://cwiki.apache.org/confluence/display/CAMEL/Getting+Started)

# **FILE COMPONENT**

The File component provides access to file systems; allowing files to be processed by any other Camel [Components](http://cwiki.apache.org/confluence/display/CAMEL/Components) or messages from other components can be saved to disk.

## **URI format**

```
file:fileOrDirectoryName[?options]
or
                                         --------------------------------
file://fileOrDirectoryName[?options]
                                        ____________
```
Where **fileOrDirectoryName** represents the underlying file name. Camel will determine if **fileOrDirectoryName** is a file or directory.

## **URI Options**

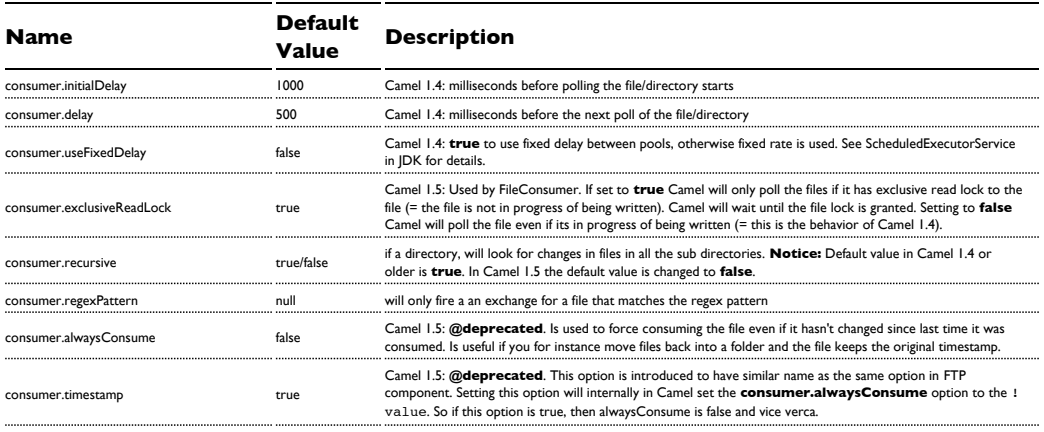

#### A **Camel 2.x**

See [File2](http://cwiki.apache.org/confluence/display/CAMEL/File2) as the File component in Camel 2.x has been greatly enhanced, and has a lot of changes and new features.

#### A **Important Information**

See the section "Common gotchas with folder and filenames" below.

#### 0 **Timestamp**

In Camel 1.5 or older the file consumer uses an internal timestamp for last polling. This timestamp is used to match for new or changed files: if file modified timestamp > last poll timestamp => file can be consumed. Beware that its not persistent in any way so restarting Camel will restart the lastpolltime variable and you can potentially consume the same file again.

You can disable this algorithm with the new option **consumer.timestamp=false** or setting the **consumer.alwaysConsume=true**. Camel keeps track of consumed files which leads to a memory leak for large number of files in Camel 1.5.0 and older. This was replaced with a LRU cache in Camel 1.6.0.

**Notice:** This algorithm has been marked for @deprecation and has been removed in Camel 2.0. We **strongly** encourage you to use a different strategy for matching new files: such as deleting or moving the file after processing, then new files is always if there exists a file in the directory to poll.

#### **Cannot move/delete file after processing on Windows**

There is a potential issue on Windows platform with Camel 1.5.x. That it cannot move or delete the file after processing. You should get an exception thrown.

The workaround is to convert the body to a String after consuming using **convertBodyTo**: eg from("file://inbox").convertBodyTo(String.class).to("file://outbox");. There should be a fix in Camel 1.6.0 to remedy this, but we would like to get feedback on this issue. So if you are on Windows please give it a go.

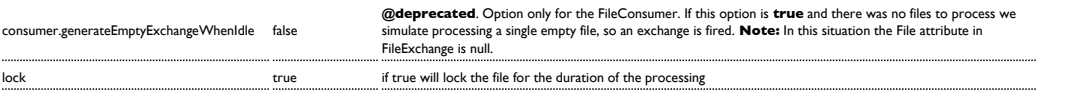

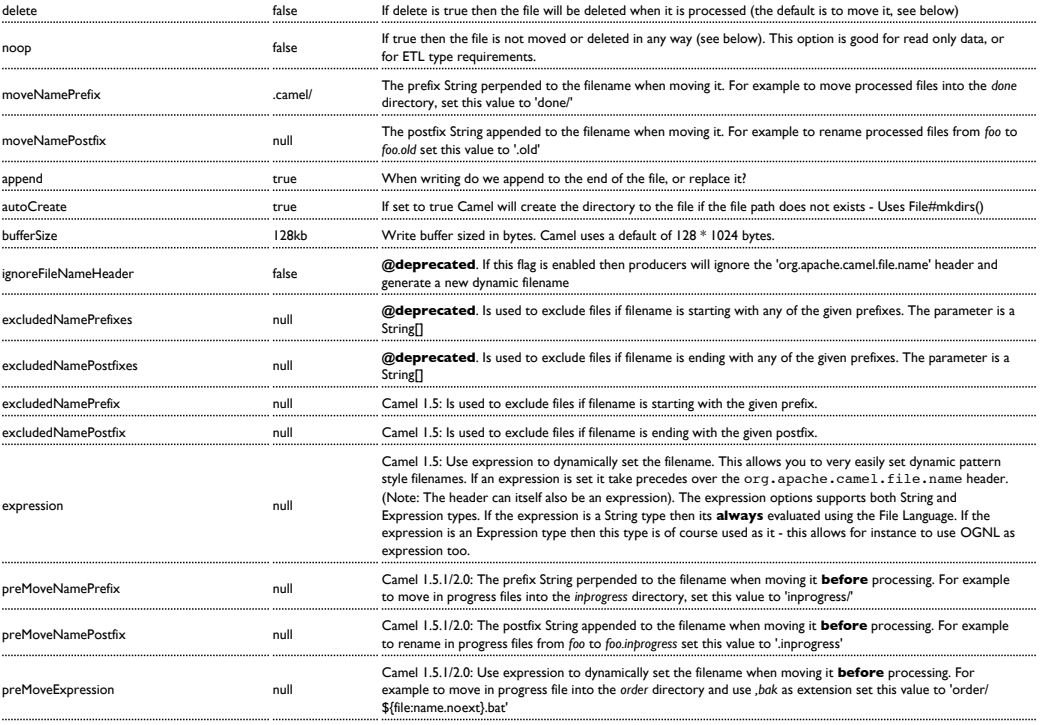

## **Default behavior for file consumer**

- By default the file is locked for the duration of the processing.
- After the route has completed they are moved into the *.camel* subdirectory; so that they appear to be deleted.
- The File Consumer will always skip any file which name starts with a dot, such as ".", ".camel", ".m2" or ".groovy".
- Only files (not directories) is matched for valid filename if options such as: consumer.regexPattern, excludeNamePrefix, excludeNamePostfix is used. **Notice:** this only works properly in Camel 1.5.0, due to issue [CAMEL-920.](http://issues.apache.org/activemq/browse/CAMEL-920)

## **Default Behavior Changed in Camel 1.5.0**

In Camel 1.5 the file consumer will avoid polling files that is currently in the progress of being written (see option **consumer.exclusiveReadLock**). However this requires Camel being able to rename the file for its testing. If the Camel user hasn't this rights on the file system, you can set this option to **false** to revert the change to the default behavior of Camel 1.4 or older.

The recursive option has changed its default value from true to false in Camel 1.5.0.

## **Move and Delete operations**

Any move or delete operations is executed after (post command) the routing has completed. So during processing of the Exchange the file is still located in the inbox folder.

Lets illustrate this with an example:

```
from("file://inobox?m
oveNamePrefix=done/").to("bean:handleOrder");
```
When a file is dropped in the inbox folder the file consumer notices this and creates a new FileExchange that is routed to the handleOrder bean. The bean then processes the File. At this point in time the File is still located in the inbox folder. After the bean completes and thus the route is completed the file consumer will perform the move operation and move the file to the done sub folder.

By default Camel will move consumed files to the sub folder .camel relative where the file was consumed.

## **Available in Camel 1.5.1 or newer**

We have introduced a **pre** move operation to move files **before** they are processed. This allows you to mark which files has been scanned as they are moved to this sub folder before being processed.

The following options support pre move:

- preMoveNamePrefix
- preMoveNamePostfix
- preMoveExpression

```
from("file://inobox?preMoveNamePrefix=inprogress/").to("bean:handleOrder");
```
You can combine the **pre** move and the regular move:

```
from("file://inobox?preMoveNamePrefix=inprogress/&moveNamePrefix=../
done/").to("bean:handleOrder");
```
So in this situation the file is in the inprogress folder when being processed, and after it's processed it's moved to the done folder.

#### **Message Headers**

The following message headers can be used to affect the behavior of the component

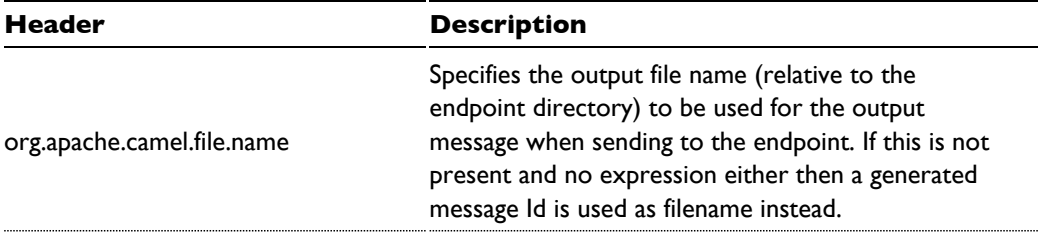

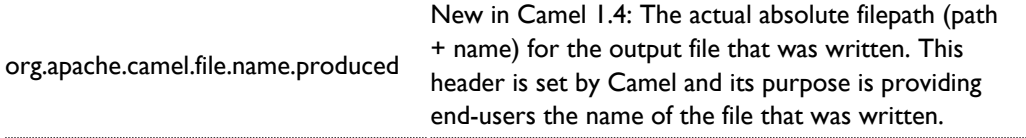

### **Common gotchas with folder and filenames**

When Camel is producing files (writing files) there are a few gotchas how to set a filename of your choice. By default Camel will use the message id as the filename, and since the message id is normally a unique generated id you will end up with filenames such as:

ID-MACHINENAME\2443-1211718892437\1-0. Such a filename is not desired and therefore best practice is to provide the filename in the message header "org.apache.camel.file.name".

The sample code below produces files using the message id as the filename:

```
from("direct:report").to("file:target/reports");
```
To use report.txt as the filename you have to do:

```
from("direct:report").setHeader(FileComponent.HEADER_FILE_NAME,
constant("report.txt")).to( "file:target/reports");
```
Canel will default try to auto create the folder if it does not exists, and this is a bad combination with the UUID filename from above. So if you have:

from("direct:report").to("file:target/reports/report.txt");

And you want Camel to store in the file report.txt and autoCreate is true, then Camel will create the folder: target/reports/report.txt/. To fix this set the autoCreate=false and create the folder target/reports manually.

```
from("direct:report").to("file:target/reports/report.txt?autoCreate=false");
```
With auto create disabled Camel will store the report in the report.txt as expected.

#### **File consumer, scanning for new files gotcha**

### **This only applies to Camel 1.x**

The file consumer scans for new files by keeping an internal modified timestamp of the last consumed file. So if you copy a new file that has an older modified timestamp, then Camel will **not** pickup this file. This can happen if you are testing and you copy the same file back to the folder that has just been consumed. To remedy this modify the timestamp before copying the file back.

### **Filename Expression**

In Camel 1.5 we have support for setting the filename using an expression. This can be set either using the **expression** option or as a string based [File Language](http://cwiki.apache.org/confluence/display/CAMEL/File+Language) expression in the org.apache.camel.file.name header. See the [File Language](http://cwiki.apache.org/confluence/display/CAMEL/File+Language) for some samples.

### **Samples**

## **Read from a directory and write to another directory**

```
from("file://inputdir/?delete=true").to("file://outputdir")
```
Listen on a directory and create a message for each file dropped there. Copy the contents to the outputdir and delete the file in the inputdir.

## **Read from a directory and process the message in java**

```
from("file://inputdir/").process(new Processor() {
  public void process(Exchange exchange) throws Exception {
    Object body = exchange.getIn().getBody();
    // do some business logic with the input body
 }
});
```
Body will be File object pointing to the file that was just dropped to the inputdir directory.

## **Read files from a directory and send the content to a jms queue**

from("file://inputdir/").convertBodyTo(String.class).to("jms:test.queue")

By default the file endpoint sends a FileMessage which contains a File as body. If you send this directly to the jms component the jms message will only contain the File object but not the content. By converting the File to a String the message will contain the file contents what is probably what you want to do.

The route above using Spring DSL:

```
<route>
     <from uri="file://inputdir/"/>
     <convertBodyTo type="java.lang.String"/>
     <to uri="jms:test.queue"/>
  </route>
```
# **Writing to files**

Camel is of course also able to write files, eg. producing files. In the sample below we receive some reports on the SEDA queue that we processes before they are written to a directory.

```
public void testToFile() throws Exception {
    MockEndpoint mock = getMockEndpoint("mock:result");
    mock.expectedMessageCount(1);
   mock.expectedFileExists("target/test-reports/report.txt");
    template.sendBody("seda:reports", "This is a great report");
    assertMockEndpointsSatisfied();
}
protected JndiRegistry createRegistry() throws Exception {
    // bind our processor in the registry with the given id
    JndiRegistry reg = super.createRegistry();
    reg.bind("processReport", new ProcessReport());
    return reg;
}
protected RouteBuilder createRouteBuilder() throws Exception {
   return new RouteBuilder() {
        public void configure() throws Exception {
            // the reports from the seda queue is processed by our processor
            // before they are written to files in the target/reports directory
            from("seda:reports").processRef("processReport").to("file://target/
test-reports", "mock:result");
       }
   };
\mathbf{I}private class ProcessReport implements Processor {
    public void process(Exchange exchange) throws Exception {
        String body = exchange.getIn().getBody(String.class);
        // do some business logic here
        // set the output to the file
        exchange.getOut().setBody(body);
        // set the output filename using java code logic, notice that this is done by
setting
        // a special header property of the out exchange
        exchange.getOut().setHeader(Exchange.FILE_NAME, "report.txt");
    }
}
```
## **Using expression for filenames**

In this sample we want to move consumed files to a backup folder using todays date as a sub foldername:

```
from("file://inbox?expression=backup/${date:now:yyyyMMdd}/${file:name}").to("...");
```
See [File Language](http://cwiki.apache.org/confluence/display/CAMEL/File+Language) for more samples.

## **Write to subdirectory using FileComponent.HEADER\_FILE\_NAME**

Using a single route, it is possible to write a file to any number of subdirectories. If you have a route setup as such

```
<route>
   <from uri="bean:myBean"/>
   <to uri="file:/rootDirectory"/>
  </route>
```
You can have myBean set the FileComponent.HEADER\_FILE\_NAME to values such as:

```
FileComponent.HEADER_FILE_NAME = hello.txt => /rootDirectory/hello.txt
FileComponent.HEADER_FILE_NAME = foo/bye.txt => /rootDirectory/foo/bye.txt
```
This allows you to have a single route to write files to multiple destinations.

#### **See Also**

- [Configuring Camel](http://cwiki.apache.org/confluence/display/CAMEL/Configuring+Camel)
- [Component](http://cwiki.apache.org/confluence/display/CAMEL/Component)
- [Endpoint](http://cwiki.apache.org/confluence/display/CAMEL/Endpoint)
- [Getting Started](http://cwiki.apache.org/confluence/display/CAMEL/Getting+Started)
- [File Language](http://cwiki.apache.org/confluence/display/CAMEL/File+Language)
- [File2](http://cwiki.apache.org/confluence/display/CAMEL/File2)

# **FIX**

The FIX component supports the [FIX protocol](http://en.wikipedia.org/wiki/FIX_protocol) [b](http://en.wikipedia.org/wiki/FIX_protocol)y using the [QuickFix/J library.](http://www.quickfixj.org/)

#### **URI format**

fix://configurationResource

Where **configurationResource** points to the QuickFix/J configuration file to define how to connect to FIX. This could be a resource on the classpath or refer to a full URL using http: or file: schemes.

### **Message Formats**

By default this component will attempt to use the [Type Converter](http://cwiki.apache.org/confluence/display/CAMEL/Type+Converter) to turn the inbound message body into a [QuickFix Message class](http://www.quickfixj.org/quickfixj/javadoc/quickfix/Message.html) [a](http://www.quickfixj.org/quickfixj/javadoc/quickfix/Message.html)nd all outputs from FIX will be in the same format.

If you are using the [Artix Data Services](http://cwiki.apache.org/confluence/display/CAMEL/Artix+Data+Services) support then any payload such as files or streams or byte arrays can be converted nicely into FIX messages.

### **Using camel-fix**

To use this module you need to use the [FUSE Mediation Router](http://fusesource.com/products/enterprise-camel) [d](http://fusesource.com/products/enterprise-camel)istribution. Or you could just add the following to your pom.xml, substituting the version number for the latest & greatest release.

```
<dependency>
 <groupId>org.apache.camel</groupId>
 <artifactId>camel-parent</artifactId>
 <version>1.5.3.0-fuse</version>
</dependency>
```
And ensure you are pointing at the maven repo

```
<repository>
    <id>open.iona.m2</id>
    <name>FUSESource Open Source Community Release Repository</name>
    <url>http://repo.fusesource.com/maven2/</url>
    <snapshots>
      <enabled>false</enabled>
    </snapshots>
    <releases>
      <enabled>true</enabled>
    </releases>
   </repository>
```
#### **See Also**

- [Configuring Camel](http://cwiki.apache.org/confluence/display/CAMEL/Configuring+Camel)
- [Component](http://cwiki.apache.org/confluence/display/CAMEL/Component)
- [Endpoint](http://cwiki.apache.org/confluence/display/CAMEL/Endpoint)
- [Getting Started](http://cwiki.apache.org/confluence/display/CAMEL/Getting+Started)

## **FLATPACK COMPONENT**

The Flatpack component supports fixed width and delimited file parsing via the [FlatPack library.](http://flatpack.sourceforge.net) **Notice:** This component only supports consuming from flatpack files to Object model. You can not (yet) write from Object model to flatpack format.

## **URI format**

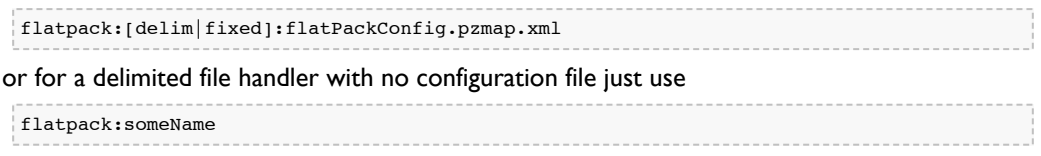

## **Examples**

- flatpack:fixed:foo.pzmap.xml creates a fixed width endpoint using the foo.pzmap.xml file configuration
- flatpack:delim:bar.pzmap.xml creates a delimited endpoint using the bar.pzmap.xml file configuration
- flatpack:foo creates a delimited endpoint called foo with no file configuration

## **URI Options**

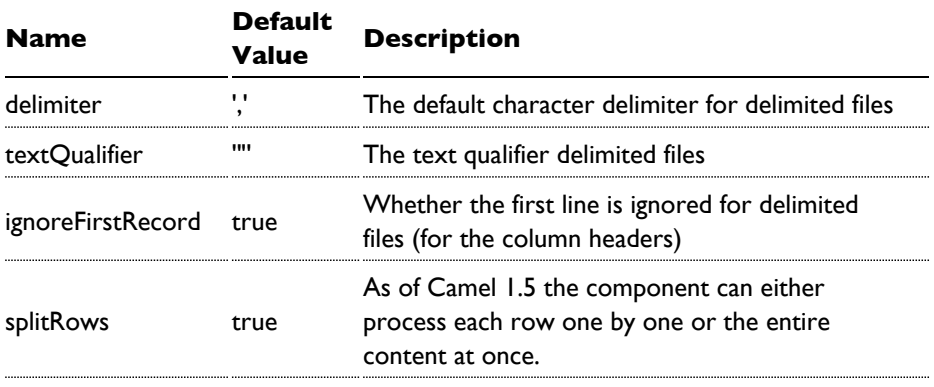

## **Message Headers**

Camel will store the following headers on the IN message:

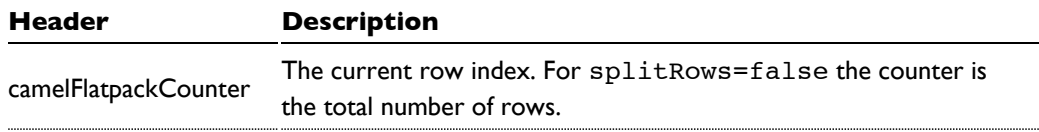

## **Message Body**

The component delivers the data in the IN message as a

org.apache.camel.component.flatpack.DataSetList object that have converters for java.util.Map or java.util.List.

Usually you want the Map if you process one row at a time (splitRows=true). And the List for

the entire content (splitRows=false), where each element in the list is a Map. Each Map contain the key for the column name and its corresponding value.

For example to get the firstname from the sample below:

```
Map row = exchange.getIn().getBody(Map.class);
  String firstName = row.get("FIRSTNAME");
```
However you can also always get it as a List (even for splitRows=true). The same example:

```
List data = exchange.getIn().getBody(List.class);
 Map row = (Map)data.get(0);String firstName = row.get("FIRSTNAME");
```
### **Header and Trailer records**

In Camel 1.5 onwards the header and trailer notions in Flatpack is supported. However it is required that you **must** use fixed record id names:

- header for the header record (must be lowercase)
- trailer for the trailer record (must be lowercase)

The example below illustrates this fact that we have a header and a trailer. You can omit one or both of them if not needed.

```
<RECORD id="header" startPosition="1" endPosition="3" indicator="HBT">
       <COLUMN name="INDICATOR" length="3"/>
       <COLUMN name="DATE" length="8"/>
   </RECORD>
   <COLUMN name="FIRSTNAME" length="35" />
   <COLUMN name="LASTNAME" length="35" />
   <COLUMN name="ADDRESS" length="100" />
   <COLUMN name="CITY" length="100" />
   <COLUMN name="STATE" length="2" />
   <COLUMN name="ZIP" length="5" />
   <RECORD id="trailer" startPosition="1" endPosition="3" indicator="FBT">
       <COLUMN name="INDICATOR" length="3"/>
       <COLUMN name="STATUS" length="7"/>
   </RECORD>
```
#### **Using the endpoint**

A common use case is sending a file to this endpoint for further processing in a separate route. For example...

```
<camelContext xmlns="http://activemq.apache.org/camel/schema/spring">
     \langle \text{r}_0 \rangle<from uri="file://someDirectory"/>
       <to uri="flatpack:foo"/>
     </route>
    \langle \text{rout-} \rangle
```

```
<from uri="flatpack:foo"/>
   ...
 </route>
</camelContext>
```
You can also convert the payload of each message created to a Map for easy [Bean Integration](http://cwiki.apache.org/confluence/display/CAMEL/Bean+Integration)

# **FLATPACK DATAFORMAT**

The [Flatpack](http://cwiki.apache.org/confluence/display/CAMEL/Flatpack) component ships with the Flatpack data format that can be used to format between fixed width or delimited text messages to a List of rows as Map.

- marshal = from List<Map<String, Object>> to OutputStream (can be converted to String)
- unmarshal = from java.io.InputStream (such as a File, String) to a java.util.List as an

org.apache.camel.component.flatpack.DataSetList instance. The result of the operation will contain all the data. If you need to process each row

one by one you can split the exchange, using [Splitter](http://cwiki.apache.org/confluence/display/CAMEL/Splitter).

**Notice:** The Flatpack library does currently not support header and trailers for the marshal operation.

## **Options**

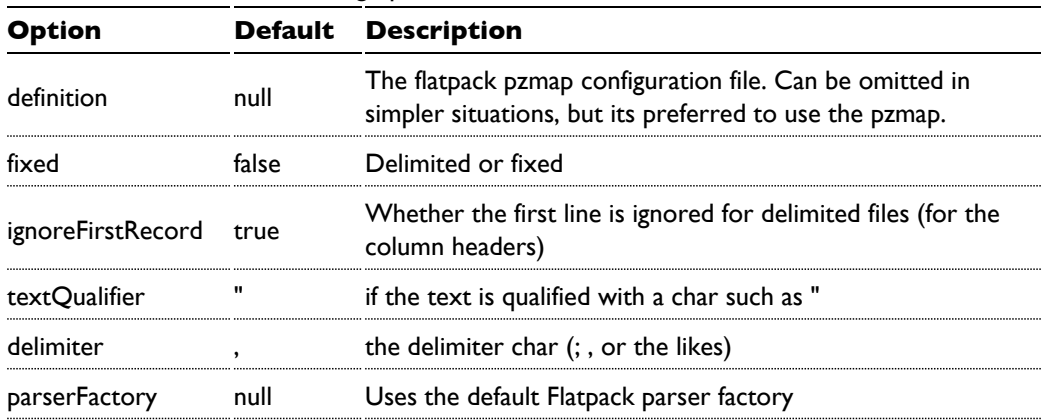

The data format has the following options:

## **Usage**

To use the data format simply instantiate an instance and invoke the marhsal or unmarshal operation in the route builder:

```
FlatpackDataFormat fp = new FlatpackDataFormat();
  fp.setDefinition(new ClassPathResource("INVENTORY-Delimited.pzmap.xml"));
```
... from("file:order/in").unmarshal(df).to("seda:queue:neworder");

The sample above will read files from the order/in folder and unmarshal the input using the Flatpack configuration file INVENTORY-Delimited.pzmap.xml that configures the structure of the files. The result is a DataSetList object we store on the seda queue.

```
FlatpackDataFormat df = new FlatpackDataFormat();
df.setDefinition(new ClassPathResource("PEOPLE-FixedLength.pzmap.xml"));
df.setFixed(true);
df.setIgnoreFirstRecord(false);
from("seda:people").marshal(df).convertBodyTo(String.class).to("jms:queue:people");
```
In the code above we marshal the data from a Object representation as a List of rows as Maps. The rows as Map contains the column name as the key, and the the corresponding value. This structure can be created in Java code from e.g. a processor. We marshal the data according to the Flatpack format and converts the result as a String object and store it on a jms queue.

#### **Dependencies**

To use Flatpack in your camel routes you need to add the a dependency on **camel-flatpack** which implements this data format.

If you use maven you could just add the following to your pom.xml, substituting the version number for the latest & greatest release (see [the download page for the latest versions\)](http://cwiki.apache.org/confluence/display/CAMEL/Download).

```
<dependency>
  <groupId>org.apache.camel</groupId>
  <artifactId>camel-flatpack</artifactId>
 <version>1.5.0</version>
</dependency>
```
#### **See Also**

- [Configuring Camel](http://cwiki.apache.org/confluence/display/CAMEL/Configuring+Camel)
- [Component](http://cwiki.apache.org/confluence/display/CAMEL/Component)
- [Endpoint](http://cwiki.apache.org/confluence/display/CAMEL/Endpoint)
- [Getting Started](http://cwiki.apache.org/confluence/display/CAMEL/Getting+Started)

## **FTP/SFTP COMPONENT**

This component provides access to remote file systems over the FTP and SFTP protocols.

#### **URI format**

```
ftp://[username@]hostname[:port]/filename[?options]
sftp://[username@]hostname[:port]/filename[?options]
```
Where **filename** represents the underlying file name or directory. Can contain nested folders. The **username** is currently only possible to provide in the hostname parameter.

If no **username** is provided then anonymous login is attempted using no password. If no **port** number is provided. Camel will provide default values according to the protocol. (ftp  $= 21$ , sftp  $= 22$ )

## **Examples**

```
ftp://someone@someftpserver.com/public/upload/images/
holiday2008?password=secret&binary=true
ftp://someoneelse@someotherftpserver.co.uk:12049/reports/2008/
budget.txt?password=secret&binary=false&directory=false
ftp://publicftpserver.com/download
```
## **URI Options**

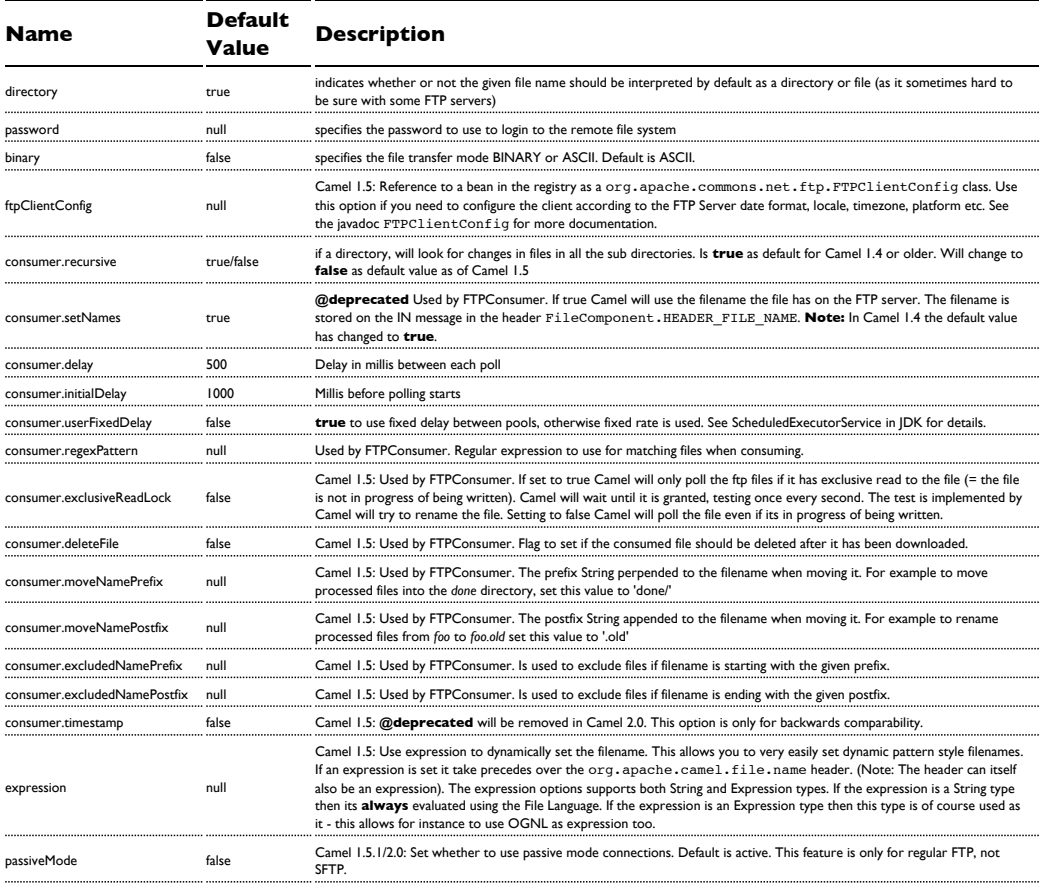

#### A. **Camel 2.x**

See [FTP2](http://cwiki.apache.org/confluence/display/CAMEL/FTP2) as the File component in Camel 2.x has been greatly enhanced, and has a lot of changes and new features.

### **Timestamp**

0

In Camel 1.4 or older the FTP consumer uses an internal timestamp for last polling. This timestamp is used to match for new remote files: if remote file modified timestamp > last poll timestamp => file can be consumed.

In Camel 1.5 this algorithm has been disabled by default as its not reliable over the FTP protocol. FTP Servers only return file modified timestamps using HH:mm (not seconds). And of course the clocks between the client and server can also be out of sync. Bottom line is that timestamp check for FTP protocol should **not** be used. That is why this feature is marked as **@deprecated** and will be removed in Camel 2.0.

We encourage you to use a different strategy for matching new remote files: such as deleting or moving the file after download.

#### ◉ **More examples**

This component is an extension of the [File](http://cwiki.apache.org/confluence/display/CAMEL/File) component. So there could be more samples and details on the [File](http://cwiki.apache.org/confluence/display/CAMEL/File) component page as well.

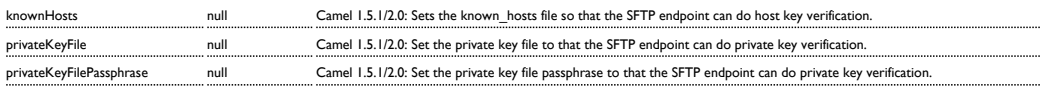

## **New default behavior for FTP/SFTP-Consumers in Camel 1.5**

The consumer will always skip any file which name starts with a dot, such as ".", ".camel", ".m2" or ".groovy". Only files (not directories) is matched for valid filename if options such as: consumer.regexPattern,

consumer.excludeNamePrefix, consumer.excludeNamePostfix is used.

The consumer recursive option will be changed from **true** to **false** as the default value. We don't feel that Camel out-of-the-box should recursive poll.

The consumer will **not** use timestamp algorithm for determine if a remote file is a new file see warning section above. To use the old behavior of Camel 1.4 or older you can use the option consumer.timestamp=true.

### **Exclusive Read Lock**

The option **readLock** can be used to force Camel **not** to consume files that is currently in the progress of being written. However this option is default turned off, as it requires that the user has write access. There are other solutions to avoid consuming files that are currently being written over FTP, for instance you can write the a temporary destination and move the file after it has been written.

#### **Message Headers**

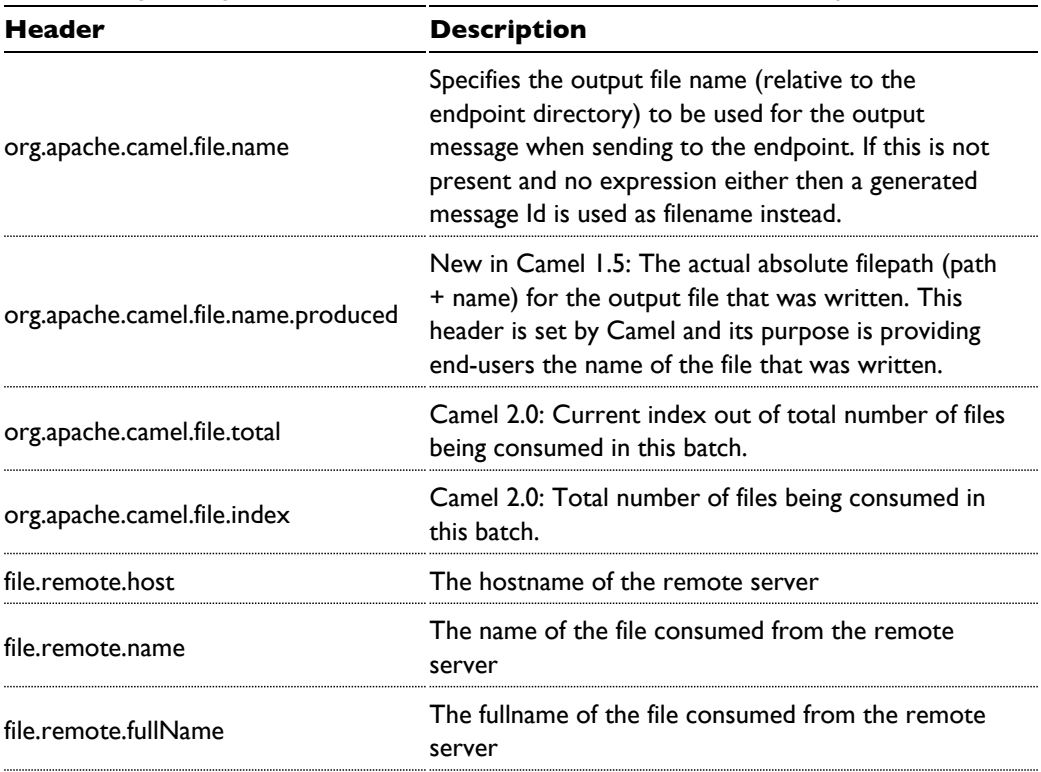

The following message headers can be used to affect the behavior of the component

#### **Consumer properties**

When using FTPConsumer (downloading files from a FTP Server) the consumer specific properties from the [File](http://cwiki.apache.org/confluence/display/CAMEL/File) component should be prefixed with "consumer.". For example the

delay option from File Component should be specified as "consumer.delay=30000" in the URI. See the samples or some of the unit tests of this component.

### **Filename Expression**

In Camel 1.5 we have support for setting the filename using an expression. This can be set either using the **expression** option or as a string based [File Language](http://cwiki.apache.org/confluence/display/CAMEL/File+Language) expression in the org.apache.camel.file.name header. See the [File Language](http://cwiki.apache.org/confluence/display/CAMEL/File+Language) for some samples.

#### **Camel 1.x Known issues**

See the timestamp warning.

When consuming files (downloading) you must use type conversation to either String or to InputStream for ASCII and BINARY file types.

In Camel 1.4 this is fixed, as there are build in type converters for the ASCII and BINARY file types, meaning that you do not need the convertBodyTo expression.

In Camel 1.4 or below Camel FTPConsumer will poll files regardless if the file is currently being written. See the **consumer.exclusiveReadLock** option.

Also in Camel 1.3 since setNames is default **false** then you must explicitly set the filename using the setHeader expression when consuming from FTP directly to File. The code below illustrates this:

```
private String ftpUrl =
"ftp://camelrider@localhost:21/public/downloads?password=admin&binary=false";
private String fileUrl = "file:myfolder/?append=false&noop=true";
return new RouteBuilder() {
    public void configure() throws Exception {
       from(ftpUrl).setHeader(FileComponent.HEADER_FILE_NAME,
constant("downloaded.txt")).convertBodyTo(String.class).to(fileUrl);
    }
};
```
Or you can set the option to **true** as illustrated below:

```
private String ftpUrl =
"ftp://camelrider@localhost:21/public/downloads?password=admin&binary=false&consumer.setNames=true";
private String fileUrl = "file:myfolder/?append=false&noop=true";
return new RouteBuilder() {
    public void configure() throws Exception {
        from(ftpUrl).convertBodyTo(String.class).to(fileUrl);
    }
};
```
## **Sample**

In the sample below we setup Camel to download all the reports from the FTP server once every hour (60 min) as BINARY content and store it as files on the local file system.

```
protected RouteBuilder createRouteBuilder() throws Exception {
    return new RouteBuilder() {
        public void configure() throws Exception {
            // we use a delay of 60 minutes (eg. once pr. hour we poll the FTP server
            long delay = 60 * 60 * 1000L;
            // from the given FTP server we poll (= download) all the files
            // from the public/reports folder as BINARY types and store this as files
            // in a local directory. Camel will use the filenames from the FTPServer
            // notice that the FTPConsumer properties must be prefixed with
"consumer." in the URL
           // the delay parameter is from the FileConsumer component so we should use
consumer.delay as
           // the URI parameter name. The FTP Component is an extension of the File
Component.
from("ftp://scott@localhost/public/reports?password=tiger&binary=true&consumer.delay="
+ delay).
                    to("file://target/test-reports");
        }
   };
}
```
### And the route using Spring DSL:

```
<route>
    <from uri="ftp://scott@localhost/public/
reports?password=tiger&binary=true&consumer.delay=60000"/>
    <to uri="file://target/test-reports"/>
  \langle/route>
```
## **Using expression for filenames**

In this sample we want to move consumed files to a backup folder using today's date as a sub foldername. Notice that the move happens on the remote FTP server. If you want to store the downloaded file on your local disk then route it to the [File](http://cwiki.apache.org/confluence/display/CAMEL/File) component as the sample above illustrates.

```
from(ftpUrl + "&expression=backup/${date:now:yyyyMMdd}/${file:name}").to("...");
```
See [File Language](http://cwiki.apache.org/confluence/display/CAMEL/File+Language) for more samples.

## **Consuming a remote FTP server triggered by a route**

The FTP consumer is build as a scheduled consumer to be used in the **from** route. However if you want to start consuming from a FTP server triggered within a route it's a bit cumbersome to do this in Camel 1.x (we plan to improve this in Camel 2.x). However it's possible as this code below demonstrates.

In the sample we have a [Seda](http://cwiki.apache.org/confluence/display/CAMEL/SEDA) queue where a message arrives that holds a message containing a filename to poll from a remote FTP server. So we setup a basic FTP url as:

```
// we use delay=5000 to use 5 sec delay between pools to avoid polling a second time
before we stop the consumer
// this is because we only want to run a single poll and get the file
private String getFtpUrl() {
    return "ftp://admin@localhost:" + getPort() +
"/getme?password=admin&binary=false&delay=5000";
}
```
And then we have the route where we use [Processor](http://cwiki.apache.org/confluence/display/CAMEL/Processor) within the route so we can use Java code. In this Java code we create the ftp consumer that downloads the file we want. And after the download we can get the content of the file and put it in the original exchange that continues being routed. As this is based on an unit test it routes to a [Mock](http://cwiki.apache.org/confluence/display/CAMEL/Mock) endpoint.

```
from("seda:start").process(new Processor() {
   public void process(final Exchange exchange) throws Exception {
        // get the filename from our custome header we want to get from a remote server
       String filename = exchange.getIn().getHeader("myfile", String.class);
       // construct the total url for the ftp consumer
        // add the fileName option with the file we want to consume
       String url = getFtpUrl() + "&fileName=" + filename;
        // create a ftp endpoint
        Endpoint ftp = context.getEndpoint(url);// create a polling consumer where we can poll the myfile from the ftp server
        PollingConsumer consumer = ftp.createPollingConsumer();
        // must start the consumer before we can receive
        consumer.start();
        // poll the file from the ftp server
        Exchange result = consumer. receive();
        // the result is the response from the FTP consumer (the downloaded file)
        // replace the outher exchange with the content from the downloaded file
        exchange.getIn().setBody(result.getIn().getBody());
       // stop the consumer
       consumer.stop();
    }
}).to("mock:result");
```
### **Debug logging**

This component has log level **TRACE** that can be helpful if you have problems.

#### **See Also**

- [Configuring Camel](http://cwiki.apache.org/confluence/display/CAMEL/Configuring+Camel)
- [Component](http://cwiki.apache.org/confluence/display/CAMEL/Component)
- [Endpoint](http://cwiki.apache.org/confluence/display/CAMEL/Endpoint)
- [Getting Started](http://cwiki.apache.org/confluence/display/CAMEL/Getting+Started)

## **HIBERNATE COMPONENT**

The **hibernate:** component allows you to work with databases using Hibernate as the object relational mapping technology to map POJOs to database tables. The **camel-hibernate** library is provided by the [Camel Extra](http://code.google.com/p/camel-extra/) [p](http://code.google.com/p/camel-extra/)roject which hosts all \*GPL related components for Camel.

### **Sending to the endpoint**

Sending POJOs to the hibernate endpoint inserts entities into the database. The body of the message is assumed to be an entity bean that you have mapped to a relational table using the hibernate .hbm.xml files.

If the body does not contain an entity bean then use a [Message Translator](http://cwiki.apache.org/confluence/display/CAMEL/Message+Translator) in front of the endpoint to perform the necessary conversion first.

### **Consuming from the endpoint**

Consuming messages removes (or updates) entities in the database. This allows you to use a database table as a logical queue, consumers take messages from the queue and then delete/ update them to logically remove them from the queue.

If you do not wish to delete the entity when it has been processed you can specify **consumeDelete=false** on the URI. This will result in the entity being processed each poll.

If you would rather perform some update on the entity to mark it as processed (such as to exclude it from a future query) then you can annotate a method with [@Consumed](http://activemq.apache.org/camel/maven/camel-hibernate/apidocs/org/apache/camel/component/hibernate/Consumed.html) [w](http://activemq.apache.org/camel/maven/camel-hibernate/apidocs/org/apache/camel/component/hibernate/Consumed.html)hich will be invoked on your entity bean when the entity bean is consumed.

#### **URI format**

hibernate: [entityClassName]

For sending to the endpoint, the **entityClassName** is optional. If specified it is used to help use the [Type Conversion] to ensure the body is of the correct type.

For consuming the **entityClassName** is mandatory.

## **Options**

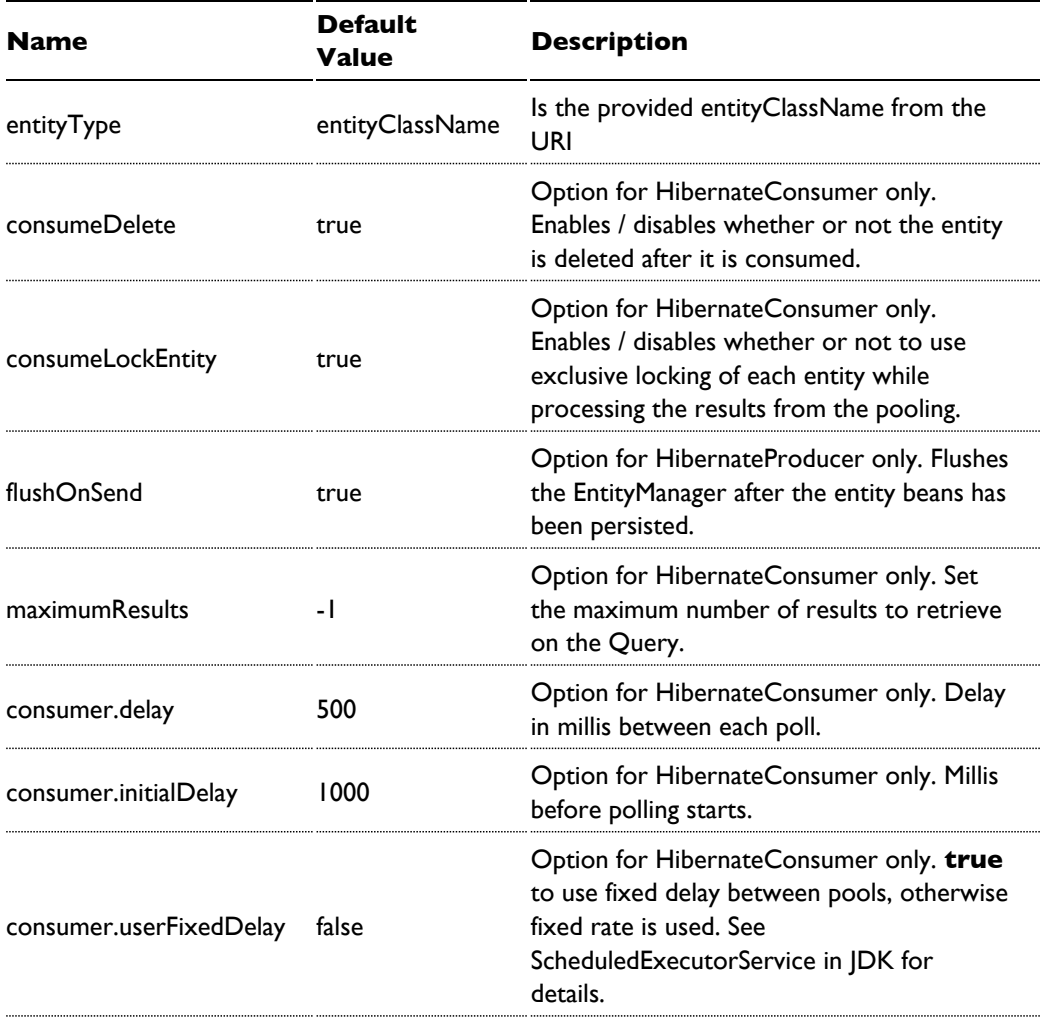

## **See Also**

- [Configuring Camel](http://cwiki.apache.org/confluence/display/CAMEL/Configuring+Camel)
- [Component](http://cwiki.apache.org/confluence/display/CAMEL/Component)
- [Endpoint](http://cwiki.apache.org/confluence/display/CAMEL/Endpoint)
- [Getting Started](http://cwiki.apache.org/confluence/display/CAMEL/Getting+Started)

## **HL7 COMPONENT**

The **hl7** component is used for working with the HL7 MLLP protocol and the [HL7 model](http://www.hl7.org/) [u](http://www.hl7.org/)sing the [HAPI library.](http://hl7api.sourceforge.net)

This component supports the following:

- HL7 MLLP codec for [Mina](http://mina.apache.org/)
- Agnostic data format using either plain String objects or HAPI HL7 model objects.
- [Type Converter](http://cwiki.apache.org/confluence/display/CAMEL/Type+Converter) from/to HAPI and String
- HL7 DataFormat using HAPI library
- Even more easy-of-use as its integrated well with the [camel-mina](http://cwiki.apache.org/confluence/display/CAMEL/MINA) component.

#### **HL7 MLLP protocol**

HL7 is often used with the HL7 MLLP protocol that is a text based TCP socket based protocol. This component ships with a Mina Codec that conforms to the MLLP protocol so you can easily expose a HL7 listener that accepts HL7 requests over the TCP transport.

To expose a HL7 listener service we reuse the existing [camel-mina](http://cwiki.apache.org/confluence/display/CAMEL/MINA) component where we just use the HL7MLLPCodec as codec.

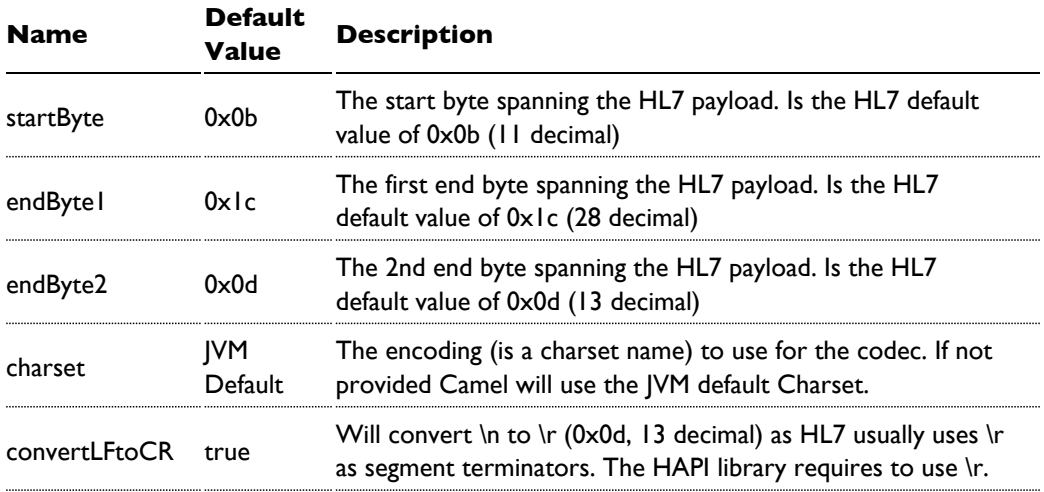

The HL7 MLLP codec has the following options:

## **Exposing a HL7 listener**

In our spring xml file we configure an endpoint to listen for HL7 requests using TCP:

```
<endpoint id="hl7listener"
uri="mina:tcp://localhost:8888?sync=true&codec=hl7codec"/>
```
Notice we configure it to use [camel-mina](http://cwiki.apache.org/confluence/display/CAMEL/MINA) with TCP on the localhost on port 8888. We use the **sync=true** to indicate that this listener is synchronous and therefore will return a HL7

response to the caller. Then we setup mina to use our HL7 codec with **codec=hl7codec**. Notice that hl7codec is just a spring bean id, so we could have named it mygreatcodecforhl7 or whatever. The codec is also setup in the spring xml file:

```
<bean id="hl7codec" class="org.apache.camel.component.hl7.HL7MLLPCodec">
        <property name="charset" value="iso-8859-1"/>
    </bean>
```
And here we configure the charset encoding to use, and iso-8859-1 is commonly used.

The endpoint **hl7listener** can then be used in a route as a consumer, as this java DSL example illustrates:

```
from("hl7socket").to("patientLookupService");
```
This is a very simple route that will listen for HL7 and route it to a service named patientLookupService that is also a spring bean id we have configured in the spring xml as:

```
<bean id="patientLookupService"
class="com.mycompany.healtcare.service.PatientLookupService"/>
```
And another powerful feature of Camel is that we can have our busines logic in POJO classes that is not at all tied to Camel as shown here:

```
public class PatientLookupService {
    public Message lookupPatient(Message input) throws HL7Exception {
        QRD qrd = (QRD)input.get("QRD");
        String patientId = qrd.getWhoSubjectFilter(0).getIDNumber().getValue();
        // find patient data based on the patient id and create a HL7 model object
with the response
      Message response = ... create and set response data
       return response
    }
```
Notice that this class is just using imports from the HAPI library and **none** from Camel.

#### **HL7 Model using java.lang.String**

The HL7MLLP codec uses plain String as data format. And Camel uses [Type Converter](http://cwiki.apache.org/confluence/display/CAMEL/Type+Converter) to convert from/to Strings to the HAPI HL7 model objects. However you can use the plain String objects if you would like to, for instance if you need to parse the data yourself.

See samples for such an example.

### **HL7 Model using HAPI**

The HL7 model is Java objects from the HAPI library. Using this library we can encode and decode from the EDI format (ER7) that is mostly used with HL7.

With this model you can code with Java objects instead of the EDI based HL7 format that can be hard for humans to read and understand.

The ER7 sample below is a request to lookup a patient with the patient id 0101701234.

```
MSH|^~\\&|MYSENDER|MYRECEIVER|MYAPPLICATION||200612211200||QRY^A19|1234|P|2.4
QRD|200612211200|R|I|GetPatient|||1^RD|0101701234|DEM||
```
Using the HL7 model we can work with the data as a ca.uhn.hl7v2.model.Message.Message object.

To retrieve the patient id for the patient in the ER7 above you can do this in java code:

```
Message msg = exchange.getIn().getBody(Message.class);
QRD qrd = (QRD)msg.get("QRD");
String patientId = qrd.getWhoSubjectFilter(0).getIDNumber().getValue();
```
Camel has build in type converters so when this operation is invoked:

```
Message msg = exchange.getIn().getBody(Message.class);
```
Camel will converter the received HL7 data from String to the Message object. This is powerful when combined with the HL7 listener, then you as the end-user don't have to work with byte[], String or any other simple object formats. You can just use the HAPI HL7 model objects.

## **HL7 DATAFORMAT**

The [HL7](http://cwiki.apache.org/confluence/display/CAMEL/HL7) component ships with a HL7 dataformat that can be used to format between String and HL7 model objects.

- marshal = from Message to byte stream (can be used when returning as response using the HL7 MLLP codec)
- unmarshal = from byte stream to Message (can be used when receiving streamed data from the HL7 MLLP

To use the data format simply instantiate an instance and invoke the marhsal or unmarshl operation in the route builder:

```
DataFormat hl7 = new HL7DataFormat();
  ...
  from("direct:hl7in").marshal(hl7).to("jms:queue:hl7out");
```
In the sample above the HL7 is marshalled from a HAPI Message object to a byte stream and put on a JMS queue.

The next example is the opposite:

```
DataFormat hl7 = new HL7DataFormat();
  ...
  from("jms:queue:hl7out").unmarshal(hl7).to("patientLookupService");
```
Here we unmarshal the byte stream into a HAPI Message object that is passed to our patient lookup service.

Notice there is a shorthand syntax in Camel for well known data formats that is commonly used.

Then you don't need to create an instance of the HL7DataFormat object:

```
from("direct:hl7in").marshal().hl7().to("jms:queue:hl7out");
  from("jms:queue:hl7out").unmarshal().hl7().to("patientLookupService");
```
## **Message Headers**

The **unmarshal** operation adds these MSH fields as headers on the Camel message:

## **Camel 1.x**

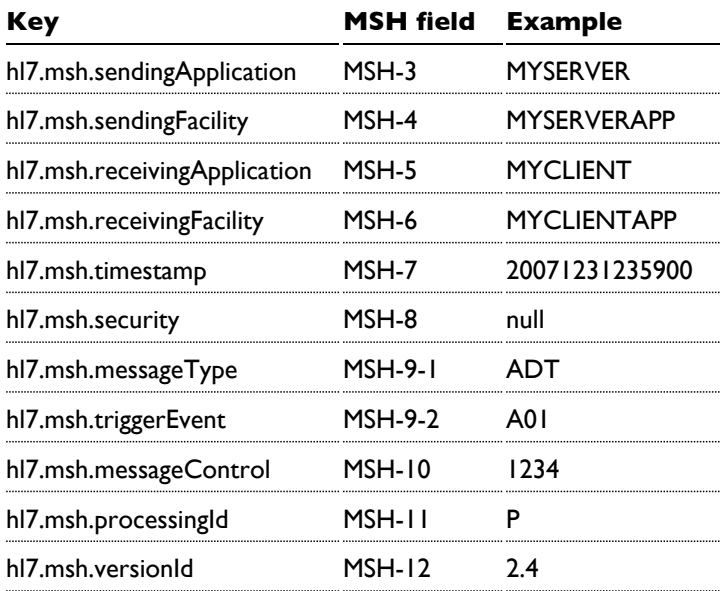

## **Camel 2.0**

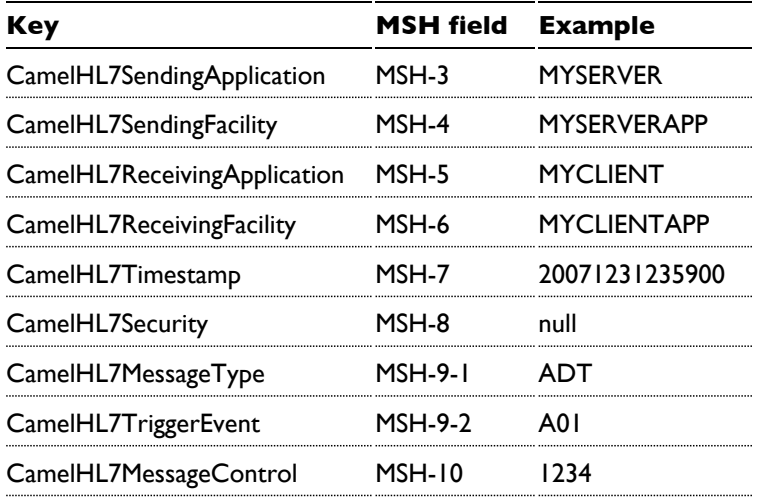

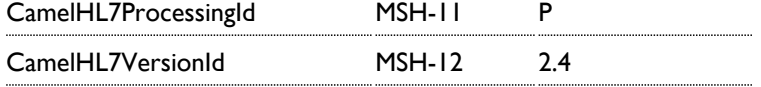

All headers are String types. If a header value is missing its value is null.

#### **Dependencies**

To use HL7 in your camel routes you need to add the a dependency on **camel-hl7** which implements this data format.

If you use maven you could just add the following to your pom.xml, substituting the version number for the latest & greatest release (see [the download page for the latest versions\)](http://cwiki.apache.org/confluence/display/CAMEL/Download).

```
<dependency>
 <groupId>org.apache.camel</groupId>
 <artifactId>camel-hl7</artifactId>
  <version>1.6.0</version>
</dependency>
```
## **SAMPLES**

In the following example we send a HL7 request to a HL7 listener and retrieves a response. We use plain String types in this example:

```
String line1 =
"MSH|^~\\&|MYSENDER|MYRECEIVER|MYAPPLICATION||200612211200||QRY^A19|1234|P|2.4";
String line2 = "QRD|200612211200|R|I|GetPatient|||1^RD|0101701234|DEM||";
StringBuffer in = new StringBuffer();
in.append(line1);
in.append("\ln");
in.append(line2);
String out =
(String)template.requestBody("mina:tcp://127.0.0.1:8888?sync=true&codec=#hl7codec",
in.toString());
```
In the next sample we want to route HL7 requests from our HL7 listener to our business logic. We have our business logic in a plain POJO that we have registered in the registry as hl7service = for instance using Spring and letting the bean id = hl7service.

Our business logic is a plain POJO only using the HAPI library so we have these operations defined:

```
public class MyHL7BusinessLogic {
    // This is a plain POJO that has NO imports whatsoever on Apache Camel.
    // its a plain POJO only importing the HAPI library so we can much easier work
with the HL7 format.
    public Message handleA19(Message msg) throws Exception {
```

```
// here you can have your business logic for A19 messages
        assertTrue(msg instanceof QRY_A19);
        // just return the same dummy response
        return createADR19Message();
    }
    public Message handleA01(Message msg) throws Exception {
        // here you can have your business logic for A01 messages
        assertTrue(msg instanceof ADT_A01);
        // just return the same dummy response
        return createADT01Message();
    }
}
```
Then we setup the Camel routes using the RouteBuilder as:

```
DataFormat hl7 = new HL7DataFormat();
// we setup or HL7 listener on port 8888 (using the hl7codec) and in sync mode so we
can return a response
from("mina:tcp://127.0.0.1:8888?sync=true&codec=#hl7codec")
   // we use the HL7 data format to unmarshal from HL7 stream to the HAPI Message
model
   // this ensures that the camel message has been enriched with hl7 specific headers
+\circ// make the routing much easier (see below)
    .unmarshal(hl7)
    // using choice as the content base router
    .choice()
        // where we choose that A19 queries invoke the handleA19 method on our
hl7service bean
        .when(header("CamelHL7TriggerEvent").isEqualTo("A19"))
            .beanRef("hl7service", "handleA19")
            .to("mock:a19")
        // and A01 should invoke the handleA01 method on our hl7service bean
        .when(header("CamelHL7TriggerEvent").isEqualTo("A01")).to("mock:a01")
            .beanRef("hl7service", "handleA01")
            .to("mock:a19")
        // other types should go to mock:unknown
        .otherwise()
            .to("mock:unknown")
    // end choice block
    .end()// marhsal response back
    .marshal(hl7);
```
Notice that we use the HL7 DataFormat to enrich our Camel Message with the MSH fields preconfigued on the Camel Message. This let us much more easily define our routes using the fluent builders.

If we do not use the HL7 DataFormat then we do not gains these headers and we must resort to a different technique for computing the MSH trigger event (= what kind of HL7 message it is). This is a big advantage of the HL7 DataFormat over the plain HL7 type converters.

#### **Sample using plain String objects**

In this sample we use plain String objects as the data format, that we send, process and receive. As the sample is part of an unit test there is some code for assertions, but you should be able to understand what happens. First we send the plain String Hello World to the HL7MLLPCodec and receives the response that is also just plain string as we receive Bye World.

```
MockEndpoint mock = getMockEndpoint("mock:result");
mock.expectedBodiesReceived("Bye World");
// send plain hello world as String
Object out =
template.requestBody("mina:tcp://127.0.0.1:8888?sync=true&codec=#hl7codec", "Hello
World");
assertMockEndpointsSatisfied();
// and the response is also just plain String
assertEquals("Bye World", out);
```
Here we process the incoming data as plain String and send the response also as plain String:

```
from("mina:tcp://127.0.0.1:8888?sync=true&codec=#hl7codec")
   .process(new Processor() {
       public void process(Exchange exchange) throws Exception {
           // use plain String as message format
           String body = exchange.getIn().getBody(String.class);
           assertEquals("Hello World", body);
           // return the response as plain string
           exchange.getOut().setBody("Bye World");
       }
   })
   .to("mock:result");
```
#### **See Also**

- [Configuring Camel](http://cwiki.apache.org/confluence/display/CAMEL/Configuring+Camel)
- [Component](http://cwiki.apache.org/confluence/display/CAMEL/Component)
- [Endpoint](http://cwiki.apache.org/confluence/display/CAMEL/Endpoint)
- [Getting Started](http://cwiki.apache.org/confluence/display/CAMEL/Getting+Started)

## **HTTP COMPONENT**

The **http:** component provides HTTP based [endpoints](http://cwiki.apache.org/confluence/display/CAMEL/Endpoint) for consuming external HTTP resources (as a client to call external servers using HTTP).

#### **URI format**

```
http:hostname[:port][/resourceUri][?options]
```
Will default use port 80 for http and 443 for https.

## **Options**

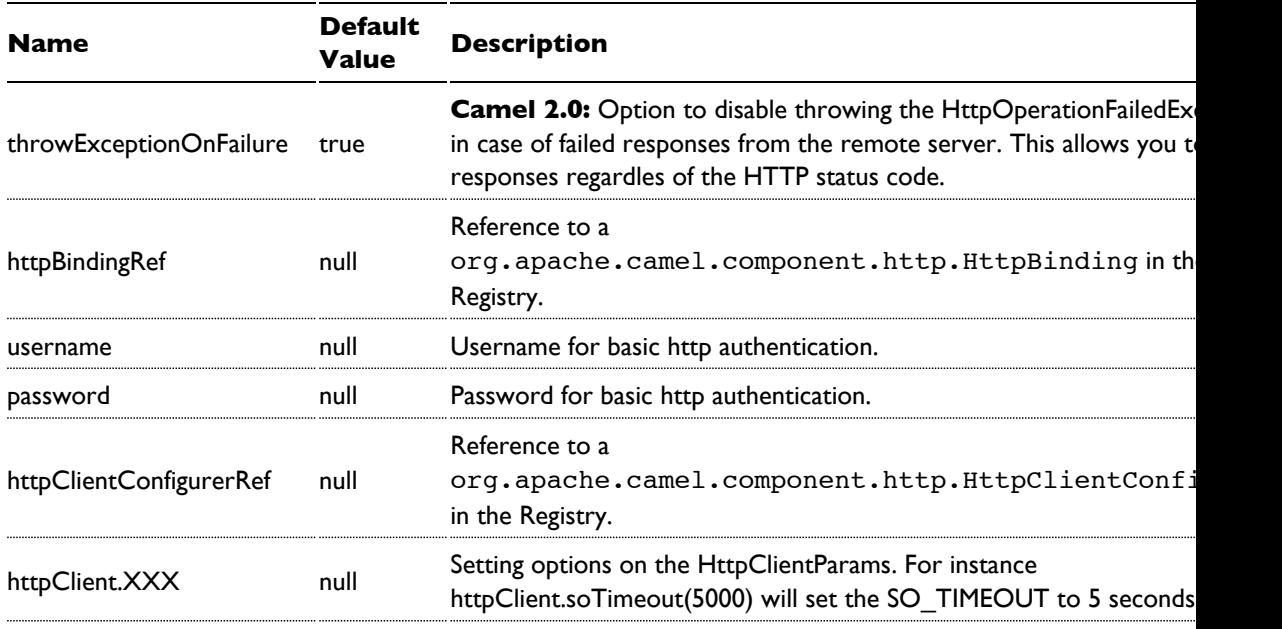

## **Message Headers**

## **Camel 1.x**

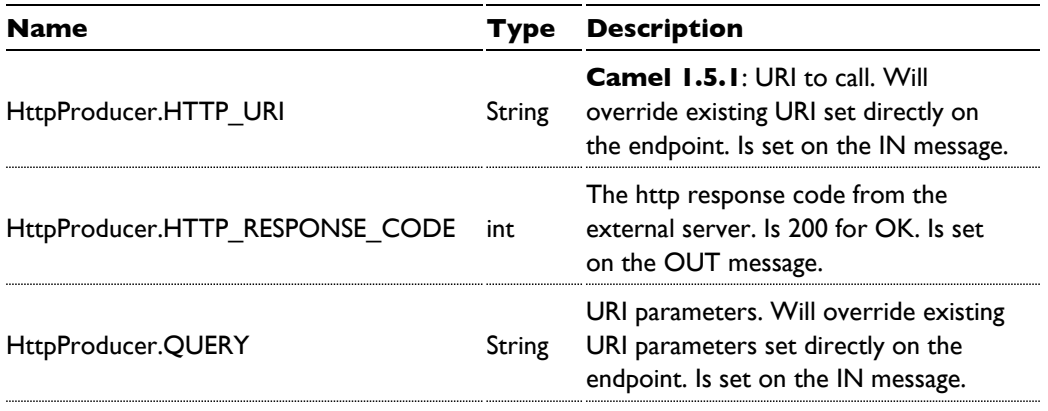

#### $\bullet$ **camel-http vs camel-jetty**

You can only produce to endpoints generated by the HTTP component. Therefore it should never be used as input into your camel Routes. To bind/expose an HTTP endpoint via a http server as input to a camel route, you can use the [Jetty Component](http://cwiki.apache.org/confluence/display/CAMEL/Jetty)

## **Camel 2.0**

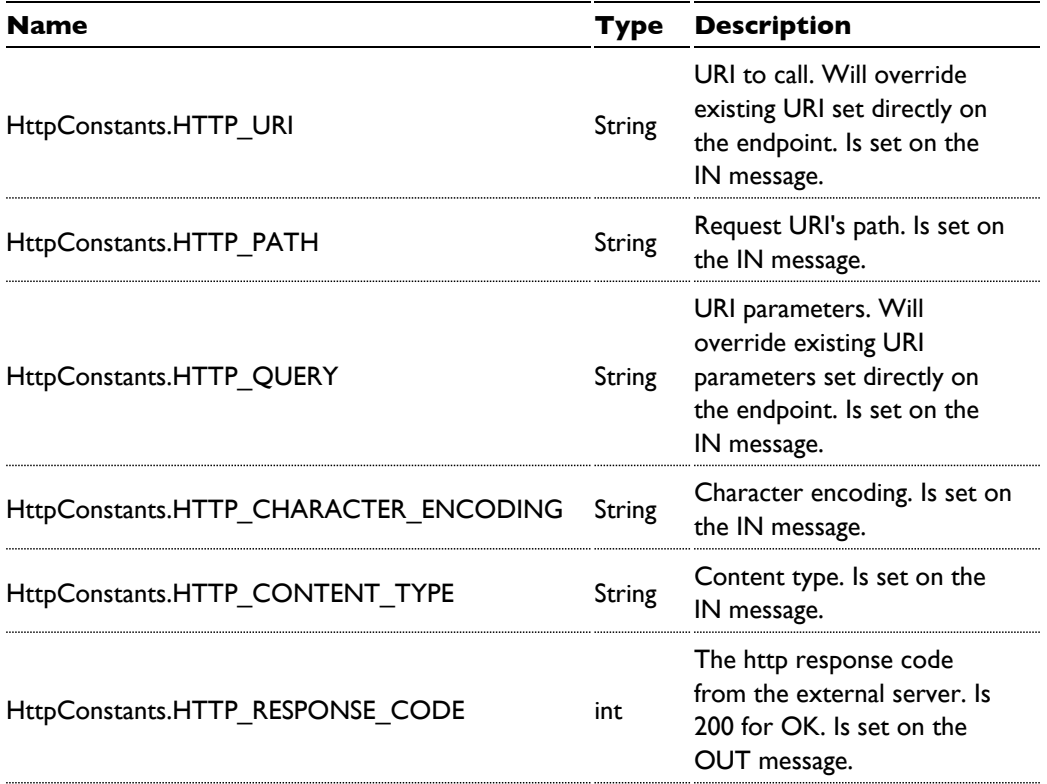

## **Message Body**

Camel will store the http response from the external server on the OUT body. All headers from the IN message will be copied to the OUT message so headers is preserved during routing.

Additionally Camel will add the http response headers as well to the OUT message.

## **Response code**

Camel will handle according to the http response code:

- response code is between 100..299 then Camel regard it as a success response
- response code is between 300..399 then Camel regard it as a redirection was returned and will throw a HttpOperationFailedException with the information
- response code is 400+ then Camel regard it as a external server failure and will throw a HttpOperationFailedException with the information

#### **HttpOperationFailedException**

This exception contains the following information

- the http status code
- the http status line (text of the status code)
- redirect location if server returned a redirect
- responseBody as a java.io.InputStream if server provided a body as response

#### **Calling using GET or POST**

In **Camel 1.5** the following algorithm is used to determine if either GET or POST http

method should be used:

- 1. Use method provided in header
- 2. GET is query string is provided in header
- 3. GET if endpoint is configured with a query string
- 4. POST if there is data to send (body is not null)
- 5. GET otherwise

### **Configuring URI to call**

You can set the http producer's URI directly form the endpoint URI. In the route below Camel will call our to the external server oldhost using HTTP.

```
from("direct:start")
           .to("http://oldhost");
```
And the equivalent spring sample:

```
<camelContext xmlns="http://activemq.apache.org/camel/schema/spring">
 <route>
   <from uri="direct:start"/>
   <to uri="http://oldhost"/>
 \langle/route>
</camelContext>
```
In **Camel 1.5.1** you can override the http endpoint URI by adding a header with the key HttpProducer.HTTP URI on the message.

```
from("direct:start")
           .setHeader(org.apache.camel.component.http.HttpProducer.HTTP_URI,
constant("http://newhost"))
           .to("http://oldhost");
```
## ◙ **throwExceptionOnFailure** The option throwExceptionOnFailure can be set to false to prevent the HttpOperationFailedException to be thrown for failed response codes. This allows you to get any response from the remote server. There is a sample below demonstrating this.

In the sample above Camel will call the <http://newhost> despite the endpoint is configured with [http://oldhost.](http://oldhost)

And the same code in Camel 2.0:

```
from("direct:start")
            .setHeader(HttpConstants.HTTP_URI, constant("http://newhost"))
            .to("http://oldhost");
```
Where Constants is the class org.apache.camel.component.http.Constants.

### **Configuring URI Parameters**

The **http** producer supports URI parameters to be sent to the HTTP server. The URI parameters can either be set directly on the endpoint URI or as a header with the key HttpProducer.QUERY on the message.

```
from("direct:start")
            .to("http://oldhost?order=123&detail=short");
```
Or options provided in a header:

```
from("direct:start")
            .setHeader(HttpConstants.HTTP_QUERY, constant("order=123&detail=short"))
            .to("http://oldhost");
```
## **How to set the http method (GET/POST/PUT/DELETE/HEAD/OPTIONS/ TRACE) to the HTTP producer**

The HTTP component provides a way to set the HTTP request method by setting the message header. Here is an example;

```
from("direct:start")
            .setHeader(HttpConstants.HTTP_METHOD,
constant(org.apache.camel.component.http.HttpMethods.POST))
            .to("http://www.google.com")
            .to("mock:results");
```
The method can be written a bit shorter using the string constants:

```
.setHeader("CamelHttpMethod", constant("POST"))
```
And the equivalent spring sample:

```
<camelContext xmlns="http://activemq.apache.org/camel/schema/spring">
 <route>
   <from uri="direct:start"/>
    <setHeader headerName="CamelHttpMethod">
        <constant>POST</constant>
    </setHeader>
    <to uri="http://www.google.com"/>
    <to uri="mock:results"/>
  </route>
</camelContext>
```
#### **Configuring charset**

If you are using POST to send data you can configure the charset using the Exchange property:

```
exchange.setProperty(Exchange.CHARSET_NAME, "iso-8859-1");
```
Or the HttpClient options: httpClient.contentCharset=iso-8859-1

## **Sample with scheduled poll**

The sample polls the Google homepage every 10 seconds and write the page to the file message.html

```
from("timer://foo?fixedRate=true&delay=0&period=10000")
    .to("http://www.google.com")
    .setHeader(FileComponent.HEADER_FILE_NAME, "message.html").to("file:target/
google");
```
## **URI Parameters from the endpoint URI**

In this sample we have the complete URI endpoint that is just what you would have typed in a web browser. Multiple URI parameters can of course be set using the & as separator, just as you would in the web browser. Camel does no tricks here.

```
// we query for Camel at the Google page
template.sendBody("http://www.google.com/search?q=Camel", null);
```
## **URI Parameters from the Message**

```
Map headers = new HashMap();
headers.put(HttpProducer.QUERY, "q=Camel&lr=lang en");
// we query for Camel and English language at Google
template.sendBody("http://www.google.com/search", null, headers);
```
In the header value above notice that it should **not** be prefixed with ? and you can separate parameters as usual with the & char.

## **Getting the Response Code**

You can get the http response code from the http component by getting the value from out message header with HttpProducer.HTTP\_RESPONSE\_CODE.

```
Exchange exchange = template.send("http://www.google.com/search", new Processor() {
            public void process(Exchange exchange) throws Exception {
                exchange.getIn().setHeader(HttpProducer.OUERY,
constant("hl=en&q=activemq"));
            }
  });
  Message out = exchange.getOut();
  int responseCode = out.qetHeader(HttpProducer.HTTP_RESPONSE_CODE, Integer.class);
```
#### **Using throwExceptionOnFailure=false to get any response back**

#### **Available as of Camel 2.0**

In the route below we want to route a message that we [enrich](http://cwiki.apache.org/confluence/display/CAMEL/Content+Enricher) with data returned from a remote HTTP call. As we want any response from the remote server we set the throwExceptionOnFailure option to false so we get any response in the AggregationStrategy. As the code is based on an unit test that simulates a http status code 404, there is some assertion code etc.

```
// We set throwExceptionOnFailure to false to let Camel return any response from the
remove HTTP server without thrown
// HttpOperationFailedException in case of failures.
// This allows us to handle all responses in the aggregation strategy where we can
check the HTTP response code
// and decide what to do. As this is based on an unit test we assert the code is 404
from("direct:start").enrich("http://localhost:8222/
myserver?throwExceptionOnFailure=false&user=Camel", new AggregationStrategy() {
    public Exchange aggregate(Exchange original, Exchange resource) {
        // get the response code
        Integer code = resource.getOut().getHeader(Exchange.HTTP_RESPONSE_CODE,
Integer.class);
        assertEquals(404, code.intValue());
        return resource;
    }
}).to("mock:result");
// this is our jetty server where we simulate the 404
from("jetty://http://localhost:8222/myserver")
        .process(new Processor() {
            public void process(Exchange exchange) throws Exception {
                exchange.getOut().setBody("Page not found");
                exchange.getOut().setHeader(Exchange.HTTP_RESPONSE_CODE, 404);
            }
        });
```
### **Advanced Usage**

If you need more control over the http producer you should use the HttpComponent where you can set various classes to give you custom behavior.

## **Setting MaxConnectionsPerHost**

The [Http](http://cwiki.apache.org/confluence/display/CAMEL/HTTP) Component have a

org.apache.commons.httpclient.HttpConnectionManager where you can configure various global configuration for the given component.

By global, we mean, that any endpoint the component creates has the same shared HttpConnectionManager. So if we want to set a different value for the max connection per host, we need to define on the http component and **not** on the endpoint URI that we usually uses. So here comes:

First we define the http component in spring XML. Yes we can use the same scheme name **http** that Camel otherwise will auto discover and create the component with default settings. What we need is to overrule this so we can set our options. In the sample below we set the max connection to 5 instead of the default of 2.

```
<bean id="http" class="org.apache.camel.component.http.HttpComponent">
    <property name="camelContext" ref="camel"/>
    <property name="httpConnectionManager" ref="myHttpConnectionManager"/>
</bean>
<bean id="myHttpConnectionManager"
class="org.apache.commons.httpclient.MultiThreadedHttpConnectionManager">
   <property name="params" ref="myHttpConnectionManagerParams"/>
</bean>
<bean id="myHttpConnectionManagerParams"
class="org.apache.commons.httpclient.params.HttpConnectionManagerParams">
    <property name="defaultMaxConnectionsPerHost" value="5"/>
</bean>
```
And then we can just use it as we normally do in our routes:

```
<camelContext id="camel" xmlns="http://camel.apache.org/schema/spring" trace="true">
    <route>
        <from uri="direct:start"/>
        <to uri="http://www.google.com"/>
        <to uri="mock:result"/>
    \langle /route>
</camelContext>
```
#### **See Also**

- [Configuring Camel](http://cwiki.apache.org/confluence/display/CAMEL/Configuring+Camel)
- [Component](http://cwiki.apache.org/confluence/display/CAMEL/Component)
- [Endpoint](http://cwiki.apache.org/confluence/display/CAMEL/Endpoint)
- [Getting Started](http://cwiki.apache.org/confluence/display/CAMEL/Getting+Started)
- [Jetty](http://cwiki.apache.org/confluence/display/CAMEL/Jetty)

## **IBATIS**

The **ibatis:** component allows you to query, poll, insert, update and delete data in a relational database using [Apache iBATIS.](http://ibatis.apache.org/)

### **URI format**

```
ibatis:statementName[?options]
                                                       --------------------------
```
Where **statementName** is the name in the iBATIS XML configuration file which maps to the query, insert, update or delete operation you wish to evaluate.

### **Options**

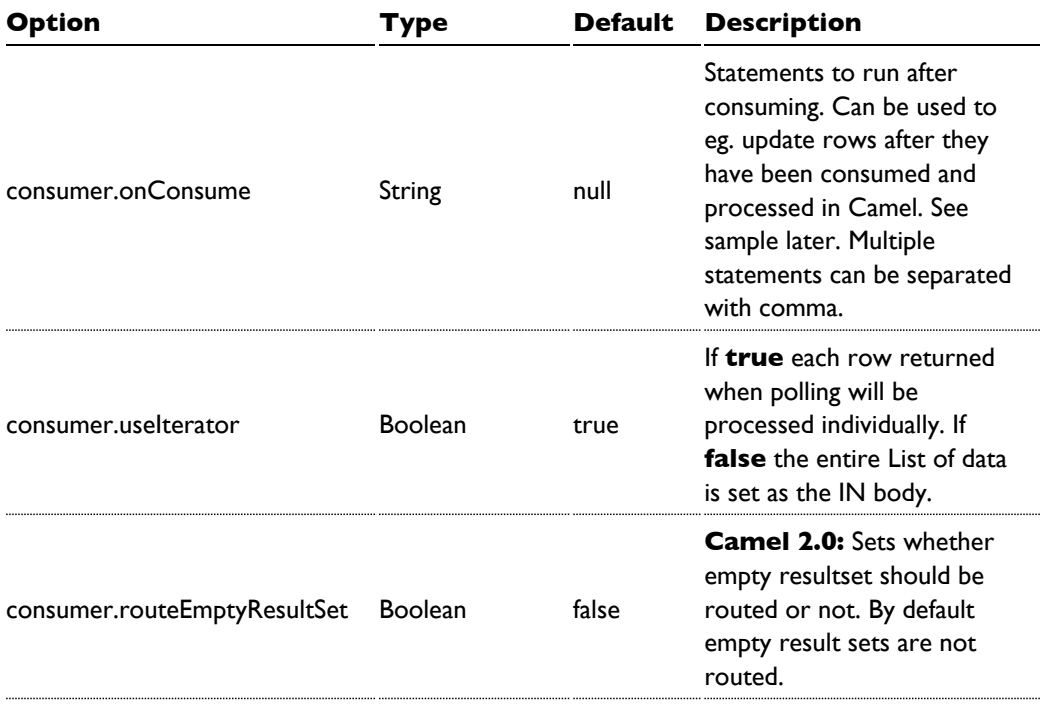

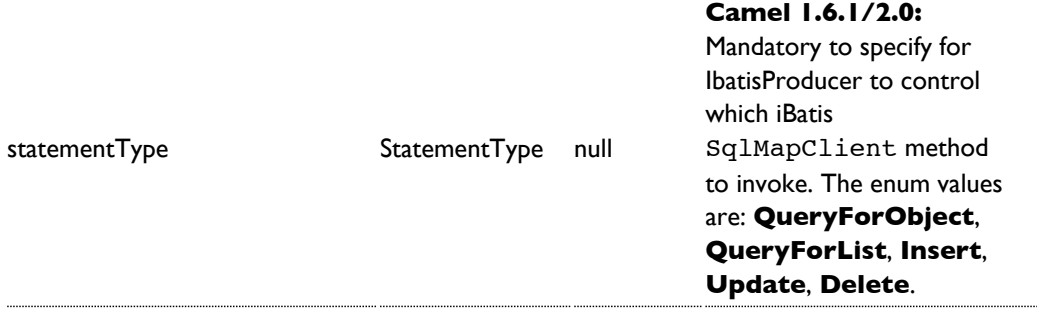

#### **Message Headers**

Camel will populate the result message, either IN or OUT with a header with the operationName used:

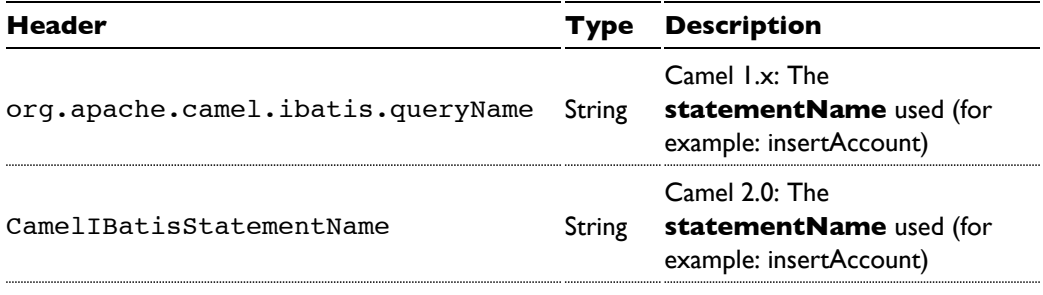

### **Samples**

For example if you wish to consume beans from a JMS queue and insert them into a database you could do.

```
from("activemq:queue:newAccount").
 to("ibatis:insertAccount?statementType=Insert");
```
Notice we have to specify the statementType, as we need to instruct Camel which SqlMapClient operation to invoke.

Where **insertAccount** is the iBatis id in the SQL map file:

```
<!-- Insert example, using the Account parameter class -->
  <insert id="insertAccount" parameterClass="Account">
    insert into ACCOUNT (
     ACC_ID,
     ACC_FIRST_NAME,
     ACC_LAST_NAME,
     ACC_EMAIL
    )
    values (
      #id#, #firstName#, #lastName#, #emailAddress#
```
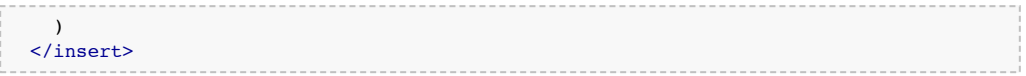

#### **Using StatementType for better control of IBatis**

#### **Available as of Camel 1.6.1/2.0**

When routing to an iBatis endpoint you want more fine grained control so you can control whether the SQL statement to be executed is a SELEECT, UPDATE, DELETE or INSERT etc. This is now possible in Camel 1.6.1/2.0. So for instance if we want to route to an iBatis endpoint in which the IN body contains parameters to a SELECT statement we can do:

```
from("direct:start")
    .to("ibatis:selectAccountById?statementType=QueryForObject")
    .to("mock:result");
```
In the code above we can invoke the iBatis statement selectAccountById and the IN body should contain the account id we want to retrieve, such as an Integer type.

We can do the same for some of the other operations, such as QueryForList:

```
from("direct:start")
   .to("ibatis:selectAllAccounts?statementType=QueryForList")
    .to("mock:result");
```
And the same for UPDATE, where we can send an Account object as IN body to iBatis:

```
from("direct:start")
   .to("ibatis:updateAccount?statementType=Update")
   .to("mock:result");
```
## **Scheduled polling example**

Since this component does not support scheduled polling you need to use another mechanism for triggering the scheduled pools such as the [Timer](http://cwiki.apache.org/confluence/display/CAMEL/Timer) or [Quartz](http://cwiki.apache.org/confluence/display/CAMEL/Quartz) components.

In the sample below we poll the database, every 30th second using the [Timer](http://cwiki.apache.org/confluence/display/CAMEL/Timer) component and sends the data to the JMS queue:

```
from("timer://pollTheDatabase?delay=30000").to("ibatis:selectAllAccounts?statementType=QueryForList").
```
And the iBatis SQL map file used:

```
<!-- Select with no parameters using the result map for Account class. -->
  <select id="selectAllAccounts" resultMap="AccountResult">
   select * from ACCOUNT
  </select>
```
## **Using onConsume**

This component supports executing statements **after** data have been consumed and processed by Camel. This allows you to do post updates in the database. Notice all statements must be UPDATE statements. Camel supports executing multiple statements whose name should be separated by comma.

The route below illustrates we execute the **consumeAccount** statement data is processed. This allows us to change the status of the row in the database to processed, so we avoid consuming it twice or more.

```
from("ibatis:selectUnprocessedAccounts?consumer.onConsume=consumeAccount").to("mock:results");
```
And the statements in the sqlmap file:

```
<select id="selectUnprocessedAccounts" resultMap="AccountResult">
    select * from ACCOUNT where PROCESSED = false
</select>
<update id="consumeAccount" parameterClass="Account">
    update ACCOUNT set PROCESSED = true where ACC ID = \#id\#</update>
```
### **See Also**

- [Configuring Camel](http://cwiki.apache.org/confluence/display/CAMEL/Configuring+Camel)
- [Component](http://cwiki.apache.org/confluence/display/CAMEL/Component)
- [Endpoint](http://cwiki.apache.org/confluence/display/CAMEL/Endpoint)
- [Getting Started](http://cwiki.apache.org/confluence/display/CAMEL/Getting+Started)

## **IRC COMPONENT**

The **irc:** component implements an [IRC](http://en.wikipedia.org/wiki/Internet_Relay_Chat) [\(](http://en.wikipedia.org/wiki/Internet_Relay_Chat)Iternet Relay Chat) transport.

#### **URI format**

```
irc:host[:port]/#room
```
### **See Also**

- [Configuring Camel](http://cwiki.apache.org/confluence/display/CAMEL/Configuring+Camel)
- [Component](http://cwiki.apache.org/confluence/display/CAMEL/Component)
- [Endpoint](http://cwiki.apache.org/confluence/display/CAMEL/Endpoint)
- [Getting Started](http://cwiki.apache.org/confluence/display/CAMEL/Getting+Started)

## **JAVASPACE COMPONENT**

The **javaspace:** component is a transport for working with any JavaSpace compliant implementation, this component has been tested with both the [Blitz implementation](http://www.dancres.org/blitz/) [an](http://www.dancres.org/blitz/)d the [GigaSpace implementation](http://www.gigaspaces.com/) [.](http://www.gigaspaces.com/)

This component can be used for sending and receiving any object inheriting from the Jini Entry class, it's also possible to pass an id (Spring Bean) of a template that can be used for reading/ taking the entries from the space.

This component can be also used for sending/receiving any serializable object acting as a sort of generic transport. The JavaSpace component contains a special optimization for dealing with the BeanExchange. It can be used, then, for invoking remotely a POJO using as a transport a JavaSpace.

This latter feature can be used for an easy implementation of the master/worker pattern where a POJO provides the business logic for the worker.

Look at the test cases for seeing the various usage option for this component.

### **URI format**

# javaspace:jini://host?options

## **Examples**

## **Sending and Receiving Entries**

```
//Sending route
from("direct:input").to("javaspace:jini://localhost?spaceName=mySpace");
```
//Receiving Route

from("javaspace:jini://localhost?spaceName=mySpace&templateId=template&verb In this case the payload can be any object inheriting from the lini Entry.

## **Sending and receiving serializable objects**

Using the routes as above it's also possible to send and receive any serializable object. The camel component detects that the payload is not a Jini Entry and then it automatically wraps the payload into a Camel Jini Entry. In this way a JavaSpace can be used as a generic transport.

## **Using JavaSpace as a remote invocation transport**

The camel-javaspace component has been tailored to work in combination with the camel-bean component. It's possible, then, to call a remote POJO using JavaSpace as a transport:

from("direct:input").to("javaspace:jini://localhost?spaceName=mySpace"); //Client side

from("javaspace:jini://localhost?concurrentConsumers=10&spaceName=mySpace") //Server side

In the code there are two test cases showing how to use the a POJO for realizing the master/ worker pattern. The idea is to use the POJO for providing the business logic and relying on camel for sending/receiving requests/replies with the proper correlation.

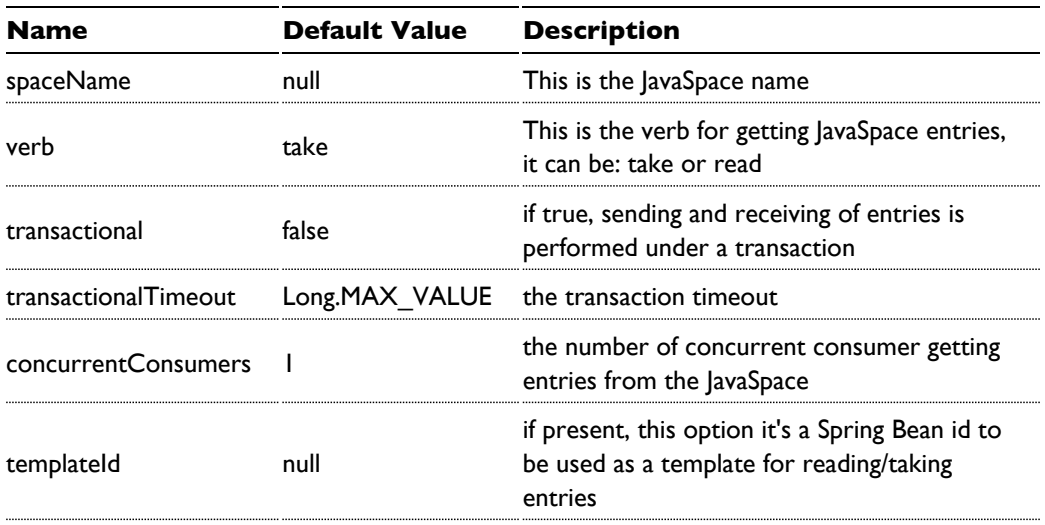

### **Options**

## **Using camel-javaspace**

To use this module you need to use the [FUSE Mediation Router](http://open.iona.com/products/fuse-mediation-router/) [d](http://open.iona.com/products/fuse-mediation-router/)istribution. Or you could just add the following to your pom.xml, substituting the version number for the latest & greatest release.

```
<dependency>
  <groupId>org.apache.camel</groupId>
  <artifactId>camel-parent</artifactId>
  <version>1.4.0.0-fuse</version>
</dependency>
```
And ensure you are pointing at the maven repo

```
<repository>
    <id>open.iona.m2</id>
     <name>IONA Open Source Community Release Repository</name>
     <url>http://repo.open.iona.com/maven2</url>
    <snapshots>
      <enabled>false</enabled>
```

```
</snapshots>
 <releases>
   <enabled>true</enabled>
  </releases>
</repository>
```
## **Building From Source**

The source for camel-javaspace is available here: [https://projects.open.iona.com/projects/svn/](https://projects.open.iona.com/projects/svn/iona/camel/trunk/components/camel-javaspace/) [iona/camel/trunk/components/camel-javaspace/](https://projects.open.iona.com/projects/svn/iona/camel/trunk/components/camel-javaspace/)

You'll need to register with <http://open.iona.com> [t](http://open.iona.com)o be able to access subversion.

The full FUSE distro is here: <https://projects.open.iona.com/projects/svn/iona/camel/trunk/>

### **See Also**

- [Configuring Camel](http://cwiki.apache.org/confluence/display/CAMEL/Configuring+Camel)
- [Component](http://cwiki.apache.org/confluence/display/CAMEL/Component)
- [Endpoint](http://cwiki.apache.org/confluence/display/CAMEL/Endpoint)
- [Getting Started](http://cwiki.apache.org/confluence/display/CAMEL/Getting+Started)

## **JBI COMPONENT**

The **jbi:** component is provided by the [ServiceMix Camel module](http://servicemix.apache.org/servicemix-camel.html) [a](http://servicemix.apache.org/servicemix-camel.html)nd provides integration with a JBI Normalized Message Router such as provided by [Apache ServiceMix](http://servicemix.apache.org/) Following code

from("jbi:endpoint:http://foo.bar.org/MyService/MyEndpoint")

automatically exposes new endpoint to the bus where service qname is [{http://foo.bar.org}M](http://foo.bar.org)yService and endpoint name is MyEndpoint (refer to URI format later).

All that has to be done to use this endpoint is to send messages from some endpoint already declared (for example with jms:endpoint) to this JBI camel endpoint (the same way as messages are sent to EIP endpoints or any other endpoint) and camel will pick it up the same way as it picks any other messages.

Sending works in the same way:

to("jbi:endpoint:http://foo.bar.org/MyService/MyEndpoint")

Is used to send messages to JBI endpoint already deployed to the bus. It could be an endpoint exposed by jms:endpoint, http:provider or anything else.

See below for information regarding using StreamSource types from [ServiceMix](http://servicemix.apache.org/) [in](http://servicemix.apache.org/) Camel.

#### **URI format**

jbi:service:serviceNamespace[sep]serviceName jbi:endpoint:serviceNamespace[sep]serviceName[sep]endpoint[Na](http://servicemix.apache.org/uris.html)me jbi:name:endpointName

The separator used will be:

- '/' if the namespace looks like 'http://'
- $'$ : if the namespace looks like 'urn:foo:bar'

For more details of valid JBI URIs see the [ServiceMix URI Guide](http://servicemix.apache.org/uris.html).

Using the **jbi:service:** or **jbi:endpoint:** URI forms will set the service QName on the JBI endpoint to the exact one you give. Otherwise the default Camel JBI Service QName will be used which is

{http://activemq.apache.org/camel/schema/jbi}endpoint

## **Examples**

jbi:service:http://foo.bar.org/MyService jbi:endpoint:urn:foo:bar:MyService:MyEndpoint jbi:endpoint:http://foo.bar.org/MyService/MyEndpoint jbi:name:cheese

#### **URI options**

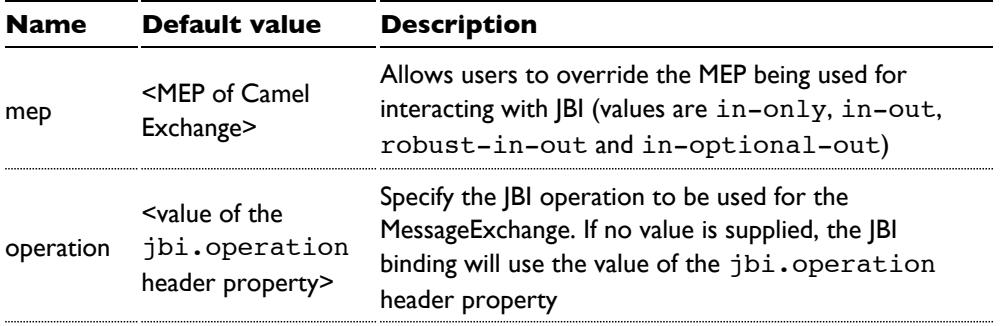

## **Examples**

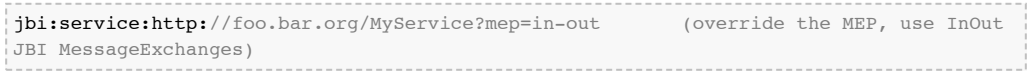

 $\mathbf \Theta$ 

```
jbi:endpoint:urn:foo:bar:MyService:MyEndpoint?mep=in (override the MEP, use
InOnly JBI MessageExchanges)
jbi:endpoint:urn:foo:bar:MyService:MyEndpoint?operation={http://www.mycompany.org}AddNumbers
(overide the operation for the JBI Exchange to {http://www.mycompany.org}AddNumbers)
```
## **Using Stream bodies**

If you are using any stream types as bodies then you should be aware that a stream is only capable of being read once. So if you are enabling DEBUG logging then the body is usually debug logged and thus read. To cater for this Camel has **streamCaching** that caches the stream is it can be read multiple times.

```
from("jbi:endpoint:http://foo.bar.org/MyService/
MyEndpoint").streamCaching().to("xslt:transform.xsl", "bean:doSomething");
```
In **Camel 1.5** onwards the stream caching is default enabled, so adding streamCaching() is not needed.

In **Camel 2.0** we are storing the big (over than 64K by default) input stream into to a temp file by using CachedOutputStream(TODO need to add the java doc link), and when you close the input stream , the temp file will be deleted.

#### **Creating a JBI Service Unit**

If you have some Camel routes you want to deploy inside JBI as a Service Unit you can use the [JBI Service Unit Archetype](http://cwiki.apache.org/confluence/display/CAMEL/JBI+Service+Unit+Archetype) to create a new project.

If you have an existing maven project which you need to convert into a JBI Service Unit you may want to refer to the [ServiceMix Maven JBI Plugins](http://servicemix.apache.org/maven-jbi-plugin.html) [f](http://servicemix.apache.org/maven-jbi-plugin.html)or further help. Basically you just need to make sure

- you have a spring XML file at **src/main/resources/camel-context.xml** which is used to boot up your routes inside the JBI Service Unit
- you change the pom's packaging to **jbi-service-unit**

Your pom.xml should look something like this to enable the jbi-service-unit packaging.

```
<project xmlns="http://maven.apache.org/POM/4.0.0" xmlns:xsi="http://www.w3.org/2001/
XMLSchema-instance"
        xsi:schemaLocation="http://maven.apache.org/POM/4.0.0 http://maven.apache.org/
maven-v4_0_0.xsd">
  <modelVersion>4.0.0</modelVersion>
  <groupId>myGroupId</groupId>
  <artifactId>myArtifactId</artifactId>
  <packaging>jbi-service-unit</packaging>
  <version>1.0-SNAPSHOT</version>
  <name>A Camel based JBI Service Unit</name>
  <url>http://www.myorganization.org</url>
```

```
<properties>
   <camel-version>1.0.0</camel-version>
    <servicemix-version>3.3</servicemix-version>
 </properties>
 <dependencies>
   <dependency>
      <groupId>org.apache.servicemix</groupId>
      <artifactId>servicemix-camel</artifactId>
      <version>${servicemix-version}</version>
   </dependency>
    <dependency>
      <groupId>org.apache.servicemix</groupId>
      <artifactId>servicemix-core</artifactId>
      <version>${servicemix-version}</version>
      <scope>provided</scope>
    </dependency>
 </dependencies>
 <build>
   <defaultGoal>install</defaultGoal>
   <plugins>
      <plugin>
       <groupId>org.apache.maven.plugins</groupId>
       <artifactId>maven-compiler-plugin</artifactId>
       <configuration>
          <source>1.5</source>
          <target>1.5</target>
       </configuration>
      </plugin>
      <!-- creates the JBI deployment unit -->
      <plugin>
       <groupId>org.apache.servicemix.tooling</groupId>
       <artifactId>jbi-maven-plugin</artifactId>
        <version>${servicemix-version}</version>
        <extensions>true</extensions>
      </plugin>
   </plugins>
 </build>
</project>
```
### **See Also**

- [Configuring Camel](http://cwiki.apache.org/confluence/display/CAMEL/Configuring+Camel)
- [Component](http://cwiki.apache.org/confluence/display/CAMEL/Component)
- [Endpoint](http://cwiki.apache.org/confluence/display/CAMEL/Endpoint)
- [Getting Started](http://cwiki.apache.org/confluence/display/CAMEL/Getting+Started)
- [ServiceMix Camel module](http://servicemix.apache.org/servicemix-camel.html)
- [Using Camel with ServiceMix](http://servicemix.apache.org/3-beginner-using-apache-camel-inside-servicemix.html)
- [Cookbook on using Camel with ServiceMix](http://servicemix.apache.org/order-file-processing.html)

## **JCR COMPONENT**

The **jcr:** component allows you to add nodes to a JCR (JSR-170) compliant content repository (e.g. [Apache Jackrabbit](http://jackrabbit.apache.org/) [\).](http://jackrabbit.apache.org/)

## **URI format**

jcr://user:password@repository/path/to/node

## **Usage**

The repository element of the URI is used to look up the JCR Repository object in the Camel context registry.

If a message is sent to a producer endpoint created by this component:

- a new node is created in the content repository
- all the message properties of the in message will be transformed to JCR Value instances and added to the new node
- the node's UUID is returned in the out message

### **Message properties**

All message properties are converted to node properties, except for the CamelJcrNodeName (you can refer to JcrConstants.NODE\_NAME in your code), which is used to determine the node name.

## **Example**

The snippet below will create a node named node under the /home/test node in the content repository. One additional attribute will be added to the node as well: my.contents.property will contain the body of the message being sent.

```
from("direct:a").setProperty(JcrConstants.JCR_NODE_NAME, constant("node"))
    .setProperty("my.contents.property", body()).to("jcr://user:pass@repository/home/
test");
```
## **See Also**

- [Configuring Camel](http://cwiki.apache.org/confluence/display/CAMEL/Configuring+Camel)
- [Component](http://cwiki.apache.org/confluence/display/CAMEL/Component)
- [Endpoint](http://cwiki.apache.org/confluence/display/CAMEL/Endpoint)
- [Getting Started](http://cwiki.apache.org/confluence/display/CAMEL/Getting+Started)

## **JDBC COMPONENT**

The **jdbc:** component allows you to work with databases using JDBC queries and operations via SQL text as the message payload.

This component uses standard Java JDBC to work with the database, unlike the [SQL](http://cwiki.apache.org/confluence/display/CAMEL/SQL+Component) [Component](http://cwiki.apache.org/confluence/display/CAMEL/SQL+Component) component that uses spring-jdbc.

## **URI format**

jdbc:dataSourceName?options

This component only supports producer, meaning that you can not use routes with this component in the from type.

## **Options**

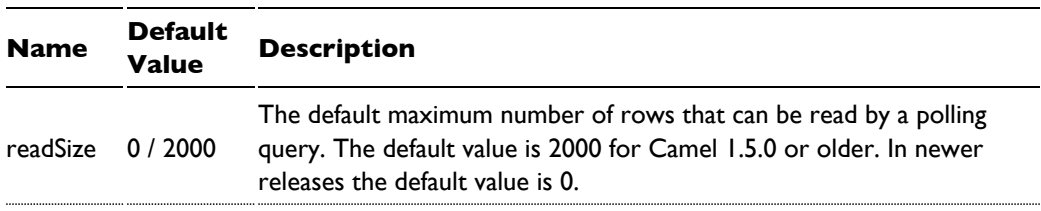

## **Result**

The result is returned in the OUT body as a ArrayList<HashMap<String, Object>> list object with the result. The List contains the list of rows and the Map contains each row with the string key as the column name.

**Note:** This component fetches ResultSetMetaData to be able to return the column name as the key in the Map.

## **Message Headers**

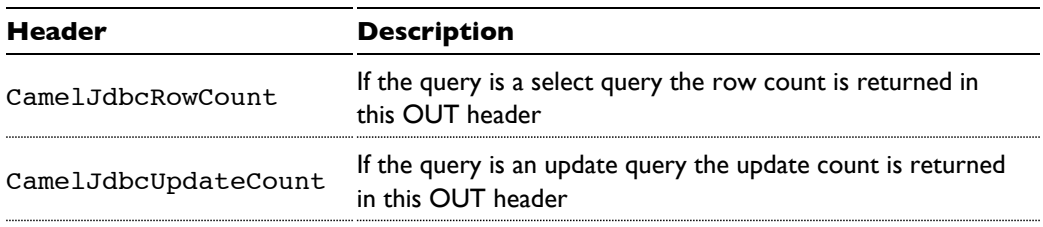

## **Samples**

In the sample below we fetch the rows from the customer table.

So far endpoints from this component could be used only as producers. It means that you cannot use them in from() statement.

First we register our datasource in the Camel registry as testdb:

```
JndiRegistry reg = super.createRegistry();
reg.bind("testdb", ds);
return reg;
```
۲

Then we configure a route that routes to the JDBC component so the SQL will be executed, notice that we refer to the testdb datasource that was bound in the previous step:

```
// lets add simple route
public void configure() throws Exception {
    from("direct:hello").to("jdbc:testdb?readSize=100");
}
```
Or you can create a datasource in Spring like this:

```
<camelContext id="camel" xmlns="http://camel.apache.org/schema/spring">
  <route>
     <from uri="timer://kickoff?period=10000"/>
    <setBody>
      <constant>select * from customer</constant>
     </setBody>
     <to uri="jdbc:testdb"/>
     <to uri="mock:result"/>
  </route>
</camelContext>
<!-- Just add a demo to show how to bind a date source for camel in Spring-->
<bean id="testdb" class="org.springframework.jdbc.datasource.DriverManagerDataSource">
        <property name="driverClassName" value="org.hsqldb.jdbcDriver"/>
        <property name="url" value="jdbc:hsqldb:mem:camel_jdbc" />
        <property name="username" value="sa" />
  <property name="password" value="" />
</bean>
```
And then we create the endpoint and sends the exchange containing the SQL query to execute in the in body. The result is returned in the out body.

```
// first we create our exchange using the endpoint
Endpoint endpoint = context.getEndpoint("direct:hello");
Exchange exchange = endpoint.createExchange();
// then we set the SQL on the in body
exchange.getIn().setBody("select * from customer order by ID");
// now we send the exchange to the endpoint, and receives the response from Camel
Exchange out = template.send(endpoint, exchange);
// assertions of the response
assertNotNull(out);
assertNotNull(out.getOut());
```

```
ArrayList<HashMap<String, Object>> data = out.getOut().getBody(ArrayList.class);
assertNotNull("out body could not be converted to an ArrayList - was: "
    + out.getOut().getBody(), data);
assertEquals(2, data.size());
HashMap<String, Object> row = data.get(0);
assertEquals("cust1", row.get("ID"));
assertEquals("jstrachan", row.get("NAME"));
row = data.get(1);
assertEquals("cust2", row.get("ID"));
assertEquals("nsandhu", row.get("NAME"));
```
### **Sample - Polling the database every minute**

If we want to poll a database using this component we need to combine this with a polling scheduler such as the [Timer](http://cwiki.apache.org/confluence/display/CAMEL/Timer) or [Quartz](http://cwiki.apache.org/confluence/display/CAMEL/Quartz) etc.

In this sample we retrieve data from the database every 60th seconds.

```
from("timer://foo?period=60000").setBody(constant("select * from
customer")).to("jdbc:testdb").to("activemq:queue:customers");
```
#### **See Also**

- [Configuring Camel](http://cwiki.apache.org/confluence/display/CAMEL/Configuring+Camel)
- [Component](http://cwiki.apache.org/confluence/display/CAMEL/Component)
- [Endpoint](http://cwiki.apache.org/confluence/display/CAMEL/Endpoint)
- [Getting Started](http://cwiki.apache.org/confluence/display/CAMEL/Getting+Started)
- [SQL](http://cwiki.apache.org/confluence/display/CAMEL/SQL)

## **JETTY COMPONENT**

The **jetty:** component provides HTTP based [endpoints](http://cwiki.apache.org/confluence/display/CAMEL/Endpoint) for consuming HTTP requests that arrive at a http endpoint.

#### **URI format**

```
jetty:http://hostname[:port][/resourceUri][?options]
```
### **Options**

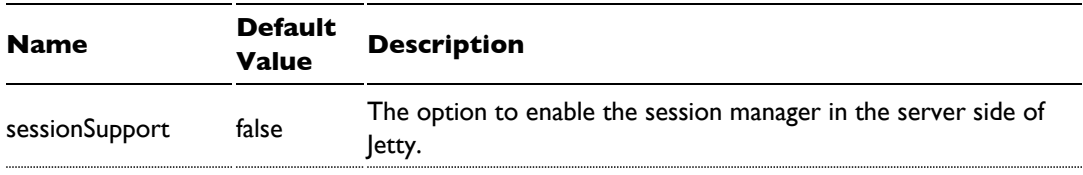

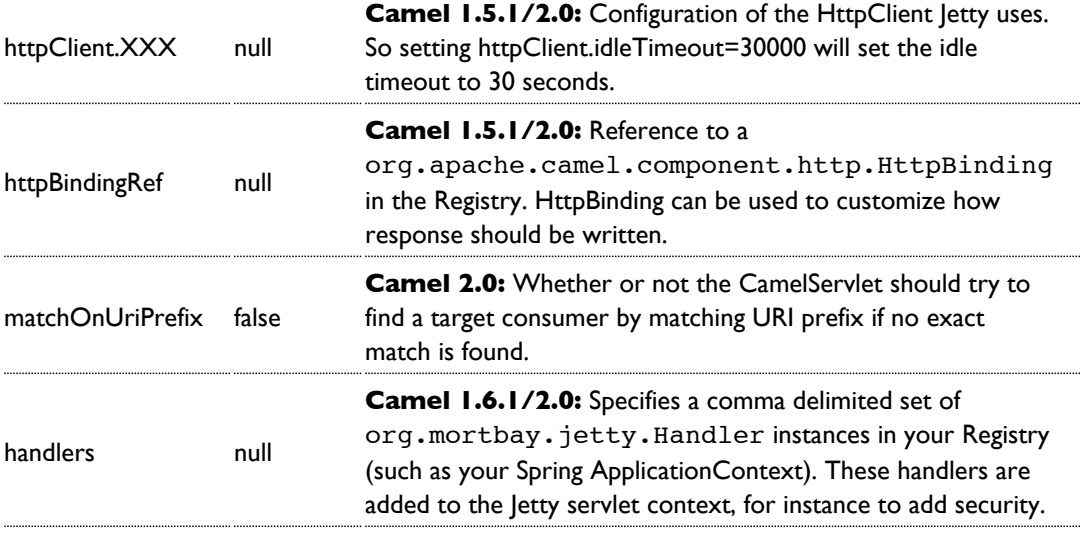

### **Message Headers**

Camel will apply the same Message Headers form the [HTTP](http://cwiki.apache.org/confluence/display/CAMEL/HTTP) component.

Camel will also populate **all** request.parameter and request.headers. For instance of a client request with <http://myserver/myserver?orderid=123> [t](http://myserver/myserver?orderid=123)hen the exchange will contain a header named orderid with the value 123. This feature is introduced in Camel 1.5.

### **Usage**

You can only consume from endpoints generated by the Jetty component. Therefore it should only be used as input into your camel Routes. To issue HTTP requests against other HTTP endpoints you can use the [HTTP Component](http://cwiki.apache.org/confluence/display/CAMEL/HTTP)

### **Sample**

In this sample we define a route where we expose a http service at <http://localhost:8080/myapp/myservice>[:](http://localhost:8080/myapp/myservice)

```
from("jetty:http://localhost:9080/myapp/myservice").process(new MyBookService());
```
Our business logic is implemented in our MyBookService class where we can access the http request stuff and return a response.

**Note:** The assert is because the code is part of an unit test.

```
public class MyBookService implements Processor {
   public void process(Exchange exchange) throws Exception {
       // just get the body as a string
       String body = exchange.getIn().getBody(String.class);
```
#### ♨ **Usage of localhost**

When specifying localhost in URL Camel will expose the endpoint only on local interface, so it cannot be accessed from outside the machine it operates on.

If an endpoint should be exposed on specific network interface, specific IP address of this interface should be used. If an endpoint should be exposed on all interfaces 0.0.0.0 address should be used.

```
// we have access to the HttpServletRequest here and we can grab it if we need
it
        HttpServletRequest req = exchange.getIn().getBody(HttpServletRequest.class);
        assertNotNull(req);
        // for unit testing
        assertEquals("bookid=123", body);
        // send a html response
        exchange.getOut().setBody("<html><body>Book 123 is Camel in
Action</body></html>");
    }
}
```
In the sample below we have a content based route that routes all requests that contain the URI parameter one to mock:one and all others to mock:other.

```
from("jetty:" + serverUri)
    .choice()
    .when().simple("in.header.one").to("mock:one")
    .otherwise()
    .to("mock:other");
```
So if a client sends the http request: <http://serverUri?one=hello> then camel-jetty will copy the http request parameter one to the exchange.in.header. Then we can use the simple language to route exchanges that contain this header to a specific endpoint and all others to another. If we used a more powerful language than [Simple](http://cwiki.apache.org/confluence/display/CAMEL/Simple) such as [El](http://cwiki.apache.org/confluence/display/CAMEL/EL) or [OGNL](http://cwiki.apache.org/confluence/display/CAMEL/OGNL) would could also test for the parameter value and do routing based on the header value as well.

### **Session Support**

Session support can be used to enable HttpSession and being able to get this while processing the exchange.

```
<route>
    <from uri="jetty:http://0.0.0.0/myapp/myservice/?sessionSupport=true"/>
     <processRef ref="myCode"/>
  <route>
```
And then we have a [Processor](http://cwiki.apache.org/confluence/display/CAMEL/Processor) that we configure as:

```
<bean id="myCode" class="com.mycompany.MyCodeProcessor"/>
```
And in this processor we can get the HttpSession:

```
public void process(Exchange exchange) throws Exception {
    HttpSession session = ((HttpExchange)exchange).getRequest().getSession();
     ...
   }
```
### **SSL https Support**

Jetty Provides SSL support out of the box. To configure Jetty to run in SSL mode, you simply set the uri to have https:// as the parameter.

<from uri="jetty:https://0.0.0.0/myapp/myservice/"/>

Jetty will need to know where to load your keystore from and what passwords to use in order to load the correct SSL certificate. The relevant System Properties set will point jetty in the right direction.

For the keystore path, use jetty.ssl.keystore For the passwords, use jetty.ssl.keypassword and jetty.ssl.password

To create a certificate, and for Password issues, read the following documentation at the Jetty Site. <http://docs.codehaus.org/display/JETTY/How+to+configure+SSL>

#### **Default behavior for returning HTTP status codes**

Camel will default use

org.apache.camel.component.http.DefaultHttpBinding that handles how response is written, and also setting the http status code.

If the exchange could be processed with success http status code 200 is returned. However if the OUT message contains a header HttpProducer.HTTP\_RESPONSE\_CODE then this code is used instead. To allow end users to set a specific status code.

If the exchange failed with an exception http status code 500 is returned, and the stacktrace is returned in the body.

#### **Customizing HttpBinding**

#### **Available as of Camel 1.5.1/2.0**

Camel will default use

org.apache.camel.component.http.DefaultHttpBinding that handles how response is written.

This behavior can be customized by implementing your own HttpBinding class or extending DefaultHttpBinding and override appropriate methods.

In the sample below we use our own binding to change how exceptions should be returned:

```
public class MyHttpBinding extends DefaultHttpBinding {
    @Override
    public void doWriteExceptionResponse(Throwable exception, HttpServletResponse
response) throws IOException {
        // we override the doWriteExceptionResponse as we only want to alter the
binding how exceptions is
        // written back to the client.
        // we just return HTTP 200 so the client thinks its okay
        response.setStatus(200);
        // and we return this fixed text
        response.getWriter().write("Something went wrong but we dont care");
    }
}
```
Then we can have our binding registered in the registry as:

<bean id="mybinding" class="com.mycompany.MyHttpBinding"/>

And then we can refer to this binding when we configure the route:

```
<route>
     <from uri="jetty:http://0.0.0.0:8080/myapp/myservice?httpBindingRef=mybinding"/>
    <to uri="bean:doSomething"/>
  </route>
```
## **Jetty Handlers for e.g. security**

**Available as of Camel 1.6.1/2.0** you can configure a list of handlers on the endpoint. These handlers could be configured in Spring XML as:

```
<-- Jetty Security handling -->
        <bean id="userRealm" class="org.mortbay.jetty.plus.jaas.JAASUserRealm">
                <property name="name" value="tracker-users" />
                <property name="loginModuleName" value="ldaploginmodule" />
        </bean>
        <bean id="constraint" class="org.mortbay.jetty.security.Constraint">
                <property name="name" value="BASIC" />
                <property name="roles" value="tracker-users" />
                <property name="authenticate" value="true" />
        </bean>
        <bean id="constraintMapping"
class="org.mortbay.jetty.security.ConstraintMapping">
                <property name="constraint" ref="constraint" />
                <property name="pathSpec" value="/*" />
        \langle/bean>
        <bean id="securityHandler" class="org.mortbay.jetty.security.SecurityHandler">
                <property name="userRealm" ref="userRealm" />
                <property name="constraintMappings" ref="constraintMapping" />
        </bean>
```
And then you could define the endpoint as:

from("jetty:http://0.0.0.0:9080/myservice?handlers=securityHandler")

If you need more handlers then just add another separated with comma.

### **See Also**

- [Configuring Camel](http://cwiki.apache.org/confluence/display/CAMEL/Configuring+Camel)
- [Component](http://cwiki.apache.org/confluence/display/CAMEL/Component)
- [Endpoint](http://cwiki.apache.org/confluence/display/CAMEL/Endpoint)
- [Getting Started](http://cwiki.apache.org/confluence/display/CAMEL/Getting+Started)
- [Http](http://cwiki.apache.org/confluence/display/CAMEL/HTTP)

## **JING COMPONENT**

The Jing component uses the [Jing Library](http://www.thaiopensource.com/relaxng/jing.html) [t](http://www.thaiopensource.com/relaxng/jing.html)o perform XML validation of the message body using either

- [RelaxNG XML Syntax](http://relaxng.org/)
- [RelaxNG Compact Syntax](http://relaxng.org/compact-tutorial-20030326.html)

Note that the [MSV](http://cwiki.apache.org/confluence/display/CAMEL/MSV) component can also support RelaxNG XML syntax.

### **URI format**

```
rng:someLocalOrRemoteResource
rnc:someLocalOrRemoteResource
```
Where **rng** means use the [RelaxNG XML Syntax](http://relaxng.org/) [w](http://relaxng.org/)hereas **rnc** means use [RelaxNG Compact](http://relaxng.org/compact-tutorial-20030326.html) [Syntax. T](http://relaxng.org/compact-tutorial-20030326.html)he following examples show possible URI values

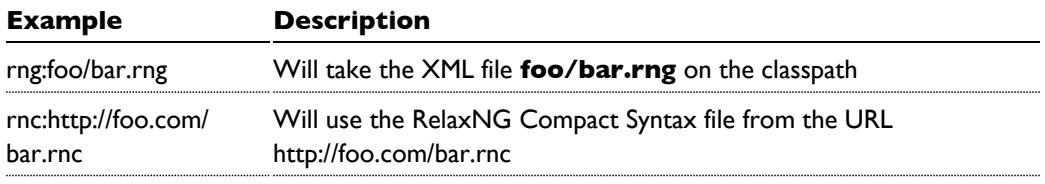

## **Example**

The following [example](http://svn.apache.org/repos/asf/camel/trunk/components/camel-jing/src/test/resources/org/apache/camel/component/validator/jing/rnc-context.xml) [s](http://svn.apache.org/repos/asf/camel/trunk/components/camel-jing/src/test/resources/org/apache/camel/component/validator/jing/rnc-context.xml)hows how to configure a route from endpoint **direct:start** which then goes to one of two endpoints, either **mock:valid** or **mock:invalid** based on whether or not the XML matches the given [RelaxNG Compact Syntax](http://relaxng.org/compact-tutorial-20030326.html) [s](http://relaxng.org/compact-tutorial-20030326.html)chema (which is supplied on the classpath).

```
<camelContext xmlns="http://camel.apache.org/schema/spring">
    <route>
        <from uri="direct:start"/>
        <doTry>
           <to uri="rnc:org/apache/camel/component/validator/jing/schema.rnc"/>
           <to uri="mock:valid"/>
```

```
<doCatch>
                <exception>org.apache.camel.ValidationException</exception>
                <to uri="mock:invalid"/>
            </doCatch>
            <doFinally>
               <to uri="mock:finally"/>
            </doFinally>
        </doTry>
   </route>
</camelContext>
```
### **See Also**

- [Configuring Camel](http://cwiki.apache.org/confluence/display/CAMEL/Configuring+Camel)
- [Component](http://cwiki.apache.org/confluence/display/CAMEL/Component)
- [Endpoint](http://cwiki.apache.org/confluence/display/CAMEL/Endpoint)
- [Getting Started](http://cwiki.apache.org/confluence/display/CAMEL/Getting+Started)

# **JMS COMPONENT**

The JMS component allows messages to be sent to a [JMS](http://java.sun.com/products/jms/) [Q](http://java.sun.com/products/jms/)ueue or Topic; or messages to be consumed from a JMS Queue or Topic. The implementation of the JMS Component uses Spring's JMS support for declarative transactions, using Spring's JmsTemplate for sending and a MessageListenerContainer for consuming.

## **URI format**

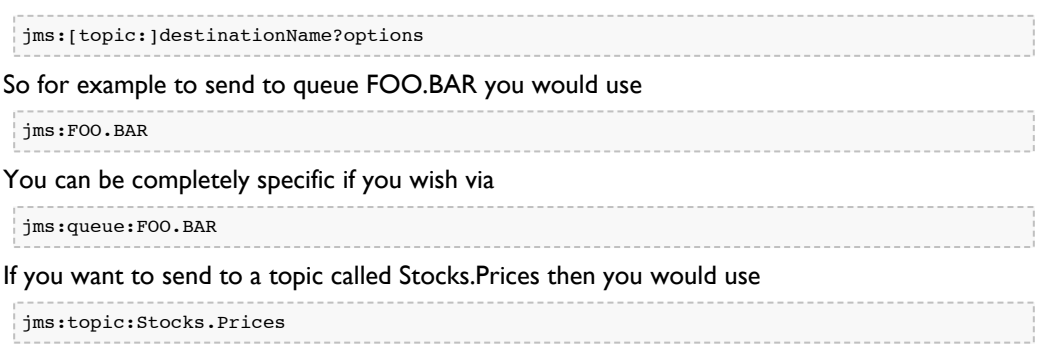

## **Using Temporary Destinations**

As of 1.4.0 of Camel you can use temporary queues using the following URL format

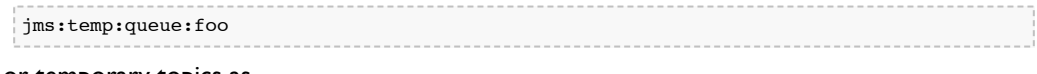

or temporary topics as
#### ◙ **Using ActiveMQ**

If you are using [Apache ActiveMQ](http://activemq.apache.org/) [y](http://activemq.apache.org/)ou should prefer to use the [ActiveMQ](http://cwiki.apache.org/confluence/display/CAMEL/ActiveMQ) component as it has been particularly optimized for [ActiveMQ.](http://cwiki.apache.org/confluence/display/CAMEL/ActiveMQ) All the options and samples on this page applies as well for [ActiveMQ](http://cwiki.apache.org/confluence/display/CAMEL/ActiveMQ) component.

jms:temp:topic:bar

Where **foo** and **bar**, the text after the String **jms:temp:queue:** or **jms:temp:topic:**, are the names of the destinations. This enables multiple routes or processors or beans to refer to the same tem[po](http://activemq.apache.org/virtual-destinations.html)rary destination. e.g. you can create 3 temporary destinations and use the[m](http://activemq.apache.org/how-do-durable-queues-and-topics-work.html) in routes as inputs or outputs by referring to them by name.

#### **Notes**

If you wish to use durable topic subscriptions, you need to specify both **clientId** and **durableSubscriptionName**. Note that the value of the clientId must be unique and can only be used by a single JMS connection instance in your entire network. You may prefer to use [Virtual Topics](http://activemq.apache.org/virtual-destinations.html) instead to avoid this limitation. More background on durable messaging [here](http://activemq.apache.org/how-do-durable-queues-and-topics-work.html).

When using message headers; the IMS specification states that header names must be valid Java identifiers. So by default camel will ignore any headers which do not match this rule. So try name your headers as if they are valid Java identifiers. One added bonus of this is that you can then use your headers inside a JMS Selector - which uses SQL92 syntax which mandates Java identifier syntax for headers.

From Camel 1.4 a simple strategy for mapping headers names is used by default. The strategy is to replace any dots in the headername with underscore, and vice-versa when the header name is restored from the JMS message that was sent over the wire. What does this means? No more loosing method names to invoke on a bean component, no more loosing the filename header for the File Component etc.

Current header name strategy used for accepting header names in Camel:

- replace all dots with underscores (e.g. org. apache.camel.MethodName => org\_apache\_c[am](http://camel.apache.org/maven/camel-jms/apidocs/org/apache/camel/component/jms/JmsConfiguration.html)el\_MethodName)
- test if the name is a valid java identifier using the JDK core classes
- if test success then the header is added and sent over the wire, if not its dropped (logged at DEBUG level)

#### **Options**

You can configure lots of different properties on the JMS endpoint which map to properties on the [JMSConfiguration POJO](http://camel.apache.org/maven/camel-jms/apidocs/org/apache/camel/component/jms/JmsConfiguration.html). **Notice:** Many of these properties maps to properties on Spring JMS that Camel uses for sending and receiving messages. So you can get more information about these properties by consulting the Spring documentation.

#### $\bullet$ **If you are using ActiveMQ**

Note that the JMS component reuses Spring 2's JmsTemplate for sending messages. This is not ideal for use in a non-J2EE container and typically requires some caching JMS provider to avoid performance [being lousy.](http://activemq.apache.org/jmstemplate-gotchas.html)

So if you intent to use [Apache ActiveMQ](http://activemq.apache.org/) [a](http://activemq.apache.org/)s your Message Broker - which is a good

choice as Active[M](https://issues.apache.org/activemq/browse/CAMEL-294)Q rocks , then we recommend that you either

- use the [ActiveMQ](http://cwiki.apache.org/confluence/display/CAMEL/ActiveMQ) component which is already configured to use ActiveMQ efficiently
- use the PoolingConnectionFactory in ActiveMQ

**For Consuming Messages cacheLevelName settings are vital!**

If you are using Spring before 2.5.1 and Camel before 1.3.0 then you might want to set the **cacheLevelName** to be CACHE\_CONS[UM](http://activemq.apache.org/jmstemplate-gotchas.html)ER for maximum performance.

Due to a [bug in earlier Spring versions](http://opensource.atlassian.com/projects/spring/browse/SPR-3890) causing a lack of transactional integrity, previous versions of Camel and Camel versions from 1.3.0 onwwards when used with earlier Spring versions than 2.5.1 will default to use CACHE\_CONNECTION. See the JIRAs [CAMEL-163](https://issues.apache.org/activemq/browse/CAMEL-163) and [CAMEL-294.](https://issues.apache.org/activemq/browse/CAMEL-294)

Also if you are using XA or running in a J2EE container then you may want to set the **cacheLevelName** to be CACHE\_NONE as we have seen using **JBoss with TibCo EMS** and JTA/XA you must disable caching.

Another end user reports issue with using WebSphere MQ 6.0.2.5, Camel 1.6.0 and Spring 2.5.6. Not running XA or inside a J2EE Container, but the cacheLevelName=CACHE\_NONE seems to have solved the problem with WebSphere MQ.

See also more about [JmsTemplate gotchas](http://activemq.apache.org/jmstemplate-gotchas.html).

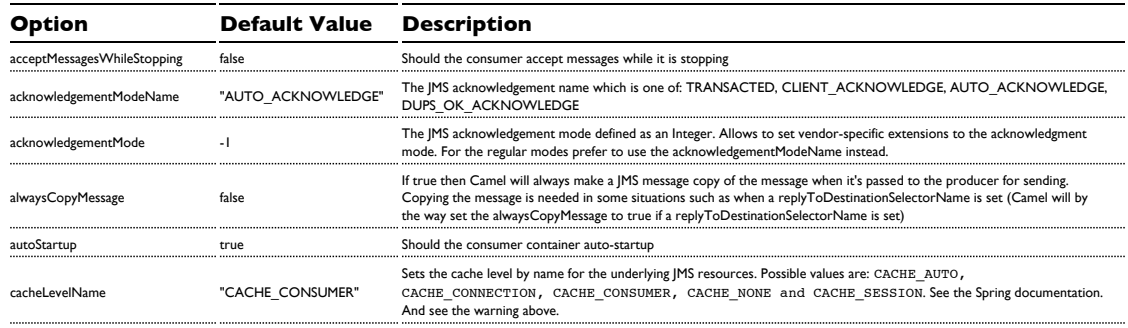

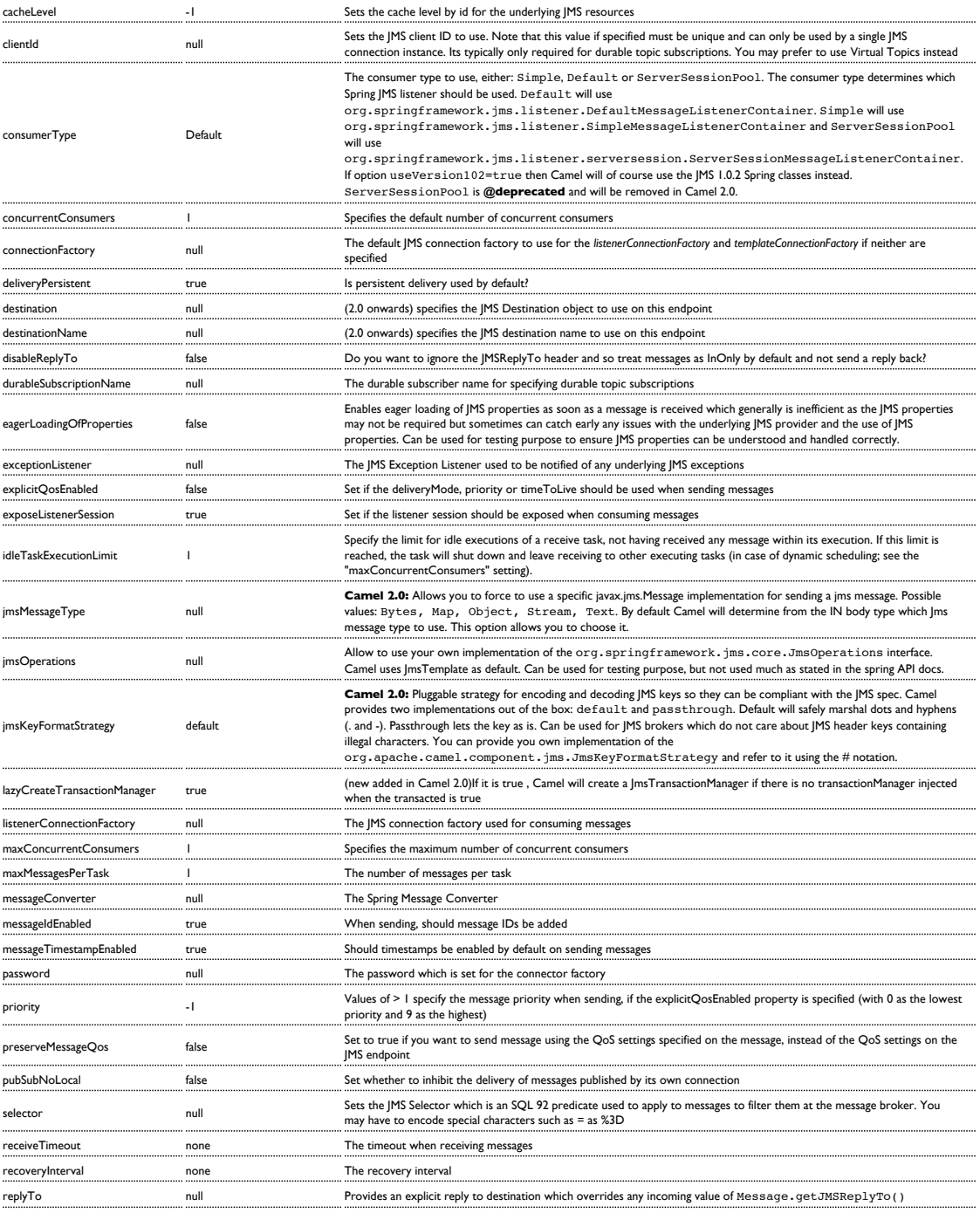

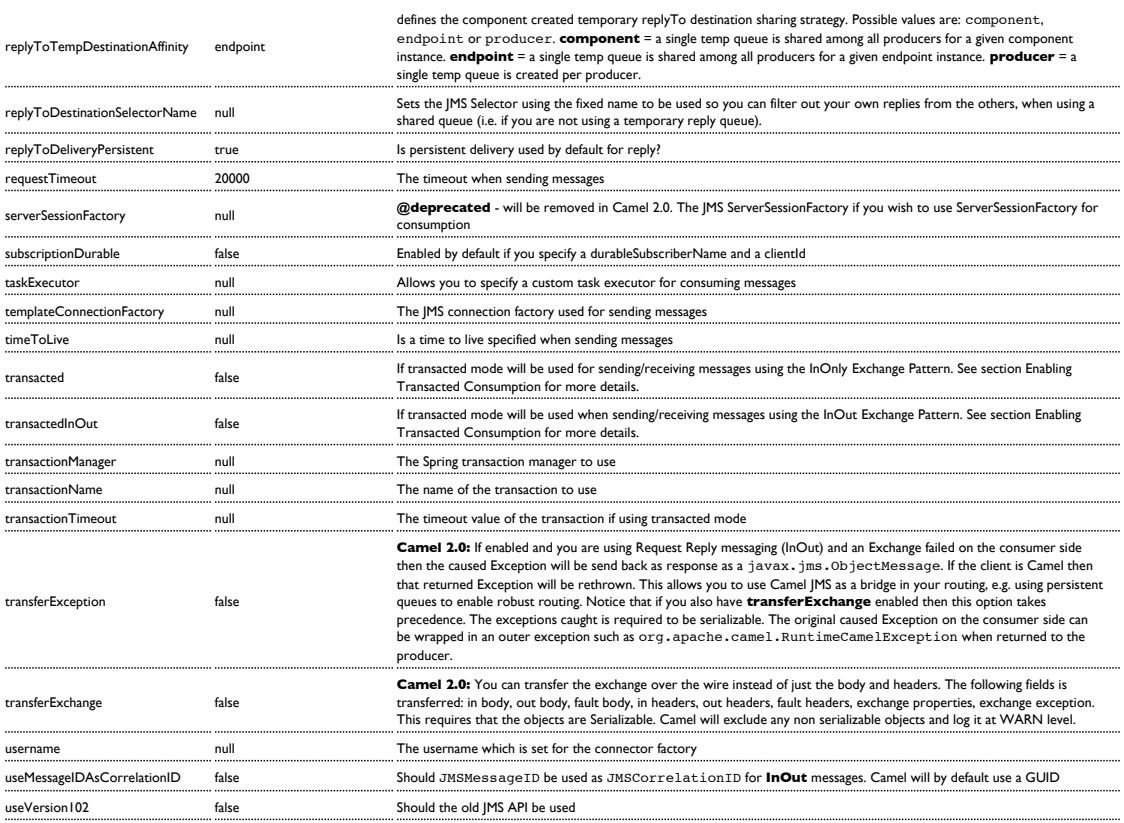

### **Message Mapping between JMS and Camel**

Camel will automatically map messages between javax.jms.Message and org.apache.camel.Message.

When sending a JMS message Camel will convert the body to the following JMS message:

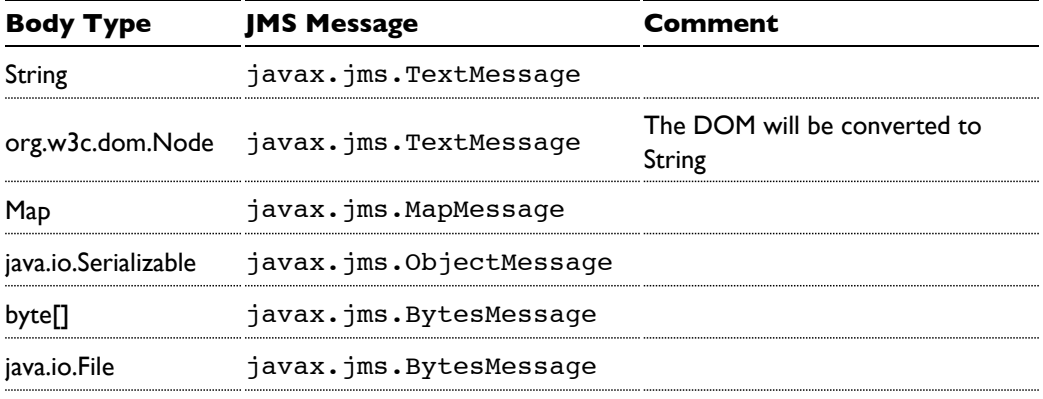

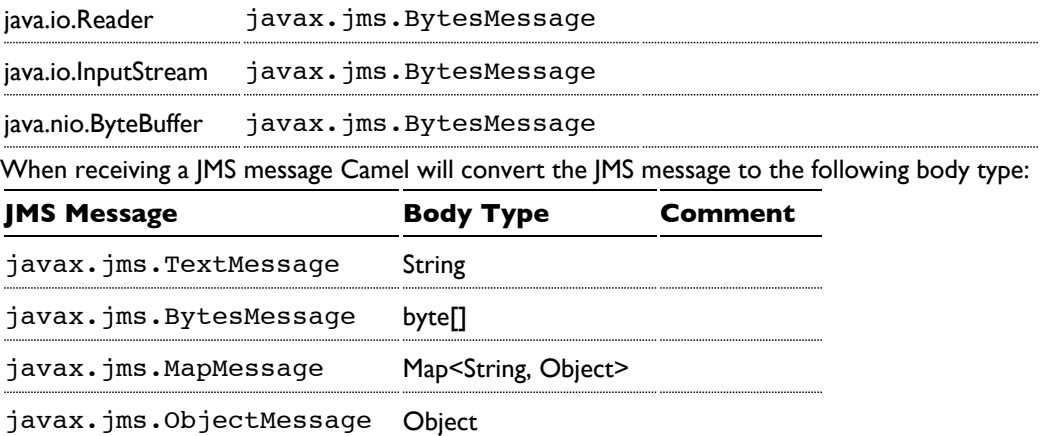

# **Overriding or controlling the mapping**

### **Available as of Camel 2.0**

You can use the option **jmsMessageType** on the endpoint to force using a specific message type for all messages.

In the route below we will poll files from a folder and send them as

javax.jms.TextMessage as we have forced the JMS producer endpoint to use Text messages.

```
from("file://inbox/order").to("jms:queue:order?jmsMessageType=Text");
```
You can also provide a per. message type as a header with the key CamelJmsMessageType.

```
from("file://inbox/order").setHeader("CamelJmsMessageType",
JmsMessageType.Text).to("jms:queue:order");
```
The possible values is defined in an enum class

org.apache.camel.jms.JmsMessageType.

### **Message format when sending**

The exchange that is sent over the JMS wire must conform to the [JMS Message spec.](http://java.sun.com/j2ee/1.4/docs/api/javax/jms/Message.html)

For the exchange.in.header the following rules apply for the **keys**:

- Keys stating with JMS or JMSX is reserved. All user keys will be dropped.
- exchange.in.headers keys must be literals and all be valid Java identifiers. (do not use dots in the key name)
- In Camel 1.4 onwards Camel will automatically replace all dots with underscore for key names. And vice-versa when Camel consumes JMS messages.
- In Camel 2.0 onwards Camel will also replace all hyphens with the special token: HYPHEN. And vice-versa when Camel consumes JMS messages.

• See also option jmsKeyFormatStrategy introduced in **Camel 2.0**.

For the exchange.in.header the following rules apply for the **values**:

• The values must be primitives or their counter objects (such as Integer, Long, Character). String, CharSequence, Date, BigDecimal or BigInteger is all converted to their toString() representation. All other types is dropped.

Camel will log with category org.apache.camel.component.jms.JmsBinding at **DEBUG** level if it drops a given header value. Example:

2008-07-09 06:43:04,046 [main ] DEBUG JmsBinding - Ignoring non primitive header: order of class: org.apache.camel.component.jms.issues.DummyOrder with value: DummyOrder{orderId=333, itemId=4444, quantity=2}

#### **Message format when receiving**

Camel will add the following properties to the Exchange when it receives a message:

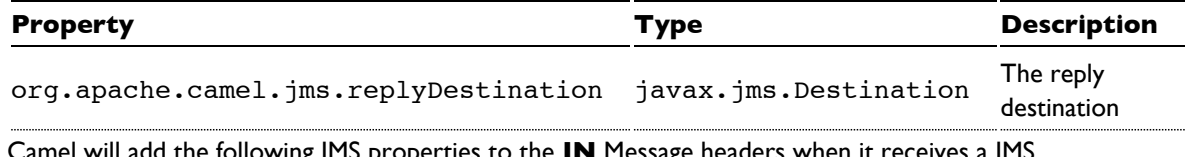

Camel will add the following JMS properties to the **IN** Message headers when it receives a JMS message:

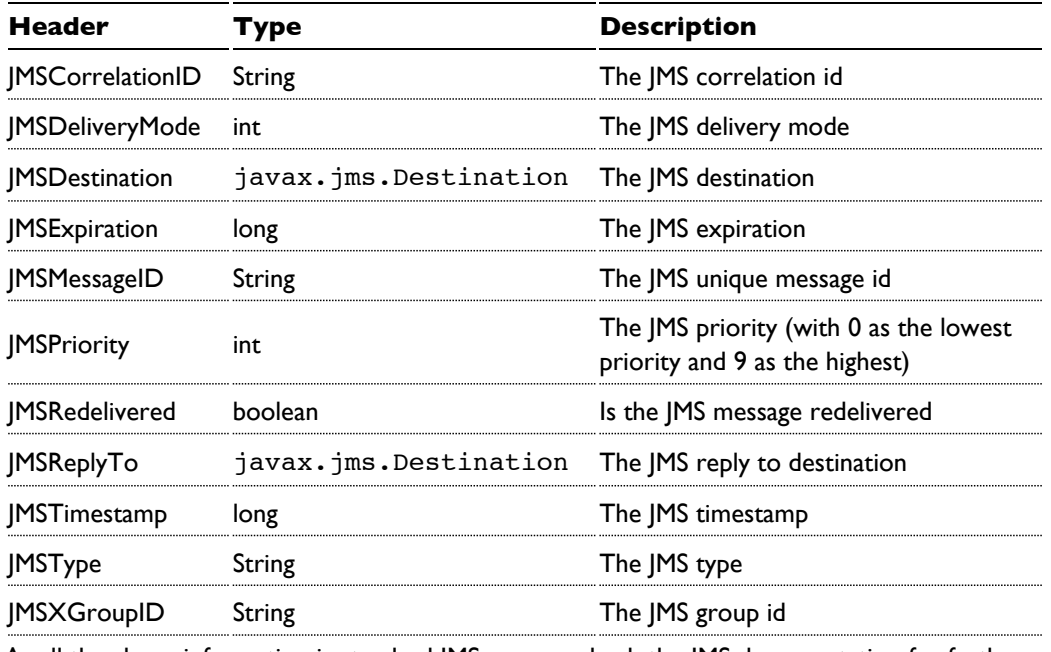

As all the above information is standard JMS you can check the [JMS documentation](http://java.sun.com/javaee/5/docs/api/javax/jms/Message.html) [f](http://java.sun.com/javaee/5/docs/api/javax/jms/Message.html)or further details.

#### **Configuring different JMS providers**

You can configure your JMS provider inside the [Spring](http://cwiki.apache.org/confluence/display/CAMEL/Spring) XML as follows...

```
<camelContext id="camel" xmlns="http://camel.apache.org/schema/spring">
</camelContext>
<bean id="activemq" class="org.apache.camel.component.jms.JmsComponent">
  <property name="connectionFactory">
    <bean class="org.apache.activemq.ActiveMQConnectionFactory">
      <property name="brokerURL" value="vm://localhost?broker.persistent=false"/>
   \langle/bean>
 </property>
</bean>
```
Basically you can configure as many JMS component instances as you wish and give them **a unique name via the id attribute**. The above example configures an *'activemq'* component. You could do the same to configure MQSeries, TibCo, BEA, Sonic etc.

Once you have a named JMS component you can then refer to endpoints within that component using URIs. For example for the component name'activemq' you can then refer to destinations as **activemq:[queue:|topic:]destinationName**. So you could use the same approach for working with all other JMS providers.

This works by the SpringCamelContext lazily fetching components from the spring context for the scheme name you use for [Endpoint](http://cwiki.apache.org/confluence/display/CAMEL/Endpoint) [URIs](http://cwiki.apache.org/confluence/display/CAMEL/URIs) and having the [Component](http://cwiki.apache.org/confluence/display/CAMEL/Component) resolve the endpoint URIs.

# **Using JNDI to find the ConnectionFactory**

If you are using a J2EE container you might want to lookup in JNDI to find your ConnectionFactory rather than use the usual <bean> mechanism in spring. You can do this using Spring's factory bean or the new Spring XML namespace. e.g.

```
<bean id="weblogic" class="org.apache.camel.component.jms.JmsComponent">
  <property name="connectionFactory" ref="myConnectionFactory"/>
</bean>
<jee:jndi-lookup id="myConnectionFactory" jndi-name="jms/connectionFactory"/>
```
#### **Concurrent Consuming**

A common requirement with JMS is to consume messages concurrently in many threads to achieve high throughput. As shown above you use the **concurrentConsumers** property above.

```
from("jms:SomeQueue?concurrentConsumers=20").
  bean(MyClass.class);
```
You can configure the properties on the JmsComponent if you wish or on specific endpoints via the URI or by configuring the JmsEndpoint directly.

#### **Enabling Transacted Consumption**

A common requirement is to consume from a queue in a transaction then process the message using the Camel route. To do this just ensure you set the following properties on the component/endpoint

 $\cdot$  transacted = true

• transactionManager = a Transsaction Manager - typically the JmsTransactionManager See also the [Transactional Client](http://cwiki.apache.org/confluence/display/CAMEL/Transactional+Client) EIP pattern for further details.

#### **Using JMSReplyTo for late replies**

#### **Avaiable as of Camel 2.0**

When using Camel as a JMS listener it will place a property on the Exchange with the ReplyTo javax.jms.Destination object in the key ReplyTo.

You can obtain this Destination as shown here:

```
Destination replyDestination =
exchange.getProperty(JmsConstants.JMS_REPLY_DESTINATION, Destination.class);
```
And then later use it to send a reply using regular or Camel JMS.

```
// we need to pass in the JMS component, and in this sample we use ActiveMQ
   JmsEndpoint endpoint = JmsEndpoint.newInstance(replyDestination,
activeMQComponent);
    // now we have the endpoint we can use regular Camel API to send a message to it
   template.sendBody(endpoint, "Here is the late reply.");
```
A different solution to sending it is to provide the replyDestination object in the same Exchange property when sending. Then Camel will pickup this property and use it for the real destination. This requires however that you send it to some dummy destination. Okay here goes:

```
// we pretend to send it to some non existing dummy queue
    template.send("activemq:queue:dummy, new Processor() {
        public void process(Exchange exchange) throws Exception {
            // and here we override the destination with the ReplyTo destination
object so the message is sent to there instead of dummy
           exchange.setProperty(JmsConstants.JMS DESTINATION, replyDestination);
            exchange.getIn().setBody("Here is the late reply.");
        }
    }
```
#### **Using request timeout**

In the sample below we send a [Request Reply](http://cwiki.apache.org/confluence/display/CAMEL/Request+Reply) style message [Exchange](http://cwiki.apache.org/confluence/display/CAMEL/Exchange) (we use the requestBody method = InOut) to the slow queue for further processing in Camel and we wait for a return reply.

```
// send a in-out with a timeout for 5 sec
Object out = template.requestBody("activemq:queue:slow?requestTimeout=5000", "Hello
World");
```
#### ⊕ **Transaction and [Request Reply](http://cwiki.apache.org/confluence/display/CAMEL/Request+Reply) over JMS**

Note that when using [Request Reply](http://cwiki.apache.org/confluence/display/CAMEL/Request+Reply) over JMS you cannot use a single transaction; as JMS will not send any messages until a commit is performed so the server side won't receive anything at all until the transaction commits. So with request/response you must commit a transaction after sending the first request and then use a separate transaction for receiving the response.

Its for this reason that the **transacted** property only applies to InOnly message [Exchange Pattern.](http://cwiki.apache.org/confluence/display/CAMEL/Exchange+Pattern) If you still want to use transacted for InOut then you must use **transactedInOut=true**.

To recap: if you have transacted=true, transactedInOut=false and are sending an [InOut](http://cwiki.apache.org/confluence/display/CAMEL/Exchange+Pattern) then the [Exchange](http://cwiki.apache.org/confluence/display/CAMEL/Exchange) will **not** use transaction.

#### **Samples**

JMS is used in many examples for other components as well. But we provide a few samples below to get started.

# **Receiving from JMS**

In this sample we configure a route that receives JMS messages and routes the message to a POJO

```
from("jms:queue:foo").
    to("bean:myBusinessLogic");
```
You can of course use any of the EIP pattern so the route can be context based, such as filtering an order topic for the big spenders:

```
from("jms:topic:OrdersTopic").
 filter().method("myBean", "isGoldCustomer").
   to("jms:queue:BigSpendersQueue");
```
# **Sending to a JMS**

In the sample below we poll a file folder and send the file content to a JMS topic. As we want the content of the file as a TextMessage instead of a BytesMessage we need to convert the body to a String.

```
from("file://orders").
 convertBodyTo(String.class).
 to("jms:topic:OrdersTopic");
```
# **Using [Annotations](http://cwiki.apache.org/confluence/display/CAMEL/Bean+Integration)**

Camel also has annotations so you can use [POJO Consuming](http://cwiki.apache.org/confluence/display/CAMEL/POJO+Consuming) and [POJO Producing](http://cwiki.apache.org/confluence/display/CAMEL/POJO+Producing).

# **Spring DSL sample**

The sample above are using the Java DSL. Camel also supports using Spring XML DSL. Here is the big spender sample using Spring DSL:

```
<route>
 <from uri="jms:topic:OrdersTopic"/>
  <filter>
   <method bean="myBean" method="isGoldCustomer"/>
   <to uri="jms:queue:BigSpendersQueue"/>
 \langlefilter>
</route>
```
# **Other samples**

JMS is used a lot in other samples for other components and EIP patterns as well in this Camel documentation. So feel free to browse the documentation. If you have good time then check out the this tutorial that uses JMS but focuses on how well Spring Remoting and Camel works together [Tutorial-JmsRemoting](http://cwiki.apache.org/confluence/display/CAMEL/Tutorial-JmsRemoting).

# **Using JMS as a Dead Letter Queue storing Exchange**

#### **Available as of Camel 2.0**

Normally when using [JMS](http://cwiki.apache.org/confluence/display/CAMEL/JMS) as transport in only transfers the body and headers as payload. If you want to use [JMS](http://cwiki.apache.org/confluence/display/CAMEL/JMS) with [Dead Letter Channel](http://cwiki.apache.org/confluence/display/CAMEL/Dead+Letter+Channel) using a JMS queue as the Dead Letter Queue then normally the caused Exception is not stored in the JMS message. You can therefore use the option **transferExchange** on the JMS dead letter queue to instruct Camel to store the entire [Exchange](http://cwiki.apache.org/confluence/display/CAMEL/Exchange) in the queue as a javax.jms.ObjectMessage that holds a org.apache.camel.impl.DefaultExchangeHolder. This allows you to consume from the Dead Letter Queue and grap the caused exception using a Exchange property with the key Exchange. EXCEPTION CAUGHT. The demo below illustrates this:

```
// setup error handler to use JMS as queue and store the entire Exchange
errorHandler(deadLetterChannel("jms:queue:dead?transferExchange=true"));
```
Then you can consume from the JMS queue and analyze the problem:

```
from("jms:queue:dead").to("bean:myErrorAnalyzer");
// and in our bean
String body = exchange.getIn().getBody();
Exception cause = exchange.getProperty(Exchange.EXCEPTION_CAUGHT, Exception.class);
```

```
// the cause message is
String problem = cause.getMessage();
```
# **Using JMS as Dead Letter Channel storing error only**

You can use JMS to store the cause error message or a custom body as you can set as you like. We use [Message Translator](http://cwiki.apache.org/confluence/display/CAMEL/Message+Translator) EIP to do a transformation on the failed exchange before its moved to the [JMS](http://cwiki.apache.org/confluence/display/CAMEL/JMS) dead letter queue. The demo below illustrates this:

```
// we sent it to a seda dead queue first
errorHandler(deadLetterChannel("seda:dead"));
// and on the seda dead queue we can do the custom transformation before its sent to
the JMS queue
from("seda:dead").transform(exceptionMessage()).to("jms:queue:dead");
```
Here we only store the original cause error message in the transform. You can however use any [Expression](http://cwiki.apache.org/confluence/display/CAMEL/Expression) to send whatever you like. Eg you can invoke a method on a Bean, use a custom processor or what else.

#### **See Also**

- [Configuring Camel](http://cwiki.apache.org/confluence/display/CAMEL/Configuring+Camel)
- [Component](http://cwiki.apache.org/confluence/display/CAMEL/Component)
- [Endpoint](http://cwiki.apache.org/confluence/display/CAMEL/Endpoint)
- [Getting Started](http://cwiki.apache.org/confluence/display/CAMEL/Getting+Started)
- [Transactional Client](http://cwiki.apache.org/confluence/display/CAMEL/Transactional+Client)
- [Bean Integration](http://cwiki.apache.org/confluence/display/CAMEL/Bean+Integration)
- [Tutorial-JmsRemoting](http://cwiki.apache.org/confluence/display/CAMEL/Tutorial-JmsRemoting)
- [JMSTemplate gotchas](http://activemq.apache.org/jmstemplate-gotchas.html)

# **JPA COMPONENT**

The **jpa:** component allows you to work with databases using JPA (EJB 3 Persistence) such as for working with OpenJPA, Hibernate, TopLink to work with relational databases.

### **Sending to the endpoint**

Sending POJOs to the JPA endpoint inserts entities into the database. The body of the message is assumed to be an entity bean (i.e. a POJO with an [@Entity](http://java.sun.com/javaee/5/docs/api/javax/persistence/Entity.html) [a](http://java.sun.com/javaee/5/docs/api/javax/persistence/Entity.html)nnotation on it).

If the body does not contain an entity bean then use a [Message Translator](http://cwiki.apache.org/confluence/display/CAMEL/Message+Translator) in front of the endpoint to perform the necessary conversion first.

#### **Consuming from the endpoint**

Consuming messages removes (or updates) entities in the database. This allows you to use a database table as a logical queue, consumers take messages from the queue and then delete/ update them to logically remove them from the queue.

If you do not wish to delete the entity when it has been processed you can specify **consumeDelete=false** on the URI. This will result in the entity being processed each poll.

If you would rather perform some update on the entity to mark it as processed (such as to exclude it from a future query) then you can annotate a method [w](http://activemq.apache.org/camel/maven/camel-jpa/apidocs/org/apache/camel/component/jpa/Consumed.html)ith  $@$  Consumed which will be invoked on your entity bean when the entity bean is consumed.

#### **URI format**

jpa:[entityClassName]?options

For sending to the endpoint, the **entityClassName** is optional. If specified it is used to help use the [Type Converter](http://cwiki.apache.org/confluence/display/CAMEL/Type+Converter) to ensure the body is of the correct type.

For consuming the **entityClassName** is mandatory.

#### **Options**

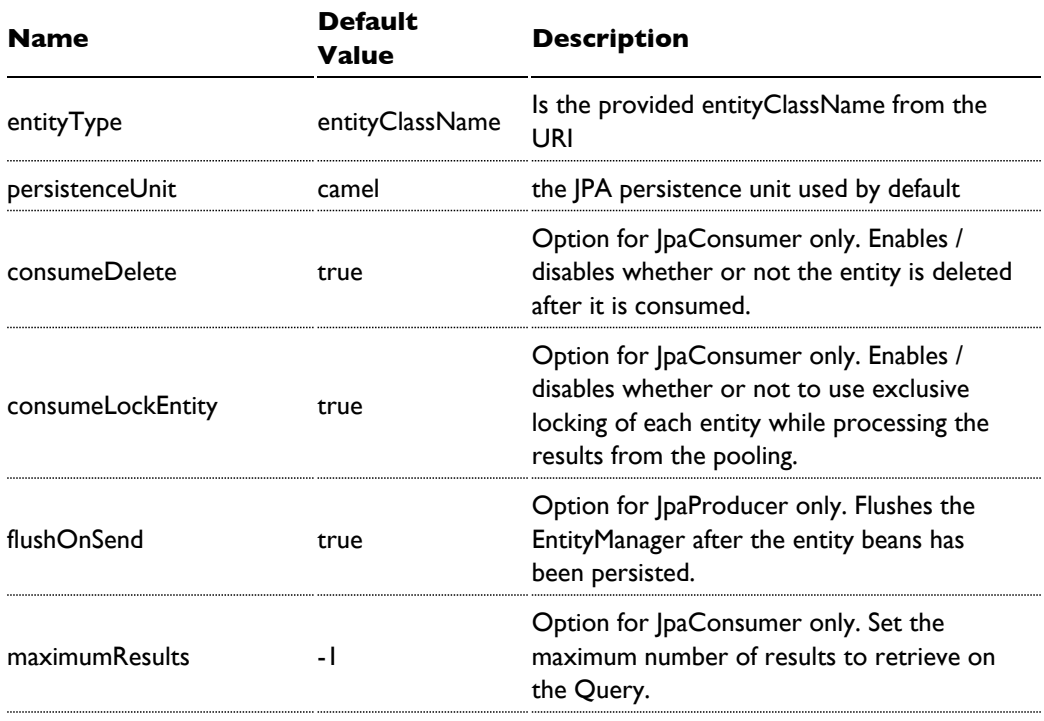

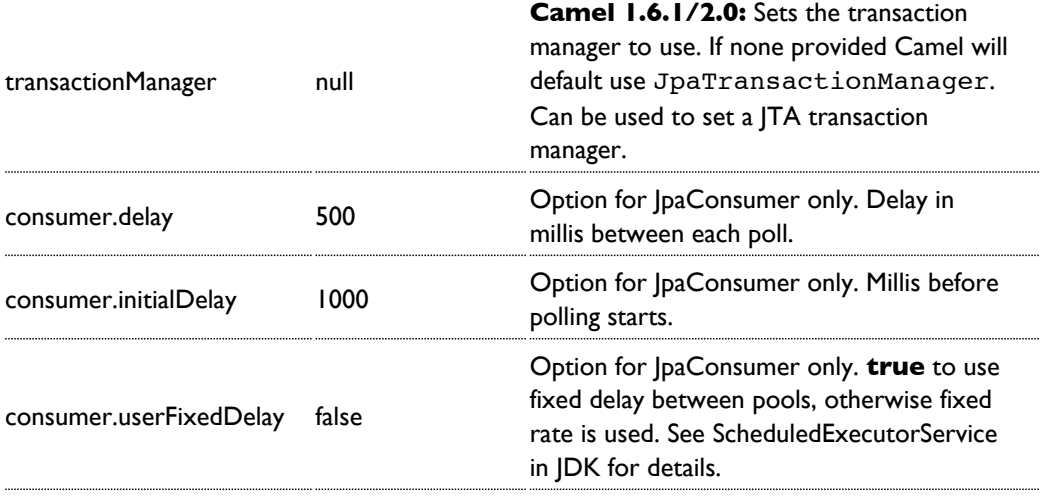

### **Configuring EntityManagerFactory**

You can configure the EntityManagerFactory to use on the JpaComponent itself. For instance in Spring XML:

```
<bean id="jpa" class="org.apache.camel.component.jpa.JpaComponent">
  <property name="entityManagerFactory" ref="myEMFactory"/>
</bean>
```
### **Configuring TransactionManager**

You can configure the TransactionManager to use on the JpaComponent itself. For instance in Spring XML:

```
<bean id="jpa" class="org.apache.camel.component.jpa.JpaComponent">
  <property name="entityManagerFactory" ref="myEMFactory"/>
  <property name="transactionManager" ref="myTransactionManager"/>
</bean>
```
#### **Example**

See [Tracer Example](http://cwiki.apache.org/confluence/display/CAMEL/Tracer+Example) for an example using [JPA](http://cwiki.apache.org/confluence/display/CAMEL/JPA) to store traced messages into a database.

#### **See Also**

- [Configuring Camel](http://cwiki.apache.org/confluence/display/CAMEL/Configuring+Camel)
- [Component](http://cwiki.apache.org/confluence/display/CAMEL/Component)
- [Endpoint](http://cwiki.apache.org/confluence/display/CAMEL/Endpoint)
- [Getting Started](http://cwiki.apache.org/confluence/display/CAMEL/Getting+Started)

• [Tracer Example](http://cwiki.apache.org/confluence/display/CAMEL/Tracer+Example)

# **JT/400 COMPONENT**

The **jt400:** component allows you to exchanges messages with an AS/400 system using data queues. This components is only available in Camel 1.5 and above.

#### **URI format**

```
jt400://user:password@system/QSYS.LIB/LIBRARY.LIB/QUEUE.DTAQ
```
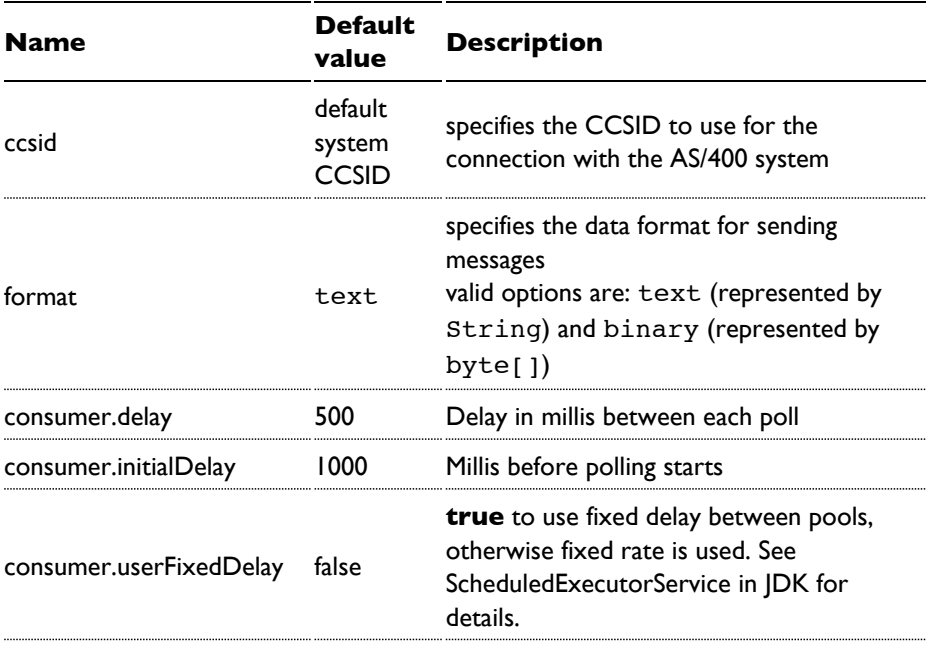

### **URI options**

### **Usage**

When configured as a consumer endpoint, the endpoint will poll a data queue on a remote system. For every entry on the data queue, a new Exchange is sent with the entry's data in the 'in' message's body, formatted as either a String or a byte[], depending on the format. For a provider endpoint, the 'in' message body contents will be put on the data queue as either raw bytes or text.

#### **Example**

In the snippet below, the data for an exchange sent to the direct:george will be put in the data queue PENNYLANE in library BEATLES on a system named LIVERPOOL.

Another user connects to the same data queue to receive the information from the data queue and forward it to the mock: ringo endpoint.

```
public class Jt400RouteBuilder extends RouteBuilder {
    @Override
    public void configure() throws Exception {
      from("direct:george").to("jt400://GEORGE:EGROEG@LIVERPOOL/QSYS.LIB/BEATLES.LIB/
PENNYLANE.DTAQ");
     from("jt400://RINGO:OGNIR@LIVERPOOL/QSYS.LIB/BEATLES.LIB/
PENNYLANE.DTAQ").to("mock:ringo");
   }
}
```
#### **See Also**

- [Configuring Camel](http://cwiki.apache.org/confluence/display/CAMEL/Configuring+Camel)
- [Component](http://cwiki.apache.org/confluence/display/CAMEL/Component)
- [Endpoint](http://cwiki.apache.org/confluence/display/CAMEL/Endpoint)
- [Getting Started](http://cwiki.apache.org/confluence/display/CAMEL/Getting+Started)

# **LDAP COMPONENT**

The **ldap:** component allows you to perform searches in LDAP servers using filters as the message payload.

This component uses standard JNDI (javax.naming) to access the server.

#### **URI format**

ldap:ldapServerBean?options

This component only supports producer, meaning that you can not use routes with this component in the from type.

#### **Options**

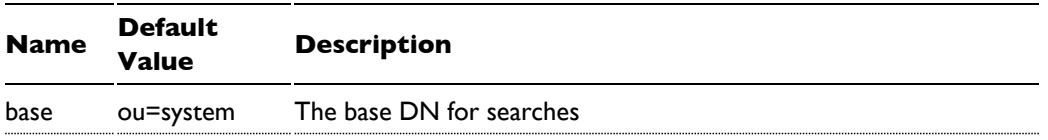

#### **Result**

```
The result is returned in the out body as a
ArrayList<javax.naming.directory.SearchResult> list object with the result.
```
#### **DirContext**

The *ldapServerBean* portion of the URI refers to a [DirContext](http://java.sun.com/j2se/1.4.2/docs/api/javax/naming/directory/DirContext.html) [b](http://java.sun.com/j2se/1.4.2/docs/api/javax/naming/directory/DirContext.html)ean in the registry.

Given an *ldapServerBean* of "ldapserver", a bean may be declared via Spring as:

```
<bean id="ldapserver" class="javax.naming.directory.InitialDirContext"
scope="prototype">
 <constructor-arg>
   <props>
     <prop key="java.naming.factory.initial">com.sun.jndi.ldap.LdapCtxFactory</prop>
     <prop key="java.naming.provider.url">ldap://localhost:10389</prop>
     <prop key="java.naming.security.authentication">none</prop>
   </props>
 </constructor-arg>
</bean>
```
The above declares a regular Sun based LDAP DirContext that connects anonymously to a locally hosted LDAP server.

#### **Samples**

Following on from the Spring configuration above, the code sample below sends an ldap request to filter search a group for a member. The common name is then extracted from the response.

```
ProducerTemplate<Exchange> template = exchange
  .getContext().createProducerTemplate();
Collection<?> results = (Collection<?>) (template
  .sendBody(
    "ldap:ldapserver?base=ou=mygroup,ou=groups,ou=system",
    "(member=uid=huntc,ou=users,ou=system)"));
if (results.size() > 0) {
  // Extract what we need from the device's profile
  Iterator<?> resultIter = results.iterator();
  SearchResult searchResult = (SearchResult) resultIter
      .next();
  Attributes attributes = searchResult
     .getAttributes();
  Attribute deviceCNAttr = attributes.get("cn");
  String deviceCN = (String) deviceCNAttr.get();
```
◬

◬

DirContext objects are not required t[o s](https://issues.apache.org/activemq/browse/CAMEL-1583?page=com.atlassian.jira.plugin.system.issuetabpanels:comment-tabpanel&focusedCommentId=51503)upport concurrency by contract. It is therefore important that the directory context is declared as *scope="prototype"* (in the case when using Spring) or that the context supports concurrency. Prototype scoped objects are instantiated each time they are looked up.

Camel 1.6.1 and Camel 2.0 include a [fix](https://issues.apache.org/activemq/browse/CAMEL-1583?page=com.atlassian.jira.plugin.system.issuetabpanels:comment-tabpanel&focusedCommentId=51503) to support by concurrency for LDAP producers. *ldapServerBean* contexts are now looked up each time a request is sent to the LDAP server. In addition the contexts are released as soon as the producer completes.

...

If no specific filter is required i.e. you just need to look an entry up, specify a wildcard filter expression. In the case where there is a common name use a filter expression like:

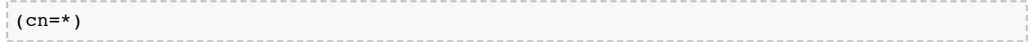

#### **See Also**

- [Configuring Camel](http://cwiki.apache.org/confluence/display/CAMEL/Configuring+Camel)
- [Component](http://cwiki.apache.org/confluence/display/CAMEL/Component)
- [Endpoint](http://cwiki.apache.org/confluence/display/CAMEL/Endpoint)
- [Getting Started](http://cwiki.apache.org/confluence/display/CAMEL/Getting+Started)

# **LIST COMPONENT**

**deprecated**: is renamed to the [Browse](http://cwiki.apache.org/confluence/display/CAMEL/Browse) component in Camel 2.0

The List component provides a simple [BrowsableEndpoint](http://cwiki.apache.org/confluence/display/CAMEL/BrowsableEndpoint) which can be useful for testing, visualisation tools or debugging. The exchanges sent to the endpoint are all available to be browsed.

#### **URI format**

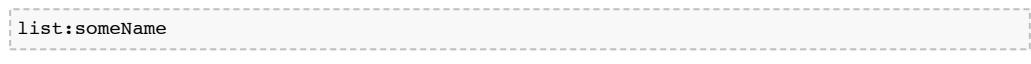

Where **someName** can be any string to uniquely identify the endpoint.

#### **Sample**

In the route below we have the list component to be able to browse the Exchanges that is passed through:

```
from("activemq:order.in").to("list:orderReceived").to("bean:processOrder");
```
Then we will be able to inspect the received exchanges from java code:

```
private CamelContext context;
    public void inspectRecievedOrders() {
       BrowsableEndpoint browse = context.getEndpoint("list:orderReceived",
BrowsableEndpoint.class);
       List<Exchange> exchanges = browse.getExchanges();
        ...
        // then we can inspect the list of received exchanges from Java
        for (Exchange exchange : exchanges) {
           String payload = exchange.getIn().getBody();
            ...
       }
   }
```
#### **See Also**

- [Configuring Camel](http://cwiki.apache.org/confluence/display/CAMEL/Configuring+Camel)
- [Component](http://cwiki.apache.org/confluence/display/CAMEL/Component)
- [Endpoint](http://cwiki.apache.org/confluence/display/CAMEL/Endpoint)
- [Getting Started](http://cwiki.apache.org/confluence/display/CAMEL/Getting+Started)
- [Browse](http://cwiki.apache.org/confluence/display/CAMEL/Browse)

# **LOG COMPONENT**

The **log:** component logs message exchanges to the underlying logging mechanism.

Camel uses [commons-logging](http://commons.apache.org/logging/) [w](http://commons.apache.org/logging/)hich allows you to configure logging via

- [Log4j](http://logging.apache.org/log4j/)
- [JDK 1.4 logging](http://java.sun.com/j2se/1.4.2/docs/api/java/util/logging/package-summary.html)
- Avalon
- SimpleLog a simple provider in commons-logging

Refer to the [commons-logging user guide](http://commons.apache.org/logging/commons-logging-1.1.1/guide.html) [f](http://commons.apache.org/logging/commons-logging-1.1.1/guide.html)or a more complete overview of how to use and configure commons-logging.

#### **URI format**

log:loggingCategory[?level=loggingLevel][options]

Where **loggingCategory** is the name of the logging category to use and **loggingLevel** is the logging level such as DEBUG, INFO, WARN, ERROR - the default is INFO

By default Camel uses a regular logging that logs every exchange. However Camel also ships with a Throughput logger that is used if the groupSize option is specified.

### **Options**

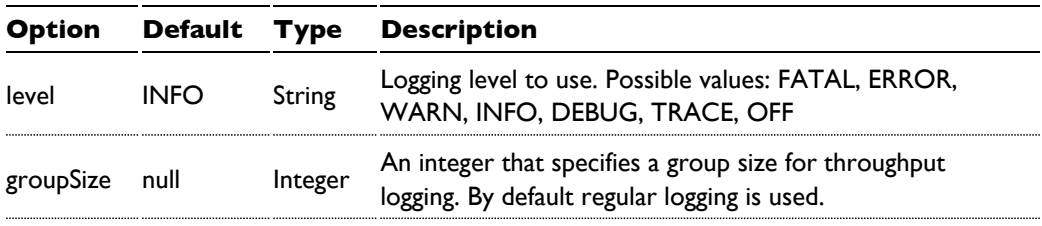

#### **Formatting**

The log formats the execution of exchanges to log lines. The log uses by default LogFormatter to format the log output.

LogFormatter has the following options:

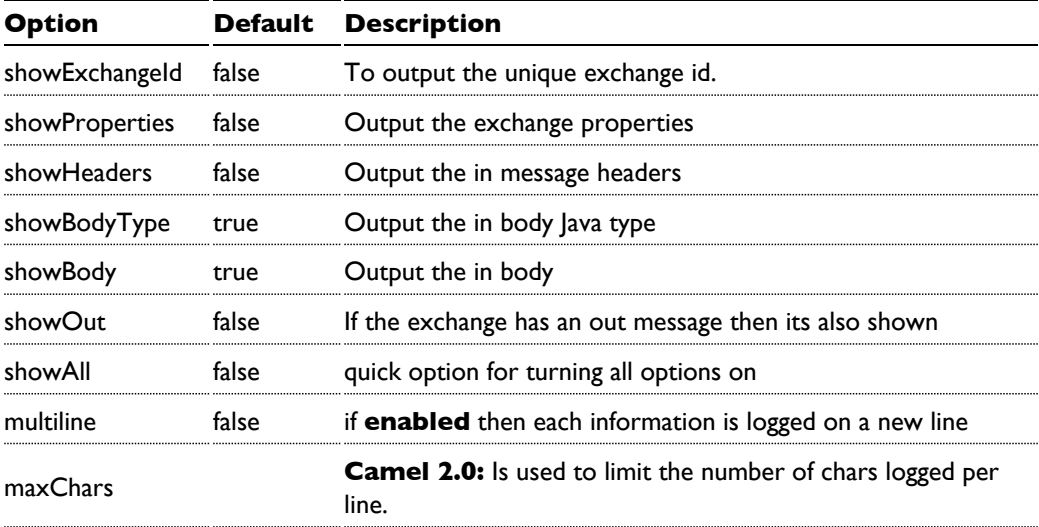

#### **Regular logger sample**

In the route below we logs the incoming orders at DEBUG level before the order is processed.

from("activemq:orders").to("log:com.mycompany.order?level=DEBUG").to("bean:processOrder");

And using Spring DSL as the route:

```
<route>
   <from uri="activemq:orders"/>
   <to uri="log:com.mycompany.order?level=DEBUG"/>
```

```
<to uri="bean:processOrder"/>
</route>
```
#### **Regular logger with formatter sample**

In the route below we logs the incoming orders at INFO level before the order is processed.

```
from("activemq:orders").
   to("log:com.mycompany.order?showAll=true&multiline=true").to("bean:processOrder");
```
#### **Throughput logger sample**

In the route below we log the throughput of the incoming orders at DEBUG level grouped by 10 messages.

```
from("activemq:orders").
   to("log:com.mycompany.order?level=DEBUG?groupSize=10").to("bean:processOrder");
```
#### **See Also**

- [Configuring Camel](http://cwiki.apache.org/confluence/display/CAMEL/Configuring+Camel)
- [Component](http://cwiki.apache.org/confluence/display/CAMEL/Component)
- [Endpoint](http://cwiki.apache.org/confluence/display/CAMEL/Endpoint)
- [Getting Started](http://cwiki.apache.org/confluence/display/CAMEL/Getting+Started)
- [Tracer](http://cwiki.apache.org/confluence/display/CAMEL/Tracer)
- [How do I use log4j](http://cwiki.apache.org/confluence/display/CAMEL/How+do+I+use+log4j)
- [How do I use Java 1.4 logging](http://cwiki.apache.org/confluence/display/CAMEL/How+do+I+use+Java+1.4+logging)

### **MAIL COMPONENT**

The mail component provides access to Email via Spring's Mail support and the underlying JavaMail system.

#### **URI format**

```
smtp://[user-info@]host:port[?password=somepwd]
pop3://[user-info@]host:port[?password=somepwd]
imap://[user-info@]host:port[?password=somepwd]
```
which supports either POP, IMAP or SMTP underlying protocols.

It is possible to omit the user-info and specify the username as a URI parameter instead

smtp://host:port?password=somepwd&username=someuser

#### Such as:

smtp://mycompany.mailserver:30?password=tiger&username=scott

#### **Classpath issue**

۸

If you have trouble with sending mails that for instance doesn't contain any subject, has wrong recipients or other unforeseen errors then it could be because of having geronimo-javamail  $1.4$  spec-1.3.jar in the classpath. This was the culprit in a long bug hunt reported in [CAMEL-869.](https://issues.apache.org/activemq/browse/CAMEL-869)

#### **Geronimo mail .jar**

We have discovered that the geronimo mail .jar (y1.6) have a bug when polling mails with attachments. It cannot correctly identify Content-Type. So if you attach a jepg file to a mail and you poll it then the Content-Type is resolved as text/plain and not as image/jpeg. For that reason we have added a

org.apache.camel.component.ContentTypeResolver SPI interface where you can provide your own implementation and fix this by returning the correct mime type based on the file name. So if the file name ends with  $\frac{1}{2}$  peg/ $\frac{1}{2}$  you can return  $\frac{1}{2}$  mage/ jpeg.

You can set your custom resolver on the MailComponent or the MailEndpoint. This feature is added in Camel 1.6.2/2.0.

#### **POP3 or IMAP**

POP3 has some limitations and end users is encouraged to use IMAP if possible.

#### **SSL support**

◙

Camel have support for secure mail protocols. Just add a s to the scheme such as:

```
smtps://[user-info@]host:port[?password=somepwd]
pop3s://[user-info@]host:port[?password=somepwd]
imaps://[user-info@]host:port[?password=somepwd]
```
#### **Default Ports**

As of Camel 1.4 support for default port number has been added. If the port number is omitted Camel will determine based on the protocol the port number to use.

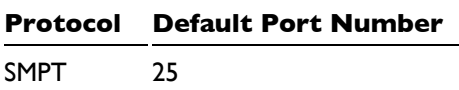

#### $\bullet$ **SSL Information**

Its the underlying mail framework that is handling the SSL support. Camel uses SUN JavaMail. However SUN JavaMail only trusts certificates issued by well known Certificate Authorities. So if you have issued your own certificate you have to import it into the local Java keystore file (see SSLNOTES.txt in JavaMail for details).

If you are using your own signed certificates sometimes it can be cumbersome to install your certificate in the local keystore. Camel provides a test option **dummyTrustManager** that when enabled will accept any given certificate. **Notice:** this is strongly discouraged not using in production environments.

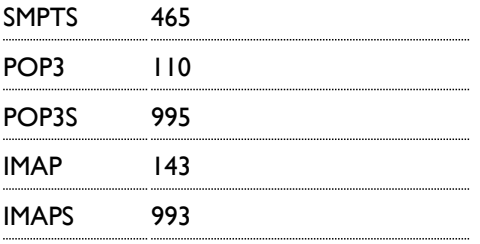

### **Options**

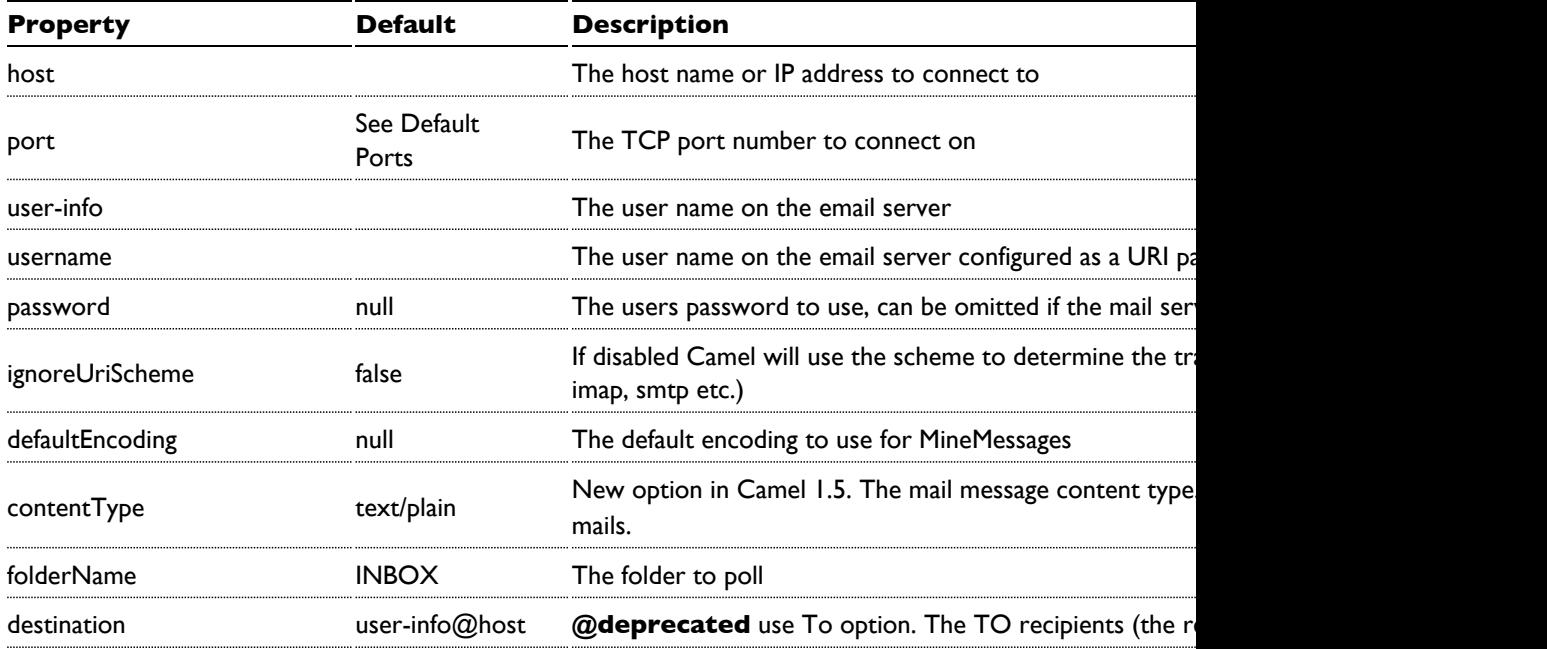

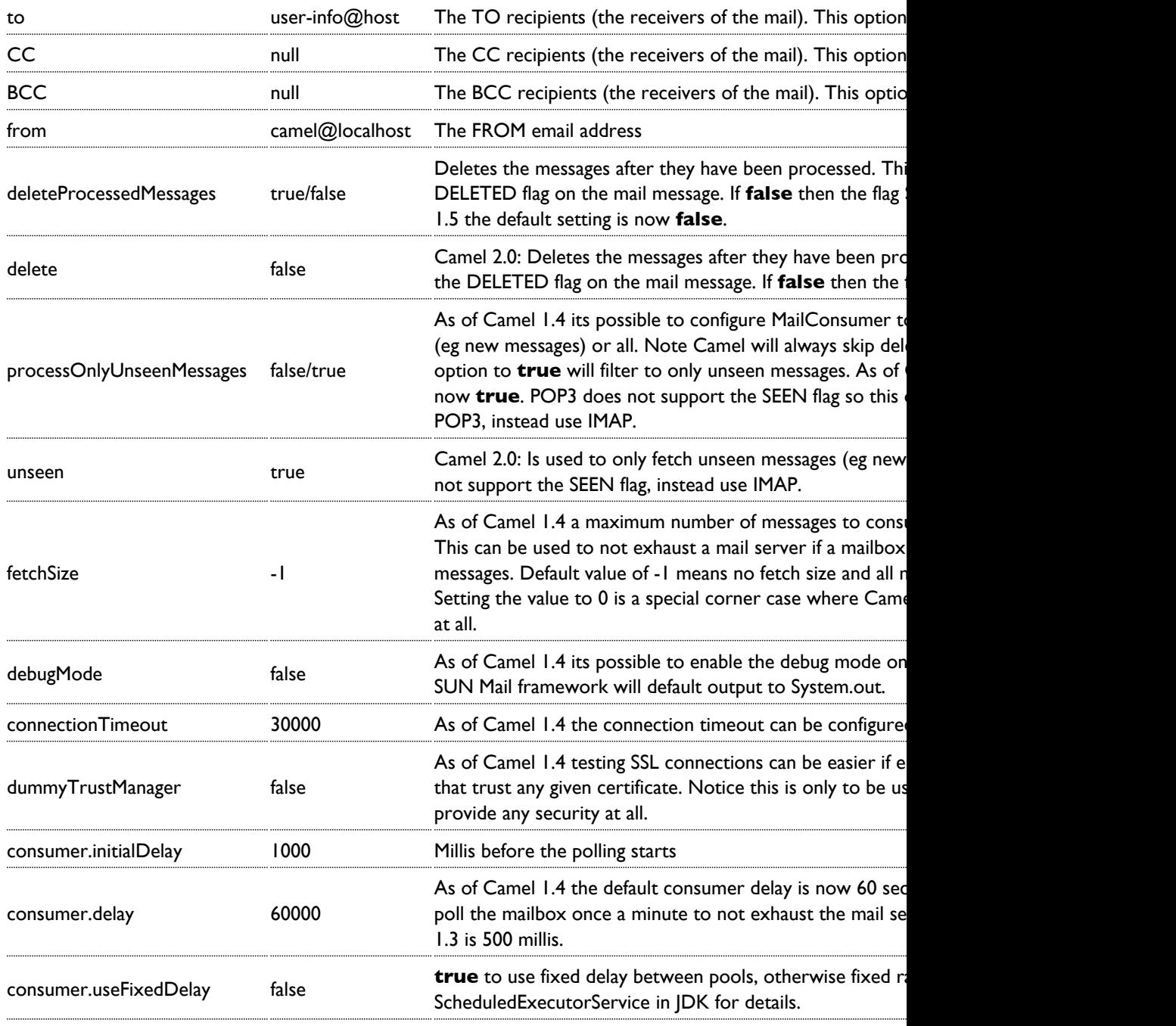

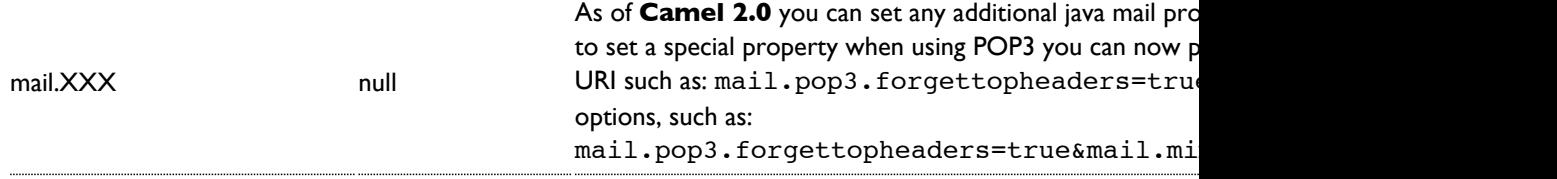

#### **Defaults changed in Camel 1.4**

As of Camel 1.4 the default consumer delay is now 60 seconds. Camel will therefore only poll the mailbox once a minute to not exhaust the mail server. The default value in Camel 1.3 is 500 millis.

#### **Defaults changed in Camel 1.5**

In Camel 1.5 the following default options has changed:

- deleteProcessedMessages is now **false** as we felt Camel should not delete mails on the mail server by default.
- processOnlyUnseenMessages is now **true** as we felt Camel should only poll new mails by default.

#### **Mail Message Content**

Camel will use the Exchange Message IN body as the [MimeMessage](http://java.sun.com/javaee/5/docs/api/javax/mail/internet/MimeMessage.html) [t](http://java.sun.com/javaee/5/docs/api/javax/mail/internet/MimeMessage.html)ext content. The body is converted to String.class.

Camel copies all the Exchange Message IN headers to the [MimeMessage](http://java.sun.com/javaee/5/docs/api/javax/mail/internet/MimeMessage.html) [h](http://java.sun.com/javaee/5/docs/api/javax/mail/internet/MimeMessage.html)eaders.

The subject of the [MimeMessage](http://java.sun.com/javaee/5/docs/api/javax/mail/internet/MimeMessage.html) [c](http://java.sun.com/javaee/5/docs/api/javax/mail/internet/MimeMessage.html)an be configured using a header property on the in message. The code below demonstrates this:

```
from("direct:a").setHeader("subject", constant(subject)).to("smtp://james2@localhost");
```
The same applies for other MimeMessage headers such as recipients, so you can use a header property as the TO:

```
Map map = new HashMap();
map.put("To", "davsclaus@apache.org");
map.put("From", "jstrachan@apache.org");
map.put("Subject", "Camel rocks");
String body = "Hello Claus.\nYes it does.\n\nRegards James.";
template.sendBodyAndHeaders("smtp://davsclaus@apache.org", body, map);
```
#### **Headers take precedence over pre configured recipeients**

From Camel 1.5 onwards the recipients from the message headers will always take precedence over any pre configured. The idea is that if you provide any recipients in the message headers

then its what you get (WYSIWYG). The pre configuration is just there for fallback or if you use fixed recipients.

In the sample code below the mail is sent to davsclaus@apache.org since it will take precedence over the pre configured. Even if we have CC pre configured they will not recieve the mail. The headers is all or nothing, it will not mix and match between headers and pre configured. You either get one or the other.

```
Map<String, Object> headers = new HashMap<String, Object>();
        headers.put("to", "davsclaus@apache.org");
       template.sendBodyAndHeaders("smtp://admin@localhost?to=info@mycompany.com",
"Hello World", headers);
```
#### **Multiple recipients easier configuration**

Also new in Camel 1.5 is the possibility to set multiple recipients in a single String parameter. This applied to both the headers and pre configuration.

```
Map<String, Object> headers = new HashMap<String, Object>();
       headers.put("to", "davsclaus@apache.org ; jstrachan@apache.org ;
ningjiang@apache.org");
```
In the sample above we use semi colon as separators. Camel support both semicolon  $=$  ; and comma  $=$  , as separator char.

#### **SUN JavaMail**

[SUN JavaMail](http://java.sun.com/products/javamail/) [is](http://java.sun.com/products/javamail/) used under the covers for consuming and producing mails. We encourage end-users to consult these links when using either POP3 or IMAP protocol. Notice that especially POP3 have limited features compared to IMAP.

- [SUN POP3 API](http://java.sun.com/products/javamail/javadocs/com/sun/mail/pop3/package-summary.html)
- [SUN IMAP API](http://java.sun.com/products/javamail/javadocs/com/sun/mail/imap/package-summary.html)
- And generally about the [MAIL Flags](http://java.sun.com/products/javamail/javadocs/javax/mail/Flags.html)

#### **Samples**

We start with a simple route that sends the messages received from a JMS queue as emails. The email account with be the admin account on mymailserver.com.

```
from("jms://queue:subscription").to("smtp://admin@mymailserver.com?password=secret");
```
In the next sample we will poll a mailbox for new emails once every minute. Notice that we use the special consumer parameter for setting the poll interval **consumer.delay** as 60000 millis = 60 seconds.

 $f_{\texttt{from('image://admin@mymailserver.com?password=secret&processOnlyUnseenMessage=true&consumer.delay=6000"$ 

In this sample we want to send a mail to multiple recipients. This feature was introduced in camel 1.4.

```
// all the recipients of this mail are:
// To: camel@riders.org , easy@riders.org
// CC: me@you.org
// BCC: someone@somewhere.org
String recipients =
"&To=camel@riders.org,easy@riders.org&CC=me@you.org&BCC=someone@somewhere.org";
from("direct:a").to("smtp://you@mymailserver.com?password=secret&From=you@apache.org"
+ recipients);
```
#### **Sending mail with attachment sample**

Attachments is a new feature in Camel 1.4 that of course is also supported by the mail component. In the sample below we send a mail message containing a plain text message with a logo file attachment.

```
// create an exchange with a normal body and attachment to be produced as email
Endpoint endpoint =
context.getEndpoint("smtp://james@mymailserver.com?password=secret");
// create the exchange with the mail message that is multipart with a file and a Hello
World text/plain message.
Exchange exchange = endpoint.createExchange();
Message in = exchange.getIn();
in.setBody("Hello World");
in.addAttachment("logo.jpeg", new DataHandler(new FileDataSource("src/test/data/
logo.jpeg")));
// create a producer that can produce the exchange (= send the mail)
Producer producer = endpoint.createProducer();
// start the producer
producer.start();
// and let it go (processes the exchange by sending the email)
producer.process(exchange);
```
#### **SSL sample**

In this sample we want to poll our Google mail inbox for mails. Google mail requires to use SSL and have it configured for other clients to access your mailbox. This is done by logging into your google mail and change your settings to allow IMAP access. Google have extensive documentation how to do this.

```
from("imaps://imap.gmail.com?username=YOUR_USERNAME@gmail.com&password=YOUR_PASSWORD"
    +
"&deleteProcessedMessages=false&processOnlyUnseenMessages=true&consumer.delay=60000").to("log:newmail");
```
The route above will poll the google mail inbox for new mails once every minute and log it to the newmail logger category.

Running the sample with DEBUG logging enabled we can monitor the progress in the logs:

```
2008-05-08 06:32:09,640 DEBUG MailConsumer - Connecting to MailStore
imaps//imap.gmail.com:993 (SSL enabled), folder=INBOX
2008-05-08 06:32:11,203 DEBUG MailConsumer - Polling mailfolder:
imaps//imap.gmail.com:993 (SSL enabled), folder=INBOX
2008-05-08 06:32:11,640 DEBUG MailConsumer - Fetching 1 messages. Total 1 messages.
2008-05-08 06:32:12,171 DEBUG MailConsumer - Processing message: messageNumber=[332],
from=[James Bond <007@mi5.co.uk>], to=YOUR_USERNAME@gmail.com], subject=[...
2008-05-08 06:32:12,187 INFO newmail - Exchange[MailMessage: messageNumber=[332],
from=[James Bond <007@mi5.co.uk>], to=YOUR USERNAME@gmail.com], subject=[...
```
#### **SSL sample with dummyTrustManager**

In the next sample we want to sent mails from Camel using our own mail server using secure connections. As our own mail server is using our own signed certificate we need either to

- 1. install our certificate in the local keystore Camel uses
- 2. use the dummyTrustManager option for testing purpose to see if the secure communication works

In the sample we use the dummyTrustManager option:

from("seda:mailsToSend").to("imaps://ourmailsserver.com?username=camelmail&password=secret&dummyTrustM

#### **Consuming mails with attachment sample**

In this sample we poll a mailbox and want to store all attachments from the mails as files. First we define our route to poll the mailbox. As this sample is based on google mail, it uses the same route as shown in the SSL sample:

```
from("imaps://imap.gmail.com?username=YOUR_USERNAME@gmail.com&password=YOUR_PASSWORD"
    +
"&deleteProcessedMessages=false&processOnlyUnseenMessages=true&consumer.delay=60000").process(new
MyMailProcessor());
```
Instead of logging the mail we use a processor where we can process the mail from java code:

```
public void process(Exchange exchange) throws Exception {
        // the API is a bit clunky so we need to loop
       Map<String, DataHandler> attachments = exchange.getIn().getAttachments();
        if (attacments.size() > 0) {
            for (String name : attachments.keySet()) {
                DataHandler dh = attachments.get(name);
                // get the file name
                String filename = dh.getName();
                // get the content and convert it to byte[]
                 byte[] data =exchange.getContext().getTypeConverter().convertTo(byte[].class, dh.getInputStream());
                // write the data to a file
                FileOutputStream out = new FileOutputStream(filename);
                out.write(data);
                out.flush();
                out.close();
```
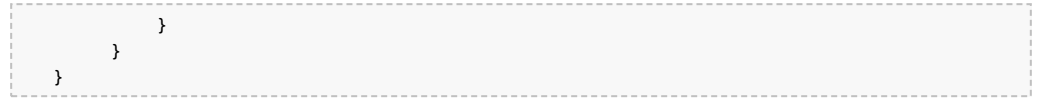

As you can see the API to handle attachments is a bit clunky but it's there so you can get the javax.activation.DataHandler so you can handle the attachments using standard API.

#### **See Also**

- [Configuring Camel](http://cwiki.apache.org/confluence/display/CAMEL/Configuring+Camel)
- [Component](http://cwiki.apache.org/confluence/display/CAMEL/Component)
- [Endpoint](http://cwiki.apache.org/confluence/display/CAMEL/Endpoint)
- [Getting Started](http://cwiki.apache.org/confluence/display/CAMEL/Getting+Started)

# **MINA COMPONENT**

The **mina:** component is a transport for working with [Apache MINA](http://mina.apache.org/)

#### **URI format**

```
mina:tcp://hostname[:port]
mina:udp://hostname[:port]
mina:multicast://hostname[:port]
mina:vm://hostname[:port}
```
From Camel 1.3 onwards you can specify a codec in the [Registry](http://cwiki.apache.org/confluence/display/CAMEL/Registry) using the **codec** option. If you are using TCP and no codec is specified then the textline flag is used to determine if text line based codec or object serialization should be used instead. By default the object serialization is used.

For UDP/Multicast if no codec is specified the default uses a basic ByteBuffer based codec.

Multicast also has a shorthand notation **mcast**.

The VM protocol is used as a direct forwarding mechanism in the same JVM. See the [MINA](http://mina.apache.org/report/1.1/apidocs/org/apache/mina/transport/vmpipe/package-summary.html) [VM-Pipe API documentation](http://mina.apache.org/report/1.1/apidocs/org/apache/mina/transport/vmpipe/package-summary.html) [f](http://mina.apache.org/report/1.1/apidocs/org/apache/mina/transport/vmpipe/package-summary.html)or details.

A MinaProducer has a default timeout value of 30 seconds, while it waits for a response from the remote server.

In normal usage camel-mina only supports marshalling the body content - message headers and exchange properties will not be sent.

However the option **transferExchange** does allow to transfer the exchange itself over the wire. See options below.

# **Options**

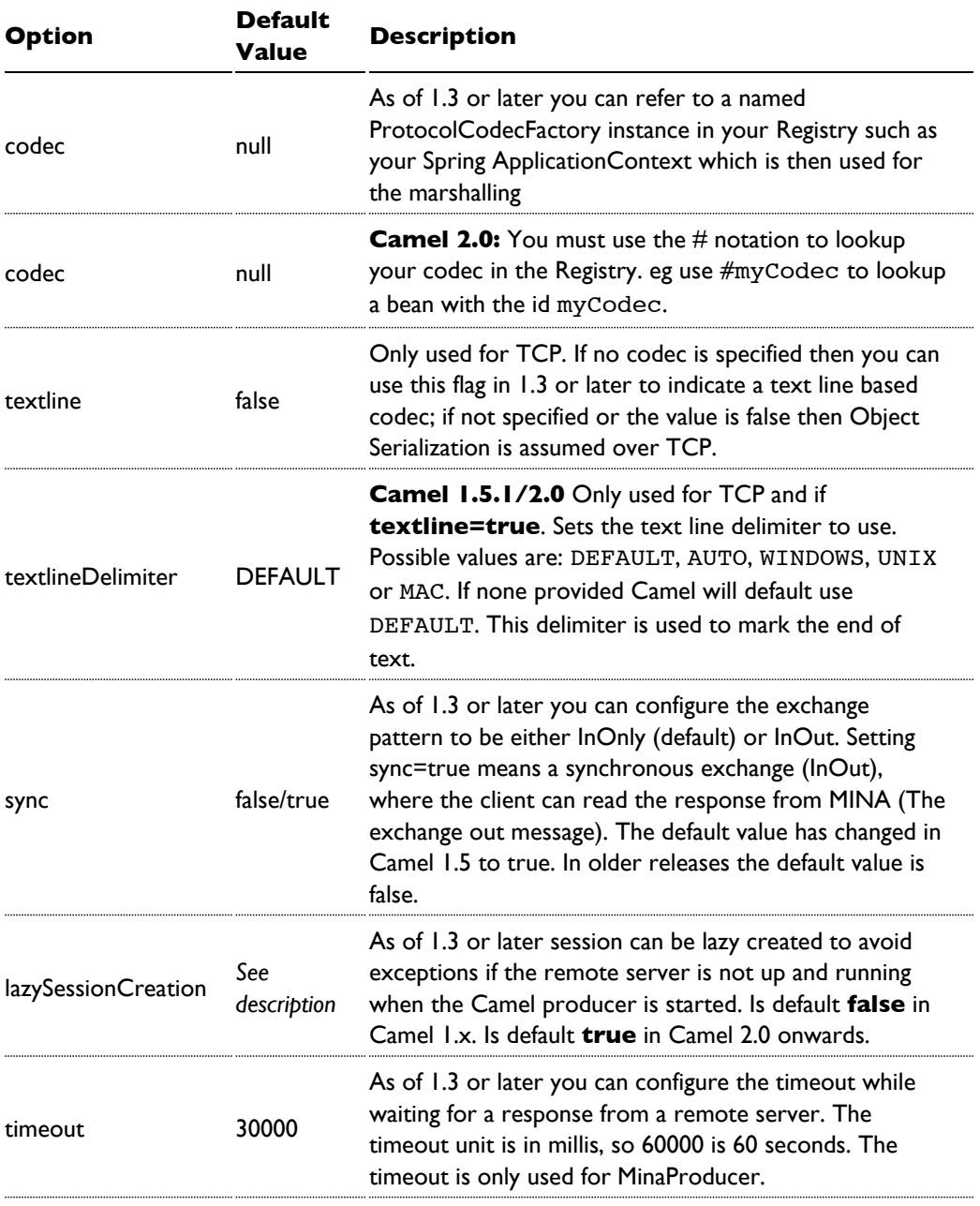

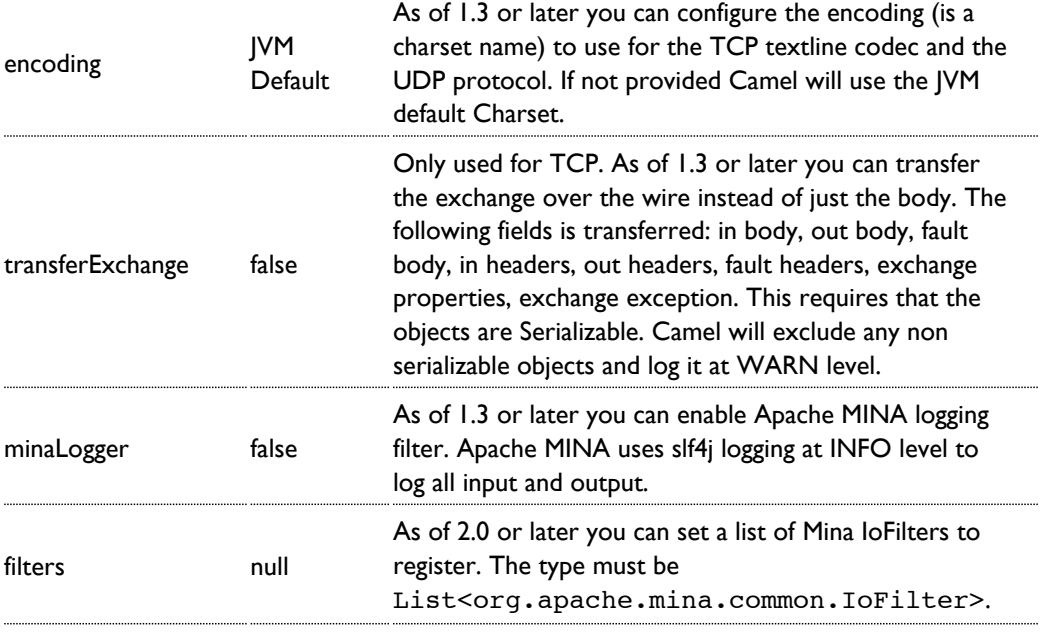

#### **Default behavior changed**

In Camel 2.0 the **codec** option must use # notation for lookup of the codec bean in the [Registry.](http://cwiki.apache.org/confluence/display/CAMEL/Registry)

In Camel 2.0 the **lazySessionCreation** option is now default true.

In Camel 1.5 the sync option has changed its default value from false to true, as we felt it was confusing for end-users when they used [Mina](http://cwiki.apache.org/confluence/display/CAMEL/MINA) to call remote servers and Camel wouldn't wait for the response.

In Camel 1.4 or later codec=textline is no longer supported. Use the textline=true option instead.

#### **Using custom codec**

See the [Mina documentation](http://mina.apache.org/tutorial-on-protocolcodecfilter.html) [h](http://mina.apache.org/tutorial-on-protocolcodecfilter.html)ow to write your own codec. To use your custom codec with camel-mina you should register your codec in the [Registry](http://cwiki.apache.org/confluence/display/CAMEL/Registry) such as the Spring XML file. Then use the **codec** option to set your codec with its bean id. See [HL7](http://cwiki.apache.org/confluence/display/CAMEL/HL7) that has a custom codec.

#### **Sample with sync=false**

In this sample we let Camel expose a service that listen for TCP connections on port 6200. We use the **textline** codec. In out route we create the mina in the from to create the consumer that listen on port 6200:

```
from("mina:tcp://localhost:6200?textline=true&sync=false").to("mock:result");
As the sample is part of an unit test we test it by sending some data on port 6200 to it.
 MockEndpoint mock = getMockEndpoint("mock:result");
 mock.expectedBodiesReceived("Hello World");
 template.sendBody("mina:tcp://localhost:6200?textline=true&sync=false", "Hello World");
 assertMockEndpointsSatisfied();
```
#### **Sample with sync=true**

In the next sample we have a more common use-case where we expose a TCP service on port 6201 also using the textline codec. However this time we want to return a response and indicate that we support this so we set the sync option to true on the consumer.

```
from("mina:tcp://localhost:6201?textline=true&sync=true").process(new Processor() {
    public void process(Exchange exchange) throws Exception {
        String body = exchange.getIn().getBody(String.class);
        exchange.getOut().setBody("Bye " + body);
    }
});
```
Then we test it by sending some data and retrieving the response using the template.requestBody() method. As we know the response is a String we cast it to String and can assert that the response is in fact something we have dynamically set in our processor code logic.

```
String response =
(String)template.requestBody("mina:tcp://localhost:6201?textline=true&sync=true",
"World");
assertEquals("Bye World", response);
```
### **Sample with Spring DSL**

Spring DSL can of course also be used for [Mina](http://cwiki.apache.org/confluence/display/CAMEL/MINA). In the simple sample below we expose a TCP server on port 5555:

```
<route>
     <from uri="mina:tcp://localhost:5555?textline=true"/>
    <to uri="bean:myTCPOrderHandler"/>
  </route>
```
In the route above we expose a TCP server on port 5555 using the textline codec and we let a spring bean with the id myTCPOrderHandler handle the request and return a reply. For instance this can be done as:

```
public String handleOrder(String payload) {
        ...
       return "Order: OK"
  }
```
#### **Configuring Mina endpoints using Spring bean style**

#### **Avaiable as of Camel 2.0**

Configuration of Mina endpoints is now possible using regular Spring bean style configuration in the Spring DSL.

However configuring Apache Mina itself is quite complex to setup the acceptor, connector as you can **not** use simple setters. To resolve this we will leverage the MinaComponent as a Spring factory bean to configure this for us. If you really need to configure this yourself there are setters on the MinaEndpoint to set these when needed.

The sample below shows the factory approach:

```
<!-- Creating mina endpoints is a bit complex so we reuse MinaComponnet
     as a factory bean to create our endpoint, this is the easiest to do -->
<bean id="myMinaFactory" class="org.apache.camel.component.mina.MinaComponent">
   <!-- we must provide a camel context so we refer to it by its id -->
    <constructor-arg index="0" ref="myCamel"/>
\langle/bean>
<!-- This is our mina endpoint configured with spring, we will use the factory above
     to create it for us. The goal is to invoke the createEndpoint method with the
    mina configuration parameter we defined using the constructor-arg option -->
<bean id="myMinaEndpoint"
     factory-bean="myMinaFactory"
     factory-method="createEndpoint">
   <!-- and here we can pass it our configuration -->
    <constructor-arg index="0" ref="myMinaConfig"/>
\langle/bean>
<!-- this is our mina configuration with plain properties -->
<bean id="myMinaConfig" class="org.apache.camel.component.mina.MinaConfiguration">
   <property name="protocol" value="tcp"/>
    <property name="host" value="localhost"/>
    <property name="port" value="1234"/>
    <property name="sync" value="false"/>
\langle/hean\rangle
```
And then we can refer to our endpoint directly in the route such as:

```
<route>
   <!-- here we route from or mina endpoint we have defined above -->
   <from ref="myMinaEndpoint"/>
   <to uri="mock:result"/>
</route>
```
#### **Closing Session When Complete**

#### **Avaiable as of Camel 1.6.1**

When acting as a server you sometimes want to close the session when e.g. a client conversion is finished. To instruct Camel to close the session you should set add a header with the key CamelMinaCloseSessionWhenComplete to a boolean true value.

For instance the example below will close the session after it have written the bye message back to the client:

```
from("mina:tcp://localhost:8080?sync=true&textline=true").process(new Processor() {
            public void process(Exchange exchange) throws Exception {
                String body = exchange.getIn().getBody(String.class);
                exchange.getOut().setBody("Bye " + body);
exchange.getOut().setHeader(MinaConsumer.HEADER_CLOSE_SESSION_WHEN_COMPLETE,_true);
           }
       });
```
### **Configuring Mina filters**

#### **Avaiable as of Camel 2.0**

Filters permits you to use some Mina Filters, such as SslFilter. You can also implement some customized filters. Please note that codec and logger are also Mina IoFitler, and the filters you may define are appended at the end of the FilterChain, then after codec and logger.

For instance, the example below will send a keep-alive message after 10 seconds of inactivity:

```
public class KeepAliveFilter extends IoFilterAdapter {
    @Override
    public void sessionCreated(NextFilter nextFilter, IoSession session)
            throws Exception {
        session.setIdleTime(IdleStatus.BOTH_IDLE, 10);
        nextFilter.sessionCreated(session);
    }
    @Override
    public void sessionIdle(NextFilter nextFilter, IoSession session,
            IdleStatus status) throws Exception {
        session.write("NOOP"); // NOOP is a FTP command for keep alive
        nextFilter.sessionIdle(session, status);
    }
}
```
As Camel Mina may ues a request-reply scheme, the endpoint as a client would like to drop some message, such as greeting when the connection is established. For example, when you connect to an FTP server, you will get a 220 message with a greeting (220 Welcome to Pure-FTPd). If you don't drop the message, you request-reply scheme will be broken.

```
public class DropGreetingFilter extends IoFilterAdapter {
    @Override
    public void messageReceived(NextFilter nextFilter, IoSession session,
            Object message) throws Exception {
        if (message instanceof String) {
            String ftpMessage = (String) message;
            // "220" is given as greeting. "200 Zzz" is given as a response to "NOOP"
(keep alive)
            if (ftpMessage.startsWith("220") || or ftpMessage.startsWith("200 Zzz")) {
```

```
// Dropping greeting
                return;
            }
        }
        nextFilter.messageReceived(session, message);
    }
}
```
Then, you can configure your endpoint. Using Spring DSL:

```
<bean id="myMinaFactory" class="org.apache.camel.component.mina.MinaComponent">
    <constructor-arg index="0" ref="camelContext" />
</bean>
<bean id="myMinaEndpoint"
     factory-bean="myMinaFactory"
      factory-method="createEndpoint">
    <constructor-arg index="0" ref="myMinaConfig"/>
</bean>
<bean id="myMinaConfig" class="org.apache.camel.component.mina.MinaConfiguration">
    <property name="protocol" value="tcp" />
    <property name="host" value="localhost" />
   <property name="port" value="2121" />
    <property name="sync" value="true" />
    <property name="minaLogger" value="true" />
    <property name="filters" ref="listFilters"/>
</bean>
<bean id="listFilters" class="java.util.ArrayList" >
    <constructor-arg>
        <list value-type="org.apache.mina.common.IoFilter">
            <bean class="com.example.KeepAliveFilter"/>
            <bean class="com.example.DropGreetingFilter"/>
        \langle/list>
    </constructor-arg>
</bean>
```
### **See Also**

- [Configuring Camel](http://cwiki.apache.org/confluence/display/CAMEL/Configuring+Camel)
- [Component](http://cwiki.apache.org/confluence/display/CAMEL/Component)
- [Endpoint](http://cwiki.apache.org/confluence/display/CAMEL/Endpoint)
- [Getting Started](http://cwiki.apache.org/confluence/display/CAMEL/Getting+Started)

# **MOCK COMPONENT**

[Testing](http://cwiki.apache.org/confluence/display/CAMEL/Testing) of distributed and asynchronous processing is notoriously difficult. The [Mock](http://cwiki.apache.org/confluence/display/CAMEL/Mock), [Test](http://cwiki.apache.org/confluence/display/CAMEL/Test) and [DataSet](http://cwiki.apache.org/confluence/display/CAMEL/DataSet) endpoints work great with the [Camel Testing Framework](http://cwiki.apache.org/confluence/display/CAMEL/Testing) to simplify your unit and integration testing using [Enterprise Integration Patterns](http://cwiki.apache.org/confluence/display/CAMEL/Enterprise+Integration+Patterns) and Camel's large range of [Components](http://cwiki.apache.org/confluence/display/CAMEL/Components) together with the powerful [Bean Integration](http://cwiki.apache.org/confluence/display/CAMEL/Bean+Integration).

The Mock component provides a powerful declarative testing mechanism which is similar to [jMock](http://jmock.org) [in](http://jmock.org) that it allows declarative expectations to be created on any Mock endpoint before a test begins. Then the test is ran which typically fires messages to one or more endpoints and finally the expectations can be asserted in a test case to ensure the system worked as expected.

This allows you to test various things like:

- the correct number of messages are received on each endpoint
- that the correct payloads are received, in the right order
- that messages arrive on an endpoint in order, using some [Expression](http://cwiki.apache.org/confluence/display/CAMEL/Expression) to create an order testing function
- that messages arrive match some kind of [Predicate](http://cwiki.apache.org/confluence/display/CAMEL/Predicate) such as that specific headers have certain values, or that parts of the messages match some predicate such as by evaluating an [XPath](http://cwiki.apache.org/confluence/display/CAMEL/XPath) or [XQuery](http://cwiki.apache.org/confluence/display/CAMEL/XQuery) [Expression](http://cwiki.apache.org/confluence/display/CAMEL/Expression)

**Note** that there is also the [Test endpoint](http://cwiki.apache.org/confluence/display/CAMEL/Test) which is-a Mock endpoint but which also uses a second endpoint to provide the list of expected message bodies and automatically sets up the Mock endpoint assertions. i.e. its a Mock endpoint which automatically sets up its assertions from some sample messages in a [File](http://cwiki.apache.org/confluence/display/CAMEL/File) or [database](http://cwiki.apache.org/confluence/display/CAMEL/JPA) for example.

#### **URI format**

mock:someName?options

Where **someName** can be any string to uniquely identify the endpoint

#### **Options**

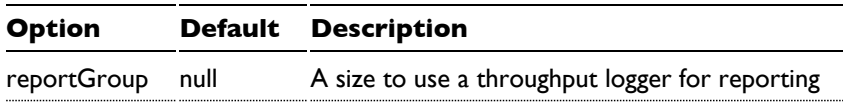

#### **Simple Example**

Here's a simple example of MockEndpoint in use. First the endpoint is resolved on the context. Then we set an expectation, then after the test has run we assert our expectations are met.

```
MockEndpoint resultEndpoint = context.resolveEndpoint("mock:foo", MockEndpoint.class);
resultEndpoint.expectedMessageCount(2);
// send some messages
...
// now lets assert that the mock: foo endpoint received 2 messages
resultEndpoint.assertIsSatisfied();
```
You typically always call the [assertIsSatisfied\(\) method](http://camel.apache.org/maven/camel-core/apidocs/org/apache/camel/component/mock/MockEndpoint.html#assertIsSatisfied()) [t](http://camel.apache.org/maven/camel-core/apidocs/org/apache/camel/component/mock/MockEndpoint.html#assertIsSatisfied())o test that the expectations were met after running a test.

Camel will by default wait 20 seconds when the assertIsSatisfied() is invoked. This can be configured by setting the setResultWaitTime(millis) method.

#### **Setting expectations**

You can see from the javadoc of [MockEndpoint](http://camel.apache.org/maven/camel-core/apidocs/org/apache/camel/component/mock/MockEndpoint.html) [t](http://camel.apache.org/maven/camel-core/apidocs/org/apache/camel/component/mock/MockEndpoint.html)he various helper methods you can use to set expectations. The main methods available are as follows:

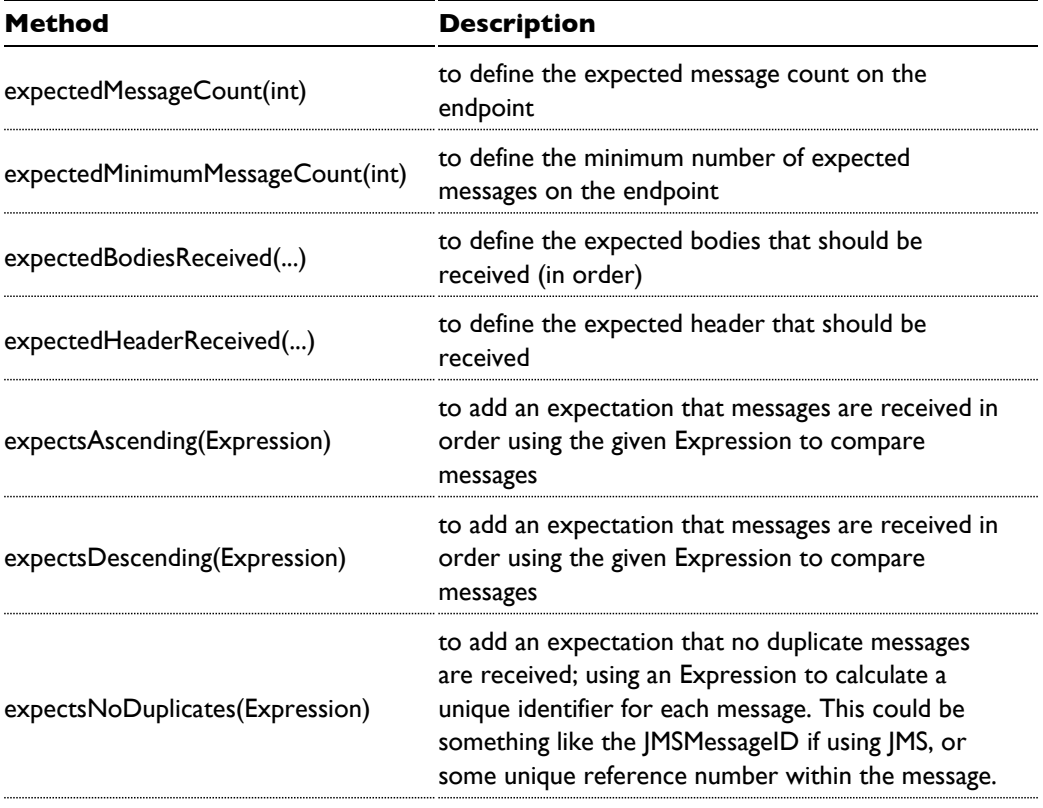

Here's another example:

resultEndpoint.expectedBodiesReceived("firstMessageBody", "secondMessageBody", "thirdMessageBody");

# **Adding expectations to specific messages**

In addition you can use the [message\(int messageIndex\)](http://camel.apache.org/maven/camel-core/apidocs/org/apache/camel/component/mock/MockEndpoint.html#message(int)) [m](http://camel.apache.org/maven/camel-core/apidocs/org/apache/camel/component/mock/MockEndpoint.html#message(int))ethod to add assertions about a specific message that is received.

For example to add expectations of the headers or body of the first message (using zero based indexing like java.util.List), you can use this code

```
resultEndpoint.message(0).header("foo").isEqualTo("bar");
```
There are some examples of the Mock endpoint in use in the [camel-core processor tests.](http://svn.apache.org/viewvc/camel/trunk/camel-core/src/test/java/org/apache/camel/processor/)

# **A Spring Example**

First here's the [spring.xml file](http://svn.apache.org/repos/asf/camel/trunk/components/camel-spring/src/test/resources/org/apache/camel/spring/mock/spring.xml)

```
<camelContext xmlns="http://camel.apache.org/schema/spring">
  <route>
    <from uri="file:src/test/data?noop=true"/>
    <filter>
      <xpath>/person/city = 'London'</xpath>
      <to uri="mock:matched"/>
    \langle/filter>
  \langle/route>
</camelContext>
<bean id="myBean" class="org.apache.camel.spring.mock.MyAssertions" scope="singleton"/>
```
As you can see it defines a simple routing rule which consumes messages from the local [src/](http://svn.apache.org/repos/asf/acamel/trunk/components/camel-spring/src/test/data/) [test/data directory.](http://svn.apache.org/repos/asf/acamel/trunk/components/camel-spring/src/test/data/) The **noop** flag just means not to delete or move the file after its been processed.

Also note we instantiate a bean called **myBean**, here is the [source of the MyAssertions](http://svn.apache.org/repos/asf/camel/trunk/components/camel-spring/src/test/java/org/apache/camel/spring/mock/MyAssertions.java) [bean.](http://svn.apache.org/repos/asf/camel/trunk/components/camel-spring/src/test/java/org/apache/camel/spring/mock/MyAssertions.java)

```
public class MyAssertions implements InitializingBean {
   @EndpointInject(uri = "mock:matched")
   private MockEndpoint matched;
    @EndpointInject(uri = "mock:notMatched")
   private MockEndpoint notMatched;
   public void afterPropertiesSet() throws Exception {
       // lets add some expectations
       matched.expectedMessageCount(1);
       notMatched.expectedMessageCount(0);
    }
   public void assertEndpointsValid() throws Exception {
       // now lets perform some assertions that the test worked as we expect
       Assert.assertNotNull("Should have a matched endpoint", matched);
       Assert.assertNotNull("Should have a notMatched endpoint", notMatched);
       MockEndpoint.assertIsSatisfied(matched, notMatched);
    }
}
```
The bean is injected with a bunch of Mock endpoints using the [@EndpointInject annotation](http://cwiki.apache.org/confluence/display/CAMEL/Bean+Integration), it then sets a bunch of expectations on startup (using Spring's InitializingBean interface and afterPropertiesSet() method) before the CamelContext starts up.

Then in our test case (which could be JUnit or TesNG) we lookup **myBean** in Spring (or have it injected into our test) and then invoke the **assertEndpointsValid()** method on it to verify that the mock endpoints have their assertions met. You could then inspect the message

exchanges that were delivered to any of the endpoints using the [getReceivedExchanges\(\)](http://activemq.apache.org/camel/maven/camel-core/apidocs/org/apache/camel/component/mock/MockEndpoint.html#getReceivedExchanges()) method on the Mock endpoint and perform further assertions or debug logging.

Here is the [actual JUnit test case we use.](http://svn.apache.org/repos/asf/camel/trunk/components/camel-spring/src/test/java/org/apache/camel/spring/mock/BeanMockTest.java)

### **See Also**

- [Configuring Camel](http://cwiki.apache.org/confluence/display/CAMEL/Configuring+Camel)
- [Component](http://cwiki.apache.org/confluence/display/CAMEL/Component)
- [Endpoint](http://cwiki.apache.org/confluence/display/CAMEL/Endpoint)
- [Getting Started](http://cwiki.apache.org/confluence/display/CAMEL/Getting+Started)
- [Spring Testing](http://cwiki.apache.org/confluence/display/CAMEL/Spring+Testing)

# **MSMQ COMPONENT**

The **msmq:** component is a transport for working with [Microsoft Message Queuing](http://www.microsoft.com/windowsserver2003/technologies/msmq/default.mspx) This component natively sends and receives direct allocated ByteBuffer instances. This allows to access the JNI layer without expensive memory copying.

In fact using ByteBuffer created with the method allocateDirect can be passed to the JNI layer and the native code is able to directly access the memory.

It's up to the developer to marshal/unmarshal any other kind of payloads to/from direct allocated ByteBuffer instances.

Look at the tests to see some usage examples.

# **URI format**

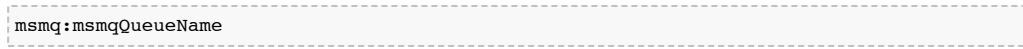

# **Examples**

msmq:DIRECT=OS:localhost\\private\$\\test?concurrentConsumers=1 msmq:DIRECT=OS:localhost\\private\$\\test?deliveryPersistent=true&priority=5

# **Options**

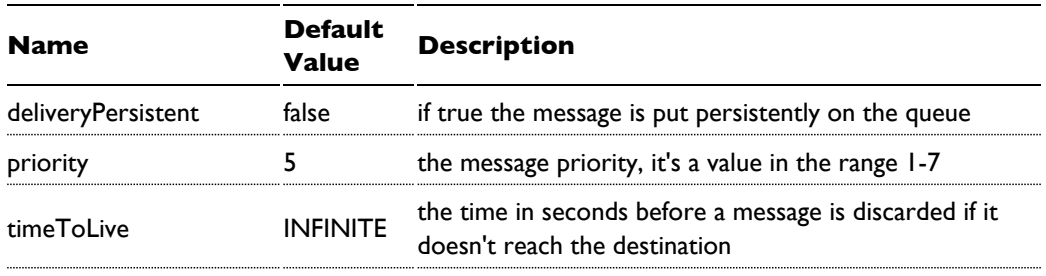

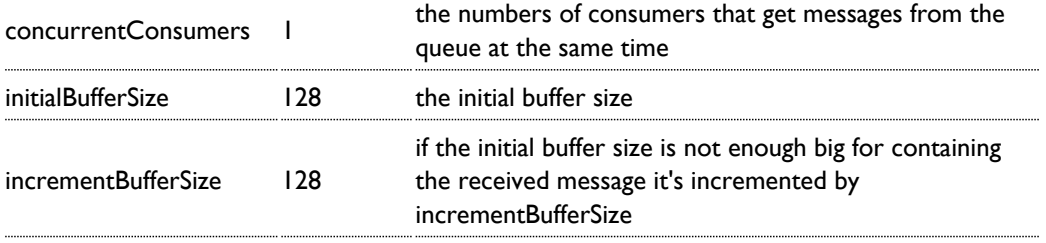

# **Using camel-msmq**

To use this module you need to use the [FUSE Mediation Router](http://open.iona.com/products/fuse-mediation-router/) [d](http://open.iona.com/products/fuse-mediation-router/)istribution. Or you could just add the following to your pom.xml, substituting the version number for the latest & greatest release.

<dependency> <groupId>org.apache.camel</groupId> <artifactId>camel-parent</artifactId> <version>1.3.4.0-fuse</version> </dependency>

And ensure you are pointing at the maven repo

```
<repository>
    <id>open.iona.m2</id>
     <name>IONA Open Source Community Release Repository</name>
    <url>http://repo.open.iona.com/maven2</url>
    <snapshots>
      <enabled>false</enabled>
    </snapshots>
    <releases>
       <enabled>true</enabled>
    </releases>
  </repository>
```
# **Building From Source**

The source for camel-msmq is available here: [https://projects.open.iona.com/projects/svn/iona/](https://projects.open.iona.com/projects/svn/iona/camel/trunk/components/camel-msmq/) [camel/trunk/components/camel-msmq/](https://projects.open.iona.com/projects/svn/iona/camel/trunk/components/camel-msmq/)

You'll need to register with <http://open.iona.com> [t](http://open.iona.com)o be able to access subversion.

The full FUSE distro is here: <https://projects.open.iona.com/projects/svn/iona/camel/trunk/>

#### **See Also**

- [Configuring Camel](http://cwiki.apache.org/confluence/display/CAMEL/Configuring+Camel)
- [Component](http://cwiki.apache.org/confluence/display/CAMEL/Component)
- [Endpoint](http://cwiki.apache.org/confluence/display/CAMEL/Endpoint)
- [Getting Started](http://cwiki.apache.org/confluence/display/CAMEL/Getting+Started)

# **MSV COMPONENT**

The MSV component performs XML validation of the message body using the [MSV Library](https://msv.dev.java.net/) [u](https://msv.dev.java.net/)sing any of the XML schema languages supported such as [XML Schema](http://www.w3.org/XML/Schema) [o](http://www.w3.org/XML/Schema)r [RelaxNG XML Syntax.](http://relaxng.org/)

Note that the [Jing](http://cwiki.apache.org/confluence/display/CAMEL/Jing) component also supports [RelaxNG Compact Syntax](http://relaxng.org/compact-tutorial-20030326.html)

### **URI format**

msv:someLocalOrRemoteResource

Where **someLocalOrRemoteResource** is some URL to a local resource on the classpath or a full URL to a remote resource or resource on the file system. For example

- msv:org/foo/bar.rng
- msv:[file:../foo/bar.rng](../foo/bar.rng)
- msv:<http://acme.com/cheese.rng>

### **Example**

The following [example](http://svn.apache.org/repos/asf/camel/trunk/components/camel-msv/src/test/resources/org/apache/camel/component/validator/msv/camelContext.xml) [s](http://svn.apache.org/repos/asf/camel/trunk/components/camel-msv/src/test/resources/org/apache/camel/component/validator/msv/camelContext.xml)hows how to configure a route from endpoint **direct:start** which then goes to one of two endpoints, either **mock:valid** or **mock:invalid** based on whether or not the XML matches the given [RelaxNG XML Schema](http://relaxng.org/) [\(](http://relaxng.org/)which is supplied on the classpath).

```
<camelContext xmlns="http://camel.apache.org/schema/spring">
   <route>
       <from uri="direct:start"/>
        <doTry>
            <to uri="msv:org/apache/camel/component/validator/msv/schema.rng"/>
            <to uri="mock:valid"/>
            <doCatch>
               <exception>org.apache.camel.ValidationException</exception>
                <to uri="mock:invalid"/>
            </doCatch>
            <doFinally>
                <to uri="mock:finally"/>
            </doFinally>
       </doTry>
   </route>
</camelContext>
```
# **See Also**

- [Configuring Camel](http://cwiki.apache.org/confluence/display/CAMEL/Configuring+Camel)
- [Component](http://cwiki.apache.org/confluence/display/CAMEL/Component)
- [Endpoint](http://cwiki.apache.org/confluence/display/CAMEL/Endpoint)
- [Getting Started](http://cwiki.apache.org/confluence/display/CAMEL/Getting+Started)

# **POJO COMPONENT**

The **pojo:** component is now just an alias for the [Bean](http://cwiki.apache.org/confluence/display/CAMEL/Bean) component.

**Has been removed in Camel 2.0.**

# **See Also**

- [Configuring Camel](http://cwiki.apache.org/confluence/display/CAMEL/Configuring+Camel)
- [Component](http://cwiki.apache.org/confluence/display/CAMEL/Component)
- [Endpoint](http://cwiki.apache.org/confluence/display/CAMEL/Endpoint)
- [Getting Started](http://cwiki.apache.org/confluence/display/CAMEL/Getting+Started)

# **QUARTZ COMPONENT**

The **quartz:** component provides a scheduled delivery of messages using the [Quartz](http://www.opensymphony.com/quartz/) [scheduler.](http://www.opensymphony.com/quartz/)

Each endpoint represents a different timer (in Quartz terms, a Trigger and JobDetail).

# **URI format**

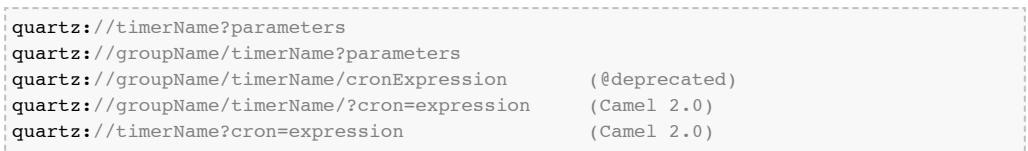

Camel will either use a SimpleTrigger or a CronTrigger. If no cron expression is given it will use a simple trigger.

If no groupName is provided Camel will use Camel as group name.

You can configure the Trigger and JobDetail using the parameters (if not using cron expression)

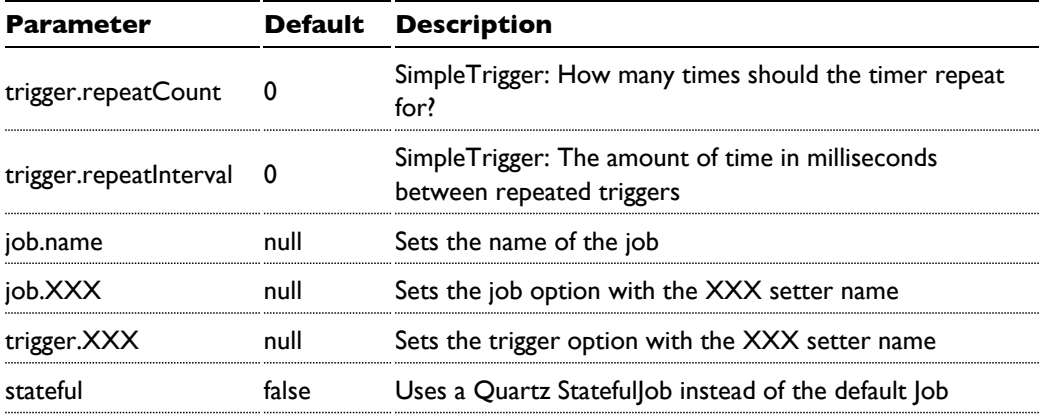

# **Using cron expressions**

Configuring the c[ro](http://quartz.sourceforge.net/javadoc/org/quartz/StatefulJob.html)n expression in [Ca](http://quartz.sourceforge.net/javadoc/org/quartz/JobDataMap.html)mel 1.x is based on path separators. We changed this to an URI parameter in Camel 2.0 allowing a much nicer configuraiton. Also its **not** possible to use the / cron special character (for increaments) in Camel 1.x, which Camel 2.0 also fixes.

For example the following routing rule will fire 2 timer events to the endpoint **mock:results**

```
from("quartz://myGroup/
myTimerName?trigger.repeatInterval=2&trigger.repeatCount=1").to("mock:result");
```
When using a [StatefulJob](http://quartz.sourceforge.net/javadoc/org/quartz/StatefulJob.html) the [JobDataMap](http://quartz.sourceforge.net/javadoc/org/quartz/JobDataMap.html) is re-persisted after every execution of the job, thus preserving state for the next execution.

### **Message Headers**

0

Camel adds the getters from Quartz Execution Context as header values. These headers is added:

```
calendar, fireTime, jobDetail, jobInstance, jobRuntTime,
mergedJobDataMap, nextFireTime, previousFireTime, refireCount,
result, scheduledFireTime, scheduler, trigger, triggerName,
triggerGroup.
```
The fireTime header contains the java.util.Date for when the exchange was fired.

#### **Using Cron Triggers**

#### **Avaiable as of Camel 2.0**

Quartz supports [Cron-like expressions](http://www.opensymphony.com/quartz/api/org/quartz/CronTrigger.html) for specifying timers in a handy format. You can use these expressions in the cron URI parameter; though to preserve valid URI encoding we allow + to be used instead of spaces. Quartz provides a [little tutorial](http://www.opensymphony.com/quartz/wikidocs/CronTriggers%20Tutorial.html) on how to use cron expressions.

For example the following will fire a message at 12pm (noon) every day

```
from("quartz://myGroup/myTimerName?cron=0+0/
5+12-18+?+*+MON-FRI").to("activemq:Totally.Rocks");
```
which is equivalent to using the cron expression

0 0/5 12-18 ? \* MON-FRI

The following table shows the URI character encodings we use to preserve valid URI syntax

#### **URI Character Cron character**

'+' ' '

# **Using Cron Triggers in Camel 1.x**

# **@deprecated**

Quartz supports [Cron-like expressions](http://www.opensymphony.com/quartz/api/org/quartz/CronTrigger.html) [f](http://www.opensymphony.com/quartz/api/org/quartz/CronTrigger.html)or specifying timers in a handy format. You can use these expressions in the URI; though to preserve valid URI encoding we allow / to be used instead of spaces and \$ to be used instead of ?.

For example the following will fire a message at 12pm (noon) every day

from("quartz://myGroup/myTimerName/0/0/12/\*/\*/\$").to("activemq:Totally.Rocks");

which is equivalent to using the cron expression

 $0 \t0 \t12 \t\t* * ?$ 

------------------------------------The following table shows the URI character encodings we use to preserve valid URI syntax

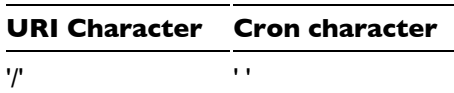

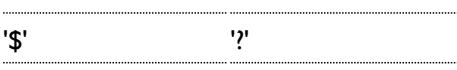

# **See Also**

- [Configuring Camel](http://cwiki.apache.org/confluence/display/CAMEL/Configuring+Camel)
- [Component](http://cwiki.apache.org/confluence/display/CAMEL/Component)
- [Endpoint](http://cwiki.apache.org/confluence/display/CAMEL/Endpoint)
- [Getting Started](http://cwiki.apache.org/confluence/display/CAMEL/Getting+Started)
- [Timer](http://cwiki.apache.org/confluence/display/CAMEL/Timer)

# **QUEUE COMPONENT**

The **queue:** component provides asynchronous [SEDA](http://www.eecs.harvard.edu/~mdw/proj/seda/) [b](http://www.eecs.harvard.edu/~mdw/proj/seda/)ehaviour so that messages are exchanged on a [BlockingQueue](http://java.sun.com/j2se/1.5.0/docs/api/java/util/BlockingQueue.html) [a](http://java.sun.com/j2se/1.5.0/docs/api/java/util/BlockingQueue.html)nd consumers are invoked in a seperate thread pool to the producer.

Note that queues are only visible within a single [CamelContext.](http://cwiki.apache.org/confluence/display/CAMEL/CamelContext) If you want to communicate across CamelContext instances such as to communicate across web applications, see the [VM](http://cwiki.apache.org/confluence/display/CAMEL/VM) component.

Note also that this component has nothing to do with [JMS,](http://cwiki.apache.org/confluence/display/CAMEL/JMS) if you want a distributed SEA then try using either [JMS](http://cwiki.apache.org/confluence/display/CAMEL/JMS) or [ActiveMQ](http://cwiki.apache.org/confluence/display/CAMEL/ActiveMQ) or even [MINA](http://cwiki.apache.org/confluence/display/CAMEL/MINA)

# **URI format**

queue:someName

Where **someName** can be any string to uniquely identify the endpoint within the current [CamelContext](http://cwiki.apache.org/confluence/display/CAMEL/CamelContext)

#### **Deprecated**

To avoid confusion with JMS queues, this component is now deprecated in 1.1 onwards. Please use the [SEDA](http://cwiki.apache.org/confluence/display/CAMEL/SEDA) component instead

# **See Also**

0

- [Configuring Camel](http://cwiki.apache.org/confluence/display/CAMEL/Configuring+Camel)
- [Component](http://cwiki.apache.org/confluence/display/CAMEL/Component)
- [Endpoint](http://cwiki.apache.org/confluence/display/CAMEL/Endpoint)
- [Getting Started](http://cwiki.apache.org/confluence/display/CAMEL/Getting+Started)

# **REF COMPONENT**

The **ref:** component is used for lookup of existing endpoints bound in the [Registry](http://cwiki.apache.org/confluence/display/CAMEL/Registry).

#### **URI format**

ref:someName

Where **someName** can be any string which is used to lookup the endpoint in the [Registry](http://cwiki.apache.org/confluence/display/CAMEL/Registry).

### **Runtime lookup**

This component can be used when you need dynamic discovery of endpoints in the [Registry](http://cwiki.apache.org/confluence/display/CAMEL/Registry) where you can compute the URI at runtime. Then you can lookup the endpoint using:

```
// lookup the endpoint
   String myEndpointRef = "bigspenderOrder";
   Endpoint endpoint = context.getEndpoint("ref:" + myEndpointRef);
   Producer producer = endpoint.createProducer();
  Exchange exchange = producer.createExchange();
   exchange.getIn().setBody(payloadToSend);
   // send the exchange
   producer.process(exchange);
   ...
```
And you could have a list of endpoints defined in the [Registry](http://cwiki.apache.org/confluence/display/CAMEL/Registry) such as:

```
<camelContext id="camel" xmlns="http://activemq.apache.org/camel/schema/spring">
      <endpoint id="normalOrder" uri="activemq:order.slow"/>
      <endpoint id="bigspenderOrder" uri="activemq:order.high"/>
```
### **Sample**

In the sample below we use the ref: in the URI to reference the endpoint with the spring id endpoint2:

```
<bean id="mybean" class="org.apache.camel.spring.example.DummyBean">
  <property name="endpoint" ref="endpoint1"/>
</bean>
<camelContext id="camel" xmlns="http://camel.apache.org/schema/spring">
 <endpoint id="endpoint1" uri="direct:start"/>
  <endpoint id="endpoint2" uri="mock:end"/>
 <route>
   <from ref="endpoint1"/>
   <to uri="ref:endpoint2"/>
 </route>
</camelContext>
```
You could of course have used the ref attribute instead:

```
<to ref="endpoint2"/>
```
That is more commonly used.

#### **See Also**

- [Configuring Camel](http://cwiki.apache.org/confluence/display/CAMEL/Configuring+Camel)
- [Component](http://cwiki.apache.org/confluence/display/CAMEL/Component)
- [Endpoint](http://cwiki.apache.org/confluence/display/CAMEL/Endpoint)
- [Getting Started](http://cwiki.apache.org/confluence/display/CAMEL/Getting+Started)

# **RMI COMPONENT**

The **rmi:** component bind the [PojoExchanges](http://activemq.apache.org/camel/maven/camel-core/apidocs/org/apache/camel/component/pojo/PojoExchange.html) [t](http://activemq.apache.org/camel/maven/camel-core/apidocs/org/apache/camel/component/pojo/PojoExchange.html)o the RMI protocol (JRMP).

Since this binding is just using RMI, normal RMI rules still apply in regards to what the methods can be used over it. This component only supports [PojoExchanges](http://activemq.apache.org/camel/maven/camel-core/apidocs/org/apache/camel/component/pojo/PojoExchange.html) [t](http://activemq.apache.org/camel/maven/camel-core/apidocs/org/apache/camel/component/pojo/PojoExchange.html)hat carry a method invocation that is part of an interface that extends the [Remote](http://java.sun.com/j2se/1.3/docs/api/java/rmi/Remote.html) [in](http://java.sun.com/j2se/1.3/docs/api/java/rmi/Remote.html)terface. All parameters in the method should be either [Serializable](http://java.sun.com/j2se/1.5.0/docs/api/java/io/Serializable.html) [o](http://java.sun.com/j2se/1.5.0/docs/api/java/io/Serializable.html)r Remote objects too.

# **URI format**

```
rmi://rmi-regisitry-host:rmi-registry-port/registry-path
For example:
 rmi://localhost:1099/path/to/service
```
# **Using**

To call out to an existing RMI service registered in an RMI registry, create a Route similar to:

```
from("pojo:foo").to("rmi://localhost:1099/foo");
```
To bind an existing camel processor or service in an RMI registry, create a Route like:

```
RmiEndpoint endpoint= (RmiEndpoint) endpoint("rmi://localhost:1099/bar");
endpoint.setRemoteInterfaces(ISay.class);
from(endpoint).to("pojo:bar");
```
Notice that when binding an inbound RMI endpoint, the Remote interfaces exposed must be specified.

# **Options**

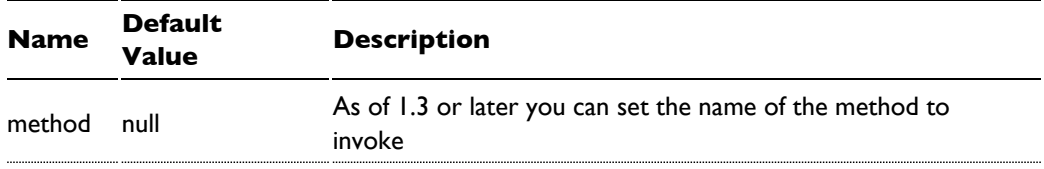

# **See Also**

- [Configuring Camel](http://cwiki.apache.org/confluence/display/CAMEL/Configuring+Camel)
- [Component](http://cwiki.apache.org/confluence/display/CAMEL/Component)
- [Endpoint](http://cwiki.apache.org/confluence/display/CAMEL/Endpoint)
- [Getting Started](http://cwiki.apache.org/confluence/display/CAMEL/Getting+Started)

# **RSS COMPONENT**

The **rss:** component is used for polling RSS feeds. Camel will default poll the feed every 60th seconds.

**Note:** The component currently only supports polling (consuming) feeds.

**New in Camel 2.0**

# **URI format**

rss:rssUri

Where **rssUri** is the URI to the RSS feed to poll.

# **Options**

**Property Default Description**

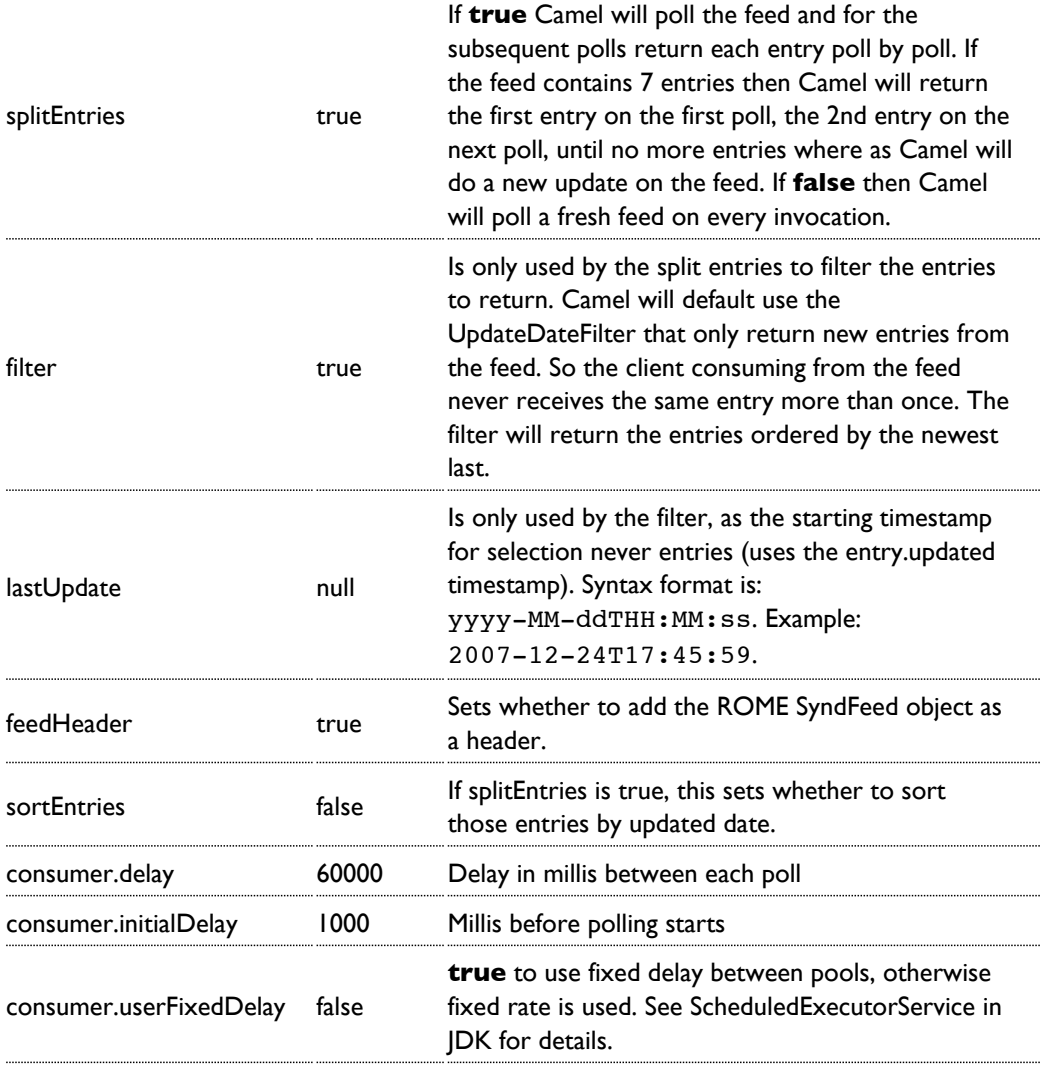

# **Exchange data types**

Camel will set the in body on the returned Exchange with a ROME SyndFeed. Depending on the splitEntries flag Camel will either return a SyndFeed with one SyndEntry or a List of SyndEntrys.

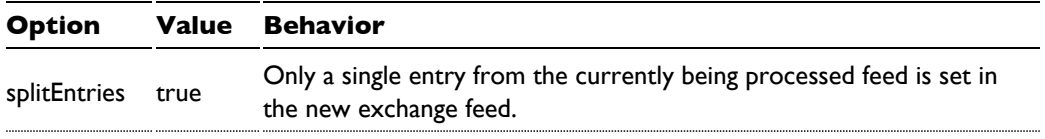

 $splitEntries$  false The entires list of entries from the feed is set in the new exchange feed.

#### **Message Headers**

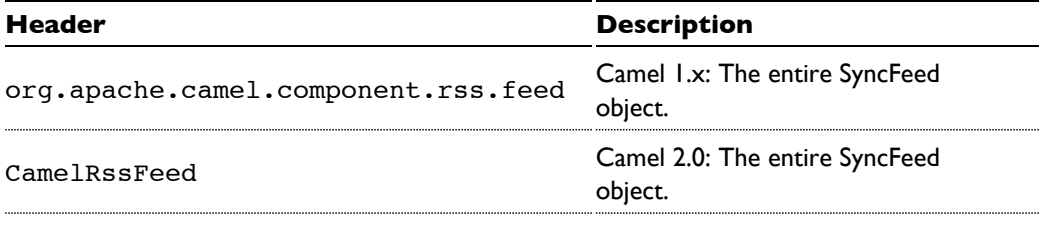

# **RSS Dataformat**

The RSS component ships with an RSS dataformat that can be used to convert between String (as XML) and ROME RSS model objects.

- marshal = from ROME SyndFeed to XML String
- unmarshal = from XML String to ROME SyndFeed

A route using this would look something like this:

```
from("rss:file:src/test/data/
rss20.xml?splitEntries=false&consumer.delay=1000").marshal().rss().to("mock:marshal");
```
The idea is to be able to use Camel's lovely built in expressions for manipulating RSS messages. As shown below, an XPath expression can be used to filter the RSS message:

```
// only entries with Camel in the title will get through the filter
from("rss:file:src/test/data/rss20.xml?splitEntries=true&consumer.delay=100")
    .marshal().rss().filter().xpath("//item/
title[contains(.,'Camel')]").to("mock:result");
```
#### **Merging multiple incoming feeds**

To merge multiple incoming feeds into a single feed, you can utilize a custom AggregationCollection provided with camel-rss. An example usage would look something like this:

```
from("rss:file:src/test/data/
rss20.xml?sortEntries=true&consumer.delay=50").to("seda:temp");
from("rss:file:target/rss20.xml?sortEntries=true&consumer.delay=50").to("seda:temp");
from("seda:temp").aggregate(new
AggregateRssFeedCollection()).batchTimeout(5000L).to("mock:result");
```
Here we use a [Seda](http://cwiki.apache.org/confluence/display/CAMEL/SEDA) queue to gather up entries from two RSS feeds. The entries are then fed into a custom aggregator which combines these entries into a single ROME SyndFeed object.

# **Filtering entries**

You can filter out entries quite easily by using XPath as shown in the data format section above. You can also utilize Camel's [Bean Integration](http://cwiki.apache.org/confluence/display/CAMEL/Bean+Integration) to implement your own conditions. For instance, a filter equivalent to the XPath example above would be:

```
// only entries with Camel in the title will get through the filter
from("rss:file:src/test/data/rss20.xml?splitEntries=true&consumer.delay=100").
    filter().method("myFilterBean", "titleContainsCamel").to("mock:result");
```
The custom bean for this would be

```
public static class FilterBean {
   public boolean titleContainsCamel(@Body SyndFeed feed) {
       SyndEntry firstEntry = (SyndEntry) feed.getEntries().get(0);
       return firstEntry.getTitle().contains("Camel");
   }
}
```
#### **See Also**

- [Configuring Camel](http://cwiki.apache.org/confluence/display/CAMEL/Configuring+Camel)
- [Component](http://cwiki.apache.org/confluence/display/CAMEL/Component)
- [Endpoint](http://cwiki.apache.org/confluence/display/CAMEL/Endpoint)
- [Getting Started](http://cwiki.apache.org/confluence/display/CAMEL/Getting+Started)

# **SEDA COMPONENT**

The **seda:** component provides asynchronous [SEDA](http://www.eecs.harvard.edu/~mdw/proj/seda/) [b](http://www.eecs.harvard.edu/~mdw/proj/seda/)ehavior so that messages are exchanged on a [BlockingQueue](http://java.sun.com/j2se/1.5.0/docs/api/java/util/concurrent/BlockingQueue.html) [a](http://java.sun.com/j2se/1.5.0/docs/api/java/util/concurrent/BlockingQueue.html)nd consumers are invoked in a separate thread to the producer.

Note that queues are only visible within a single [CamelContext.](http://cwiki.apache.org/confluence/display/CAMEL/CamelContext) If you want to communicate across CamelContext instances such as to communicate across web applications, see the [VM](http://cwiki.apache.org/confluence/display/CAMEL/VM) component.

This component does not implement any kind of persistence or recovery if the VM terminates while messages are yet to be processed. If you need persistence, reliability or distributed SEDA then try using either [JMS](http://cwiki.apache.org/confluence/display/CAMEL/JMS) or [ActiveMQ.](http://cwiki.apache.org/confluence/display/CAMEL/ActiveMQ)

#### **URI format**

seda:someName

Where **someName** can be any string to uniquely identify the endpoint within the current **[CamelContext](http://cwiki.apache.org/confluence/display/CAMEL/CamelContext)** 

#### **Synchronous**

The [Direct](http://cwiki.apache.org/confluence/display/CAMEL/Direct) component provides synchronous invocation of any consumers when a producer sends a message exchange.

#### **Options**

◙

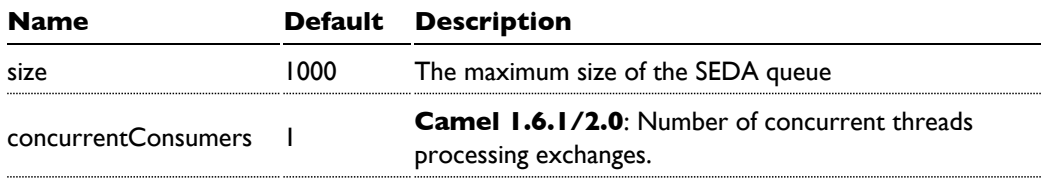

#### **Concurrent consumers**

By default Camel uses a single consumer. You can configure the endpoint to use concurrent consumers. So instead of thread pools you can use:

from("seda:stageName?concurrentConsumers=5").process(...)

# **Difference between thread pools and concurrent consumers**

The thread pool is a pool that dynamically can increase/shrink at runtime depending on load, the concurrent consumers is always fixed.

#### **Thread pools**

Be aware that adding a thread pool to a seda endpoint by doing something like:

```
from("seda:stageName").thread(5).process(...)
```
can wind up with two BlockQueues. One from seda endpoint and one from the workqueue of the thread pool which may not be what you want. Instead, you might want to consider configuring a [Direct](http://cwiki.apache.org/confluence/display/CAMEL/Direct) endpoint with a thread pool which can process messages both synchronously and asynchronously. For example:

from("direct:stageName").thread(5).process(...)

You can also directly configure number of threads that process messages on seda endpoint using concurrentConsumers parameter.

# **Sample**

In the route below we use the SEDA queue to send the request to this async queue to be able to send a fire-and-forget message for further processing in another thread, and return a constant reply in this thread to the original caller.

```
public void configure() throws Exception {
   from("direct:start")
       // send it to the seda queue that is async
       .to("seda:next")
       // return a constant response
       .transform(constant("OK"));
   from("seda:next").to("mock:result");
}
```
Here we send a Hello World message and expects the reply to be OK.

```
Object out = template.requestBody("direct:start", "Hello World");
assertEquals("OK", out);
```
The "Hello World" message will be consumed from the SEDA queue from another thread for further processing, since this is from an unit test it will be sent to a mock endpoint where we can do assertions in the unit test.

### **See Also**

- [Configuring Camel](http://cwiki.apache.org/confluence/display/CAMEL/Configuring+Camel)
- [Component](http://cwiki.apache.org/confluence/display/CAMEL/Component)
- [Endpoint](http://cwiki.apache.org/confluence/display/CAMEL/Endpoint)
- [Getting Started](http://cwiki.apache.org/confluence/display/CAMEL/Getting+Started)
- [Direct](http://cwiki.apache.org/confluence/display/CAMEL/Direct)

# **SMOOKS**

The Smooks component supports the [Smooks Library](http://milyn.codehaus.org/Smooks) [fo](http://milyn.codehaus.org/Smooks)r EDI parsing. The **camel-smooks** library is provided by the [Camel Extra](http://code.google.com/p/camel-extra/) [p](http://code.google.com/p/camel-extra/)roject which hosts all \*GPL related components for Camel.

It is **only** the EDI parsing feature that is implemented in this component. The other features from Smooks is covered in existing camel components.

Parsing from a any given data source to EDI is implemented using Camel [Data Format.](http://cwiki.apache.org/confluence/display/CAMEL/Data+Format)

# **EDI DATAFORMAT**

This component ships with a EDI dataformat that can be used to format from a java.io.InputStream to XML as a org.w3c.Document Object.

• marshal = currently not supported by [Smooks](http://milyn.codehaus.org/Home)

• unmarshal = from stream to XML (can be used when reading EDI files)

The EDIDataFormat must be configued with either a:

- setSmooksConfig(configfile) = a fully [Smooks](http://milyn.codehaus.org/Home) [c](http://milyn.codehaus.org/Home)onfiguration file
- setMappingModel(modelfile) = just the mapping model xml file and Camel will use a default [Smooks](http://milyn.codehaus.org/Home) [c](http://milyn.codehaus.org/Home)onfiguration

To use the data format simply instantiate an instance, set the configuration (above) and invoke the unmarshal operation in the route builder:

```
DataFormat edi = new EDIDataFormat();
edi.setMappingModel("my-order-mapping.xml");
...
from("file://edi/in").
 unmarshal(edi).
  to("jms:queue:edi");
```
And you can also provide the full [Smooks](http://milyn.codehaus.org/Home) [c](http://milyn.codehaus.org/Home)onfiguration file where you can configure [Smooks](http://milyn.codehaus.org/Home) [a](http://milyn.codehaus.org/Home)s you want, in case the default configuration isn't useful:

```
DataFormat edi = new EDIDataFormat();
edi.setSmooksConfig("my-smooks-config.xml");
...
from("file://edi/in").
 unmarshal(edi).
 to("jms:queue:edi");
```
#### **Dependencies**

To use EDI in your camel routes you need to add the a dependency on **camel-smooks** which implements this data format.

This component is hosted at the [Camel Extra](http://camel-extra.googlecode.com/) [p](http://camel-extra.googlecode.com/)roject since the Smooks library uses a licenses which cant be included directly in an Apache project.

# **SPRING INTEGRATION COMPONENT**

The **spring-integration:** component provides a bridge for Camel components to talk to [spring integration endpoints.](http://camel.apache.org/springintegration.html)

#### **URI format**

spring-integration:defaultChannelName[?options]

Where **defaultChannelName** represents the default channel name which is used by the Spring Integration Spring context. It will equal to the inputChannel name for the Spring Integration consumer and the outputChannel name for the Spring Integration provider.

# **Options**

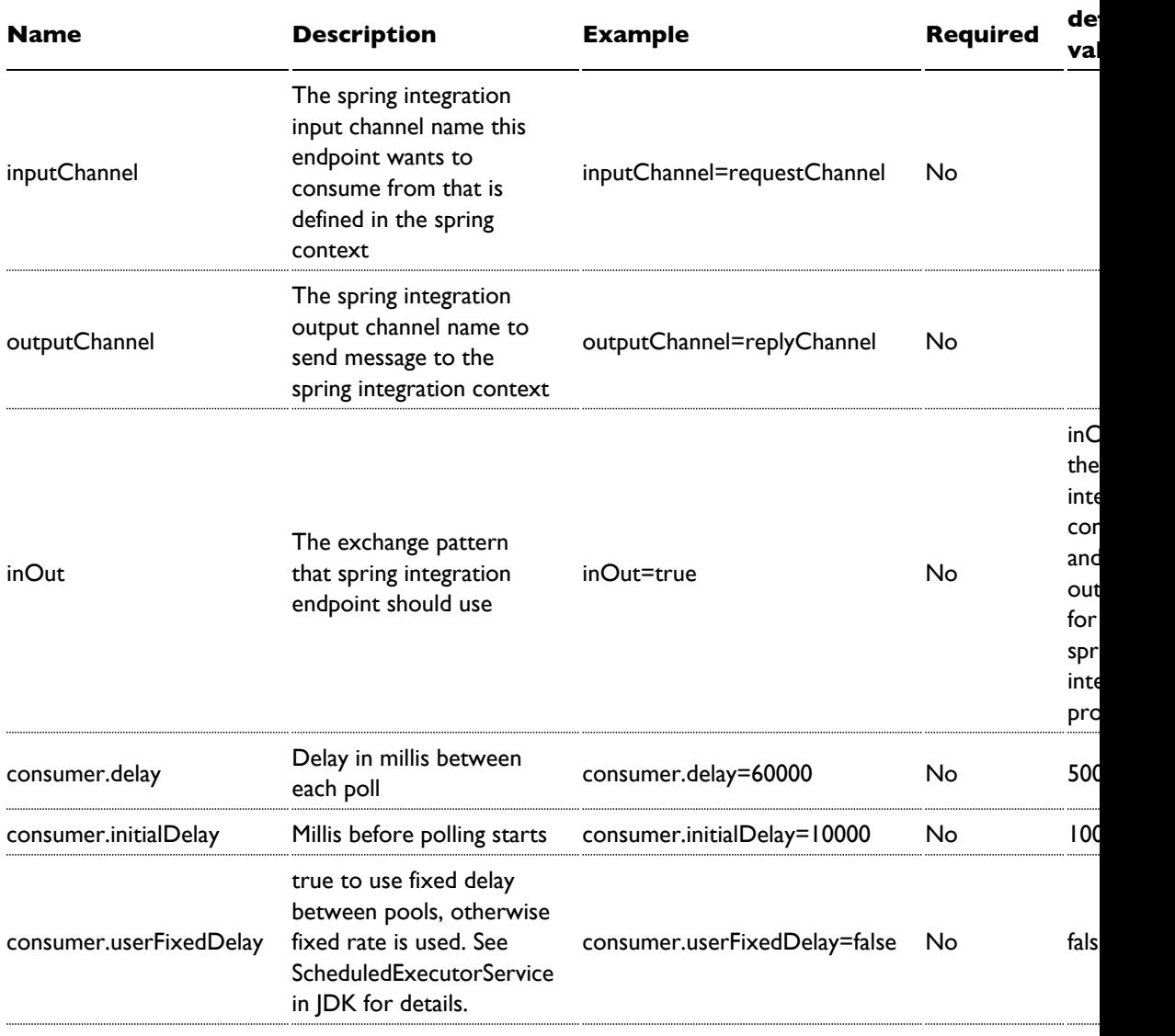

# **Usage**

Spring Integration component is a bridge which connects Spring Integration endpoints through the Spring integration's input and output channels with the Camel endpoints. In this way, we can send out the Camel message to Spring Integration endpoints or receive the message from Spring Integration endpoint in Camel routing context.

# **Examples**

# **Using the Spring Integration Endpoint**

You could setup the Spring Integration Endpoint by using the URI

```
<beans:beans xmlns="http://www.springframework.org/schema/integration"
        xmlns:xsi="http://www.w3.org/2001/XMLSchema-instance"
        xmlns:beans="http://www.springframework.org/schema/beans"
        xsi:schemaLocation="http://www.springframework.org/schema/beans
                        http://www.springframework.org/schema/beans/
spring-beans-2.5.xsd
                        http://www.springframework.org/schema/integration
                        http://www.springframework.org/schema/integration/
spring-integration-1.0.xsd
                        http://camel.apache.org/schema/spring
                        http://camel.apache.org/schema/spring/camel-spring.xsd">
        <channel id="inputChannel"/>
           <channel id="outputChannel"/>
           <channel id="onewayChannel"/>
        <service-activator input-channel="inputChannel"
                 ref="helloService"
                  method="sayHello"/>
        <service-activator input-channel="onewayChannel"
                  ref="helloService"
                  method="greet"/>
        <beans:bean id="helloService"
class="org.apache.camel.component.spring.integration.HelloWorldService"/>
    <camelContext id="camel" xmlns="http://camel.apache.org/schema/spring">
      <route>
        <from uri="direct:twowayMessage"/>
        \leq -- Using the & amp; as the separator of & -->
        <to
uri="spring-integration:inputChannel?inOut=true&inputChannel=outputChannel"/>
     </route>
      <route>
        <from uri="direct:onewayMessage"/>
        <to uri="spring-integration:onewayChannel?inOut=false"/>
      </route>
    </camelContext>
                                                           --------------------------
<channel id="requestChannel"/>
<channel id="responseChannel"/>
<beans:bean id="myProcessor"
class="org.apache.camel.component.spring.integration.MyProcessor"/>
<camelContext id="camel" xmlns="http://camel.apache.org/schema/spring">
 <route>
```

```
<!-- Using the & amp; as the separator of & -->
    <from
uri="spring-integration://requestChannel?outputChannel=responseChannel&inOut=true"/>
    <process ref="myProcessor"/>
  </route>
</camelContext>
```
or by the Spring Integration Channel name

```
<beans:beans xmlns="http://www.springframework.org/schema/integration"
        xmlns:xsi="http://www.w3.org/2001/XMLSchema-instance"
        xmlns:beans="http://www.springframework.org/schema/beans"
        xsi:schemaLocation="http://www.springframework.org/schema/beans
                        http://www.springframework.org/schema/beans/
spring-beans-2.5.xsd
                        http://www.springframework.org/schema/integration
                        http://www.springframework.org/schema/integration/
spring-integration-1.0.xsd
                        http://camel.apache.org/schema/spring
                        http://camel.apache.org/schema/spring/camel-spring.xsd">
        <channel id="outputChannel"/>
    <camelContext id="camel" xmlns="http://camel.apache.org/schema/spring">
      <route>
        <!-- camel will create a spring integration endpoint automatically -->
        <from uri="outputChannel"/>
        <to uri="mock:result"/>
      </route>
    </camelContext>
```
# **The Source and Target adapter**

Spring Integartion also provides the Spring Integration's Source and Target adapters which could route the message from the Spring Integration channel to a camel context endpoint or from a camel context endpoint to a Spring Integration Channel.

Here is the name spaces header

```
<beans:beans xmlns="http://www.springframework.org/schema/integration"
       xmlns:beans="http://www.springframework.org/schema/beans"
       xmlns:xsi="http://www.w3.org/2001/XMLSchema-instance"
       xmlns:camel-si="http://camel.apache.org/schema/spring/integration"
       xsi:schemaLocation="
       http://www.springframework.org/schema/beans
       http://www.springframework.org/schema/beans/spring-beans-2.5.xsd
       http://www.springframework.org/schema/integration
           http://www.springframework.org/schema/integration/spring-integration-1.0.xsd
       http://camel.apache.org/schema/spring/integration
       http://camel.apache.org/schema/spring/integration/camel-spring-integration.xsd
       http://camel.apache.org/schema/spring
       http://camel.apache.org/schema/spring/camel-spring.xsd
    ">
```
Now you could bind your source or target to camel context endpoint

```
<!-- Create the camel context here -->
<camelContext id="camelTargetContext" xmlns="http://camel.apache.org/schema/spring">
    <route>
        <from uri="direct:EndpointA" />
        <to uri="mock:result" />
    </route>
    <route>
        <from uri="direct:EndpointC"/>
        <process ref="myProcessor"/>
      \langle route>
</camelContext>
<!-- We can bind the camelTarget to the camel context's endpoint by specifying the
camelEndpointUri attribute -->
<camel-si:camelTarget id="camelTargetA" camelEndpointUri="direct:EndpointA"
expectReply="false">
    <camel-si:camelContextRef>camelTargetContext</camel-si:camelContextRef>
</camel-si:camelTarget>
<camel-si:camelTarget id="camelTargetB" camelEndpointUri="direct:EndpointC"
replyChannel="channelC" expectReply="true">
    <camel-si:camelContextRef>camelTargetContext</camel-si:camelContextRef>
</camel-si:camelTarget>
<camel-si:camelTarget id="camelTargetD" camelEndpointUri="direct:EndpointC"
expectReply="true">
    <camel-si:camelContextRef>camelTargetContext</camel-si:camelContextRef>
</camel-si:camelTarget>
<beans:bean id="myProcessor"
class="org.apache.camel.component.spring.integration.MyProcessor"/>
<camelContext id="camelSourceContext" xmlns="http://camel.apache.org/schema/spring">
    <route>
        <from uri="direct:OneWay"/>
        <to uri="direct:EndpointB" />
    </route>
    <route>
               <from uri="direct:TwoWay"/>
        <to uri="direct:EndpointC" />
    </route>
</camelContext>
<!-- camelSource will redirect the message coming for direct:EndpointB to the spring
requestChannel channelA -->
<camel-si:camelSource id="camelSourceA" camelEndpointUri="direct:EndpointB"
requestChannel="channelA" expectReply="false">
    <camel-si:camelContextRef>camelSourceContext</camel-si:camelContextRef>
</camel-si:camelSource>
<!-- camelSource will redirect the message coming for direct:EndpointC to the spring
requestChannel channelB
 then it will pull the response from channelC and put the response message back to
direct:EndpointC -->
```

```
<camel-si:camelSource id="camelSourceB" camelEndpointUri="direct:EndpointC"
requestChannel="channelB" replyChannel="channelC" expectReply="true">
    <camel-si:camelContextRef>camelSourceContext</camel-si:camelContextRef>
</camel-si:camelSource>
```
# **See Also**

- [Configuring Camel](http://cwiki.apache.org/confluence/display/CAMEL/Configuring+Camel)
- [Component](http://cwiki.apache.org/confluence/display/CAMEL/Component)
- [Endpoint](http://cwiki.apache.org/confluence/display/CAMEL/Endpoint)
- [Getting Started](http://cwiki.apache.org/confluence/display/CAMEL/Getting+Started)

# **STREAM COMPONENT**

The **stream:** component provides access to the System.in, System.out and System.err streams together with allowing streaming of file and url.

# **URI format**

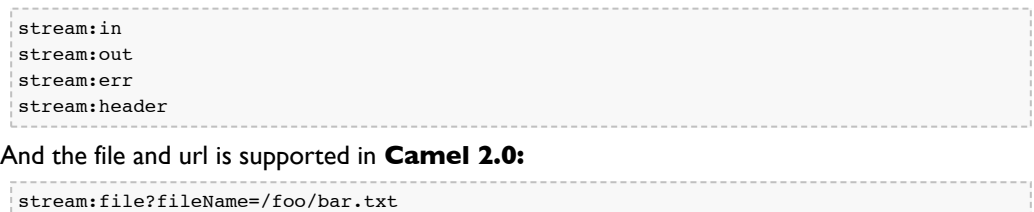

If the **stream:header** option is specified then the **stream** header is used to find the stream to write to. This option is only available for StreamProducer.

#### **Options**

stream:url

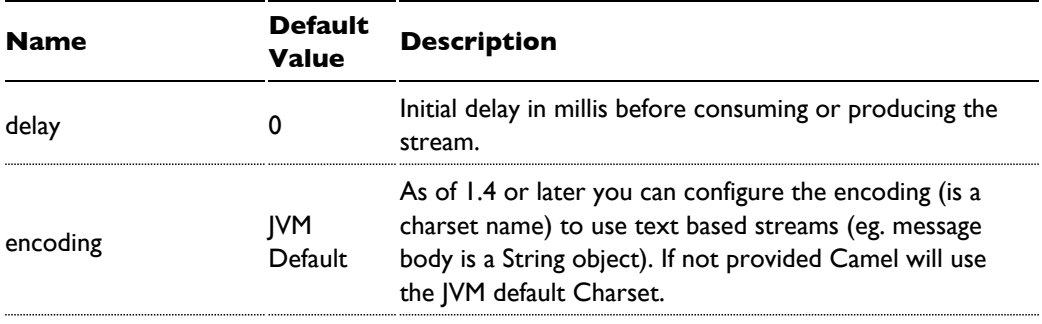

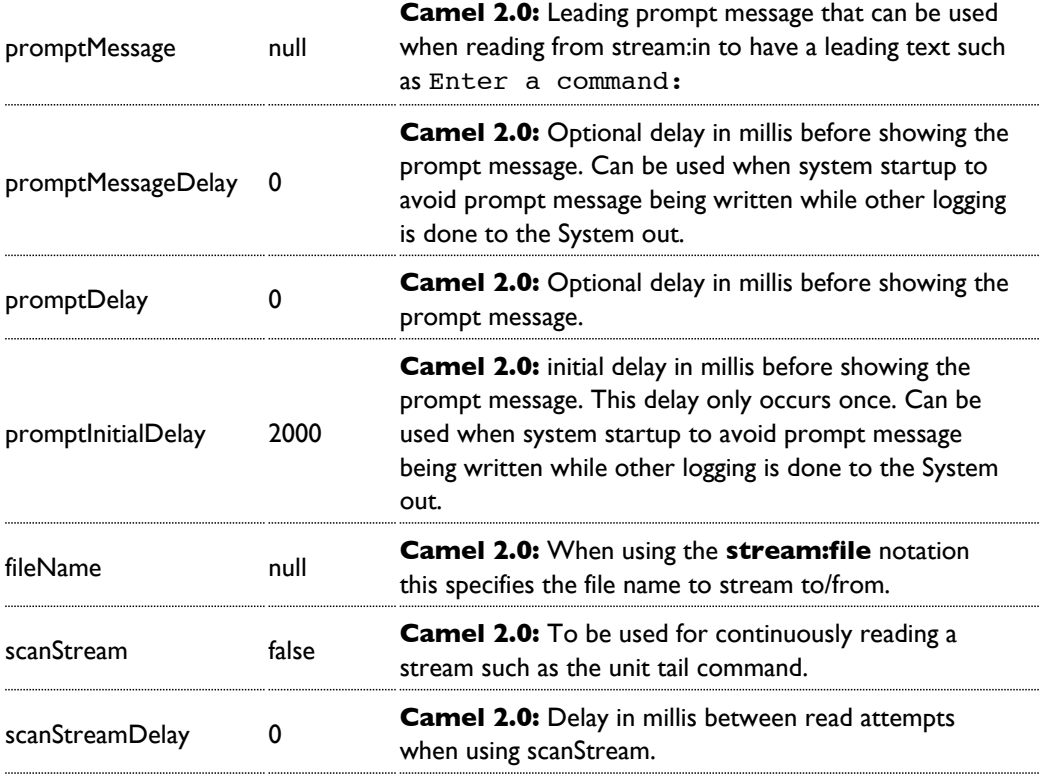

# **Message content**

The **stream:** component supports either String or byte[] for writing to streams. Just add to the message.in.body either a Stirng or byte[] content.

The special **stream:header** URI is used for custom output streams. Just add a java.io.OutputStream to message.in.header in the key header. See samples for an example.

# **Samples**

In this sample we output to System.out the content from the message when its put on the direct:in queue.

```
public void testStringContent() throws Exception {
   template.sendBody("direct:in", "Hello Text World\n");
}
public void testBinaryContent() {
  template.sendBody("direct:in", "Hello Bytes World\n".getBytes());
}
```

```
protected RouteBuilder createRouteBuilder() {
    return new RouteBuilder() {
        public void configure() {
            from("direct:in").to("stream:out");
        }
    };
}
```
This sample demonstrates how the header type can be used to determine which stream to use. In the sample we use our own output stream (MyOutputStream).

```
private OutputStream mystream = new MyOutputStream();
private StringBuffer sb = new StringBuffer();
public void testStringContent() {
    template.sendBody("direct:in", "Hello");
    // StreamProducer appends \n in text mode
    assertEquals("Hello\n", sb.toString());
}
public void testBinaryContent() {
    template.sendBody("direct:in", "Hello".getBytes());
    // StreamProducer is in binary mode so no \n is appended
    assertEquals("Hello", sb.toString());
}
protected RouteBuilder createRouteBuilder() {
   return new RouteBuilder() {
        public void configure() {
            from("direct:in").setHeader("stream", constant(mystream)).
                to("stream:header");
        }
    };
}
private class MyOutputStream extends OutputStream {
    public void write(int b) throws IOException {
        sb.append((char)b);
    }
}
```
This sample demonstrates how to continously read a file stream such as the Unix tail command:

```
from("stream:file?fileName=/server/logs/
server.log?scanStream=true&scanStreamDelay=1000").to("bean:logService?method=parseLogLine");
```
# **See Also**

- [Configuring Camel](http://cwiki.apache.org/confluence/display/CAMEL/Configuring+Camel)
- [Component](http://cwiki.apache.org/confluence/display/CAMEL/Component)
- [Endpoint](http://cwiki.apache.org/confluence/display/CAMEL/Endpoint)
- [Getting Started](http://cwiki.apache.org/confluence/display/CAMEL/Getting+Started)

# **STRING TEMPLATE**

The **string-template:** component allows you to process a message using a [String Template.](http://www.stringtemplate.org/) This can be ideal when using [Templating](http://cwiki.apache.org/confluence/display/CAMEL/Templating) to generate responses for requests.

# **URI format**

string-template:templateName

Where **templateName** is the classpath-local URI of the template to invoke; or the complete URL of the remote template.

# **Options**

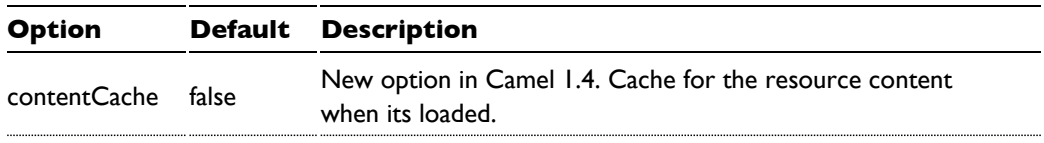

# **Headers**

Camel will store a reference to the resource in the message header in the key org.apache.camel.stringtemplate.resource. The Resource is an org.springframework.core.io.Resource object.

# **Hot reloading**

The stringtemplate resource is by default hot reloadable for both file and classpath resources (expanded jar). Setting the contentCache=true then Camel will only load the resource once, and thus hot reloading is not possible. This scenario can be used in production usage when the resource never changes.

# **StringTemplate Attributes**

Camel will provide exchange information as attributes (just a Map) to the string template. The Exchange is transfered as:

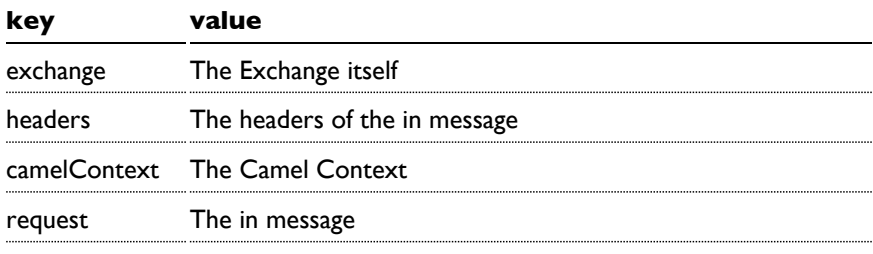

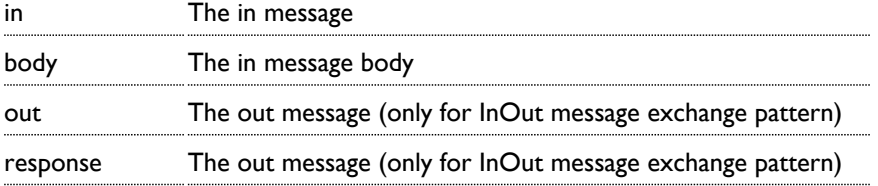

#### **Samples**

For example you could use something like

```
from("activemq:My.Queue").
  to("string-template:com/acme/MyResponse.tm");
```
To use a string template to formulate a response for a message

### **The Email Sample**

In this sample we want to use StringTemplate as templating for an order confirmation email. The email template is laid out in StringTemplate as:

```
Dear $headers.lastName$, $headers.firstName$
Thanks for the order of $headers.item$.
Regards Camel Riders Bookstore
$body$
```
And the java code:

```
private Exchange createLetter() {
   Exchange exchange = context.getEndpoint("direct:a").createExchange();
   Message msg = exchange.getIn();
   msg.setHeader("firstName", "Claus");
    msg.setHeader("lastName", "Ibsen");
   msg.setHeader("item", "Camel in Action");
   msg.setBody("PS: Next beer is on me, James");
   return exchange;
}
public void testVelocityLetter() throws Exception {
   MockEndpoint mock = getMockEndpoint("mock:result");
   mock.expectedMessageCount(1);
   mock.expectedBodiesReceived("Dear Ibsen, Claus! Thanks for the order of Camel in
Action. Regards Camel Riders Bookstore PS: Next beer is on me, James");
    template.send("direct:a", createLetter());
   mock.assertIsSatisfied();
}
protected RouteBuilder createRouteBuilder() throws Exception {
```

```
return new RouteBuilder() {
       public void configure() throws Exception {
            from("direct:a").to("string-template:org/apache/camel/component/
stringtemplate/letter.tm").to("mock:result");
       }
   };
}
```
#### **See Also**

- [Configuring Camel](http://cwiki.apache.org/confluence/display/CAMEL/Configuring+Camel)
- [Component](http://cwiki.apache.org/confluence/display/CAMEL/Component)
- [Endpoint](http://cwiki.apache.org/confluence/display/CAMEL/Endpoint)
- [Getting Started](http://cwiki.apache.org/confluence/display/CAMEL/Getting+Started)

# **TEST COMPONENT**

[Testing](http://cwiki.apache.org/confluence/display/CAMEL/Testing) of distributed and asynchronous processing is notoriously difficult. The [Mock](http://cwiki.apache.org/confluence/display/CAMEL/Mock), [Test](http://cwiki.apache.org/confluence/display/CAMEL/Test) and [DataSet](http://cwiki.apache.org/confluence/display/CAMEL/DataSet) endpoints work great with the [Camel Testing Framework](http://cwiki.apache.org/confluence/display/CAMEL/Testing) to simplify your unit and integration testing using [Enterprise Integration Patterns](http://cwiki.apache.org/confluence/display/CAMEL/Enterprise+Integration+Patterns) and Camel's large range of [Components](http://cwiki.apache.org/confluence/display/CAMEL/Components) together with the powerful [Bean Integration](http://cwiki.apache.org/confluence/display/CAMEL/Bean+Integration).

The Test component extends the [Mock](http://cwiki.apache.org/confluence/display/CAMEL/Mock) component to support pulling messages from another endpoint on startup to set the expected message bodies on the underlying [Mock](http://cwiki.apache.org/confluence/display/CAMEL/Mock) endpoint.

i.e. you use the test endpoint in a route and messages arriving on it will be implicitly compared to some expected messages extracted from some other location.

So you can use for example an expected set of message bodies as files. This will then setup a properly configured [Mock](http://cwiki.apache.org/confluence/display/CAMEL/Mock) endpoint which is only valid if the received messages match the number of expected messages and their message payloads are equal.

#### **URI format**

test:expectedMessagesEndpointUri

Where **expectedMessagesEndpointUri** refers to some other [Component](http://cwiki.apache.org/confluence/display/CAMEL/Component) URI where the expected message bodies are pulled from before starting the test.

# **Example**

For example you could write a test case as follows

```
from("seda:someEndpoint").
  to("test:file://data/expectedOutput?noop=true");
```
If your test then invokes the [MockEndpoint.assertIsSatisfied\(camelContext\) method](http://camel.apache.org/maven/camel-core/apidocs/org/apache/camel/component/mock/MockEndpoint.html#assertIsSatisfied(org.apache.camel.CamelContext)) [t](http://camel.apache.org/maven/camel-core/apidocs/org/apache/camel/component/mock/MockEndpoint.html#assertIsSatisfied(org.apache.camel.CamelContext))hen your test case will perform the necessary assertions.

Here is a [real example test case using Mock and Spring](http://svn.apache.org/viewvc/camel/trunk/components/camel-spring/src/test/java/org/apache/camel/component/test/TestEndpointTest.java?view=markup) [a](http://svn.apache.org/viewvc/camel/trunk/components/camel-spring/src/test/java/org/apache/camel/component/test/TestEndpointTest.java?view=markup)long with its [Spring XML.](https://svn.apache.org/repos/asf/camel/trunk/components/camel-spring/src/test/resources/org/apache/camel/component/test/TestEndpointTest-context.xml)

To see how you can set other expectations on the test endpoint, see the [Mock](http://cwiki.apache.org/confluence/display/CAMEL/Mock) component.

# **See Also**

- [Configuring Camel](http://cwiki.apache.org/confluence/display/CAMEL/Configuring+Camel)
- [Component](http://cwiki.apache.org/confluence/display/CAMEL/Component)
- [Endpoint](http://cwiki.apache.org/confluence/display/CAMEL/Endpoint)
- [Getting Started](http://cwiki.apache.org/confluence/display/CAMEL/Getting+Started)
- [Spring Testing](http://cwiki.apache.org/confluence/display/CAMEL/Spring+Testing)

# **TIMER COMPONENT**

The **timer:** component is used to generate message exchanges when a timer fires You can only consume events from this endpoint.

# **URI format**

timer:name?options

Where name of the Timer object which is created and shared across endpoints. So if you use the same name for all your timer endpoints then only one Timer object & thread will be used.

**Notice:** The IN body of the generated exchange is null. So

exchange.getIn().getBody() returns null.

# **Options**

Where **options** is a query string that can specify any of the following parameters:

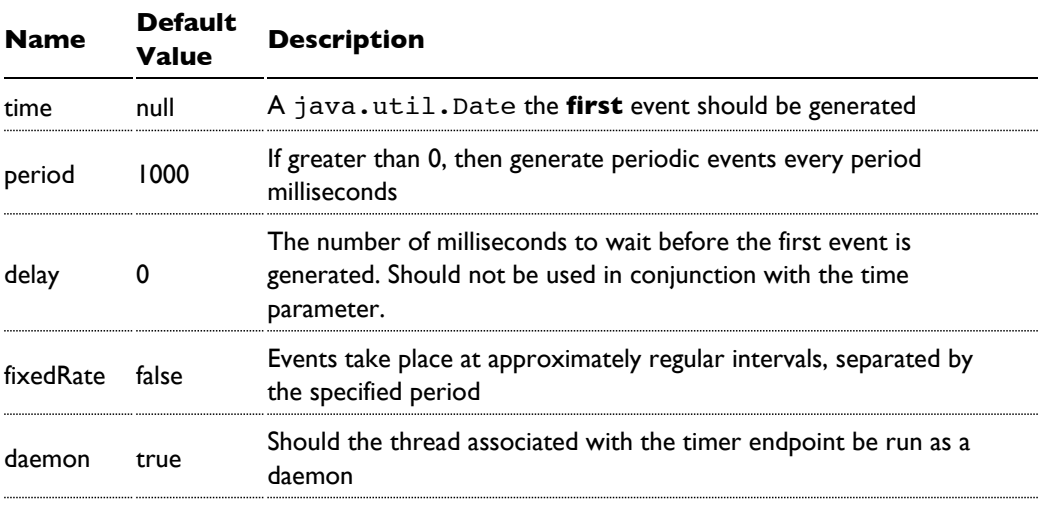

#### ◙ **Advanced Scheduler**

See also the [Quartz](http://cwiki.apache.org/confluence/display/CAMEL/Quartz) component that supports much more advanced scheduling.

### **Exchange Properties**

When the timer is fired it adds the following information as properties to the Exchange.

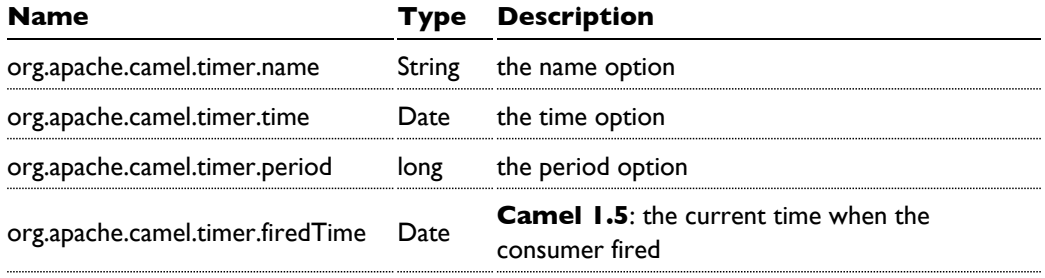

# **Message Headers**

When the timer is fired it adds the following information as headers to the IN message

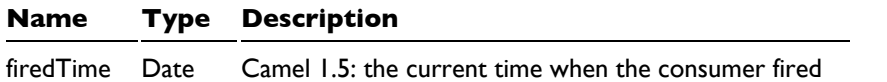

#### **Sample**

To setup a route that generates an event every 60 seconds:

from("timer://foo?fixedRate=true&period=60000").to("bean:myBean?method=someMethodName");

The above route will generate an event then invoke the someMethodName on the bean called myBean in the [Registry](http://cwiki.apache.org/confluence/display/CAMEL/Registry) such as JNDI or [Spring.](http://cwiki.apache.org/confluence/display/CAMEL/Spring)

And the route in Spring DSL:

```
<route>
   <from uri="timer://foo?fixedRate=true&amp;period=60000"/>
    <to uri="bean:myBean?method=someMethodName"/>
  </route>
```
# **See Also**

- [Configuring Camel](http://cwiki.apache.org/confluence/display/CAMEL/Configuring+Camel)
- [Component](http://cwiki.apache.org/confluence/display/CAMEL/Component)
- [Endpoint](http://cwiki.apache.org/confluence/display/CAMEL/Endpoint)
- [Getting Started](http://cwiki.apache.org/confluence/display/CAMEL/Getting+Started)

• [Quartz](http://cwiki.apache.org/confluence/display/CAMEL/Quartz)

# **VALIDATION COMPONENT**

The Validation component performs XML validation of the message body using the JAXP Validation API using any of the supported XML schema languages, which defaults to [XML](http://www.w3.org/XML/Schema) [Schema](http://www.w3.org/XML/Schema)

Note that the [Jing](http://cwiki.apache.org/confluence/display/CAMEL/Jing) component also supports the following schema languages which are useful

- [RelaxNG Compact Syntax](http://relaxng.org/compact-tutorial-20030326.html)
- [RelaxNG XML Syntax](http://relaxng.org/)

The [MSV](http://cwiki.apache.org/confluence/display/CAMEL/MSV) component also supports [RelaxNG XML Syntax.](http://relaxng.org/)

# **URI format**

validator:someLocalOrRemoteResource

Where **someLocalOrRemoteResource** is some URL to a local resource on the classpath or a full URL to a remote resource or resource on the file system which contains the XSD to validate against. For example

- msv:org/foo/bar.xsd
- msv:[file:../foo/bar.xsd](../foo/bar.xsd)
- msv:<http://acme.com/cheese.xsd>
- validator:com/mypackage/myschema.xsd

# **Example**

The following [example](http://svn.apache.org/repos/asf/camel/trunk/components/camel-spring/src/test/resources/org/apache/camel/component/validator/camelContext.xml) [s](http://svn.apache.org/repos/asf/camel/trunk/components/camel-spring/src/test/resources/org/apache/camel/component/validator/camelContext.xml)hows how to configure a route from endpoint **direct:start** which then goes to one of two endpoints, either **mock:valid** or **mock:invalid** based on whether or not the XML matches the given schema (which is supplied on the classpath).

```
<camelContext xmlns="http://camel.apache.org/schema/spring">
   <route>
        <from uri="direct:start"/>
        <doTry>
            <to uri="validator:org/apache/camel/component/validator/schema.xsd"/>
            <to uri="mock:valid"/>
            <doCatch>
                <exception>org.apache.camel.ValidationException</exception>
                <to uri="mock:invalid"/>
            </doCatch>
            <doFinally>
                <to uri="mock:finally"/>
            </doFinally>
        </doTry>
    </route>
</camelContext>
```
# **See Also**

- [Configuring Camel](http://cwiki.apache.org/confluence/display/CAMEL/Configuring+Camel)
- [Component](http://cwiki.apache.org/confluence/display/CAMEL/Component)
- [Endpoint](http://cwiki.apache.org/confluence/display/CAMEL/Endpoint)
- [Getting Started](http://cwiki.apache.org/confluence/display/CAMEL/Getting+Started)

# **VELOCITY**

The **velocity:** component allows you to process a message using an [Apache Velocity](http://velocity.apache.org/) [t](http://velocity.apache.org/)emplate. This can be ideal when using [Templating](http://cwiki.apache.org/confluence/display/CAMEL/Templating) to generate responses for requests.

# **URI format**

velocity:templateName 

Where **templateName** is the classpath-local URI of the template to invoke; or the complete URL of the remote template (eg: [file://folder/myfile.vm\).](/folder/myfile.vm)

# **Options**

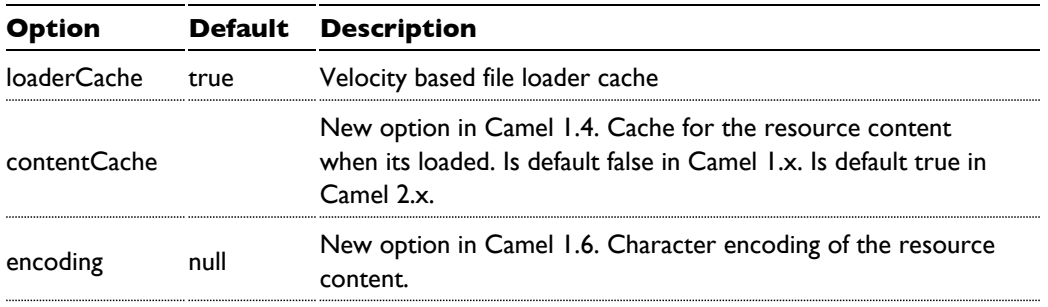

# **Message Headers**

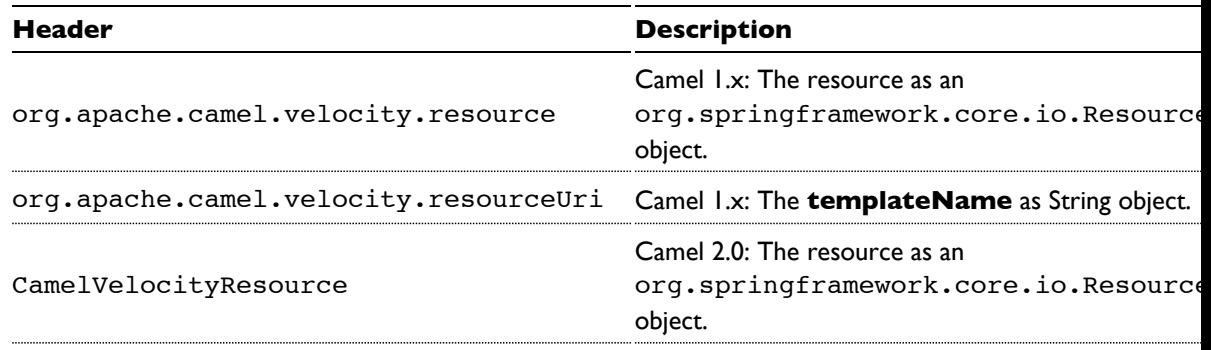

In Camel 1.4 headers set during the velocity evaluation is returned to the message and added as headers. Then its kinda possible to return values from Velocity to the Message.

An example: Set the header value of fruit in the Velocity template .tm:

```
$in.setHeader('fruit', 'Apple')
```
The header 'fruit' is now accessible from the message.out.headers.

# **Velocity Context**

Camel will provide exchange information in the Velocity context (just a Map). The Exchange is transfered as:

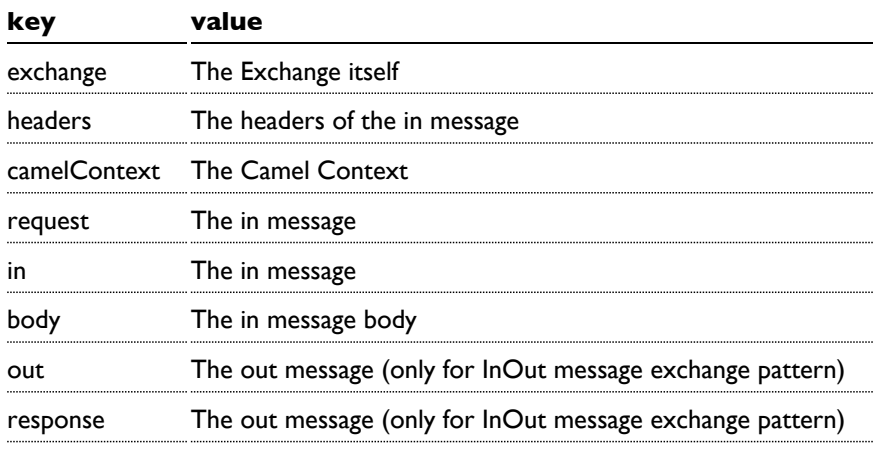

# **Hot reloading**

The velocity template resource is by default hot reloadable for both file and classpath resources (expanded jar). Setting the contentCache=true then Camel will only load the resource once, and thus hot reloading is not possible. This scenario can be used in production usage when the resource never changes.

# **Samples**

For example you could use something like

```
from("activemq:My.Queue").
  to("velocity:com/acme/MyResponse.vm");
```
To use a velocity template to formulate a response for a message for InOut message exchanges (where there is a JMSReplyTo header).

If you want to use InOnly and consume the message and send it to another destination you could use

```
from("activemq:My.Queue").
  to("velocity:com/acme/MyResponse.vm").
  to("activemq:Another.Queue");
```
And to use content cache, eg. for production usage where the .vm template never changes:

```
from("activemq:My.Queue").
  to("velocity:com/acme/MyResponse.vm?contentCache=true").
  to("activemq:Another.Queue");
```
And a file based resource:

```
from("activemq:My.Queue").
 to("velocity:file://myfolder/MyResponse.vm?contentCache=true").
 to("activemq:Another.Queue");
```
# **The Email Sample**

In this sample we want to use Velocity as templating for an order confirmation email. The email template is laid out in Velocity as:

```
Dear ${headers.lastName}, ${headers.firstName}
Thanks for the order of ${headers.item}.
Regards Camel Riders Bookstore
${body}
```
And the java code:

```
private Exchange createLetter() {
    Exchange exchange = context.getEndpoint("direct:a").createExchange();
   Message msg = exchange.getIn();
   msg.setHeader("firstName", "Claus");
   msg.setHeader("lastName", "Ibsen");
   msg.setHeader("item", "Camel in Action");
   msg.setBody("PS: Next beer is on me, James");
   return exchange;
}
public void testVelocityLetter() throws Exception {
    MockEndpoint mock = getMockEndpoint("mock:result");
   mock.expectedMessageCount(1);
   mock.expectedBodiesReceived("Dear Ibsen, Claus\n\nThanks for the order of Camel in
Action.\n\nRegards Camel Riders Bookstore\nPS: Next beer is on me, James");
    template.send("direct:a", createLetter());
   mock.assertIsSatisfied();
}
protected RouteBuilder createRouteBuilder() throws Exception {
```

```
return new RouteBuilder() {
        public void configure() throws Exception {
            from("direct:a").to("velocity:org/apache/camel/component/velocity/
letter.vm").to("mock:result");
       }
   };
}
```
### **See Also**

- [Configuring Camel](http://cwiki.apache.org/confluence/display/CAMEL/Configuring+Camel)
- [Component](http://cwiki.apache.org/confluence/display/CAMEL/Component)
- [Endpoint](http://cwiki.apache.org/confluence/display/CAMEL/Endpoint)
- [Getting Started](http://cwiki.apache.org/confluence/display/CAMEL/Getting+Started)

# **VM COMPONENT**

The **vm:** component provides asynchronous [SEDA](http://www.eecs.harvard.edu/~mdw/proj/seda/) [b](http://www.eecs.harvard.edu/~mdw/proj/seda/)ehavior so that messages are exchanged on a [BlockingQueue](http://java.sun.com/j2se/1.5.0/docs/api/java/util/BlockingQueue.html) [a](http://java.sun.com/j2se/1.5.0/docs/api/java/util/BlockingQueue.html)nd consumers are invoked in a separate thread pool to the producer.

This component differs from the [Seda](http://cwiki.apache.org/confluence/display/CAMEL/SEDA) component in that VM supports communication across CamelContext instances so you can use this mechanism to communicate across web applications, provided that the camel-core.jar is on the system/boot classpath.

This component is an extension to the [Seda](http://cwiki.apache.org/confluence/display/CAMEL/SEDA) component.

#### **URI format**

vm:someName

Where **someName** can be any string to uniquely identify the endpoint within the JVM (or at least within the classloader which loaded the camel-core.jar)

# **Options**

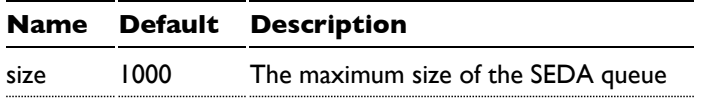

# **Samples**

In the route below we send the exchange to the VM queue that is working across CamelContext instances.

```
from("direct:in").bean(MyOrderBean.class).to("vm:order.email");
```
And then in another Camel context such as deployed as in another .war application:

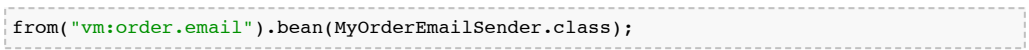

# **See Also**

- [Configuring Camel](http://cwiki.apache.org/confluence/display/CAMEL/Configuring+Camel)
- [Component](http://cwiki.apache.org/confluence/display/CAMEL/Component)
- [Endpoint](http://cwiki.apache.org/confluence/display/CAMEL/Endpoint)
- [Getting Started](http://cwiki.apache.org/confluence/display/CAMEL/Getting+Started)
- [Seda](http://cwiki.apache.org/confluence/display/CAMEL/SEDA)

# **XMPP COMPONENT**

The **xmpp:** component implements an XMPP (Jabber) transport.

### **URI format**

xmpp://[login@]hostname[:port][/participant][?Options]

The component supports both room based and private person-person conversations. The component supports both producer and consumer (you can get messages from xmpp or send messages to xmpp). Consumer mode supports rooms starting from camel-1.5.0.

# **Options**

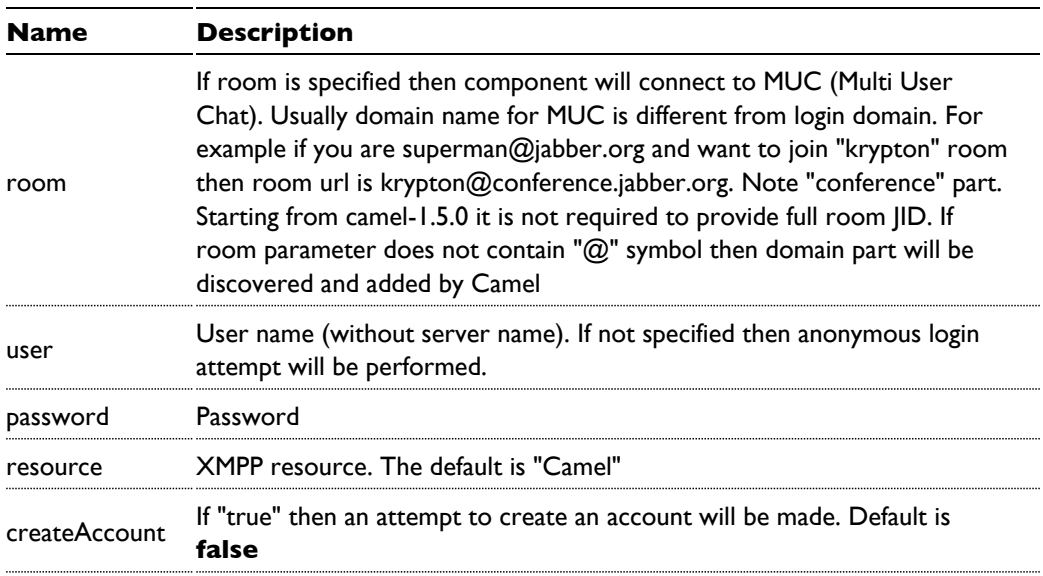

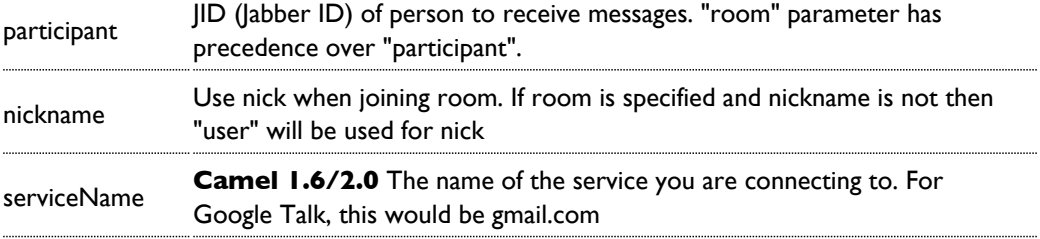

### **Examples**

User "superman" to join room krypton at jabber server with password "secret".

xmpp://superman@jabber.org/?room=krypton@conference.jabber.org&password=secret

#### User "superman" to send messages to joker

xmpp://superman@jabber.org/joker@jabber.org?password=secret

#### Routing example in Java

```
from("timer://kickoff?period=10000").
setBody(constant("I will win!\n Your Superman.")).
to("xmpp://superman@jabber.org/joker@jabber.org?password=secret");
```
#### Consumer configuration. Will write all messages from Joker into a queue "evil.talk".

```
from("xmpp://superman@jabber.org/joker@jabber.org?password=secret").
to("activemq:evil.talk");
```
#### Consumer configuration listening to a room messages (supported from camel-1.5.0)

```
from("xmpp://superman@jabber.org/?password=secret&room=krypton@conference.jabber.org").
to("activemq:krypton.talk");
```
#### Room in short notation (no domain part; for camel-1.5.0+)

```
from("xmpp://superman@jabber.org/?password=secret&room=krypton").
to("activemq:krypton.talk");
```
When connecting to the Google Chat service, you'll need to specify the serviceName as well as your credentials (as of **Camel 1.6/2.0**)

```
// send a message from fromuser@gmail.com to touser@gmail.com
from("direct:start").
    to("xmpp://talk.google.com:5222/
touser@gmail.com?serviceName=gmail.com&user=fromuser&password=secret").
   to("mock:result");
```
# **See Also**

- [Configuring Camel](http://cwiki.apache.org/confluence/display/CAMEL/Configuring+Camel)
- [Component](http://cwiki.apache.org/confluence/display/CAMEL/Component)
- [Endpoint](http://cwiki.apache.org/confluence/display/CAMEL/Endpoint)
- [Getting Started](http://cwiki.apache.org/confluence/display/CAMEL/Getting+Started)

# **XQUERY**

The **xquery:** component allows you to process a message using an [XQuery](http://cwiki.apache.org/confluence/display/CAMEL/XQuery) template. This can be ideal when using [Templating](http://cwiki.apache.org/confluence/display/CAMEL/Templating) to generate respopnses for requests.

# **URI format**

```
xquery:templateName
```
Where **templateName** is the classpath-local URI of the template to invoke; or the complete URL of the remote template.

For example you could use something like

```
from("activemq:My.Queue").
  to("xquery:com/acme/mytransform.xquery");
```
To use a xquery template to forumulate a response for a message for InOut message exchanges (where there is a JMSReplyTo header).

If you want to use InOnly and consume the message and send it to another destination you could use

```
from("activemq:My.Queue").
 to("xquery:com/acme/mytransform.xquery").
 to("activemq:Another.Queue");
```
# **Options**

# **Name Default Value Description**

#### **See Also**

- [Configuring Camel](http://cwiki.apache.org/confluence/display/CAMEL/Configuring+Camel)
- [Component](http://cwiki.apache.org/confluence/display/CAMEL/Component)
- [Endpoint](http://cwiki.apache.org/confluence/display/CAMEL/Endpoint)
- [Getting Started](http://cwiki.apache.org/confluence/display/CAMEL/Getting+Started)

# **XSLT**

The **xslt:** component allows you to process a message using an [XSLT](http://www.w3.org/TR/xslt) [t](http://www.w3.org/TR/xslt)emplate. This can be ideal when using [Templating](http://cwiki.apache.org/confluence/display/CAMEL/Templating) to generate respopnses for requests.
### **URI format**

xslt:templateName

Where **templateName** is the classpath-local URI of the template to invoke; or the complete URL of the remote template. Refer to the [Spring Documentation for more detail of the URI](http://static.springframework.org/spring/docs/2.5.x/api/org/springframework/core/io/DefaultResourceLoader.html) [syntax](http://static.springframework.org/spring/docs/2.5.x/api/org/springframework/core/io/DefaultResourceLoader.html)

Here are some example URIs

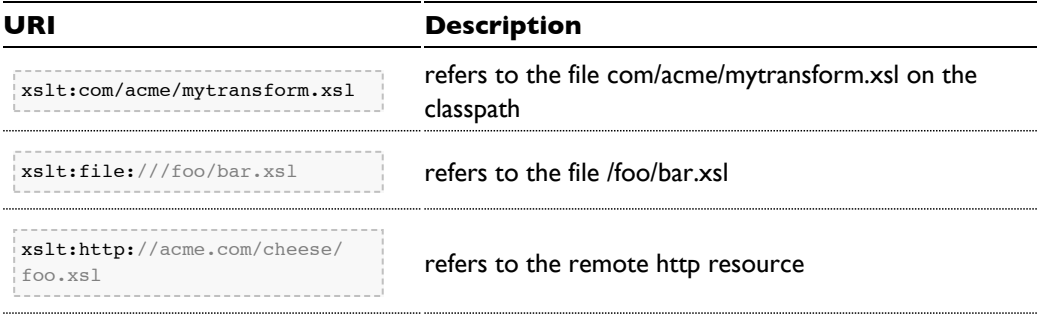

### **Using XSLT endpoints**

For example you could use something like

```
from("activemq:My.Queue").
  to("xslt:com/acme/mytransform.xsl");
```
To use a xslt template to forumulate a response for a message for InOut message exchanges (where there is a JMSReplyTo header).

If you want to use InOnly and consume the message and send it to another destination you could use

```
from("activemq:My.Queue").
 to("xslt:com/acme/mytransform.xsl").
 to("activemq:Another.Queue");
```
### **Getting Parameters into the XSLT to work with**

By default, all headers are added as parameters which are available in the XSLT. To do this you will need to declare the parameter so it is then 'useable'.

```
<setHeader headerName="myParam"><constant>42</constant></setHeader>
<to uri="xslt:MyTransform.xsl"/>
```
and the XSLT just needs to declare it at the top level for it to be available.

```
\langle xsl: \ldots \rangle<xsl:param name="myParam"/>
    <xsl:template ...>
```
# **Spring XML versions**

To use the above examples in Spring XML you would use something like

```
<camelContext xmlns="http://activemq.apache.org/camel/schema/spring">
   <route>
     <from uri="activemq:My.Queue"/>
     <to uri="xslt:org/apache/camel/spring/processor/example.xsl"/>
     <to uri="activemq:Another.Queue"/>
   </route>
  </camelContext>
```
There is a [test case](http://svn.apache.org/repos/asf/camel/trunk/components/camel-spring/src/test/java/org/apache/camel/spring/processor/XsltTest.java) [a](http://svn.apache.org/repos/asf/camel/trunk/components/camel-spring/src/test/java/org/apache/camel/spring/processor/XsltTest.java)long with [its Spring XML](http://svn.apache.org/repos/asf/camel/trunk/components/camel-spring/src/test/resources/org/apache/camel/spring/processor/XsltTest-context.xml) [if](http://svn.apache.org/repos/asf/camel/trunk/components/camel-spring/src/test/resources/org/apache/camel/spring/processor/XsltTest-context.xml) you want a concrete example.

## **Options**

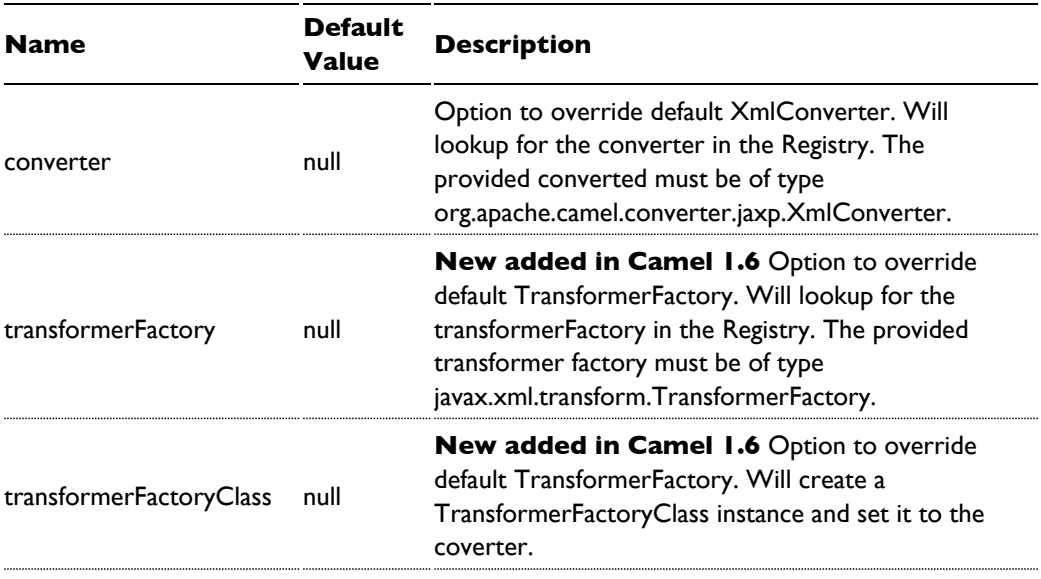

## **See Also**

- [Configuring Camel](http://cwiki.apache.org/confluence/display/CAMEL/Configuring+Camel)
- [Component](http://cwiki.apache.org/confluence/display/CAMEL/Component)
- [Endpoint](http://cwiki.apache.org/confluence/display/CAMEL/Endpoint)
- [Getting Started](http://cwiki.apache.org/confluence/display/CAMEL/Getting+Started)